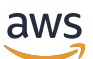

Panduan Label Kustom

# Rekognition

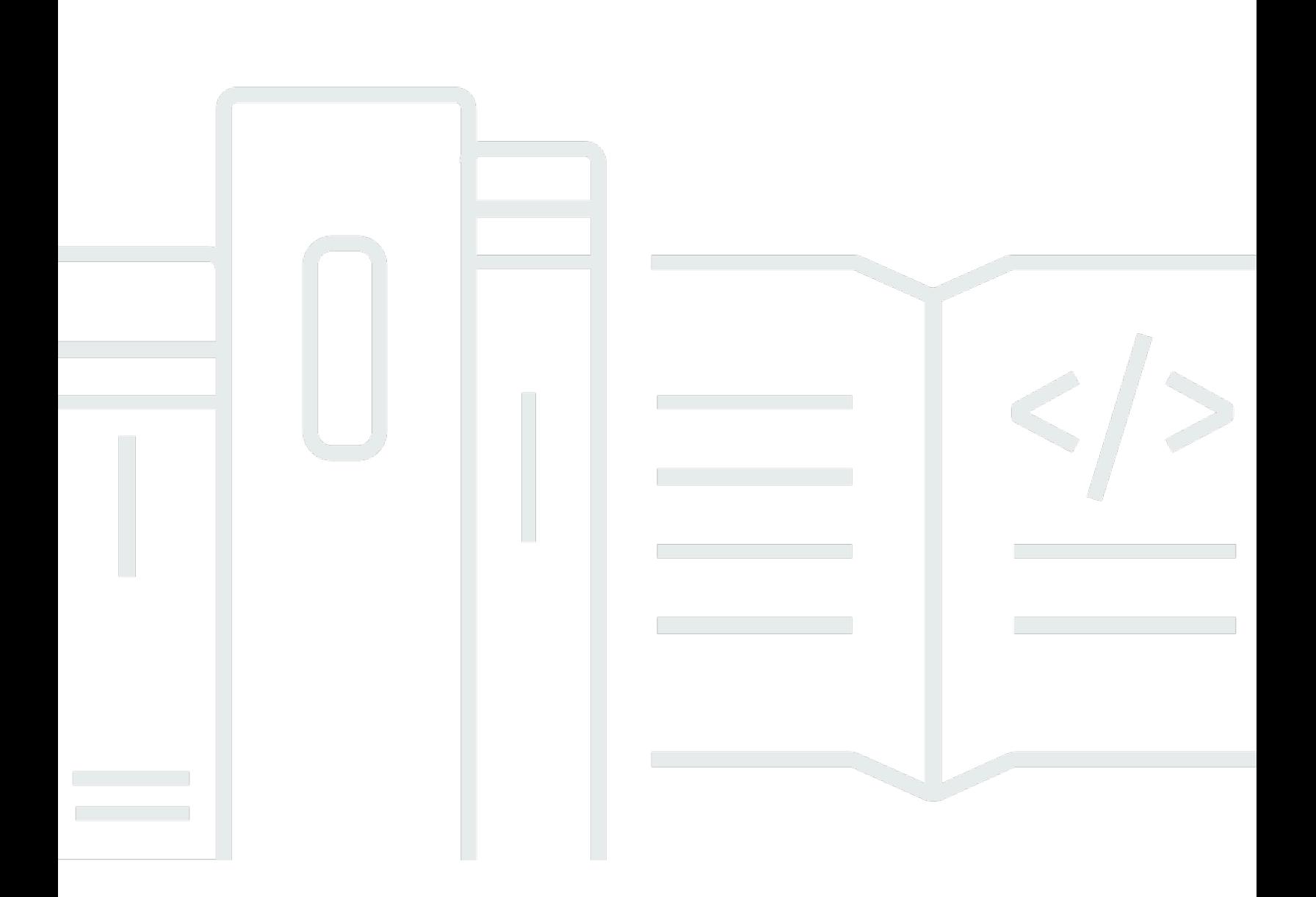

Copyright © 2024 Amazon Web Services, Inc. and/or its affiliates. All rights reserved.

## Rekognition: Panduan Label Kustom

Copyright © 2024 Amazon Web Services, Inc. and/or its affiliates. All rights reserved.

Merek dagang dan tampilan dagang Amazon tidak boleh digunakan sehubungan dengan produk atau layanan apa pun yang bukan milik Amazon, dengan cara apa pun yang dapat menyebabkan kebingungan di antara para pelanggan, atau dengan cara apa pun yang menghina atau mendiskreditkan Amazon. Semua merek dagang lain yang tidak dimiliki oleh Amazon merupakan properti dari masing-masing pemilik, yang mungkin berafiliasi, terkait dengan, atau disponsori oleh Amazon, atau tidak.

## **Table of Contents**

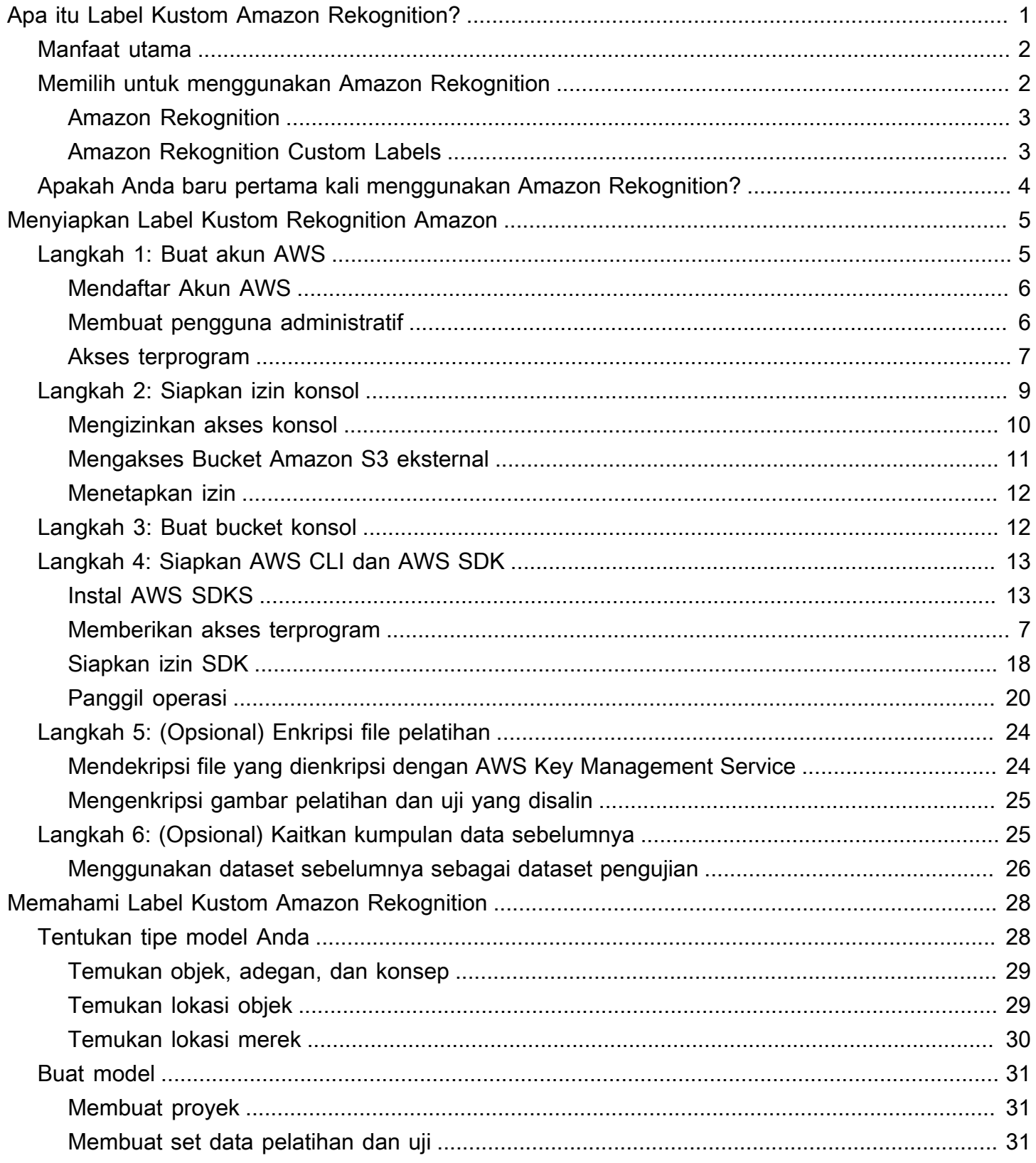

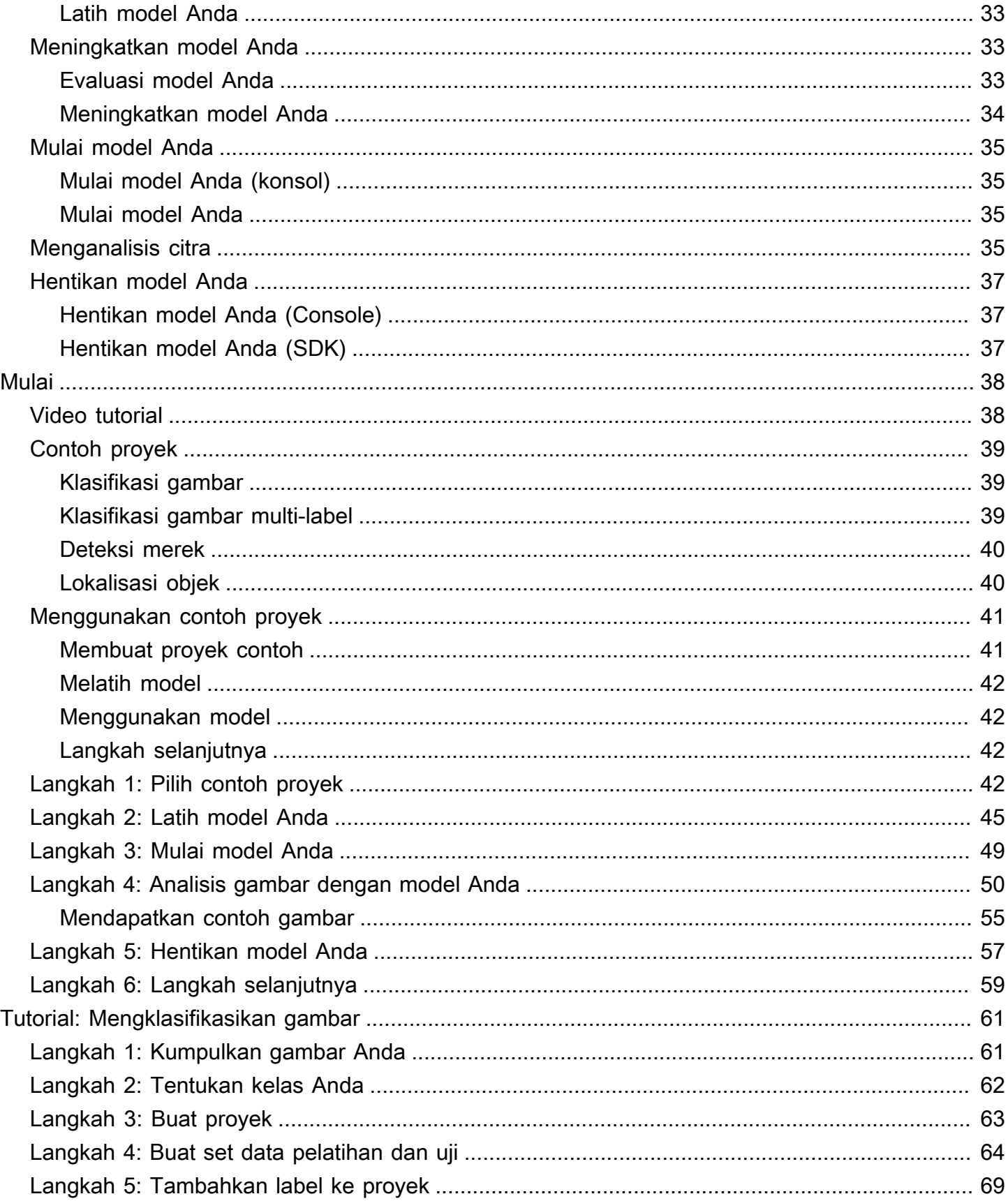

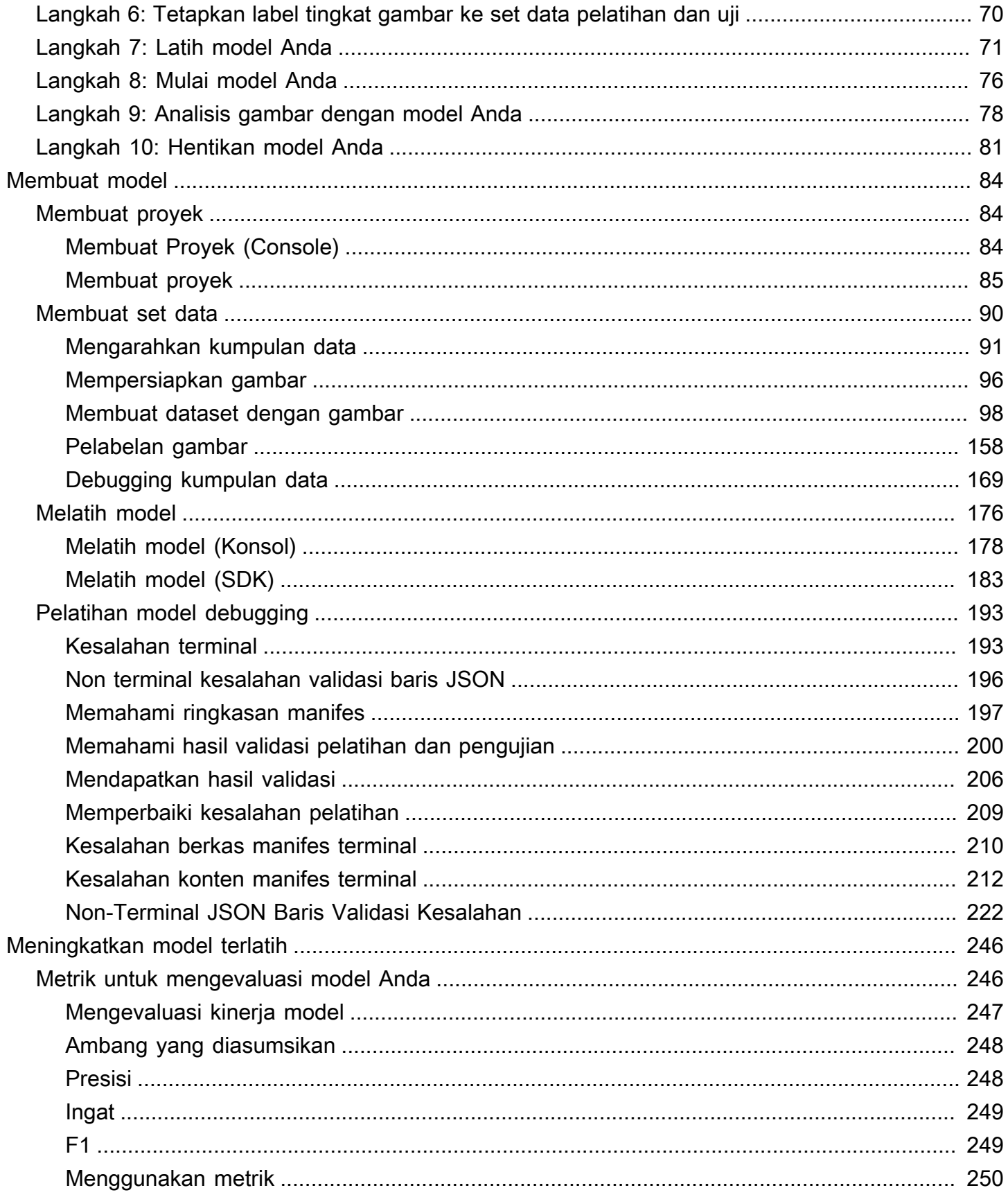

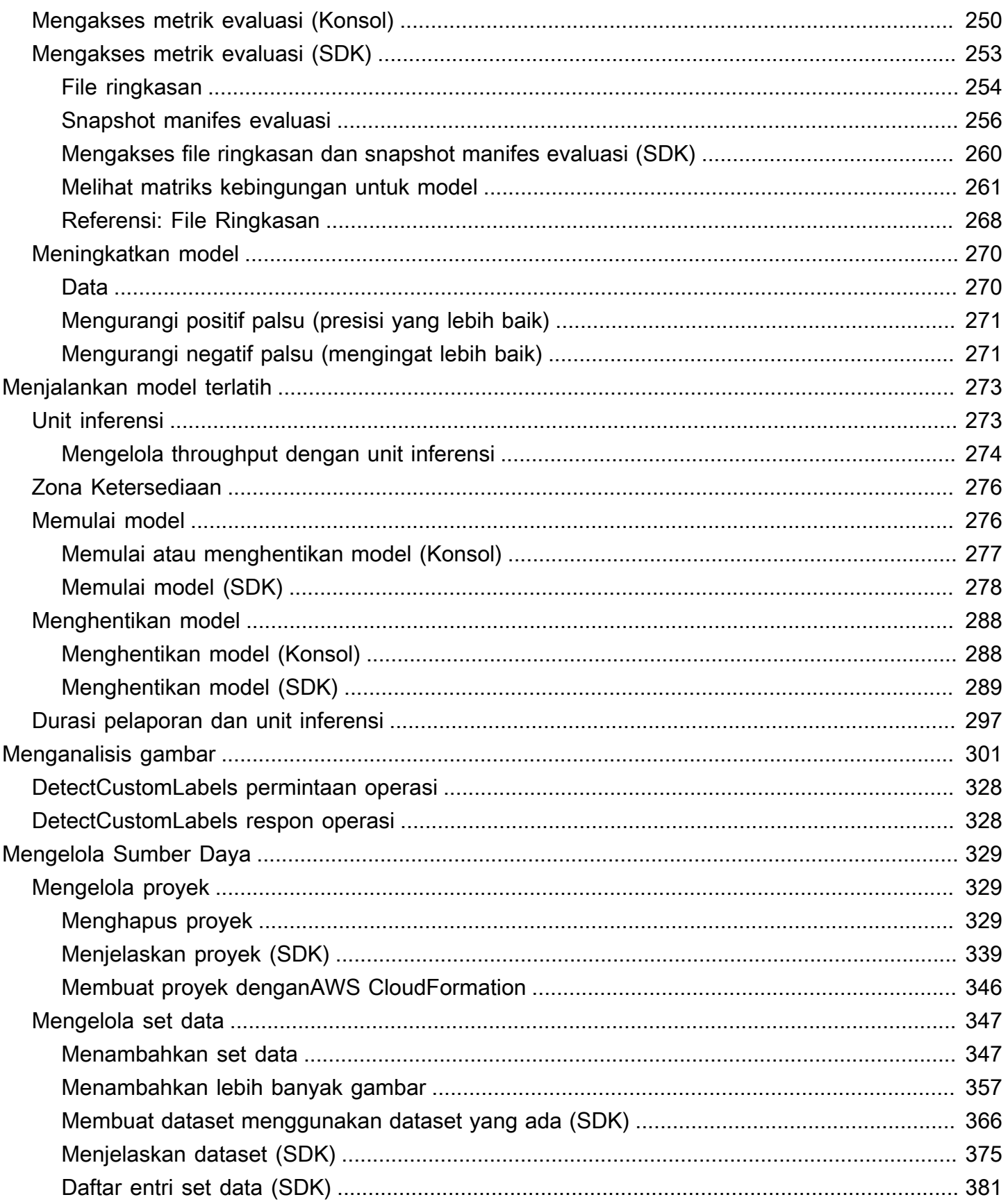

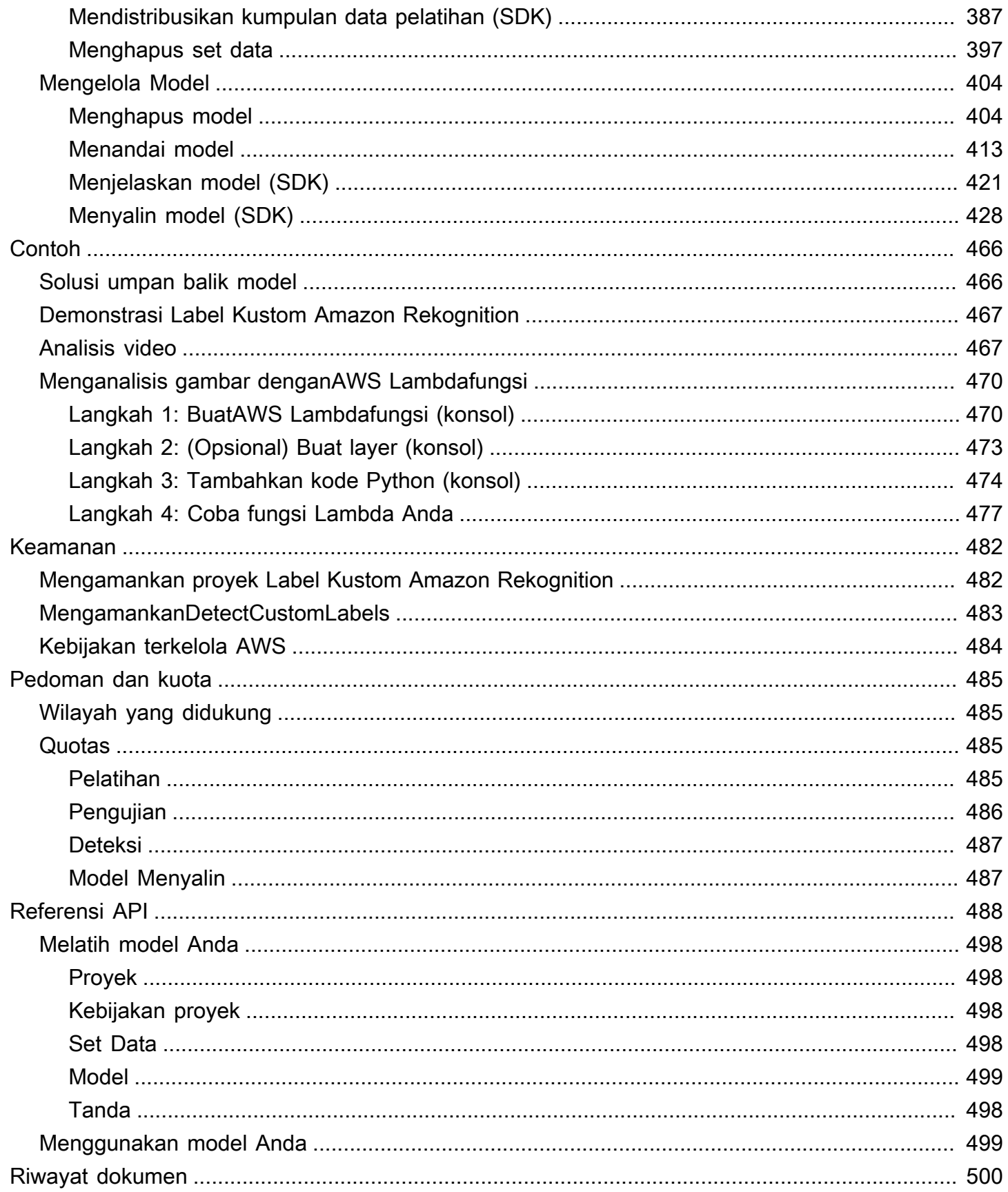

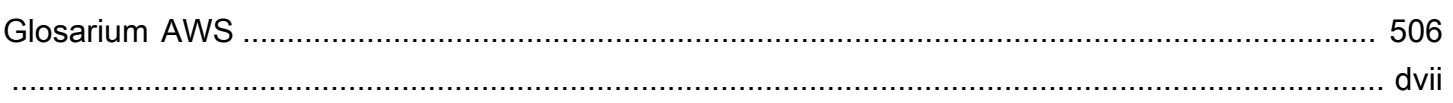

## <span id="page-8-0"></span>Apa itu Label Kustom Amazon Rekognition?

Dengan Amazon Rekognition, Anda dapat mengidentifikasi objek, logo, dan adegan dalam citra yang spesifik untuk kebutuhan bisnis Anda. Misalnya, Anda dapat menemukan logo Anda di pos media sosial, mengidentifikasi produk Anda di rak-rak penyimpanan, mengklasifikasikan bagian-bagian mesin dalam jalur perakitan, membedakan tanaman sehat dan terinfeksi, atau mendeteksi karakter animasi dalam citra.

Mengembangkan model khusus untuk menganalisis gambar adalah usaha penting yang membutuhkan waktu, keahlian, dan sumber daya. Seringkali butuh waktu berbulan-bulan untuk menyelesaikannya. Selain itu, dapat membutuhkan ribuan atau puluhan ribu gambar berlabel tangan untuk menyediakan model dengan data yang cukup untuk membuat keputusan secara akurat. Menghasilkan data ini membutuhkan waktu berbulan-bulan untuk dikumpulkan, dan membutuhkan tim pemberi label yang besar untuk mempersiapkannya untuk digunakan dalam pembelajaran mesin.

Label Kustom Amazon Rekognition memperluas kemampuan Amazon Rekognition yang ada, yang sudah dilatih pada puluhan juta gambar di banyak kategori. Alih-alih ribuan gambar, Anda dapat mengunggah satu set kecil gambar pelatihan (biasanya beberapa ratus gambar atau kurang) yang khusus untuk kasus penggunaan Anda. Anda dapat melakukan ini menggunakan easy-to-use konsol tersebut. Jika gambar Anda sudah diberi label, Label Kustom Amazon Rekognition dapat mulai melatih model dalam waktu singkat. Jika tidak, Anda dapat memberi label pada gambar secara langsung di dalam antarmuka pelabelan, atau Anda dapat menggunakan Amazon SageMaker Ground Truth untuk memberi label pada gambar untuk Anda.

Setelah Amazon Rekognition Custom Labels memulai latihan dari kumpulan gambar Anda, Amazon dapat menghasilkan model analisis gambar khusus untuk Anda hanya dalam beberapa jam. Di balik layar, Label Kustom Amazon Rekognition secara otomatis memuat dan memeriksa data pelatihan, memilih algoritme machine learning yang tepat, melatih model, dan menyediakan metrik kinerja model. Anda kemudian dapat menggunakan model kustom Anda melalui Amazon Rekognition Custom Labels API dan mengintegrasikannya ke dalam aplikasi Anda.

Topik

- [Manfaat utama](#page-9-0)
- [Memilih untuk menggunakan Amazon Rekognition](#page-9-1)
- [Apakah Anda baru pertama kali menggunakan Amazon Rekognition?](#page-11-0)

### <span id="page-9-0"></span>Manfaat utama

Label data yang disederhanakan

Konsol Label Kustom Amazon Rekognition menyediakan antarmuka visual untuk membuat pelabelan gambar Anda cepat dan sederhana. Antarmuka mengizinkan Anda untuk menerapkan label ke seluruh citra. Anda juga dapat mengidentifikasi dan memberi label objek tertentu dalam gambar menggunakan kotak pembatas dengan click-and-drag antarmuka. Sebagai alternatif, jika Anda memiliki kumpulan data yang besar, Anda dapat menggunakan [Amazon SageMaker Ground Truth](https://aws.amazon.com/sagemaker/groundtruth/) untuk memberi label secara efisien pada gambar Anda dalam skala besar.

#### Machine learning otomatis

Tidak diperlukan keahlian pembelajaran mesin untuk membangun model khusus Anda. Label Kustom Amazon Rekognition menyertakan kemampuan machine learning otomatis (AutoML) yang menangani machine learning untuk Anda. Saat gambar latihan disediakan, Label Kustom Amazon Rekognition dapat memuat dan memeriksa data secara otomatis, memilih algoritme pembelajaran mesin yang tepat, melatih model, dan memberikan metrik kinerja model.

Evaluasi, inferensi, dan umpan balik model yang disederhanakan

Anda mengevaluasi kinerja model kustom Anda pada set pengujian Anda. Untuk setiap gambar dalam set pengujian, Anda dapat melihat side-by-side perbandingan prediksi model vs label yang ditetapkan. Anda juga dapat meninjau metrik kinerja terperinci seperti presisi, penarikan, skor F1, dan skor kepercayaan diri. Anda dapat mulai menggunakan model Anda segera untuk analisis gambar, atau Anda dapat mengulangi dan melatih kembali versi baru dengan lebih banyak gambar untuk meningkatkan kinerja. Setelah mulai menggunakan model, Anda melacak prediksi, memperbaiki kesalahan apa pun, dan menggunakan data umpan balik untuk melatih kembali versi model baru dan meningkatkan kinerja.

### <span id="page-9-1"></span>Memilih untuk menggunakan Amazon Rekognition

Amazon Rekognition menyediakan dua fitur yang dapat Anda gunakan untuk menemukan label (objek, pemandangan, dan konsep) dalam gambar: Amazon Rekognition Custom Labels dan [Amazon Rekognition Image label detection](https://docs.aws.amazon.com/rekognition/latest/dg/labels.html). Gunakan informasi berikut untuk menentukan fitur mana yang harus Anda gunakan.

### <span id="page-10-0"></span>Amazon Rekognition

Anda dapat menggunakan fitur deteksi label di Amazon Rekognition Image untuk mengidentifikasi, mengklasifikasikan, dan mencari label umum dalam gambar dan video—dalam skala besar dan tanpa harus membuat model pembelajaran mesin. Misalnya, Anda dapat dengan mudah mendeteksi ribuan benda umum, seperti mobil dan truk, tomat, bola basket, dan bola sepak.

Jika aplikasi Anda perlu menemukan label umum, sebaiknya gunakan deteksi label Amazon Rekognition Image, karena Anda tidak perlu melatih model. Untuk mendapatkan daftar label yang ditemukan deteksi label Amazon Rekognition Image, lihat [Mendeteksi label.](https://docs.aws.amazon.com/rekognition/latest/dg/labels.html)

Jika aplikasi Anda perlu menemukan label yang tidak ditemukan oleh deteksi label Amazon Rekognition Image, seperti suku cadang mesin khusus pada jalur perakitan, sebaiknya gunakan Label Kustom Amazon Rekognition.

### <span id="page-10-1"></span>Amazon Rekognition Custom Labels

Anda dapat menggunakan Label Kustom Amazon Rekognition untuk melatih model pembelajaran mesin dengan mudah yang menemukan label (objek, logo, pemandangan, dan konsep) dalam gambar yang unik untuk kebutuhan bisnis Anda.

Label Kustom Amazon Rekognition dapat mengklasifikasikan gambar (prediksi tingkat gambar) atau mendeteksi lokasi objek dalam gambar (prediksi level kotak objek/pembatas).

Label Kustom Amazon Rekognition memberikan fleksibilitas yang lebih besar dalam jenis objek dan pemandangan yang dapat Anda deteksi. Misalnya, Anda dapat menggunakan deteksi label Amazon Rekognition Image untuk menemukan tanaman dan daun. Untuk membedakan antara tanaman yang sehat, rusak, dan terinfeksi, Anda perlu menggunakan Label Kustom Amazon Rekognition.

Berikut ini adalah contoh bagaimana Anda dapat menggunakan Label Kustom Amazon Rekognition.

- Identifikasi logo tim pada kaus dan helm pemain
- Membedakan antara bagian-bagian mesin tertentu atau produk pada jalur perakitan
- Identifikasi karakter kartun di perpustakaan media
- Temukan produk dari merek tertentu di rak-rak ritel
- Klasifikasi kualitas hasil pertanian (seperti busuk, matang, atau mentah)

#### **a** Note

Label Kustom Amazon Rekognition tidak dirancang untuk menganalisis wajah, mendeteksi teks, atau menemukan konten gambar yang tidak aman dalam gambar. Untuk melakukan tugas-tugas ini, Anda dapat menggunakan Amazon Rekognition Image. Untuk informasi selengkapnya, lihat [Apa yang dimaksud dengan Amazon Rekognition.](https://docs.aws.amazon.com/rekognition/latest/dg/what-is.html)

## <span id="page-11-0"></span>Apakah Anda baru pertama kali menggunakan Amazon Rekognition?

Jika pengguna Amazon Rekognition, kami merekomendasikan agar Anda membaca bagian-bagian berikut secara berurutan:

- 1. [Menyiapkan Label Kustom Rekognition Amazon](#page-12-0) Di bagian ini, Anda mengatur detail akun Anda.
- 2. [Memahami Label Kustom Amazon Rekognition](#page-35-0) Pada bagian ini, Anda belajar tentang alur kerja untuk membuat model.
- 3. [Memulai dengan Amazon Rekognition Custom Labels](#page-45-0) Di bagian ini, Anda melatih model menggunakan contoh proyek yang dibuat oleh Amazon Rekognition Custom Labels.
- 4. [Tutorial: Mengklasifikasikan gambar](#page-68-0) Di bagian ini, Anda mempelajari cara melatih model yang mengklasifikasikan citra dengan kumpulan data yang Anda buat.

## <span id="page-12-0"></span>Menyiapkan Label Kustom Rekognition Amazon

Petunjuk berikut menunjukkan cara mengatur konsol Amazon Rekognition Custom Labels dan SDK.

Perhatikan bahwa Anda dapat menggunakan konsol Label Kustom Amazon Rekognition dengan browser berikut:

- Chrome Versi 21 atau yang lebih baru
- Firefox Versi 27 atau yang lebih baru
- Microsoft Edge Versi 88 atau yang lebih baru
- Safari Versi 7 atau yang lebih baru. Selain itu, Anda tidak dapat menggunakan Safari untuk menggambar kotak pembatas dengan konsol Amazon Rekognition Custom Labels. Untuk informasi selengkapnya, lihat [Pelabelan objek dengan kotak pembatas.](#page-172-0)

Sebelum Anda menggunakan Label Kustom Amazon Rekognition untuk pertama kalinya, selesaikan tugas-tugas berikut:

Topik

- [Langkah 1: Buat akun AWS](#page-12-1)
- [Langkah 2: Siapkan izin konsol Amazon Rekognition Custom Labels](#page-16-0)
- [Langkah 3: Buat bucket konsol](#page-19-1)
- [Langkah 4: Siapkan AWS CLI dan AWS SDK](#page-20-0)
- [Langkah 5: \(Opsional\) Enkripsi file pelatihan](#page-31-0)
- [Langkah 6: \(Opsional\) Kaitkan kumpulan data sebelumnya dengan proyek baru](#page-32-1)

### <span id="page-12-1"></span>Langkah 1: Buat akun AWS

Pada langkah ini, Anda membuat AWS akun, membuat pengguna administratif, dan mempelajari tentang pemberian akses terprogram ke SDKAWS.

Topik

- [Mendaftar Akun AWS](#page-13-0)
- [Membuat pengguna administratif](#page-13-1)
- [Akses terprogram](#page-14-0)

### <span id="page-13-0"></span>Mendaftar Akun AWS

Jika Anda tidak memiliki Akun AWS, selesaikan langkah-langkah berikut untuk membuatnya.

Untuk mendaftar Akun AWS

- 1. Buka [https://portal.aws.amazon.com/billing/signup.](https://portal.aws.amazon.com/billing/signup)
- 2. Ikuti petunjuk secara online.

Anda akan diminta untuk menerima panggilan telepon dan memasukkan kode verifikasi pada keypad telepon sebagai bagian dari prosedur pendaftaran.

Saat Anda mendaftar Akun AWS, Pengguna root akun AWS akan dibuat. Pengguna root memiliki akses ke semua Layanan AWS dan sumber daya dalam akun. Sebagai praktik terbaik keamanan, [tetapkan akses administratif ke pengguna administratif,](https://docs.aws.amazon.com/singlesignon/latest/userguide/getting-started.html) dan hanya gunakan pengguna root untuk melakukan [tugas yang memerlukan akses pengguna root](https://docs.aws.amazon.com/accounts/latest/reference/root-user-tasks.html).

AWS akan mengirimkan email konfirmasi kepada Anda setelah proses pendaftaran selesai. Anda dapat melihat aktivitas akun saat ini dan mengelola akun dengan mengunjungi [https://](https://aws.amazon.com/)  [aws.amazon.com/](https://aws.amazon.com/) dan memilih Akun Saya.

#### <span id="page-13-1"></span>Membuat pengguna administratif

Setelah mendaftar Akun AWS, amankan Pengguna root akun AWS, aktifkan AWS IAM Identity Center, dan buat sebuah pengguna administratif sehingga Anda tidak menggunakan pengguna root untuk tugas sehari-hari.

Mengamankan Pengguna root akun AWS Anda

1. Masuk ke [AWS Management Console](https://console.aws.amazon.com/) sebagai pemilik akun dengan memilih Pengguna root dan memasukkan alamat email Akun AWS Anda. Di halaman berikutnya, masukkan kata sandi Anda.

Untuk bantuan masuk menggunakan pengguna root, lihat [Masuk sebagai pengguna root](https://docs.aws.amazon.com/signin/latest/userguide/console-sign-in-tutorials.html#introduction-to-root-user-sign-in-tutorial) dalam Panduan Pengguna AWS Sign-In.

2. Aktifkan autentikasi multi-faktor (MFA) untuk pengguna root Anda.

Untuk petunjuknya, silakan lihat [Mengaktifkan perangkat MFA virtual untuk pengguna root Akun](https://docs.aws.amazon.com/IAM/latest/UserGuide/enable-virt-mfa-for-root.html)  [AWS Anda \(konsol\)](https://docs.aws.amazon.com/IAM/latest/UserGuide/enable-virt-mfa-for-root.html) dalam Panduan Pengguna IAM.

Membuat pengguna administratif

1. Aktifkan Pusat Identitas IAM.

Untuk mendapatkan petunjuk, silakan lihat [Mengaktifkan AWS IAM Identity Center](https://docs.aws.amazon.com/singlesignon/latest/userguide/get-set-up-for-idc.html) di Panduan Pengguna AWS IAM Identity Center.

2. Di Pusat Identitas IAM, berikan akses administratif ke sebuah pengguna administratif.

Untuk mendapatkan tutorial tentang menggunakan Direktori Pusat Identitas IAM sebagai sumber identitas Anda, silakan lihat [Mengonfigurasi akses pengguna dengan Direktori Pusat Identitas](https://docs.aws.amazon.com/singlesignon/latest/userguide/quick-start-default-idc.html) [IAM default](https://docs.aws.amazon.com/singlesignon/latest/userguide/quick-start-default-idc.html) di Panduan Pengguna AWS IAM Identity Center.

Masuk sebagai pengguna administratif

• Untuk masuk dengan pengguna Pusat Identitas IAM, gunakan URL masuk yang dikirim ke alamat email Anda saat Anda membuat pengguna Pusat Identitas IAM.

Untuk bantuan masuk menggunakan pengguna Pusat Identitas IAM, lihat [Masuk ke portal akses](https://docs.aws.amazon.com/signin/latest/userguide/iam-id-center-sign-in-tutorial.html) [AWS](https://docs.aws.amazon.com/signin/latest/userguide/iam-id-center-sign-in-tutorial.html) dalam Panduan Pengguna AWS Sign-In.

#### <span id="page-14-0"></span>Akses terprogram

Pengguna membutuhkan akses terprogram jika ingin berinteraksi dengan AWS di luar AWS Management Console. Cara memberikan akses terprogram bergantung pada jenis pengguna yang mengakses AWS.

Untuk memberi pengguna akses terprogram, pilih salah satu opsi berikut.

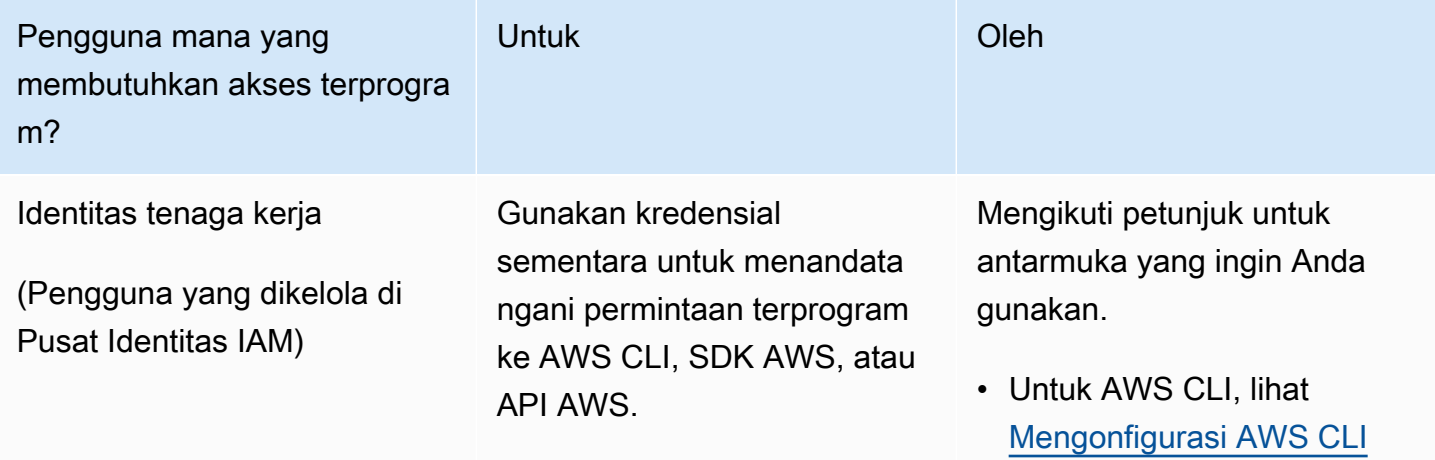

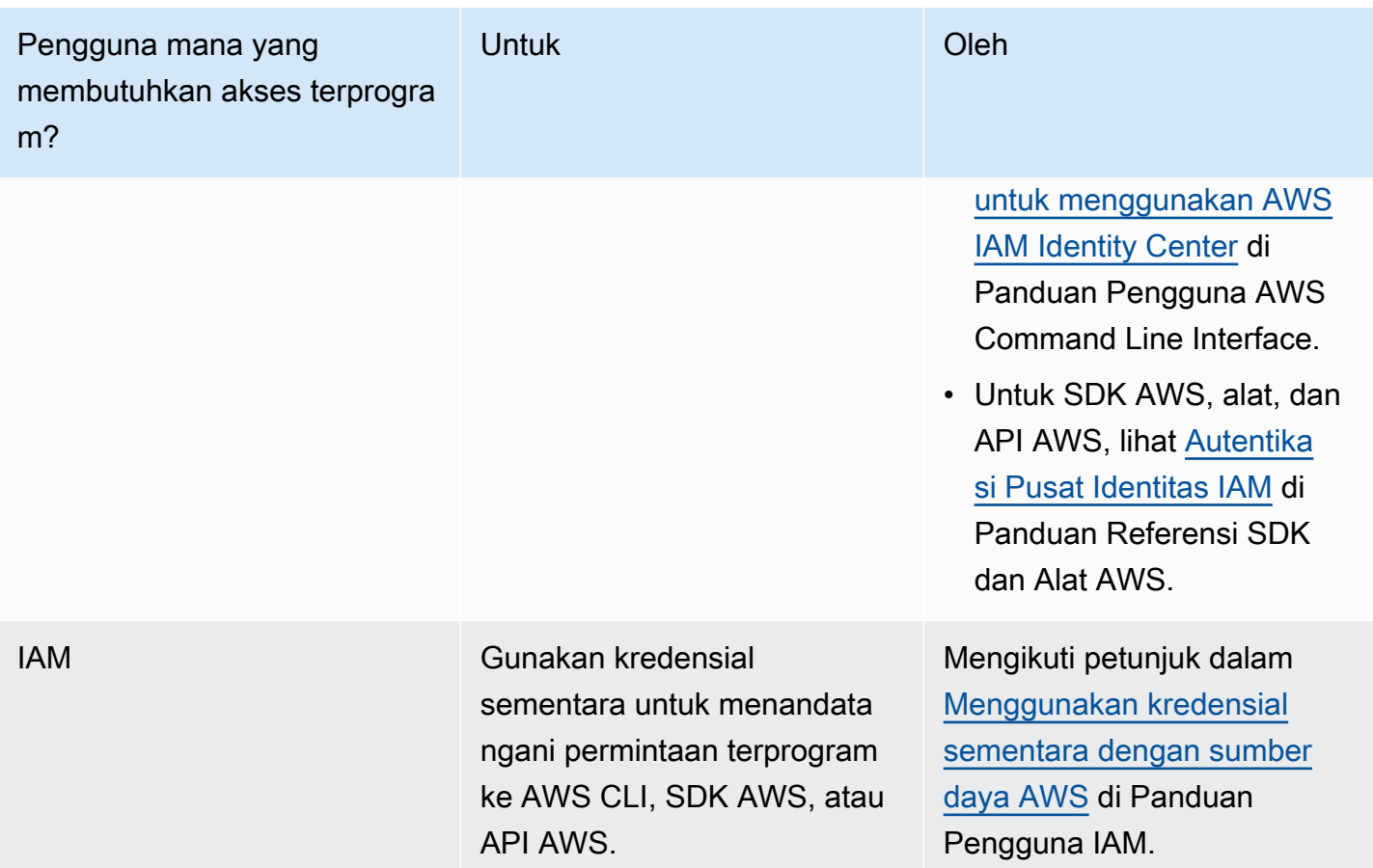

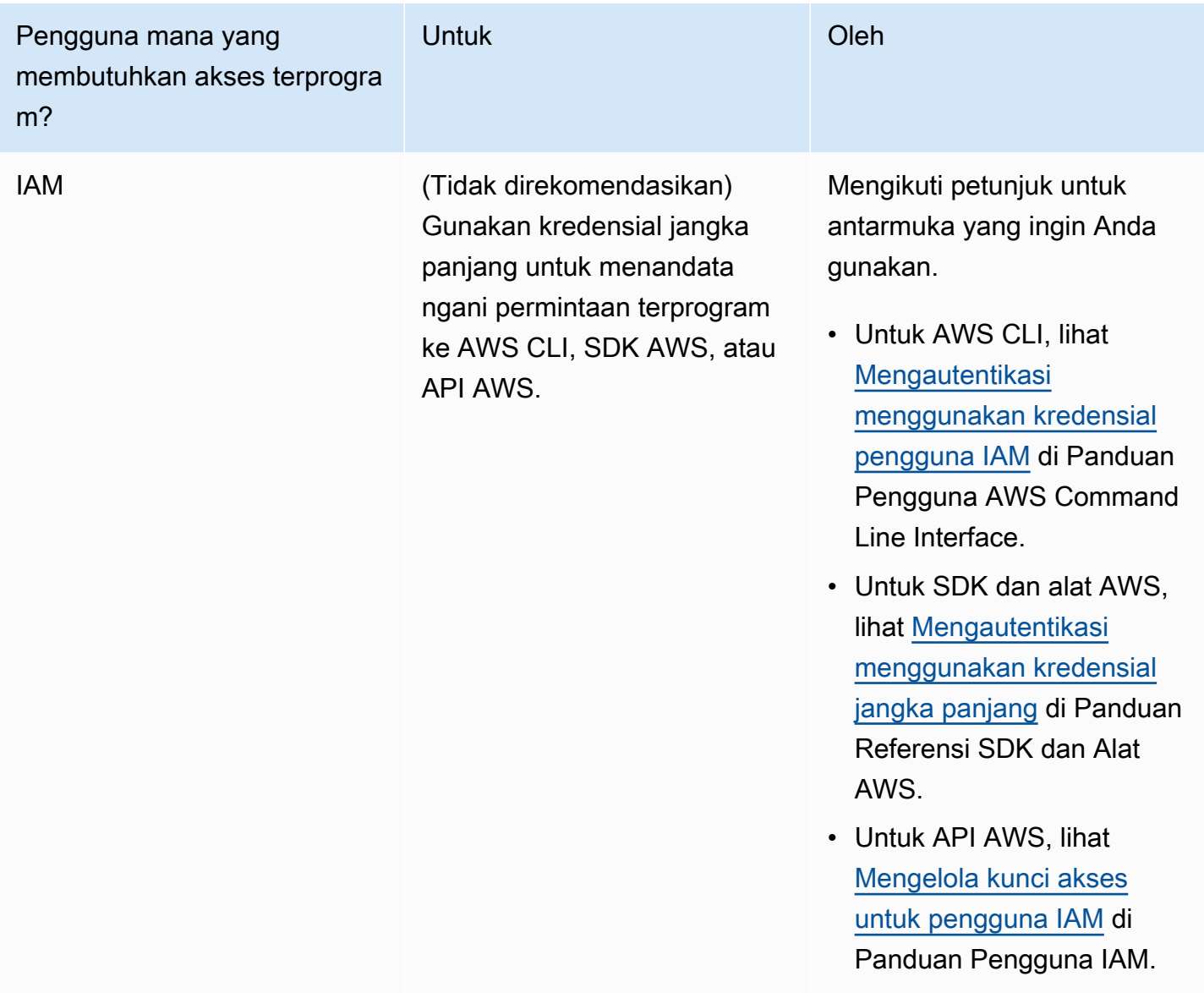

## <span id="page-16-0"></span>Langkah 2: Siapkan izin konsol Amazon Rekognition Custom Labels

Untuk menggunakan konsol Amazon Rekognition, Anda perlu menambahkan untuk memiliki izin yang sesuai. Jika Anda ingin menyimpan file latihan di bucket selain [bucket konsol,](#page-19-1) Anda memerlukan izin tambahan.

Topik

- [Mengizinkan akses konsol](#page-17-0)
- [Mengakses Bucket Amazon S3 eksternal](#page-18-0)

• [Menetapkan izin](#page-19-0)

#### <span id="page-17-0"></span>Mengizinkan akses konsol

Untuk menggunakan konsol Amazon Rekognition Custom Labels, Anda memerlukan kebijakan IAM berikut yang mencakup Amazon S3, Ground SageMaker Truth, dan Amazon Rekognition Custom Labels. Untuk informasi tentang menetapkan izin, lihat. [Menetapkan izin](#page-19-0)

```
{ 
     "Version": "2012-10-17", 
     "Statement": [ 
          { 
               "Effect": "Allow", 
               "Action": [ 
                   "s3:ListBucket", 
                   "s3:ListAllMyBuckets" 
              ], 
               "Resource": "*" 
          }, 
          { 
               "Sid": "s3Policies", 
               "Effect": "Allow", 
               "Action": [ 
                   "s3:ListBucket", 
                   "s3:CreateBucket", 
                   "s3:GetBucketAcl", 
                   "s3:GetBucketLocation", 
                   "s3:GetObject", 
                   "s3:GetObjectAcl", 
                   "s3:GetObjectVersion", 
                   "s3:GetObjectTagging", 
                   "s3:GetBucketVersioning", 
                   "s3:GetObjectVersionTagging", 
                   "s3:PutBucketCORS", 
                   "s3:PutLifecycleConfiguration", 
                   "s3:PutBucketPolicy", 
                   "s3:PutObject", 
                   "s3:PutObjectTagging", 
                   "s3:PutBucketVersioning", 
                   "s3:PutObjectVersionTagging" 
              ], 
               "Resource": [
```
}

```
 "arn:aws:s3:::custom-labels-console-*" 
 ] 
          }, 
         \mathcal{L} "Sid": "rekognitionPolicies", 
               "Effect": "Allow", 
               "Action": [ 
                    "rekognition:*" 
               ], 
               "Resource": "*" 
          }, 
          { 
               "Sid": "groundTruthPolicies", 
               "Effect": "Allow", 
               "Action": [ 
                    "groundtruthlabeling:*" 
               ], 
               "Resource": "*" 
          } 
    \mathbf{I}
```
### <span id="page-18-0"></span>Mengakses Bucket Amazon S3 eksternal

Saat pertama kali membuka konsol Amazon Rekognition Custom Labels di Wilayah AWS baru, Amazon Rekognition Custom Labels akan membuat bucket (bucket konsol) yang digunakan untuk menyimpan file proyek. Atau, Anda dapat menggunakan bucket Amazon S3 (bucket eksternal) Anda sendiri untuk mengunggah gambar atau file manifes ke konsol. Untuk menggunakan bucket eksternal, tambahkan blok kebijakan berikut ke kebijakan sebelumnya. Ganti my-bucket dengan nama ember.

```
 { 
     "Sid": "s3ExternalBucketPolicies", 
     "Effect": "Allow", 
     "Action": [ 
          "s3:GetBucketAcl", 
          "s3:GetBucketLocation", 
          "s3:GetObject", 
          "s3:GetObjectAcl", 
          "s3:GetObjectVersion", 
          "s3:GetObjectTagging",
```

```
 "s3:ListBucket", 
                  "s3:PutObject" 
             ], 
             "Resource": [ 
                  "arn:aws:s3:::my-bucket*" 
 ] 
         }
```
### <span id="page-19-0"></span>Menetapkan izin

Untuk memberikan akses, tambahkan izin ke pengguna, grup, atau peran Anda:

• Pengguna dan grup di AWS IAM Identity Center:

Buat rangkaian izin. Ikuti petunjuk dalam [Buat set izin](https://docs.aws.amazon.com/singlesignon/latest/userguide/howtocreatepermissionset.html) dalam Panduan Pengguna AWS IAM Identity Center.

• Pengguna yang dikelola di IAM melalui penyedia identitas:

Buat peran untuk federasi identitas. Ikuti petunjuk dalam [Membuat peran untuk penyedia identitas](https://docs.aws.amazon.com/IAM/latest/UserGuide/id_roles_create_for-idp.html)  [pihak ketiga \(federasi\)](https://docs.aws.amazon.com/IAM/latest/UserGuide/id_roles_create_for-idp.html) di Panduan Pengguna IAM.

- Pengguna IAM:
	- Buat peran yang dapat diambil pengguna Anda. Ikuti petunjuk dalam [Membuat peran untuk](https://docs.aws.amazon.com/IAM/latest/UserGuide/id_roles_create_for-user.html) [pengguna IAM](https://docs.aws.amazon.com/IAM/latest/UserGuide/id_roles_create_for-user.html) dalam Panduan Pengguna IAM.
	- (Tidak disarankan) Pasang kebijakan langsung ke pengguna atau tambahkan pengguna ke grup pengguna. Ikuti petunjuk di [Menambahkan izin ke pengguna \(konsol\)](https://docs.aws.amazon.com/IAM/latest/UserGuide/id_users_change-permissions.html#users_change_permissions-add-console) dalam Panduan Pengguna IAM.

## <span id="page-19-1"></span>Langkah 3: Buat bucket konsol

Anda menggunakan project Amazon Rekognition Custom Labels untuk membuat dan mengelola model Anda. Saat pertama kali membuka konsol Amazon Rekognition Custom Labels di Wilayah AWS baru, Amazon Rekognition Custom Labels membuat bucket Amazon S3 (bucket konsol) untuk menyimpan proyek Anda. Anda harus mencatat nama bucket konsol di suatu tempat di mana Anda dapat merujuknya nanti karena Anda mungkin perlu menggunakan nama bucket dalam operasi AWS SDK atau tugas konsol, seperti membuat kumpulan data.

Format nama bucket adalah custom-labels-console - <region>-<random value>. Nilai acak memastikan bahwa tidak ada tabrakan antara nama bucket.

#### Untuk membuat bucket konsol

- 1. Pastikan bahwa pengguna memiliki izin yang benar. Untuk informasi selengkapnya, lihat [Mengizinkan akses konsol](#page-17-0).
- 2. [Masuk ke AWS Management Console dan buka konsol Amazon Rekognition di https://](https://console.aws.amazon.com/rekognition/) [console.aws.amazon.com/rekognition/.](https://console.aws.amazon.com/rekognition/)
- 3. Pilih Mulai.
- 4. Jika ini adalah pertama kalinya Anda membuka konsol di Wilayah AWS saat ini, lakukan hal berikut di kotak dialog Penyiapan Pertama Kali:
	- a. Salin nama bucket Amazon S3 yang ditampilkan. Anda akan memerlukan informasi ini nanti.
	- b. Pilih Buat bucket S3 agar Label Kustom Amazon Rekognition dapat membuat bucket Amazon S3 (bucket konsol) atas nama Anda.
- 5. Tutup jendela browser.

## <span id="page-20-0"></span>Langkah 4: Siapkan AWS CLI dan AWS SDK

Anda dapat menggunakan Label Kustom Amazon Rekognition dengan AWS CLI () dan AWS Command Line Interface SDK. AWS Jika Anda perlu menjalankan operasi Amazon Rekognition Custom Labels dari terminal, instal. AWS CLI Jika Anda membuat aplikasi, unduh AWS SDK untuk bahasa pemrograman yang Anda gunakan.

#### Topik

- [Instal AWS SDKS](#page-20-1)
- [Memberikan akses terprogram](#page-14-0)
- [Siapkan izin SDK](#page-25-0)
- [Panggil operasi Label Kustom Rekognition Amazon](#page-27-0)

### <span id="page-20-1"></span>Instal AWS SDKS

Ikuti langkah-langkah untuk mengunduh dan mengonfigurasi SDK AWS.

#### Untuk mengatur SDK AWS CLI dan AWS

• Unduh dan instal SDK [AWS CLI](https://docs.aws.amazon.com/cli/latest/userguide/getting-started-install.html) dan AWS yang ingin Anda gunakan. Panduan ini memberikan contoh untuk [Java AWS CLI,](https://docs.aws.amazon.com/sdk-for-java/latest/developer-guide/setup.html) dan [Python](https://boto3.amazonaws.com/v1/documentation/api/latest/guide/quickstart.html#installation). Untuk informasi tentang SDK AWS lainnya, lihat [Alat](https://aws.amazon.com/tools/) [untuk Amazon Web Services.](https://aws.amazon.com/tools/)

#### Memberikan akses terprogram

Anda dapat menjalankan contoh AWS CLI dan kode dalam panduan ini di komputer lokal atau AWS lingkungan lain, seperti instans Amazon Elastic Compute Cloud. Untuk menjalankan contoh, Anda perlu memberikan akses ke operasi AWS SDK yang digunakan contoh.

Topik

- [Menjalankan kode di komputer lokal Anda](#page-21-0)
- [Menjalankan kode di AWS lingkungan](#page-24-0)

#### <span id="page-21-0"></span>Menjalankan kode di komputer lokal Anda

Untuk menjalankan kode di komputer lokal, sebaiknya gunakan kredensil jangka pendek untuk memberikan akses pengguna ke operasi AWS SDK. Untuk informasi spesifik tentang menjalankan contoh kode AWS CLI dan pada komputer lokal, liha[tMenggunakan profil di komputer lokal Anda.](#page-23-0)

Pengguna membutuhkan akses terprogram jika ingin berinteraksi dengan AWS di luar AWS Management Console. Cara memberikan akses terprogram bergantung pada jenis pengguna yang mengakses AWS.

Untuk memberi pengguna akses terprogram, pilih salah satu opsi berikut.

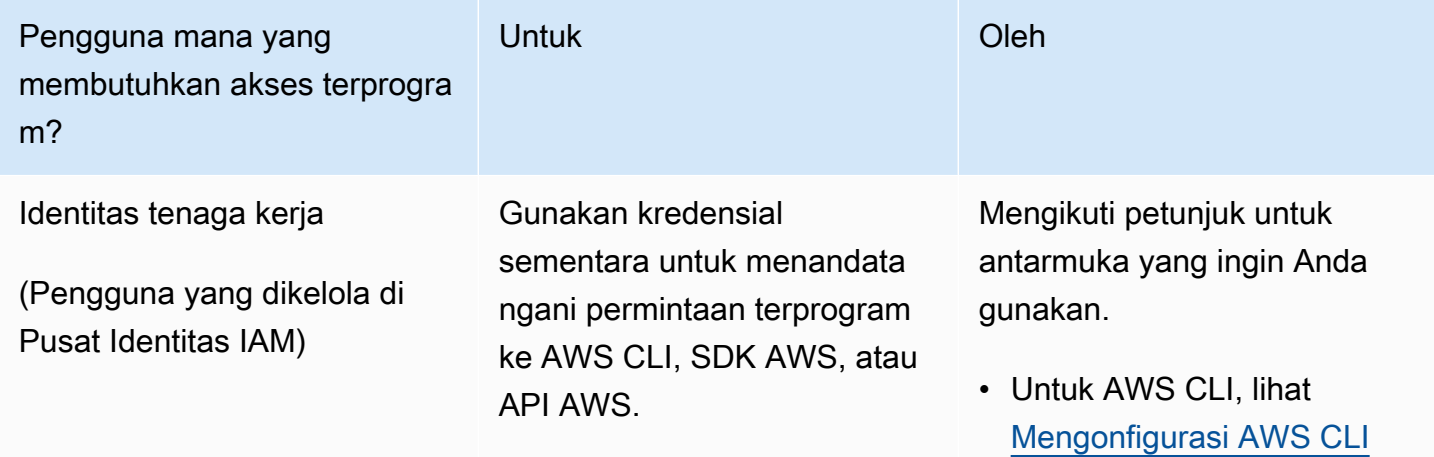

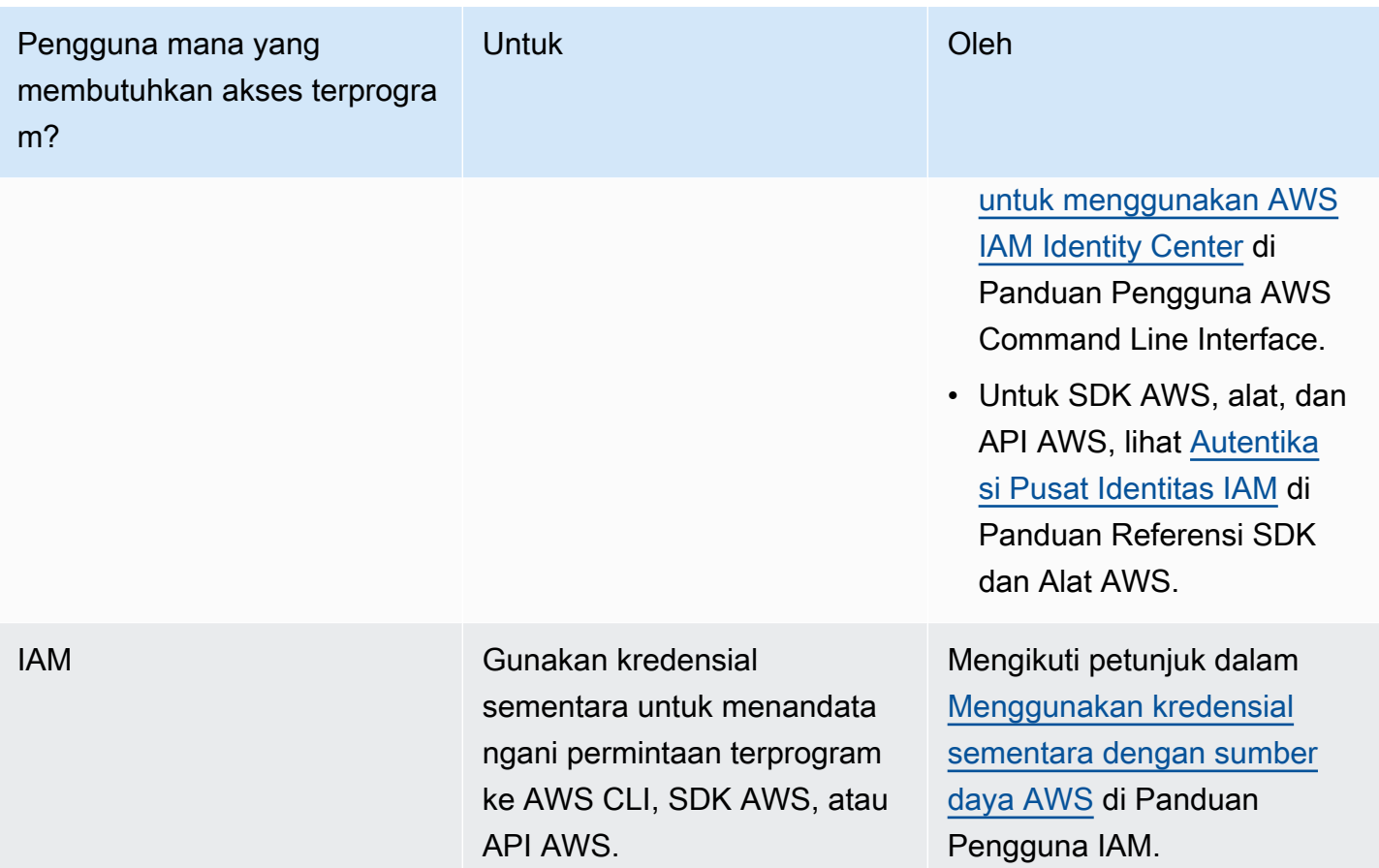

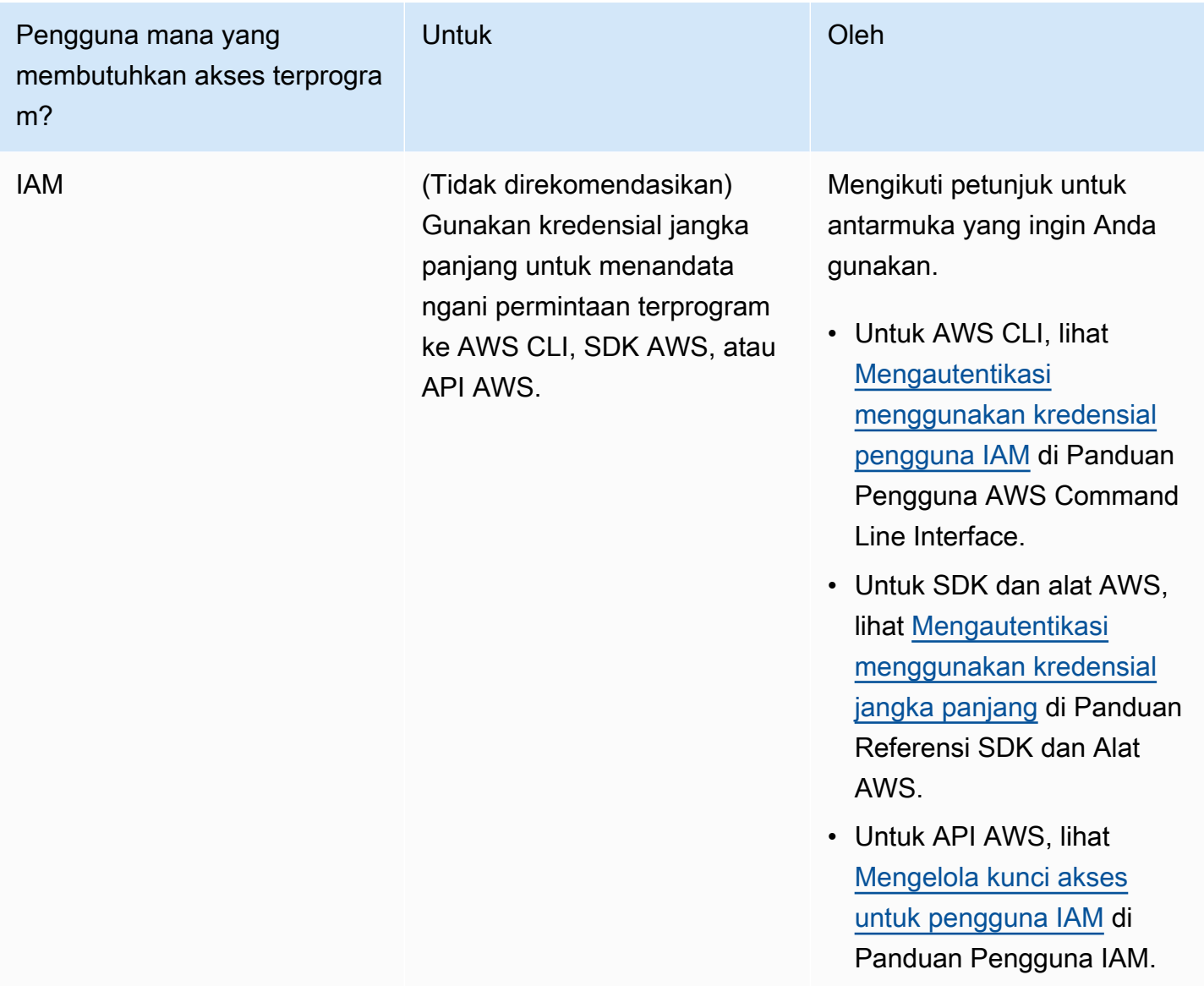

<span id="page-23-0"></span>Menggunakan profil di komputer lokal Anda

Anda dapat menjalankan contoh AWS CLI dan kode dalam panduan ini dengan kredensi jangka pendek yang Anda buat. [Menjalankan kode di komputer lokal Anda](#page-21-0) Untuk mendapatkan kredensi dan informasi pengaturan lainnya, contoh menggunakan profil bernama custom-labels-access Misalnya:

```
session = boto3.Session(profile_name='custom-labels-access')
rekognition_client = session.client("rekognition")
```
Pengguna yang diwakili profil harus memiliki izin untuk memanggil operasi SDK Label Kustom Rekognition Amazon AWS dan operasi SDK lainnya yang diperlukan oleh contoh. Untuk informasi selengkapnya, lihat [Siapkan izin SDK.](#page-25-0) Untuk menetapkan izin, lihat. [Siapkan izin SDK](#page-25-0)

Untuk membuat profil yang sesuai dengan contoh kode AWS CLI dan, pilih salah satu dari berikut ini. Pastikan nama profil yang Anda buat adalahcustom-labels-access.

- Pengguna yang dikelola oleh IAM Ikuti petunjuk di [Beralih ke peran IAM \(AWS CLI\)](https://docs.aws.amazon.com/IAM/latest/UserGuide/id_roles_use_switch-role-cli.html).
- Identitas tenaga kerja (Pengguna dikelola olehAWS IAM Identity Center) Ikuti petunjuk di [Mengonfigurasi AWS CLI](https://docs.aws.amazon.com/cli/latest/userguide/cli-configure-sso.html) untuk digunakan. AWS IAM Identity Center Untuk contoh kode, sebaiknya gunakan Integrated Development Environment (IDE), yang mendukung AWS Toolkit yang mengaktifkan otentikasi melalui IAM Identity Center. Untuk contoh Java, lihat [Mulai](https://aws.amazon.com/developer/language/java/)  [membangun dengan Java.](https://aws.amazon.com/developer/language/java/) Untuk contoh Python, lihat [Mulai membangun dengan Python](https://aws.amazon.com/developer/tools/#IDE_and_IDE_Toolkits). Untuk informasi selengkapnya, lihat [kredensil Pusat Identitas IAM](https://docs.aws.amazon.com/sdkref/latest/guide/feature-sso-credentials.html).

**a** Note

Anda dapat menggunakan kode untuk mendapatkan kredensi jangka pendek. Untuk informasi selengkapnya, lihat [Beralih ke peran IAM \(AWS API\)](https://docs.aws.amazon.com/IAM/latest/UserGuide/id_roles_use_switch-role-api.html). Untuk Pusat Identitas IAM, dapatkan kredensi jangka pendek untuk suatu peran dengan mengikuti instruksi di [Mendapatkan kredensil peran IAM](https://docs.aws.amazon.com/singlesignon/latest/userguide/howtogetcredentials.html) untuk akses CLI.

#### <span id="page-24-0"></span>Menjalankan kode di AWS lingkungan

Anda tidak boleh menggunakan kredensil pengguna untuk menandatangani panggilan AWS SDK di AWS lingkungan, seperti kode produksi yang berjalan dalam suatu fungsi. AWS Lambda Sebagai gantinya, Anda mengonfigurasi peran yang menentukan izin yang dibutuhkan kode Anda. Anda kemudian melampirkan peran ke lingkungan tempat kode Anda berjalan. Cara Anda melampirkan peran dan membuat kredensil sementara tersedia bervariasi tergantung pada lingkungan tempat kode Anda berjalan:

• AWS Lambdafungsi — Gunakan kredenal sementara yang secara otomatis disediakan Lambda ke fungsi Anda saat mengasumsikan peran eksekusi fungsi Lambda. Kredensialnya tersedia di variabel lingkungan Lambda. Anda tidak perlu menentukan profil. Untuk informasi selengkapnya, silakan lihat [Peran eksekusi Lambda.](https://docs.aws.amazon.com/lambda/latest/dg/lambda-intro-execution-role.html)

- Amazon EC2 Gunakan penyedia kredensil titik akhir metadata instans Amazon EC2. Penyedia secara otomatis membuat dan menyegarkan kredensil untuk Anda menggunakan profil instans Amazon EC2 yang Anda lampirkan ke instans Amazon EC2. Untuk informasi selengkapnya, lihat [Menggunakan peran IAM untuk memberikan izin ke aplikasi yang berjalan di instans Amazon EC2](https://docs.aws.amazon.com/IAM/latest/UserGuide/id_roles_use_switch-role-ec2.html)
- Amazon Elastic Container Service Gunakan penyedia kredensi Container. Amazon ECS mengirim dan menyegarkan kredensional ke titik akhir metadata. Peran IAM tugas yang Anda tentukan menyediakan strategi untuk mengelola kredensil yang digunakan aplikasi Anda. Untuk informasi selengkapnya, lihat [Berinteraksi dengan layanan AWS.](https://docs.aws.amazon.com/AmazonECS/latest/developerguide/task-iam-roles.html)

Untuk informasi selengkapnya tentang penyedia kredensi, lihat Penyedia kredensi [terstandarisasi.](https://docs.aws.amazon.com/sdkref/latest/guide/standardized-credentials.html)

### <span id="page-25-0"></span>Siapkan izin SDK

Untuk menggunakan operasi Amazon Rekognition Custom Labels SDK, Anda memerlukan izin akses ke Amazon Rekognition Custom Labels API dan bucket Amazon S3 yang digunakan untuk pelatihan model.

#### Topik

- [Memberikan izin operasi SDK](#page-25-1)
- [Pembaruan kebijakan untuk menggunakan AWS SDK](#page-26-0)
- [Menetapkan izin](#page-26-1)

#### <span id="page-25-1"></span>Memberikan izin operasi SDK

Sebaiknya Anda hanya memberikan izin yang diperlukan untuk melakukan tugas (izin hak istimewa paling sedikit). Misalnya, untuk menelepon [DetectCustomLabels,](https://docs.aws.amazon.com/rekognition/latest/APIReference/API_DetectCustomLabels.html) Anda memerlukan izin untuk melakukanrekognition:DetectCustomLabels. Untuk menemukan izin operasi, periksa [referensi API](https://docs.aws.amazon.com/rekognition/latest/APIReference/Welcome.html).

Ketika Anda baru memulai dengan aplikasi, Anda mungkin tidak tahu izin spesifik yang Anda butuhkan, sehingga Anda dapat mulai dengan izin yang lebih luas. AWSkebijakan terkelola memberikan izin untuk membantu Anda memulai. Anda dapat menggunakan kebijakan AmazonRekognitionCustomLabelsFullAccess AWS terkelola untuk mendapatkan akses lengkap ke API Label Kustom Rekognition Amazon. Untuk informasi selengkapnya, lihat [kebijakan](https://docs.aws.amazon.com/rekognition/latest/dg/security-iam-awsmanpol.html#security-iam-awsmanpol-custom-labels-full-access) [terkelola AWS: AmazonRekognitionCustomLabelsFullAccess.](https://docs.aws.amazon.com/rekognition/latest/dg/security-iam-awsmanpol.html#security-iam-awsmanpol-custom-labels-full-access) Bila Anda mengetahui izin yang dibutuhkan aplikasi Anda, kurangi izin lebih lanjut dengan menentukan kebijakan terkelola pelanggan khusus untuk kasus penggunaan Anda. Untuk informasi selengkapnya, lihat [Kebijakan yang dikelola](https://docs.aws.amazon.com/IAM/latest/UserGuide/access_policies_managed-vs-inline.html#customer-managed-policies) [pelanggan](https://docs.aws.amazon.com/IAM/latest/UserGuide/access_policies_managed-vs-inline.html#customer-managed-policies).

<span id="page-26-0"></span>Untuk menetapkan izin, lihat. [Menetapkan izin](#page-26-1)

Pembaruan kebijakan untuk menggunakan AWS SDK

Untuk menggunakan AWS SDK dengan rilis terbaru Label Kustom Amazon Rekognition, Anda tidak perlu lagi memberikan izin Label Kustom Rekognition Amazon untuk mengakses bucket Amazon S3 yang berisi gambar pelatihan dan pengujian Anda. Jika sebelumnya Anda telah menambahkan izin, Anda tidak perlu menghapusnya. Jika Anda memilih untuk, hapus kebijakan apa pun dari keranjang tempat layanan untuk kepala sekolah beradarekognition.amazonaws.com. Sebagai contoh:

```
"Principal": { 
     "Service": "rekognition.amazonaws.com"
}
```
<span id="page-26-1"></span>Untuk informasi selengkapnya, lihat [Menggunakan kebijakan bucket](https://docs.aws.amazon.com/AmazonS3/latest/userguide/bucket-policies.html).

#### Menetapkan izin

Untuk memberikan akses, tambahkan izin ke pengguna, grup, atau peran Anda:

• Pengguna dan grup di AWS IAM Identity Center:

Buat rangkaian izin. Ikuti petunjuk dalam [Buat set izin](https://docs.aws.amazon.com/singlesignon/latest/userguide/howtocreatepermissionset.html) dalam Panduan Pengguna AWS IAM Identity Center.

• Pengguna yang dikelola di IAM melalui penyedia identitas:

Buat peran untuk federasi identitas. Ikuti petunjuk dalam [Membuat peran untuk penyedia identitas](https://docs.aws.amazon.com/IAM/latest/UserGuide/id_roles_create_for-idp.html)  [pihak ketiga \(federasi\)](https://docs.aws.amazon.com/IAM/latest/UserGuide/id_roles_create_for-idp.html) di Panduan Pengguna IAM.

- Pengguna IAM:
	- Buat peran yang dapat diambil pengguna Anda. Ikuti petunjuk dalam [Membuat peran untuk](https://docs.aws.amazon.com/IAM/latest/UserGuide/id_roles_create_for-user.html) [pengguna IAM](https://docs.aws.amazon.com/IAM/latest/UserGuide/id_roles_create_for-user.html) dalam Panduan Pengguna IAM.
	- (Tidak disarankan) Pasang kebijakan langsung ke pengguna atau tambahkan pengguna ke grup pengguna. Ikuti petunjuk di [Menambahkan izin ke pengguna \(konsol\)](https://docs.aws.amazon.com/IAM/latest/UserGuide/id_users_change-permissions.html#users_change_permissions-add-console) dalam Panduan Pengguna IAM.

#### <span id="page-27-0"></span>Panggil operasi Label Kustom Rekognition Amazon

Jalankan kode berikut untuk mengonfirmasi bahwa Anda dapat melakukan panggilan ke Amazon Rekognition Custom Labels API. Kode mencantumkan proyek di AWS akun Anda, di AWS Wilayah saat ini. Jika sebelumnya Anda belum membuat proyek, responsnya kosong, tetapi mengonfirmasi bahwa Anda dapat memanggil DescribeProjects operasi.

Secara umum, memanggil fungsi contoh memerlukan klien Rekognition AWS SDK dan parameter lain yang diperlukan. Klien AWS SDK dideklarasikan dalam fungsi utama.

Jika kode gagal, periksa apakah pengguna yang Anda gunakan memiliki izin yang benar. Periksa juga AWS Wilayah yang Anda gunakan sebagai Label Kustom Rekognition Amazon tidak tersedia di semua Wilayah. AWS

Untuk memanggil operasi Label Kustom Rekognition Amazon

- 1. Jika Anda belum melakukannya, instal dan konfigurasikan AWS CLI dan AWS SDK. Untuk informasi selengkapnya, lihat [Langkah 4: Siapkan AWS CLI dan AWS SDK.](#page-20-0)
- 2. Gunakan kode contoh berikut untuk melihat proyek Anda.

CLI

Gunakan describe-projects perintah untuk membuat daftar proyek di akun Anda.

```
aws rekognition describe-projects \
--profile custom-labels-access
```
Python

```
# Copyright Amazon.com, Inc. or its affiliates. All Rights Reserved.
# SPDX-License-Identifier: Apache-2.0
"""
This example shows how to describe your Amazon Rekognition Custom Labels 
  projects.
If you haven't previously created a project in the current AWS Region,
the response is an empty list, but does confirm that you can call an
Amazon Rekognition Custom Labels operation.
"" "
```

```
from botocore.exceptions import ClientError
import boto3
def describe_projects(rekognition_client): 
     """ 
     Lists information about the projects that are in in your AWS account 
     and in the current AWS Region. 
     : param rekognition_client: A Boto3 Rekognition client. 
     """ 
     try: 
         response = rekognition_client.describe_projects() 
         for project in response["ProjectDescriptions"]: 
             print("Status: " + project["Status"]) 
             print("ARN: " + project["ProjectArn"]) 
             print() 
         print("Done!") 
     except ClientError as err: 
         print(f"Couldn't describe projects. \n{err}") 
         raise
def main(): 
    \cdots Entrypoint for script. 
    "" "
     session = boto3.Session(profile_name='custom-labels-access') 
     rekognition_client = session.client("rekognition") 
     describe_projects(rekognition_client)
if __name__ == '__main__": main()
```

```
Java V2
```
/\* Copyright Amazon.com, Inc. or its affiliates. All Rights Reserved. SPDX-License-Identifier: Apache-2.0 \*/

```
package com.example.rekognition;
import java.util.ArrayList;
import java.util.List;
import java.util.logging.Level;
import java.util.logging.Logger;
import software.amazon.awssdk.auth.credentials.ProfileCredentialsProvider;
import software.amazon.awssdk.regions.Region;
import software.amazon.awssdk.services.rekognition.RekognitionClient;
import software.amazon.awssdk.services.rekognition.model.DatasetMetadata;
import 
  software.amazon.awssdk.services.rekognition.model.DescribeProjectsRequest;
import 
  software.amazon.awssdk.services.rekognition.model.DescribeProjectsResponse;
import software.amazon.awssdk.services.rekognition.model.ProjectDescription;
import software.amazon.awssdk.services.rekognition.model.RekognitionException;
public class Hello { 
     public static final Logger logger = Logger.getLogger(Hello.class.getName()); 
     public static void describeMyProjects(RekognitionClient rekClient) { 
         DescribeProjectsRequest descProjects = null; 
         // If a single project name is supplied, build projectNames argument 
         List<String> projectNames = new ArrayList<String>(); 
        descProjects = DescribeProjectsRequest.builder().build();
         // Display useful information for each project. 
         DescribeProjectsResponse resp = 
  rekClient.describeProjects(descProjects); 
         for (ProjectDescription projectDescription : resp.projectDescriptions()) 
  { 
             System.out.println("ARN: " + projectDescription.projectArn()); 
             System.out.println("Status: " + 
  projectDescription.statusAsString());
```

```
 if (projectDescription.hasDatasets()) { 
                 for (DatasetMetadata datasetDescription : 
  projectDescription.datasets()) { 
                      System.out.println("\tdataset Type: " + 
  datasetDescription.datasetTypeAsString()); 
                      System.out.println("\tdataset ARN: " + 
  datasetDescription.datasetArn()); 
                      System.out.println("\tdataset Status: " + 
 datasetDescription.statusAsString());
 } 
 } 
             System.out.println(); 
         } 
     } 
     public static void main(String[] args) { 
         try { 
             // Get the Rekognition client 
             RekognitionClient rekClient = RekognitionClient.builder() 
                  .credentialsProvider(ProfileCredentialsProvider.create("custom-
labels-access")) 
                  .region(Region.US_WEST_2) 
                  .build(); 
             // Describe projects 
             describeMyProjects(rekClient); 
             rekClient.close(); 
         } catch (RekognitionException rekError) { 
             logger.log(Level.SEVERE, "Rekognition client error: {0}", 
  rekError.getMessage()); 
             System.exit(1); 
         } 
     }
}
```
## <span id="page-31-0"></span>Langkah 5: (Opsional) Enkripsi file pelatihan

Anda dapat memilih salah satu opsi berikut untuk mengenkripsi file manifes Label Kustom Rekognition Amazon dan file gambar yang ada di bucket konsol atau bucket Amazon S3 eksternal.

- Gunakan tombol Amazon S3 (SSE-S3).
- Gunakan AndaAWS KMS key.

#### **a** Note

[Prinsipal IAM](https://docs.aws.amazon.com/IAM/latest/UserGuide/intro-structure.html#intro-structure-principal%23intro-structure-principal) panggilan memerlukan izin untuk mendekripsi file. Untuk informasi selengkapnya, lihat [Mendekripsi file yang dienkripsi dengan AWS Key Management](#page-31-1)  [Service.](#page-31-1)

Untuk informasi tentang mengenkripsi bucket Amazon S3, [lihat Menyetel perilaku enkripsi sisi server](https://docs.aws.amazon.com/AmazonS3/latest/userguide/bucket-encryption.html) [default](https://docs.aws.amazon.com/AmazonS3/latest/userguide/bucket-encryption.html) untuk bucket Amazon S3.

#### <span id="page-31-1"></span>Mendekripsi file yang dienkripsi dengan AWS Key Management Service

Jika Anda menggunakan AWS Key Management Service (KMS) untuk mengenkripsi file manifes dan file gambar Label Kustom Rekognition Amazon Anda, tambahkan prinsip IAM yang memanggil Label Kustom Rekognition Amazon ke kebijakan kunci KMS. Melakukan hal ini memungkinkan Amazon Rekognition Custom Labels mendekripsi file manifes dan gambar Anda sebelum pelatihan. Untuk informasi selengkapnya, lihat [Bucket Amazon S3 saya memiliki enkripsi default menggunakan](https://aws.amazon.com/premiumsupport/knowledge-center/s3-bucket-access-default-encryption/) [kunci AWS KMS khusus. Bagaimana cara mengizinkan pengguna mengunduh dan mengunggah ke](https://aws.amazon.com/premiumsupport/knowledge-center/s3-bucket-access-default-encryption/) [bucket?](https://aws.amazon.com/premiumsupport/knowledge-center/s3-bucket-access-default-encryption/)

Prinsipal IAM membutuhkan izin berikut pada kunci KMS.

- km: GenerateDataKey
- kms:Decrypt

Untuk informasi selengkapnya, lihat [Melindungi Data Menggunakan Enkripsi Sisi Server dengan](https://docs.aws.amazon.com/AmazonS3/latest/userguide/UsingKMSEncryption.html) [kunci KMS yang Disimpan di AWS Key Management Service \(SSE-KMS](https://docs.aws.amazon.com/AmazonS3/latest/userguide/UsingKMSEncryption.html)).

### <span id="page-32-0"></span>Mengenkripsi gambar pelatihan dan uji yang disalin

Untuk melatih model Anda, Label Kustom Amazon Rekognition membuat salinan pelatihan sumber dan tes citra Anda. Secara default, gambar yang disalin dienkripsi saat istirahat dengan kunci yang dimiliki dan dikelola AWS. Anda juga dapat memilih untuk menggunakan milik Anda sendiriAWS KMS key. Jika Anda menggunakan kunci KMS Anda sendiri, Anda memerlukan izin berikut pada kunci KMS.

- km: CreateGrant
- km: DescribeKey

Anda secara opsional menentukan tombol KMS saat Anda melatih model dengan konsol atau saat Anda memanggil operasi. CreateProjectVersion Kunci KMS yang Anda gunakan tidak harus berupa kunci KMS yang sama dengan yang Anda gunakan untuk mengenkripsi file manifes dan gambar di bucket Amazon S3 Anda. Untuk informasi selengkapnya, lihat [Langkah 5: \(Opsional\)](#page-31-0)  [Enkripsi file pelatihan](#page-31-0).

Untuk informasi selengkapnya, lihat [Konsep AWS Key Management Service.](https://docs.aws.amazon.com/kms/latest/developerguide/concepts.html#master_keys) Citra sumber Anda tidak terpengaruh.

<span id="page-32-1"></span>Untuk informasi tentang melatih model, liha[tMelatih model Label Kustom Amazon Rekognition.](#page-183-0)

## Langkah 6: (Opsional) Kaitkan kumpulan data sebelumnya dengan proyek baru

Amazon Rekognition Custom Labels sekarang mengelola kumpulan data dengan proyek. Dataset sebelumnya (sebelumnya) yang Anda buat adalah read-only dan harus dikaitkan dengan proyek sebelum Anda dapat menggunakannya. Saat Anda membuka halaman detail untuk proyek dengan konsol, kami secara otomatis mengaitkan kumpulan data yang melatih versi terbaru model proyek dengan proyek. Asosiasi otomatis kumpulan data dengan proyek tidak terjadi jika Anda menggunakan AWS SDK.

Kumpulan data sebelumnya yang tidak terkait tidak pernah digunakan untuk melatih model atau, digunakan untuk melatih versi model sebelumnya. Halaman kumpulan data Sebelumnya menampilkan semua kumpulan data yang terkait dan tidak terkait.

Untuk menggunakan kumpulan data sebelumnya yang tidak terkait, Anda membuat proyek baru di halaman Kumpulan data Sebelumnya. Dataset menjadi dataset pelatihan untuk proyek baru.

Anda juga dapat membuat proyek untuk kumpulan data yang sudah terkait karena kumpulan data sebelumnya dapat memiliki beberapa asosiasi.

Untuk mengaitkan kumpulan data sebelumnya ke proyek baru

- 1. Buka konsol Amazon Rekognition di [https://console.aws.amazon.com/rekognition/.](https://console.aws.amazon.com/rekognition/)
- 2. Di panel kiri, pilih Gunakan Label Kustom. Halaman landing Label Kustom Rekognition Amazon ditampilkan.
- 3. Di panel navigasi kiri, pilih Kumpulan data sebelumnya.
- 4. Dalam tampilan kumpulan data, pilih kumpulan data sebelumnya yang ingin Anda kaitkan dengan proyek.
- 5. Pilih Buat proyek dengan kumpulan data.
- 6. Pada halaman Buat proyek, masukkan nama untuk proyek baru Anda di nama Proyek.
- 7. Pilih Buat proyek untuk membuat proyek. Proyek ini mungkin membutuhkan waktu beberapa saat untuk dibuat.
- 8. Gunakan proyek. Untuk informasi selengkapnya, lihat [Memahami Label Kustom Amazon](#page-35-0)  [Rekognition](#page-35-0).

#### <span id="page-33-0"></span>Menggunakan dataset sebelumnya sebagai dataset pengujian

Anda dapat menggunakan kumpulan data sebelumnya sebagai kumpulan data pengujian untuk proyek yang sudah ada dengan terlebih dahulu mengaitkan kumpulan data sebelumnya dengan proyek baru. Anda kemudian menyalin kumpulan data pelatihan proyek baru ke kumpulan data pengujian proyek yang ada.

Untuk menggunakan dataset sebelumnya sebagai dataset pengujian

- 1. Ikuti petunjuk di [Langkah 6: \(Opsional\) Kaitkan kumpulan data sebelumnya dengan proyek baru](#page-32-1) untuk mengaitkan kumpulan data sebelumnya dengan proyek baru.
- 2. Buat kumpulan data pengujian di proyek yang ada dengan menggunakan penyalinan kumpulan data pelatihan dari proyek baru. Untuk informasi selengkapnya, lihat [Dataset yang ada.](#page-164-0)
- 3. Ikuti petunjuk di [Menghapus proyek Label Kustom Amazon Rekognition](#page-336-3) untuk menghapus proyek baru.

Atau, Anda dapat membuat kumpulan data pengujian dengan menggunakan file manifes untuk kumpulan data sebelumnya. Lihat informasi yang lebih lengkap di [Membuat file manifes.](#page-125-0)

## <span id="page-35-0"></span>Memahami Label Kustom Amazon Rekognition

Bagian ini memberi Anda ikhtisar alur kerja untuk melatih dan menggunakan model Label Kustom Amazon Rekognition dengan konsol danAWS SDK.

#### **a** Note

Amazon Rekognition Custom Labels sekarang mengelola kumpulan data dalam proyek. Anda dapat membuat kumpulan data untuk proyek Anda dengan konsol dan denganAWS SDK. Jika sebelumnya Anda telah menggunakan Label Kustom Amazon Rekognition, kumpulan data lama Anda mungkin perlu dikaitkan dengan proyek baru. Untuk informasi selengkapnya, lihat [Langkah 6: \(Opsional\) Kaitkan kumpulan data sebelumnya dengan proyek baru](#page-32-1)

#### Topik

- [Tentukan tipe model Anda](#page-35-1)
- **[Buat model](#page-38-0)**
- [Meningkatkan model Anda](#page-40-1)
- [Mulai model Anda](#page-42-0)
- [Menganalisis citra](#page-42-3)
- [Hentikan model Anda](#page-44-0)

## <span id="page-35-1"></span>Tentukan tipe model Anda

Anda pertama kali memutuskan jenis model yang ingin Anda latih, yang tergantung pada tujuan bisnis Anda. Misalnya, Anda dapat melatih model untuk menemukan logo Anda di pos media sosial, mengidentifikasi produk Anda di rak-rak penyimpanan, atau mengklasifikasikan bagian-bagian mesin dalam jalur perakitan.

Label Kustom Amazon Rekognition dapat melatih jenis model berikut:

- [Temukan objek, adegan, dan konsep](#page-36-0)
- [Temukan lokasi objek](#page-36-1)
- [Temukan lokasi merek](#page-37-0)
Untuk membantu Anda menentukan jenis model yang akan dilatih, Amazon Rekognition Custom Labels menyediakan contoh proyek yang dapat Anda gunakan. Untuk informasi selengkapnya, lihat [Memulai dengan Amazon Rekognition Custom Labels](#page-45-0).

### Temukan objek, adegan, dan konsep

Model memprediksi klasifikasi untuk objek, adegan, dan konsep yang terkait dengan keseluruhan gambar. Misalnya, Anda dapat melatih model yang menentukan apakah sebuah citra berisi objek wisata, atau tidak. Untuk contoh proyek, lihat[Klasifikasi gambar](#page-46-0).

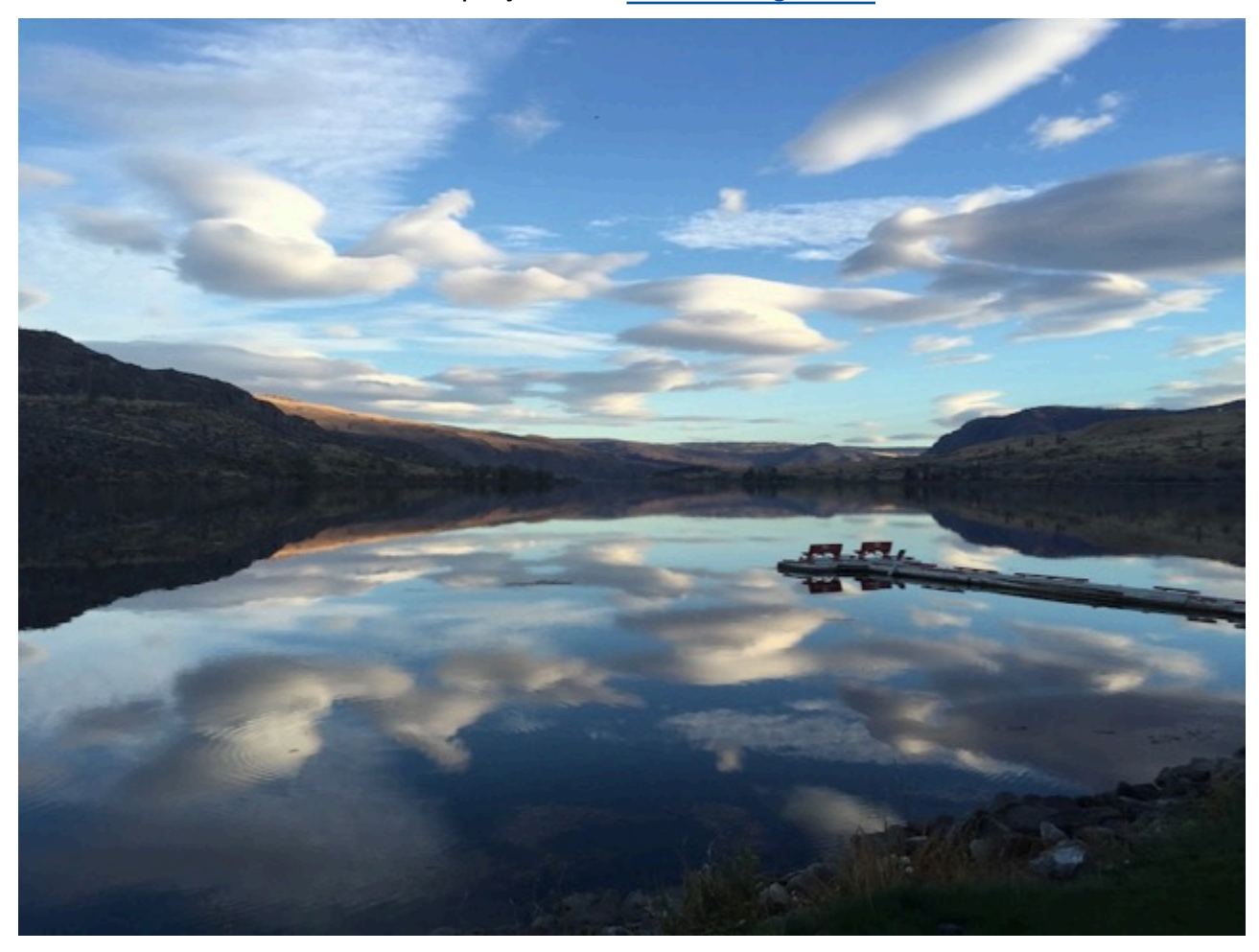

Atau, Anda dapat melatih model yang mengkategorikan gambar ke dalam beberapa kategori. Misalnya, gambar sebelumnya mungkin memiliki kategori seperti warna langit, refleksi, atau danau. Untuk contoh proyek, lihat[Klasifikasi gambar multi-label.](#page-46-1)

## Temukan lokasi objek

Model memprediksi lokasi objek pada gambar. Prediksi termasuk informasi kotak pembatas untuk lokasi objek dan label yang mengidentifikasi objek dalam kotak pembatas. Misalnya, gambar berikut menunjukkan kotak pembatas di sekitar berbagai bagian papan sirkuit, seperti komparator atau resistor pot.

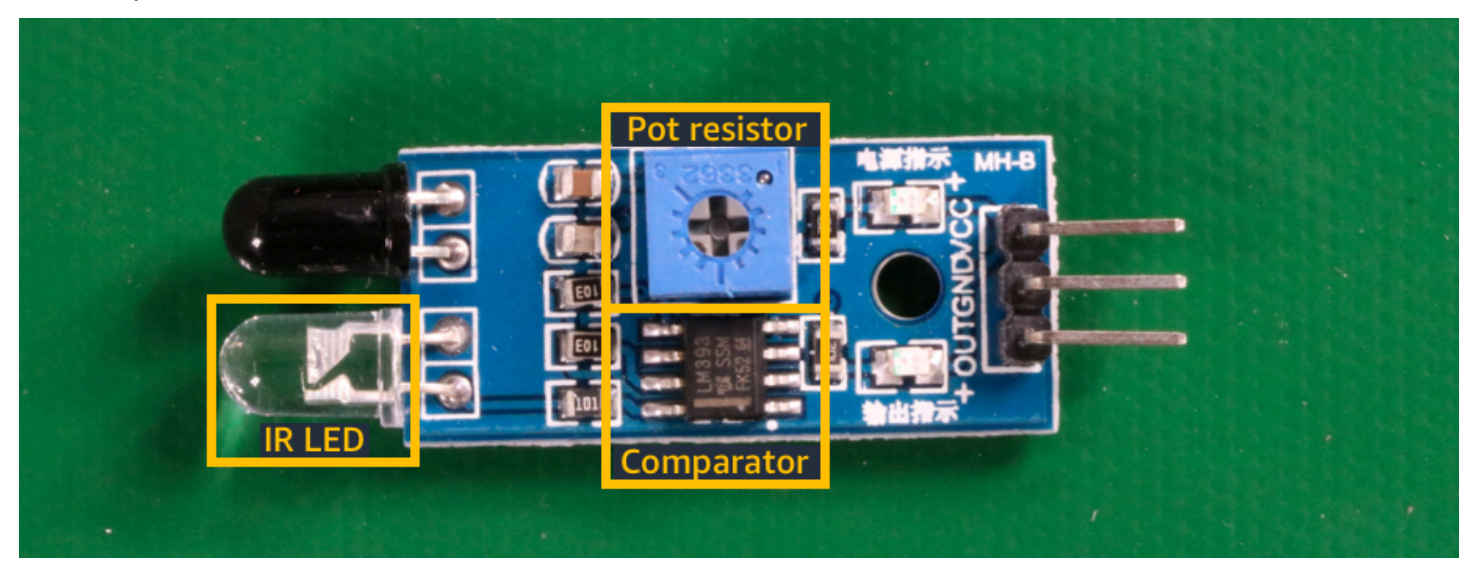

[Lokalisasi objekC](#page-47-0)ontoh proyek menunjukkan bagaimana Amazon Rekognition Custom Labels menggunakan kotak pembatas berlabel untuk melatih model yang menemukan lokasi objek.

### Temukan lokasi merek

Label Kustom Amazon Rekognition dapat melatih model yang menemukan lokasi merek, seperti logo, pada gambar. Prediksi mencakup informasi kotak pembatas untuk lokasi merek dan label yang mengidentifikasi objek dalam kotak pembatas. Untuk contoh proyek, liha[tDeteksi merek.](#page-47-1)

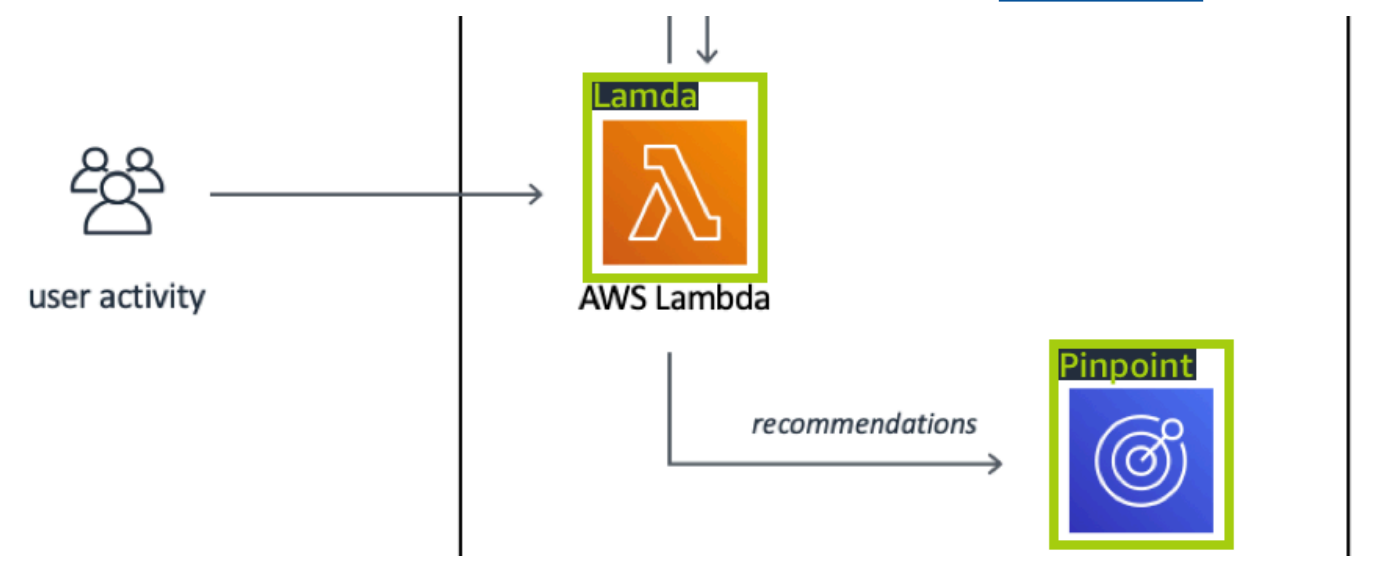

## Buat model

Langkah-langkah untuk membuat model adalah membuat proyek, membuat set data pelatihan dan pengujian, dan melatih model.

### Membuat proyek

Proyek Label Kustom Amazon Rekognition adalah sekelompok sumber daya yang dibutuhkan untuk membuat dan mengelola model. Sebuah proyek mengelola hal berikut:

- Dataset Gambar dan label gambar yang digunakan untuk melatih model. Sebuah proyek memiliki kumpulan data pelatihan dan kumpulan data pengujian.
- Model Perangkat lunak yang Anda latih untuk menemukan konsep, pemandangan, dan objek yang unik untuk bisnis Anda. Anda dapat memiliki beberapa versi model dalam sebuah proyek.

Kami menyarankan Anda menggunakan proyek untuk kasus penggunaan tunggal, seperti menemukan bagian papan sirkuit pada papan sirkuit.

Anda dapat membuat proyek dengan konsol Amazon Rekognition Custom Labels dan dengan [CreateProject](https://docs.aws.amazon.com/rekognition/latest/APIReference/API_CreateProject)API. Untuk informasi selengkapnya, lihat [Membuat proyek](#page-91-0).

## Membuat set data pelatihan dan uji

Dataset adalah sekumpulan gambar dan label yang menggambarkan gambar-gambar tersebut. Dalam proyek Anda, Anda membuat kumpulan data pelatihan dan kumpulan data pengujian yang digunakan Label Kustom Amazon Rekognition untuk melatih dan menguji model Anda.

Label mengidentifikasi objek, adegan, konsep, atau kotak pembatas di sekitar objek dalam gambar. Label ditetapkan ke seluruh gambar (tingkat gambar) atau ditugaskan ke kotak pembatas yang mengelilingi objek pada gambar.

#### **A** Important

Cara Anda memberi label pada gambar dalam kumpulan data menentukan jenis model yang dibuat oleh Amazon Rekognition Custom Labels. Misalnya, untuk melatih model yang menemukan objek, pemandangan, dan konsep, Anda menetapkan label tingkat gambar ke gambar dalam kumpulan data pelatihan dan pengujian Anda. Untuk informasi selengkapnya, lihat [Mengarahkan kumpulan data.](#page-98-0)

Gambar harus dalam format PNG dan JPEG, dan Anda harus mengikuti rekomendasi gambar masukan. Untuk informasi selengkapnya, lihat [Mempersiapkan gambar](#page-103-0).

#### Membuat set data pelatihan dan uji (Konsol)

Anda dapat memulai proyek dengan satu set data, atau dengan kumpulan data pelatihan dan pengujian terpisah. Jika Anda memulai dengan satu set data, Amazon Rekognition Custom Labels membagi kumpulan data Anda selama pelatihan untuk membuat set data pelatihan (80%) dan kumpulan data pengujian (20%) untuk proyek Anda. Mulailah dengan satu set data jika Anda ingin Amazon Rekognition Custom Labels memutuskan gambar mana yang digunakan untuk pelatihan dan pengujian. Untuk kontrol penuh atas pelatihan, pengujian, dan penyetelan kinerja, kami menyarankan Anda memulai proyek dengan kumpulan data pelatihan dan pengujian terpisah.

Untuk membuat set data untuk proyek, Anda mengimpor gambar dengan salah satu cara berikut:

- Impor gambar dari komputer lokal Anda.
- Impor gambar dari bucket S3. Label Kustom Amazon Rekognition dapat memberi label pada gambar menggunakan nama folder yang berisi gambar.
- Impor file manifes Amazon SageMaker Ground Truth.
- Salin set data Label Kustom Amazon Rekognition yang ada.

Untuk informasi selengkapnya, lihat [Membuat kumpulan data pelatihan dan uji dengan gambar.](#page-105-0)

Tergantung dari mana Anda mengimpor gambar Anda, gambar Anda mungkin tidak diberi label. Misalnya, gambar yang diimpor dari komputer lokal tidak diberi label. Gambar yang diimpor dari file manifes Amazon SageMaker Ground Truth diberi label. Anda dapat menggunakan konsol Label Kustom Amazon Rekognition untuk menambah, mengubah, dan menetapkan label. Untuk informasi selengkapnya, lihat [Pelabelan gambar](#page-165-0).

Untuk membuat set data latihan dan pengujian Anda dengan konsol, liha[tMembuat kumpulan data](#page-105-0) [pelatihan dan uji dengan gambar.](#page-105-0) Untuk tutorial yang mencakup pembuatan set data pelatihan dan pengujian, lihat[Tutorial: Mengklasifikasikan gambar.](#page-68-0)

#### Membuat set data pelatihan dan uji (SDK)

Untuk membuat set data pelatihan dan pengujian, Anda menggunakanCreateDataset API. Anda dapat membuat kumpulan data dengan menggunakan file manifes format Amazon Sagemaker atau dengan menyalin kumpulan data Label Kustom Amazon Rekognition yang ada. Untuk informasi

selengkapnya, lihat[Buat kumpulan data pelatihan dan pengujian \(SDK\)](#page-106-0) Jika perlu, Anda dapat membuat file manifes sendiri. Untuk informasi selengkapnya, lihat [the section called "Membuat file](#page-125-0)  [manifes".](#page-125-0)

#### Latih model Anda

Latih model Anda dengan kumpulan data pelatihan. Versi baru dari sebuah model dibuat setiap kali dilatih. Selama latihan, Label Kustom Amazon Rekognition menguji kinerja model terlatih Anda. Anda dapat menggunakan hasil untuk mengevaluasi dan meningkatkan model Anda. Membutuhkan waktu beberapa saat untuk menyelesaikan pelatihan. Anda hanya dikenakan biaya untuk pelatihan model yang sukses. Untuk informasi selengkapnya, lihat [Melatih model Label Kustom Amazon Rekognition](#page-183-0). Jika pelatihan model gagal, Label Kustom Amazon Rekognition menyediakan informasi debugging yang dapat Anda gunakan. Untuk informasi selengkapnya, lihat [Mendebug pelatihan model yang](#page-200-0) [gagal](#page-200-0).

Latih model Anda (Console)

Untuk melatih model Anda dengan konsol, lihat[Melatih model \(Konsol\)](#page-185-0).

Melatih model (SDK)

Anda melatih model Label Kustom Amazon Rekognition dengan menelepon [CreateProjectVersion](https://docs.aws.amazon.com/rekognition/latest/APIReference/API_CreateProjectVersion). Untuk informasi selengkapnya, lihat [Melatih model \(SDK\)](#page-190-0).

## Meningkatkan model Anda

Selama pengujian, Label Kustom Amazon Rekognition membuat metrik evaluasi yang dapat Anda gunakan untuk meningkatkan model terlatih.

## Evaluasi model Anda

Evaluasi kinerja model Anda dengan menggunakan metrik kinerja yang dibuat selama pengujian. Metrik kinerja, seperti F1, presisi, dan penarikan, memungkinkan Anda memahami kinerja model terlatih Anda, dan memutuskan apakah Anda siap menggunakannya dalam produksi. Untuk informasi selengkapnya, lihat [Metrik untuk mengevaluasi model Anda](#page-253-0).

Mengevaluasi model (konsol)

Untuk melihat metrik kinerja, lihat[Mengakses metrik evaluasi \(Konsol\)](#page-257-0).

#### Mengevaluasi model (SDK)

Untuk mendapatkan metrik kinerja, Anda menelepon [DescribeProjectVersionsu](https://docs.aws.amazon.com/rekognition/latest/APIReference/API_DescribeProjectVersions)ntuk mendapatkan hasil pengujian. Untuk informasi selengkapnya, lihat [Mengakses metrik evaluasi Label Kustom \(SDK\)](#page-260-0)  [Amazon Rekognition.](#page-260-0) Hasil pengujian mencakup metrik yang tidak tersedia di konsol, seperti matriks kebingungan untuk hasil klasifikasi. Hasil pengujian dikembalikan dalam format berikut:

- Skor F1 Nilai tunggal yang mewakili kinerja presisi dan penarikan keseluruhan untuk model. Untuk informasi selengkapnya, lihat [F1.](#page-256-0)
- Lokasi file ringkasan Ringkasan pengujian mencakup metrik evaluasi agregat untuk seluruh set data dan metrik pengujian untuk setiap label. DescribeProjectVersionsmengembalikan bucket S3 dan lokasi folder dari file ringkasan. Untuk informasi selengkapnya, lihat [File ringkasan](#page-261-0).
- Lokasi snapshot manifes evaluasi Snapshot berisi detail tentang hasil pengujian, termasuk peringkat kepercayaan dan hasil pengujian klasifikasi biner, seperti positif palsu. DescribeProjectVersionsmengembalikan bucket S3 dan lokasi folder dari file snapshot. Untuk informasi selengkapnya, lihat [Snapshot manifes evaluasi.](#page-263-0)

## Meningkatkan model Anda

Jika perbaikan diperlukan, Anda dapat menambahkan lebih banyak gambar pelatihan atau meningkatkan pelabelan set data. Untuk informasi selengkapnya, lihat [Meningkatkan model Label](#page-277-0)  [Kustom Amazon Rekognition.](#page-277-0) Anda juga dapat memberikan umpan balik tentang prediksi yang dibuat model Anda dan menggunakannya untuk melakukan perbaikan pada model Anda. Untuk informasi selengkapnya, lihat [Solusi umpan balik model.](#page-473-0)

#### Tingkatkan model Anda (konsol)

Untuk menambahkan gambar ke dataset, liha[tMenambahkan lebih banyak gambar ke dataset](#page-364-0). Untuk menambah atau mengubah label, liha[tthe section called "Pelabelan gambar"](#page-165-0).

Untuk melatih model Anda, liha[tMelatih model \(Konsol\).](#page-185-0)

#### Tingkatkan model Anda (SDK)

Untuk menambahkan gambar ke kumpulan data atau mengubah label untuk gambar, gunakanUpdateDatasetEntries API. UpdateDatasetEntriesmemperbarui atau menambahkan baris JSON ke file manifes. Setiap baris JSON berisi informasi untuk satu gambar, seperti label yang ditetapkan atau informasi kotak pembatas. Untuk informasi selengkapnya,

lihat [Menambahkan lebih banyak gambar \(SDK\)](#page-364-1). Untuk melihat entri dalam kumpulan data, gunakanListDatasetEntries API.

Untuk melatih model Anda, liha[tMelatih model \(SDK\).](#page-191-0)

## Mulai model Anda

Sebelum dapat menggunakan model, Anda memulai model dengan menggunakan konsol Amazon Rekognition Custom Labels atauStartProjectVersion API. Anda dikenai biaya untuk jumlah waktu yang digunakan untuk menjalankan model Anda. Untuk informasi selengkapnya, lihat [Menjalankan model terlatih](#page-280-0).

## Mulai model Anda (konsol)

Untuk memulai model Anda menggunakan konsol, liha[tMemulai model Label Kustom Rekognition](#page-284-0) [Amazon \(Konsol\).](#page-284-0)

### Mulai model Anda

Anda memulai panggilan model Anda [StartProjectVersion.](https://docs.aws.amazon.com/rekognition/latest/APIReference/API_StartProjectVersion) Untuk informasi selengkapnya, lihat [Memulai model Label Kustom Rekognition Amazon \(SDK\).](#page-285-0)

## Menganalisis citra

Untuk menganalisis gambar dengan model Anda, Anda menggunakanDetectCustomLabels API. Anda dapat menentukan citra lokal, atau citra yang tersimpan di bucket S3. Operasi ini juga memerlukan Amazon Resource Name (ARN) dari model yang ingin Anda gunakan.

Jika model Anda menemukan objek, pemandangan, dan konsep, responsnya mencakup daftar label tingkat gambar yang ditemukan dalam gambar. Misalnya, gambar berikut menunjukkan label tingkat citra yang ditemukan menggunakan proyek contoh Kamar.

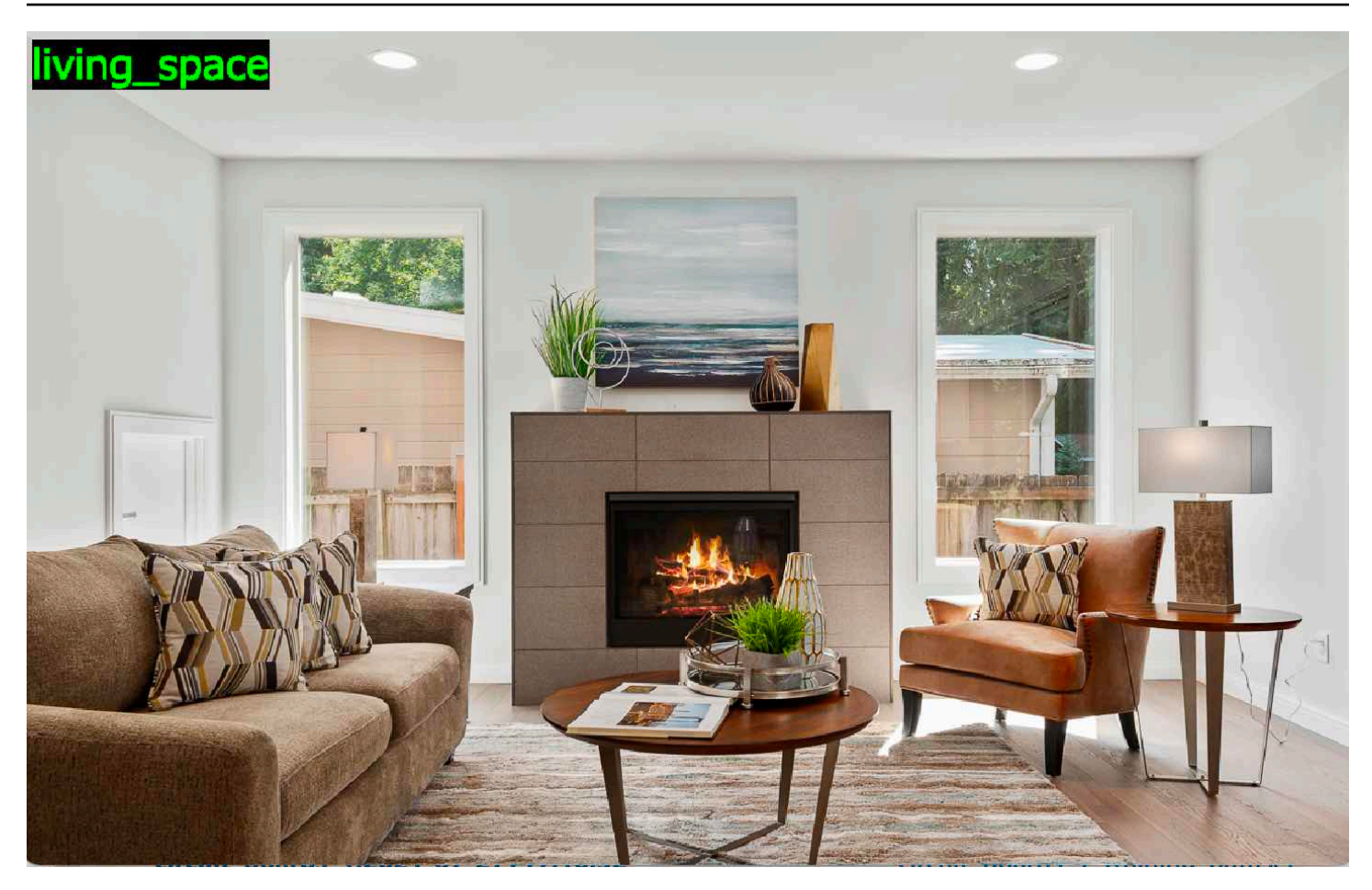

Jika model menemukan lokasi objek, respon termasuk daftar kotak pembatas berlabel ditemukan dalam gambar. Sebuah kotak melompat-lompat mewakili lokasi objek pada gambar. Anda dapat menggunakan informasi kotak pembatas untuk menggambar kotak pembatas di sekitar objek. Misalnya, gambar berikut menunjukkan kotak pembatas di sekitar bagian papan sirkuit yang ditemukan menggunakan proyek contoh papan Sirkuit.

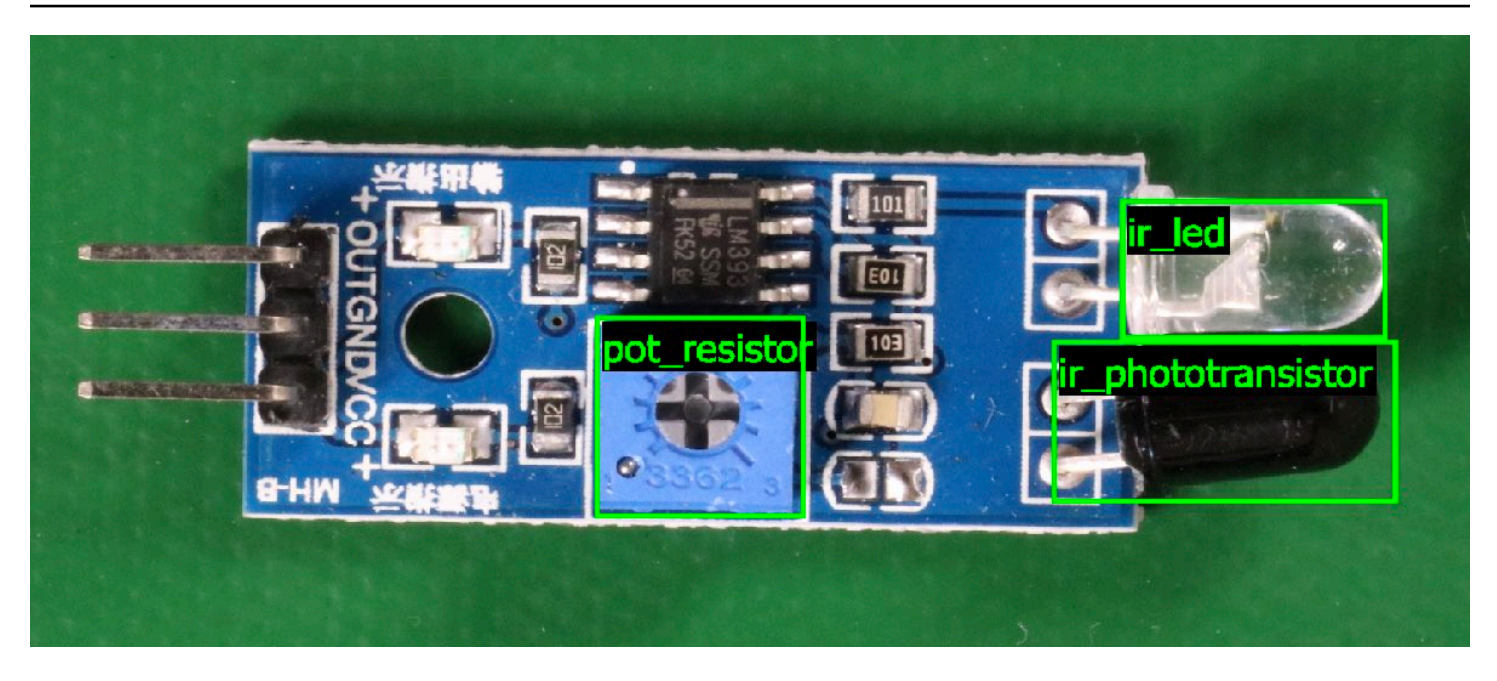

Untuk informasi selengkapnya, lihat [Menganalisis gambar dengan model terlatih](#page-308-0).

## Hentikan model Anda

Anda dikenai biaya untuk waktu yang digunakan untuk menjalankan model Anda. Jika Anda tidak lagi menggunakan model, hentikan model dengan menggunakan konsol Amazon Rekognition Custom Labels, atau dengan menggunakanStopProjectVersion API. Untuk informasi selengkapnya, lihat [Menghentikan model Label Kustom Rekognition Amazon](#page-295-0).

## Hentikan model Anda (Console)

Untuk menghentikan model yang sedang berjalan dengan konsol, liha[tMenghentikan model Label](#page-295-1) [Kustom Rekognition Amazon \(Konsol\).](#page-295-1)

## Hentikan model Anda (SDK)

Untuk menghentikan model yang sedang berjalan, panggil [StopProjectVersion](https://docs.aws.amazon.com/rekognition/latest/APIReference/API_StopProjectVersion). Untuk informasi selengkapnya, lihat [Menghentikan model Label Kustom Rekognition Amazon \(SDK\).](#page-296-0)

# <span id="page-45-0"></span>Memulai dengan Amazon Rekognition Custom Labels

Sebelum memulaiMemulaipetunjuk, kami sarankan Anda membaca[Memahami Label Kustom](#page-35-0)  [Amazon Rekognition.](#page-35-0)

Anda menggunakan Label Kustom Amazon Rekognition untuk melatih model pembelajaran mesin. Model terlatih menganalisis gambar untuk menemukan objek, adegan, dan konsep yang unik untuk kebutuhan bisnis Anda. Misalnya, Anda dapat melatih model untuk mengklasifikasikan gambar rumah, atau menemukan lokasi komponen elektronik pada papan sirkuit cetak.

Untuk membantu Anda memulai, Amazon Rekognition Custom Labels menyertakan video tutorial dan proyek contoh.

#### **a** Note

Untuk informasi tentangAWSWilayah dan titik akhir yang didukung Amazon Rekognition Custom Labels, lihat[Endpoint rekognition dan kuota.](https://docs.aws.amazon.com/general/latest/gr/rekognition.html)

## Video tutorial

Video menunjukkan kepada Anda cara menggunakan Label Kustom Amazon Rekognition untuk melatih dan menggunakan model.

Untuk melihat video tutorial

- 1. Masuk keAWS Management Consoledan buka konsol Amazon Rekognition d[ihttps://](https://console.aws.amazon.com/rekognition/) [console.aws.amazon.com/rekognition/](https://console.aws.amazon.com/rekognition/).
- 2. Di panel kiri, pilihGunakan Label Kustom. Halaman arahan Amazon Rekognition Custom Labels ditampilkan. Jika Anda tidak melihatGunakan Label Kustom, periksa bahwa[AWSWilayahA](https://docs.aws.amazon.com/general/latest/gr/rekognition_region.html)nda menggunakan dukungan Amazon Rekognition Label Kustom.
- 3. Di panel navigasi, pilihMemulai.
- 4. DalamApa itu Label Kustom Amazon Rekognition?, pilih video untuk menonton video ikhtisar.
- 5. Di panel navigasi, pilihTutorial.
- 6. PadaTutorialhalaman, pilih video tutorial yang ingin Anda tonton.

# <span id="page-46-2"></span>Contoh proyek

Label Kustom Amazon Rekognition menyediakan contoh proyek berikut.

### <span id="page-46-0"></span>Klasifikasi gambar

Proyek klasifikasi gambar (Kamar) melatih model yang menemukan satu atau lebih lokasi rumah tangga dalam sebuah gambar, sepertihalaman belakang,dapur, danteras. Gambar pelatihan dan uji mewakili satu lokasi. Setiap gambar diberi label dengan label tingkat gambar tunggal, sepertidapur,teras, atauliving\_space. Untuk gambar yang dianalisis, model terlatih mengembalikan satu atau beberapa label yang cocok dari kumpulan label tingkat gambar yang digunakan untuk pelatihan. Misalnya, model mungkin menemukan labelliving\_spacepada gambar berikut. Untuk informasi selengkapnya, lihat [Temukan objek, adegan, dan konsep](#page-98-1).

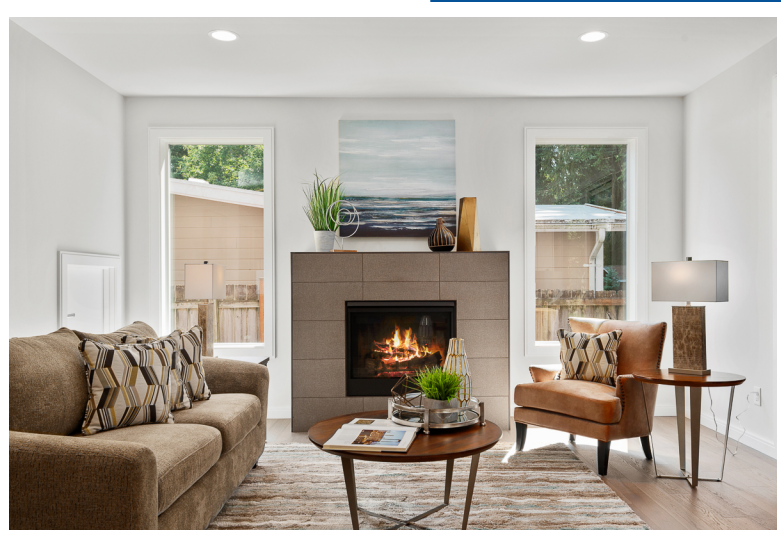

## <span id="page-46-1"></span>Klasifikasi gambar multi-label

Proyek klasifikasi gambar multi-label (Bunga) melatih model yang mengkategorikan gambar bunga menjadi tiga konsep (jenis bunga, kehadiran daun, dan tahap pertumbuhan).

Gambar pelatihan dan uji memiliki label tingkat gambar untuk setiap konsep, sepertibunga kameliauntuk jenis bunga,dengan\_leavesuntuk bunga dengan daun, dansepenuhnya-tumbuhuntuk bunga yang tumbuh sepenuhnya.

Untuk gambar yang dianalisis, model terlatih mengembalikan label yang cocok dari kumpulan label tingkat gambar yang digunakan untuk pelatihan. Misalnya, model mengembalikan labelmediterranean\_spurgedandengan\_leavesuntuk gambar berikut. Untuk informasi selengkapnya, lihat [Temukan objek, adegan, dan konsep.](#page-98-1)

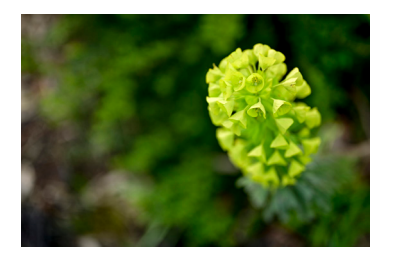

### <span id="page-47-1"></span>Deteksi merek

Proyek deteksi merek (Logos) melatih model model yang menemukan lokasi tertentuAWSlogo sepertiAmazon, danAWS. Gambar pelatihan hanya dari logo dan memiliki label tingkat gambar tunggal, sepertilambdaatautextract. Dimungkinkan juga untuk melatih model deteksi merek dengan gambar pelatihan yang memiliki kotak pembatas untuk lokasi merek. Gambar uji telah diberi label kotak pembatas yang mewakili lokasi logo di lokasi alami, seperti diagram arsitektur. Model terlatih menemukan logo dan mengembalikan kotak pembatas berlabel untuk setiap logo yang ditemukan. Untuk informasi selengkapnya, lihat [Temukan lokasi merek](#page-102-0).

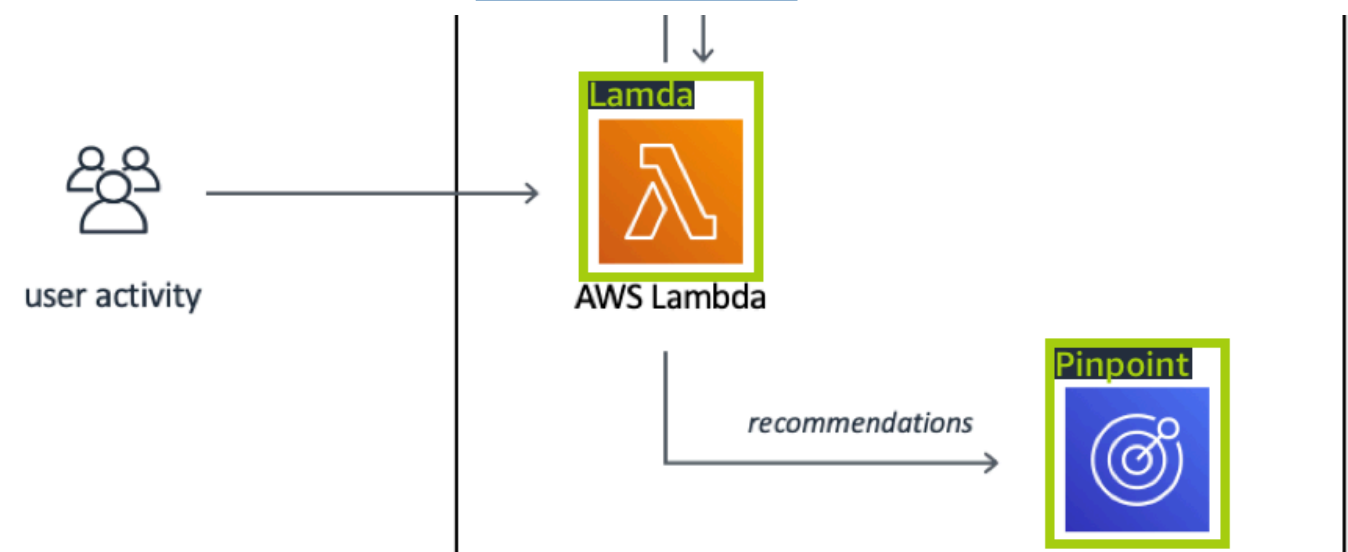

### <span id="page-47-0"></span>Lokalisasi objek

Proyek pelokalan objek (Papan sirkuit) melatih model yang menemukan lokasi suku cadang pada papan sirkuit cetak, seperti apembandingatauinfra lampu merah memancarkan dioda. Gambar pelatihan dan uji termasuk kotak pembatas yang mengelilingi bagian papan sirkuit dan label yang mengidentifikasi bagian dalam kotak pembatas. Nama labelnya adalahphototransistor,ir\_led,pot\_resistor, danpembanding. Model terlatih menemukan bagian papan sirkuit dan mengembalikan pembatas berlabel untuk setiap bagian sirkuit yang ditemukan. Untuk informasi selengkapnya, lihat [Temukan lokasi objek.](#page-100-0)

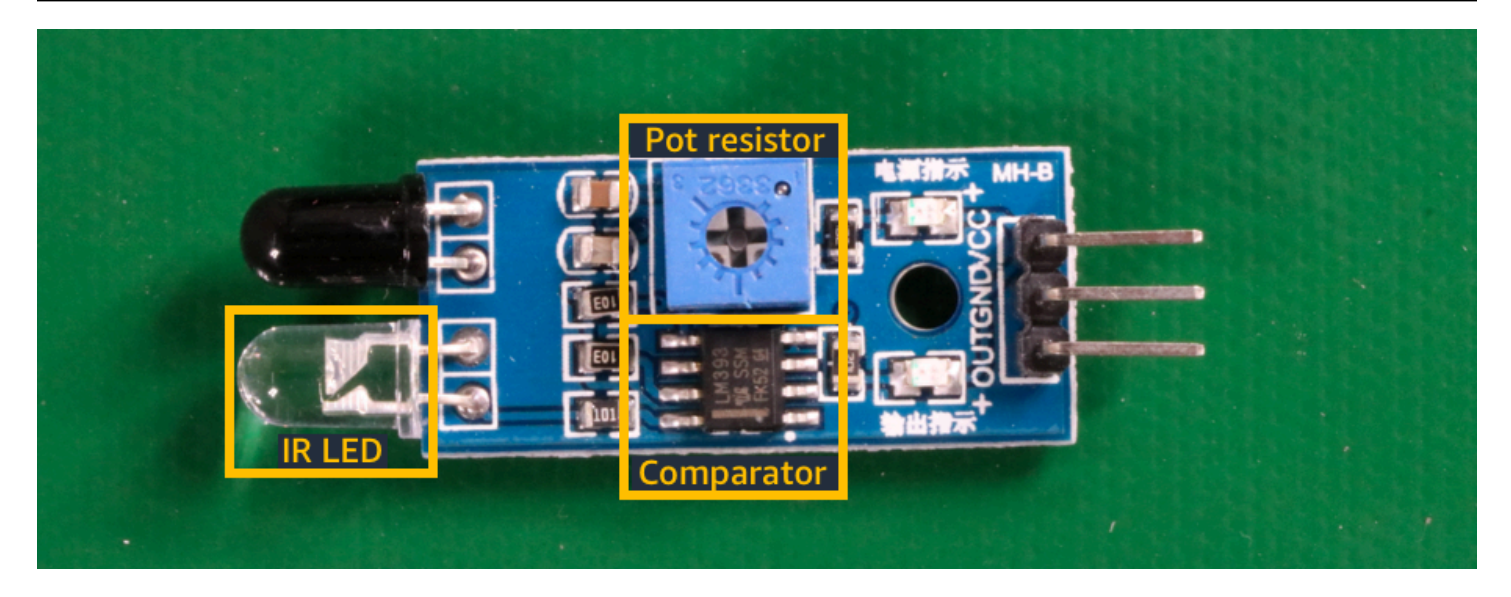

## Menggunakan contoh proyek

Petunjuk Memulai ini menunjukkan kepada Anda cara melatih model dengan menggunakan contoh proyek yang dibuat oleh Amazon Rekognition Custom Labels untuk Anda. Ini juga menunjukkan kepada Anda bagaimana memulai model dan menggunakannya untuk menganalisis gambar.

### Membuat proyek contoh

Untuk memulai, putuskan proyek mana yang akan digunakan. Untuk informasi selengkapnya, lihat [Langkah 1: Pilih contoh proyek](#page-49-0).

Amazon Rekognition Custom Labels menggunakan set data untuk melatih dan mengevaluasi (menguji) model. Dataset mengelola gambar dan label yang mengidentifikasi isi gambar. Contoh proyek mencakup kumpulan data pelatihan dan kumpulan data pengujian di mana semua gambar diberi label. Anda tidak perlu melakukan perubahan apa pun sebelum melatih model Anda. Contoh proyek menunjukkan dua cara Amazon Rekognition Custom Labels menggunakan label untuk melatih berbagai jenis model.

- tingkat gambar- Label mengidentifikasi objek, pemandangan, atau konsep yang mewakili seluruh gambar.
- kotak pembatas- Label mengidentifikasi isi kotak pembatas. Kotak pembatas adalah sekumpulan koordinat gambar yang mengelilingi objek dalam gambar.

Kemudian, ketika Anda membuat proyek dengan gambar Anda sendiri, Anda harus membuat set data pelatihan dan pengujian, dan juga memberi label pada gambar Anda. Untuk informasi selengkapnya, lihat [Tentukan tipe model Anda](#page-35-1).

### Melatih model

Setelah Amazon Rekognition Custom Labels membuat proyek contoh, Anda dapat melatih model. Untuk informasi selengkapnya, lihat [Langkah 2: Latih model Anda.](#page-52-0) Setelah pelatihan selesai, Anda biasanya mengevaluasi kinerja model. Gambar dalam kumpulan data contoh sudah membuat model berkinerja tinggi, dan Anda tidak perlu mengevaluasi model sebelum menjalankan model. Untuk informasi selengkapnya, lihat [Meningkatkan model Label Kustom Amazon Rekognition](#page-253-1).

### Menggunakan model

Selanjutnya Anda memulai model. Untuk informasi selengkapnya, lihat [Langkah 3: Mulai model Anda.](#page-56-0)

Setelah Anda mulai menjalankan model Anda, Anda dapat menggunakannya untuk menganalisis gambar baru. Untuk informasi selengkapnya, lihat [Langkah 4: Analisis gambar dengan model Anda](#page-57-0).

Anda dikenai biaya untuk jumlah waktu yang dijalankan model Anda. Ketika Anda selesai menggunakan model contoh, Anda harus menghentikan model. Untuk informasi selengkapnya, lihat [Langkah 5: Hentikan model Anda](#page-64-0).

## Langkah selanjutnya

Ketika Anda siap, Anda dapat membuat proyek Anda sendiri. Untuk informasi selengkapnya, lihat [Langkah 6: Langkah selanjutnya.](#page-66-0)

# <span id="page-49-0"></span>Langkah 1: Pilih contoh proyek

Pada langkah ini Anda menggunakan pilih proyek contoh. Amazon Rekognition Custom Labels kemudian membuat proyek dan kumpulan data untuk Anda. Sebuah proyek mengelola file yang digunakan untuk melatih model Anda. Untuk informasi selengkapnya, lihat [Mengelola proyek Label](#page-336-0) [Kustom Amazon Rekognition.](#page-336-0) Set data berisi gambar, label yang ditetapkan, dan kotak pembatas yang Anda gunakan untuk melatih dan menguji model. Untuk informasi selengkapnya, lihat [the](#page-354-0)  [section called "Mengelola set data"](#page-354-0).

Untuk informasi tentang contoh proyek, lihat[Contoh proyek.](#page-46-2)

#### Pilih contoh proyek

- 1. Masuk keAWS Management Consoledan buka konsol Amazon Rekognition d[ihttps://](https://console.aws.amazon.com/rekognition/) [console.aws.amazon.com/rekognition/](https://console.aws.amazon.com/rekognition/).
- 2. Di panel kiri, pilihGunakan Label Kustom. Halaman arahan Amazon Rekognition Custom Labels ditampilkan. Jika Anda tidak melihatGunakan Label Kustom, periksa bahwa[AWSWilayahA](https://docs.aws.amazon.com/general/latest/gr/rekognition_region.html)nda menggunakan dukungan Amazon Rekognition Label Kustom.
- 3. Pilih Mulai.

#### **Amazon Rekognition** X **Custom Labels**

**Get started** 

**Tutorials** Example project

Projects

**Datasets** 

- 4. DalamJelajahi contoh proyek, pilihCoba contoh proyek.
- 5. Tentukan proyek mana yang ingin Anda gunakan dan pilihBuat proyek"*nama proyek*"dalam bagian contoh. Amazon Rekognition Custom Labels kemudian membuat proyek contoh untuk Anda.

Jika ini adalah pertama kalinya Anda membuka konsol di saat iniAWSWilayah,Pertama Kali Mengaturkotak dialog ditampilkan. Lakukan hal berikut:

- 1. Perhatikan nama bucket Amazon S3 yang ditampilkan.
- 2. PilihLanjutkanagar Amazon Rekognition Custom Label membuat bucket Amazon S3 (bucket konsol) atas nama Anda.

**a** Note

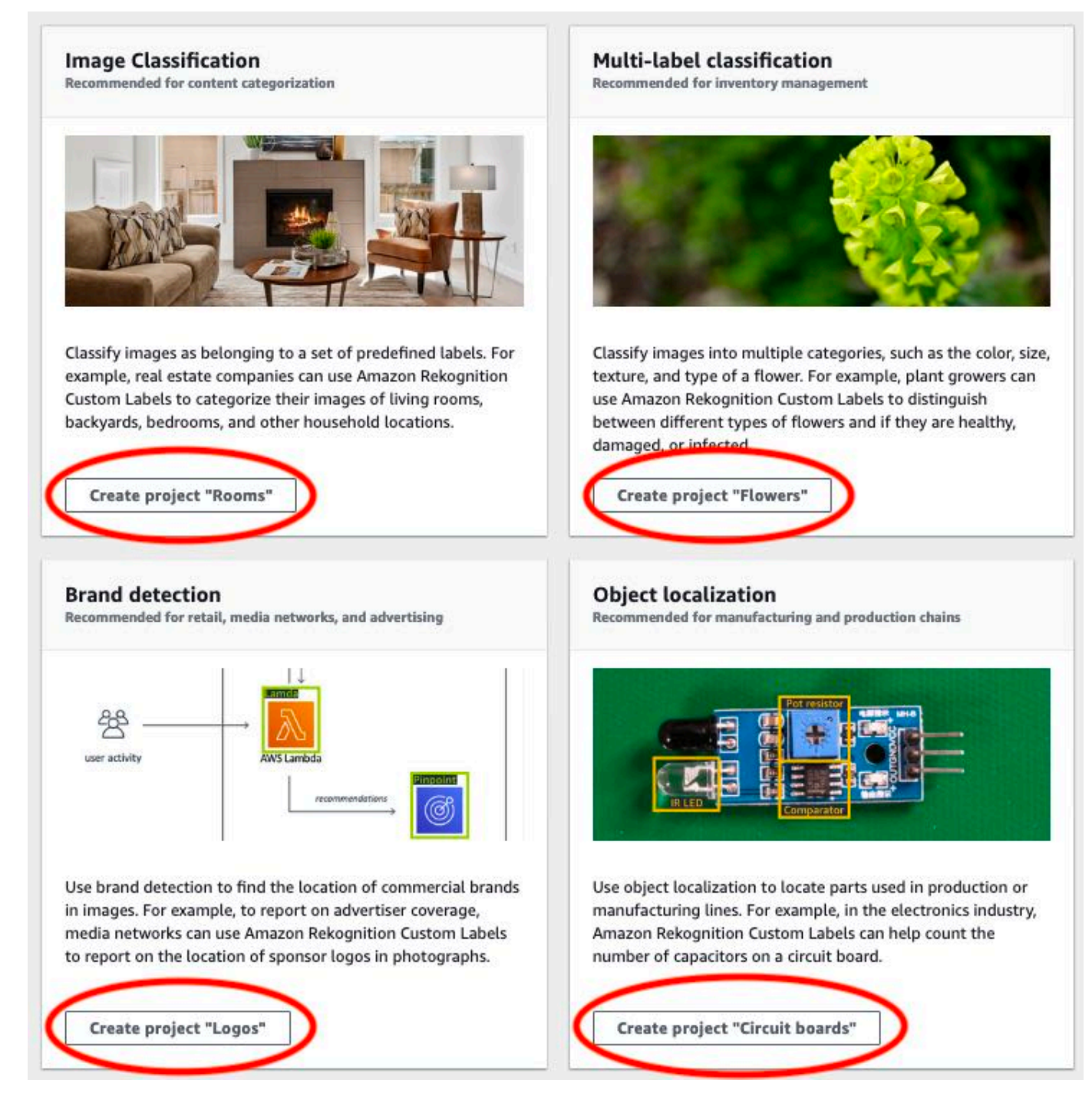

6. Setelah proyek Anda siap, pilihPergi ke dataset.

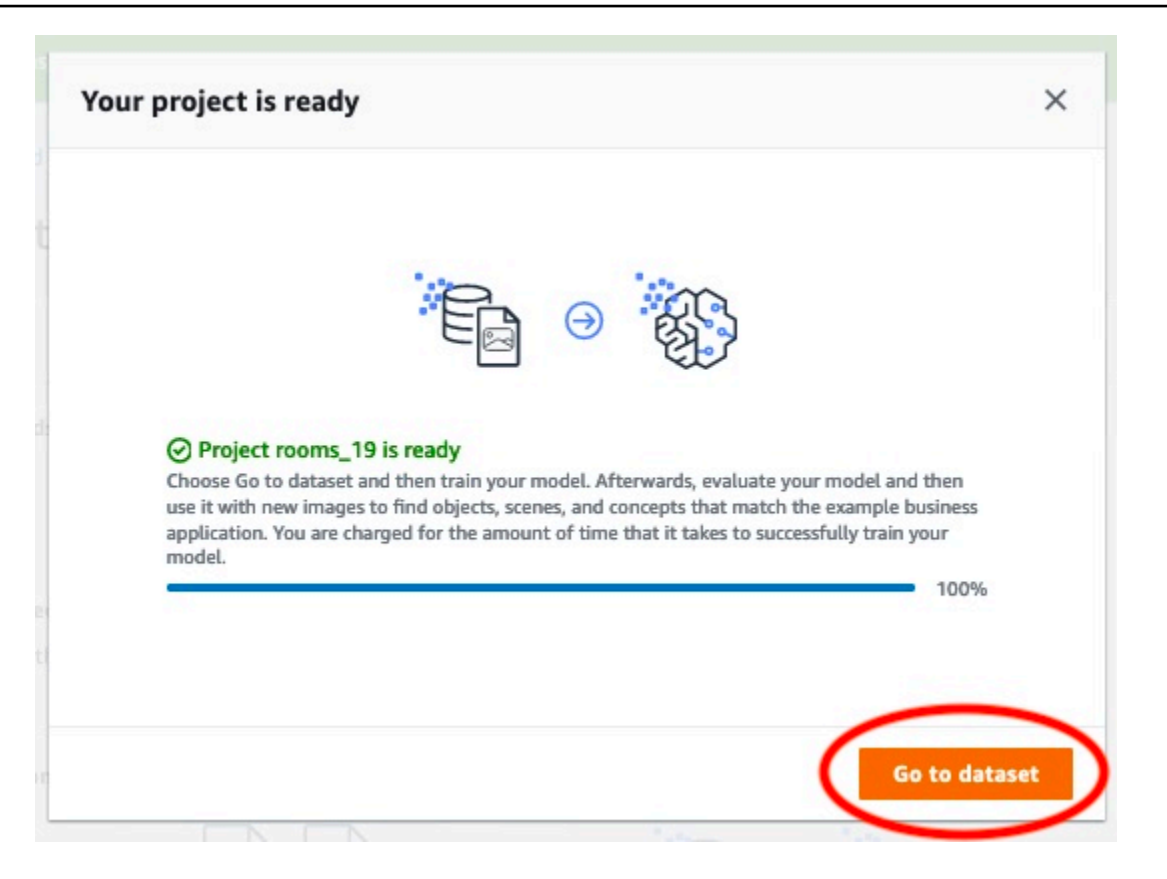

## <span id="page-52-0"></span>Langkah 2: Latih model Anda

Pada langkah ini Anda melatih model Anda. Set data pelatihan dan pengujian secara otomatis dikonfigurasi untuk Anda. Setelah pelatihan berhasil diselesaikan, Anda dapat melihat hasil evaluasi secara keseluruhan, dan hasil evaluasi untuk gambar tes individual. Untuk informasi selengkapnya, lihat [Melatih model Label Kustom Amazon Rekognition.](#page-183-0)

Untuk melatih model Anda

1. Pada halaman dataset, pilihModel kereta.

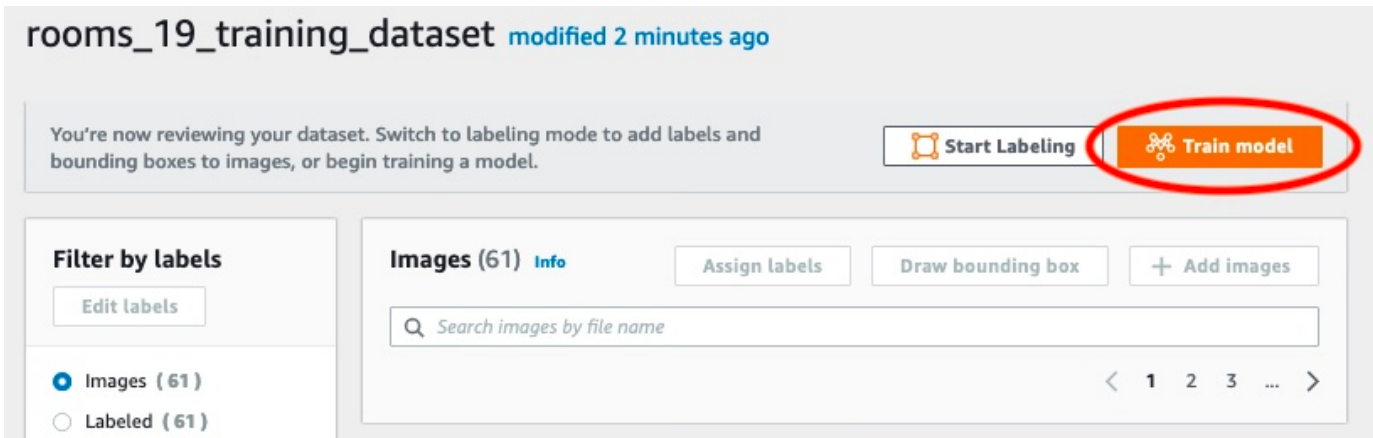

2. PadaModel keretahalaman, PilihModel kereta. Amazon Resource Name (ARN) untuk proyek Anda ada diPilih proyekmengedit kotak.

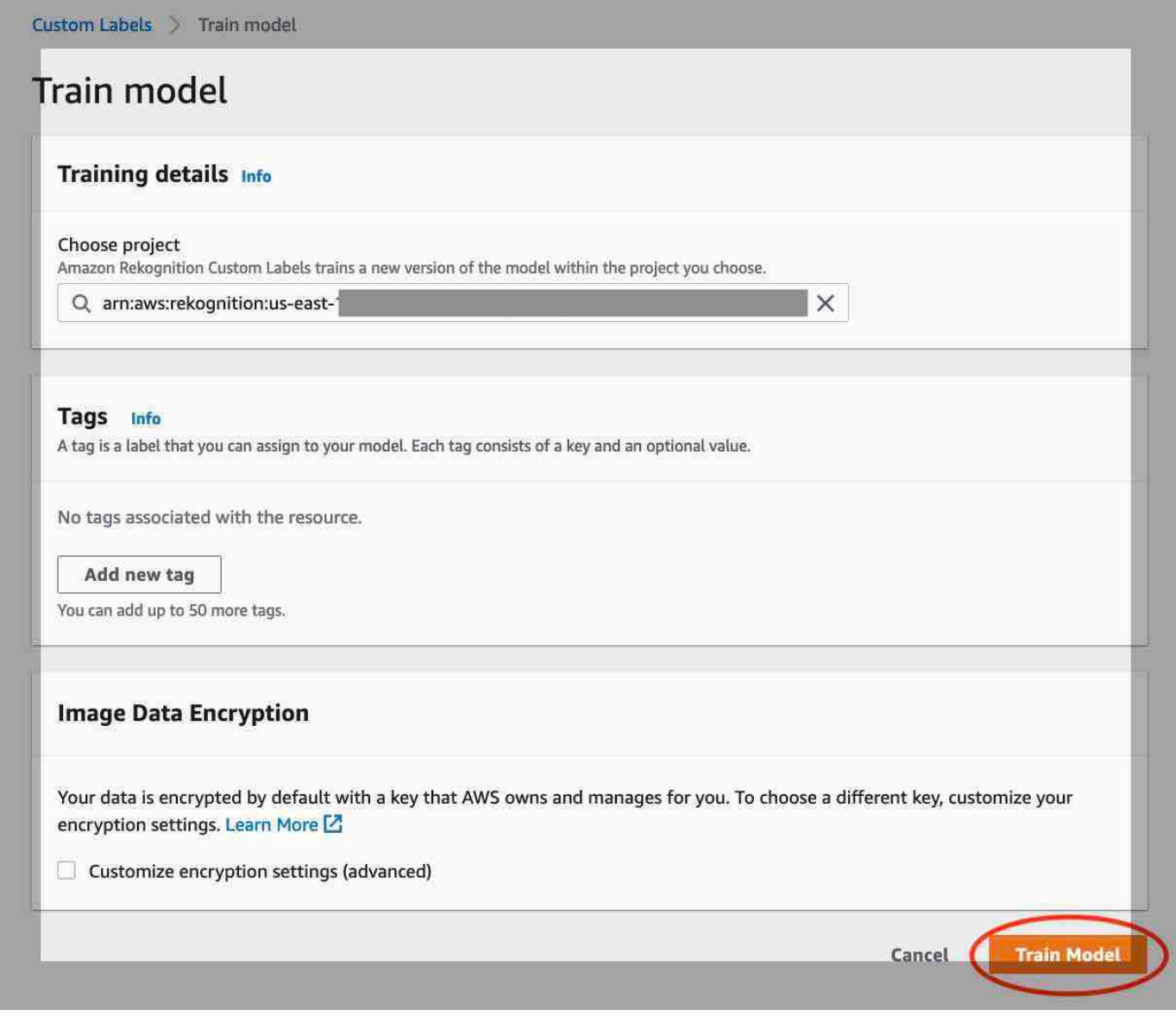

#### 3. Di dalamApakah Anda ingin melatih model Anda?kotak dialog, pilihModel kereta.

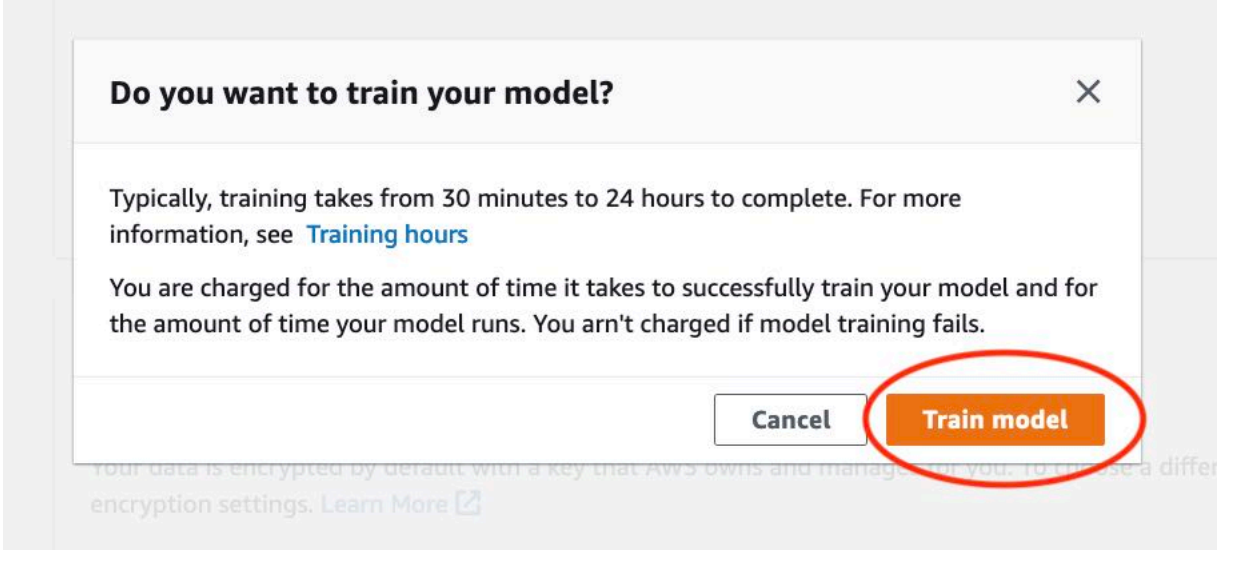

4. Setelah pelatihan selesai, pilih nama model. Pelatihan selesai ketika status modelTRAINING\_COMPLETED.

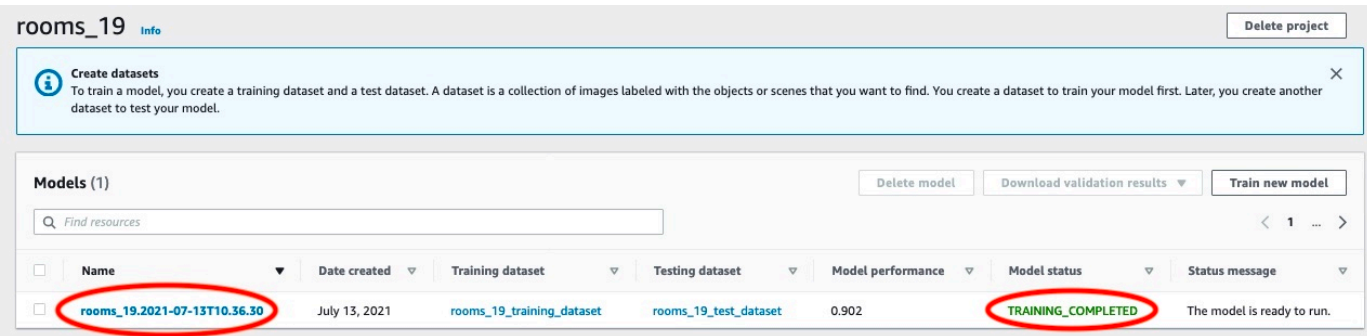

- 5. PilihEvaluasitombol untuk melihat hasil evaluasi. Untuk informasi tentang mengevaluasi model, lihat[Meningkatkan model Label Kustom Amazon Rekognition](#page-253-1).
- 6. PilihLihat hasil tesuntuk melihat hasil untuk gambar tes individu.

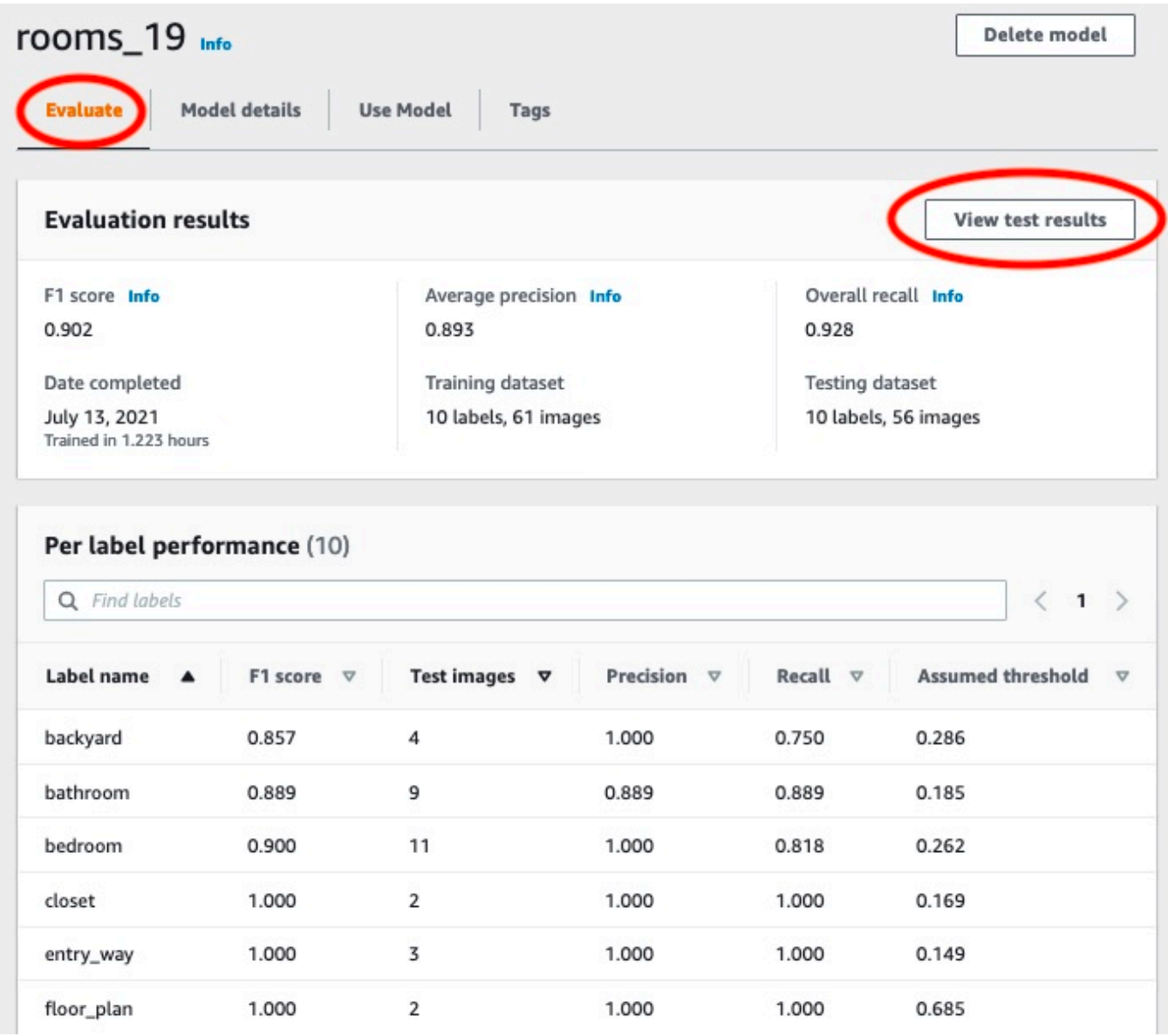

7. Setelah melihat hasil pengujian, pilih nama model untuk kembali ke halaman model.

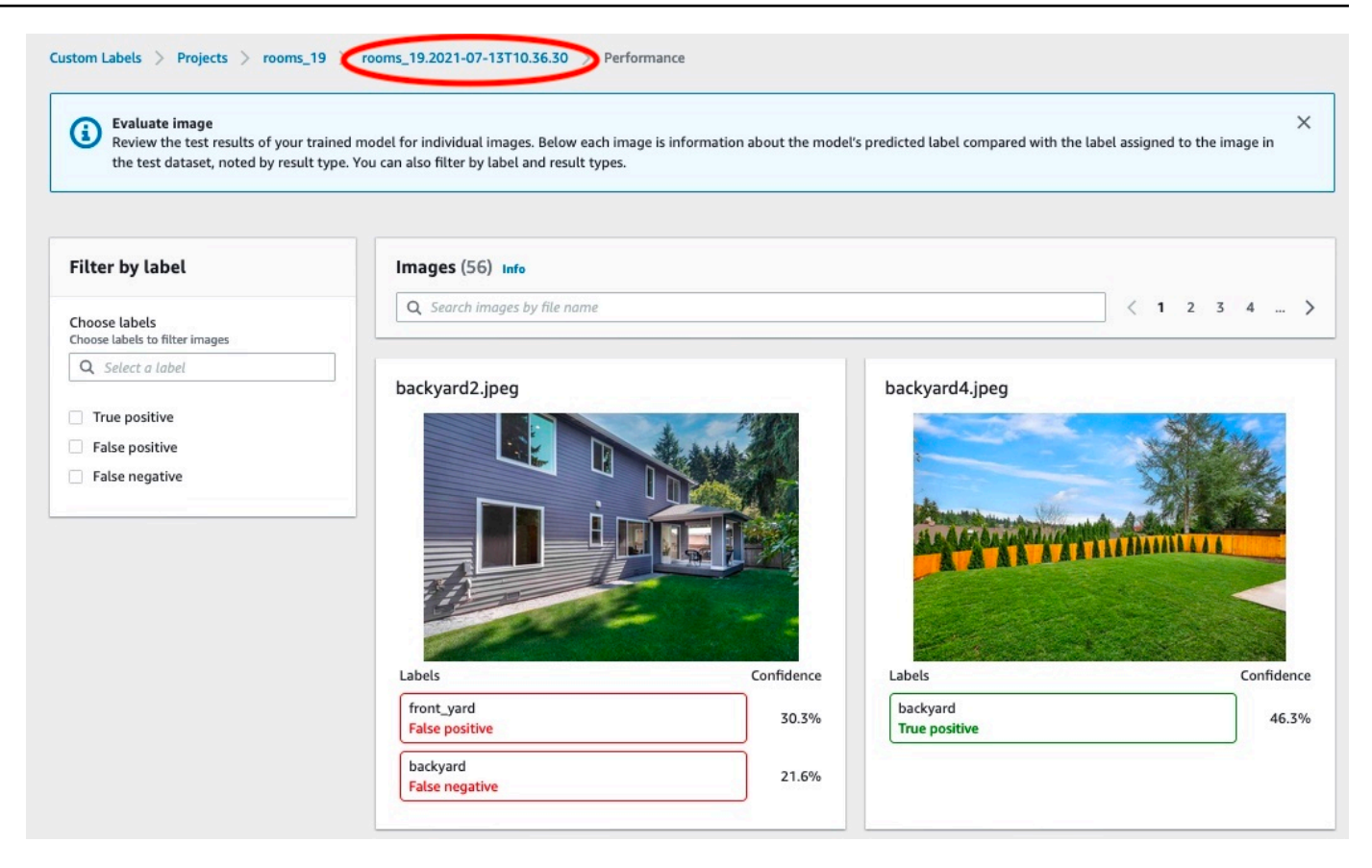

## <span id="page-56-0"></span>Langkah 3: Mulai model Anda

Pada langkah ini Anda memulai model Anda. Setelah model Anda dimulai, Anda dapat menggunakannya untuk menganalisis gambar.

Anda dikenai biaya untuk jumlah waktu yang dijalankan model Anda. Hentikan model Anda jika Anda tidak perlu menganalisis gambar. Anda dapat me-restart model Anda di lain waktu. Untuk informasi selengkapnya, lihat [Menjalankan model Label Kustom Rekognition Amazon yang terlatih](#page-280-0).

#### Untuk memulai model Anda

- 1. PilihGunakan modeltab pada halaman model.
- 2. Di dalamMulai atau hentikan modelbagian lakukan hal berikut:
	- a. Pilih Mulai.
	- b. Di dalamMulai modelkotak dialog, pilihMulai.

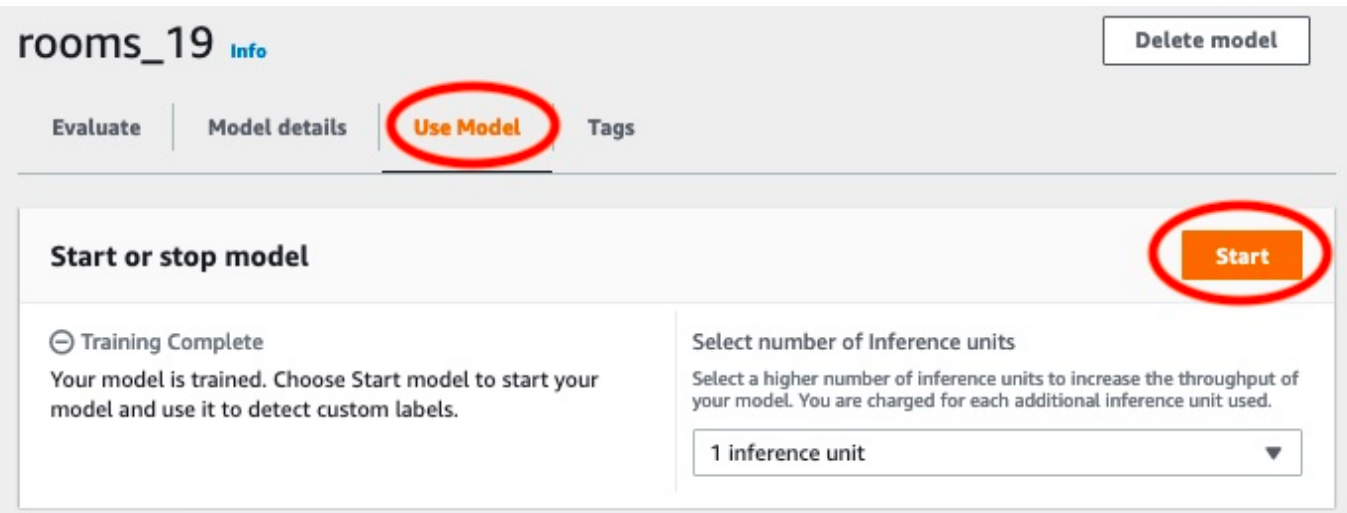

3. Tunggu sampai model berjalan. Model berjalan saat status diMulai atau hentikan modelbagian adalahMenjalankan.

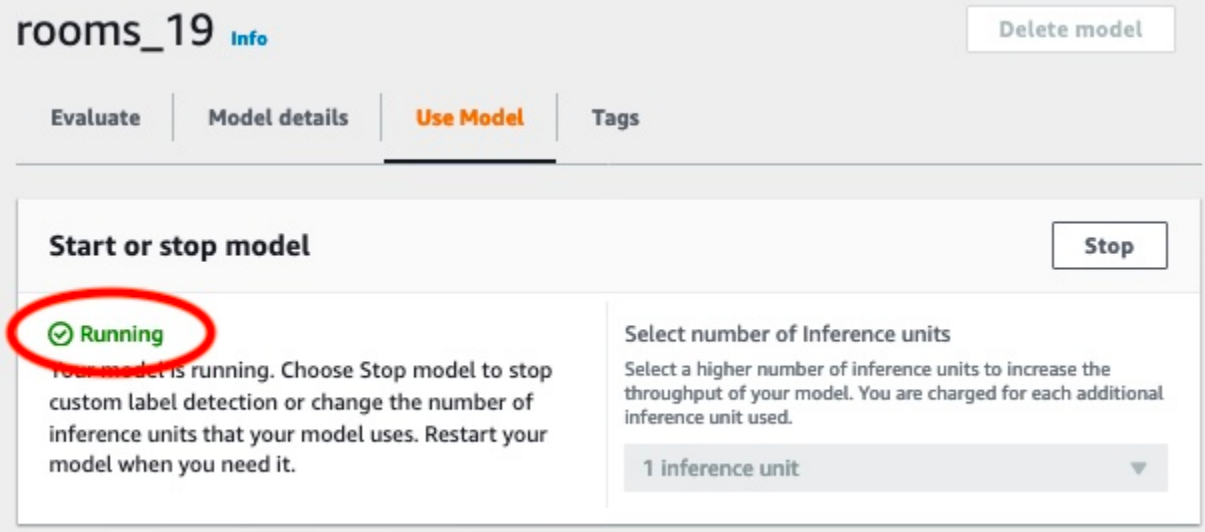

4. Gunakan model Anda untuk mengklasifikasikan gambar. Untuk informasi selengkapnya, lihat [Langkah 4: Analisis gambar dengan model Anda.](#page-57-0)

## <span id="page-57-0"></span>Langkah 4: Analisis gambar dengan model Anda

Anda menganalisis gambar dengan memanggil[DetectCustomLabels](https://docs.aws.amazon.com/rekognition/latest/APIReference/API_DetectCustomLabels)API. Pada langkah ini, Anda menggunakandetect-custom-labels AWS Command Line Interface(AWS CLI) perintah untuk menganalisis contoh gambar. Anda mendapatkanAWS CLIperintah dari konsol Amazon Rekognition Custom Labels. Konsol mengkonfigurasiAWS CLIperintah untuk menggunakan model Anda. Anda

hanya perlu menyediakan gambar yang disimpan dalam bucket Amazon S3. Topik ini menyediakan gambar yang dapat Anda gunakan untuk setiap proyek contoh.

#### **a** Note

Konsol juga menyediakan kode contoh Python.

Output daridetect-custom-labelstermasuk daftar label yang ditemukan dalam gambar, kotak pembatas (jika model menemukan lokasi objek), dan keyakinan bahwa model memiliki keakuratan prediksi.

Untuk informasi selengkapnya, lihat [Menganalisis gambar dengan model terlatih](#page-308-0).

Untuk menganalisis gambar (konsol)

- 1. Jika Anda belum melakukannya, aturAWS CLI. Untuk petunjuk, lihat [the section called "Langkah](#page-20-0)  [4: Siapkan AWS CLI dan AWS SDK"](#page-20-0).
- 2. Jika Anda belum melakukannya, mulailah menjalankan model Anda. Untuk informasi selengkapnya, lihat [Langkah 3: Mulai model Anda.](#page-56-0)
- 3. PilihGunakan Modeltab dan kemudian pilihKode API.

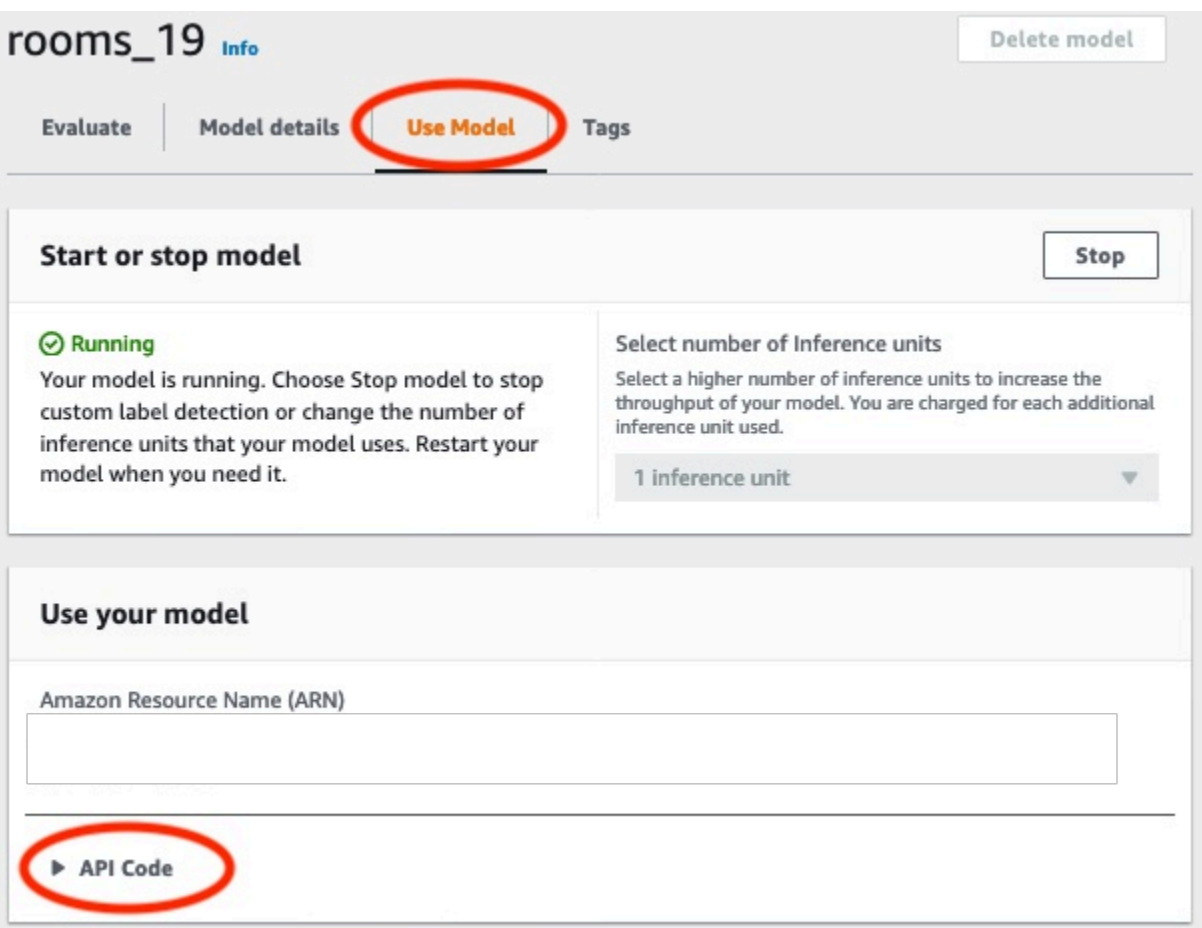

- 4. PilihPerintah AWS CLI.
- 5. Di dalamMenganalisis gambarbagian, salinAWS CLIperintah yang memanggildetect-customlabels.

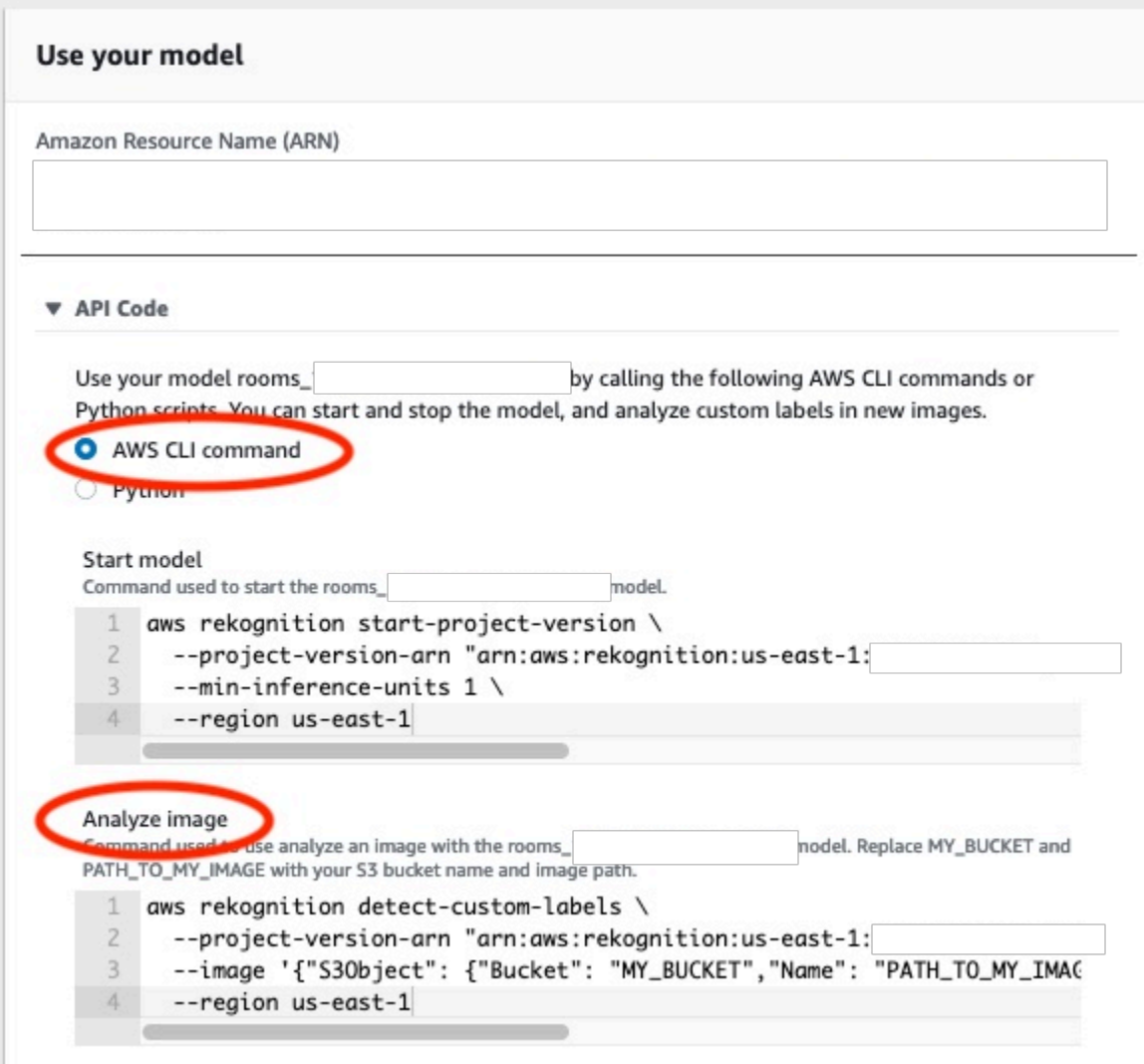

- 6. Unggah contoh gambar ke bucket Amazon S3. Untuk petunjuk, lihat [Mendapatkan contoh](#page-62-0)  [gambar.](#page-62-0)
- 7. Pada prompt perintah, masukkanAWS CLIperintah yang Anda disalin pada langkah sebelumnya. Seharusnya terlihat seperti contoh berikut.

Nilai--project-version-arnharus Amazon Resource Name (ARN) dari model Anda. Nilai- regionharus menjadiAWSWilayah di mana Anda membuat model.

UbahMY\_BUCKETdanPATH\_TO\_MY\_IMAGEke bucket Amazon S3 dan gambar yang Anda gunakan pada langkah sebelumnya.

Jika Anda menggunaka[ncustom-labels-access](#page-23-0)profil untuk mendapatkan kredensi, tambahkan- profile custom-labels-accessparameter.

```
aws rekognition detect-custom-labels \ 
   --project-version-arn "model_arn" \ 
   --image '{"S3Object": {"Bucket": "MY_BUCKET","Name": "PATH_TO_MY_IMAGE"}}' \ 
   --region us-east-1 \ 
   --profile custom-labels-access
```
Jika model menemukan objek, adegan, dan konsep, output JSON dariAWS CLIperintah akan terlihat mirip dengan berikut ini.Nameadalah nama label tingkat gambar yang ditemukan model.Confidence(0-100) adalah kepercayaan model dalam keakuratan prediksi.

```
{ 
      "CustomLabels": [ 
          { 
               "Name": "living_space", 
               "Confidence": 83.41299819946289 
          } 
      ]
}
```
Jika model menemukan lokasi objek atau menemukan merek, kotak pembatas berlabel dikembalikan.BoundingBoxberisi lokasi kotak yang mengelilingi objek.Nameadalah objek yang ditemukan model di kotak pembatas.Confidenceadalah keyakinan model bahwa kotak pembatas berisi objek.

```
{ 
     "CustomLabels": [ 
         { 
             "Name": "textract", 
             "Confidence": 87.7729721069336, 
             "Geometry": { 
                 "BoundingBox": { 
                     "Width": 0.198987677693367, 
                     "Height": 0.31296101212501526, 
                     "Left": 0.07924537360668182, 
                     "Top": 0.4037395715713501 
 } 
 } 
         } 
     ]
}
```
8. Terus gunakan model untuk menganalisis gambar lainnya. Hentikan model jika Anda tidak lagi menggunakannya. Untuk informasi selengkapnya, lihat [Langkah 5: Hentikan model Anda](#page-64-0).

#### <span id="page-62-0"></span>Mendapatkan contoh gambar

Anda dapat menggunakan gambar berikut denganDetectCustomLabelsoperasi. Ada satu gambar untuk setiap proyek. Untuk menggunakan gambar, Anda mengunggahnya ke bucket S3.

Untuk menggunakan contoh gambar

- 1. Klik kanan gambar berikut yang cocok dengan contoh proyek yang Anda gunakan. Kemudian pilihSimpan gambaruntuk menyimpan gambar ke komputer Anda. Opsi menu mungkin berbeda, tergantung pada browser yang Anda gunakan.
- 2. Unggah gambar ke bucket Amazon S3 yang dimiliki oleh AndaAWSakun dan samaAWSwilayah di mana Anda menggunakan Label Kustom Amazon Rekognition.

Untuk instruksi, liha[tMengunggah Objek ke Amazon S3](https://docs.aws.amazon.com/AmazonS3/latest/user-guide/UploadingObjectsintoAmazonS3.html)di dalamPanduan Pengguna Layanan Penyimpanan Sederhana Amazon.

#### Klasifikasi gambar

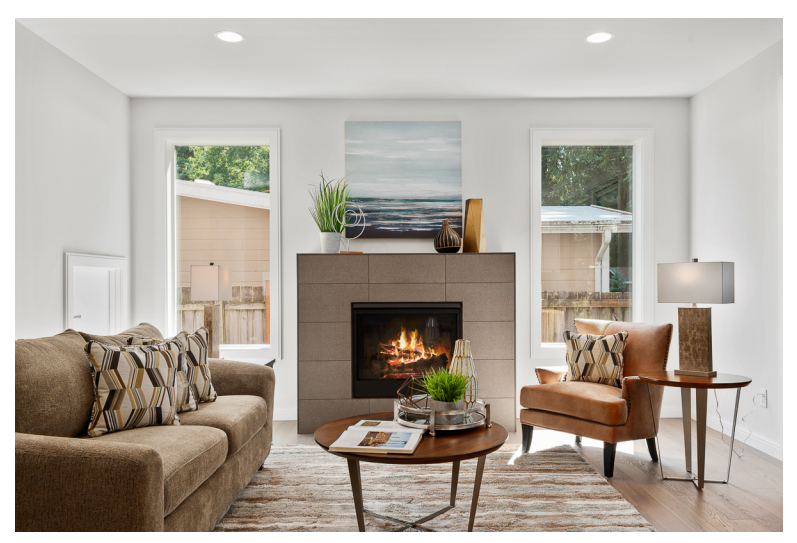

#### Klasifikasi multi-label

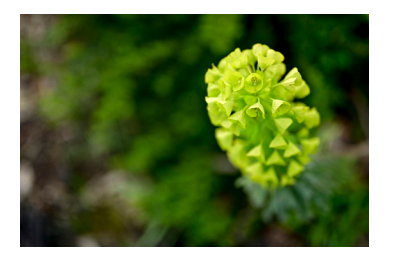

#### Deteksi merek

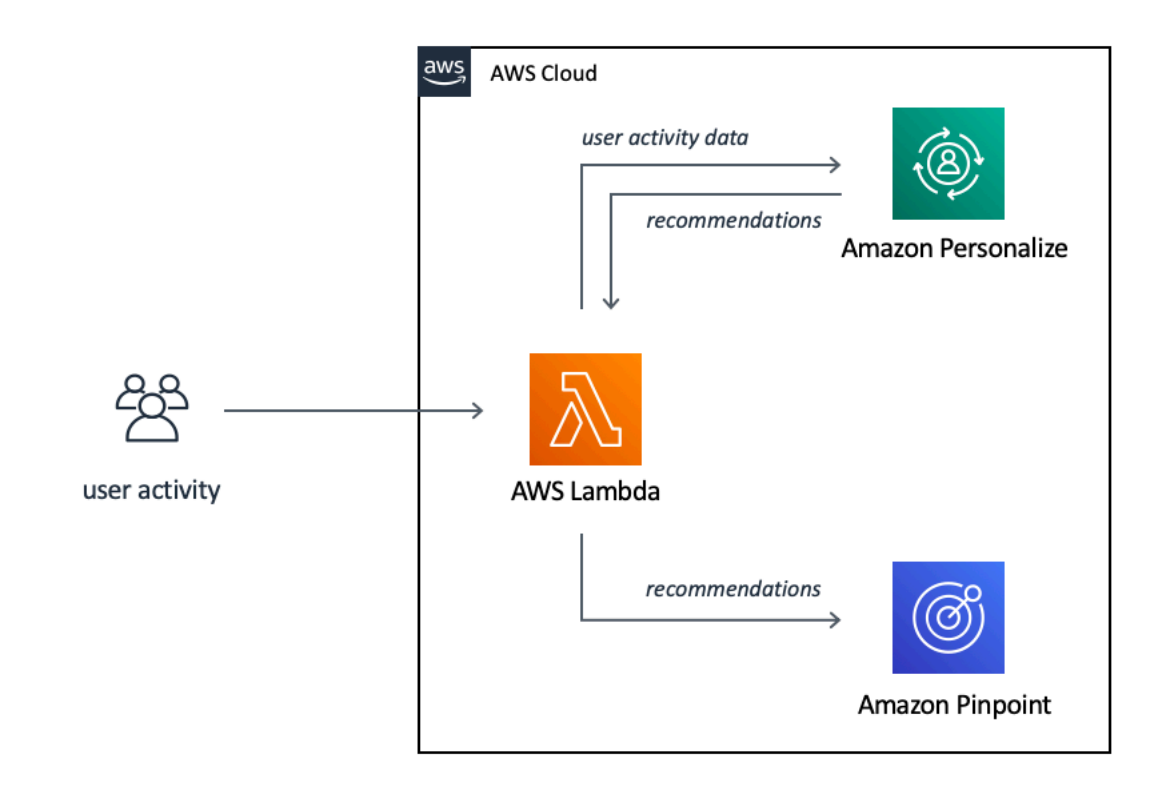

#### Lokalisasi objek

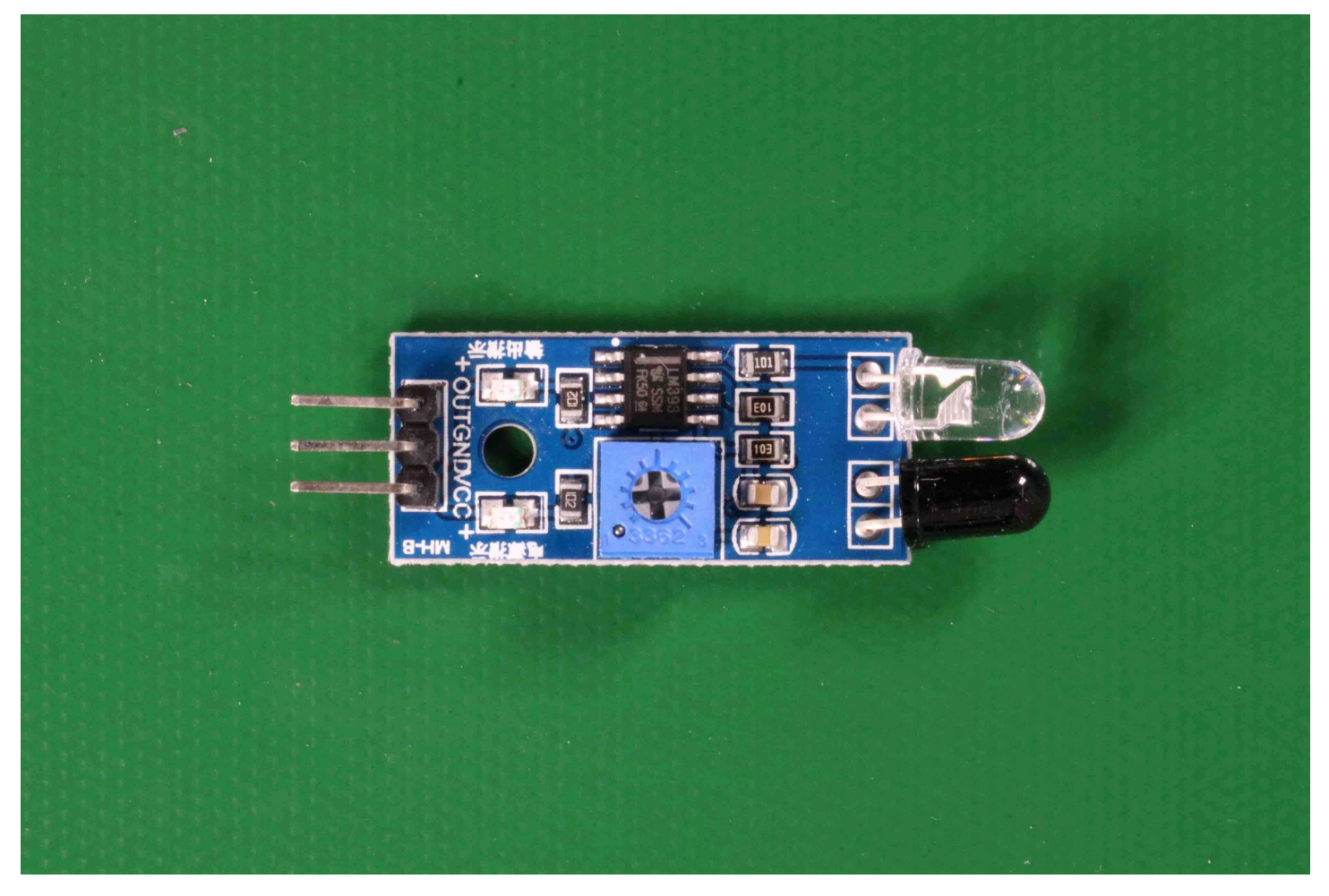

## <span id="page-64-0"></span>Langkah 5: Hentikan model Anda

Pada langkah ini Anda berhenti menjalankan model Anda. Anda dikenai biaya untuk jumlah waktu model Anda berjalan. Jika Anda telah selesai menggunakan model, Anda harus menghentikannya.

Untuk menghentikan model Anda

1. DalamMulai atau hentikan modelbagian memilihBerhenti.

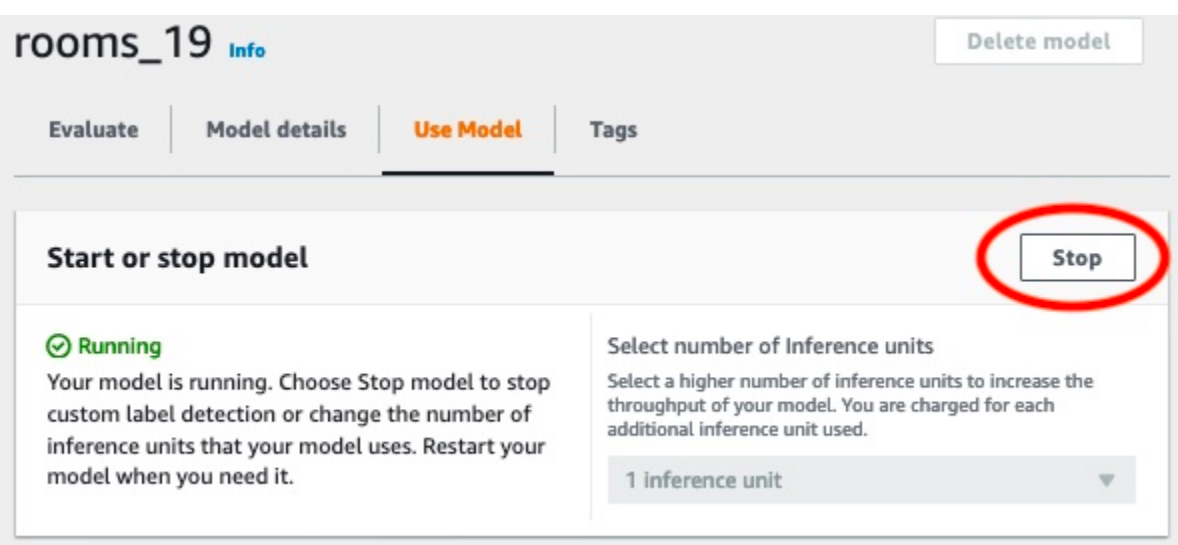

2. DalamHentikan modelkotak dialog, masukkanberhentiuntuk mengkonfirmasi bahwa Anda ingin menghentikan model.

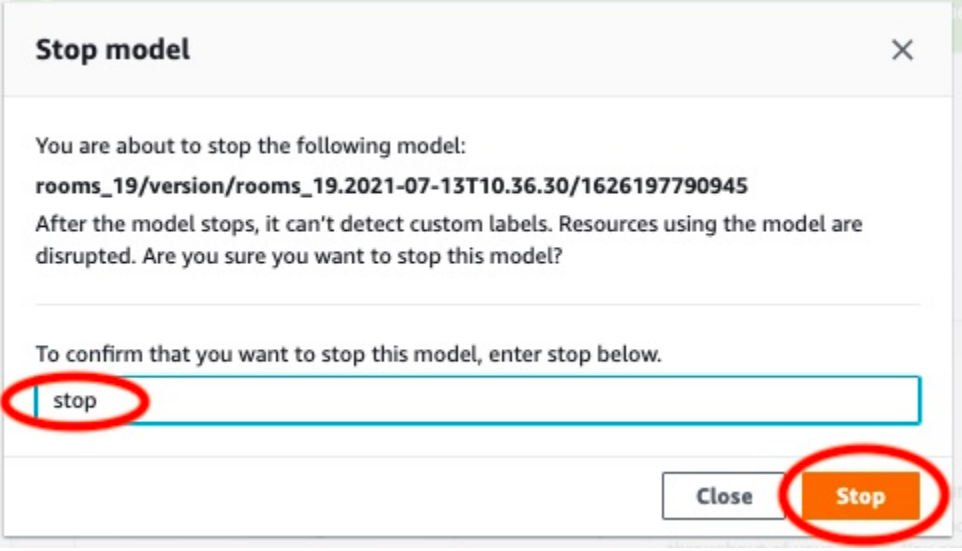

3. PilihBerhentiuntuk menghentikan model Anda. Model telah berhenti ketika status diMulai atau hentikan modelbagian adalahBerhenti.

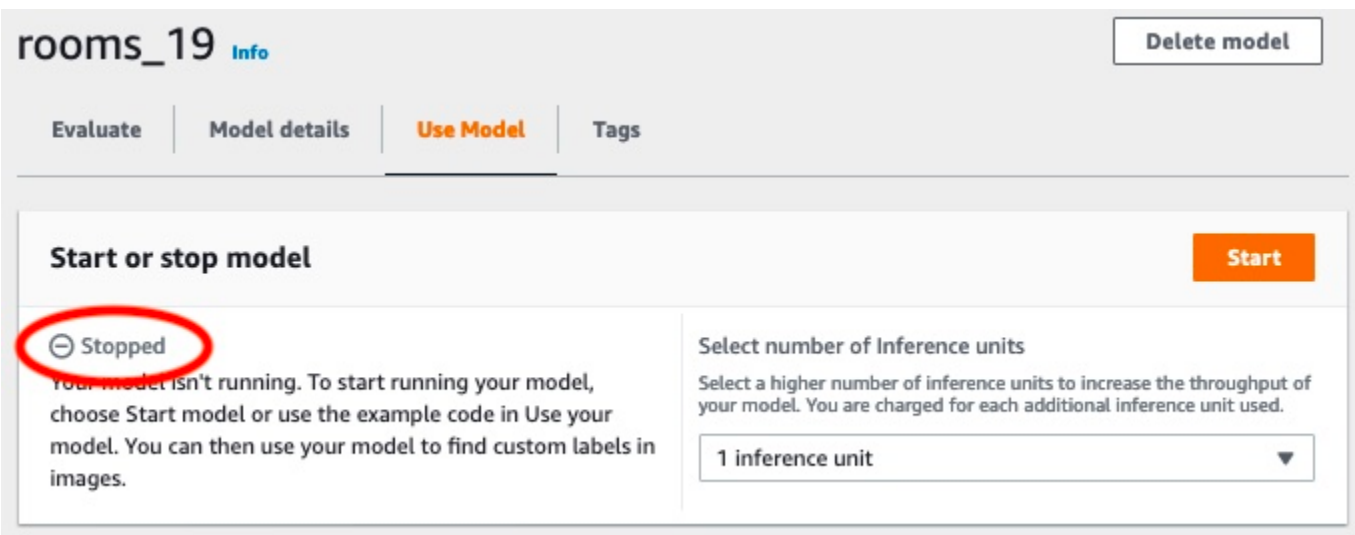

## <span id="page-66-0"></span>Langkah 6: Langkah selanjutnya

Setelah Anda selesai mencoba contoh proyek, Anda dapat menggunakan gambar dan dataset Anda sendiri untuk membuat model Anda sendiri. Untuk informasi selengkapnya, lihat [Memahami Label](#page-35-0)  [Kustom Amazon Rekognition.](#page-35-0)

Gunakan informasi pelabelan dalam tabel berikut untuk melatih model yang mirip dengan proyek contoh.

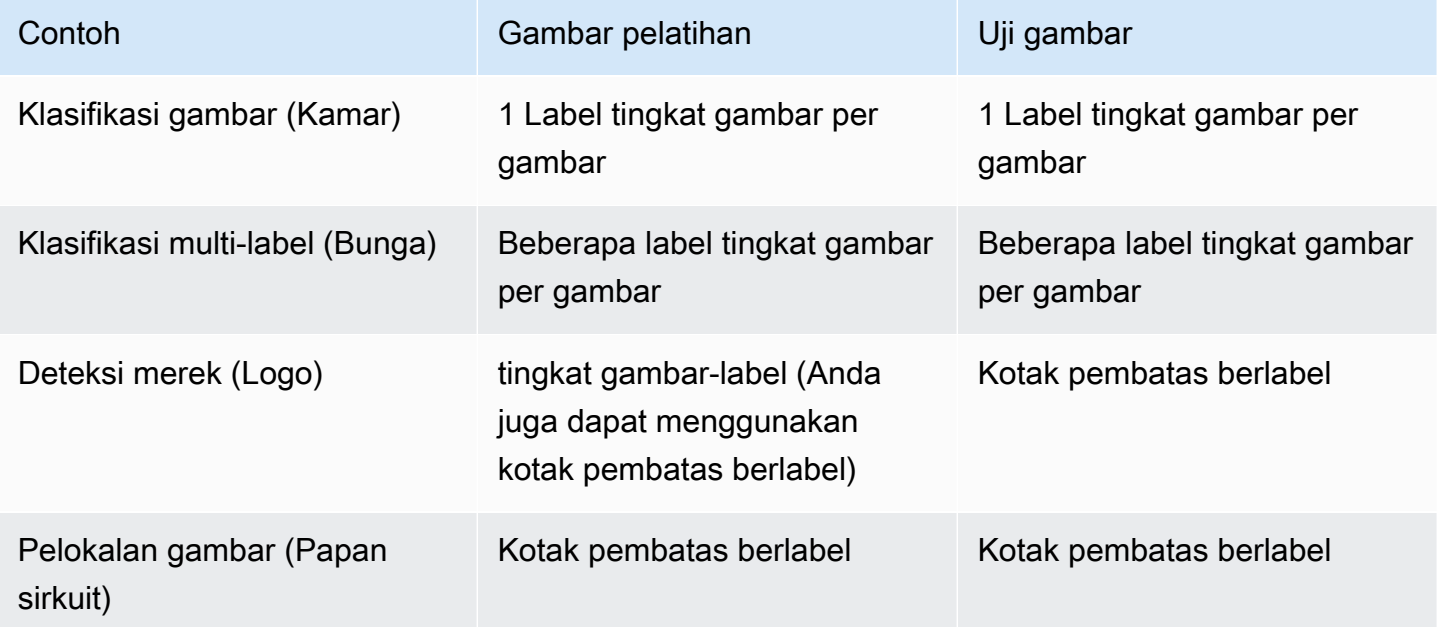

Yan[gTutorial: Mengklasifikasikan gambar](#page-68-0)menunjukkan kepada Anda cara membuat proyek, kumpulan data, dan model untuk model klasifikasi Gambar.

Untuk informasi rinci tentang membuat set data dan model pelatihan, liha[tMembuat model Label](#page-91-1)  [Kustom Amazon Rekognition.](#page-91-1)

# <span id="page-68-0"></span>Tutorial: Mengklasifikasikan gambar

Tutorial ini menunjukkan cara membuat proyek dan kumpulan data untuk model yang mengklasifikasikan objek, adegan, dan konsep yang ditemukan dalam gambar. Model mengklasifikasikan seluruh gambar. Misalnya, dengan mengikuti tutorial ini, Anda dapat melatih model untuk mengenali lokasi rumah tangga seperti ruang tamu atau dapur. Tutorial ini juga menunjukkan kepada Anda bagaimana menggunakan model untuk menganalisis gambar.

Sebelum memulai tutorial, kami sarankan Anda membac[aMemahami Label Kustom Amazon](#page-35-0)  [Rekognition](#page-35-0).

Dalam tutorial ini, Anda membuat set data pelatihan dan pengujian dengan mengunggah gambar dari komputer lokal Anda. Kemudian Anda menetapkan label tingkat gambar ke gambar dalam kumpulan data pelatihan dan pengujian Anda.

Model yang Anda buat mengklasifikasikan gambar sebagai milik kumpulan label tingkat gambar yang Anda tetapkan ke gambar set data pelatihan. Misalnya, jika kumpulan label tingkat gambar dalam set data latihan Anda adalahkitchen,living\_room,patio, danbackyard, model berpotensi menemukan semua label tingkat gambar dalam satu gambar.

#### **a** Note

Anda dapat membuat model untuk tujuan yang berbeda seperti menemukan lokasi objek pada gambar. Untuk informasi selengkapnya, lihat [Tentukan tipe model Anda.](#page-35-1)

## Langkah 1: Kumpulkan gambar Anda

Anda membutuhkan dua set gambar. Satu set untuk ditambahkan ke set data pelatihan Anda. Set lain untuk ditambahkan ke set data pengujian Anda. Gambar harus mewakili objek, adegan, dan konsep yang Anda ingin model Anda klasifikasikan. Gambar harus dalam format PNG atau JPEG. Untuk informasi selengkapnya, lihat [Mempersiapkan gambar](#page-103-0).

Anda harus memiliki setidaknya 10 gambar untuk set data pelatihan Anda dan 10 gambar untuk kumpulan data pengujian Anda.

Jika Anda belum memiliki gambar, gunakan gambar dariKamarproyek klasifikasi contoh. Setelah membuat proyek, gambar pelatihan dan pengujian berada di lokasi bucket Amazon S3 berikut:

- Gambar pelatihan —s3://custom-labels-console-*region*-*numbers*/assets/ rooms\_*version number*\_test\_dataset/
- Gambar uji -s3://custom-labels-console-*region*-*numbers*/assets/rooms\_*version number*\_test\_dataset/

regionadalahAWSWilayah tempat Anda menggunakan konsol Amazon Rekognition Custom Labels.numbersadalah nilai yang diberikan konsol ke nama bucket.Version numberadalah nomor versi untuk proyek contoh, mulai dari 1.

Prosedur berikut menyimpan gambar dari proyek Rooms ke dalam folder lokal di komputer Anda bernamatrainingdantest.

Untuk mengunduh file gambar proyek contoh Kamar

- 1. Buat proyek Rooms. Untuk informasi selengkapnya, lihat [Langkah 1: Pilih contoh proyek.](#page-49-0)
- 2. Buka prompt perintah dan masukkan perintah berikut untuk mengunduh gambar pelatihan.

```
aws s3 cp s3://custom-labels-console-region-numbers/assets/rooms_version 
  number_training_dataset/ training --recursive
```
3. Pada prompt pujian, masukkan perintah berikut untuk mengunduh gambar uji.

```
aws s3 cp s3://custom-labels-console-region-numbers/assets/rooms_version 
  number_test_dataset/ test --recursive
```
4. Pindahkan dua gambar dari folder latihan ke folder terpisah yang Anda pilih. Anda akan menggunakan gambar untuk mencoba model terlatih[Langkah 9: Analisis gambar dengan model](#page-85-0) [Anda](#page-85-0).

## Langkah 2: Tentukan kelas Anda

Buat daftar kelas yang Anda ingin model Anda temukan. Misalnya, jika Anda melatih model untuk mengenali kamar di rumah, Anda dapat mengklasifikasikan gambar berikut sebagailiving\_room.

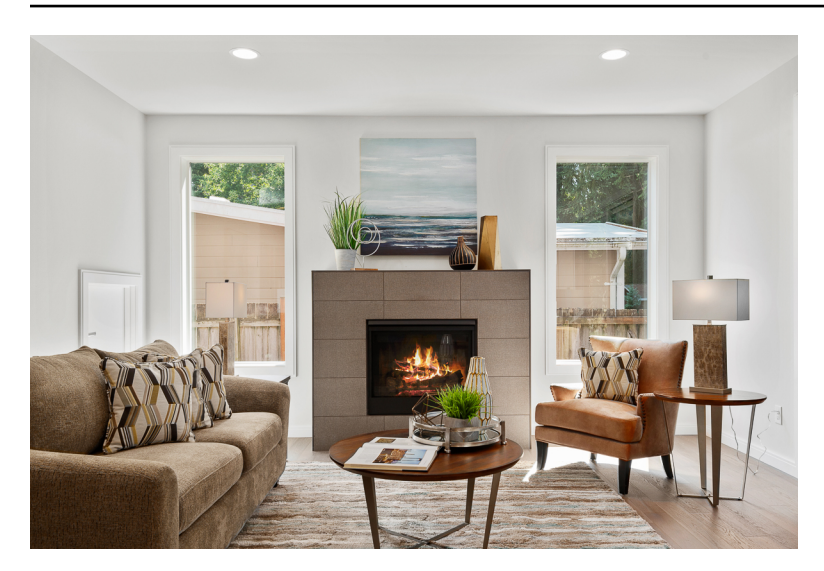

Setiap kelas memetakan ke label tingkat gambar. Kemudian Anda menetapkan label tingkat gambar ke gambar dalam kumpulan data pelatihan dan pengujian Anda.

Jika Anda menggunakan gambar dari proyek contoh Kamar, label tingkat gambar adalahhalaman belakang,Kamar mandi,kamar tidur,lemari pakaian,entry\_way,floor\_plan,front\_yard,dapur,living\_space, danteras.

## Langkah 3: Buat proyek

Untuk mengelola kumpulan data dan model Anda, Anda membuat proyek. Setiap proyek harus membahas kasus penggunaan tunggal, seperti mengenali kamar di rumah.

Untuk membuat proyek (konsol)

- 1. Jika Anda belum melakukannya, siapkan konsol Amazon Rekognition Custom Labels. Untuk informasi selengkapnya, lihat [Menyiapkan Label Kustom Rekognition Amazon](#page-12-0).
- 2. Masuk keAWS Management Consoledan buka konsol Amazon Rekognition d[ihttps://](https://console.aws.amazon.com/rekognition/) [console.aws.amazon.com/rekognition/](https://console.aws.amazon.com/rekognition/).
- 3. Di panel kiri, pilihGunakan Label Kustom. Halaman arahan Amazon Rekognition Custom Labels ditampilkan.
- 4. Halaman arahan Amazon Rekognition Custom Labels, pilihMemulai
- 5. Di panel navigasi kiri, pilihProyek.
- 6. Pada halaman proyek, pilihBuat Proyek.
- 7. Dalam Nama proyek, masukkan nama untuk proyek Anda.

8. PilihBuat proyekuntuk membuat proyek Anda.

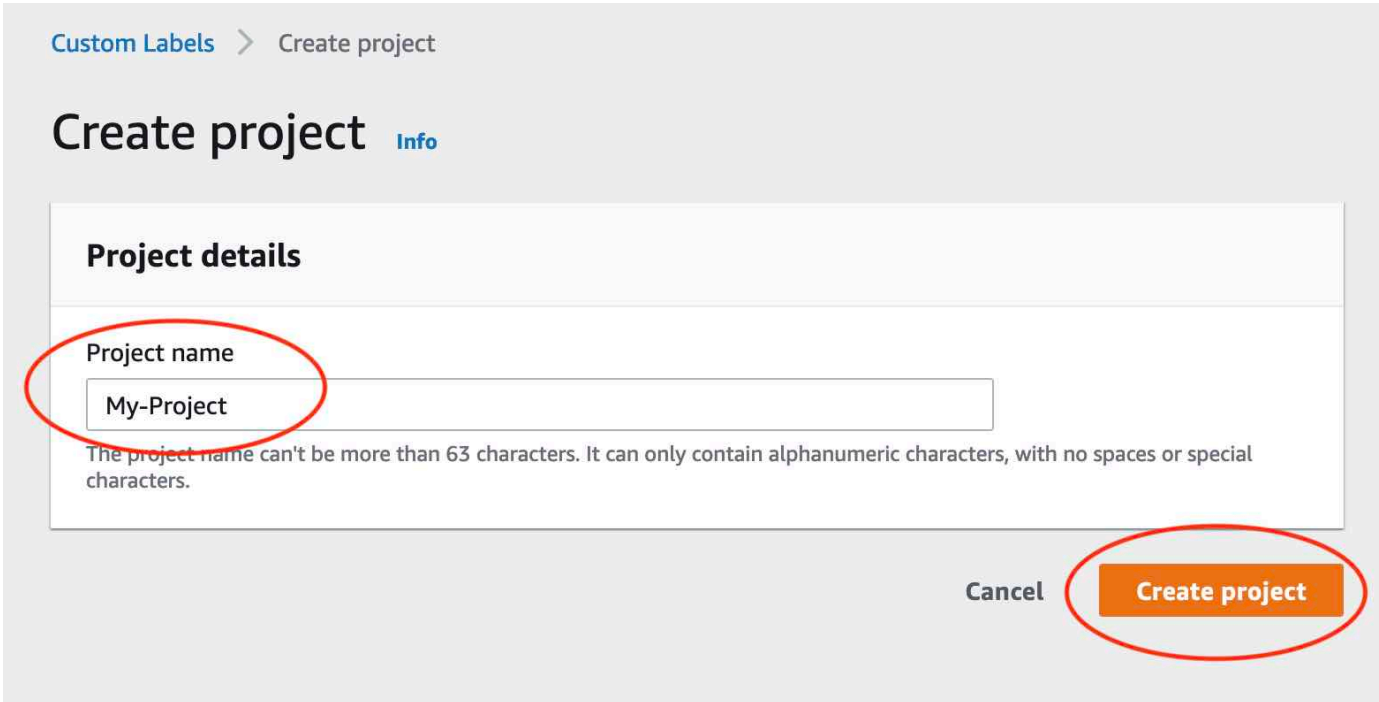

## Langkah 4: Buat set data pelatihan dan uji

Pada langkah ini Anda membuat kumpulan data pelatihan dan kumpulan data pengujian dengan mengunggah gambar dari komputer lokal Anda. Anda dapat mengunggah sebanyak 30 gambar sekaligus. Jika Anda memiliki banyak gambar untuk diunggah, pertimbangkan untuk membuat kumpulan data dengan mengimpor gambar dari bucket Amazon S3. Untuk informasi selengkapnya, lihat [Bucket Amazon S3](#page-107-0).

Untuk informasi selengkapnya tentang kumpulan data, lihat[Mengelola set data](#page-354-0).

Untuk membuat dataset menggunakan gambar di komputer lokal (konsol)

1. Pada halaman detail proyek, pilihBuat dataset.
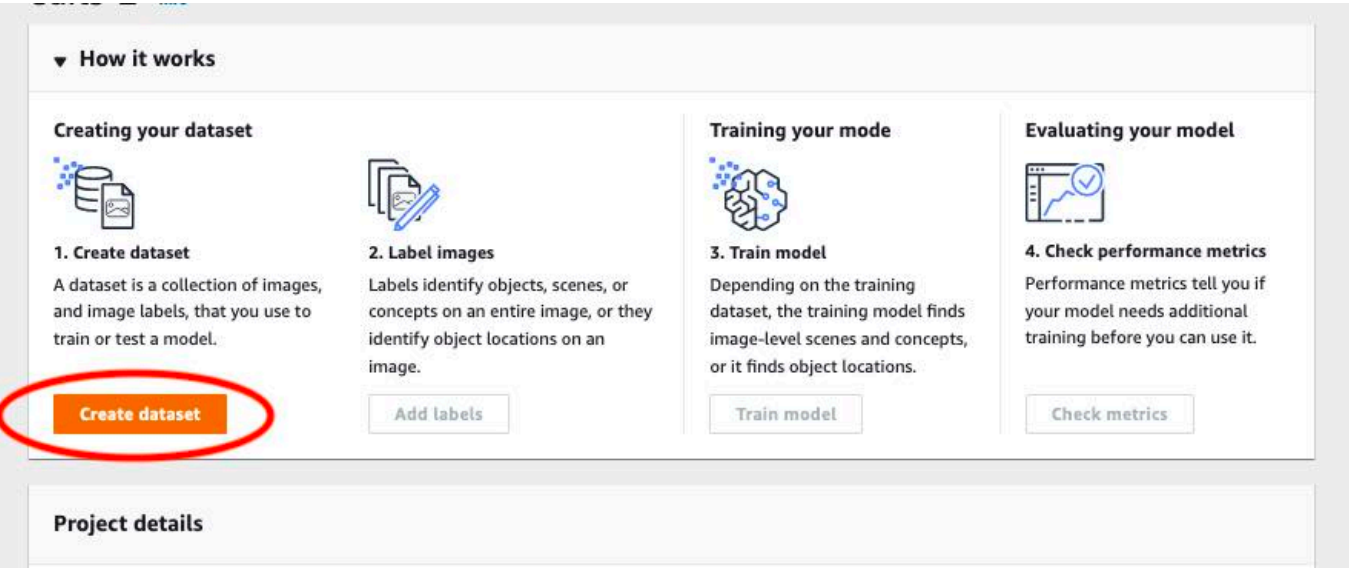

- 2. DalamMulai konfigurasibagian, pilihMulailah dengan kumpulan data pelatihan dan kumpulan data pengujian.
- 3. Di dalamRincian set data pelatihanbagian, pilihUnggah gambar dari komputer Anda.
- 4. Di dalamMenguji rincian datasetbagian, pilihUnggah gambar dari komputer Anda.
- 5. PilihBuat set data.

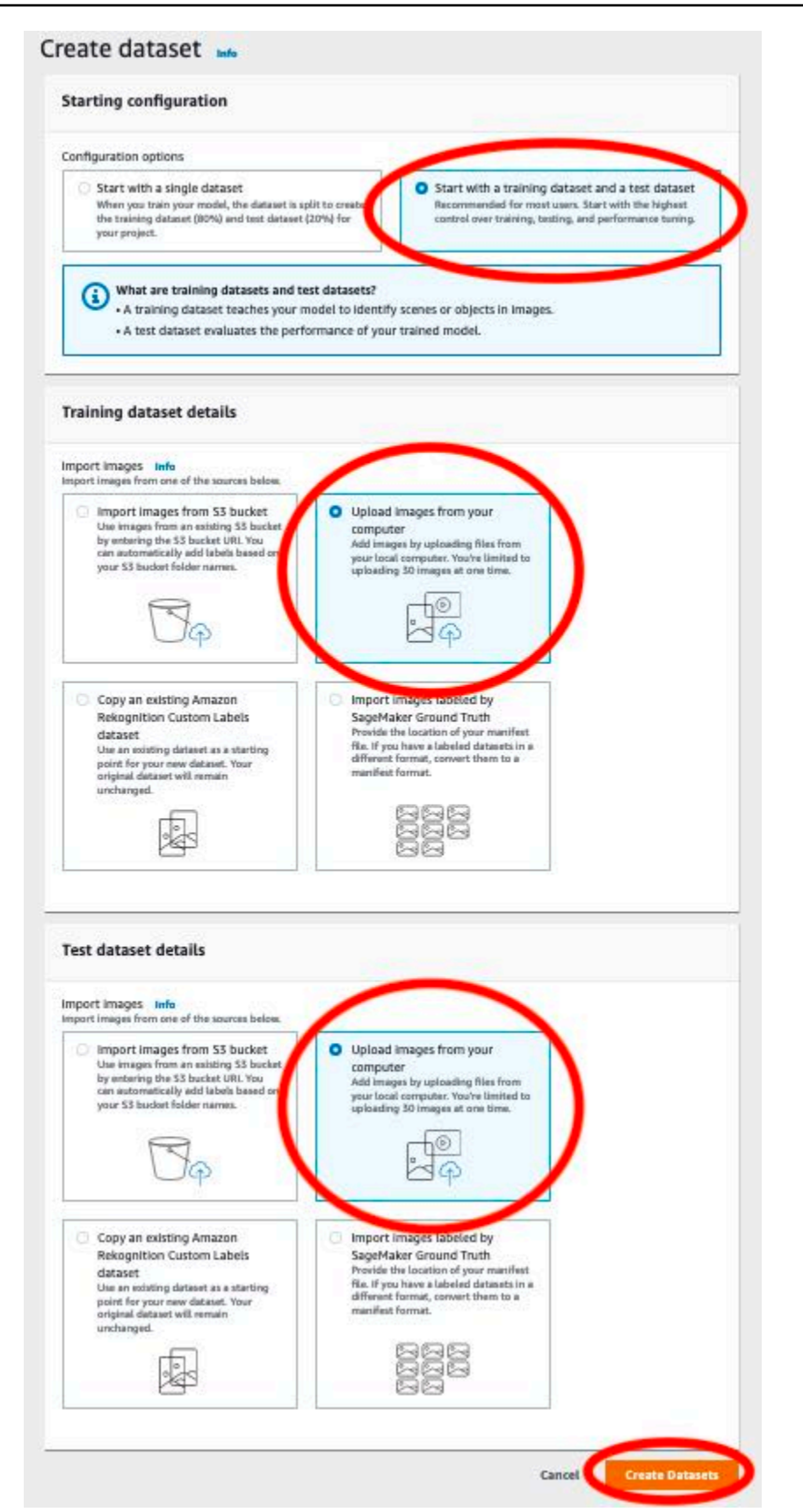

6. Halaman dataset muncul denganPelatihantab danTestab untuk dataset masing-masing.

- 7. Pada halaman dataset, pilihPelatihantab.
- 8. PilihTindakandan kemudian pilihMenambahkan gambar ke set data pelatihan.

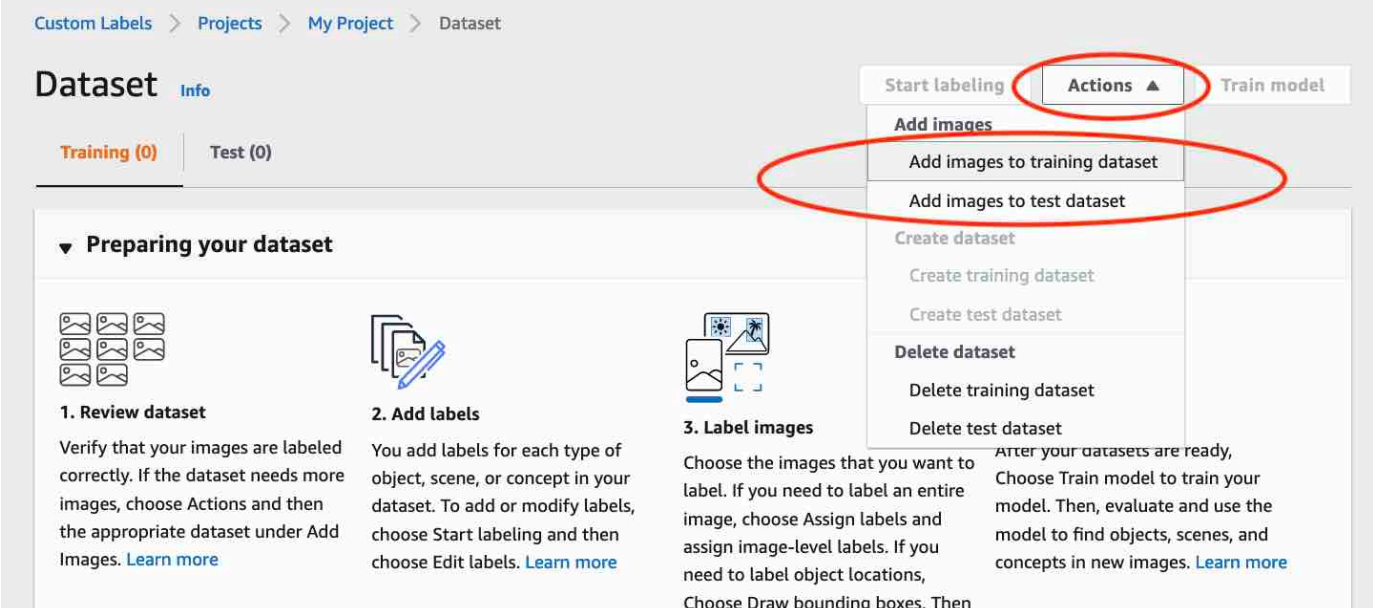

draw bounding boxes around

9. Di dalamMenambahkan gambar ke set data pelatihankotak dialog, pilihPilih file.

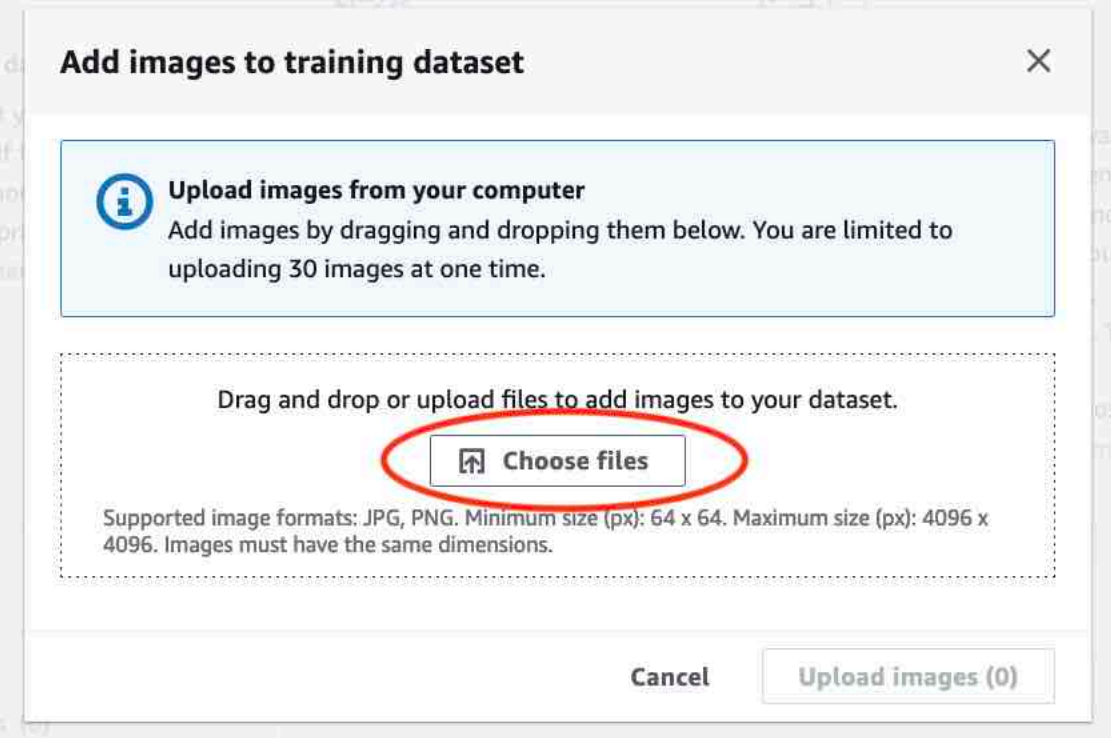

10. Pilih gambar yang ingin Anda unggah ke set data. Anda dapat mengunggah sebanyak 30 gambar sekaligus.

11. PilihUnggah gambar. Mungkin perlu beberapa detik untuk Amazon Rekognition Custom Labels untuk menambahkan gambar ke kumpulan data.

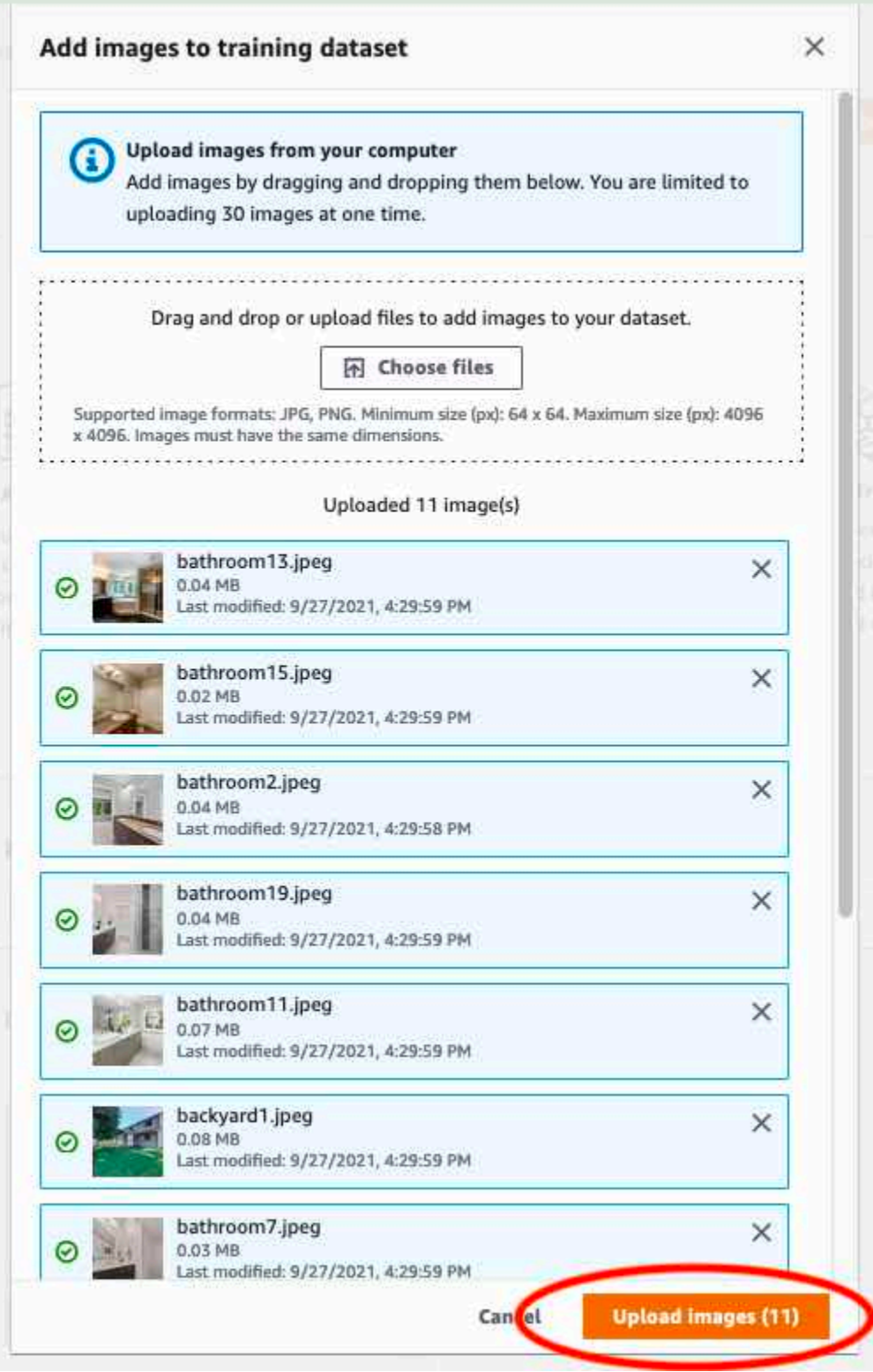

- 12. Jika Anda memiliki lebih banyak gambar untuk ditambahkan ke set data pelatihan, ulangi langkah 9-12.
- 13. PilihTestab.
- 14. Ulangi langkah 8 12 untuk menambahkan gambar ke set data pengujian. Untuk langkah 8, pilihTindakandan kemudian pilihMenambahkan gambar untuk menguji dataset.

# Langkah 5: Tambahkan label ke proyek

Pada langkah ini Anda menambahkan label ke proyek untuk setiap kelas yang Anda identifikasi dalam langka[hLangkah 2: Tentukan kelas Anda](#page-69-0).

Untuk menambahkan label baru (konsol)

1. Pada halaman galeri dataset, pilihMulai pelabelanuntuk masuk ke mode pelabelan.

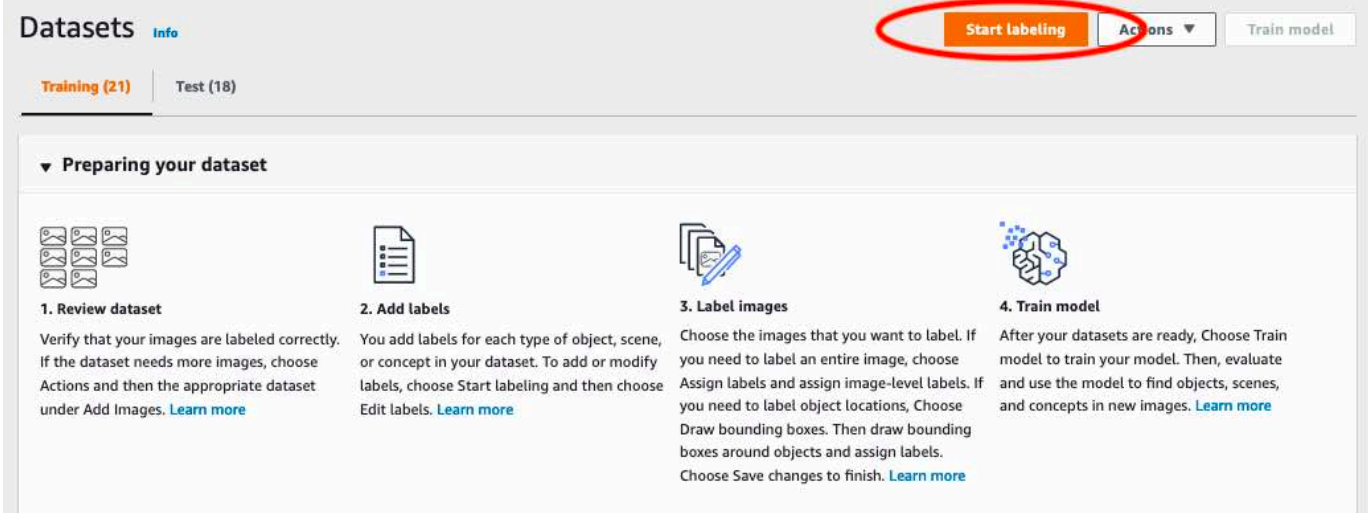

- 2. Di dalamLabelbagian dari galeri dataset, pilihEdit labeluntuk membukaKelola labelkotak dialog.
- 3. Di kotak edit, masukkan nama label baru.
- 4. PilihTambahkan label.
- 5. Ulangi langkah 3 dan 4 sampai Anda membuat semua label yang Anda butuhkan.
- 6. PilihSimpanuntuk menyimpan label yang Anda tambahkan.

# Langkah 6: Tetapkan label tingkat gambar ke set data pelatihan dan uji

Pada langkah ini Anda menetapkan satu tingkat gambar ke setiap gambar dalam kumpulan data pelatihan dan pengujian Anda. Label tingkat gambar adalah kelas yang diwakili oleh setiap gambar.

Untuk menetapkan label tingkat gambar ke gambar (konsol)

- 1. PadaDatasethalaman, pilihPelatihantab.
- 2. PilihMulai pelabelanuntuk masuk ke mode pelabelan.
- 3. Pilih satu atau beberapa gambar yang ingin Anda tambahkan label. Anda hanya dapat memilih gambar pada satu halaman pada satu waktu. Untuk memilih rentang gambar yang berdekatan pada halaman:
	- a. Pilih gambar pertama.
	- b. Tekan dan tahan tombol shift.
	- c. Pilih gambar kedua. Gambar antara gambar pertama dan kedua juga dipilih.
	- d. Lepaskan tombol shift.
- 4. PilihMenetapkan label tingkat gambar.

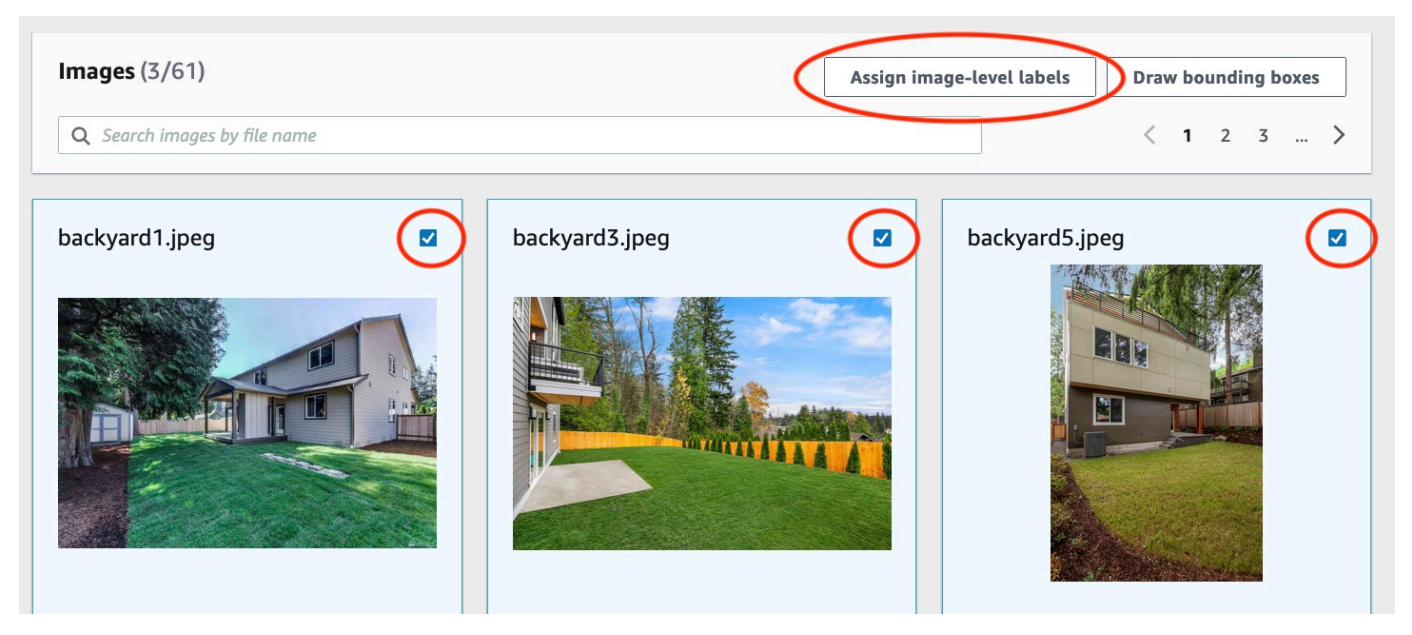

- 5. DalamTetapkan label tingkat gambar ke gambar yang dipilihkotak dialog, pilih label yang ingin Anda tetapkan ke gambar atau gambar.
- 6. PilihTetapkanuntuk menetapkan label ke gambar.

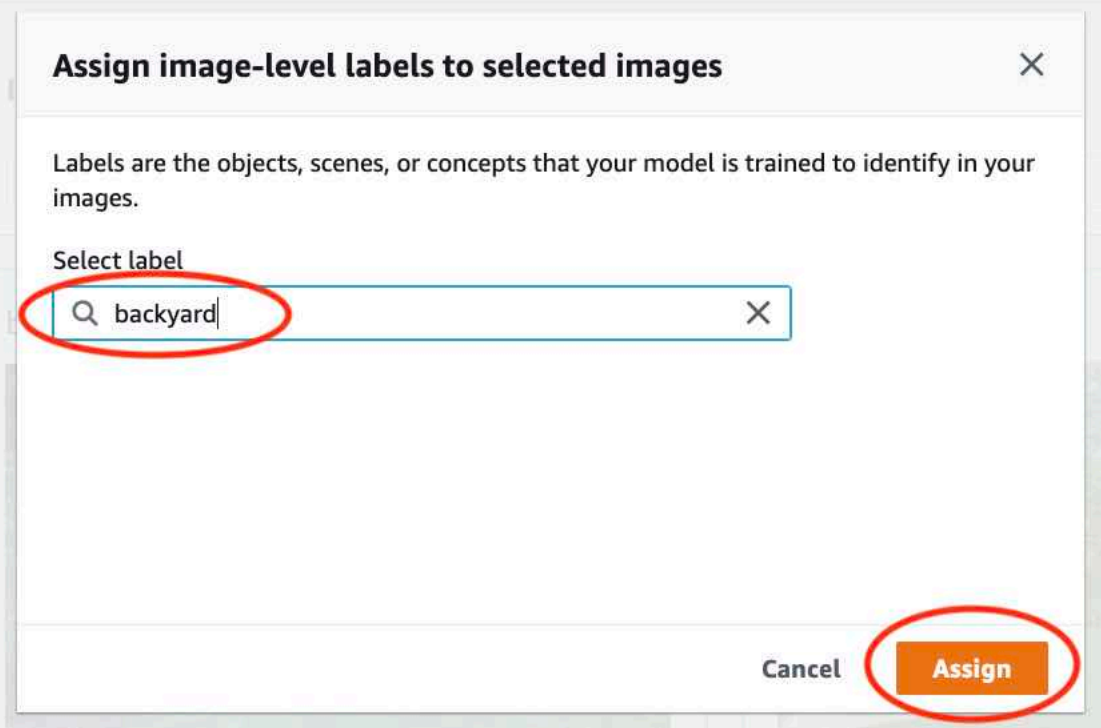

- 7. Ulangi pelabelan hingga setiap gambar dianotasi dengan label yang diperlukan.
- 8. PilihTestab.
- 9. Ulangi langkah-langkah untuk menetapkan label tingkat gambar ke gambar set data pengujian.

# Langkah 7: Latih model Anda

Gunakan langkah-langkah berikut untuk melatih model Anda. Untuk informasi selengkapnya, lihat [Melatih model Label Kustom Amazon Rekognition](#page-183-0).

Untuk melatih model Anda (konsol)

1. PadaDatasethalaman, pilihModel kereta.

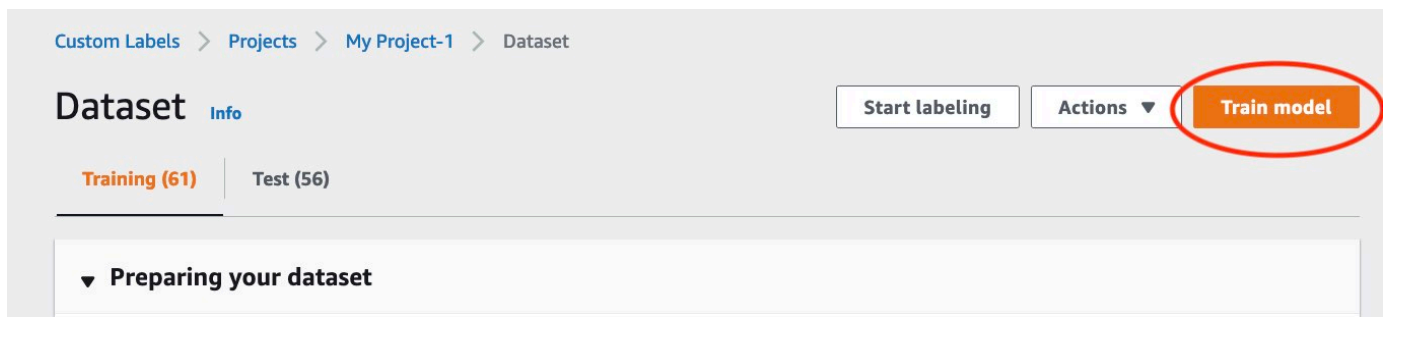

2. PadaModel keretahalaman, pilihModel kereta. Amazon Resource Name (ARN) untuk proyek Anda ada diPilih proyekmengedit kotak.

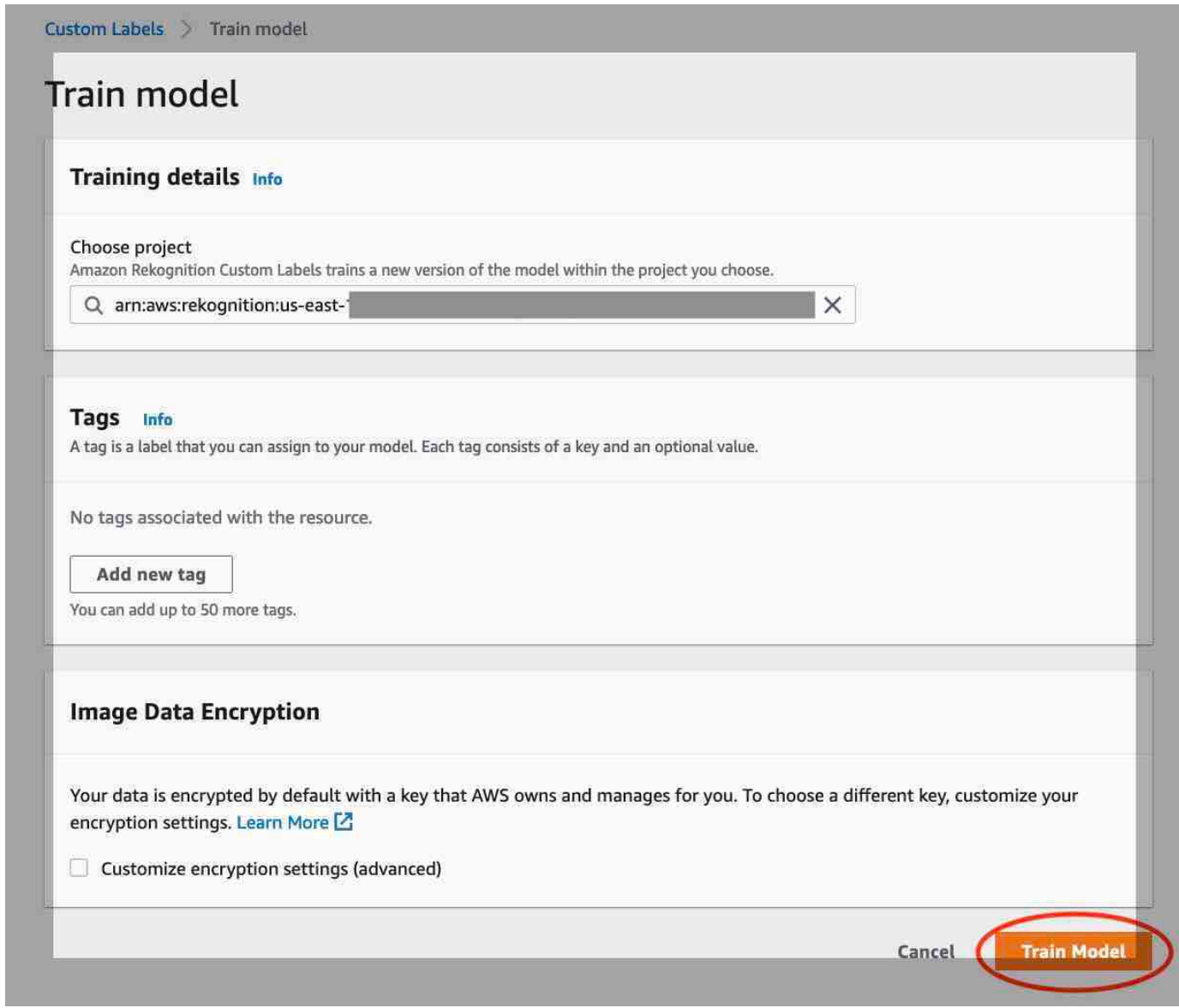

3. Di dalamApakah Anda ingin melatih model Anda?kotak dialog, pilihModel kereta.

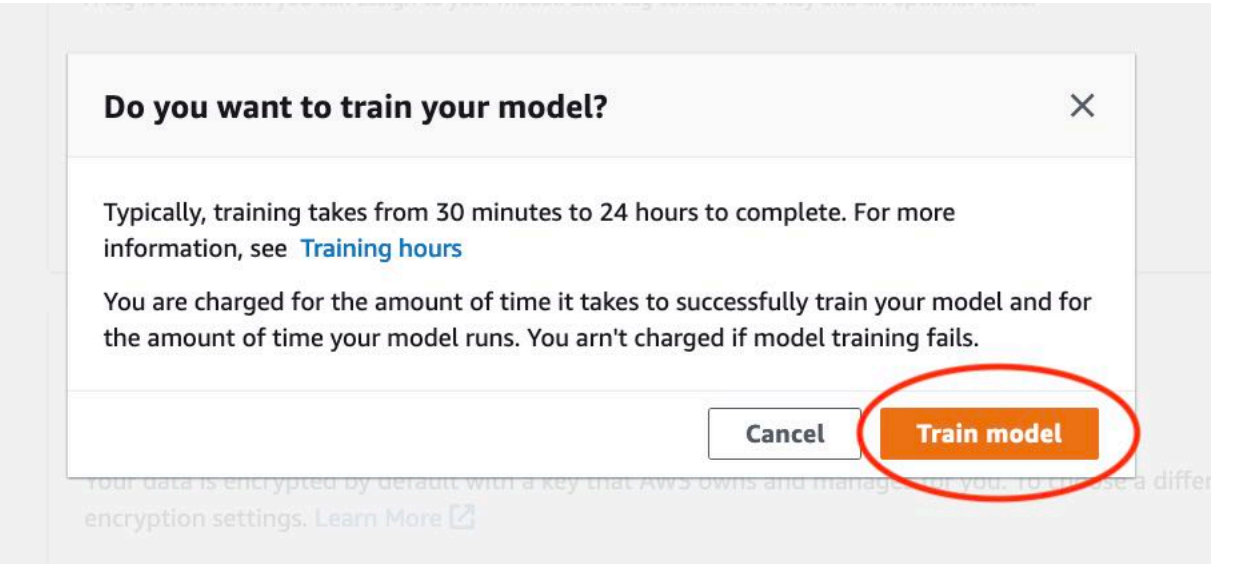

4. Di dalamModelbagian dari halaman proyek, Anda dapat melihat bahwa pelatihan sedang berlangsung. Anda dapat memeriksa status saat ini dengan melihatModel Statuskolom untuk versi model. Melatih model membutuhkan waktu beberapa saat untuk menyelesaikannya.

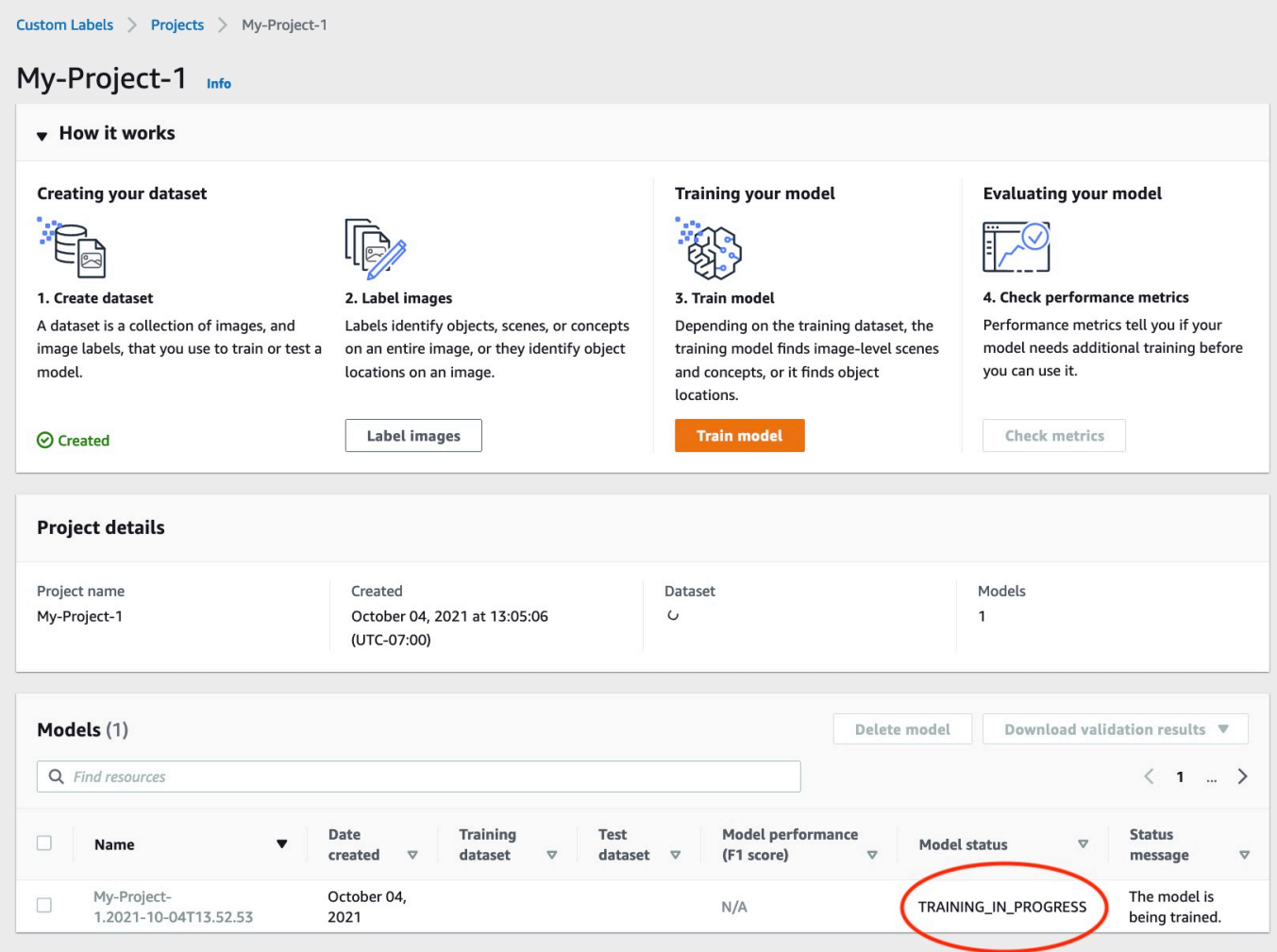

5. Setelah pelatihan selesai, pilih nama model. Pelatihan selesai ketika status modelTRAINING\_COMPLETED.

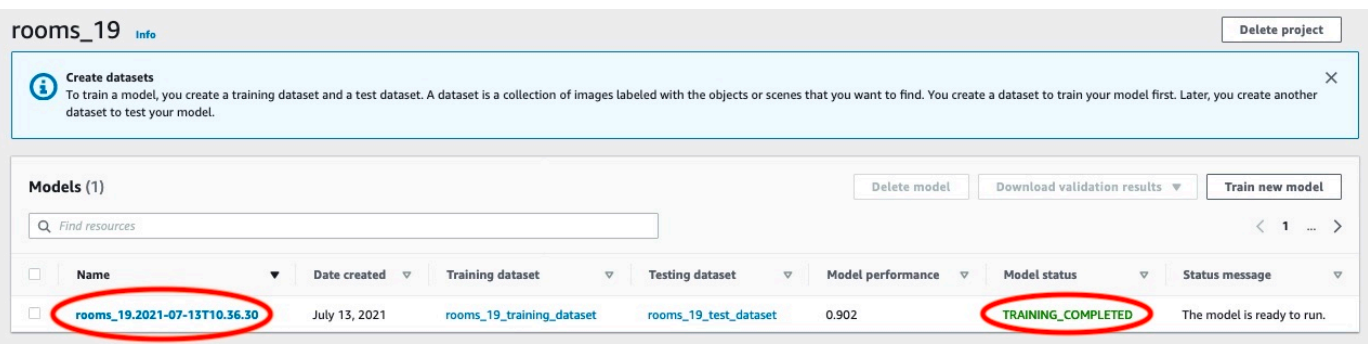

- 6. PilihEvaluasitombol untuk melihat hasil evaluasi. Untuk informasi tentang mengevaluasi model, lihat[Meningkatkan model Label Kustom Amazon Rekognition](#page-253-0).
- 7. PilihLihat hasil tesuntuk melihat hasil untuk gambar tes individu. Untuk informasi selengkapnya, lihat [Metrik untuk mengevaluasi model Anda](#page-253-1).

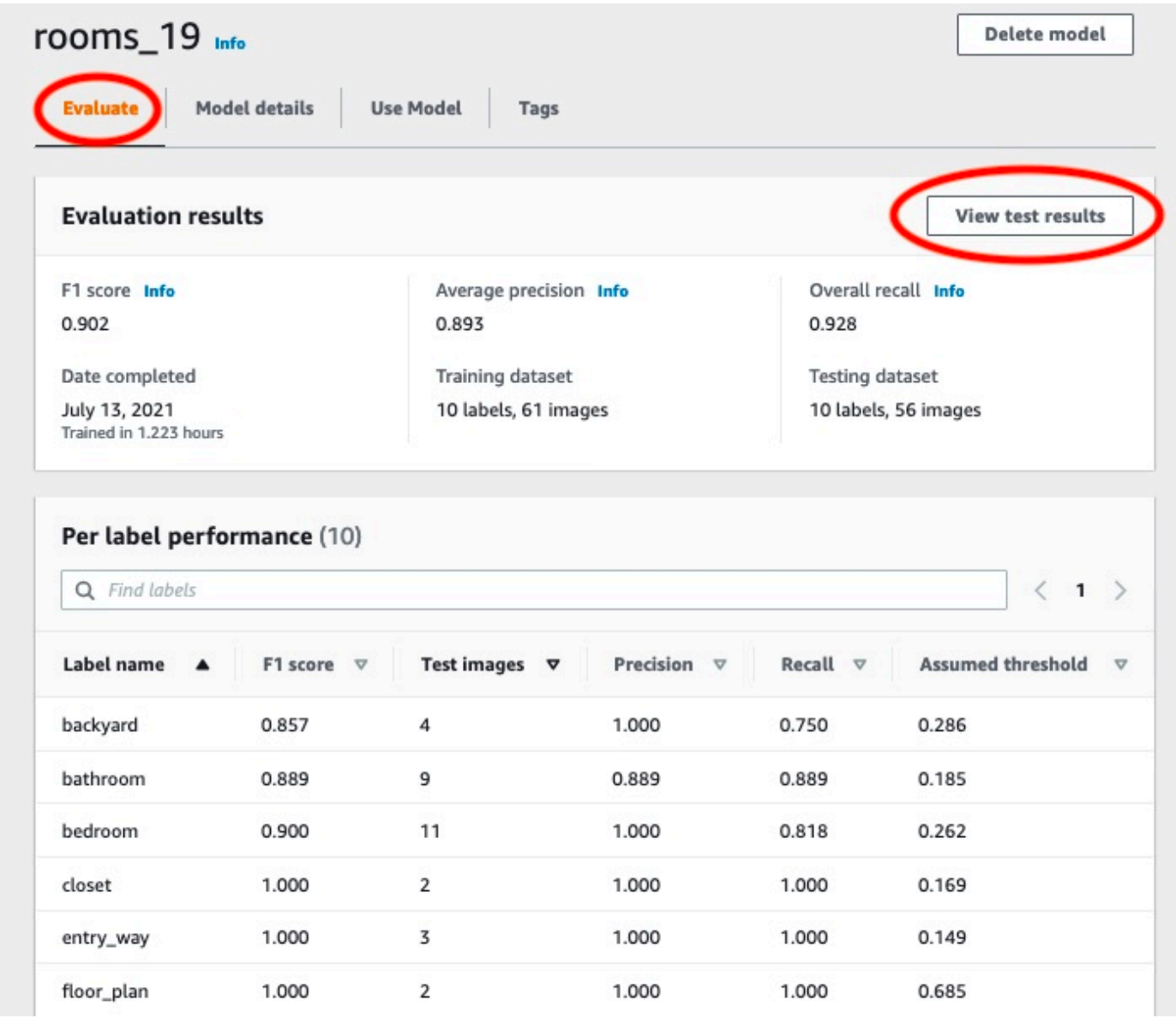

8. Setelah melihat hasil pengujian, pilih nama model untuk kembali ke halaman model.

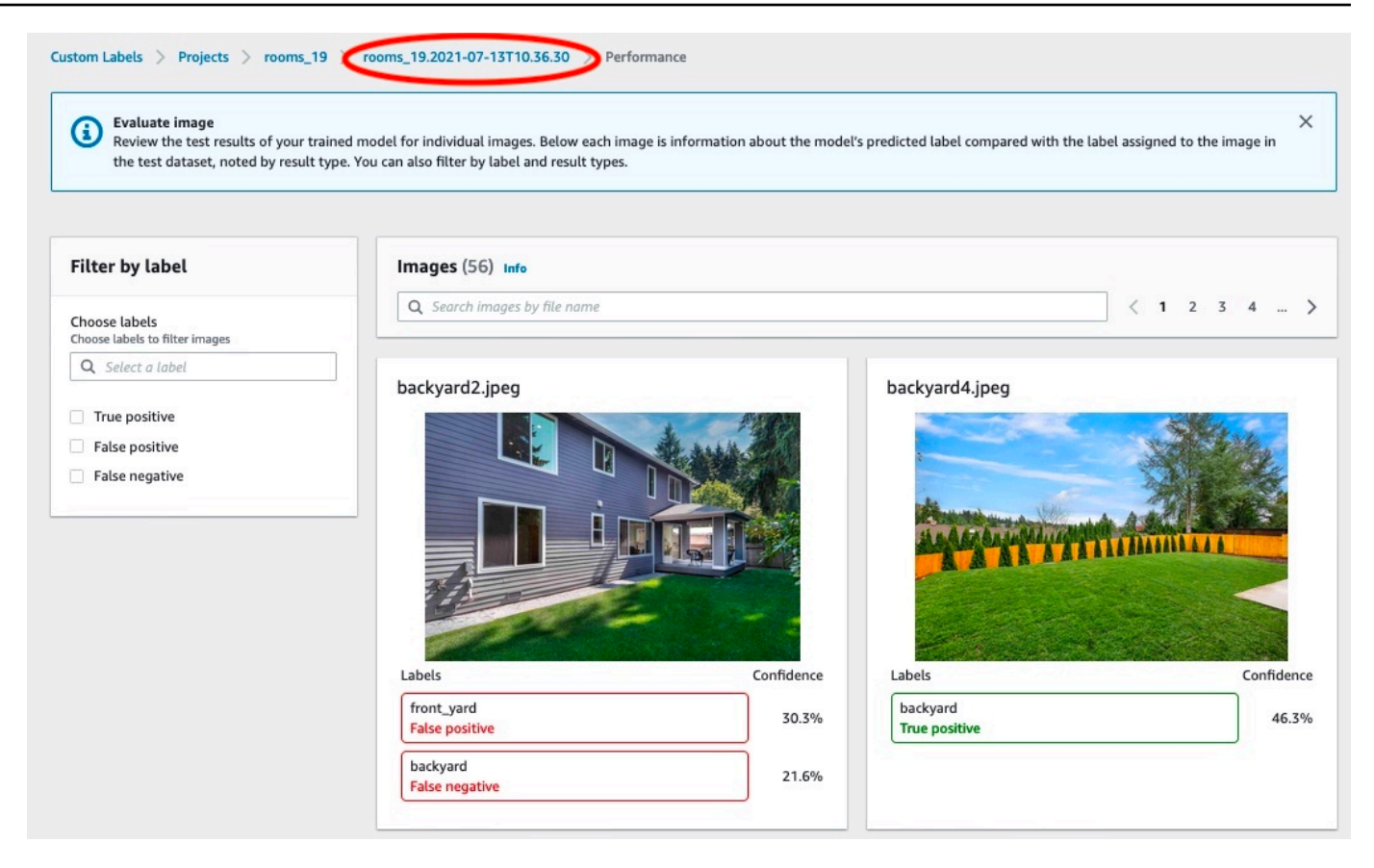

# Langkah 8: Mulai model Anda

Pada langkah ini Anda memulai model Anda. Setelah model Anda dimulai, Anda dapat menggunakannya untuk menganalisis gambar.

Anda dikenai biaya untuk jumlah waktu yang dijalankan model Anda. Hentikan model Anda jika Anda tidak perlu menganalisis gambar. Anda dapat me-restart model Anda di lain waktu. Untuk informasi selengkapnya, lihat [Menjalankan model Label Kustom Rekognition Amazon yang terlatih](#page-280-0).

#### Untuk memulai model Anda

- 1. PilihGunakan modeltab pada halaman model.
- 2. Di dalamMulai atau hentikan modelbagian lakukan hal berikut:
	- a. Pilih Mulai.

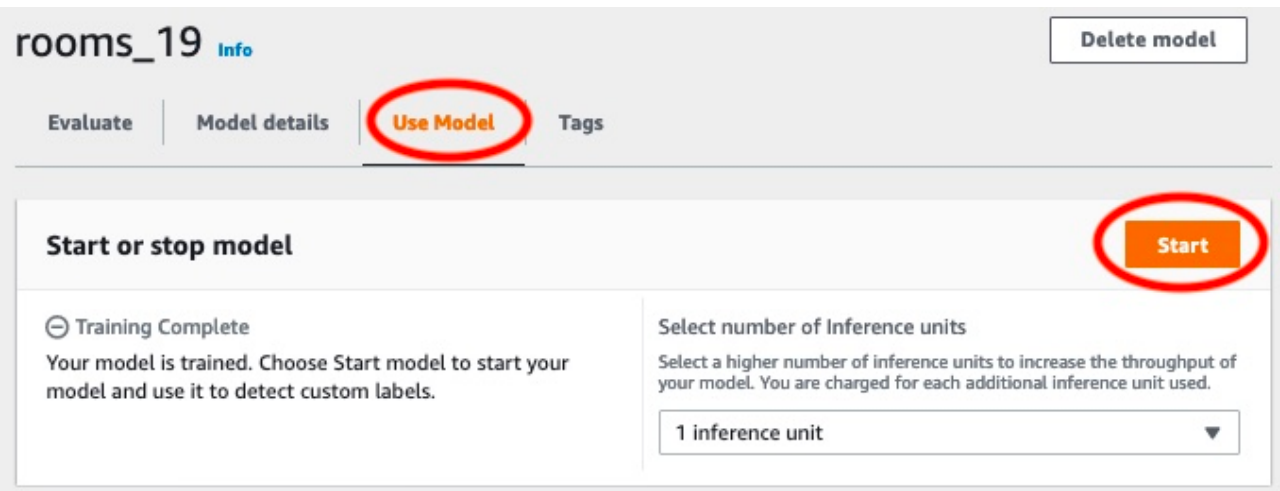

b. Di dalamMulai modelkotak dialog, pilihMulai.

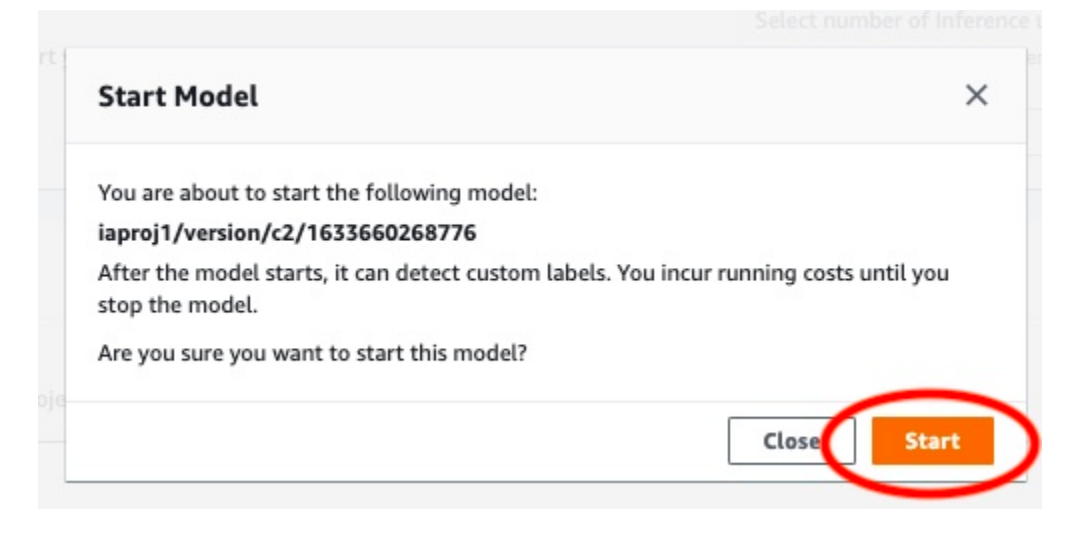

3. Tunggu sampai model berjalan. Model berjalan saat status diMulai atau hentikan modelbagian adalahMenjalankan.

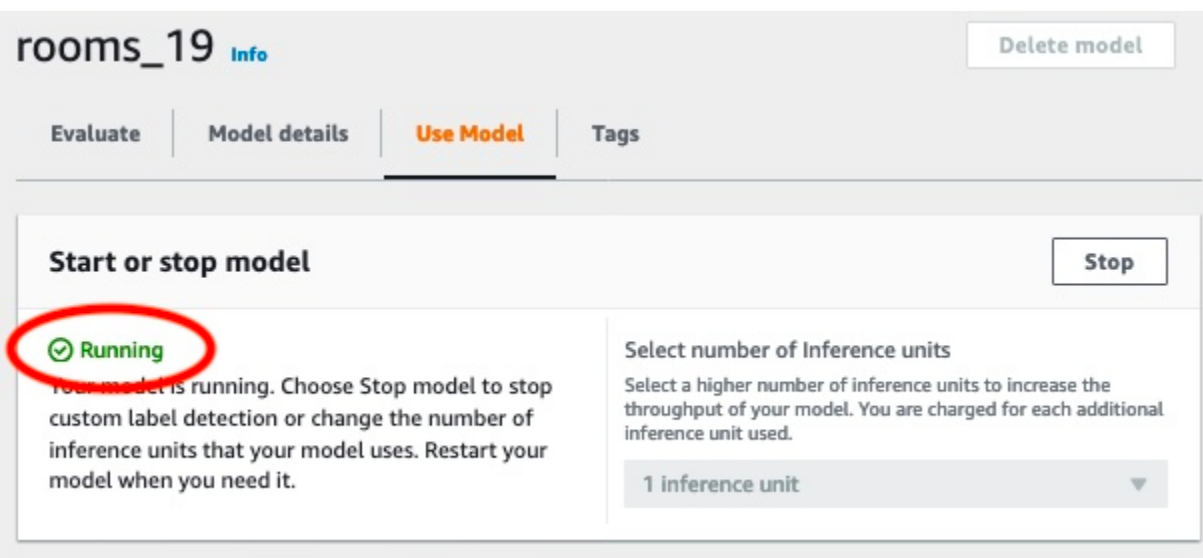

# Langkah 9: Analisis gambar dengan model Anda

Anda menganalisis gambar dengan memanggil[DetectCustomLabels](https://docs.aws.amazon.com/rekognition/latest/APIReference/API_DetectCustomLabels)API. Pada langkah ini, Anda menggunakandetect-custom-labels AWS Command Line Interface(AWS CLI) perintah untuk menganalisis contoh gambar. Anda mendapatkanAWS CLIperintah dari konsol Amazon Rekognition Custom Labels. Konsol mengkonfigurasiAWS CLIperintah untuk menggunakan model Anda. Anda hanya perlu menyediakan gambar yang disimpan dalam bucket Amazon S3.

**a** Note

Konsol juga menyediakan kode contoh Python.

Output daridetect-custom-labelstermasuk daftar label yang ditemukan dalam gambar, kotak pembatas (jika model menemukan lokasi objek), dan keyakinan bahwa model memiliki keakuratan prediksi.

Untuk informasi selengkapnya, lihat [Menganalisis gambar dengan model terlatih](#page-308-0).

Untuk menganalisis gambar (konsol)

- 1. Jika Anda belum melakukannya, aturAWS CLI. Untuk petunjuk, lihat [the section called "Langkah](#page-20-0)  [4: Siapkan AWS CLI dan AWS SDK"](#page-20-0).
- 2. PilihGunakan Modeltab dan kemudian pilihKode API.

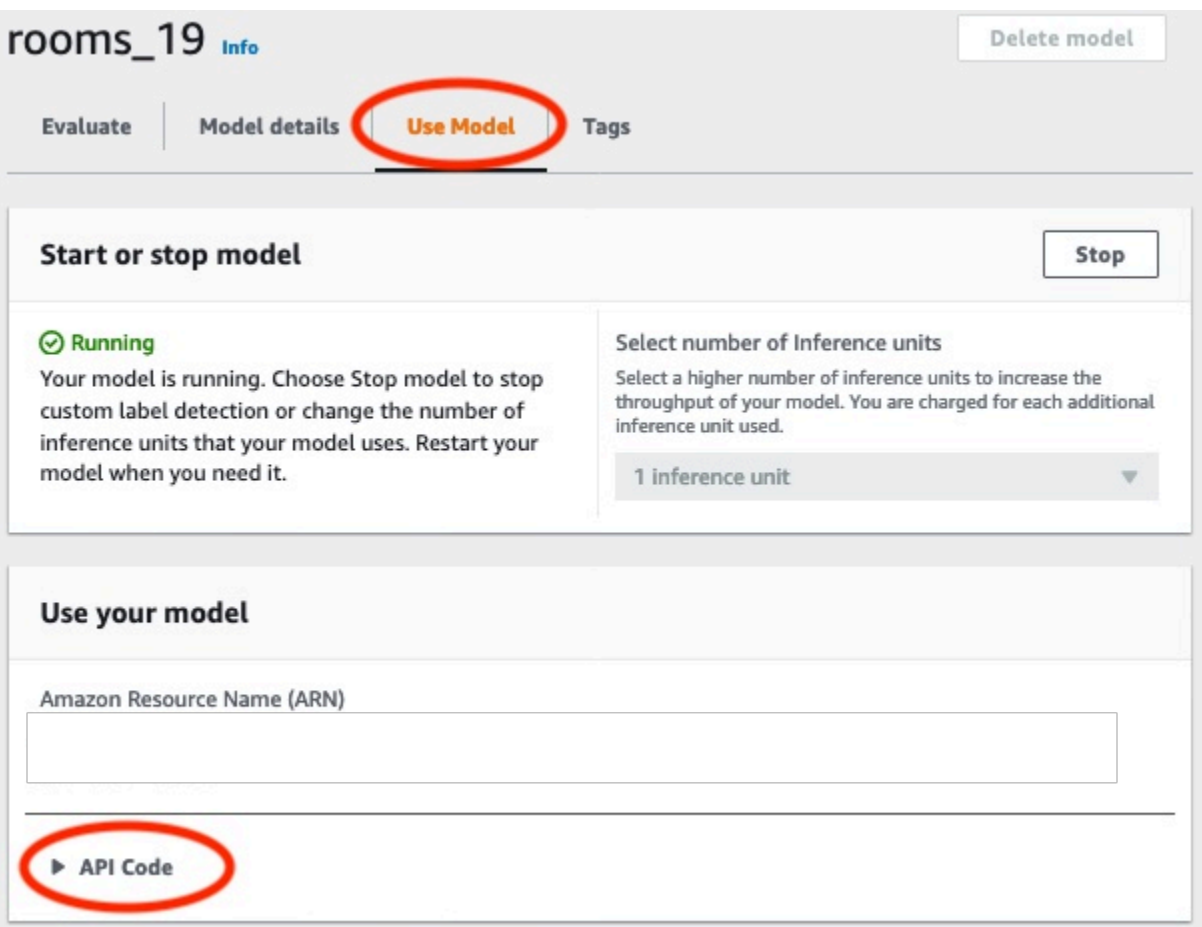

- 3. PilihPerintah AWS CLI.
- 4. Di dalamMenganalisis gambarbagian, salinAWS CLIperintah yang memanggildetect-customlabels.

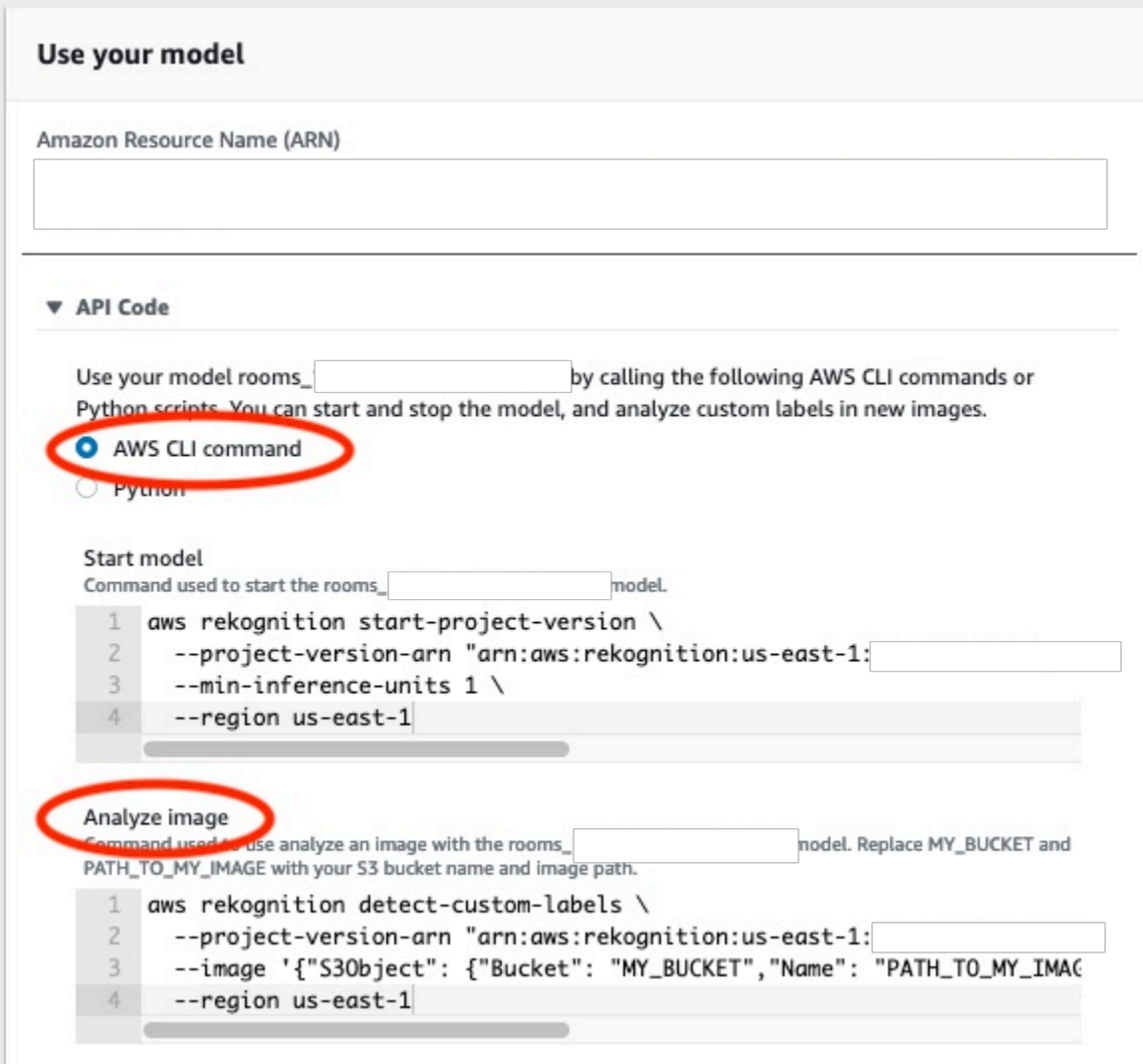

- 5. Unggah gambar ke bucket Amazon S3. Untuk instruksi, lihat[Mengunggah Objek ke Amazon S3d](https://docs.aws.amazon.com/AmazonS3/latest/user-guide/UploadingObjectsintoAmazonS3.html)i dalamPanduan Pengguna Layanan Penyimpanan Sederhana Amazon. Jika Anda menggunakan gambar dari proyek Rooms, gunakan salah satu gambar yang Anda pindahkan ke folder terpisah[Langkah 1: Kumpulkan gambar Anda.](#page-68-0)
- 6. Pada prompt perintah, masukkanAWS CLIperintah yang Anda disalin pada langkah sebelumnya. Seharusnya terlihat seperti contoh berikut.

Nilai dari--project-version-arnharus Amazon Resource Name (ARN) dari model Anda. Nilai dari--regionharus menjadiAWSWilayah di mana Anda membuat model.

UbahMY\_BUCKETdanPATH\_TO\_MY\_IMAGEke bucket Amazon S3 dan gambar yang Anda gunakan pada langkah sebelumnya.

Jika Anda menggunaka[ncustom-labels-access](#page-23-0)profil untuk mendapatkan kredensi, tambahkan- profile custom-labels-accessparameter.

```
aws rekognition detect-custom-labels \ 
   --project-version-arn "model_arn" \ 
   --image '{"S3Object": {"Bucket": "MY_BUCKET","Name": "PATH_TO_MY_IMAGE"}}' \ 
   --region us-east-1 \ 
   --profile custom-labels-access
```
Output JSON dariAWS CLIperintah akan terlihat mirip dengan berikut ini.Nameadalah nama label tingkat gambar yang ditemukan model.Confidence(0-100) adalah kepercayaan model dalam keakuratan prediksi.

```
{ 
      "CustomLabels": [ 
           { 
                "Name": "living_space", 
                "Confidence": 83.41299819946289 
           } 
     \mathbf{I}}
```
7. Terus gunakan model untuk menganalisis gambar lainnya. Hentikan model jika Anda tidak lagi menggunakannya.

# Langkah 10: Hentikan model Anda

Pada langkah ini Anda berhenti menjalankan model Anda. Anda dikenai biaya untuk jumlah waktu model Anda berjalan. Jika Anda telah selesai menggunakan model, Anda harus menghentikannya.

Untuk menghentikan model Anda

1. Di dalamMulai atau hentikan modelbagian memilihBerhenti.

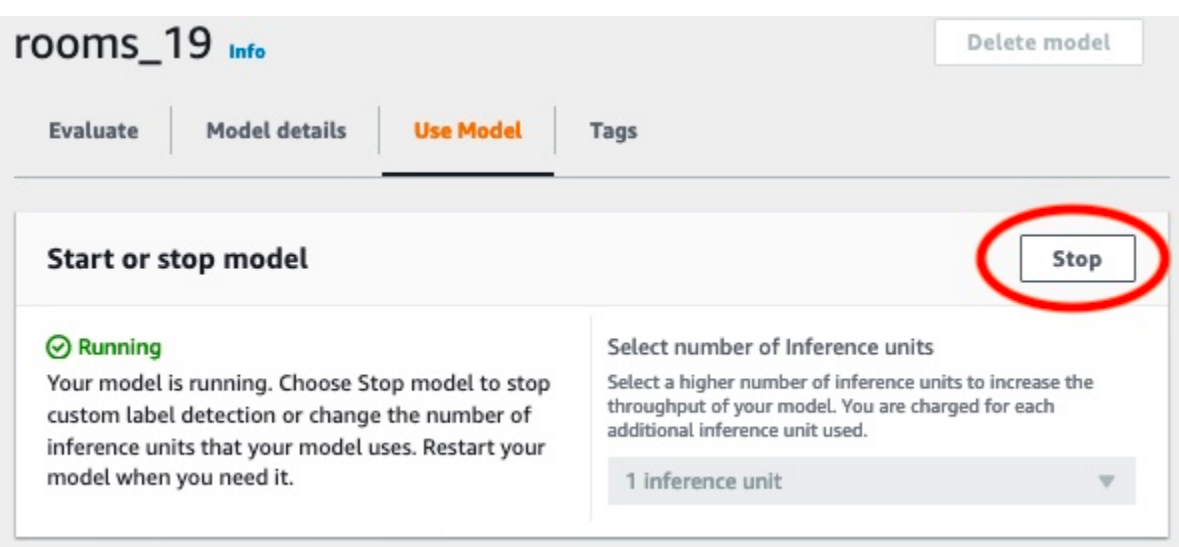

2. Di dalamHentikan modelkotak dialog, masukkanberhentiuntuk mengkonfirmasi bahwa Anda ingin menghentikan model.

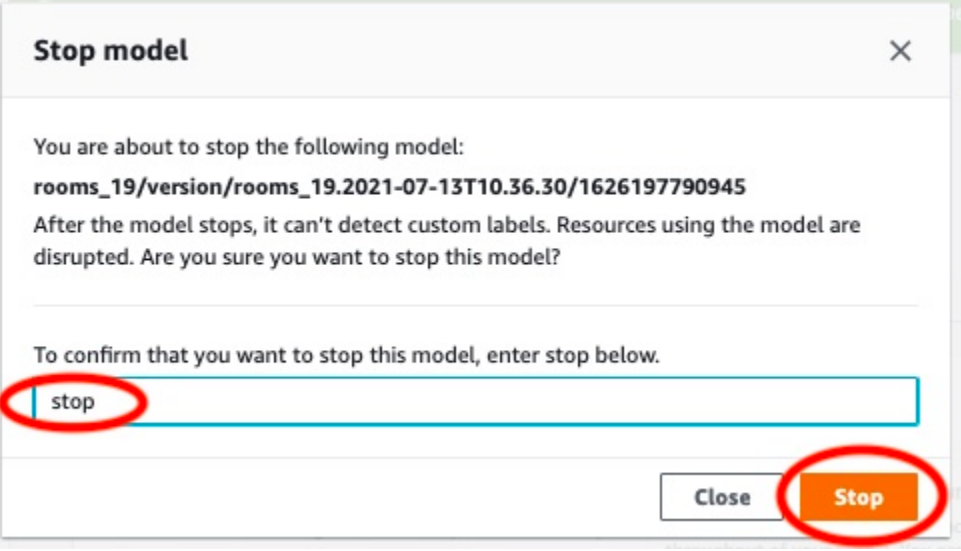

3. PilihBerhentiuntuk menghentikan model Anda. Model telah berhenti ketika status diMulai atau hentikan modelbagian adalahBerhenti.

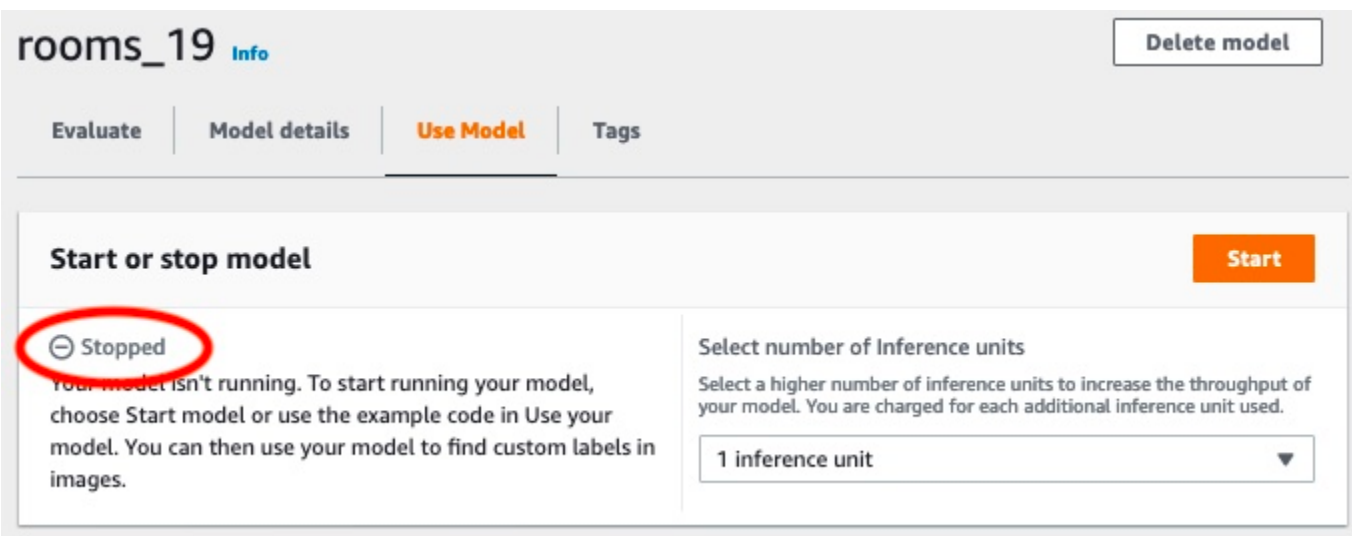

# Membuat model Label Kustom Amazon Rekognition

Model adalah perangkat lunak yang Anda latih untuk menemukan konsep, adegan, dan objek yang unik untuk bisnis Anda. Anda dapat membuat model dengan konsol Amazon Rekognition Custom Labels atau denganAWS SDK. Sebelum membuat model Label Kustom Amazon Amazon Amazon Amazon Amazon Amazon Amazon Amazon Amazon Amazon Amazon Amazon Amazon Amazon Amazon Amazon Amazon Amazon Amazon Amazon Amazon Amazon Amazon Amazon Amazon Amazon Amazon Amazon Amazon Rekognition[Memahami Label Kustom Amazon Rekognition](#page-35-0)

Bagian ini menyediakan informasi konsol dan SDK tentang membuat proyek, membuat set data pelatihan dan pengujian untuk berbagai jenis model, dan melatih model. Bagian selanjutnya menunjukkan cara meningkatkan maupun menggunakan model Anda. Untuk tutorial yang menunjukkan cara membuat maupun menggunakan jenis model tertentu dengan konsol, liha[tTutorial:](#page-68-1)  [Mengklasifikasikan gambar.](#page-68-1)

### Topik

- [Membuat proyek](#page-91-0)
- [Membuat kumpulan data pelatihan dan pengujian](#page-97-0)
- [Melatih model Label Kustom Amazon Rekognition](#page-183-0)
- [Mendebug pelatihan model yang gagal](#page-200-0)

# <span id="page-91-0"></span>Membuat proyek

Sebuah proyek mengelola versi model, set data pelatihan, dan set data pengujian untuk model. Anda dapat membuat proyek dengan konsol Amazon Rekognition Custom Labels atau dengan API. Untuk tugas proyek lainnya, seperti menghapus proyek, lihat[Mengelola proyek Label Kustom Amazon](#page-336-0) [Rekognition](#page-336-0).

# Membuat proyek Label Kustom Amazon Rekognition

Anda dapat menggunakan konsol Label Kustom Amazon Rekognition untuk membuat proyek. Saat Anda menggunakan konsol diAWS Wilayah baru, Label Kustom Amazon Rekognition meminta untuk membuat bucket Amazon S3 (bucket) diAWS akun Anda. Bucket digunakan untuk menyimpan file proyek. Anda tidak dapat menggunakan konsol Label Kustom Amazon Rekognition kecuali bucket.

Anda dapat menggunakan konsol Label Kustom Amazon Rekognition untuk membuat proyek.

Untuk membuat proyek (konsol)

- 1. Masuk keAWS Management Console dan buka Amazon Rekognition di [https://](https://console.aws.amazon.com/rekognition/)  [console.aws.amazon.com/rekognition/](https://console.aws.amazon.com/rekognition/).
- 2. Di panel sebelah kiri, pilih Gunakan Label Kustom. Halaman arahan Amazon Rekognition Custom Labels ditampilkan.
- 3. Halaman arahan Amazon Rekognition Custom Labels, pilih Memulai.
- 4. Di panel sebelah kiri, pilih proyek.
- 5. Pilih Buat Proyek.
- 6. Dalam Nama proyek, masukkan nama untuk proyek Anda.
- 7. Pilih Buat proyek untuk membuat proyek Anda.
- 8. Ikuti langkah-langka[hMembuat kumpulan data pelatihan dan pengujian](#page-97-0) untuk membuat set data pelatihan dan pengujian untuk proyek Anda.

## Membuat proyek Label Kustom Amazon Rekognition

Anda membuat proyek Label Kustom Amazon Rekognition dengan memanggil [CreateProject](https://docs.aws.amazon.com/rekognition/latest/APIReference/API_CreateProject). Responsnya adalah Amazon Resource Name (ARN) yang mengidentifikasi proyek. Setelah Anda membuat proyek, Anda membuat dataset untuk pelatihan dan pengujian model. Untuk informasi selengkapnya, lihat [Membuat kumpulan data pelatihan dan uji dengan gambar](#page-105-0).

#### Membuat proyek

- 1. Jika Anda belum melakukannya, instal dan konfigurasikanAWS CLI danAWS SDK. Untuk informasi selengkapnya, lihat [Langkah 4: Siapkan AWS CLI dan AWS SDK.](#page-20-0)
- 2. Gunakan kode berikut untuk membuat proyek.

#### AWS CLI

Contoh berikut membuat proyek dan menampilkan ARN nya.

Ubah nilaiproject-name untuk nama proyek yang ingin Anda buat.

```
aws rekognition create-project --project-name my_project \ 
  --profile custom-labels-access
```
#### Python

Contoh berikut membuat proyek dan menampilkan ARN nya. Menyediakan argumen baris perintah berikut:

• project\_name— nama proyek yang ingin Anda buat.

```
# Copyright Amazon.com, Inc. or its affiliates. All Rights Reserved.
# SPDX-License-Identifier: Apache-2.0
import argparse
import logging
import boto3
from botocore.exceptions import ClientError
logger = logging.getLogger(__name__)
def create_project(rek_client, project_name): 
    "''" Creates an Amazon Rekognition Custom Labels project 
     :param rek_client: The Amazon Rekognition Custom Labels Boto3 client. 
     :param project_name: A name for the new prooject. 
    "" "
     try: 
         #Create the project. 
         logger.info("Creating project: %s",project_name) 
         response=rek_client.create_project(ProjectName=project_name) 
         logger.info("project ARN: %s",response['ProjectArn']) 
         return response['ProjectArn'] 
     except ClientError as err: 
         logger.exception("Couldn't create project - %s: %s", project_name, 
  err.response['Error']['Message']) 
         raise
def add_arguments(parser):
```

```
"" ""
     Adds command line arguments to the parser. 
     :param parser: The command line parser. 
    "" "
     parser.add_argument( 
         "project_name", help="A name for the new project." 
    \lambdadef main(): 
     logging.basicConfig(level=logging.INFO, format="%(levelname)s: %(message)s") 
     try: 
         # Get command line arguments. 
         parser = argparse.ArgumentParser(usage=argparse.SUPPRESS) 
         add_arguments(parser) 
         args = parser.parse_args() 
         print(f"Creating project: {args.project_name}") 
         # Create the project. 
         session = boto3.Session(profile_name='custom-labels-access') 
         rekognition_client = session.client("rekognition") 
         project_arn=create_project(rekognition_client, 
             args.project_name) 
         print(f"Finished creating project: {args.project_name}") 
         print(f"ARN: {project_arn}") 
     except ClientError as err: 
         logger.exception("Problem creating project: %s", err) 
         print(f"Problem creating project: {err}")
if __name__ == '__main__": main()
```
#### Java V2

Contoh berikut membuat proyek dan menampilkan ARN nya.

Menyediakan argumen baris perintah berikut:

• project\_name— nama proyek yang ingin Anda buat.

```
/* 
   Copyright Amazon.com, Inc. or its affiliates. All Rights Reserved. 
    SPDX-License-Identifier: Apache-2.0
*/
package com.example.rekognition;
import software.amazon.awssdk.auth.credentials.ProfileCredentialsProvider;
import software.amazon.awssdk.regions.Region;
import software.amazon.awssdk.services.rekognition.RekognitionClient;
import software.amazon.awssdk.services.rekognition.model.CreateProjectRequest;
import software.amazon.awssdk.services.rekognition.model.CreateProjectResponse;
import software.amazon.awssdk.services.rekognition.model.RekognitionException;
import java.util.logging.Level;
import java.util.logging.Logger;
public class CreateProject { 
     public static final Logger logger = 
  Logger.getLogger(CreateProject.class.getName()); 
     public static String createMyProject(RekognitionClient rekClient, String 
  projectName) { 
         try { 
             logger.log(Level.INFO, "Creating project: {0}", projectName); 
             CreateProjectRequest createProjectRequest = 
  CreateProjectRequest.builder().projectName(projectName).build(); 
             CreateProjectResponse response = 
  rekClient.createProject(createProjectRequest); 
             logger.log(Level.INFO, "Project ARN: {0} ", response.projectArn());
```

```
 return response.projectArn(); 
         } catch (RekognitionException e) { 
              logger.log(Level.SEVERE, "Could not create project: {0}", 
  e.getMessage()); 
              throw e; 
         } 
     } 
     public static void main(String[] args) { 
         final String USAGE = "\n" + "Usage: " + "<project_name> <bucket> <image>
\n\n" + "Where:\n" 
                  + " project_name - A name for the new project\n\n"; 
        if (args.length != 1) {
              System.out.println(USAGE); 
              System.exit(1); 
         } 
        String projectName = args[0];
         String projectArn = null; 
\mathcal{L} ; and \mathcal{L} try { 
              // Get the Rekognition client. 
              RekognitionClient rekClient = RekognitionClient.builder() 
                  .credentialsProvider(ProfileCredentialsProvider.create("custom-
labels-access")) 
                  .region(Region.US_WEST_2) 
                 .build();
              // Create the project 
              projectArn = createMyProject(rekClient, projectName); 
              System.out.println(String.format("Created project: %s %nProject ARN: 
 %s", projectName, projectArn)); 
              rekClient.close(); 
         } catch (RekognitionException rekError) {
```

```
 logger.log(Level.SEVERE, "Rekognition client error: {0}", 
  rekError.getMessage()); 
              System.exit(1); 
          } 
     }
}
```
- 3. Perhatikan nama ARN proyek yang ditampilkan dalam respons. Anda akan membutuhkannya untuk membuat sebuah model.
- 4. Ikuti langkah-langka[hBuat kumpulan data pelatihan dan pengujian \(SDK\)](#page-106-0) untuk membuat set data pelatihan dan pengujian untuk proyek Anda.

# <span id="page-97-0"></span>Membuat kumpulan data pelatihan dan pengujian

Dataset adalah sekumpulan gambar dan label yang menggambarkan gambar-gambar tersebut. Proyek Anda membutuhkan dataset pelatihan dan dataset pengujian. Amazon Rekognition Custom Labels menggunakan dataset pelatihan untuk melatih model Anda. Setelah pelatihan, Amazon Rekognition Custom Labels menggunakan dataset pengujian untuk memverifikasi seberapa baik model terlatih memprediksi label yang benar.

Anda dapat membuat kumpulan data dengan konsol Amazon Rekognition Custom Labels atau dengan SDK. AWS Sebelum membuat kumpulan data, sebaiknya baca[Memahami Label Kustom](#page-35-0)  [Amazon Rekognition.](#page-35-0) Untuk tugas kumpulan data lainnya, liha[tMengelola set data.](#page-354-0)

Langkah-langkah membuat kumpulan data pelatihan dan pengujian untuk sebuah proyek adalah:

Untuk membuat kumpulan data pelatihan dan pengujian untuk proyek Anda

- 1. Tentukan bagaimana Anda perlu memberi label pada kumpulan data pelatihan dan pengujian Anda. Untuk informasi selengkapnya, [Mengarahkan kumpulan data](#page-98-0).
- 2. Kumpulkan gambar untuk kumpulan data pelatihan dan uji Anda. Untuk informasi selengkapnya, lihat [the section called "Mempersiapkan gambar".](#page-103-0)
- 3. Buat kumpulan data pelatihan dan uji. Untuk informasi selengkapnya, lihat [Membuat kumpulan](#page-105-0)  [data pelatihan dan uji dengan gambar](#page-105-0). Jika Anda menggunakan AWS SDK, liha[tBuat kumpulan](#page-106-0) [data pelatihan dan pengujian \(SDK\)](#page-106-0) .

4. Jika perlu, tambahkan label tingkat gambar atau kotak pembatas ke gambar kumpulan data Anda. Untuk informasi selengkapnya, lihat [Pelabelan gambar.](#page-165-0)

Setelah Anda membuat kumpulan data, Anda dapat [melatih model](#page-183-0).

Topik

- [Mengarahkan kumpulan data](#page-98-0)
- [Mempersiapkan gambar](#page-103-0)
- [Membuat kumpulan data pelatihan dan uji dengan gambar](#page-105-0)
- [Pelabelan gambar](#page-165-0)
- [Debugging kumpulan data](#page-176-0)

## <span id="page-98-0"></span>Mengarahkan kumpulan data

Cara Anda memberi label pada kumpulan data pelatihan dan pengujian dalam proyek Anda menentukan jenis model yang Anda buat. Dengan Amazon Rekognition Custom Labels Anda dapat membuat model yang melakukan hal berikut.

- [Temukan objek, adegan, dan konsep](#page-98-1)
- [Temukan lokasi objek](#page-100-0)
- [Temukan lokasi merek](#page-102-0)

## <span id="page-98-1"></span>Temukan objek, adegan, dan konsep

Model mengklasifikasikan objek, adegan, dan konsep yang terkait dengan keseluruhan gambar.

Anda dapat membuat dua jenis model klasifikasi, klasifikasi gambar dan klasifikasi multi-label. Untuk kedua jenis model klasifikasi, model menemukan satu atau lebih label yang cocok dari set lengkap label yang digunakan untuk pelatihan. Kumpulan data pelatihan dan pengujian keduanya membutuhkan setidaknya dua label.

#### <span id="page-98-2"></span>Klasifikasi gambar

Model mengklasifikasikan gambar sebagai milik satu set label yang telah ditentukan. Misalnya, Anda mungkin menginginkan model yang menentukan apakah gambar berisi ruang hidup. Gambar berikut mungkin memiliki label tingkat gambar living\_space.

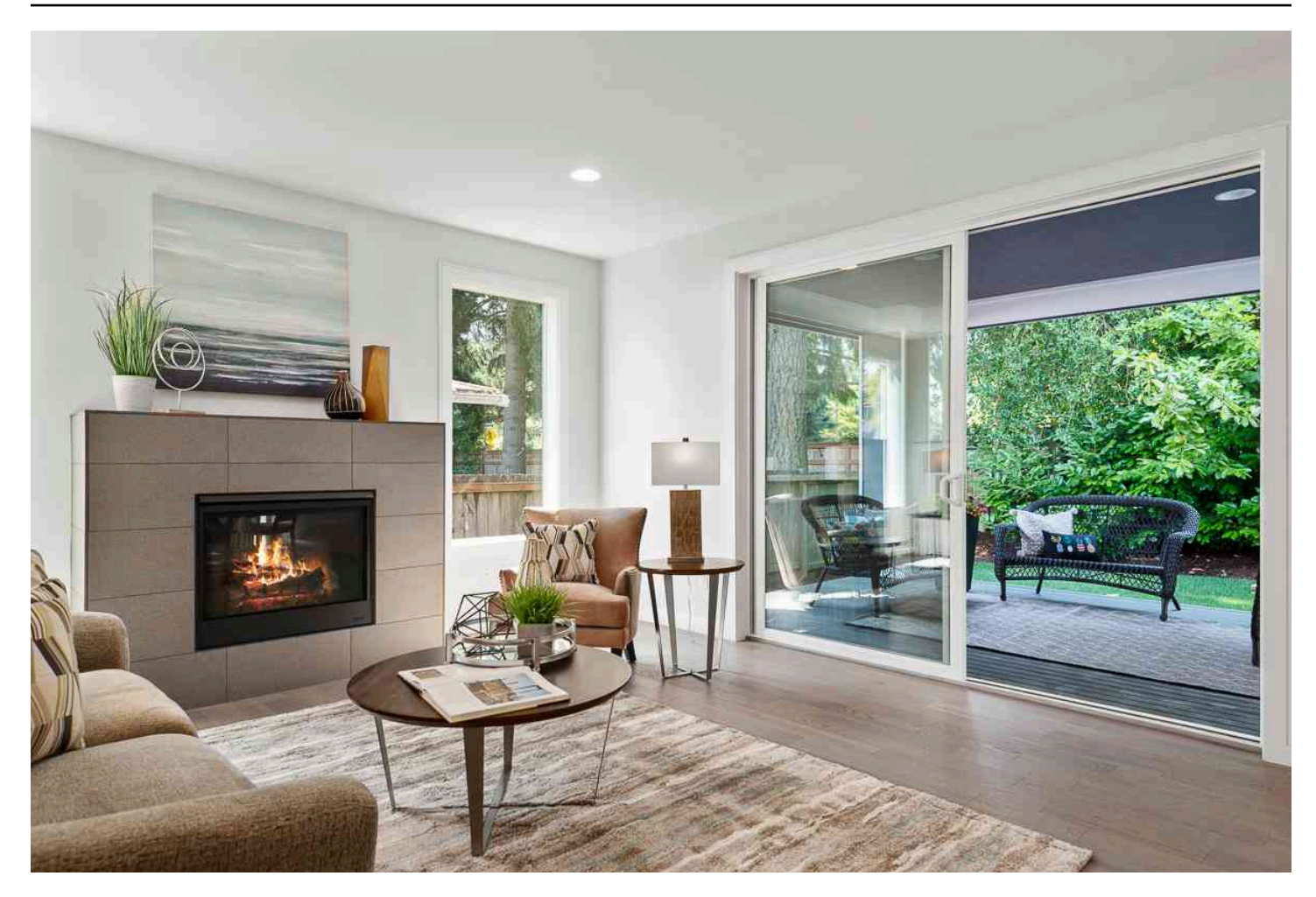

Untuk jenis model ini, tambahkan satu label tingkat gambar ke setiap gambar kumpulan data pelatihan dan uji. Untuk contoh proyek, lihat[Klasifikasi gambar.](#page-46-0)

#### <span id="page-99-0"></span>Klasifikasi multi-label

Model ini mengklasifikasikan gambar ke dalam beberapa kategori, seperti jenis bunga dan apakah memiliki daun, atau tidak. Misalnya, gambar berikut mungkin memiliki label level gambar mediterranean\_spurge dan no\_leaves.

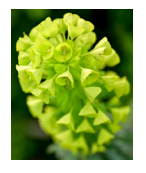

Untuk jenis model ini, tetapkan label tingkat gambar untuk setiap kategori ke gambar kumpulan data pelatihan dan uji. Untuk contoh proyek, lihat[Klasifikasi gambar multi-label.](#page-46-1)

#### Menetapkan label tingkat gambar

Jika gambar Anda disimpan dalam bucket Amazon S3, Anda dapat menggunakan [nama folder](#page-107-0) untuk menambahkan label tingkat gambar secara otomatis. Untuk informasi selengkapnya, lihat [Bucket](#page-107-0)  [Amazon S3.](#page-107-0) Anda juga dapat menambahkan label tingkat gambar ke gambar setelah membuat kumpulan data, Untuk informasi selengkapnya, lihat. [the section called "Menetapkan label tingkat](#page-169-0)  [gambar ke gambar"](#page-169-0) Anda dapat menambahkan label baru saat Anda membutuhkannya. Untuk informasi selengkapnya, lihat [Mengelola label](#page-166-0).

## <span id="page-100-0"></span>Temukan lokasi objek

Untuk membuat model yang memprediksi lokasi objek dalam gambar Anda, Anda menentukan kotak pembatas lokasi objek dan label untuk gambar dalam kumpulan data pelatihan dan pengujian Anda. Kotak pembatas adalah kotak yang mengelilingi objek dengan erat. Misalnya, gambar berikut menunjukkan kotak pembatas di sekitar Amazon Echo dan Amazon Echo Dot. Setiap kotak pembatas memiliki label yang ditetapkan (Amazon Echo atau Amazon Echo Dot).

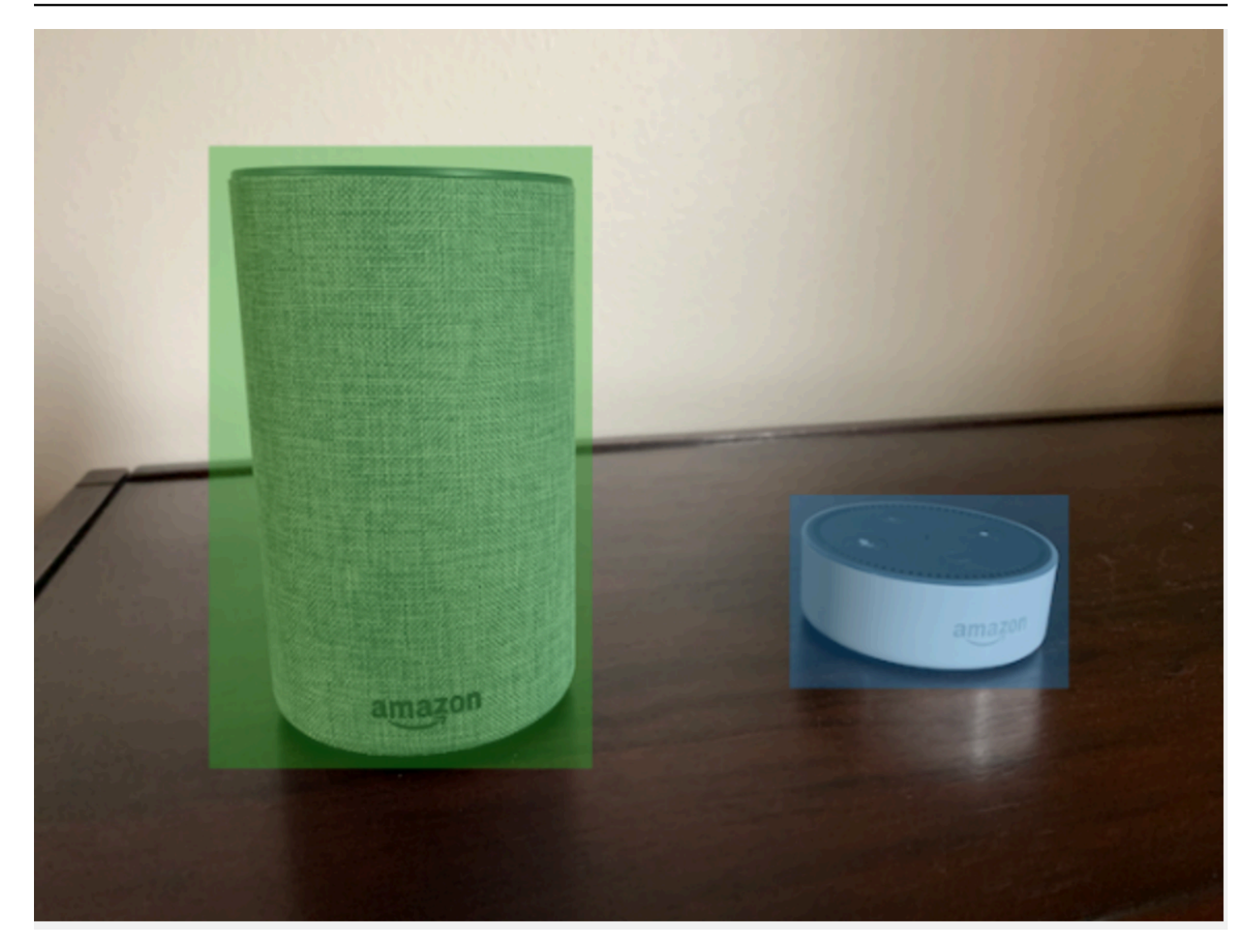

Untuk menemukan lokasi objek, kumpulan data Anda membutuhkan setidaknya satu label. Selama pelatihan model, label lebih lanjut secara otomatis dibuat yang mewakili area di luar kotak pembatas pada gambar.

#### Menetapkan kotak pembatas

Saat membuat kumpulan data, Anda dapat menyertakan informasi kotak pembatas untuk gambar Anda. Misalnya, Anda dapat mengimpor [file manifes](#page-125-0) format SageMaker Ground Truth yang berisi kotak pembatas. Anda juga dapat menambahkan kotak pembatas setelah membuat kumpulan data. Untuk informasi selengkapnya, lihat [Pelabelan objek dengan kotak pembatas](#page-172-0). Anda dapat menambahkan label baru saat Anda membutuhkannya. Untuk informasi selengkapnya, lihat [Mengelola label](#page-166-0).

## <span id="page-102-0"></span>Temukan lokasi merek

Jika Anda ingin menemukan lokasi merek, seperti logo dan karakter animasi, Anda dapat menggunakan dua jenis gambar yang berbeda untuk gambar kumpulan data pelatihan Anda.

• Gambar yang hanya dari logo. Setiap gambar membutuhkan label tingkat gambar tunggal yang mewakili nama logo. Misalnya, label tingkat gambar untuk gambar berikut dapat berupa Lambda.

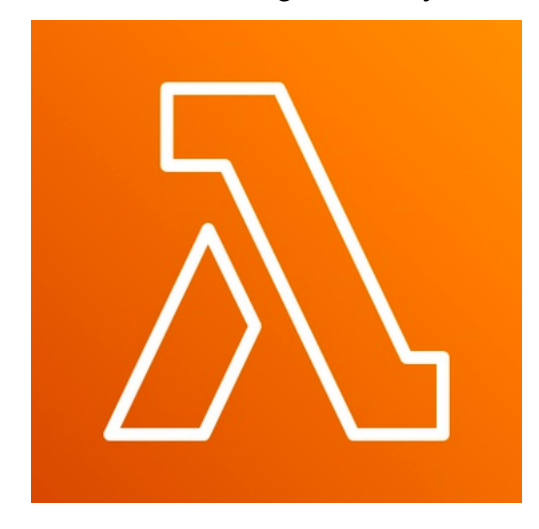

• Gambar yang berisi logo di lokasi alami, seperti pertandingan sepak bola atau diagram arsitektual. Setiap gambar pelatihan membutuhkan kotak pembatas yang mengelilingi setiap instance logo. Misalnya, gambar berikut menunjukkan diagram arsitektur dengan kotak pembatas berlabel yang mengelilingi logo AWS Lambda dan Amazon Pinpoint.

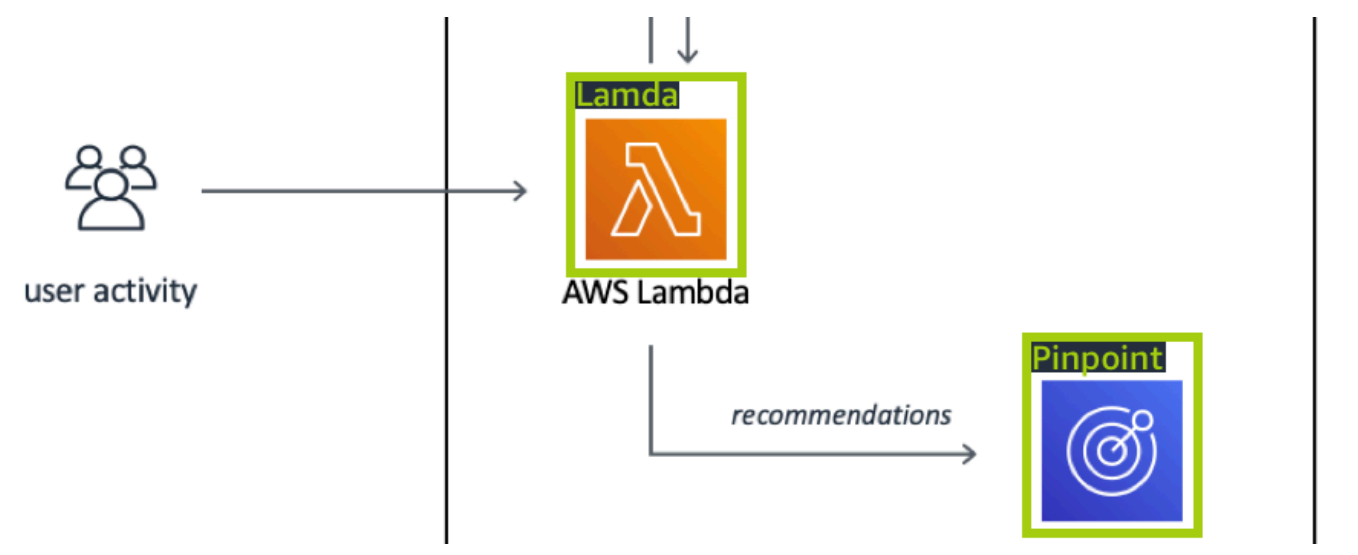

Kami menyarankan Anda untuk tidak mencampur label tingkat gambar dan kotak pembatas dalam gambar pelatihan Anda.

Gambar uji harus memiliki kotak pembatas di sekitar contoh merek yang ingin Anda temukan. Anda dapat membagi kumpulan data pelatihan untuk membuat kumpulan data pengujian, hanya jika gambar pelatihan menyertakan kotak pembatas berlabel. Jika gambar pelatihan hanya memiliki label tingkat gambar, Anda harus membuat kumpulan kumpulan data pengujian yang menyertakan gambar dengan kotak pembatas berlabel. Jika Anda melatih model untuk menemukan lokasi merek, lakukan [Pelabelan objek dengan kotak pembatas](#page-172-0) dan [Menetapkan label tingkat gambar ke gambar](#page-169-0) sesuai dengan cara Anda memberi label pada gambar Anda.

Proyek [Deteksi merek](#page-47-0) contoh menunjukkan bagaimana Amazon Rekognition Custom Labels menggunakan kotak pembatas berlabel untuk melatih model yang menemukan lokasi objek.

Persyaratan label untuk jenis model

Gunakan tabel berikut untuk menentukan cara memberi label pada gambar Anda.

Anda dapat menggabungkan label tingkat gambar dan gambar berlabel kotak pembatas dalam satu kumpulan data. Dalam hal ini, Amazon Rekognition Custom Labels memilih apakah akan membuat model tingkat gambar atau model lokasi objek.

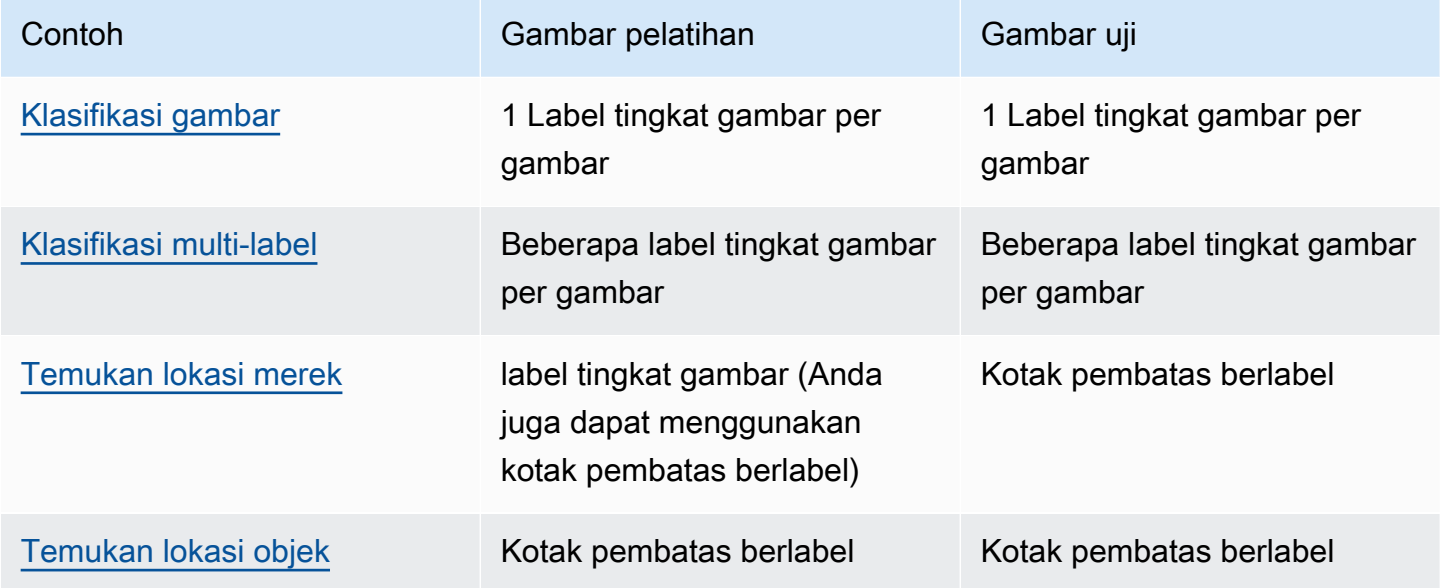

## <span id="page-103-0"></span>Mempersiapkan gambar

Gambar dalam kumpulan data pelatihan dan pengujian Anda berisi objek, adegan, atau konsep yang Anda ingin model Anda temukan.

Isi gambar harus dalam berbagai latar belakang dan pencahayaan yang mewakili gambar yang Anda inginkan untuk diidentifikasi oleh model terlatih.

Bagian ini memberikan informasi tentang gambar dalam kumpulan data pelatihan dan pengujian Anda.

## Format gambar

Anda dapat melatih model Amazon Rekognition Custom Labels dengan gambar yang dalam format PNG dan JPEG. Demikian pula, untuk mendeteksi label khusus menggunakanDetectCustomLabels, Anda memerlukan gambar yang dalam format PNG dan JPEG.

## Rekomendasi gambar masukan

Amazon Rekognition Custom Labels memerlukan gambar untuk melatih dan menguji model Anda. Untuk menyiapkan gambar Anda, pertimbangkan sebagai berikut:

- Pilih domain tertentu untuk model yang ingin Anda buat. Misalnya, Anda dapat memilih model untuk pemandangan indah dan model lain untuk objek seperti suku cadang mesin. Label Kustom Rekognition Amazon berfungsi paling baik jika gambar Anda berada di domain yang dipilih.
- Gunakan setidaknya 10 gambar untuk melatih model Anda.
- Gambar harus dalam format PNG atau JPEG.
- Gunakan gambar yang menunjukkan objek dalam berbagai pencahayaan, latar belakang, dan resolusi.
- Pelatihan dan pengujian gambar harus serupa dengan gambar yang ingin Anda gunakan modelnya.
- Tentukan label apa yang akan ditetapkan ke gambar.
- Pastikan resolusi citra cukup besar. Untuk informasi selengkapnya, lihat [Pedoman dan kuota di](#page-492-0)  [Label Kustom Amazon Rekognition](#page-492-0).
- Pastikan oklusi tidak mengaburkan objek yang ingin Anda deteksi.
- Gunakan citra yang memiliki kontras yang cukup dengan latar belakang.
- Gunakan citra yang terang dan tajam. Hindari penggunaan gambar yang mungkin buram karena subjek dan gerakan kamera sebanyak mungkin.
- Gunakan gambar di mana objek menempati sebagian besar gambar.

• Gambar dalam kumpulan data pengujian Anda tidak boleh berupa gambar yang ada dalam kumpulan data pelatihan. Mereka harus mencakup objek, adegan, dan konsep yang dilatih untuk dianalisis oleh model.

## Ukuran set gambar

Amazon Rekognition Custom Labels menggunakan satu set gambar untuk melatih model. Minimal, Anda harus menggunakan setidaknya 10 gambar untuk pelatihan. Amazon Rekognition Custom Labels menyimpan gambar pelatihan dan pengujian dalam kumpulan data. Untuk informasi selengkapnya, lihat [Membuat kumpulan data pelatihan dan uji dengan gambar](#page-105-0).

# <span id="page-105-0"></span>Membuat kumpulan data pelatihan dan uji dengan gambar

Anda dapat memulai dengan proyek yang memiliki satu kumpulan data, atau proyek yang memiliki kumpulan data pelatihan dan pengujian terpisah. Jika Anda memulai dengan satu kumpulan data, Amazon Rekognition Custom Labels membagi kumpulan data Anda selama pelatihan untuk membuat kumpulan data pelatihan (80%) dan kumpulan data pengujian (% 20) untuk proyek Anda. Mulailah dengan satu kumpulan data jika Anda ingin Label Kustom Rekognition Amazon memutuskan di mana gambar digunakan untuk pelatihan dan pengujian. Untuk kontrol penuh atas pelatihan, pengujian, dan penyetelan kinerja, kami menyarankan Anda memulai proyek Anda dengan kumpulan data pelatihan dan pengujian terpisah.

Anda dapat membuat kumpulan data pelatihan dan pengujian untuk proyek dengan mengimpor gambar dari salah satu lokasi berikut:

- [Bucket Amazon S3](#page-107-0)
- [Komputer lokal](#page-110-0)
- [File manifes](#page-112-0)
- [Dataset yang ada](#page-164-0)

Jika Anda memulai proyek dengan kumpulan data pelatihan dan pengujian terpisah, Anda dapat menggunakan lokasi sumber yang berbeda untuk setiap kumpulan data.

Tergantung dari mana Anda mengimpor gambar, gambar Anda mungkin tidak berlabel. Misalnya, gambar yang diimpor dari komputer lokal tidak diberi label. Gambar yang diimpor dari file manifes Amazon SageMaker Ground Truth diberi label. Anda dapat menggunakan konsol Amazon

Rekognition Custom Labels untuk menambahkan, mengubah, dan menetapkan label. Untuk informasi selengkapnya, lihat [Pelabelan gambar](#page-165-0).

Jika gambar diunggah dengan kesalahan, gambar hilang, atau label hilang dari gambar, bac[aMendebug pelatihan model yang gagal.](#page-200-0)

Untuk informasi selengkapnya tentang kumpulan data, lihat. [Mengelola set data](#page-354-0)

<span id="page-106-0"></span>Buat kumpulan data pelatihan dan pengujian (SDK)

Anda dapat menggunakan AWS SDK untuk membuat kumpulan data pelatihan dan pengujian.

### Dataset pelatihan

Anda dapat menggunakan AWS SDK untuk membuat kumpulan data pelatihan dengan cara berikut.

- Gunakan [CreateDataset](https://docs.aws.amazon.com/rekognition/latest/APIReference/API_CreateDataset)dengan file manifes format Amazon Sagemaker yang Anda berikan. Untuk informasi selengkapnya, lihat [the section called "Membuat file manifes".](#page-125-0) Untuk kode sampel, lihat [Membuat kumpulan data dengan file manifes SageMaker Ground Truth \(SDK\).](#page-114-0)
- Gunakan CreateDataset untuk menyalin kumpulan data Label Kustom Amazon Rekognition yang ada. Untuk kode sampel, lihat [Membuat dataset menggunakan dataset yang ada \(SDK\).](#page-373-0)
- Buat dataset kosong dengan CreateDataset dan tambahkan entri dataset di lain waktu dengan. [UpdateDatasetEntries](https://docs.aws.amazon.com/rekognition/latest/APIReference/API_UpdateDatasetEntries) Untuk membuat kumpulan data kosong, lihat[Menambahkan dataset ke](#page-354-1)  [proyek](#page-354-1). Untuk menambahkan gambar ke kumpulan data, liha[tMenambahkan lebih banyak gambar](#page-364-0) [\(SDK\).](#page-364-0) Anda perlu menambahkan entri dataset sebelum Anda dapat melatih model.

## Uji dataset

Anda dapat menggunakan AWS SDK untuk membuat kumpulan data pengujian dengan cara berikut:

- Gunakan [CreateDataset](https://docs.aws.amazon.com/rekognition/latest/APIReference/API_CreateDataset)dengan file manifes format Amazon Sagemaker yang Anda berikan. Untuk informasi selengkapnya, lihat [the section called "Membuat file manifes".](#page-125-0) Untuk kode sampel, lihat [Membuat kumpulan data dengan file manifes SageMaker Ground Truth \(SDK\).](#page-114-0)
- Gunakan CreateDataset untuk menyalin kumpulan data Label Kustom Amazon Rekognition yang ada. Untuk kode sampel, lihat [Membuat dataset menggunakan dataset yang ada \(SDK\).](#page-373-0)
- Buat dataset kosong dengan CreateDataset dan tambahkan entri dataset di lain waktu dengan. UpdateDatasetEntries Untuk membuat kumpulan data kosong, lihat[Menambahkan dataset ke](#page-354-1)  [proyek](#page-354-1). Untuk menambahkan gambar ke kumpulan data, liha[tMenambahkan lebih banyak gambar](#page-364-0) [\(SDK\).](#page-364-0) Anda perlu menambahkan entri dataset sebelum Anda dapat melatih model.

• Pisahkan kumpulan data pelatihan menjadi kumpulan data pelatihan dan pengujian terpisah. Pertama buat dataset pengujian kosong denganCreateDataset. Kemudian pindahkan 20% entri kumpulan data pelatihan ke dalam kumpulan data pengujian dengan menelepon. [DistributeDatasetEntries](https://docs.aws.amazon.com/rekognition/latest/APIReference/API_DistributeDatasetEntries) Untuk membuat kumpulan data kosong, lihat[Menambahkan dataset ke](#page-355-0)  [proyek \(SDK\).](#page-355-0) Untuk membagi kumpulan data pelatihan, liha[tMendistribusikan kumpulan data](#page-394-0) [pelatihan \(SDK\).](#page-394-0)

## <span id="page-107-0"></span>Bucket Amazon S3

Gambar diimpor dari ember Amazon S3. Anda dapat menggunakan bucket konsol, atau bucket Amazon S3 lainnya di akun AndaAWS. Jika Anda menggunakan bucket konsol, izin yang diperlukan sudah diatur. Jika Anda tidak menggunakan bucket konsol, lihat[Mengakses Bucket Amazon S3](#page-18-0) [eksternal.](#page-18-0)

#### **a** Note

Anda tidak dapat menggunakan AWS SDK untuk membuat kumpulan data langsung dari gambar di bucket Amazon S3. Sebagai gantinya, buat file manifes yang mereferensikan lokasi sumber gambar. Lihat informasi yang lebih lengkap di [File manifes](#page-112-0)

Selama pembuatan kumpulan data, Anda dapat memilih untuk menetapkan nama label ke gambar berdasarkan nama folder yang berisi gambar. Folder harus merupakan turunan dari jalur folder Amazon S3 yang Anda tentukan di lokasi folder S3 selama pembuatan kumpulan data. Untuk membuat kumpulan data, lihat[Membuat kumpulan data dengan mengimpor gambar dari bucket S3](#page-108-0).

Misalnya, asumsikan struktur folder berikut di bucket Amazon S3. Jika Anda menentukan lokasi folder Amazon S3 sebagai S3-bucket/Alexa-devices, gambar di folder echo diberi label echo. Demikian pula, gambar di folder echo-dot diberi label echo-dot. Nama-nama folder anak yang lebih dalam tidak digunakan untuk memberi label pada gambar. Sebagai gantinya, folder anak yang sesuai dari lokasi folder Amazon S3 digunakan. Misalnya, gambar dalam folder white-echo-dotsdiberi label echo-dot. Gambar di tingkat lokasi folder S3 (alexa-devices) tidak memiliki label yang ditetapkan padanya.

Folder yang lebih dalam dalam struktur folder dapat digunakan untuk memberi label gambar dengan menentukan lokasi folder S3 yang lebih dalam. Misalnya, Jika Anda menentukan S3-bucket/Alexadevices/Echo-dot, Gambar dalam folder diberi label. white-echo-dotwhite-echo-dot Gambar di luar lokasi folder s3 yang ditentukan, seperti echo, tidak diimpor.
```
S3-bucket
### alexa-devices 
     ### echo 
     #   ### echo-image-1.png 
     #   ### echo-image-2.png 
    # # # # * # ### . 
     ### echo-dot 
         ### white-echo-dot 
         # ### white-echo-dot-image-1.png 
         # ### white-echo-dot-image-2.png 
 # 
         ### echo-dot-image-1.png 
         ### echo-dot-image-2.png 
         ### . 
         ### .
```
Kami menyarankan Anda menggunakan bucket Amazon S3 (bucket konsol) yang dibuat untuk Anda oleh Amazon Rekognition saat pertama kali membuka konsol di wilayah saat ini. AWS Jika bucket Amazon S3 yang Anda gunakan berbeda (eksternal) dengan bucket konsol, konsol akan meminta Anda untuk menyiapkan izin yang sesuai selama pembuatan kumpulan data. Untuk informasi selengkapnya, lihat [the section called "Langkah 2: Siapkan izin konsol"](#page-16-0).

Membuat kumpulan data dengan mengimpor gambar dari bucket S3

Prosedur berikut menunjukkan cara membuat kumpulan data menggunakan gambar yang disimpan di bucket Console S3. Gambar secara otomatis diberi label dengan nama folder tempat mereka disimpan.

Setelah mengimpor gambar, Anda dapat menambahkan lebih banyak gambar, menetapkan label, dan menambahkan kotak pembatas dari halaman galeri kumpulan data. Untuk informasi selengkapnya, lihat [Pelabelan gambar](#page-165-0).

Unggah gambar Anda ke bucket Amazon Simple Storage Service

- 1. Buat folder di sistem file lokal Anda. Gunakan nama folder seperti alexa-devices.
- 2. Di dalam folder yang baru saja Anda buat, buat folder yang diberi nama setelah setiap label yang ingin Anda gunakan. Misalnya, echo dan echo-dot. Struktur folder harus mirip dengan yang berikut ini.

```
alexa-devices
### echo
#   ### echo-image-1.png
#   ### echo-image-2.png
# # # # *# # # # *### echo-dot 
     ### echo-dot-image-1.png 
     ### echo-dot-image-2.png 
     ### . 
     ### .
```
- 3. Tempatkan gambar yang sesuai dengan label ke dalam folder dengan nama label yang sama.
- 4. Masuk ke AWS Management Console dan buka konsol Amazon S3 di [https://](https://console.aws.amazon.com/s3/)  [console.aws.amazon.com/s3/](https://console.aws.amazon.com/s3/).
- 5. [Tambahkan folder yang](https://docs.aws.amazon.com/AmazonS3/latest/user-guide/upload-objects.html) Anda buat di langkah 1 ke bucket Amazon S3 (bucket konsol) yang dibuat untuk Anda oleh Label Kustom Rekognition Amazon selama Penyiapan Pertama Kali. Untuk informasi selengkapnya, lihat [Mengelola proyek Label Kustom Amazon Rekognition.](#page-336-0)
- 6. Buka konsol Amazon Rekognition di [https://console.aws.amazon.com/rekognition/.](https://console.aws.amazon.com/rekognition/)
- 7. Pilih Gunakan Label Kustom.
- 8. Pilih Mulai.
- 9. Di panel navigasi kiri, pilih Proyek.
- 10. Di halaman Proyek, pilih proyek yang ingin Anda tambahkan dataset. Halaman detail untuk proyek Anda ditampilkan.
- 11. Pilih Buat kumpulan data. Halaman Create dataset ditampilkan.
- 12. Dalam konfigurasi Mulai, pilih Mulai dengan satu set data atau Mulai dengan kumpulan data pelatihan. Untuk membuat model berkualitas lebih tinggi, kami sarankan memulai dengan kumpulan data pelatihan dan pengujian terpisah.

Single dataset

- a. Di bagian Detail kumpulan data Pelatihan, pilih Impor gambar dari bucket S3.
- b. Di bagian Detail kumpulan data pelatihan, Masukkan informasi untuk langkah 13 15 di bagian Konfigurasi sumber gambar.

Separate training and test datasets

- a. Di bagian Detail kumpulan data Pelatihan, pilih Impor gambar dari bucket S3.
- b. Di bagian Detail kumpulan data Pelatihan, masukkan informasi untuk langkah 13 15 di bagian Konfigurasi sumber gambar.
- c. Di bagian Uji detail kumpulan data, pilih Impor gambar dari ember S3.
- d. Di bagian Uji detail kumpulan data, masukkan informasi untuk langkah 13 15 di bagian Konfigurasi sumber gambar.
- 13. Pilih Impor gambar dari ember Amazon S3.
- 14. Di URI S3, masukkan lokasi bucket Amazon S3 dan jalur folder.
- 15. Pilih Secara otomatis melampirkan label ke gambar berdasarkan folder.
- 16. Pilih Buat Kumpulan Data. Halaman kumpulan data untuk proyek Anda terbuka.
- 17. Jika Anda perlu menambahkan atau mengubah label, lakukan[Pelabelan gambar](#page-165-0).
- 18. Ikuti langkah-langkah [Melatih model \(Konsol\)](#page-185-0) untuk melatih model Anda.

# Komputer lokal

Gambar dimuat langsung dari komputer Anda. Anda dapat mengunggah hingga 30 gambar sekaligus.

Gambar yang Anda unggah tidak akan memiliki label yang terkait dengannya. Untuk informasi selengkapnya, lihat [Pelabelan gambar](#page-165-0). Jika Anda memiliki banyak gambar untuk diunggah, pertimbangkan untuk menggunakan bucket Amazon S3. Untuk informasi selengkapnya, lihat [Bucket](#page-107-0) [Amazon S3.](#page-107-0)

## **G** Note

Anda tidak dapat menggunakan AWS SDK untuk membuat kumpulan data dengan gambar lokal. Sebagai gantinya, buat file manifes dan unggah gambar ke bucket Amazon S3. Untuk informasi selengkapnya, lihat [File manifes.](#page-112-0)

Untuk membuat kumpulan data menggunakan gambar di komputer lokal (konsol)

1. Buka konsol Amazon Rekognition di [https://console.aws.amazon.com/rekognition/.](https://console.aws.amazon.com/rekognition/)

- 2. Pilih Gunakan Label Kustom.
- 3. Pilih Mulai.
- 4. Di panel navigasi kiri, pilih Proyek.
- 5. Di halaman Proyek, pilih proyek yang ingin Anda tambahkan dataset. Halaman detail untuk proyek Anda ditampilkan.
- 6. Pilih Buat kumpulan data. Halaman Create dataset ditampilkan.
- 7. Dalam konfigurasi Mulai, pilih Mulai dengan satu set data atau Mulai dengan kumpulan data pelatihan. Untuk membuat model berkualitas lebih tinggi, kami sarankan memulai dengan kumpulan data pelatihan dan pengujian terpisah.

## Single dataset

- a. Di bagian Detail kumpulan data pelatihan, pilih Unggah gambar dari komputer Anda.
- b. Pilih Buat Dataset.
- c. Pada halaman kumpulan data proyek, pilih Tambahkan gambar.
- d. Pilih gambar yang ingin Anda unggah ke kumpulan data dari file komputer Anda. Anda dapat menyeret gambar atau memilih gambar yang ingin Anda unggah dari komputer lokal Anda.
- e. Pilih Unggah gambar.

Separate training and test datasets

- a. Di bagian Detail kumpulan data pelatihan, pilih Unggah gambar dari komputer Anda.
- b. Di bagian Uji detail kumpulan data, pilih Unggah gambar dari komputer Anda.

# **a** Note

Kumpulan data pelatihan dan pengujian Anda dapat memiliki sumber gambar yang berbeda.

- c. Pilih Buat Kumpulan Data. Halaman kumpulan data proyek Anda muncul dengan tab Pelatihan dan tab Uji untuk kumpulan data masing-masing.
- d. Pilih Tindakan, lalu pilih Tambahkan gambar ke kumpulan data pelatihan.
- e. Pilih gambar yang ingin Anda unggah ke kumpulan data. Anda dapat menyeret gambar atau memilih gambar yang ingin Anda unggah dari komputer lokal Anda.
- f. Pilih Unggah gambar.
- g. Ulangi langkah 5e 5g. Untuk langkah 5e, pilih Tindakan dan kemudian pilih Tambahkan gambar untuk menguji kumpulan data.
- 8. Ikuti langkah-langkah [Pelabelan gambar](#page-165-0) untuk memberi label pada gambar Anda.
- 9. Ikuti langkah-langkah [Melatih model \(Konsol\)](#page-185-0) untuk melatih model Anda.

# <span id="page-112-0"></span>File manifes

Anda dapat membuat kumpulan data menggunakan file manifes format Amazon SageMaker Ground Truth. Anda dapat menggunakan file manifes dari pekerjaan Amazon SageMaker Ground Truth. Jika gambar dan label Anda tidak dalam format file manifes SageMaker Ground Truth, Anda dapat membuat file manifes SageMaker format dan menggunakannya untuk mengimpor gambar berlabel Anda.

Topik

- [Membuat kumpulan data dengan file manifes SageMaker Ground Truth \(Konsol\)](#page-112-1)
- [Membuat kumpulan data dengan file manifes SageMaker Ground Truth \(SDK\)](#page-114-0)
- [Pekerjaan Amazon SageMaker Ground Truth](#page-123-0)
- [Membuat file manifes](#page-125-0)
- [Mengonversi format dataset lain ke file manifes](#page-137-0)

<span id="page-112-1"></span>Membuat kumpulan data dengan file manifes SageMaker Ground Truth (Konsol)

Prosedur berikut menunjukkan cara membuat kumpulan data dengan menggunakan file manifes format SageMaker Ground Truth.

- 1. Buat file manifes untuk kumpulan data pelatihan Anda dengan melakukan salah satu hal berikut:
	- Buat file manifes dengan SageMaker GroundTruth Job dengan mengikuti petunjuk di[Pekerjaan](#page-123-0) [Amazon SageMaker Ground Truth](#page-123-0).
	- Buat file manifes Anda sendiri dengan mengikuti petunjuk di[Membuat file manifes.](#page-125-0)

Jika Anda ingin membuat kumpulan data pengujian, ulangi langkah 1 untuk membuat kumpulan data pengujian.

2. Buka konsol Amazon Rekognition di [https://console.aws.amazon.com/rekognition/.](https://console.aws.amazon.com/rekognition/)

- 3. Pilih Gunakan Label Kustom.
- 4. Pilih Mulai.
- 5. Di panel navigasi kiri, pilih Proyek.
- 6. Di halaman Proyek, pilih proyek yang ingin Anda tambahkan dataset. Halaman detail untuk proyek Anda ditampilkan.
- 7. Pilih Buat kumpulan data. Halaman Create dataset ditampilkan.
- 8. Dalam konfigurasi Mulai, pilih Mulai dengan satu set data atau Mulai dengan kumpulan data pelatihan. Untuk membuat model berkualitas lebih tinggi, kami sarankan memulai dengan kumpulan data pelatihan dan pengujian terpisah.

Single dataset

- a. Di bagian Detail kumpulan data Pelatihan, pilih Impor gambar berlabel SageMaker Ground Truth.
- b. Di lokasi file.manifest masukkan lokasi file manifes yang Anda buat di langkah 1.
- c. Pilih Buat Dataset. Halaman kumpulan data untuk proyek Anda terbuka.

Separate training and test datasets

- a. Di bagian Detail kumpulan data Pelatihan, pilih Impor gambar berlabel SageMaker Ground Truth.
- b. Di lokasi file.manifest masukkan lokasi file manifes kumpulan data pelatihan yang Anda buat di langkah 1.
- c. Di bagian Test dataset details, pilih Impor gambar berlabel SageMaker Ground Truth.

# **a** Note

Kumpulan data pelatihan dan pengujian Anda dapat memiliki sumber gambar yang berbeda.

- d. Di lokasi file.manifest masukkan lokasi file manifes kumpulan data pengujian yang Anda buat di langkah 1.
- e. Pilih Buat Kumpulan Data. Halaman kumpulan data untuk proyek Anda terbuka.
- 9. Jika Anda perlu menambahkan atau mengubah label, lakukan[Pelabelan gambar](#page-165-0).
- 10. Ikuti langkah-langkah [Melatih model \(Konsol\)](#page-185-0) untuk melatih model Anda.

<span id="page-114-0"></span>Membuat kumpulan data dengan file manifes SageMaker Ground Truth (SDK)

Prosedur berikut menunjukkan cara membuat kumpulan data pelatihan atau pengujian dari file manifes menggunakan API. [CreateDataset](https://docs.aws.amazon.com/rekognition/latest/APIReference/API_CreateDataset)

Anda dapat menggunakan file manifes yang ada, seperti output dari [pekerjaan SageMaker Ground](#page-123-0) [Truth,](#page-123-0) atau membuat [file manifes](#page-125-0) Anda sendiri.

- 1. Jika Anda belum melakukannya, instal dan konfigurasikan AWS CLI dan AWS SDK. Untuk informasi selengkapnya, lihat [Langkah 4: Siapkan AWS CLI dan AWS SDK.](#page-20-0)
- 2. Buat file manifes untuk kumpulan data pelatihan Anda dengan melakukan salah satu hal berikut:
	- Buat file manifes dengan SageMaker GroundTruth Job dengan mengikuti petunjuk di[Pekerjaan](#page-123-0) [Amazon SageMaker Ground Truth](#page-123-0).
	- Buat file manifes Anda sendiri dengan mengikuti petunjuk di[Membuat file manifes.](#page-125-0)

Jika Anda ingin membuat kumpulan data pengujian, ulangi langkah 2 untuk membuat kumpulan data pengujian.

3. Gunakan kode contoh berikut untuk membuat kumpulan data pelatihan dan pengujian.

AWS CLI

Gunakan kode berikut untuk membuat kumpulan data. Ganti yang berikut ini:

- project\_arn— ARN dari proyek yang ingin Anda tambahkan dataset pengujian.
- type— jenis dataset yang ingin Anda buat (TRAIN atau TEST)
- bucket— bucket yang berisi file manifes untuk dataset.
- manifest file— jalur dan nama file dari file manifes.

```
aws rekognition create-dataset --project-arn project_arn \ 
   --dataset-type type \ 
   --dataset-source '{ "GroundTruthManifest": { "S3Object": { "Bucket": "bucket", 
  "Name": "manifest_file" } } }' \ 
   --profile custom-labels-access
```
### Python

Gunakan nilai berikut untuk membuat kumpulan data. Sediakan parameter baris perintah berikut:

- project\_arn— ARN dari proyek yang ingin Anda tambahkan dataset pengujian.
- dataset\_type— jenis dataset yang ingin Anda buat (trainatautest).
- bucket— bucket yang berisi file manifes untuk dataset.
- manifest\_file— jalur dan nama file dari file manifes.

```
#Copyright 2023 Amazon.com, Inc. or its affiliates. All Rights Reserved.
#PDX-License-Identifier: MIT-0 (For details, see https://github.com/awsdocs/
amazon-rekognition-custom-labels-developer-guide/blob/master/LICENSE-
SAMPLECODE.)
import argparse
import logging
import time
import json
import boto3
from botocore.exceptions import ClientError
logger = logging.getLogger(__name__)
def create_dataset(rek_client, project_arn, dataset_type, bucket, 
 manifest_file): 
    "" "
     Creates an Amazon Rekognition Custom Labels dataset. 
     :param rek_client: The Amazon Rekognition Custom Labels Boto3 client. 
     :param project_arn: The ARN of the project in which you want to create a 
  dataset. 
     :param dataset_type: The type of the dataset that you want to create (train 
  or test). 
     :param bucket: The S3 bucket that contains the manifest file. 
     :param manifest_file: The path and filename of the manifest file. 
    "" "
     try: 
         #Create the project
```

```
 logger.info("Creating %s dataset for project %s",dataset_type, 
 project_arn) 
         dataset_type = dataset_type.upper() 
         dataset_source = json.loads( 
              '{ "GroundTruthManifest": { "S3Object": { "Bucket": "' 
             + bucket 
             + '", "Name": "' 
             + manifest_file 
             + '" } } }' 
         ) 
         response = rek_client.create_dataset( 
             ProjectArn=project_arn, DatasetType=dataset_type, 
 DatasetSource=dataset_source 
\overline{\phantom{a}} dataset_arn=response['DatasetArn'] 
         logger.info("dataset ARN: %s",dataset_arn) 
         finished=False 
         while finished is False: 
             dataset=rek_client.describe_dataset(DatasetArn=dataset_arn) 
             status=dataset['DatasetDescription']['Status'] 
             if status == "CREATE_IN_PROGRESS": 
                  logger.info("Creating dataset: %s ",dataset_arn) 
                  time.sleep(5) 
                  continue 
             if status == "CREATE_COMPLETE": 
                  logger.info("Dataset created: %s", dataset_arn) 
                  finished=True 
                  continue 
             if status == "CREATE_FAILED": 
                  error_message = f"Dataset creation failed: {status} : 
 {dataset_arn}" 
                  logger.exception(error_message) 
                  raise Exception (error_message)
```

```
 error_message = f"Failed. Unexpected state for dataset creation: 
  {status} : {dataset_arn}" 
              logger.exception(error_message) 
              raise Exception(error_message) 
         return dataset_arn 
     except ClientError as err: 
         logger.exception("Couldn't create dataset: %s",err.response['Error']
['Message']) 
         raise
def add_arguments(parser): 
     """ 
     Adds command line arguments to the parser. 
     :param parser: The command line parser. 
    "" "
     parser.add_argument( 
         "project_arn", help="The ARN of the project in which you want to create 
  the dataset." 
    \lambda parser.add_argument( 
         "dataset_type", help="The type of the dataset that you want to create 
  (train or test)." 
    \lambda parser.add_argument( 
         "bucket", help="The S3 bucket that contains the manifest file." 
     ) 
     parser.add_argument( 
         "manifest_file", help="The path and filename of the manifest file." 
     )
def main(): 
     logging.basicConfig(level=logging.INFO, format="%(levelname)s: %(message)s") 
     try:
```

```
 #Get command line arguments. 
         parser = argparse.ArgumentParser(usage=argparse.SUPPRESS) 
         add_arguments(parser) 
         args = parser.parse_args() 
         print(f"Creating {args.dataset_type} dataset for project 
  {args.project_arn}") 
         #Create the dataset. 
         session = boto3.Session(profile_name='custom-labels-access') 
         rekognition_client = session.client("rekognition") 
         dataset_arn=create_dataset(rekognition_client, 
             args.project_arn, 
             args.dataset_type, 
             args.bucket, 
             args.manifest_file) 
         print(f"Finished creating dataset: {dataset_arn}") 
     except ClientError as err: 
         logger.exception("Problem creating dataset: %s", err) 
         print(f"Problem creating dataset: {err}")
if __name__ == '__main__": main()
```
## Java V2

Gunakan nilai berikut untuk membuat kumpulan data. Sediakan parameter baris perintah berikut:

- project\_arn— ARN dari proyek yang ingin Anda tambahkan dataset pengujian.
- dataset\_type— jenis dataset yang ingin Anda buat (trainatautest).
- bucket— bucket yang berisi file manifes untuk dataset.
- manifest file— jalur dan nama file dari file manifes.

```
/* 
   Copyright Amazon.com, Inc. or its affiliates. All Rights Reserved. 
   SPDX-License-Identifier: Apache-2.0
*/
package com.example.rekognition;
import software.amazon.awssdk.auth.credentials.ProfileCredentialsProvider;
import software.amazon.awssdk.regions.Region;
import software.amazon.awssdk.services.rekognition.RekognitionClient;
import software.amazon.awssdk.services.rekognition.model.CreateDatasetRequest;
import software.amazon.awssdk.services.rekognition.model.CreateDatasetResponse;
import software.amazon.awssdk.services.rekognition.model.DatasetDescription;
import software.amazon.awssdk.services.rekognition.model.DatasetSource;
import software.amazon.awssdk.services.rekognition.model.DatasetStatus;
import software.amazon.awssdk.services.rekognition.model.DatasetType;
import software.amazon.awssdk.services.rekognition.model.DescribeDatasetRequest;
import 
  software.amazon.awssdk.services.rekognition.model.DescribeDatasetResponse;
import software.amazon.awssdk.services.rekognition.model.GroundTruthManifest;
import software.amazon.awssdk.services.rekognition.model.RekognitionException;
import software.amazon.awssdk.services.rekognition.model.S3Object;
import java.util.logging.Level;
import java.util.logging.Logger;
public class CreateDatasetManifestFiles { 
     public static final Logger logger = 
 Logger.getLogger(CreateDatasetManifestFiles.class.getName()); 
     public static String createMyDataset(RekognitionClient rekClient, String 
  projectArn, String datasetType, 
             String bucket, String name) throws Exception, RekognitionException { 
         try { 
             logger.log(Level.INFO, "Creating {0} dataset for project : {1} from 
  s3://{2}/{3} ", 
                     new Object[] { datasetType, projectArn, bucket, name }); 
             DatasetType requestDatasetType = null;
```

```
 switch (datasetType) { 
             case "train": 
                 requestDatasetType = DatasetType.TRAIN; 
                 break; 
             case "test": 
                 requestDatasetType = DatasetType.TEST; 
                 break; 
             default: 
                 logger.log(Level.SEVERE, "Could not create dataset. Unrecognized 
 dataset type: {0}", datasetType); 
                 throw new Exception("Could not create dataset. Unrecognized 
 dataset type: " + datasetType); 
 } 
             GroundTruthManifest groundTruthManifest = 
 GroundTruthManifest.builder() 
 .s3Object(S3Object.builder().bucket(bucket).name(name).build()).build(); 
             DatasetSource datasetSource = 
 DatasetSource.builder().groundTruthManifest(groundTruthManifest).build(); 
             CreateDatasetRequest createDatasetRequest = 
 CreateDatasetRequest.builder().projectArn(projectArn) 
  .datasetType(requestDatasetType).datasetSource(datasetSource).build(); 
             CreateDatasetResponse response = 
 rekClient.createDataset(createDatasetRequest); 
             boolean created = false; 
             do { 
                 DescribeDatasetRequest describeDatasetRequest = 
 DescribeDatasetRequest.builder() 
                          .datasetArn(response.datasetArn()).build(); 
                 DescribeDatasetResponse describeDatasetResponse = 
 rekClient.describeDataset(describeDatasetRequest); 
                 DatasetDescription datasetDescription = 
 describeDatasetResponse.datasetDescription();
```

```
DatasetStatus status = datasetDescription.status();
                 logger.log(Level.INFO, "Creating dataset ARN: {0} ", 
 response.datasetArn()); 
                 switch (status) { 
                 case CREATE_COMPLETE: 
                      logger.log(Level.INFO, "Dataset created"); 
                      created = true; 
                      break; 
                case CREATE IN PROGRESS:
                      Thread.sleep(5000); 
                      break; 
                 case CREATE_FAILED: 
                      String error = "Dataset creation failed: " + 
 datasetDescription.statusAsString() + " " 
                              + datasetDescription.statusMessage() + " " + 
 response.datasetArn(); 
                      logger.log(Level.SEVERE, error); 
                      throw new Exception(error); 
                 default: 
                      String unexpectedError = "Unexpected creation state: " + 
 datasetDescription.statusAsString() + " " 
                              + datasetDescription.statusMessage() + " " + 
 response.datasetArn(); 
                      logger.log(Level.SEVERE, unexpectedError); 
                      throw new Exception(unexpectedError); 
 } 
             } while (created == false); 
             return response.datasetArn(); 
         } catch (RekognitionException e) { 
             logger.log(Level.SEVERE, "Could not create dataset: {0}", 
 e.getMessage()); 
             throw e; 
         }
```

```
 } 
     public static void main(String[] args) { 
         String datasetType = null; 
         String bucket = null; 
         String name = null; 
         String projectArn = null; 
         String datasetArn = null; 
         final String USAGE = "\n" + "Usage: " + "<project_arn> <dataset_type> 
  <dataset_arn>\n\n" + "Where:\n" 
                  + " project_arn - the ARN of the project that you want to add 
  copy the datast to.\n\n" 
                  + " dataset_type - the type of the dataset that you want to 
  create (train or test).\n\n" 
                  + " bucket - the S3 bucket that contains the manifest file.\n
\n\overline{\mathsf{h}''} + " name - the location and name of the manifest file within 
  the bucket.\n\n"; 
        if (args.length != 4) {
              System.out.println(USAGE); 
              System.exit(1); 
         } 
         projectArn = args[0]; 
        datasetType = args[1];bucket = args[2];
        name = args[3]; try { 
              // Get the Rekognition client 
              RekognitionClient rekClient = RekognitionClient.builder() 
                  .credentialsProvider(ProfileCredentialsProvider.create("custom-
labels-access")) 
                  .region(Region.US_WEST_2) 
                 .build();
               // Create the dataset 
              datasetArn = createMyDataset(rekClient, projectArn, datasetType, 
  bucket, name);
```

```
 System.out.println(String.format("Created dataset: %s", 
  datasetArn)); 
              rekClient.close(); 
         } catch (RekognitionException rekError) { 
              logger.log(Level.SEVERE, "Rekognition client error: {0}", 
  rekError.getMessage()); 
              System.exit(1); 
         } catch (Exception rekError) { 
              logger.log(Level.SEVERE, "Error: {0}", rekError.getMessage()); 
              System.exit(1); 
         } 
     }
}
```
- 4. Jika Anda perlu menambahkan atau mengubah label, liha[tMengelola Label \(SDK\)](#page-168-0).
- 5. Ikuti langkah-langkah [Melatih model \(SDK\)](#page-190-0) untuk melatih model Anda.

<span id="page-123-0"></span>Pekerjaan Amazon SageMaker Ground Truth

Dengan Amazon SageMaker Ground Truth, Anda dapat menggunakan pekerja dari Amazon Mechanical Turk, perusahaan vendor yang Anda pilih, atau tenaga kerja pribadi internal bersama dengan pembelajaran mesin yang memungkinkan Anda membuat kumpulan gambar berlabel. Amazon Rekognition Custom Labels mengimpor SageMaker file manifes Ground Truth dari bucket Amazon S3 yang Anda tentukan.

Amazon Rekognition Custom Labels mendukung tugas Ground SageMaker Truth berikut.

- [Klasifikasi Gambar](https://docs.aws.amazon.com/sagemaker/latest/dg/sms-image-classification.html)
- [Kotak Pembatas](https://docs.aws.amazon.com/sagemaker/latest/dg/sms-bounding-box.html)

File yang Anda impor adalah gambar dan file manifes. File manifes berisi informasi label dan kotak pembatas untuk gambar yang Anda impor.

Amazon Rekognition memerlukan izin untuk mengakses bucket Amazon S3 tempat gambar Anda disimpan. Jika Anda menggunakan bucket konsol yang disiapkan untuk Anda oleh Label Kustom

Rekognition Amazon, izin yang diperlukan sudah disiapkan. Jika Anda tidak menggunakan bucket konsol, liha[tMengakses Bucket Amazon S3 eksternal.](#page-18-0)

Membuat file manifes dengan pekerjaan SageMaker Ground Truth (Console)

Prosedur berikut menunjukkan cara membuat kumpulan data dengan menggunakan gambar berlabel pekerjaan SageMaker Ground Truth. File keluaran pekerjaan disimpan di bucket konsol Label Kustom Rekognition Amazon Anda.

Untuk membuat kumpulan data menggunakan gambar berlabel pekerjaan SageMaker Ground Truth (konsol)

- 1. Masuk ke AWS Management Console dan buka konsol Amazon S3 di [https://](https://console.aws.amazon.com/s3/)  [console.aws.amazon.com/s3/](https://console.aws.amazon.com/s3/).
- 2. Di bucket konsol, [buat folder](https://docs.aws.amazon.com/AmazonS3/latest/user-guide/create-folder.html) untuk menyimpan gambar latihan Anda.

# **a** Note

Bucket konsol dibuat saat Anda pertama kali membuka konsol Label Kustom Rekognition Amazon di suatu Wilayah. AWS Untuk informasi selengkapnya, lihat [Mengelola proyek](#page-336-0)  [Label Kustom Amazon Rekognition](#page-336-0).

- 3. [Unggah gambar Anda](https://docs.aws.amazon.com/AmazonS3/latest/user-guide/upload-objects.html) ke folder yang baru saja Anda buat.
- 4. Di bucket konsol, buat folder untuk menyimpan output dari pekerjaan Ground Truth.
- 5. Buka SageMaker konsol di [https://console.aws.amazon.com/sagemaker/.](https://console.aws.amazon.com/sagemaker/)
- 6. Buat pekerjaan pelabelan Ground Truth. Anda memerlukan URL Amazon S3 untuk folder yang Anda buat di langkah 2 dan langkah 4. Untuk informasi selengkapnya, lihat [Menggunakan](https://docs.aws.amazon.com/sagemaker/latest/dg/sms.html)  [Amazon SageMaker Ground Truth untuk Pelabelan Data](https://docs.aws.amazon.com/sagemaker/latest/dg/sms.html).
- 7. Perhatikan lokasi output.manifest file di folder yang Anda buat di langkah 4. Itu harus di subfolder*Ground-Truth-Job-Name*/manifests/output.
- 8. Ikuti petunjuk di [Membuat kumpulan data dengan file manifes SageMaker Ground Truth \(Konsol\)](#page-112-1) untuk membuat kumpulan data dengan file manifes yang diunggah. Untuk langkah 8, di lokasi file.manifest, masukkan URL Amazon S3 untuk lokasi yang Anda catat di langkah sebelumnya. Jika Anda menggunakan AWS SDK, lakukan[Membuat kumpulan data dengan file manifes](#page-114-0)  [SageMaker Ground Truth \(SDK\).](#page-114-0)
- 9. Ulangi langkah 1 6 untuk membuat pekerjaan SageMaker Ground Truth untuk dataset pengujian Anda.

## <span id="page-125-0"></span>Membuat file manifes

Anda dapat membuat kumpulan data pengujian atau pelatihan dengan mengimpor file manifes format SageMaker Ground Truth. Jika gambar Anda diberi label dalam format yang bukan file manifes SageMaker Ground Truth, gunakan informasi berikut untuk membuat file manifes format SageMaker Ground Truth.

File manifes dalam format [baris JSON](http://jsonlines.org) di mana setiap baris adalah objek JSON lengkap yang mewakili informasi pelabelan untuk gambar. Amazon Rekognition Custom Labels mendukung manifes Ground SageMaker Truth dengan baris JSON dalam format berikut:

- [Classification Job Output](https://docs.aws.amazon.com/sagemaker/latest/dg/sms-data-output.html#sms-output-class)  Gunakan untuk menambahkan label tingkat gambar ke gambar. Label tingkat gambar mendefinisikan kelas adegan, konsep, atau objek (jika informasi lokasi objek tidak diperlukan) yang ada pada gambar. Sebuah gambar dapat memiliki lebih dari satu label tingkat gambar. Untuk informasi selengkapnya, lihat [Label Tingkat Gambar dalam file manifes.](#page-127-0)
- [Bounding Box Job Output](https://docs.aws.amazon.com/sagemaker/latest/dg/sms-data-output.html#sms-output-box)  Gunakan untuk memberi label kelas dan lokasi satu atau lebih objek pada gambar. Untuk informasi selengkapnya, lihat [Lokalisasi objek dalam file manifes.](#page-130-0)

Baris JSON tingkat gambar dan pelokalan (kotak pembatas) dapat dirantai bersama dalam file manifes yang sama.

### **a** Note

Contoh baris JSON di bagian ini diformat agar mudah dibaca.

Saat Anda mengimpor file manifes, Label Kustom Rekognition Amazon menerapkan aturan validasi untuk batas, sintaks, dan semantik. Untuk informasi selengkapnya, lihat [Aturan validasi untuk file](#page-135-0) [manifes](#page-135-0).

Gambar yang direferensikan oleh file manifes harus ditempatkan di bucket Amazon S3 yang sama. File manifes dapat ditemukan di bucket Amazon S3 yang berbeda dari bucket Amazon S3 yang menyimpan gambar. Anda menentukan lokasi gambar di source-ref bidang garis JSON.

Amazon Rekognition memerlukan izin untuk mengakses bucket Amazon S3 tempat gambar Anda disimpan. Jika Anda menggunakan bucket konsol yang disiapkan untuk Anda oleh Label Kustom Rekognition Amazon, izin yang diperlukan sudah disiapkan. Jika Anda tidak menggunakan bucket konsol, liha[tMengakses Bucket Amazon S3 eksternal.](#page-18-0)

## Topik

- [Membuat file manifes](#page-126-0)
- [Label Tingkat Gambar dalam file manifes](#page-127-0)
- [Lokalisasi objek dalam file manifes](#page-130-0)
- [Aturan validasi untuk file manifes](#page-135-0)

# <span id="page-126-0"></span>Membuat file manifes

Prosedur berikut membuat proyek dengan dataset pelatihan dan pengujian. Kumpulan data dibuat dari file manifes pelatihan dan pengujian yang Anda buat.

<span id="page-126-1"></span>Untuk membuat kumpulan data menggunakan file manifes format SageMaker Ground Truth (konsol)

- 1. Di bucket konsol, [buat folder untuk](https://docs.aws.amazon.com/AmazonS3/latest/user-guide/create-folder.html) menyimpan file manifes Anda.
- 2. Di bucket konsol, buat folder untuk menyimpan gambar Anda.
- 3. Unggah gambar Anda ke folder yang baru saja Anda buat.
- 4. Buat file manifes format SageMaker Ground Truth untuk kumpulan data pelatihan Anda. Lihat informasi yang lebih lengkap di [Label Tingkat Gambar dalam file manifes](#page-127-0) dan [Lokalisasi objek](#page-130-0)  [dalam file manifes.](#page-130-0)

# **A** Important

Nilai source-ref bidang di setiap baris JSON harus dipetakan ke gambar yang Anda unggah.

- 5. Buat file manifes format SageMaker Ground Truth untuk dataset pengujian Anda.
- 6. [Unggah file manifes Anda](https://docs.aws.amazon.com/AmazonS3/latest/user-guide/upload-objects.html) ke folder yang baru saja Anda buat.
- 7. Perhatikan lokasi file manifes.
- 8. Ikuti petunjuk di [Membuat kumpulan data dengan file manifes SageMaker Ground Truth \(Konsol\)](#page-112-1) untuk membuat kumpulan data dengan file manifes yang diunggah. Untuk langkah 8, di lokasi file.manifest, masukkan URL Amazon S3 untuk lokasi yang Anda catat di langkah sebelumnya. Jika Anda menggunakan AWS SDK, lakukan[Membuat kumpulan data dengan file manifes](#page-114-0)  [SageMaker Ground Truth \(SDK\).](#page-114-0)

<span id="page-127-0"></span>Label Tingkat Gambar dalam file manifes

Untuk mengimpor label tingkat gambar (gambar berlabel adegan, konsep, atau objek yang tidak memerlukan informasi pelokalan), Anda menambahkan Ground SageMaker Truth Classification [Job](https://docs.aws.amazon.com/sagemaker/latest/dg/sms-data-output.html#sms-output-class)  [Output](https://docs.aws.amazon.com/sagemaker/latest/dg/sms-data-output.html#sms-output-class) format baris JSON ke file manifes. File manifes terbuat dari satu atau lebih baris JSON, satu untuk setiap gambar yang ingin Anda impor.

# **G** Tip

Untuk menyederhanakan pembuatan file manifes, kami menyediakan skrip Python yang membuat file manifes dari file CSV. Untuk informasi selengkapnya, lihat [Membuat file manifes](#page-156-0) [dari file CSV.](#page-156-0)

Untuk membuat file manifes untuk label tingkat gambar

- 1. Buat file teks kosong.
- 2. Tambahkan baris JSON untuk setiap gambar yang ingin Anda impor. Setiap baris JSON akan terlihat mirip dengan yang berikut ini.

```
{"source-ref":"s3://custom-labels-console-us-east-1-nnnnnnnnnn/gt-job/
manifest/IMG_1133.png","TestCLConsoleBucket":0,"TestCLConsoleBucket-
metadata":{"confidence":0.95,"job-name":"labeling-job/
testclconsolebucket","class-name":"Echo Dot","human-annotated":"yes","creation-
date":"2020-04-15T20:17:23.433061","type":"groundtruth/image-classification"}}
```
- 3. Simpan file tersebut. Anda dapat menggunakan ekstensi.manifest, tetapi tidak diperlukan.
- 4. Buat kumpulan data menggunakan file manifes yang Anda buat. Untuk informasi selengkapnya, lihat [Untuk membuat kumpulan data menggunakan file manifes format SageMaker Ground Truth](#page-126-1)  [\(konsol\).](#page-126-1)

# Garis JSON Tingkat Gambar

Di bagian ini, kami menunjukkan cara membuat garis JSON untuk satu gambar. Pertimbangkan citra berikut. Adegan untuk gambar berikut mungkin disebut Sunrise.

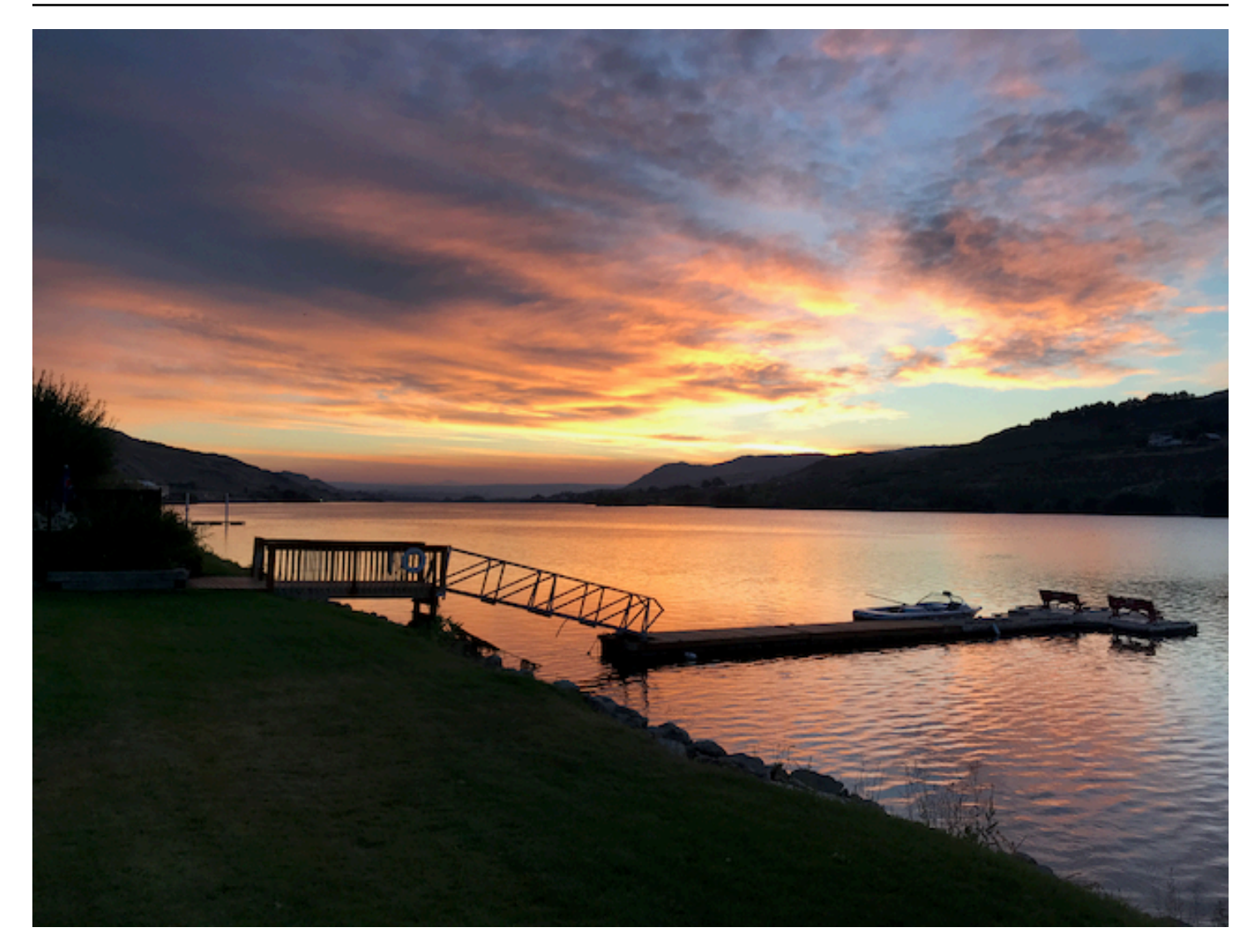

Garis JSON untuk gambar sebelumnya, dengan adegan Sunrise, mungkin sebagai berikut.

```
{ 
     "source-ref": "s3://bucket/images/sunrise.png", 
     "testdataset-classification_Sunrise": 1, 
     "testdataset-classification_Sunrise-metadata": { 
         "confidence": 1, 
         "job-name": "labeling-job/testdataset-classification_Sunrise", 
         "class-name": "Sunrise", 
         "human-annotated": "yes", 
         "creation-date": "2020-03-06T17:46:39.176", 
         "type": "groundtruth/image-classification" 
     }
}
```
Perhatikan informasi berikut.

sumber-ref

(Wajib) Lokasi Amazon S3 dari gambar. Formatnya adalah "s3://*BUCKET*/*OBJECT\_PATH*". Gambar dalam kumpulan data yang diimpor harus disimpan dalam bucket Amazon S3 yang sama.

# *TestDataset-Klasifikasi\_Sunrise*

(Wajib) Atribut label. Anda memilih nama bidang. Nilai bidang (1 dalam contoh sebelumnya) adalah pengenal atribut label. Ini tidak digunakan oleh Amazon Rekognition Custom Labels dan dapat berupa nilai integer apa pun. Harus ada metadata terkait yang diidentifikasi dengan nama bidang dengan -metadata ditambahkan. Misalnya, "testdataset-classification\_Sunrisemetadata".

# *TestDataset-Klasifikasi\_Sunrise* -metadata

(Wajib) Metadata tentang atribut label. Nama bidang harus sama dengan atribut label dengan metadata ditambahkan.

kepercayaan diri

(Wajib) Saat ini tidak digunakan oleh Label Kustom Amazon Rekognition tetapi nilai antara 0 dan 1 harus diberikan.

nama-pekerjaan

(Opsional) Nama yang Anda pilih untuk pekerjaan yang memproses gambar.

nama kelas

(Wajib) Nama kelas yang Anda pilih untuk adegan atau konsep yang berlaku untuk gambar. Misalnya, "Sunrise".

beranotasi manusia

(Wajib) Tentukan"yes", jika anotasi diselesaikan oleh manusia. Jika tidak"no".

kreasi-tanggal

(Wajib) Tanggal dan waktu Universal Terkoordinasi (UTC) saat label dibuat.

tipe

(Wajib) Jenis pemrosesan yang harus diterapkan pada gambar. Untuk label tingkat gambar, nilainya adalah. "groundtruth/image-classification"

### Menambahkan beberapa label tingkat gambar ke gambar

Anda dapat menambahkan beberapa label ke gambar. Misalnya, JSON berikut menambahkan dua label, sepak bola dan bola ke satu gambar.

```
{ 
     "source-ref": "S3 bucket location", 
     "sport0":0, # FIRST label 
     "sport0-metadata": { 
         "class-name": "football", 
         "confidence": 0.8, 
         "type":"groundtruth/image-classification", 
         "job-name": "identify-sport", 
         "human-annotated": "yes", 
         "creation-date": "2018-10-18T22:18:13.527256" 
     }, 
     "sport1":1, # SECOND label 
     "sport1-metadata": { 
         "class-name": "ball", 
         "confidence": 0.8, 
         "type":"groundtruth/image-classification", 
         "job-name": "identify-sport", 
         "human-annotated": "yes", 
         "creation-date": "2018-10-18T22:18:13.527256" 
     }
} # end of annotations for 1 image
```
<span id="page-130-0"></span>Lokalisasi objek dalam file manifes

Anda dapat mengimpor gambar berlabel dengan informasi pelokalan objek dengan menambahkan SageMaker Ground Truth [Bounding Box Job Output](https://docs.aws.amazon.com/sagemaker/latest/dg/sms-data-output.html#sms-output-box) format baris JSON ke file manifes.

Informasi lokalisasi mewakili lokasi objek pada gambar. Lokasi diwakili oleh kotak pembatas yang mengelilingi objek. Struktur kotak pembatas berisi koordinat kiri atas kotak pembatas dan lebar dan tinggi kotak pembatas. Garis JSON format kotak pembatas mencakup kotak pembatas untuk lokasi satu atau lebih objek pada gambar dan kelas setiap objek pada gambar.

File manifes terbuat dari satu atau lebih baris JSON, setiap baris berisi informasi untuk satu gambar.

Untuk membuat file manifes untuk lokalisasi objek

1. Buat file teks kosong.

2. Tambahkan baris JSON untuk setiap gambar yang ingin Anda impor. Setiap baris JSON akan terlihat mirip dengan yang berikut ini.

```
{"source-ref": "s3://bucket/images/IMG_1186.png", "bounding-box": {"image_size": 
  [{"width": 640, "height": 480, "depth": 3}], "annotations": [{ "class_id": 
  1, "top": 251, "left": 399, "width": 155, "height": 101}, {"class_id": 0, 
  "top": 65, "left": 86, "width": 220, "height": 334}]}, "bounding-box-metadata": 
  {"objects": [{ "confidence": 1}, {"confidence": 1}], "class-map": {"0": "Echo", 
  "1": "Echo Dot"}, "type": "groundtruth/object-detection", "human-annotated": 
  "yes", "creation-date": "2013-11-18T02:53:27", "job-name": "my job"}}
```
- 3. Simpan file tersebut. Anda dapat menggunakan ekstensi.manifest, tetapi tidak diperlukan.
- 4. Buat kumpulan data menggunakan file yang baru saja Anda buat. Untuk informasi selengkapnya, lihat [Untuk membuat kumpulan data menggunakan file manifes format SageMaker Ground Truth](#page-126-1)  [\(konsol\).](#page-126-1)

Objek pembatas kotak garis JSON

Di bagian ini, kami menunjukkan cara membuat garis JSON untuk satu gambar. Gambar berikut menunjukkan kotak pembatas di sekitar perangkat Amazon Echo dan Amazon Echo Dot.

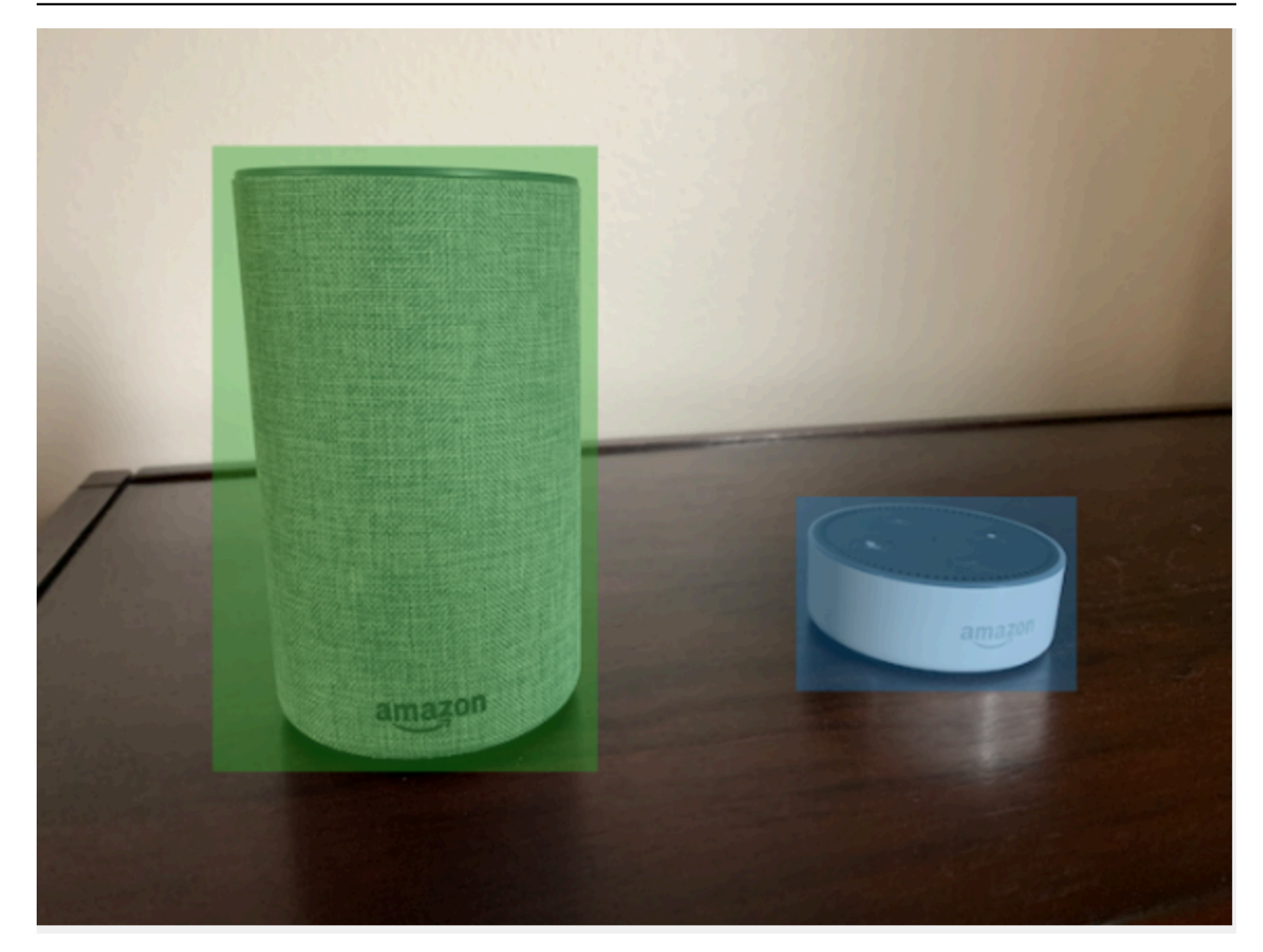

Berikut ini adalah garis JSON kotak pembatas untuk gambar sebelumnya.

```
{ 
  "source-ref": "s3://custom-labels-bucket/images/IMG_1186.png", 
  "bounding-box": { 
   "image_size": [{ 
    "width": 640, 
    "height": 480, 
    "depth": 3 
   }], 
   "annotations": [{ 
    "class_id": 1, 
    "top": 251, 
    "left": 399, 
    "width": 155,
```

```
 "height": 101 
   }, { 
    "class_id": 0, 
    "top": 65, 
    "left": 86, 
    "width": 220, 
    "height": 334 
   }] 
  }, 
  "bounding-box-metadata": { 
   "objects": [{ 
    "confidence": 1 
   }, { 
    "confidence": 1 
   }], 
   "class-map": { 
    "0": "Echo", 
    "1": "Echo Dot" 
   }, 
   "type": "groundtruth/object-detection", 
   "human-annotated": "yes", 
   "creation-date": "2013-11-18T02:53:27", 
   "job-name": "my job" 
  }
}
```
Perhatikan informasi berikut.

<span id="page-133-0"></span>sumber-ref

(Wajib) Lokasi Amazon S3 dari gambar. Formatnya adalah "s3://*BUCKET*/*OBJECT\_PATH*". Gambar dalam kumpulan data yang diimpor harus disimpan dalam bucket Amazon S3 yang sama.

# <span id="page-133-1"></span>*kotak pembatas*

(Wajib) Atribut label. Anda memilih nama bidang. Berisi ukuran gambar dan kotak pembatas untuk setiap objek yang terdeteksi dalam gambar. Harus ada metadata terkait yang diidentifikasi dengan nama bidang dengan -metadata ditambahkan. Misalnya, "bounding-box-metadata".

image\_size

(Wajib) Sebuah array elemen tunggal yang berisi ukuran gambar dalam piksel.

• tinggi - (Wajib) Ketinggian gambar dalam piksel.

- lebar (Wajib) Kedalaman gambar dalam piksel.
- kedalaman (Wajib) Jumlah saluran dalam gambar. Untuk gambar RGB, nilainya adalah 3. Saat ini tidak digunakan oleh Amazon Rekognition Custom Labels, tetapi nilai diperlukan.

anotasi

(Wajib) Sebuah array informasi kotak pembatas untuk setiap objek yang terdeteksi dalam gambar.

- class id (Wajib) Memetakan ke label di peta kelas. Pada contoh sebelumnya, objek dengan class\_id dari 1 adalah Echo Dot pada gambar.
- atas (Wajib) Jarak dari atas gambar ke bagian atas kotak pembatas, dalam piksel.
- kiri (Wajib) Jarak dari kiri gambar ke kiri kotak pembatas, dalam piksel.
- lebar (Wajib) Lebar kotak pembatas, dalam piksel.
- tinggi (Wajib) Ketinggian kotak pembatas, dalam piksel.

### <span id="page-134-0"></span>kotak *pembatas -metadata*

(Wajib) Metadata tentang atribut label. Nama bidang harus sama dengan atribut label dengan metadata ditambahkan. Array informasi kotak pembatas untuk setiap objek yang terdeteksi dalam gambar.

## Objek

(Wajib) Sebuah array objek yang ada dalam gambar. Memetakan ke array anotasi berdasarkan indeks. Atribut confidence tidak digunakan oleh Amazon Rekognition Custom Labels.

#### peta kelas

(Wajib) Peta kelas yang berlaku untuk objek yang terdeteksi dalam gambar.

#### tipe

(Wajib) Jenis pekerjaan klasifikasi. "groundtruth/object-detection"mengidentifikasi pekerjaan sebagai deteksi objek.

#### kreasi-tanggal

(Wajib) Tanggal dan waktu Universal Terkoordinasi (UTC) saat label dibuat.

#### beranotasi manusia

(Wajib) Tentukan"yes", jika anotasi diselesaikan oleh manusia. Jika tidak"no".

#### nama-pekerjaan

(Opsional) Nama pekerjaan yang memproses gambar.

#### <span id="page-135-0"></span>Aturan validasi untuk file manifes

Saat Anda mengimpor file manifes, Label Kustom Rekognition Amazon menerapkan aturan validasi untuk batas, sintaks, dan semantik. Skema SageMaker Ground Truth memberlakukan validasi sintaks. Untuk informasi selengkapnya, lihat [Output.](https://docs.aws.amazon.com/sagemaker/latest/dg/sms-data-output.html) Berikut ini adalah aturan validasi untuk batas dan semantik.

## **a** Note

- Aturan ketidakabsahan 20% berlaku secara kumulatif di semua aturan validasi. Jika impor melebihi batas 20% karena kombinasi apa pun, seperti 15% JSON tidak valid dan 15% gambar tidak valid, impor gagal.
- Setiap objek dataset adalah garis dalam manifes. Baris kosong/tidak valid juga dihitung sebagai objek dataset.
- Tumpang tindih adalah (label umum antara tes dan kereta)/(label kereta).

## Topik

- [Batas](#page-135-1)
- **[Semantik](#page-136-0)**

#### <span id="page-135-1"></span>Batas

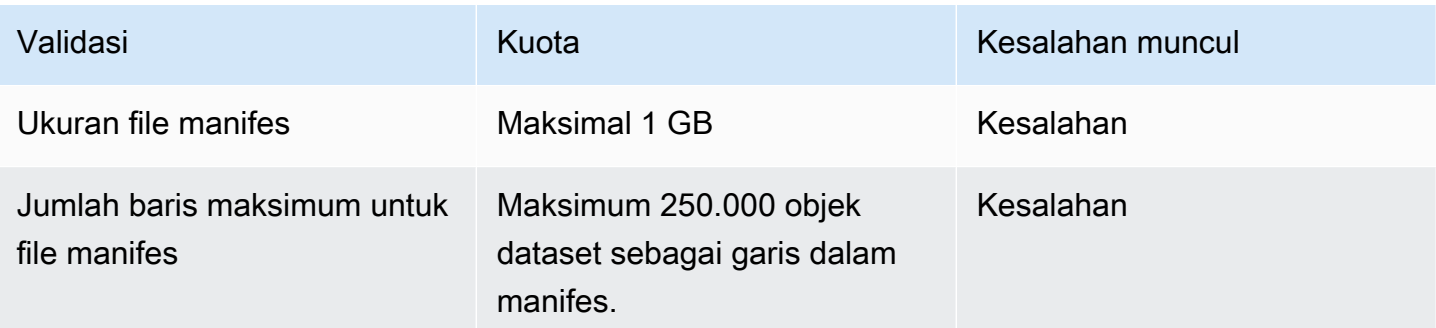

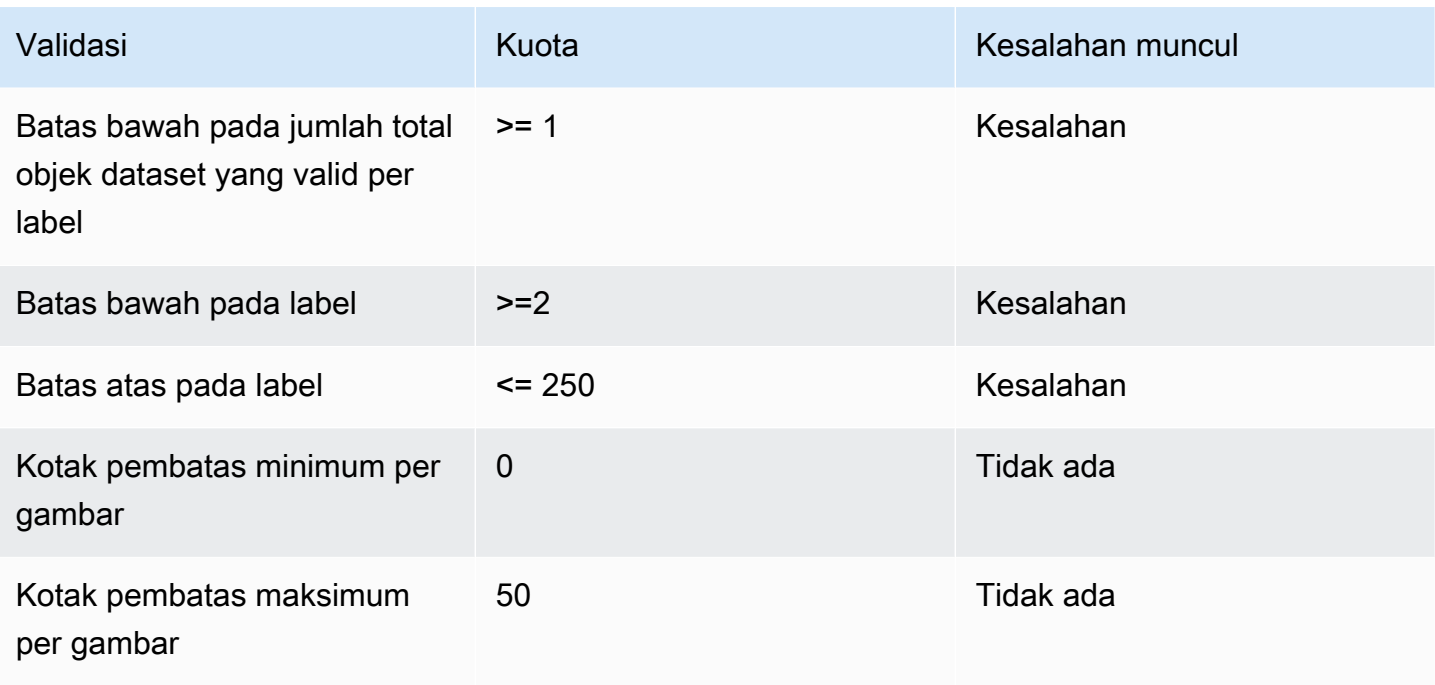

# <span id="page-136-0"></span>Semantik

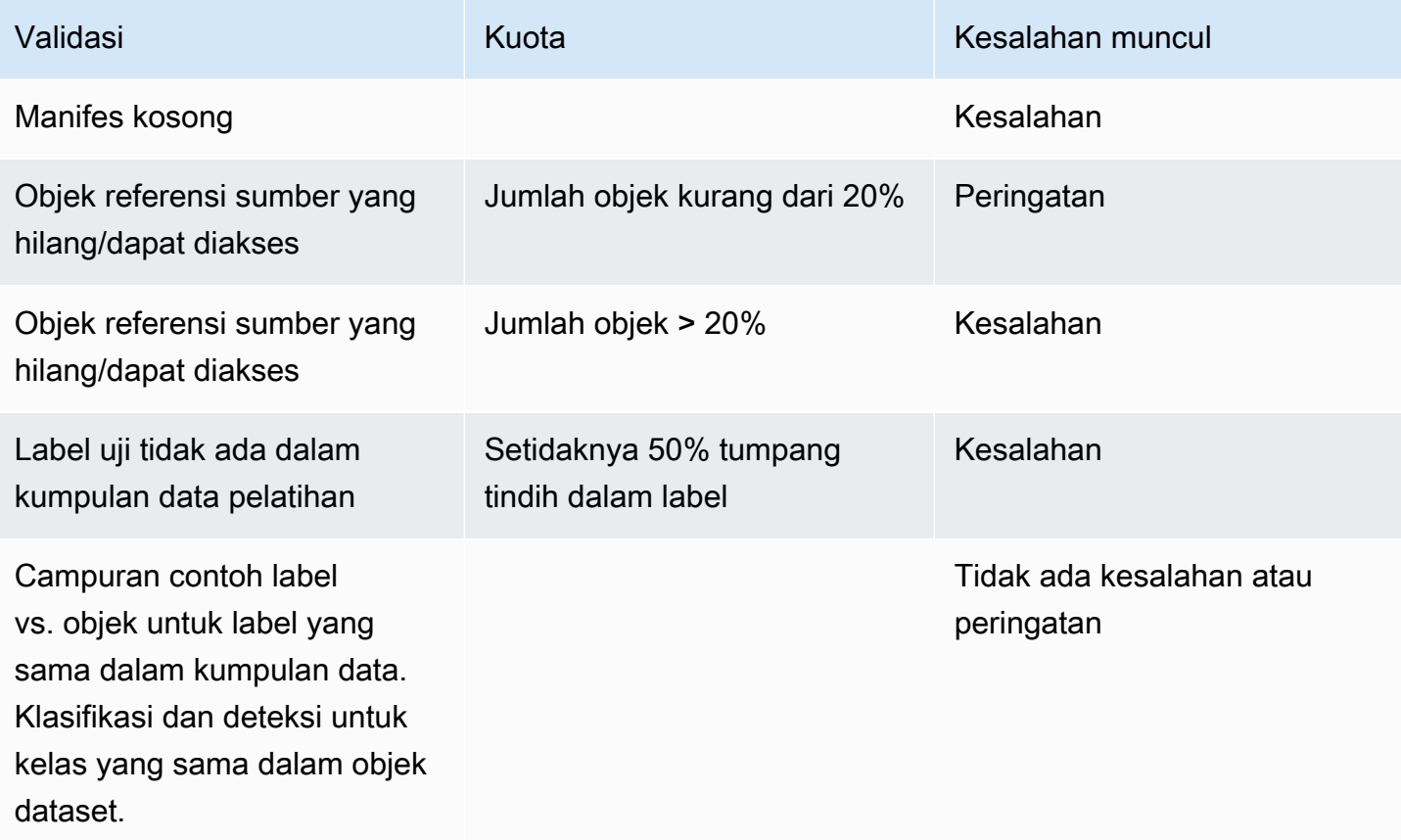

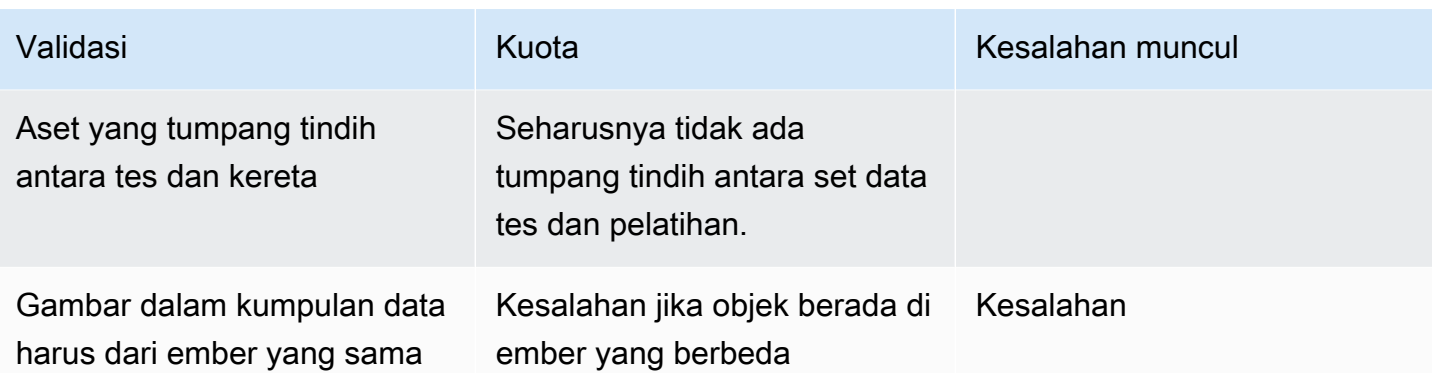

<span id="page-137-0"></span>Mengonversi format dataset lain ke file manifes

Anda dapat menggunakan informasi berikut untuk membuat file manifes SageMaker format Amazon dari berbagai format kumpulan data sumber. Setelah membuat file manifes, gunakan untuk membuat dataset. Untuk informasi selengkapnya, lihat [File manifes](#page-112-0).

Topik

- [Mengubah kumpulan data COCO](#page-137-1)
- [Mengubah file manifes SageMaker Ground Truth multi-label](#page-152-0)
- [Membuat file manifes dari file CSV](#page-156-0)

## <span id="page-137-1"></span>Mengubah kumpulan data COCO

[COCO](http://cocodataset.org/#home) adalah format untuk menentukan deteksi objek skala besar, segmentasi, dan kumpulan data teks. [Contoh](#page-147-0) [Python ini menunjukkan kepada Anda cara mengubah kumpulan data format deteksi](#page-130-0) [objek COCO menjadi file manifes format kotak pembatas Amazon Rekognition Custom Labels.](#page-130-0) Bagian ini juga mencakup informasi yang dapat Anda gunakan untuk menulis kode Anda sendiri.

File JSON format COCO terdiri dari lima bagian yang menyediakan informasi untuk seluruh kumpulan data. Untuk informasi selengkapnya, lihat [Format COCO.](#page-144-0)

- info— informasi umum tentang dataset.
- licenses informasi lisensi untuk gambar dalam dataset.
- [images](#page-145-0) daftar gambar dalam dataset.
- [annotations](#page-146-0) daftar anotasi (termasuk kotak pembatas) yang ada di semua gambar dalam kumpulan data.
- [categories](#page-147-1) daftar kategori label.

Anda memerlukan informasi dariimages,annotations, dan categories daftar untuk membuat file manifes Label Kustom Rekognition Amazon.

File manifes Label Kustom Rekognition Amazon dalam format baris JSON di mana setiap baris memiliki kotak pembatas dan informasi label untuk satu atau beberapa objek pada gambar. Untuk informasi selengkapnya, lihat [Lokalisasi objek dalam file manifes.](#page-130-0)

Memetakan Objek COCO ke Garis JSON Label Kustom

Untuk mengubah kumpulan data format COCO, Anda memetakan kumpulan data COCO ke file manifes Label Kustom Rekognition Amazon untuk pelokalan objek. Untuk informasi selengkapnya, lihat [Lokalisasi objek dalam file manifes.](#page-130-0) Untuk membuat baris JSON untuk setiap gambar, file manifes perlu memetakan kumpulan data COCO imageannotation, dan ID bidang category objek.

Berikut ini adalah contoh file manifes COCO. Untuk informasi selengkapnya, lihat [Format COCO](#page-144-0).

```
{ 
     "info": { 
         "description": "COCO 2017 Dataset","url": "http://cocodataset.org","version": 
  "1.0","year": 2017,"contributor": "COCO Consortium","date_created": "2017/09/01" 
     }, 
     "licenses": [ 
         {"url": "http://creativecommons.org/licenses/by/2.0/","id": 4,"name": 
  "Attribution License"} 
     ], 
     "images": [ 
         {"id": 242287, "license": 4, "coco_url": "http://images.cocodataset.org/
val2017/xxxxxxxxxxxx.jpg", "flickr_url": "http://farm3.staticflickr.com/2626/
xxxxxxxxxxxx.jpg", "width": 426, "height": 640, "file_name": "xxxxxxxxx.jpg", 
  "date_captured": "2013-11-15 02:41:42"}, 
         {"id": 245915, "license": 4, "coco_url": "http://images.cocodataset.org/
val2017/nnnnnnnnnnnn.jpg", "flickr_url": "http://farm1.staticflickr.com/88/
xxxxxxxxxxxx.jpg", "width": 640, "height": 480, "file_name": "nnnnnnnnnn.jpg", 
  "date_captured": "2013-11-18 02:53:27"} 
     ], 
     "annotations": [ 
         {"id": 125686, "category_id": 0, "iscrowd": 0, "segmentation": [[164.81, 
  417.51,......167.55, 410.64]], "image_id": 242287, "area": 42061.80340000001, "bbox": 
  [19.23, 383.18, 314.5, 244.46]}, 
         {"id": 1409619, "category_id": 0, "iscrowd": 0, "segmentation": [[376.81, 
  238.8,........382.74, 241.17]], "image_id": 245915, "area": 3556.2197000000015, 
  "bbox": [399, 251, 155, 101]},
```

```
 {"id": 1410165, "category_id": 1, "iscrowd": 0, "segmentation": [[486.34, 
  239.01,..........495.95, 244.39]], "image_id": 245915, "area": 1775.8932499999994, 
  "bbox": [86, 65, 220, 334]} 
     ], 
     "categories": [ 
         {"supercategory": "speaker","id": 0,"name": "echo"}, 
         {"supercategory": "speaker","id": 1,"name": "echo dot"} 
     ]
}
```
Diagram berikut menunjukkan bagaimana kumpulan data COCO mencantumkan peta kumpulan data ke baris JSON Label Kustom Rekognition Amazon untuk gambar. Warna yang cocok menunjukkan informasi untuk satu gambar.

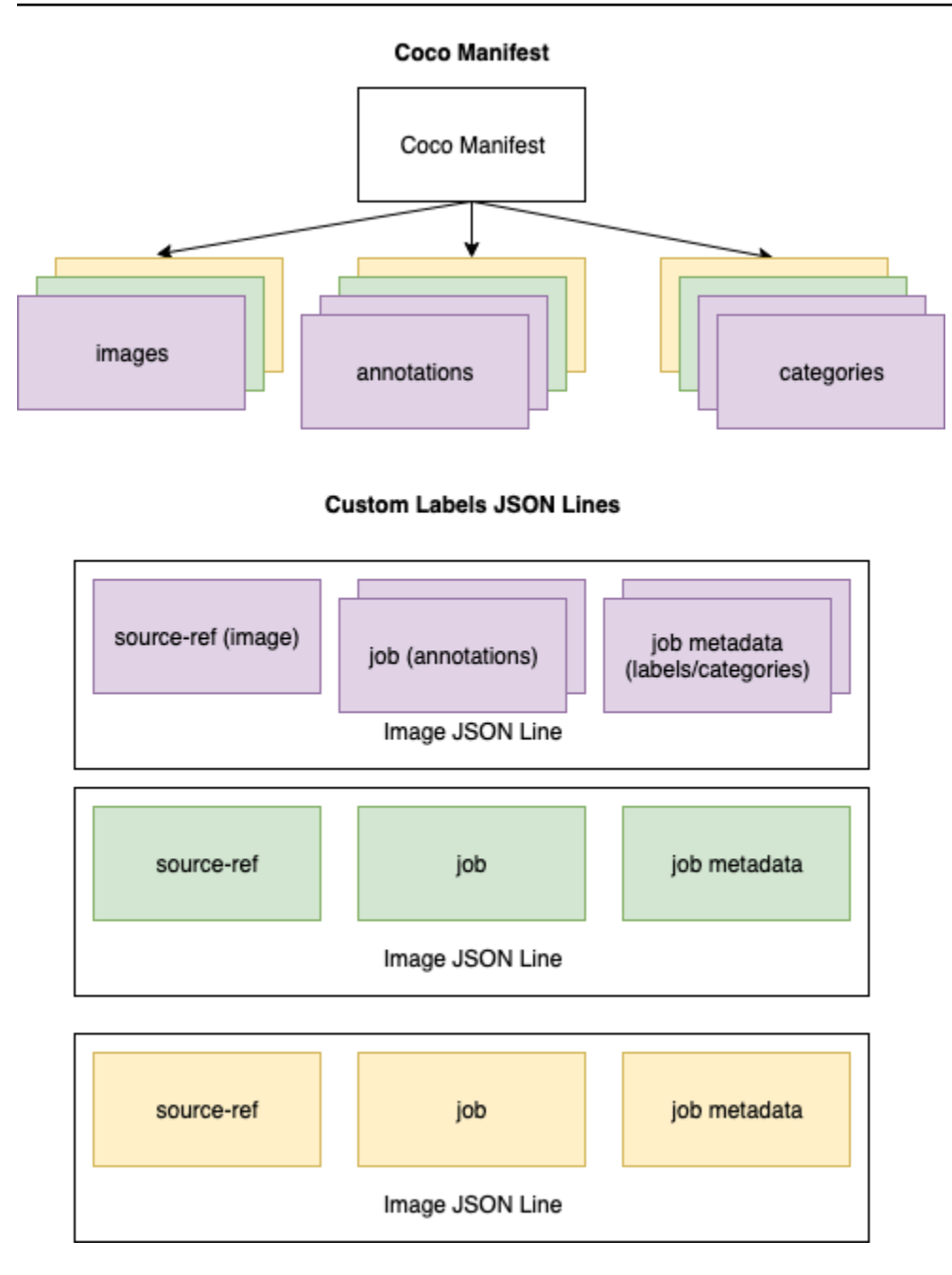

Untuk mendapatkan objek COCO untuk satu baris JSON

- 1. Untuk setiap gambar dalam daftar gambar, dapatkan anotasi dari daftar anotasi di mana nilai bidang anotasi image\_id cocok dengan bidang gambar. id
- 2. Untuk setiap anotasi yang cocok di langkah 1, baca categories daftar dan dapatkan masingmasing category di mana nilai bidang id cocok dengan category bidang annotation objekcategory\_id.
- 3. Buat garis JSON untuk gambar menggunakan objek yang cocok imageannotation, dancategory. Untuk memetakan bidang, lihat[Memetakan bidang objek COCO ke bidang objek](#page-141-0) [garis JSON Label Kustom.](#page-141-0)
- 4. Ulangi langkah 1-3 sampai Anda telah membuat baris JSON untuk setiap image objek dalam daftar. images

Untuk kode sampel, lihat [Mengubah dataset COCO](#page-147-0).

<span id="page-141-0"></span>Memetakan bidang objek COCO ke bidang objek garis JSON Label Kustom

Setelah Anda mengidentifikasi objek COCO untuk baris JSON Label Kustom Rekognition Amazon, Anda perlu memetakan bidang objek COCO ke bidang objek baris JSON Label Kustom Amazon Rekognition masing-masing. Contoh berikut Amazon Rekognition Custom Labels JSON line memetakan satu gambar id (000000245915=) ke contoh COCO JSON sebelumnya. Perhatikan informasi berikut.

- source-refadalah lokasi gambar dalam ember Amazon S3. Jika gambar COCO Anda tidak disimpan dalam bucket Amazon S3, Anda harus memindahkannya ke bucket Amazon S3.
- annotationsDaftar berisi annotation objek untuk setiap objek pada gambar. annotationObjek mencakup informasi kotak pembatas (top,, leftwidth,height) dan pengenal label (class\_id).
- Pengenal label (class id) memetakan ke class-map daftar dalam metadata. Ini daftar label yang digunakan pada gambar.

```
{ 
  "source-ref": "s3://custom-labels-bucket/images/000000245915.jpg", 
  "bounding-box": { 
   "image_size": { 
    "width": 640, 
    "height": 480, 
    "depth": 3 
   }, 
   "annotations": [{ 
    "class_id": 0, 
    "top": 251, 
    "left": 399, 
    "width": 155, 
    "height": 101
```

```
 }, { 
    "class_id": 1, 
    "top": 65, 
    "left": 86, 
    "width": 220, 
    "height": 334 
   }] 
  }, 
  "bounding-box-metadata": { 
   "objects": [{ 
    "confidence": 1 
   }, { 
    "confidence": 1 
   }], 
   "class-map": { 
    "0": "Echo", 
    "1": "Echo Dot" 
   }, 
   "type": "groundtruth/object-detection", 
   "human-annotated": "yes", 
   "creation-date": "2018-10-18T22:18:13.527256", 
   "job-name": "my job" 
  }
}
```
Gunakan informasi berikut untuk memetakan kolom file manifes Label Kustom Rekognition Amazon ke bidang JSON kumpulan data COCO.

## sumber-ref

URL format S3 untuk lokasi gambar. Gambar harus disimpan dalam ember S3. Untuk informasi selengkapnya, lihat [sumber-ref](#page-133-0). Jika bidang coco\_url COCO menunjuk ke lokasi bucket S3, Anda dapat menggunakan nilai coco\_url untuk nilai. source-ref Atau, Anda dapat memetakan source-ref ke bidang file\_name (COCO) dan dalam kode transformasi Anda, tambahkan jalur S3 yang diperlukan ke tempat gambar disimpan.

# *kotak pembatas*

Nama atribut label yang Anda pilih. Untuk informasi selengkapnya, lihat *[kotak pembatas](#page-133-1)*.

# image\_size

Ukuran gambar dalam piksel. Peta ke image objek dalam daftar [gambar](#page-145-0).

- height-> [image.](#page-145-0)height
- width-> [image](#page-145-0).width
- depth-> Tidak digunakan oleh Label Kustom Rekognition Amazon tetapi nilainya harus diberikan.

### anotasi

Daftar objek annotation. Ada satu annotation untuk setiap objek pada gambar.

### anotasi

Berisi informasi kotak pembatas untuk satu contoh objek pada gambar.

- class\_id-> pemetaan id numerik ke daftar Custom Label. class-map
- top ->  $bbox[1]$  $bbox[1]$
- left  $\rightarrow$  [bbox](#page-146-0)[0]
- width -> [bbox](#page-146-0)[2]
- height -> [bbox\[](#page-146-0)3]

#### kotak *pembatas -metadata*

Metadata untuk atribut label. Termasuk label dan pengidentifikasi label. Untuk informasi selengkapnya, lihat kotak *[pembatas -metadata](#page-134-0)*.

Objek

Array objek dalam gambar. Peta ke annotations daftar berdasarkan indeks.

Objek

• confidence-> Tidak digunakan oleh Amazon Rekognition Custom Labels, tetapi nilai (1) diperlukan.

## peta kelas

Peta label (kelas) yang berlaku untuk objek yang terdeteksi dalam gambar. Peta ke objek kategori dalam daftar [kategori.](#page-147-1)

- id -> [category.](#page-147-1)id
- id value -> [category.](#page-147-1)name
#### tipe

#### Harus groundtruth/object-detection

#### beranotasi manusia

Tentukan yes atau no. Untuk informasi selengkapnya, lihat kotak *[pembatas -metadata](#page-134-0)*.

#### [kreasi-tanggal -> gambar .date\\_capture](#page-145-0)

Tanggal dan waktu pembuatan gambar. Memetakan ke bidang [gambar](#page-145-0) .date\_capture dari gambar dalam daftar gambar COCO. Amazon Rekognition Custom Labels mengharapkan format *creationdate* menjadi Y-M-DTH:M: S.

#### nama-pekerjaan

Nama pekerjaan yang Anda pilih.

#### Format COCO

Dataset COCO terdiri dari lima bagian informasi yang memberikan informasi untuk seluruh kumpulan data. Format untuk dataset deteksi objek COCO didokumentasikan di [COCO](http://cocodataset.org/#format-data) Data Format.

- info informasi umum tentang dataset.
- lisensi informasi lisensi untuk gambar dalam dataset.
- [gambar](#page-145-0)  daftar gambar dalam dataset.
- [anotasi](#page-146-0)  daftar anotasi (termasuk kotak pembatas) yang ada di semua gambar dalam kumpulan data.
- [kategori](#page-147-0)  daftar kategori label.

Untuk membuat manifes Label Kustom, Anda menggunakanimages,annotations, dan categories daftar dari file manifes COCO. Bagian lain (info,licences) tidak diperlukan. Berikut ini adalah contoh file manifes COCO.

```
{ 
     "info": { 
         "description": "COCO 2017 Dataset","url": "http://cocodataset.org","version": 
  "1.0","year": 2017,"contributor": "COCO Consortium","date_created": "2017/09/01" 
     },
```

```
 "licenses": [ 
         {"url": "http://creativecommons.org/licenses/by/2.0/","id": 4,"name": 
  "Attribution License"} 
     ], 
     "images": [ 
         {"id": 242287, "license": 4, "coco_url": "http://images.cocodataset.org/
val2017/xxxxxxxxxxxx.jpg", "flickr_url": "http://farm3.staticflickr.com/2626/
xxxxxxxxxxxx.jpg", "width": 426, "height": 640, "file_name": "xxxxxxxxx.jpg", 
  "date_captured": "2013-11-15 02:41:42"}, 
         {"id": 245915, "license": 4, "coco_url": "http://images.cocodataset.org/
val2017/nnnnnnnnnnnn.jpg", "flickr_url": "http://farm1.staticflickr.com/88/
xxxxxxxxxxxx.jpg", "width": 640, "height": 480, "file_name": "nnnnnnnnnn.jpg", 
  "date_captured": "2013-11-18 02:53:27"} 
     ], 
     "annotations": [ 
         {"id": 125686, "category_id": 0, "iscrowd": 0, "segmentation": [[164.81, 
  417.51,......167.55, 410.64]], "image_id": 242287, "area": 42061.80340000001, "bbox": 
  [19.23, 383.18, 314.5, 244.46]}, 
         {"id": 1409619, "category_id": 0, "iscrowd": 0, "segmentation": [[376.81, 
  238.8,........382.74, 241.17]], "image_id": 245915, "area": 3556.2197000000015, 
  "bbox": [399, 251, 155, 101]}, 
         {"id": 1410165, "category_id": 1, "iscrowd": 0, "segmentation": [[486.34, 
  239.01,..........495.95, 244.39]], "image_id": 245915, "area": 1775.8932499999994, 
  "bbox": [86, 65, 220, 334]} 
     ], 
     "categories": [ 
         {"supercategory": "speaker","id": 0,"name": "echo"}, 
         {"supercategory": "speaker","id": 1,"name": "echo dot"} 
     ]
}
```
#### <span id="page-145-0"></span>daftar gambar

Gambar yang direferensikan oleh dataset COCO tercantum dalam larik gambar. Setiap objek gambar berisi informasi tentang gambar seperti nama file gambar. Dalam contoh objek gambar berikut, perhatikan informasi berikut dan bidang mana yang diperlukan untuk membuat file manifes Label Kustom Rekognition Amazon.

- id— (Diperlukan) Pengidentifikasi unik untuk gambar. idBidang memetakan ke id bidang dalam array anotasi (tempat informasi kotak pembatas disimpan).
- license— (Tidak Diperlukan) Peta ke array lisensi.
- coco\_url— (Opsional) Lokasi gambar.
- flickr url— (Tidak diperlukan) Lokasi gambar di Flickr.
- width— (Wajib) Lebar gambar.
- height— (Wajib) Ketinggian gambar.
- file\_name— (Wajib) Nama file gambar. Dalam contoh ini, file\_name dan id cocok, tetapi ini bukan persyaratan untuk kumpulan data COCO.
- date\_captured— (Wajib) tanggal dan waktu gambar diambil.

```
{ 
     "id": 245915, 
     "license": 4, 
     "coco_url": "http://images.cocodataset.org/val2017/nnnnnnnnnnnn.jpg", 
     "flickr_url": "http://farm1.staticflickr.com/88/nnnnnnnnnnnnnnnnnnn.jpg", 
     "width": 640, 
     "height": 480, 
     "file_name": "000000245915.jpg", 
     "date_captured": "2013-11-18 02:53:27"
}
```
<span id="page-146-0"></span>daftar anotasi (kotak pembatas)

Informasi kotak pembatas untuk semua objek pada semua gambar disimpan daftar anotasi. Objek anotasi tunggal berisi informasi kotak pembatas untuk satu objek dan label objek pada gambar. Ada objek anotasi untuk setiap instance objek pada gambar.

Dalam contoh berikut, perhatikan informasi berikut dan bidang mana yang diperlukan untuk membuat file manifes Label Kustom Rekognition Amazon.

- id— (Tidak diperlukan) Pengidentifikasi untuk anotasi.
- image\_id— (Wajib) Sesuai dengan gambar id dalam array gambar.
- category id— (Wajib) Pengidentifikasi untuk label yang mengidentifikasi objek dalam kotak pembatas. Ini memetakan ke id bidang array kategori.
- iscrowd— (Tidak diperlukan) Menentukan apakah gambar berisi kerumunan objek.
- segmentation— (Tidak diperlukan) Informasi segmentasi untuk objek pada gambar. Amazon Rekognition Custom Labels tidak mendukung segmentasi.
- area— (Tidak diperlukan) Area anotasi.
- bbox— (Wajib) Berisi koordinat, dalam piksel, dari kotak pembatas di sekitar objek pada gambar.

```
{ 
     "id": 1409619, 
     "category_id": 1, 
    "iscrowd": 0,
     "segmentation": [ 
         [86.0, 238.8, \ldots, 382.74, 241.17] ], 
     "image_id": 245915, 
     "area": 3556.2197000000015, 
     "bbox": [86, 65, 220, 334]
}
```
<span id="page-147-0"></span>daftar kategori

Informasi label disimpan array kategori. Dalam objek kategori contoh berikut, perhatikan informasi berikut dan bidang mana yang diperlukan untuk membuat file manifes Label Kustom Rekognition Amazon.

- supercategory— (Tidak wajib) Kategori induk untuk label.
- id— (Wajib) Pengidentifikasi label. idBidang memetakan ke category\_id bidang dalam suatu annotation objek. Dalam contoh berikut, Pengidentifikasi untuk titik gema adalah 2.
- name— (Diperlukan) nama label.

{"supercategory": "speaker","id": 2,"name": "echo dot"}

Mengubah dataset COCO

Gunakan contoh Python berikut untuk mengubah informasi kotak pembatas dari kumpulan data format COCO menjadi file manifes Label Kustom Rekognition Amazon. Kode mengunggah file manifes yang dibuat ke bucket Amazon S3 Anda. Kode ini juga menyediakan perintah AWS CLI yang dapat Anda gunakan untuk mengunggah gambar Anda.

Untuk mengubah dataset COCO (SDK)

- 1. Jika belum:
	- a. Pastikan Anda memiliki AmazonS3FullAccess izin. Untuk informasi selengkapnya, lihat [Siapkan izin SDK.](#page-25-0)
- b. Instal dan konfigurasikan SDK AWS CLI dan AWS. Untuk informasi selengkapnya, lihat [Langkah 4: Siapkan AWS CLI dan AWS SDK.](#page-20-0)
- 2. Gunakan kode Python berikut untuk mengubah dataset COCO. Tetapkan nilai-nilai berikut.
	- s3 bucket— Nama bucket S3 tempat Anda ingin menyimpan gambar dan file manifes Label Kustom Rekognition Amazon.
	- s3\_key\_path\_images— Jalur ke tempat Anda ingin menempatkan gambar di dalam ember S3 (s3\_bucket).
	- s3\_key\_path\_manifest\_file— Jalur ke tempat Anda ingin menempatkan file manifes Label Kustom di dalam bucket S3 (s3\_bucket).
	- local path— Jalur lokal ke tempat contoh membuka kumpulan data COCO input dan juga menyimpan file manifes Label Kustom baru.
	- local\_images\_path— Jalur lokal ke gambar yang ingin Anda gunakan untuk pelatihan.
	- coco manifest— Nama file dataset COCO masukan.
	- cl\_manifest\_file— Nama untuk file manifes yang dibuat oleh contoh. File disimpan di lokasi yang ditentukan olehlocal\_path. Dengan konvensi, file memiliki ekstensi.manifest, tetapi ini tidak diperlukan.
	- job\_name— Nama untuk pekerjaan Label Kustom.

```
import json
import os
import random
import shutil
import datetime
import botocore
import boto3
import PIL.Image as Image
import io
#S3 location for images
s3_bucket = 'bucket'
s3_key_path_manifest_file = 'path to custom labels manifest file/'
s3_key_path_images = 'path to images/'
s3 path='s3://' + s3 bucket + '/' + s3 key path_images
s3 = boto3.resource('s3')
#Local file information
```

```
local_path='path to input COCO dataset and output Custom Labels manifest/'
local_images_path='path to COCO images/'
coco_manifest = 'COCO dataset JSON file name'
coco_json_file = local_path + coco_manifest
job_name='Custom Labels job name'
cl_manifest_file = 'custom_labels.manifest'
label_attribute ='bounding-box'
open(local_path + cl_manifest_file, 'w').close()
# class representing a Custom Label JSON line for an image
class cl_json_line: 
     def __init__(self,job, img): 
         #Get image info. Annotations are dealt with seperately 
         sizes=[] 
         image_size={} 
         image_size["width"] = img["width"] 
         image_size["depth"] = 3 
         image_size["height"] = img["height"] 
         sizes.append(image_size) 
        bounding box={}bounding box['annotations"] = [] bounding_box["image_size"] = sizes 
         self.__dict__["source-ref"] = s3_path + img['file_name'] 
         self.__dict__[job] = bounding_box 
         #get metadata 
        metadata = \{ \} metadata['job-name'] = job_name 
         metadata['class-map'] = {} 
         metadata['human-annotated']='yes' 
         metadata['objects'] = [] 
         date_time_obj = datetime.datetime.strptime(img['date_captured'], '%Y-%m-%d 
  %H:%M:%S') 
         metadata['creation-date']= date_time_obj.strftime('%Y-%m-%dT%H:%M:%S') 
         metadata['type']='groundtruth/object-detection' 
         self.__dict__[job + '-metadata'] = metadata
```

```
print("Getting image, annotations, and categories from COCO file...")
with open(coco json file) as f:
     #Get custom label compatible info 
    is = ison.load(f) images = js['images'] 
     categories = js['categories'] 
     annotations = js['annotations'] 
     print('Images: ' + str(len(images))) 
     print('annotations: ' + str(len(annotations))) 
     print('categories: ' + str(len (categories)))
print("Creating CL JSON lines...") 
images_dict = {image['id']: cl_json_line(label_attribute, image) for image in 
 images}
print('Parsing annotations...')
for annotation in annotations: 
     image=images_dict[annotation['image_id']] 
    cl_annotation = \{\} cl_class_map={} 
     # get bounding box information 
     cl_bounding_box={} 
    cl\_bounding\_box['left'] = annotation['bbox'][0]
    cl\_bounding\_box['top'] = annotation['bbox']cl\_bounding\_box['width'] = annotation['bbox'][2]
    cl\_bounding\_box['height'] = annotation['bbox'] cl_bounding_box['class_id'] = annotation['category_id'] 
     getattr(image, label_attribute)['annotations'].append(cl_bounding_box) 
     for category in categories: 
          if annotation['category_id'] == category['id']: 
             getattr(image, label_attribute + '-metadata')['class-map']
[category['id']]=category['name']
```

```
cl object={}
     cl_object['confidence'] = int(1) #not currently used by Custom Labels 
     getattr(image, label_attribute + '-metadata')['objects'].append(cl_object)
print('Done parsing annotations')
# Create manifest file.
print('Writing Custom Labels manifest...')
for im in images_dict.values(): 
    with open(local_path+cl_manifest_file, 'a+') as outfile: 
             json.dump(im.__dict__,outfile) 
             outfile.write('\n') 
             outfile.close()
# Upload manifest file to S3 bucket.
print ('Uploading Custom Labels manifest file to S3 bucket')
print('Uploading' + local_path + cl_manifest_file + ' to ' + 
 s3_key_path_manifest_file)
print(s3_bucket)
s3 = boto3.resource('s3')
s3.Bucket(s3 bucket).upload file(local path + cl manifest file,
 s3_key_path_manifest_file + cl_manifest_file)
# Print S3 URL to manifest file,
print ('S3 URL Path to manifest file. ')
print('033[1m s3://' + s3_bucket + '/' + s3_key_path_manifest_file +cl manifest file + '\033[0m')# Display aws s3 sync command.
print ('\nAWS CLI s3 sync command to upload your images to S3 bucket. ')
print ('\033[1m aws s3 sync ' + local_images_path + ' ' + s3_path + '\033[0m')
```
- 3. Jalankan kode tersebut.
- 4. Dalam output program, perhatikan s3 sync perintahnya. Anda membutuhkannya di langkah berikutnya.
- 5. Pada prompt perintah, jalankan s3 sync perintah. Gambar Anda diunggah ke bucket S3. Jika perintah gagal selama upload, jalankan lagi hingga gambar lokal Anda disinkronkan dengan bucket S3.
- 6. Dalam output program, perhatikan jalur URL S3 ke file manifes. Anda membutuhkannya di langkah berikutnya.
- 7. Ikuti instruksi di [Membuat kumpulan data dengan file manifes SageMaker Ground Truth \(Konsol\)](#page-112-0) untuk membuat kumpulan data dengan file manifes yang diunggah. Untuk langkah 8, di lokasi file.manifest, masukkan URL Amazon S3 yang Anda catat di langkah sebelumnya. Jika Anda menggunakan AWS SDK, lakukan[Membuat kumpulan data dengan file manifes SageMaker](#page-114-0)  [Ground Truth \(SDK\)](#page-114-0).

Mengubah file manifes SageMaker Ground Truth multi-label

Topik ini menunjukkan cara mengubah file manifes Amazon SageMaker Ground Truth multi-label menjadi file manifes format Amazon Rekognition Custom Labels.

SageMaker File manifes Ground Truth untuk pekerjaan multi-label diformat berbeda dari file manifes format Amazon Rekognition Custom Labels. Klasifikasi multi-label adalah ketika gambar diklasifikasikan ke dalam satu set kelas, tetapi mungkin milik beberapa kelas sekaligus. Dalam hal ini, gambar berpotensi memiliki beberapa label (multi-label), seperti sepak bola dan bola.

Untuk informasi tentang pekerjaan SageMaker Ground Truth multi-label, lihat [Klasifikasi Gambar](https://docs.aws.amazon.com/sagemaker/latest/dg/sms-image-classification-multilabel.html)  [\(Multi-label\)](https://docs.aws.amazon.com/sagemaker/latest/dg/sms-image-classification-multilabel.html). Untuk informasi tentang file manifes Label Kustom Amazon Rekognition format multilabel, lihat, [the section called "Menambahkan beberapa label tingkat gambar ke gambar"](#page-130-0)

<span id="page-152-0"></span>Mendapatkan file manifes untuk pekerjaan SageMaker Ground Truth

Prosedur berikut menunjukkan cara mendapatkan file manifes keluaran (output.manifest) untuk pekerjaan Amazon SageMaker Ground Truth. Anda menggunakan output.manifest sebagai masukan untuk prosedur berikutnya.

Untuk mengunduh file manifes pekerjaan SageMaker Ground Truth

- 1. Buka [https://console.aws.amazon.com/sagemaker/.](https://console.aws.amazon.com/sagemaker/)
- 2. Di panel navigasi, pilih Ground Truth lalu pilih Labeling Jobs.
- 3. Pilih pekerjaan pelabelan yang berisi file manifes yang ingin Anda gunakan.
- 4. Pada halaman detail, pilih tautan di bawah Lokasi set data keluaran. Konsol Amazon S3 dibuka di lokasi dataset.
- 5. PilihManifests, output dan kemudianoutput.manifest.
- 6. Pilih Tindakan Objek dan kemudian pilih Unduh untuk mengunduh file manifes.

Mengubah file manifes multi-label SageMaker

Prosedur berikut membuat file manifes Amazon Rekognition Custom Labels format multi-label dari file manifes format multi-label yang ada SageMaker GroundTruth .

#### **a** Note

Untuk menjalankan kode, Anda memerlukan Python versi 3, atau lebih tinggi.

Untuk mengubah file SageMaker manifes multi-label

1. Jalankan kode python berikut. Berikan nama file manifes yang Anda buat [Mendapatkan file](#page-152-0)  [manifes untuk pekerjaan SageMaker Ground Truth](#page-152-0) sebagai argumen baris perintah.

```
# Copyright Amazon.com, Inc. or its affiliates. All Rights Reserved.
# SPDX-License-Identifier: Apache-2.0
"''"Purpose
Shows how to create and Amazon Rekognition Custom Labels format
manifest file from an Amazon SageMaker Ground Truth Image
Classification (Multi-label) format manifest file.
"''"import json
import logging
import argparse
import os.path
logger = logging.getLogger(__name__)
def create_manifest_file(ground_truth_manifest_file): 
    "''" Creates an Amazon Rekognition Custom Labels format manifest file from 
     an Amazon SageMaker Ground Truth Image Classification (Multi-label) format 
     manifest file. 
     :param: ground_truth_manifest_file: The name of the Ground Truth manifest file, 
     including the relative path. 
     :return: The name of the new Custom Labels manifest file.
```
"" "

```
 logger.info('Creating manifest file from %s', ground_truth_manifest_file) 
     new_manifest_file = 
 f'custom_labels_{os.path.basename(ground_truth_manifest_file)}' 
     # Read the SageMaker Ground Truth manifest file into memory. 
     with open(ground_truth_manifest_file) as gt_file: 
         lines = gt_file.readlines() 
     #Iterate through the lines one at a time to generate the 
     #new lines for the Custom Labels manifest file. 
     with open(new_manifest_file, 'w') as the_new_file: 
         for line in lines: 
             #job_name - The of the Amazon Sagemaker Ground Truth job. 
             job_name = '' 
             # Load in the old json item from the Ground Truth manifest file 
             old_json = json.loads(line) 
             # Get the job name 
            keys = old_json.keys() for key in keys: 
                 if 'source-ref' not in key and '-metadata' not in key: 
                      job_name = key 
            new_json = \{\} # Set the location of the image 
             new_json['source-ref'] = old_json['source-ref'] 
             # Temporarily store the list of labels 
             labels = old_json[job_name] 
             # Iterate through the labels and reformat to Custom Labels format 
             for index, label in enumerate(labels): 
                 new_json[f'{job_name}{index}'] = index 
                metadata = \{ \} metadata['class-name'] = old_json[f'{job_name}-metadata']['class-
map'][str(label)] 
                 metadata['confidence'] = old_json[f'{job_name}-metadata']
['confidence-map'][str(label)] 
                 metadata['type'] = 'groundtruth/image-classification' 
                 metadata['job-name'] = old_json[f'{job_name}-metadata']['job-name'] 
                 metadata['human-annotated'] = old_json[f'{job_name}-metadata']
['human-annotated']
```

```
 metadata['creation-date'] = old_json[f'{job_name}-metadata']
['creation-date'] 
                  # Add the metadata to new json line 
                  new_json[f'{job_name}{index}-metadata'] = metadata 
             # Write the current line to the json file 
            the new file.write(json.dumps(new json))
             the_new_file.write('\n') 
     logger.info('Created %s', new_manifest_file) 
     return new_manifest_file
def add_arguments(parser): 
    "" ""
     Adds command line arguments to the parser. 
     :param parser: The command line parser. 
    "" "
     parser.add_argument( 
         "manifest_file", help="The Amazon SageMaker Ground Truth manifest file" 
         "that you want to use." 
    \lambdadef main(): 
     logging.basicConfig(level=logging.INFO, 
                          format="%(levelname)s: %(message)s") 
     try: 
         # get command line arguments 
         parser = argparse.ArgumentParser(usage=argparse.SUPPRESS) 
         add_arguments(parser) 
         args = parser.parse_args() 
         # Create the manifest file 
         manifest_file = create_manifest_file(args.manifest_file) 
         print(f'Manifest file created: {manifest_file}') 
     except FileNotFoundError as err: 
         logger.exception('File not found: %s', err) 
         print(f'File not found: {err}. Check your manifest file.')
if __name__ == '__main__": main()
```
2. Perhatikan nama file manifes baru yang ditampilkan skrip. Anda menggunakannya di langkah berikutnya.

3. [Unggah file manifes Anda](https://docs.aws.amazon.com/AmazonS3/latest/user-guide/upload-objects.html) ke bucket Amazon S3 yang ingin Anda gunakan untuk menyimpan file manifes.

#### **a** Note

Pastikan Label Kustom Amazon Rekognition memiliki akses ke bucket Amazon S3 yang direferensikan di bidang baris JSON file source-ref manifes. Untuk informasi selengkapnya, lihat [Mengakses Bucket Amazon S3 eksternal.](#page-18-0) Jika lowongan Ground Truth menyimpan gambar di Bucket Konsol Label Kustom Amazon Rekognition, Anda tidak perlu menambahkan izin.

4. Ikuti petunjuk di [Membuat kumpulan data dengan file manifes SageMaker Ground Truth \(Konsol\)](#page-112-0) untuk membuat kumpulan data dengan file manifes yang diunggah. Untuk langkah 8, di lokasi file.manifest, masukkan URL Amazon S3 untuk lokasi file manifes. Jika Anda menggunakan AWS SDK, lakuka[nMembuat kumpulan data dengan file manifes SageMaker Ground Truth](#page-114-0)  [\(SDK\).](#page-114-0)

#### Membuat file manifes dari file CSV

Contoh skrip Python ini menyederhanakan pembuatan file manifes dengan menggunakan file Comma Separated Values (CSV) untuk memberi label gambar. Anda membuat file CSV. File manifes cocok untuk [klasifikasi gambar Multi-label](#page-46-0) ata[uKlasifikasi gambar multi-label.](#page-46-0) Untuk informasi selengkapnya, lihat [Temukan objek, adegan, dan konsep](#page-36-0).

#### **a** Note

Skrip ini tidak membuat file manifes yang cocok untuk menemukan [lokasi objek](#page-36-1) atau untuk menemukan [lokasi merek.](#page-37-0)

File manifes menjelaskan gambar yang digunakan untuk melatih model. Misalnya, lokasi gambar dan label yang ditetapkan untuk gambar. File manifes terdiri dari satu atau lebih baris JSON. Setiap baris JSON menggambarkan satu gambar. Untuk informasi selengkapnya, lihat [the section called "Label](#page-127-0)  [Tingkat Gambar dalam file manifes".](#page-127-0)

File CSV mewakili data tabular di beberapa baris dalam file teks. Bidang pada baris dipisahkan dengan koma. Untuk informasi selengkapnya, lihat [nilai yang dipisahkan koma](https://en.wikipedia.org/wiki/Comma-separated_values). Untuk skrip ini, setiap baris dalam file CSV Anda mewakili satu gambar dan memetakan ke Baris JSON dalam file manifes.

Untuk membuat file CSV untuk file manifes yang mendukung [klasifikasi gambar Multi-label,](#page-46-0) Anda menambahkan satu atau beberapa label tingkat gambar ke setiap baris. Untuk membuat file manifes yang cocok[Klasifikasi gambar](#page-46-1), Anda menambahkan satu label tingkat gambar ke setiap baris.

Misalnya, File CSV berikut menjelaskan gambar dalam proyek [Klasifikasi gambar multi-label](#page-46-0) (Bunga) Memulai.

camellia1.jpg,camellia,with\_leaves camellia2.jpg,camellia,with\_leaves camellia3.jpg,camellia,without\_leaves helleborus1.jpg,helleborus,without\_leaves,not\_fully\_grown helleborus2.jpg,helleborus,with\_leaves,fully\_grown helleborus3.jpg,helleborus,with\_leaves,fully\_grown jonquil1.jpg,jonquil,with\_leaves jonquil2.jpg,jonquil,with\_leaves jonquil3.jpg,jonquil,with\_leaves jonquil4.jpg,jonquil,without\_leaves mauve\_honey\_myrtle1.jpg,mauve\_honey\_myrtle,without\_leaves mauve\_honey\_myrtle2.jpg,mauve\_honey\_myrtle,with\_leaves mauve\_honey\_myrtle3.jpg,mauve\_honey\_myrtle,with\_leaves mediterranean\_spurge1.jpg,mediterranean\_spurge,with\_leaves mediterranean\_spurge2.jpg,mediterranean\_spurge,without\_leaves

Script menghasilkan JSON Lines untuk setiap baris. Sebagai contoh, berikut ini adalah JSON Line untuk baris pertama (camellia1.jpg,camellia,with\_leaves).

```
{"source-ref": "s3://bucket/flowers/train/camellia1.jpg","camellia": 1,"camellia-
metadata":{"confidence": 1,"job-name": "labeling-job/camellia","class-name": 
  "camellia","human-annotated": "yes","creation-date": "2022-01-21T14:21:05","type": 
  "groundtruth/image-classification"},"with_leaves": 1,"with_leaves-metadata":
{"confidence": 1,"job-name": "labeling-job/with_leaves","class-name": 
  "with_leaves","human-annotated": "yes","creation-date": "2022-01-21T14:21:05","type": 
  "groundtruth/image-classification"}}
```
Dalam contoh CSV, jalur Amazon S3 ke gambar tidak ada. Jika file CSV Anda tidak menyertakan jalur Amazon S3 untuk gambar, gunakan --s3\_path argumen baris perintah untuk menentukan jalur Amazon S3 ke gambar.

Skrip merekam entri pertama untuk setiap gambar dalam file CSV gambar yang tidak digandakan. File CSV gambar yang dideduplikasi berisi satu contoh dari setiap gambar yang ditemukan dalam file CSV input. Kemunculan lebih lanjut dari gambar dalam file CSV input direkam dalam file CSV gambar duplikat. Jika skrip menemukan gambar duplikat, tinjau file CSV gambar duplikat dan perbarui file CSV gambar yang tidak digandakan seperlunya. Jalankan kembali skrip dengan file deduplikasi. Jika tidak ada duplikat yang ditemukan dalam file CSV input, skrip menghapus file CSV gambar yang tidak digandakan dan gambar duplikat CSVFile, karena kosong.

Dalam prosedur ini, Anda membuat file CSV dan menjalankan skrip Python untuk membuat file manifes.

Untuk membuat file manifes dari file CSV

1. Buat file CSV dengan bidang berikut di setiap baris (satu baris per gambar). Jangan menambahkan baris header ke file CSV.

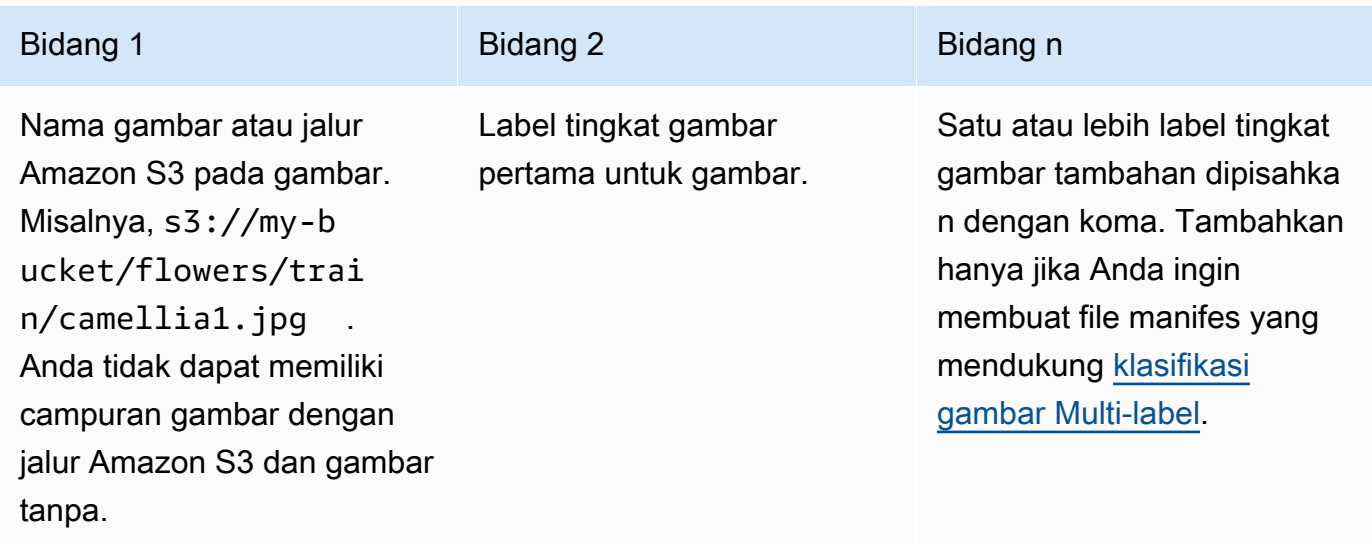

Misalnya camellia1.jpg,camellia, with leaves atau s3://my-bucket/flowers/ train/camellia1.jpg,camellia,with\_leaves

- 2. Simpan file CSV.
- 3. Jalankan skrip Python berikut. Berikan argumen berikut:
	- csv\_file— File CSV yang Anda buat di langkah 1.
	- manifest\_file— Nama file manifes yang ingin Anda buat.
	- (Opsional) --s3\_path *s3://path\_to\_folder/* Jalur Amazon S3 untuk ditambahkan ke nama file gambar (bidang 1). Gunakan --s3\_path jika gambar di bidang 1 belum berisi jalur S3.

```
# Copyright Amazon.com, Inc. or its affiliates. All Rights Reserved.
# SPDX-License-Identifier: Apache-2.0
from datetime import datetime, timezone
import argparse
import logging
import csv
import os
import json
"""
Purpose
Amazon Rekognition Custom Labels model example used in the service documentation.
Shows how to create an image-level (classification) manifest file from a CSV file.
You can specify multiple image level labels per image.
CSV file format is
image, label, label,..
If necessary, use the bucket argument to specify the S3 bucket folder for the 
  images.
https://docs.aws.amazon.com/rekognition/latest/customlabels-dg/md-gt-cl-
transform.html
"" ""
logger = logging.getLogger(__name__)
def check_duplicates(csv_file, deduplicated_file, duplicates_file): 
    "" "
     Checks for duplicate images in a CSV file. If duplicate images 
     are found, deduplicated_file is the deduplicated CSV file - only the first 
     occurence of a duplicate is recorded. Other duplicates are recorded in 
  duplicates_file. 
     :param csv_file: The source CSV file. 
     :param deduplicated_file: The deduplicated CSV file to create. If no duplicates 
  are found 
     this file is removed. 
     :param duplicates_file: The duplicate images CSV file to create. If no 
  duplicates are found 
     this file is removed. 
     :return: True if duplicates are found, otherwise false. 
    "" "
```

```
 logger.info("Deduplicating %s", csv_file) 
    duplicates found = False
     # Find duplicates. 
    with open(csv_file, 'r', newline='', encoding="UTF-8") as f, \ open(deduplicated_file, 'w', encoding="UTF-8") as dedup,\ 
             open(duplicates_file, 'w', encoding="UTF-8") as duplicates: 
         reader = csv.reader(f, delimiter=',') 
         dedup_writer = csv.writer(dedup) 
         duplicates_writer = csv.writer(duplicates) 
        entries = set() for row in reader: 
             # Skip empty lines. 
             if not ''.join(row).strip(): 
                 continue 
            key = row[0] if key not in entries: 
                 dedup_writer.writerow(row) 
                 entries.add(key) 
             else: 
                duplicates writer.writerow(row)
                 duplicates_found = True 
     if duplicates_found: 
         logger.info("Duplicates found check %s", duplicates_file) 
     else: 
         os.remove(duplicates_file) 
         os.remove(deduplicated_file) 
     return duplicates_found
def create_manifest_file(csv_file, manifest_file, s3_path): 
    "" ""
     Reads a CSV file and creates a Custom Labels classification manifest file. 
     :param csv_file: The source CSV file. 
     :param manifest_file: The name of the manifest file to create. 
     :param s3_path: The S3 path to the folder that contains the images. 
    "" "
```

```
 logger.info("Processing CSV file %s", csv_file) 
image count = \varnothinglabel\_count = 0with open(csv_file, newline='', encoding="UTF-8") as csvfile,\
         open(manifest_file, "w", encoding="UTF-8") as output_file: 
     image_classifications = csv.reader( 
         csvfile, delimiter=',', quotechar='|') 
     # Process each row (image) in CSV file. 
     for row in image_classifications: 
         source_ref = str(s3_path)+row[0] 
         image_count += 1 
         # Create JSON for image source ref. 
        jsonline = \{\} json_line['source-ref'] = source_ref 
         # Process each image level label. 
         for index in range(1, len(row)): 
              image_level_label = row[index] 
              # Skip empty columns. 
              if image_level_label == '': 
                  continue 
              label_count += 1 
             # Create the JSON line metadata. 
              json_line[image_level_label] = 1 
             metadata = \{ \}metadata['confidence'] = 1 metadata['job-name'] = 'labeling-job/' + image_level_label 
              metadata['class-name'] = image_level_label 
              metadata['human-annotated'] = "yes" 
             metadata['creation-date'] = \ \ \ \ \ datetime.now(timezone.utc).strftime('%Y-%m-%dT%H:%M:%S.%f') 
              metadata['type'] = "groundtruth/image-classification" 
              json_line[f'{image_level_label}-metadata'] = metadata 
              # Write the image JSON Line.
```

```
 output_file.write(json.dumps(json_line)) 
             output file.write('\n')
     output_file.close() 
     logger.info("Finished creating manifest file %s\nImages: %s\nLabels: %s", 
                  manifest_file, image_count, label_count) 
     return image_count, label_count
def add_arguments(parser): 
    "" "
     Adds command line arguments to the parser. 
     :param parser: The command line parser. 
     """ 
     parser.add_argument( 
         "csv_file", help="The CSV file that you want to process." 
    \lambda parser.add_argument( 
         "--s3_path", help="The S3 bucket and folder path for the images." 
         " If not supplied, column 1 is assumed to include the S3 path.", 
  required=False 
     )
def main(): 
     logging.basicConfig(level=logging.INFO, 
                           format="%(levelname)s: %(message)s") 
     try: 
         # Get command line arguments 
         parser = argparse.ArgumentParser(usage=argparse.SUPPRESS) 
         add_arguments(parser) 
         args = parser.parse_args() 
         s3_path = args.s3_path 
         if s3_path is None: 
             s3_path = ' # Create file names.
```

```
 csv_file = args.csv_file 
        file name = os.path.splitext(csv file)[0]manifest file = f'{file name}.manifest'
         duplicates_file = f'{file_name}-duplicates.csv' 
         deduplicated_file = f'{file_name}-deduplicated.csv' 
         # Create manifest file, if there are no duplicate images. 
         if check_duplicates(csv_file, deduplicated_file, duplicates_file): 
             print(f"Duplicates found. Use {duplicates_file} to view duplicates " 
                   f"and then update {deduplicated_file}. ") 
             print(f"{deduplicated_file} contains the first occurence of a 
  duplicate. " 
                   "Update as necessary with the correct label information.") 
             print(f"Re-run the script with {deduplicated_file}") 
         else: 
             print("No duplicates found. Creating manifest file.") 
             image_count, label_count = create_manifest_file(csv_file, 
                                                                manifest_file, 
                                                                s3_path) 
             print(f"Finished creating manifest file: {manifest_file} \n" 
                   f"Images: {image_count}\nLabels: {label_count}") 
     except FileNotFoundError as err: 
         logger.exception("File not found: %s", err) 
         print(f"File not found: {err}. Check your input CSV file.")
if __name__ == '__main__": main()
```
- 4. Jika Anda berencana menggunakan kumpulan data pengujian, ulangi langkah 1-3 untuk membuat file manifes untuk kumpulan data pengujian Anda.
- 5. Jika perlu, salin gambar ke jalur bucket Amazon S3 yang Anda tentukan di kolom 1 file CSV (atau ditentukan dalam --s3\_path baris perintah). Anda dapat menggunakan perintah AWS S3 berikut.

```
aws s3 cp --recursive your-local-folder s3://your-target-S3-location
```
6. [Unggah file manifes Anda](https://docs.aws.amazon.com/AmazonS3/latest/user-guide/upload-objects.html) ke bucket Amazon S3 yang ingin Anda gunakan untuk menyimpan file manifes.

### **a** Note

Pastikan Label Kustom Amazon Rekognition memiliki akses ke bucket Amazon S3 yang direferensikan di bidang baris JSON file source-ref manifes. Untuk informasi selengkapnya, lihat [Mengakses Bucket Amazon S3 eksternal.](#page-18-0) Jika lowongan Ground Truth menyimpan gambar di Bucket Konsol Label Kustom Amazon Rekognition, Anda tidak perlu menambahkan izin.

7. Ikuti petunjuk di [Membuat kumpulan data dengan file manifes SageMaker Ground Truth \(Konsol\)](#page-112-0) untuk membuat kumpulan data dengan file manifes yang diunggah. Untuk langkah 8, di lokasi file.manifest, masukkan URL Amazon S3 untuk lokasi file manifes. Jika Anda menggunakan AWS SDK, lakuka[nMembuat kumpulan data dengan file manifes SageMaker Ground Truth](#page-114-0)  [\(SDK\).](#page-114-0)

# Dataset yang ada

Jika sebelumnya Anda telah membuat kumpulan data, Anda dapat menyalin kontennya ke kumpulan data baru. Untuk membuat kumpulan data dari kumpulan data yang ada dengan AWS SDK, lihat. [Membuat dataset menggunakan dataset yang ada \(SDK\)](#page-373-0)

Untuk membuat kumpulan data menggunakan dataset Amazon Rekognition Custom Labels (konsol) yang ada

- 1. Buka konsol Amazon Rekognition di [https://console.aws.amazon.com/rekognition/.](https://console.aws.amazon.com/rekognition/)
- 2. Pilih Gunakan Label Kustom.
- 3. Pilih Mulai.
- 4. Di panel navigasi kiri, pilih Proyek.
- 5. Di halaman Proyek, pilih proyek yang ingin Anda tambahkan dataset. Halaman detail untuk proyek Anda ditampilkan.
- 6. Pilih Buat kumpulan data. Halaman Create dataset ditampilkan.
- 7. Dalam konfigurasi Mulai, pilih Mulai dengan satu set data atau Mulai dengan kumpulan data pelatihan. Untuk membuat model berkualitas lebih tinggi, kami sarankan memulai dengan kumpulan data pelatihan dan pengujian terpisah.

#### Single dataset

- a. Di bagian Detail kumpulan data Pelatihan, pilih Salin kumpulan data Label Kustom Rekognition Amazon yang ada.
- b. Di bagian Detail kumpulan data pelatihan, di kotak edit Dataset, ketik atau pilih nama kumpulan data yang ingin Anda salin.
- c. Pilih Buat Dataset. Halaman kumpulan data untuk proyek Anda terbuka.

Separate training and test datasets

- a. Di bagian Detail kumpulan data Pelatihan, pilih Salin kumpulan data Label Kustom Rekognition Amazon yang ada.
- b. Di bagian Detail kumpulan data pelatihan, di kotak edit Dataset, ketik atau pilih nama kumpulan data yang ingin Anda salin.
- c. Di bagian Uji detail kumpulan data, pilih Salin kumpulan data Label Kustom Rekognition Amazon yang ada.
- d. Di bagian Uji detail kumpulan data, di kotak edit Dataset, ketik atau pilih nama kumpulan data yang ingin Anda salin.

#### **a** Note

Kumpulan data pelatihan dan pengujian Anda dapat memiliki sumber gambar yang berbeda.

- e. Pilih Buat Kumpulan Data. Halaman kumpulan data untuk proyek Anda terbuka.
- 8. Jika Anda perlu menambahkan atau mengubah label, lakukan[Pelabelan gambar](#page-165-0).
- 9. Ikuti langkah-langkah [Melatih model \(Konsol\)](#page-185-0) untuk melatih model Anda.

# <span id="page-165-0"></span>Pelabelan gambar

Label mengidentifikasi objek, adegan, konsep, atau kotak pembatas di sekitar objek dalam gambar. Misalnya, jika kumpulan data Anda berisi gambar anjing-kucing, Anda dapat menambahkan label untuk trah anjing-anjingnya.

Setelah mengimpor gambar ke dalam kumpulan data, Anda mungkin perlu menambahkan label ke gambar atau memperbaiki gambar yang salah label. Misalnya, gambar tidak diberi label jika diimpor dari komputer lokal. Anda menggunakan galeri kumpulan data untuk menambahkan label baru ke kumpulan data dan menetapkan label dan kotak pembatas ke gambar dalam kumpulan data.

Cara Anda memberi label pada gambar dalam kumpulan data menentukan jenis model yang dilatih Label Kustom Rekognition Amazon. Untuk informasi selengkapnya, lihat [Mengarahkan kumpulan](#page-98-0) [data](#page-98-0).

Topik

- [Mengelola label](#page-166-0)
- [Menetapkan label tingkat gambar ke gambar](#page-169-0)
- [Pelabelan objek dengan kotak pembatas](#page-172-0)

# <span id="page-166-0"></span>Mengelola label

Anda dapat mengelola label dengan menggunakan konsol Amazon Rekognition Custom Labels. Tidak ada API khusus untuk mengelola label — label ditambahkan ke kumpulan data saat Anda membuat kumpulan data dengan CreateDataset atau saat Anda menambahkan lebih banyak gambar ke kumpulan data dengan. UpdateDatasetEntries

Topik

- [Mengelola label \(Konsol\)](#page-166-1)
- [Mengelola Label \(SDK\)](#page-168-0)

### <span id="page-166-1"></span>Mengelola label (Konsol)

Anda dapat menggunakan konsol Amazon Rekognition Custom Labels untuk menambah, mengubah, atau menghapus label dari kumpulan data. Untuk menambahkan label ke kumpulan data, Anda dapat menambahkan label baru yang Anda buat atau impor label dari kumpulan data yang ada di Rekognition.

Topik

- [Tambahkan label baru \(Konsol\)](#page-167-0)
- [Ubah dan hapus label \(Konsol\)](#page-167-1)

<span id="page-167-0"></span>Tambahkan label baru (Konsol)

Anda dapat menentukan label baru yang ingin Anda tambahkan ke kumpulan data Anda.

Tambahkan label menggunakan jendela pengeditan

Untuk menambahkan label baru (konsol)

- 1. Buka konsol Amazon Rekognition di [https://console.aws.amazon.com/rekognition/.](https://console.aws.amazon.com/rekognition/)
- 2. Pilih Gunakan Label Kustom.
- 3. Pilih Mulai.
- 4. Di panel navigasi kiri, pilih Proyek.
- 5. Di halaman Proyek, pilih proyek yang ingin Anda gunakan. Halaman detail untuk proyek Anda ditampilkan.
- 6. Jika Anda ingin menambahkan label ke kumpulan data pelatihan, pilih tab Pelatihan. Jika tidak, pilih tab Uji untuk menambahkan label ke kumpulan data pengujian.
- 7. Pilih Mulai pelabelan untuk masuk ke mode pelabelan.
- 8. Di bagian Label galeri kumpulan data, pilih Kelola label untuk membuka kotak dialog Kelola label.
- 9. Di kotak edit, masukkan nama label baru.
- 10. Pilih Tambahkan label.
- 11. Ulangi langkah 9 dan 10 sampai Anda telah membuat semua label yang Anda butuhkan.
- 12. Pilih Simpan untuk menyimpan label yang Anda tambahkan.

<span id="page-167-1"></span>Ubah dan hapus label (Konsol)

Anda dapat mengganti nama atau menghapus label setelah menambahkannya ke kumpulan data. Anda hanya dapat menghapus label yang tidak ditetapkan ke gambar apa pun.

Untuk mengganti nama atau menghapus label yang ada (konsol)

- 1. Buka konsol Amazon Rekognition di [https://console.aws.amazon.com/rekognition/.](https://console.aws.amazon.com/rekognition/)
- 2. Pilih Gunakan Label Kustom.
- 3. Pilih Mulai.
- 4. Di panel navigasi kiri, pilih Proyek.
- 5. Di halaman Proyek, pilih proyek yang ingin Anda gunakan. Halaman detail untuk proyek Anda ditampilkan.
- 6. Jika Anda ingin mengubah atau menghapus label dalam kumpulan data pelatihan, pilih tab Pelatihan. Jika tidak, pilih tab Uji untuk mengubah atau menghapus label ke kumpulan data pengujian.
- 7. Pilih Mulai pelabelan untuk masuk ke mode pelabelan.
- 8. Di bagian Label galeri kumpulan data, pilih Kelola label untuk membuka kotak dialog Kelola label.
- 9. Pilih label yang ingin Anda edit atau hapus.

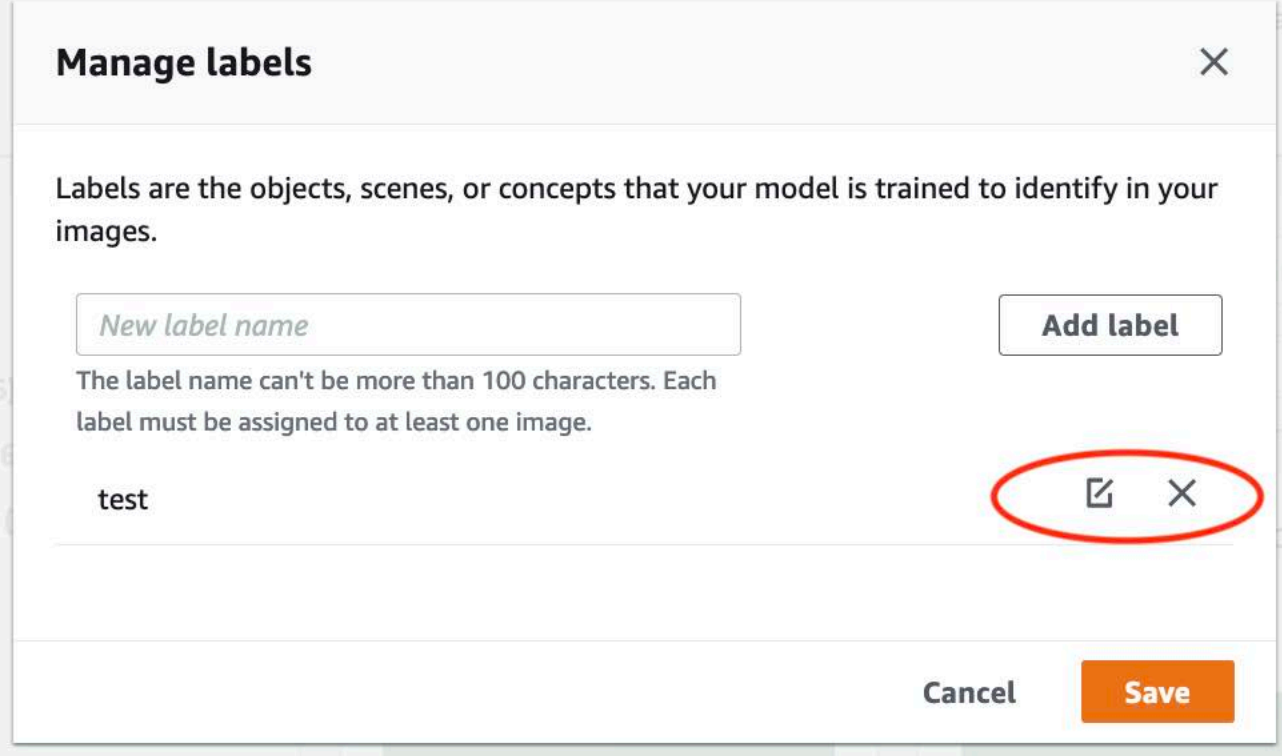

- a. Jika Anda memilih ikon hapus (X), label akan dihapus dari daftar.
- b. Jika Anda ingin mengubah label, pilih ikon edit (pensil dan paper pad) dan masukkan nama label baru di kotak edit.
- 10. Pilih Simpan untuk menyimpan perubahan Anda.

#### <span id="page-168-0"></span>Mengelola Label (SDK)

Tidak ada API unik yang mengelola label dataset. Jika Anda membuat kumpulan data denganCreateDataset, label yang ditemukan di file manifes atau kumpulan data yang disalin, buat kumpulan label awal. Jika Anda menambahkan lebih banyak gambar dengan UpdateDatasetEntries API, label baru yang ditemukan di entri akan ditambahkan ke kumpulan data. Untuk informasi selengkapnya, lihat [Menambahkan lebih banyak gambar \(SDK\).](#page-364-0) Untuk

menghapus label dari kumpulan data, Anda harus menghapus semua anotasi label dalam kumpulan data.

Untuk menghapus label dari kumpulan data

- 1. Hubungi ListDatasetEntries untuk mendapatkan entri dataset. Untuk kode sampel, lihat [Daftar entri set data \(SDK\)](#page-388-0).
- 2. Dalam file, hapus anotasi label apa pun. Lihat informasi yang lebih lengkap di [Label Tingkat](#page-127-0)  [Gambar dalam file manifes](#page-127-0) dan [the section called "Lokalisasi objek dalam file manifes".](#page-130-1)
- 3. Gunakan file untuk memperbarui kumpulan data dengan UpdateDatasetEntries API. Untuk informasi selengkapnya, lihat [Menambahkan lebih banyak gambar \(SDK\)](#page-364-0).

# <span id="page-169-0"></span>Menetapkan label tingkat gambar ke gambar

Anda menggunakan label tingkat gambar untuk melatih model yang mengklasifikasikan gambar ke dalam kategori. Label tingkat gambar menunjukkan bahwa gambar berisi objek, adegan, atau konsep. Misalnya, gambar berikut menunjukkan sungai. Jika model Anda mengklasifikasikan gambar sebagai berisi sungai, Anda akan menambahkan label tingkat gambar sungai. Untuk informasi selengkapnya, lihat [Mengarahkan kumpulan data](#page-98-0).

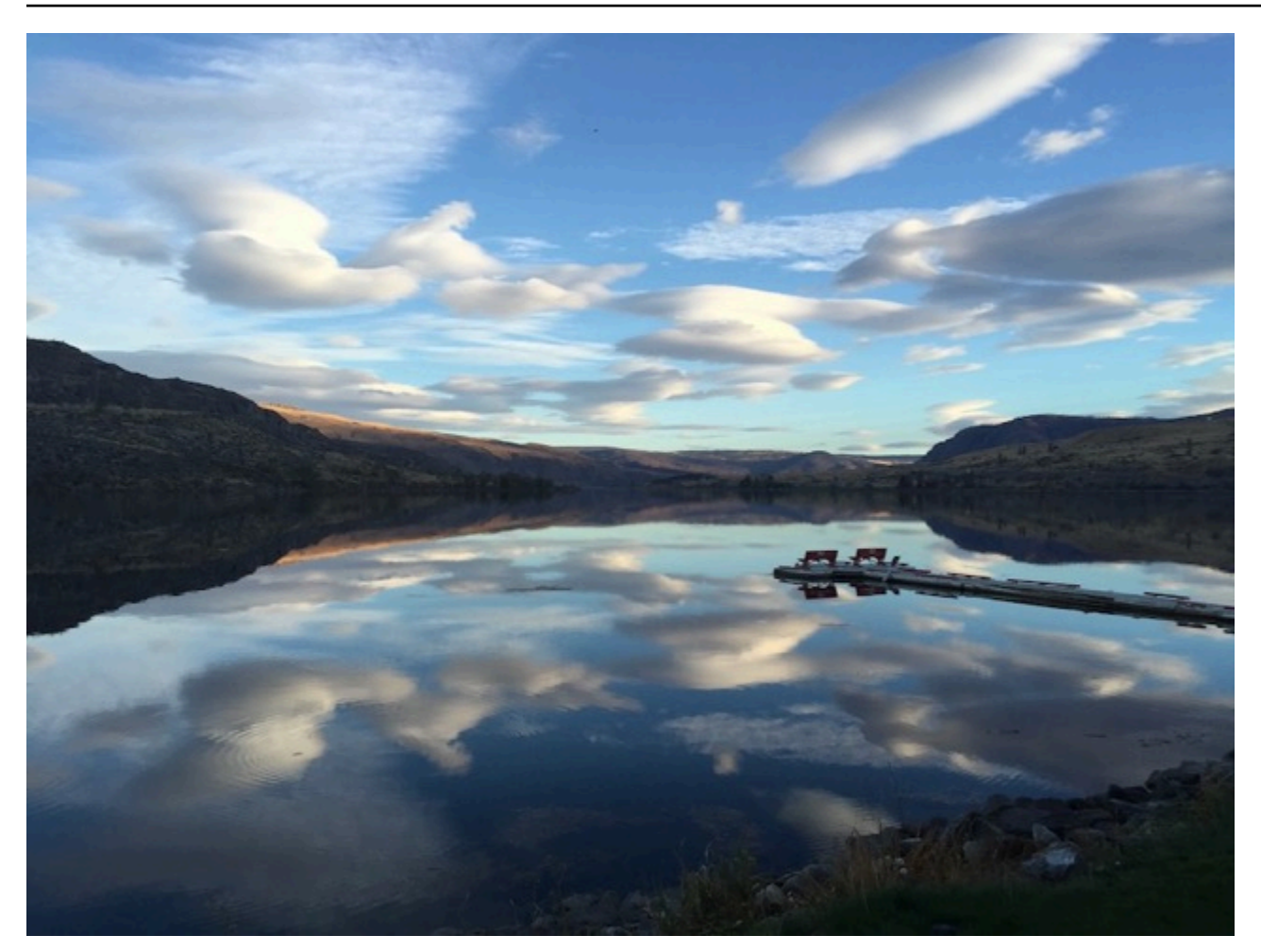

Dataset yang berisi label tingkat gambar, membutuhkan setidaknya dua label yang ditentukan. Setiap gambar membutuhkan setidaknya satu label yang ditetapkan yang mengidentifikasi objek, adegan, atau konsep dalam gambar.

Untuk menetapkan label tingkat gambar ke gambar (konsol)

- 1. Buka konsol Amazon Rekognition di [https://console.aws.amazon.com/rekognition/.](https://console.aws.amazon.com/rekognition/)
- 2. Pilih Gunakan Label Kustom.
- 3. Pilih Mulai.
- 4. Di panel navigasi kiri, pilih Proyek.
- 5. Di halaman Proyek, pilih proyek yang ingin Anda gunakan. Halaman detail untuk proyek Anda ditampilkan.
- 6. Di panel navigasi kiri, pilih Dataset.
- 7. Jika Anda ingin menambahkan label ke kumpulan data pelatihan, pilih tab Pelatihan. Jika tidak, pilih tab Uji untuk menambahkan label ke kumpulan data pengujian.
- 8. Pilih Mulai pelabelan untuk masuk ke mode pelabelan.
- 9. Di galeri gambar, pilih satu atau beberapa gambar yang ingin Anda tambahkan labelnya. Anda hanya dapat memilih gambar pada satu halaman pada satu waktu. Untuk memilih rentang gambar yang berdekatan pada halaman:
	- a. Pilih gambar pertama dalam kisaran.
	- b. Tekan dan tahan tombol shift.
	- c. Pilih rentang gambar terakhir. Gambar antara gambar pertama dan kedua juga dipilih.
	- d. Lepaskan tombol shift.
- 10. Pilih Tetapkan label tingkat gambar.
- 11. Dalam kotak dialog Tetapkan label tingkat gambar ke gambar yang dipilih, pilih label yang ingin Anda tetapkan ke gambar atau gambar.
- 12. Pilih Tetapkan untuk menetapkan label pada gambar.
- 13. Ulangi pelabelan hingga setiap gambar dianotasi dengan label yang diperlukan.
- 14. Pilih Simpan perubahan untuk menyimpan perubahan Anda.

Tetapkan label tingkat gambar (SDK)

Anda dapat menggunakan UpdateDatasetEntries API untuk menambahkan atau memperbarui label tingkat gambar yang ditetapkan ke gambar. UpdateDatasetEntriesmengambil satu atau lebih baris JSON. Setiap JSON Line mewakili satu gambar. Untuk gambar dengan label tingkat gambar, Garis JSON terlihat mirip dengan yang berikut ini.

```
{"source-ref":"s3://custom-labels-console-us-east-1-nnnnnnnnnn/gt-job/
manifest/IMG_1133.png","TestCLConsoleBucket":0,"TestCLConsoleBucket-metadata":
{"confidence":0.95,"job-name":"labeling-job/testclconsolebucket","class-name":"Echo 
  Dot","human-annotated":"yes","creation-
date":"2020-04-15T20:17:23.433061","type":"groundtruth/image-classification"}}
```
source-refBidang menunjukkan lokasi gambar. Baris JSON juga menyertakan label tingkat gambar yang ditetapkan ke gambar. Untuk informasi selengkapnya, lihat [the section called "Label](#page-127-0) [Tingkat Gambar dalam file manifes".](#page-127-0)

#### Untuk menetapkan label tingkat gambar ke gambar

- 1. Dapatkan JSON Line get untuk gambar yang ada dengan menggunakan. ListDatasetEntries Untuk source-ref bidang, tentukan lokasi gambar yang ingin Anda tetapkan labelnya. Untuk informasi selengkapnya, lihat [Daftar entri set data \(SDK\).](#page-388-0)
- 2. Perbarui JSON Line yang dikembalikan pada langkah sebelumnya menggunakan informasi d[iLabel Tingkat Gambar dalam file manifes.](#page-127-0)
- 3. Panggil UpdateDatasetEntries untuk memperbarui gambar. Untuk informasi selengkapnya, lihat [Menambahkan lebih banyak gambar ke dataset](#page-364-1).

## <span id="page-172-0"></span>Pelabelan objek dengan kotak pembatas

Jika Anda ingin model Anda mendeteksi lokasi objek dalam gambar, Anda harus mengidentifikasi apa objek itu dan di mana objek itu berada dalam gambar. Kotak pembatas adalah kotak yang mengisolasi objek dalam gambar. Anda menggunakan kotak pembatas untuk melatih model untuk mendeteksi objek yang berbeda dalam gambar yang sama. Anda mengidentifikasi objek dengan menetapkan label ke kotak pembatas.

#### **a** Note

Jika Anda melatih model untuk menemukan objek, adegan, dan konsep dengan label tingkat gambar, Anda tidak perlu melakukan langkah ini.

Misalnya, jika Anda ingin melatih model yang mendeteksi perangkat Amazon Echo Dot, Anda menggambar kotak pembatas di sekitar setiap Echo Dot dalam gambar dan menetapkan label bernama Echo Dot ke kotak pembatas. Gambar berikut menunjukkan kotak pembatas di sekitar perangkat Echo Dot. Gambar juga berisi Amazon Echo tanpa kotak pembatas.

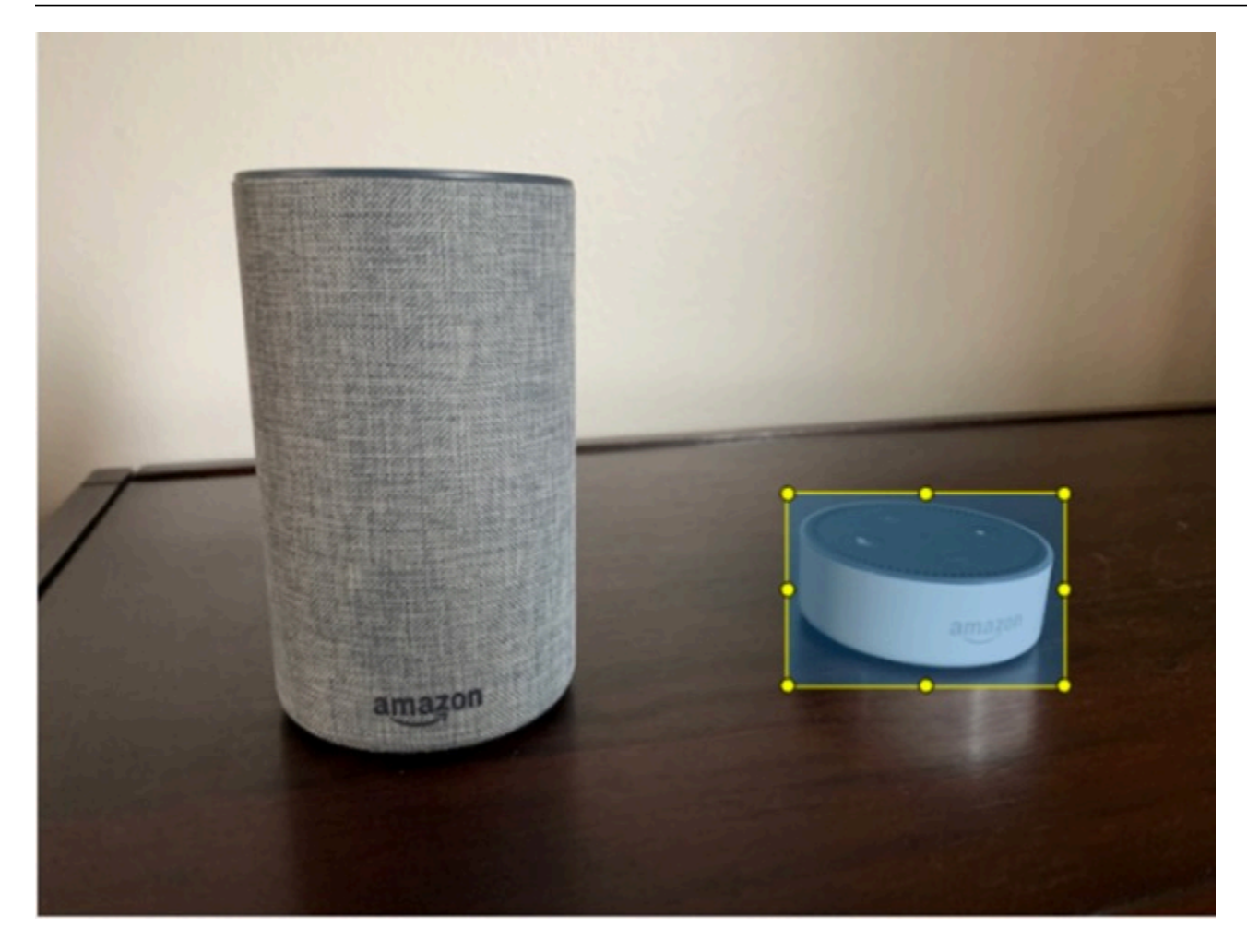

Temukan objek dengan kotak pembatas (Konsol)

Dalam prosedur ini, Anda menggunakan konsol untuk menggambar kotak pembatas di sekitar objek dalam gambar Anda. Anda juga dapat mengidentifikasi objek dalam gambar dengan menetapkan label ke kotak pembatas.

#### **a** Note

Anda tidak dapat menggunakan browser Safari untuk menambahkan kotak pembatas ke gambar. Untuk browser yang didukung, lihat[Menyiapkan Label Kustom Rekognition Amazon](#page-12-0).

Sebelum Anda dapat menambahkan kotak pembatas, Anda harus menambahkan setidaknya satu label ke kumpulan data. Untuk informasi selengkapnya, lihat [Tambahkan label baru \(Konsol\).](#page-167-0)

1. Buka konsol Amazon Rekognition di [https://console.aws.amazon.com/rekognition/.](https://console.aws.amazon.com/rekognition/)

- 2. Pilih Gunakan Label Kustom.
- 3. Pilih Mulai.
- 4. Di panel navigasi kiri, pilih Proyek.
- 5. Di halaman Proyek, pilih proyek yang ingin Anda gunakan. Halaman detail untuk proyek Anda ditampilkan.
- 6. Pada halaman detail proyek, pilih gambar Label
- 7. Jika Anda ingin menambahkan kotak pembatas ke gambar kumpulan data pelatihan Anda, pilih tab Pelatihan. Jika tidak, pilih tab Uji untuk menambahkan kotak pembatas ke gambar kumpulan data pengujian.
- 8. Pilih Mulai pelabelan untuk masuk ke mode pelabelan.
- 9. Di galeri gambar, pilih gambar yang ingin Anda tambahkan kotak pembatas.
- 10. Pilih Draw bounding box. Serangkaian tips ditampilkan sebelum editor kotak pembatas ditampilkan.
- 11. Di panel Label di sebelah kanan, pilih label yang ingin Anda tetapkan ke kotak pembatas.
- 12. Dalam alat gambar, letakkan pointer Anda di area kiri atas objek yang diinginkan.
- 13. Tekan tombol kiri mouse dan gambar kotak di sekitar objek. Cobalah untuk menggambar kotak pembatas sedekat mungkin dengan objek.
- 14. Lepaskan tombol mouse. Kotak pembatas disorot.
- 15. Pilih Berikutnya jika Anda memiliki lebih banyak gambar untuk diberi label. Jika tidak, pilih Selesai untuk menyelesaikan pelabelan.

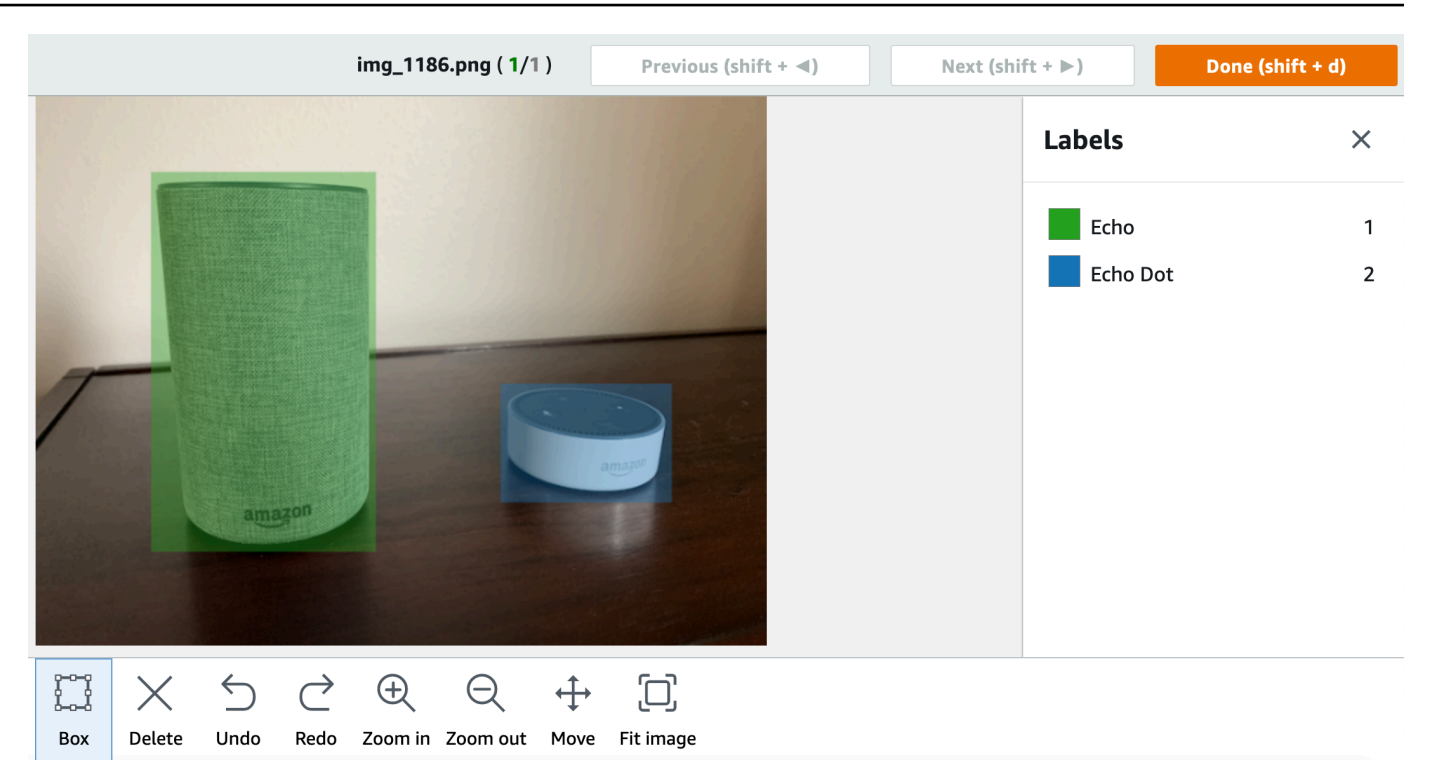

- 16. Ulangi langkah 1-7 sampai Anda telah membuat kotak pembatas di setiap gambar yang berisi objek.
- 17. Pilih Simpan perubahan untuk menyimpan perubahan Anda.
- 18. Pilih Keluar untuk keluar dari mode pelabelan.

Temukan objek dengan kotak pembatas (SDK)

Anda dapat menggunakan UpdateDatasetEntries API untuk menambahkan atau memperbarui informasi lokasi objek untuk gambar. UpdateDatasetEntriesmengambil satu atau lebih baris JSON. Setiap JSON Line mewakili satu gambar. Untuk lokalisasi objek, Garis JSON terlihat mirip dengan yang berikut ini.

{"source-ref": "s3://bucket/images/IMG\_1186.png", "bounding-box": {"image\_size": [{"width": 640, "height": 480, "depth": 3}], "annotations": [{ "class\_id": 1, "top": 251, "left": 399, "width": 155, "height": 101}, {"class\_id": 0, "top": 65, "left": 86, "width": 220, "height": 334}]}, "bounding-box-metadata": {"objects": [{ "confidence": 1}, {"confidence": 1}], "class-map": {"0": "Echo", "1": "Echo Dot"}, "type": "groundtruth/object-detection", "human-annotated": "yes", "creation-date": "2013-11-18T02:53:27", "job-name": "my job"}}

source-refBidang menunjukkan lokasi gambar. Garis JSON juga menyertakan kotak pembatas berlabel untuk setiap objek pada gambar. Untuk informasi selengkapnya, lihat [the section called](#page-130-1)  ["Lokalisasi objek dalam file manifes".](#page-130-1)

Untuk menetapkan kotak pembatas ke gambar

- 1. Dapatkan JSON Line get untuk gambar yang ada dengan menggunakan. ListDatasetEntries Untuk source-ref bidang, tentukan lokasi gambar yang ingin Anda tetapkan label tingkat gambar. Untuk informasi selengkapnya, lihat [Daftar entri set data \(SDK\).](#page-388-0)
- 2. Perbarui JSON Line yang dikembalikan pada langkah sebelumnya menggunakan informasi d[iLokalisasi objek dalam file manifes.](#page-130-1)
- 3. Panggil UpdateDatasetEntries untuk memperbarui gambar. Untuk informasi selengkapnya, lihat [Menambahkan lebih banyak gambar ke dataset](#page-364-1).

# Debugging kumpulan data

Selama pembuatan dataset ada dua jenis kesalahan yang dapat terjadi - kesalahan terminal dan kesalahan non-terminal. Kesalahan terminal dapat menghentikan pembuatan atau pembaruan kumpulan data. Kesalahan non-terminal tidak menghentikan pembuatan atau pembaruan kumpulan data.

#### Topik

- [Kesalahan terminal](#page-176-0)
- [Kesalahan non-terminal](#page-181-0)

### <span id="page-176-0"></span>Kesalahan terminal

Ada dua jenis kesalahan terminal — kesalahan file yang menyebabkan pembuatan kumpulan data gagal, dan kesalahan konten yang dihapus oleh Label Kustom Rekognition Amazon dari kumpulan data. Pembuatan dataset gagal jika ada terlalu banyak kesalahan konten.

### Topik

- [Kesalahan file terminal](#page-177-0)
- [Kesalahan konten terminal](#page-180-0)

#### <span id="page-177-0"></span>Kesalahan file terminal

Berikut ini adalah kesalahan file. Anda bisa mendapatkan informasi tentang kesalahan file dengan menelepon DescribeDataset dan memeriksa Status dan StatusMessage bidang. Untuk kode sampel, lihat [Menjelaskan dataset \(SDK\).](#page-382-0)

- [ERROR\\_MANIFEST\\_INACCESSIBLE\\_OR\\_UNSUPPORTED\\_FORMAT](#page-177-1)
- [ERROR\\_MANIFEST\\_SIZE\\_TOO\\_LARGE](#page-177-2).
- ERROR MANIFEST ROWS EXCEEDS MAXIMUM
- [ERROR\\_INVALID\\_PERMISSIONS\\_MANIFEST\\_S3\\_BUCKET](#page-178-1)
- ERROR TOO MANY RECORDS IN ERROR
- [ERROR\\_MANIFEST\\_TOO\\_MANY\\_LABELS](#page-179-1)
- [ERROR\\_INSUFFICIENT\\_IMAGES\\_PER\\_LABEL\\_FOR\\_DISTRIBUSIKAN](#page-180-1)

#### <span id="page-177-1"></span>ERROR\_MANIFEST\_INACCESSIBLE\_OR\_UNSUPPORTED\_FORMAT

Pesan kesalahan

Ekstensi atau konten file manifes tidak valid.

File manifes pelatihan atau pengujian tidak memiliki ekstensi file atau isinya tidak valid.

Untuk memperbaiki kesalahan ERROR\_MANIFEST\_INACCESSIBLE\_OR\_UNSUPPORTED\_FORMAT

- Periksa kemungkinan penyebab berikut dalam pelatihan dan pengujian file manifes.
	- File manifes tidak memiliki ekstensi file. Dengan konvensi ekstensi file adalah.manifest.
	- Bucket atau kunci Amazon S3 untuk file manifes tidak dapat ditemukan.

#### <span id="page-177-2"></span>ERROR\_MANIFEST\_SIZE\_TOO\_LARGE

#### Pesan kesalahan

Ukuran file manifes melebihi ukuran maksimum yang didukung.

Ukuran file manifes pelatihan atau pengujian (dalam byte) terlalu besar. Untuk informasi selengkapnya, lihat [Pedoman dan kuota di Label Kustom Amazon Rekognition.](#page-492-0) File manifes dapat memiliki kurang dari jumlah maksimum JSON Lines dan masih melebihi ukuran file maksimum.

Anda tidak dapat menggunakan konsol Label Kustom Rekognition Amazon untuk memperbaiki kesalahan Ukuran file manifes melebihi ukuran maksimum yang didukung.

Untuk memperbaiki kesalahan ERROR\_MANIFEST\_SIZE\_TOO\_LARGE

- 1. Periksa manifes pelatihan dan pengujian mana yang melebihi ukuran file maksimum.
- 2. Kurangi jumlah JSON Lines dalam file manifes yang terlalu besar. Untuk informasi selengkapnya, lihat [Membuat file manifes.](#page-125-0)

#### <span id="page-178-0"></span>ERROR\_MANIFEST\_ROWS\_EXCEEDS\_MAXIMUM

#### Pesan kesalahan

File manifes memiliki terlalu banyak baris.

Informasi lain

Jumlah Garis JSON (jumlah gambar) dalam file manifes lebih besar dari batas yang diizinkan. Batasnya berbeda untuk model tingkat gambar dan model lokasi objek. Untuk informasi selengkapnya, lihat [Pedoman dan kuota di Label Kustom Amazon Rekognition.](#page-492-0)

Kesalahan JSON Line divalidasi hingga jumlah JSON Lines mencapai batas. ERROR\_MANIFEST\_ROWS\_EXCEEDS\_MAXIMUM

Anda tidak dapat menggunakan konsol Label Kustom Rekognition Amazon untuk memperbaiki kesalahan. ERROR\_MANIFEST\_ROWS\_EXCEEDS\_MAXIMUM

#### Untuk memperbaiki **ERROR\_MANIFEST\_ROWS\_EXCEEDS\_MAXIMUM**

• Kurangi jumlah Garis JSON dalam manifes. Untuk informasi selengkapnya, lihat [Membuat file](#page-125-0)  [manifes](#page-125-0).

#### <span id="page-178-1"></span>ERROR\_INVALID\_PERMISSIONS\_MANIFEST\_S3\_BUCKET

Pesan kesalahan

Izin bucket S3 salah.

Label Kustom Rekognition Amazon tidak memiliki izin ke satu atau beberapa bucket yang berisi file manifes pelatihan dan pengujian.

Anda tidak dapat menggunakan konsol Label Kustom Rekognition Amazon untuk memperbaiki kesalahan ini.

Untuk memperbaiki kesalahan ERROR\_INVALID\_PERMISSIONS\_MANIFEST\_S3\_BUCKET

• Periksa izin untuk bucket yang berisi manifes pelatihan dan pengujian. Untuk informasi selengkapnya, lihat [Langkah 2: Siapkan izin konsol Amazon Rekognition Custom Labels.](#page-16-0)

<span id="page-179-0"></span>ERROR\_TOO\_MANY\_RECORDS\_IN\_ERROR

Pesan kesalahan

File manifes memiliki terlalu banyak kesalahan terminal.

#### Untuk memperbaiki **ERROR\_TOO\_MANY\_RECORDS\_IN\_ERROR**

• Kurangi jumlah Garis JSON (gambar) dengan kesalahan konten terminal. Untuk informasi selengkapnya, lihat [Kesalahan konten manifes terminal](#page-219-0).

Anda tidak dapat menggunakan konsol Label Kustom Rekognition Amazon untuk memperbaiki kesalahan ini.

#### <span id="page-179-1"></span>ERROR\_MANIFEST\_TOO\_MANY\_LABELS

Pesan kesalahan

File manifes memiliki terlalu banyak label.

Informasi lain

Jumlah label unik dalam manifes (dataset) lebih dari batas yang diizinkan. Jika kumpulan data pelatihan dibagi untuk membuat kumpulan data pengujian, jumlah label ditentukan setelah pemisahan.

Untuk memperbaiki ERROR\_MANIFEST\_TOO\_MANY\_LABELS (Konsol)

• Hapus label dari kumpulan data. Untuk informasi selengkapnya, lihat [Mengelola label](#page-166-0). Label secara otomatis dihapus dari gambar dan kotak pembatas di kumpulan data Anda.
#### Untuk memperbaiki ERROR\_MANIFEST\_TOO\_MANY\_LABELS (JSON Line)

• Manifestasi dengan garis JSON tingkat gambar - Jika gambar memiliki label tunggal, hapus Garis JSON untuk gambar yang menggunakan label yang diinginkan. Jika JSON Line berisi beberapa label, hapus hanya objek JSON untuk label yang diinginkan. Untuk informasi selengkapnya, lihat [Menambahkan beberapa label tingkat gambar ke gambar.](#page-130-0)

Manifestasi dengan lokasi objek JSON Lines - Hapus kotak pembatas dan informasi label terkait untuk label yang ingin Anda hapus. Lakukan ini untuk setiap JSON Line yang berisi label yang diinginkan. Anda perlu menghapus label dari class-map array dan objek yang sesuai dalam objects dan annotations array. Untuk informasi selengkapnya, lihat [Lokalisasi objek dalam](#page-130-1)  [file manifes.](#page-130-1)

## ERROR\_INSUFFICIENT\_IMAGES\_PER\_LABEL\_FOR\_DISTRIBUSIKAN

#### Pesan kesalahan

File manifes tidak memiliki cukup gambar berlabel untuk mendistribusikan kumpulan data.

Distribusi kumpulan data terjadi saat Amazon Rekognition Custom Labels membagi kumpulan data pelatihan untuk membuat kumpulan data pengujian. Anda juga dapat membagi kumpulan data dengan memanggil DistributeDatasetEntries API.

Untuk memperbaiki kesalahan ERROR\_MANIFEST\_TOO\_MANY\_LABELS

• Tambahkan lebih banyak gambar berlabel ke kumpulan data pelatihan

#### Kesalahan konten terminal

Berikut ini adalah kesalahan konten terminal. Selama pembuatan kumpulan data, gambar yang memiliki kesalahan konten terminal dihapus dari kumpulan data. Dataset masih dapat digunakan untuk pelatihan. Jika ada terlalu banyak kesalahan konten, dataset/update gagal. Kesalahan konten terminal yang terkait dengan operasi kumpulan data tidak ditampilkan di konsol atau dikembalikan dari DescribeDataset atau API lainnya. Jika Anda melihat bahwa gambar atau anotasi hilang dari kumpulan data Anda, periksa file manifes kumpulan data Anda untuk masalah berikut:

- Panjang garis JSON terlalu panjang. Panjang maksimum adalah 100.000 karakter.
- source-refNilai hilang dari JSON Line.
- Format source-ref nilai dalam JSON Line tidak valid.
- Isi dari JSON Line tidak valid.
- Nilai source-ref bidang muncul lebih dari sekali. Gambar hanya dapat direferensikan sekali dalam kumpulan data.

Untuk informasi tentang source-ref lapangan, liha[tMembuat file manifes](#page-125-0).

### Kesalahan non-terminal

Berikut ini adalah kesalahan non-terminal yang dapat terjadi selama pembuatan atau pembaruan dataset. Kesalahan ini dapat membatalkan seluruh JSON Line atau membatalkan anotasi dalam JSON Line. Jika JSON Line memiliki kesalahan, itu tidak digunakan untuk pelatihan. Jika anotasi dalam JSON Line memiliki kesalahan, JSON Line masih digunakan untuk pelatihan, tetapi tanpa anotasi yang rusak. Untuk informasi lebih lanjut tentang JSON Lines, lihat[Membuat file manifes.](#page-125-0)

Anda dapat mengakses kesalahan non-terminal dari konsol dan dengan memanggil ListDatasetEntries API. Untuk informasi selengkapnya, lihat [Daftar entri set data \(SDK\).](#page-388-0)

Kesalahan berikut juga dikembalikan selama pelatihan. Kami menyarankan Anda memperbaiki kesalahan ini sebelum melatih model Anda.Untuk informasi lebih lanjut, lihat. [Non-Terminal JSON](#page-229-0)  [Baris Validasi Kesalahan](#page-229-0)

- [ERROR\\_NO\\_LABEL\\_ATTRIBUTES](#page-231-0)
- [ERROR\\_INVALID\\_LABEL\\_ATTRIBUTE\\_FORMAT](#page-232-0)
- [ERROR\\_INVALID\\_LABEL\\_ATTRIBUTE\\_METADATA\\_FORMAT](#page-233-0)
- [ERROR\\_NO\\_VALID\\_LABEL\\_ATTRIBUTES](#page-234-0)
- [ERROR\\_INVALID\\_BOUNDING\\_BOX](#page-240-0)
- [ERROR\\_INVALID\\_IMAGE\\_DIMENSION](#page-239-0)
- [ERROR\\_BOUNDING\\_BOX\\_TOO\\_SMALL](#page-243-0)
- [ERROR\\_NO\\_VALID\\_ANNOTATIONS](#page-241-0)
- [ERROR\\_MISSING\\_BOUNDING\\_BOX\\_CONFIDENCE](#page-235-0)
- [ERROR\\_MISSING\\_CLASS\\_MAP\\_ID](#page-236-0)
- [ERROR\\_TOO\\_MANY\\_BOUNDING\\_BOXES](#page-244-0)
- [ERROR\\_UNSUPPORTED\\_USE\\_CASE\\_TYPE](#page-250-0)
- [ERROR\\_INVALID\\_LABEL\\_NAME\\_LENGTH](#page-252-0)

Mengakses kesalahan non-terminal

Anda dapat menggunakan konsol untuk mengetahui gambar mana dalam kumpulan data yang memiliki kesalahan non-terminal. Anda juga dapat memanggil, memanggil ListDatasetEntries API untuk mendapatkan pesan kesalahan. Untuk informasi selengkapnya, lihat [Daftar entri set data](#page-388-0)  [\(SDK\).](#page-388-0)

Untuk mengakses kesalahan non-terminal (konsol)

- 1. Buka konsol Amazon Rekognition di [https://console.aws.amazon.com/rekognition/.](https://console.aws.amazon.com/rekognition/)
- 2. Pilih Gunakan Label Kustom.
- 3. Pilih Mulai.
- 4. Di panel navigasi kiri, pilih Proyek.
- 5. Di halaman Proyek, pilih proyek yang ingin Anda gunakan. Halaman detail untuk proyek Anda ditampilkan.
- 6. Jika Anda ingin melihat kesalahan non-terminal dalam kumpulan data pelatihan, pilih tab Pelatihan. Jika tidak, pilih tab Uji untuk melihat kesalahan non-terminal dalam kumpulan data pengujian Anda.
- 7. Di bagian Label galeri kumpulan data, pilih Kesalahan. Galeri dataset difilter untuk hanya menampilkan gambar dengan kesalahan.
- 8. Pilih Kesalahan di bawah gambar untuk melihat kode kesalahan. Gunakan informasi di [Non-](#page-229-0)[Terminal JSON Baris Validasi Kesalahan](#page-229-0) untuk memperbaiki kesalahan.

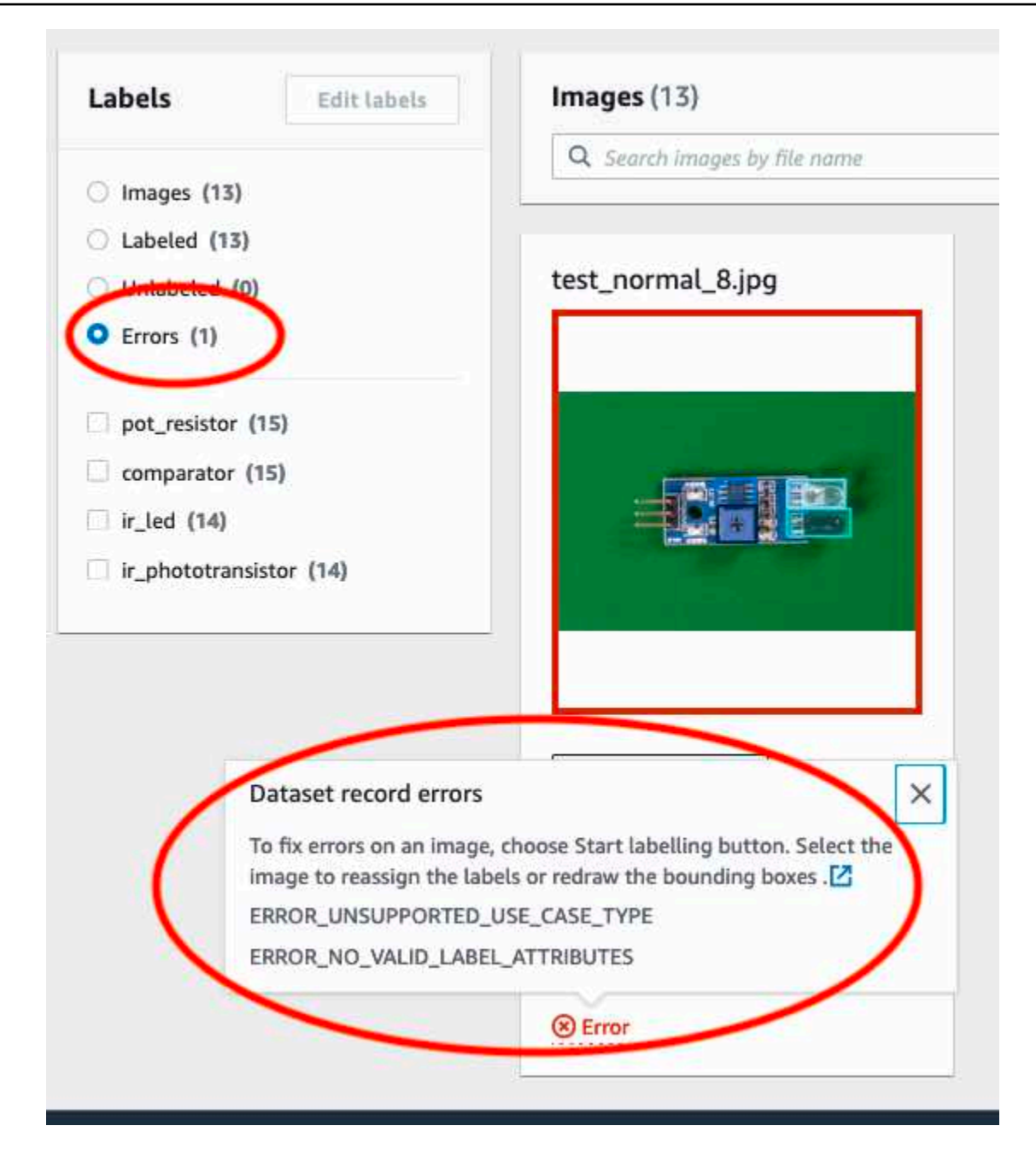

# Melatih model Label Kustom Amazon Rekognition

Anda dapat melatih model dengan menggunakan konsol Amazon Rekognition Custom Labels, atau dengan Amazon Rekognition Custom Labels API. Jika pelatihan model gagal, gunakan informasi[Mendebug pelatihan model yang gagal](#page-200-0) untuk menemukan penyebab kegagalan.

#### **a** Note

Anda dikenai biaya untuk jumlah waktu yang dibutuhkan untuk berhasil melatih sebuah model. Biasanya pelatihan membutuhkan waktu 30 menit hingga 24 jam untuk menyelesaikannya. Untuk informasi selengkapnya, lihat [Jam latihan](https://aws.amazon.com/rekognition/pricing/#Amazon_Rekognition_Custom_Labels_pricing).

Versi baru dari sebuah model dibuat setiap kali model dilatih. Label Kustom Amazon Rekognition membuat nama untuk model yang merupakan kombinasi nama proyek dan stempel waktu saat model dibuat.

Untuk melatih model Anda, Label Kustom Amazon Rekognition membuat salinan pelatihan sumber dan tes citra Anda. Secara default gambar yang disalin dienkripsi saat istirahat dengan kunci yang dimiliki dan dikelola AWS. Anda juga dapat memilih untuk menggunakan milik Anda sendiriAWS KMS key. Jika Anda menggunakan kunci KMS Anda sendiri, Anda memerlukan izin berikut pada tombol KMS.

- km:CreateGrant
- km:DescribeKey

Untuk informasi selengkapnya, lihat [Konsep AWS Key Management Service.](https://docs.aws.amazon.com/kms/latest/developerguide/concepts.html#master_keys) Citra sumber Anda tidak terpengaruh.

Anda dapat menggunakan enkripsi sisi server KMS (SSE-KMS) untuk mengenkripsi latihan dan menguji gambar di bucket Amazon S3 Anda, sebelum disalin oleh Amazon Rekognition Custom Labels. Untuk mengizinkan Amazon Rekognition Custom Labels mengakses gambar Anda,AWS akun Anda memerlukan izin berikut pada kunci KMS.

- km:GenerateDataKey
- kms:Decrypt

Untuk informasi selengkapnya, lihat [Melindungi Data Menggunakan Enkripsi Sisi Server dengan](https://docs.aws.amazon.com/AmazonS3/latest/userguide/UsingKMSEncryption.html) [kunci KMS Disimpan di AWS Key Management Service \(SSE-KMS\).](https://docs.aws.amazon.com/AmazonS3/latest/userguide/UsingKMSEncryption.html)

Setelah melatih model, Anda dapat mengevaluasi kinerjanya dan melakukan perbaikan. Untuk informasi selengkapnya, lihat [Meningkatkan model Label Kustom Amazon Rekognition](#page-253-0).

Untuk tugas model lainnya, seperti menandai model, lihat[Mengelola model Label Kustom Amazon](#page-411-0)  [Rekognition](#page-411-0).

## Topik

- [Melatih model \(Konsol\)](#page-185-0)
- [Melatih model \(SDK\)](#page-190-0)

# <span id="page-185-0"></span>Melatih model (Konsol)

Anda dapat menggunakan konsol Label Kustom Amazon Rekognition untuk melatih sebuah model.

Pelatihan membutuhkan proyek dengan kumpulan data pelatihan dan kumpulan data pengujian. Jika proyek Anda tidak memiliki kumpulan data pengujian, konsol Label Kustom Amazon Rekognition membagi set data pelatihan selama pelatihan untuk membuatnya untuk proyek Anda. Gambar yang dipilih adalah pengambilan sampel representatif dan tidak digunakan dalam kumpulan data pelatihan. Sebaiknya pisahkan kumpulan data latihan Anda hanya jika Anda tidak memiliki kumpulan data pengujian alternatif yang dapat Anda gunakan. Memisahkan kumpulan data pelatihan mengurangi jumlah gambar yang tersedia untuk pelatihan.

## **a** Note

Anda dikenai biaya untuk jumlah waktu yang dibutuhkan untuk melatih sebuah model. Untuk informasi selengkapnya, lihat [Jam latihan](https://aws.amazon.com/rekognition/pricing/#Amazon_Rekognition_Custom_Labels_pricing).

Untuk melatih model Anda (konsol)

- 1. Buka konsol Amazon Rekognition di [https://console.aws.amazon.com/rekognition/.](https://console.aws.amazon.com/rekognition/)
- 2. Pilih Gunakan Label Kustom.
- 3. Di panel navigasi sebelah kiri, pilih Proyek.
- 4. Di halaman Project, pilih proyek yang ingin Anda latih.
- 5. Pada halaman Proyek, pilih model Kereta.

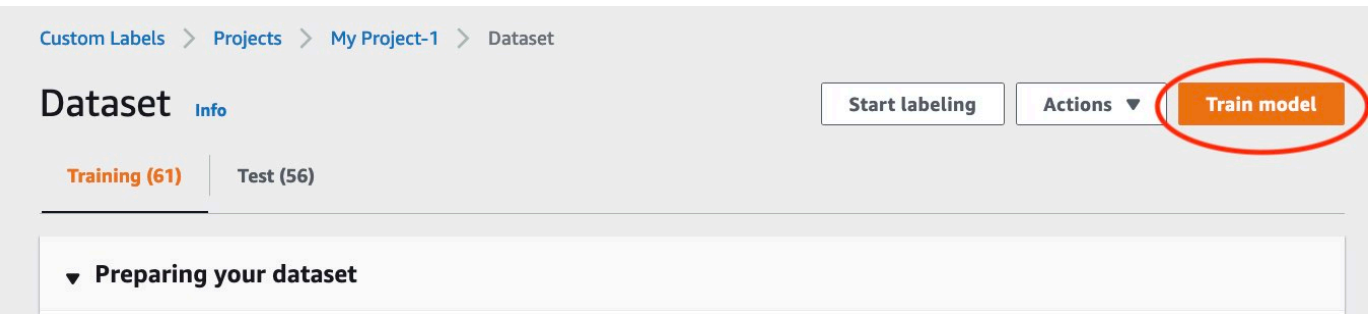

- 6. (Opsional) Jika Anda ingin menggunakan kunci enkripsi AWS KMS Anda sendiri, lakukan hal berikut:
	- a. Di Enkripsi data gambar pilih Sesuaikan pengaturan enkripsi (lanjutan).
	- b. Di encryption.aws\_kms\_key masukkan Amazon Resource Name (ARN) kunci Anda, atau pilih kunci AWS KMS yang ada. Untuk membuat kunci baru, pilih Buat kunci AWS IMS.
- 7. (Opsional) jika Anda ingin menambahkan tag ke model Anda lakukan hal berikut:
	- a. Di bagian Tag, pilih Tambahkan tag baru.
	- b. Masukkan yang berikut ini:
		- i. Nama kunci di Key.
		- ii. Nilai kunci dalam Nilai.
	- c. Untuk menambahkan lebih banyak tag, ulangi langkah 6a dan 6b.
	- d. (Opsional) Jika Anda ingin menghapus tag, pilih Hapus di samping tag yang ingin Anda hapus. Jika Anda menghapus tag yang disimpan sebelumnya, tag tersebut akan dihapus saat Anda menyimpan perubahan.
- 8. Pada halaman Model kereta, Pilih model Kereta. Amazon Resource Name (ARN) untuk proyek Anda harus berada di kotak edit proyek Pilih. Jika tidak, masukkan ARN untuk proyek Anda.

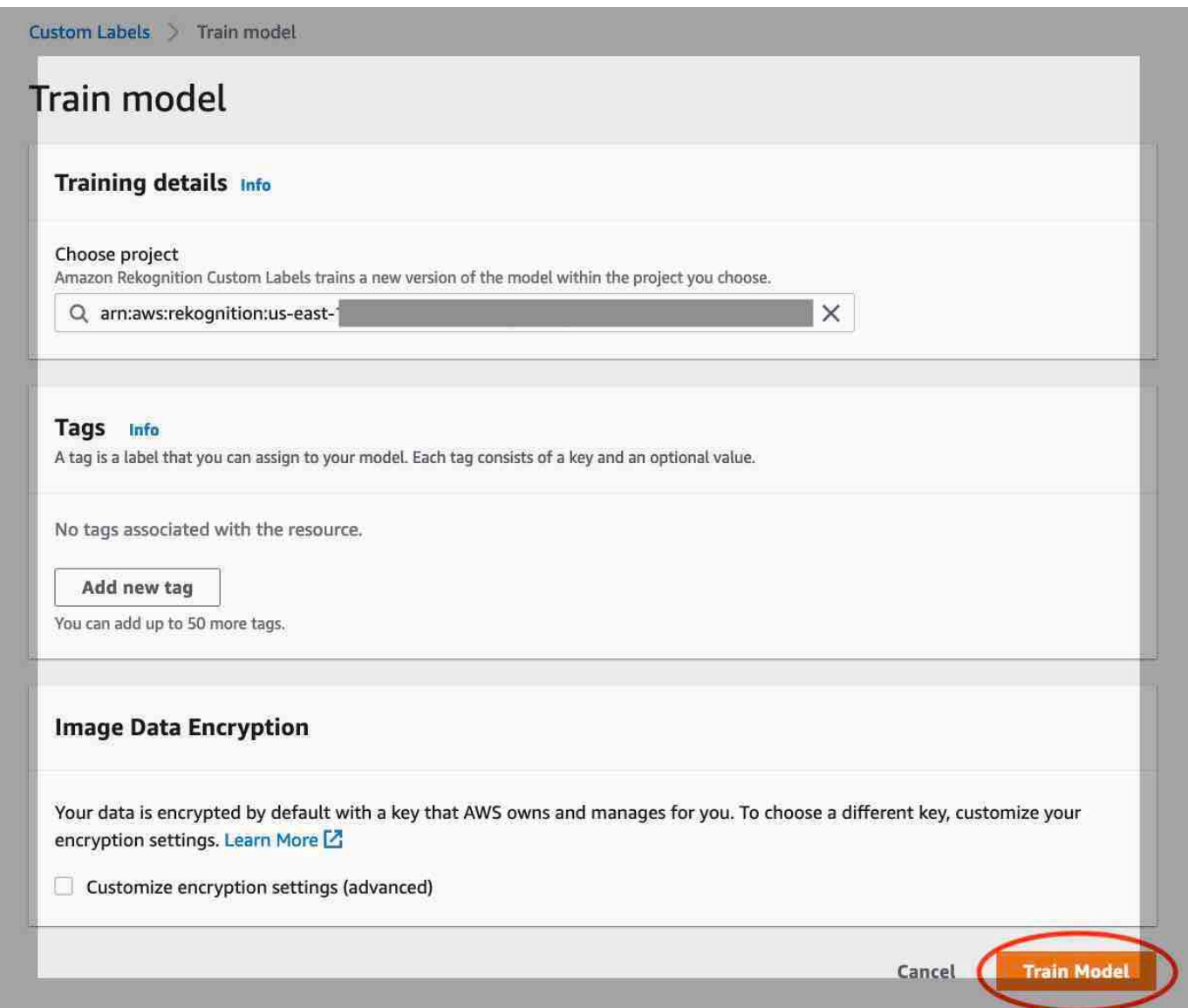

9. Di Apakah Anda ingin melatih model Anda? kotak dialog, pilih model Kereta.

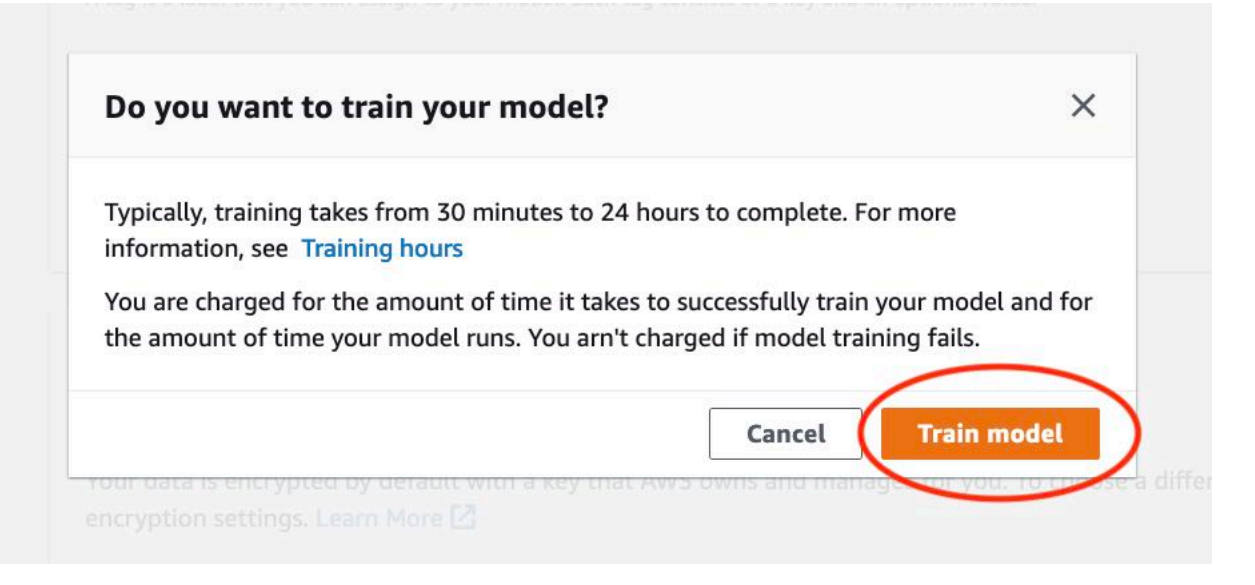

10. Di bagian Model halaman proyek, Anda dapat memeriksa status saat ini diModel Status kolom, tempat pelatihan sedang berlangsung. Melatih model membutuhkan waktu beberapa saat untuk menyelesaikan suatu model.

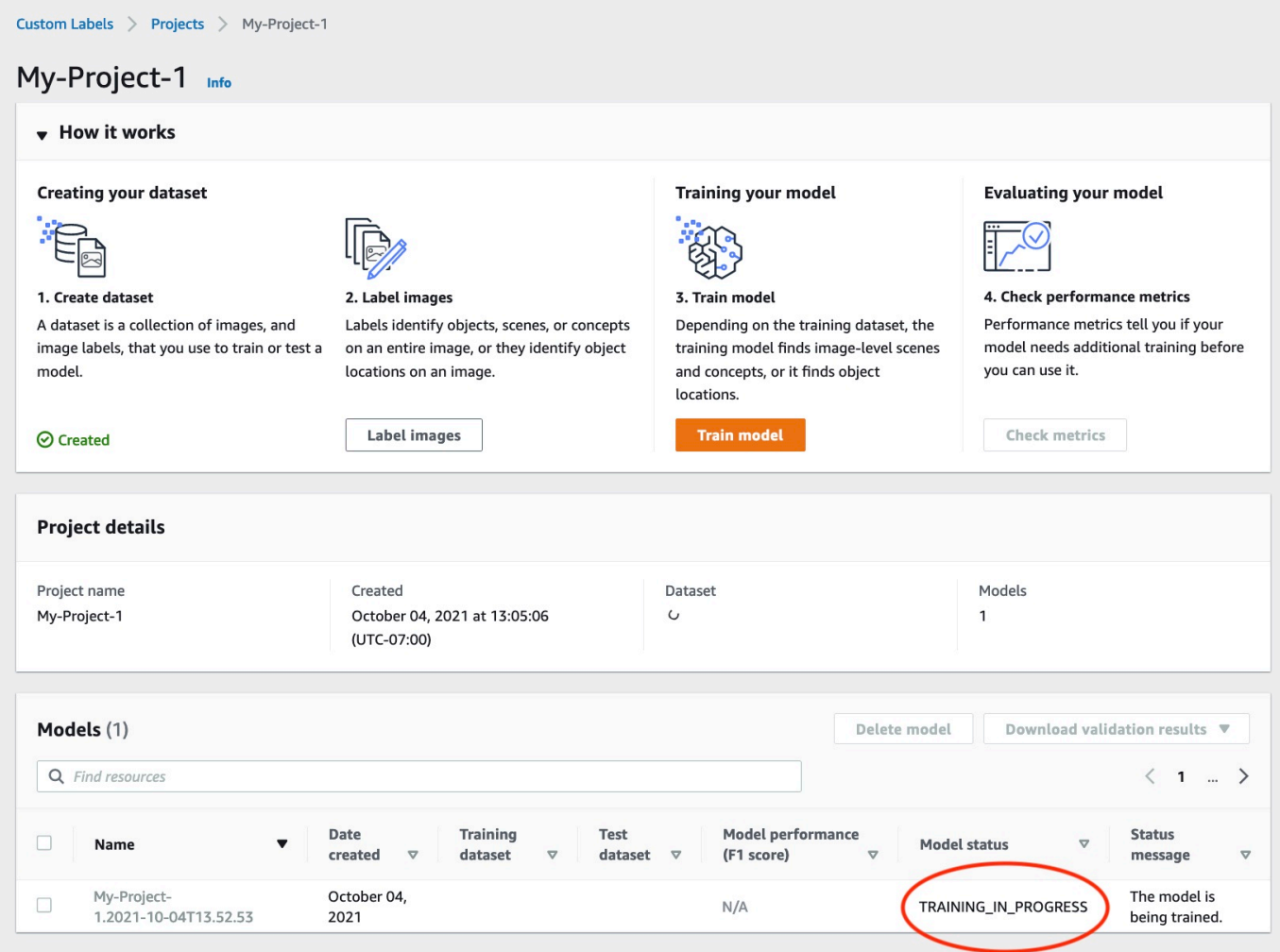

11. Setelah pelatihan selesai, pilih nama model. Pelatihan selesai ketika status model TRAINING\_COMPLETED. Jika pelatihan gagal, bac[aMendebug pelatihan model yang gagal.](#page-200-0)

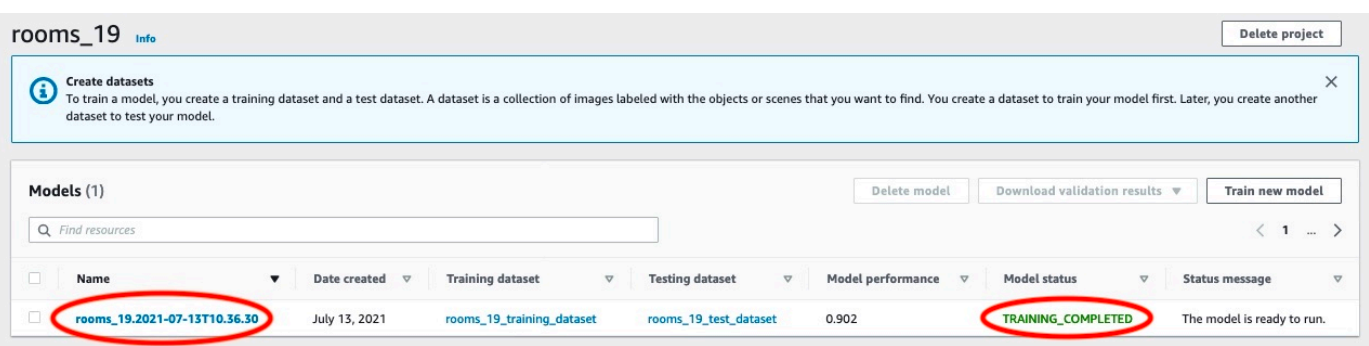

12. Langkah selanjutnya: Evaluasi model Anda. Untuk informasi lain, [Meningkatkan model Label](#page-253-0) [Kustom Amazon Rekognition.](#page-253-0)

# <span id="page-190-0"></span>Melatih model (SDK)

Anda melatih model dengan menelepon [CreateProjectVersion](https://docs.aws.amazon.com/rekognition/latest/APIReference/API_CreateProjectVersion). Untuk melatih model, informasi berikut diperlukan:

- Name Nama unik untuk versi model.
- ARN proyek Amazon Resource Name (ARN) proyek yang mengelola model.
- Lokasi hasil pelatihan Lokasi Amazon S3 tempat hasil tugas ditempatkan. Anda dapat menggunakan lokasi yang sama dengan konsol Amazon S3 bucket, atau Anda dapat memilih lokasi yang berbeda. Sebaiknya pilih lokasi yang berbeda karena ini memungkinkan Anda untuk mengatur izin dan menghindari potensi konflik penamaan dengan output pelatihan dari menggunakan konsol Label Kustom Amazon Rekognition.

Pelatihan menggunakan set data pelatihan dan pengujian yang terkait dengan proyek. Untuk informasi selengkapnya, lihat [Mengelola set data](#page-354-0).

## **a** Note

Secara opsional, Anda dapat menentukan pelatihan dan menguji file manifes set data yang berada di luar proyek. Jika Anda membuka konsol setelah melatih model dengan file manifes eksternal, Amazon Rekognition Custom Labels membuat kumpulan data untuk Anda dengan menggunakan kumpulan file manifes terakhir yang digunakan untuk latihan. Anda tidak dapat lagi melatih versi model untuk proyek dengan menentukan file manifes eksternal. Untuk informasi lebih lanjut, lihat [CreatePrjectVersion.](https://docs.aws.amazon.com/rekognition/latest/APIReference/API_CreateProjectVersion)

Respons dariCreateProjectVersion adalah ARN yang Anda gunakan untuk mengidentifikasi versi model dalam permintaan berikutnya. Anda juga dapat menggunakan ARN untuk mengamankan versi model. Untuk informasi selengkapnya, lihat [Mengamankan proyek Label Kustom Amazon](#page-489-0) [Rekognition](#page-489-0).

Melatih versi model membutuhkan waktu beberapa saat untuk menyelesaikan suatu versi model. Contoh Python dan Java dalam topik ini menggunakan pelayan untuk menunggu pelatihan selesai. Seorang pelayan adalah metode utilitas yang jajak pendapat untuk negara tertentu terjadi. Atau, Anda bisa mendapatkan status pelatihan saat ini dengan memanggilDescribeProjectVersions. Pelatihan selesai ketika nilaiStatus bidangTRAINING\_COMPLETED. Setelah pelatihan selesai, Anda dapat mengevaluasi kualitas model dengan meninjau hasil evaluasi.

# Melatih model (SDK)

Contoh berikut menunjukkan cara melatih model dengan menggunakan set data pelatihan dan pengujian yang terkait dengan proyek.

Untuk melatih model (SDK)

- 1. Jika Anda belum melakukannya, instal dan konfigurasikanAWS CLI danAWS SDK. Untuk informasi selengkapnya, lihat [Langkah 4: Siapkan AWS CLI dan AWS SDK.](#page-20-0)
- 2. Gunakan contoh kode berikut untuk melatih proyek.

### AWS CLI

Contoh berikut membuat model. Set data pelatihan dibagi untuk membuat kumpulan data pengujian. Ganti yang berikut:

- my\_project\_arndengan Amazon Resource Name (ARN) proyek.
- version\_namedengan nama versi unik yang Anda pilih.
- output bucketdengan nama bucket Amazon S3 Rekognition Kustom Label Kustom menyimpan hasil pelatihan.
- output\_folderdengan nama folder tempat hasil pelatihan disimpan.
- (parameter opsional)--kms-key-id dengan pengenal untuk kunci utama pelanggan AWS Key Management Service.

```
aws rekognition create-project-version \ 
   --project-arn project_arn \ 
   --version-name version_name \ 
   --output-config '{"S3Bucket":"output_bucket", "S3KeyPrefix":"output_folder"}' 
 \setminus --profile custom-labels-access
```
#### Python

Contoh berikut membuat model. Menyediakan argumen baris perintah berikut:

- project\_arn— Amazon Resource Name (ARN) proyek.
- version\_name- Nama versi unik untuk model yang Anda pilih.
- output bucket— nama bucket Amazon S3 Rekognition Kustom Label Kustom menyimpan hasil pelatihan.
- output\_folder— nama folder tempat hasil pelatihan disimpan.

Secara opsional, berikan parameter baris perintah folowing untuk melampirkan tag ke model Anda:

- tag— nama tag pilihan Anda yang ingin Anda lampirkan ke model.
- tag\_valuenilai tag.

```
#Copyright 2023 Amazon.com, Inc. or its affiliates. All Rights Reserved.
#PDX-License-Identifier: MIT-0 (For details, see https://github.com/awsdocs/
amazon-rekognition-custom-labels-developer-guide/blob/master/LICENSE-
SAMPLECODE.)
import argparse
import logging
import json
import boto3
from botocore.exceptions import ClientError
logger = logging.getLogger(__name__)
def train_model(rek_client, project_arn, version_name, output_bucket, 
  output_folder, tag_key, tag_key_value): 
     """ 
     Trains an Amazon Rekognition Custom Labels model. 
     :param rek_client: The Amazon Rekognition Custom Labels Boto3 client. 
     :param project_arn: The ARN of the project in which you want to train a 
 model. 
     :param version_name: A version for the model. 
     :param output_bucket: The S3 bucket that hosts training output. 
     :param output_folder: The path for the training output within output_bucket 
     :param tag_key: The name of a tag to attach to the model. Pass None to 
  exclude 
     :param tag_key_value: The value of the tag. Pass None to exclude 
    "" ""
```

```
 try: 
         #Train the model 
         status="" 
         logger.info("training model version %s for project %s", 
             version_name, project_arn) 
         output_config = json.loads( 
             '{"S3Bucket": "' 
             + output_bucket 
             + '", "S3KeyPrefix": "' 
             + output_folder 
             + '" } ' 
         ) 
         tags={} 
         if tag_key is not None and tag_key_value is not None: 
             tags = json.loads( 
                 '{"' + tag_key + '":"' + tag_key_value + '"}' 
) response=rek_client.create_project_version( 
             ProjectArn=project_arn, 
             VersionName=version_name, 
             OutputConfig=output_config, 
             Tags=tags 
         ) 
         logger.info("Started training: %s", response['ProjectVersionArn']) 
         # Wait for the project version training to complete. 
         project_version_training_completed_waiter = 
 rek_client.get_waiter('project_version_training_completed') 
         project_version_training_completed_waiter.wait(ProjectArn=project_arn, 
         VersionNames=[version_name]) 
         # Get the completion status.
```

```
 describe_response=rek_client.describe_project_versions(ProjectArn=project_arn, 
             VersionNames=[version_name])
         for model in describe_response['ProjectVersionDescriptions']: 
              logger.info("Status: %s", model['Status']) 
              logger.info("Message: %s", model['StatusMessage']) 
              status=model['Status'] 
         logger.info("finished training") 
         return response['ProjectVersionArn'], status 
     except ClientError as err: 
         logger.exception("Couldn't create model: %s", err.response['Error']
['Message'] ) 
         raise
def add_arguments(parser): 
     """ 
     Adds command line arguments to the parser. 
     :param parser: The command line parser. 
     """ 
     parser.add_argument( 
         "project_arn", help="The ARN of the project in which you want to train a 
 model" 
    \lambda parser.add_argument( 
         "version_name", help="A version name of your choosing." 
    \lambda parser.add_argument( 
          "output_bucket", help="The S3 bucket that receives the training 
  results." 
     ) 
     parser.add_argument( 
          "output_folder", help="The folder in the S3 bucket where training 
  results are stored." 
    \lambda parser.add_argument(
```

```
 "--tag_name", help="The name of a tag to attach to the model", 
  required=False 
     ) 
     parser.add_argument( 
         "--tag_value", help="The value for the tag.", required=False 
     )
def main(): 
     logging.basicConfig(level=logging.INFO, format="%(levelname)s: %(message)s") 
     try: 
         # Get command line arguments. 
         parser = argparse.ArgumentParser(usage=argparse.SUPPRESS) 
         add_arguments(parser) 
         args = parser.parse_args() 
         print(f"Training model version {args.version_name} for project 
  {args.project_arn}") 
         # Train the model. 
         session = boto3.Session(profile_name='custom-labels-access') 
         rekognition_client = session.client("rekognition") 
         model_arn, status=train_model(rekognition_client, 
             args.project_arn, 
             args.version_name, 
             args.output_bucket, 
             args.output_folder, 
             args.tag_name, 
             args.tag_value) 
         print(f"Finished training model: {model_arn}") 
         print(f"Status: {status}") 
     except ClientError as err: 
         logger.exception("Problem training model: %s", err)
```

```
 print(f"Problem training model: {err}") 
     except Exception as err: 
         logger.exception("Problem training model: %s", err) 
         print(f"Problem training model: {err}")
if __name__ == '__main__": main()
```
Java V2

Contoh berikut melatih model. Menyediakan argumen baris perintah berikut:

- project\_arn— Amazon Resource Name (ARN) proyek.
- version\_name- Nama versi unik untuk model yang Anda pilih.
- output\_bucket— nama bucket Amazon S3 Rekognition Kustom Label Kustom menyimpan hasil pelatihan.
- output folder— nama folder tempat hasil pelatihan disimpan.

```
/* 
   Copyright Amazon.com, Inc. or its affiliates. All Rights Reserved. 
   SPDX-License-Identifier: Apache-2.0
*/
package com.example.rekognition;
import software.amazon.awssdk.auth.credentials.ProfileCredentialsProvider;
import software.amazon.awssdk.core.waiters.WaiterResponse;
import software.amazon.awssdk.regions.Region;
import software.amazon.awssdk.services.rekognition.RekognitionClient;
import 
  software.amazon.awssdk.services.rekognition.model.CreateProjectVersionRequest;
import 
  software.amazon.awssdk.services.rekognition.model.CreateProjectVersionResponse;
import 
 software.amazon.awssdk.services.rekognition.model.DescribeProjectVersionsRequest;
import 
  software.amazon.awssdk.services.rekognition.model.DescribeProjectVersionsResponse;
import software.amazon.awssdk.services.rekognition.model.OutputConfig;
import 
 software.amazon.awssdk.services.rekognition.model.ProjectVersionDescription;
```

```
import software.amazon.awssdk.services.rekognition.model.RekognitionException;
import software.amazon.awssdk.services.rekognition.waiters.RekognitionWaiter;
import java.util.Optional;
import java.util.logging.Level;
import java.util.logging.Logger;
public class TrainModel { 
     public static final Logger logger = 
  Logger.getLogger(TrainModel.class.getName()); 
     public static String trainMyModel(RekognitionClient rekClient, String 
  projectArn, String versionName, 
             String outputBucket, String outputFolder) { 
         try { 
             OutputConfig outputConfig = 
 OutputConfig.builder().s3Bucket(outputBucket).s3KeyPrefix(outputFolder).build(); 
             logger.log(Level.INFO, "Training Model for project {0}", 
  projectArn); 
             CreateProjectVersionRequest createProjectVersionRequest = 
 CreateProjectVersionRequest.builder() 
  .projectArn(projectArn).versionName(versionName).outputConfig(outputConfig).build(); 
             CreateProjectVersionResponse response = 
  rekClient.createProjectVersion(createProjectVersionRequest); 
             logger.log(Level.INFO, "Model ARN: {0}", 
  response.projectVersionArn()); 
             logger.log(Level.INFO, "Training model..."); 
             // wait until training completes 
             DescribeProjectVersionsRequest describeProjectVersionsRequest = 
 DescribeProjectVersionsRequest.builder() 
                      .versionNames(versionName) 
                      .projectArn(projectArn) 
                     .build();
             RekognitionWaiter waiter = rekClient.waiter();
```

```
 WaiterResponse<DescribeProjectVersionsResponse> waiterResponse = 
 waiter 
 .waitUntilProjectVersionTrainingCompleted(describeProjectVersionsRequest); 
             Optional<DescribeProjectVersionsResponse> optionalResponse = 
 waiterResponse.matched().response(); 
             DescribeProjectVersionsResponse describeProjectVersionsResponse = 
 optionalResponse.get(); 
             for (ProjectVersionDescription projectVersionDescription : 
 describeProjectVersionsResponse 
                      .projectVersionDescriptions()) { 
                 System.out.println("ARN: " + 
 projectVersionDescription.projectVersionArn()); 
                 System.out.println("Status: " + 
 projectVersionDescription.statusAsString()); 
                 System.out.println("Message: " + 
 projectVersionDescription.statusMessage()); 
 } 
             return response.projectVersionArn(); 
         } catch (RekognitionException e) { 
             logger.log(Level.SEVERE, "Could not train model: {0}", 
 e.getMessage()); 
             throw e; 
         } 
    } 
     public static void main(String args[]) { 
         String versionName = null; 
         String projectArn = null; 
         String projectVersionArn = null; 
         String bucket = null; 
         String location = null; 
         final String USAGE = "\n" + "Usage: " + "<project_name> <version_name> 
 <output_bucket> <output_folder>\n\n" + "Where:\n"
```

```
 + " project_arn - The ARN of the project that you want to use. 
 \n\ln"
                 + " version name - A version name for the model.\n\n"
                  + " output_bucket - The S3 bucket in which to place the 
  training output. \n\n" 
                 + " output folder - The folder within the bucket that the
 training output is stored in. \n\n";
        if (args.length != 4) {
             System.out.println(USAGE); 
             System.exit(1); 
         } 
         projectArn = args[0]; 
         versionName = args[1]; 
        bucket = args[2];
        location = args[3]; try { 
             // Get the Rekognition client. 
             RekognitionClient rekClient = RekognitionClient.builder() 
              .credentialsProvider(ProfileCredentialsProvider.create("custom-
labels-access")) 
              .region(Region.US_WEST_2) 
              .build(); 
             // Train model 
             projectVersionArn = trainMyModel(rekClient, projectArn, versionName, 
  bucket, location); 
             System.out.println(String.format("Created model: %s for Project ARN: 
  %s", projectVersionArn, projectArn)); 
             rekClient.close(); 
         } catch (RekognitionException rekError) { 
             logger.log(Level.SEVERE, "Rekognition client error: {0}", 
  rekError.getMessage()); 
             System.exit(1); 
         } 
     }
```
}

3. Jika pelatihan gagal, baca[Mendebug pelatihan model yang gagal](#page-200-0).

# <span id="page-200-0"></span>Mendebug pelatihan model yang gagal

Anda mungkin mengalami kesalahan selama pelatihan model. Label Kustom Amazon Rekognition melaporkan kesalahan pelatihan di konsol dan dalam respons dari. [DescribeProjectVersions](https://docs.aws.amazon.com/rekognition/latest/APIReference/API_DescribeProjectVersions)

Kesalahan adalah terminal (pelatihan tidak dapat dilanjutkan), atau non-terminal (pelatihan dapat dilanjutkan). Untuk kesalahan yang terkait dengan konten kumpulan data pelatihan dan pengujian, Anda dapat mengunduh hasil validasi ([ringkasan manifes dan manifes](#page-204-0) validasi [pelatihan dan](#page-207-0) [pengujian](#page-207-0)). Gunakan kode kesalahan dalam hasil validasi untuk menemukan informasi lebih lanjut di bagian ini. Bagian ini juga menyediakan informasi untuk kesalahan file manifes (kesalahan terminal yang terjadi sebelum isi file manifes divalidasi).

**a** Note

Manifes adalah file yang digunakan untuk menyimpan isi dataset.

Anda dapat memperbaiki beberapa kesalahan dengan menggunakan konsol Amazon Rekognition Custom Labels. Kesalahan lain mungkin mengharuskan Anda membuat pembaruan pada file manifes pelatihan atau pengujian. Anda mungkin perlu melakukan perubahan lain, seperti izin IAM. Untuk informasi lebih lanjut, lihat dokumentasi untuk kesalahan individu.

# <span id="page-200-1"></span>Kesalahan terminal

Kesalahan terminal menghentikan pelatihan model. Ada 3 kategori kesalahan pelatihan terminal kesalahan layanan, kesalahan file manifes, dan kesalahan konten manifes.

Di konsol, Label Kustom Amazon Rekognition menunjukkan kesalahan terminal untuk model di kolom pesan Status halaman proyek.

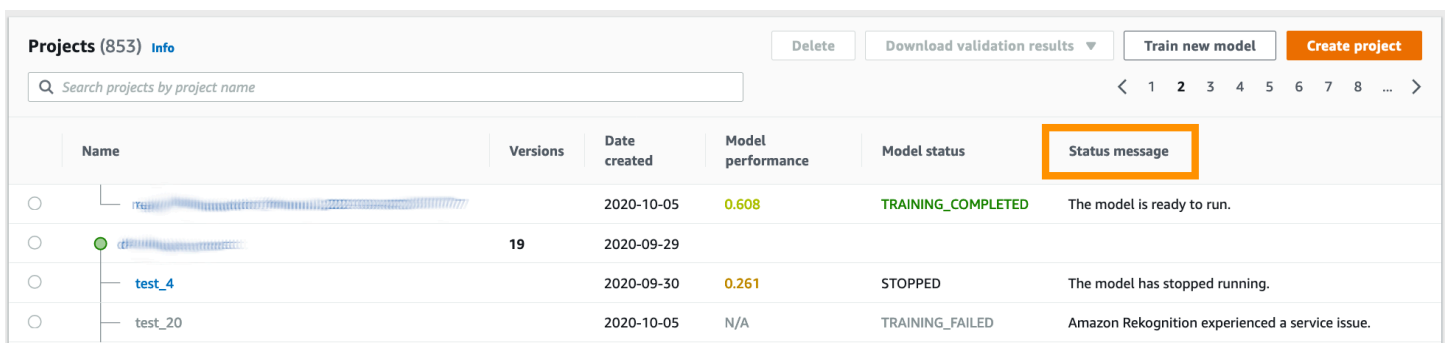

Jika Anda menggunakan AWS SDK, Anda dapat mengetahui apakah kesalahan file manifes terminal atau kesalahan konten manifes terminal telah terjadi dengan memeriksa respons dari. [DescribeProjectVersions](https://docs.aws.amazon.com/rekognition/latest/APIReference/API_DescribeProjectVersions) Dalam hal ini, Status nilai TRAINING\_FAILED dan StatusMessage bidang berisi kesalahan.

### <span id="page-201-1"></span>Kesalahan layanan

Kesalahan layanan terminal terjadi saat Amazon Rekognition mengalami masalah layanan dan tidak dapat melanjutkan pelatihan. Misalnya, kegagalan layanan lain yang bergantung pada Label Kustom Amazon Rekognition. Amazon Rekognition Custom Labels melaporkan kesalahan layanan di konsol karena Amazon Rekognition mengalami masalah layanan. Jika Anda menggunakan AWS SDK, error layanan yang terjadi selama latihan akan dimunculkan sebagai InternalServerError pengecualian oleh [CreateProjectVersiond](https://docs.aws.amazon.com/rekognition/latest/APIReference/API_CreateProjectVersion)an [DescribeProjectVersions](https://docs.aws.amazon.com/rekognition/latest/APIReference/API_DescribeProjectVersions).

Jika terjadi kesalahan layanan, coba lagi pelatihan model. Jika pelatihan terus gagal, hubungi [Support AWS](https://aws.amazon.com/premiumsupport/) dan sertakan informasi kesalahan apa pun yang dilaporkan dengan kesalahan layanan.

## <span id="page-201-0"></span>Kesalahan berkas manifes terminal

Kesalahan file manifes adalah kesalahan terminal, dalam kumpulan data pelatihan dan pengujian, yang terjadi pada tingkat file, atau di beberapa file. Kesalahan file manifes terdeteksi sebelum konten kumpulan data pelatihan dan pengujian divalidasi. Kesalahan file manifes mencegah pelaporan kesalahan [validasi non-terminal](#page-203-0). Misalnya, file manifes pelatihan kosong menghasilkan file Manifes adalah kesalahan kosong. Karena file kosong, tidak ada kesalahan validasi Jalur JSON non-terminal yang dapat dilaporkan. Ringkasan manifes juga tidak dibuat.

Anda harus memperbaiki kesalahan file manifes sebelum Anda dapat melatih model Anda.

Berikut ini mencantumkan kesalahan file manifes.

• [Ekstensi atau konten file manifes tidak valid.](#page-217-0)

- [File manifes kosong.](#page-218-0)
- [Ukuran file manifest melebihi ukuran maksimum yang didukung.](#page-218-1)
- [Tidak dapat menulis ke bucket S3 keluaran.](#page-219-0)
- [Izin bucket S3 tidak benar.](#page-218-2)

## <span id="page-202-0"></span>Kesalahan konten manifes terminal

Kesalahan konten manifes adalah kesalahan terminal yang terkait dengan konten dalam manifes. Misalnya, jika Anda mendapatkan kesalahan [File manifes berisi gambar berlabel per label yang tidak](#page-222-0)  [mencukupi untuk melakukan pemisahan otomatis,](#page-222-0) latihan tidak dapat diselesaikan karena tidak ada cukup gambar berlabel dalam set data pelatihan untuk membuat set data pengujian.

Serta dilaporkan di konsol dan respons dariDescribeProjectVersions, kesalahan dilaporkan dalam ringkasan manifes bersama dengan kesalahan konten manifes terminal lainnya. Untuk informasi selengkapnya, lihat [Memahami ringkasan manifes](#page-204-0).

Non terminal kesalahan JSON Jalur juga dilaporkan dalam pelatihan terpisah dan pengujian validasi hasil manifes. Kesalahan Baris JSON non-terminal yang ditemukan oleh Label Kustom Amazon Rekognition belum tentu terkait dengan kesalahan konten manifes yang menghentikan latihan. Untuk informasi selengkapnya, lihat [Memahami hasil validasi pelatihan dan pengujian](#page-207-0).

Anda harus memperbaiki kesalahan konten manifes sebelum Anda dapat melatih model Anda.

Berikut ini adalah pesan galat untuk kesalahan konten manifes.

- [File manifes berisi terlalu banyak baris yang tidak valid.](#page-219-1)
- [File manifes berisi gambar dari beberapa bucket S3.](#page-220-0)
- [Id pemilik tidak valid untuk gambar S3 bucket.](#page-221-0)
- [File manifes berisi gambar berlabel per label yang tidak mencukupi untuk melakukan pembagian](#page-222-0) [otomatis.](#page-222-0)
- [File manifes memiliki terlalu sedikit label.](#page-222-1)
- [File manifes memiliki terlalu banyak label.](#page-224-0)
- [Label kurang dari {}% tumpang tindih antara file manifes latihan dan pengujian.](#page-225-0)
- [File manifes memiliki terlalu sedikit label yang dapat digunakan.](#page-226-0)
- [Kurang dari {}% label yang dapat digunakan tumpang tindih antara pelatihan dan pengujian file](#page-227-0)  [manifes.](#page-227-0)

#### • [Gagal menyalin gambar dari bucket S3.](#page-228-0)

# <span id="page-203-0"></span>Non terminal kesalahan validasi baris JSON

Kesalahan validasi JSON Line adalah kesalahan non-terminal yang tidak memerlukan Label Kustom Amazon Rekognition untuk menghentikan pelatihan model.

Kesalahan validasi JSON Line tidak ditampilkan di konsol.

Dalam kumpulan data pelatihan dan pengujian, JSON Line mewakili informasi pelatihan atau pengujian untuk satu gambar. Kesalahan validasi di Jalur JSON, seperti gambar yang tidak valid, dilaporkan dalam manifes validasi pelatihan dan pengujian. Label Kustom Amazon Rekognition menyelesaikan pelatihan menggunakan Garis JSON lainnya yang valid, yang ada di manifes. Untuk informasi selengkapnya, lihat [Memahami hasil validasi pelatihan dan pengujian](#page-207-0). Untuk informasi selengkapnya tentang aturan validasi, lihat[Aturan validasi untuk file manifes.](#page-135-0)

**a** Note

Pelatihan gagal jika ada terlalu banyak kesalahan JSON Line.

Kami menyarankan Anda juga memperbaiki kesalahan JSON Line non-terminal karena berpotensi menyebabkan kesalahan di future atau memengaruhi pelatihan model Anda.

Label Kustom Amazon Rekognition dapat menghasilkan kesalahan validasi Jalur JSON non-terminal berikut.

- [Kunci sumber-ref hilang.](#page-230-0)
- [Format nilai sumber-ref tidak valid.](#page-230-1)
- [Tidak ada atribut label yang ditemukan.](#page-231-0)
- [Format atribut label {} tidak valid.](#page-232-0)
- [Format atributemetadata label tidak valid.](#page-233-0)
- [Tidak ditemukan atribut label yang valid.](#page-234-0)
- [Satu atau lebih kotak pembatas memiliki nilai kepercayaan yang hilang.](#page-235-0)
- [Salah satu id kelas lainnya hilang dari peta kelas.](#page-236-0)
- [Garis JSON memiliki format yang tidak valid.](#page-237-0)
- [Gambar tidak valid. Periksa jalur S3 dan/atau properti gambar.](#page-238-0)
- [Kotak pembatas memiliki nilai frame off.](#page-240-0)
- [Tinggi dan lebar kotak pembatas terlalu kecil.](#page-243-0)
- [Ada lebih banyak kotak pembatas daripada maksimum yang diizinkan.](#page-244-0)
- [Tidak ditemukan anotasi yang valid.](#page-241-0)

# <span id="page-204-0"></span>Memahami ringkasan manifes

Manifes berisi informasi berikut:

- Informasi kesalahan tentang [Kesalahan konten manifes terminal](#page-202-0) ditemui selama validasi.
- Informasi lokasi kesalahan [Non terminal kesalahan validasi baris JSON](#page-203-0) dalam kumpulan data pelatihan dan pengujian.
- Statistik kesalahan seperti jumlah total Garis JSON yang tidak valid yang ditemukan dalam kumpulan data pelatihan dan pengujian.

Ringkasan manifes dibuat selama pelatihan jika tidak ad[aKesalahan berkas manifes terminal.](#page-201-0) Untuk mendapatkan lokasi berkas ringkasan manifes (manifest\_summary.json), lihat. [Mendapatkan hasil](#page-213-0)  [validasi](#page-213-0)

#### **a** Note

[Kesalahan layanan dan kesalahan](#page-201-1) [file manifes](#page-201-0) tidak dilaporkan dalam ringkasan manifes. Untuk informasi selengkapnya, lihat [Kesalahan terminal](#page-200-1).

Untuk informasi tentang kesalahan konten manifes tertentu, lihat[Kesalahan konten manifes terminal](#page-219-2).

Format berkas ringkasan manifes

File manifes memiliki 2 bagian, statistics danerrors.

statistik

statisticsberisi informasi tentang kesalahan dalam kumpulan data pelatihan dan pengujian.

- training- statistik dan kesalahan yang ditemukan dalam kumpulan data pelatihan.
- testing- statistik dan kesalahan yang ditemukan dalam dataset pengujian.

Objek dalam errors array berisi kode kesalahan dan pesan untuk kesalahan konten manifes.

error\_line\_indicesArray berisi nomor baris untuk setiap Baris JSON dalam manifes latihan atau uji yang memiliki kesalahan. Untuk informasi selengkapnya, lihat [Memperbaiki kesalahan pelatihan](#page-216-0).

kesalahan

Kesalahan yang mencakup kumpulan data pelatihan dan pengujian. Misalnya, [ERROR\\_INSUFFICIENT\\_USABLE\\_LABEL\\_OVERLAP](#page-227-1) terjadi ketika tidak ada cukup label yang dapat digunakan yang tumpang tindih dengan kumpulan data pelatihan dan pengujian.

```
{ 
     "statistics": { 
         "training": 
\{\hspace{.1cm} \} "use_case": String, # Possible values are IMAGE_LEVEL_LABELS, 
  OBJECT_LOCALIZATION and NOT_DETERMINED 
                 "total_json_lines": Number, # Total number json lines (images) in the 
   training manifest. 
                 "valid_json_lines": Number, # Total number of JSON Lines (images) 
  that can be used for training. 
                 "invalid_json_lines": Number, # Total number of invalid JSON Lines. 
  They are not used for training. 
                 "ignored_json_lines": Number, # JSON Lines that have a valid schema but 
  have no annotations. The aren't used for training and aren't counted as invalid. 
                 "error_json_line_indices": List[int], # Contains a list of line numbers 
  for JSON line errors in the training dataset. 
                 "errors": [ 
\{ \} "code": String, # Error code for a training manifest content 
  error. 
                         "message": String # Description for a training manifest content 
  error. 
 } 
 ] 
             }, 
         "testing": 
\{\hspace{.1cm} \} "use_case": String, # Possible values are IMAGE_LEVEL_LABELS, 
  OBJECT_LOCALIZATION and NOT_DETERMINED 
                 "total_json_lines": Number, # Total number json lines (images) in the 
  manifest.
```

```
 "valid_json_lines": Number, # Total number of JSON Lines (images) that 
  can be used for testing. 
                 "invalid_json_lines": Number, # Total number of invalid JSON Lines. 
  They are not used for testing. 
                 "ignored_json_lines": Number, # JSON Lines that have a valid schema but 
  have no annotations. They aren't used for testing and aren't counted as invalid. 
                 "error_json_line_indices": List[int], # contains a list of error record 
  line numbers in testing dataset. 
                 "errors": [ 
\{ "code": String, # # Error code for a testing manifest content 
  error. 
                         "message": String # Description for a testing manifest content 
  error. 
1999 1999 1999 1999 1999
 ] 
 } 
     }, 
     "errors": [ 
         { 
             "code": String, # # Error code for errors that span the training and 
  testing datasets. 
             "message": String # Description of the error. 
         } 
     ]
}
```
Contoh ringkasan manifest

Contoh berikut adalah ringkasan manifes parsi yang menunjukkan kesalahan konten manifes terminal ([ERROR\\_TOO\\_MANY\\_INVALID\\_ROWS\\_IN\\_MANIFEST](#page-219-3)). error\_json\_line\_indicesArray berisi nomor baris kesalahan Baris JSON non-terminal dalam manifes validasi pelatihan atau pengujian yang sesuai.

```
{ 
     "errors": [], 
     "statistics": { 
          "training": { 
              "use_case": "NOT_DETERMINED", 
              "total_json_lines": 301, 
              "valid_json_lines": 146, 
              "invalid_json_lines": 155, 
              "ignored_json_lines": 0,
```
}

```
 "errors": [ 
\overline{a} "code": "ERROR_TOO_MANY_INVALID_ROWS_IN_MANIFEST", 
                  "message": "The manifest file contains too many invalid rows." 
 } 
           ], 
           "error_json_line_indices": [ 
               15, 
               16, 
               17, 
               22, 
               23, 
               24, 
 . 
 . 
 . 
 . 
               300 
 ] 
        }, 
        "testing": { 
           "use_case": "NOT_DETERMINED", 
           "total_json_lines": 15, 
           "valid_json_lines": 13, 
           "invalid_json_lines": 2, 
           "ignored_json_lines": 0, 
           "errors": [], 
           "error_json_line_indices": [ 
               13, 
15 ] 
        } 
    }
```
# <span id="page-207-0"></span>Memahami hasil validasi pelatihan dan pengujian

Selama latihan, Label Kustom Amazon Rekognition membuat manifes hasil validasi untuk menahan kesalahan Jalur JSON non-terminal. Manifestasi hasil validasi adalah salinan set data pelatihan dan pengujian dengan informasi kesalahan yang ditambahkan. Anda dapat mengakses manifes validasi setelah latihan selesai. Untuk informasi selengkapnya, lihat [Mendapatkan hasil validasi.](#page-213-0)

Label Kustom Amazon Rekognition juga membuat ringkasan manifes yang menyertakan informasi ikhtisar untuk kesalahan JSON Line, seperti lokasi kesalahan dan jumlah kesalahan JSON Line. Untuk informasi selengkapnya, lihat [Memahami ringkasan manifes.](#page-204-0)

### **a** Note

Hasil validasi (Manifes Hasil Validasi Pelatihan dan Pengujian dan Ringkasan Manifest) hanya dibuat jika tidak ada. [Kesalahan berkas manifes terminal](#page-201-0)

Manifes berisi Garis JSON untuk setiap gambar dalam kumpulan data. Dalam manifes hasil validasi, informasi galat Jalur JSON ditambahkan ke Garis JSON di mana kesalahan terjadi.

Kesalahan JSON Line adalah kesalahan non-terminal yang terkait dengan satu gambar. Kesalahan validasi non-terminal dapat membatalkan seluruh Jalur JSON atau hanya sebagian saja. Misalnya, jika gambar yang direferensikan dalam JSON Line tidak dalam format PNG atau JPG, terjadi [ERROR\\_INVALID\\_IMAGE](#page-238-0) kesalahan dan seluruh Jalur JSON dikecualikan dari pelatihan. Pelatihan berlanjut dengan JSON Lines lainnya yang valid.

Dalam JSON Line, kesalahan mungkin berarti JSON Line dapat stil digunakan untuk pelatihan. Misalnya, jika nilai kiri untuk salah satu dari empat kotak pembatas yang terkait dengan label negatif, model masih dilatih menggunakan kotak pembatas valid lainnya. Informasi kesalahan JSON Baris dikembalikan untuk kotak pembatas yang tidak valid (). [ERROR\\_INVALID\\_BOUNDING\\_BOX](#page-240-0) Dalam contoh ini, informasi kesalahan ditambahkan ke annotation objek di mana kesalahan terjadi.

Kesalahan peringatan, sepert[iWARNING\\_NO\\_ANNOTATIONS,](#page-247-0) tidak digunakan untuk latihan dan dihitung sebagai baris JSON (ignored\_json\_lines) yang diabaikan dalam ringkasan manifes. Untuk informasi selengkapnya, lihat [Memahami ringkasan manifes.](#page-204-0) Selain itu, Garis JSON yang diabaikan tidak dihitung terhadap ambang kesalahan 20% untuk pelatihan dan pengujian.

Untuk informasi tentang kesalahan validasi data non-terminal tertentu, lihat. [Non-Terminal JSON](#page-229-0)  [Baris Validasi Kesalahan](#page-229-0)

#### **a** Note

Jika ada terlalu banyak kesalahan validasi data, pelatihan dihentikan dan kesalahan [ERROR\\_TOO\\_MANY\\_INVALID\\_ROWS\\_IN\\_MANIFEST](#page-219-3) terminal dilaporkan dalam ringkasan manifes.

Untuk informasi tentang mengoreksi kesalahan JSON Line, lihat. [Memperbaiki kesalahan pelatihan](#page-216-0)

Format kesalahan baris JSON

Amazon Rekognition Custom Labels menambahkan informasi kesalahan validasi non-terminal ke tingkat gambar dan format pelokalan objek JSON Lines. Untuk informasi selengkapnya, lihat [the](#page-125-0)  [section called "Membuat file manifes".](#page-125-0)

#### Kesalahan Tingkat Gambar

Contoh berikut menunjukkan Error array di tingkat gambar JSON Baris. Ada dua set kesalahan. Kesalahan yang terkait dengan metadata atribut label (dalam contoh ini, sport-metadata) dan kesalahan yang terkait dengan gambar. Kesalahan termasuk kode kesalahan (kode), pesan kesalahan (pesan). Untuk informasi selengkapnya, lihat [Label Tingkat Gambar dalam file manifes.](#page-127-0)

```
{ 
     "source-ref": String, 
     "sport": Number, 
     "sport-metadata": { 
          "class-name": String, 
          "confidence": Float, 
          "type": String, 
          "job-name": String, 
          "human-annotated": String, 
          "creation-date": String, 
          "errors": [ 
\{\hspace{.1cm} \} "code": String, # error codes for label 
                   "message": String # Description and additional contextual details of 
  the error 
              } 
         \mathbf{I} }, 
     "errors": [ 
          { 
               "code": String, # error codes for image 
               "message": String # Description and additional contextual details of the 
  error 
          } 
     ]
}
```
Kesalahan lokalisasi objek

Contoh berikut menunjukkan array kesalahan dalam objek lokalisasi JSON Baris. JSON Baris berisi informasi Errors array untuk bidang di bagian JSON Baris berikut. Setiap Error objek termasuk kode kesalahan dan pesan kesalahan.

- atribut label Kesalahan untuk bidang atribut label. Lihat bounding-box dalam contoh.
- anotasi Kesalahan anotasi (kotak pembatas) disimpan dalam annotations array di dalam atribut label.
- label atribut-metadata Kesalahan untuk metadata atribut label. Lihat bounding-box-metadata dalam contoh.
- image Kesalahan yang tidak terkait dengan atribut label, anotasi, dan bidang metadata atribut label.

Untuk informasi selengkapnya, lihat [Lokalisasi objek dalam file manifes](#page-130-1).

```
{ 
    "source-ref": String, 
    "bounding-box": { 
        "image_size": [ 
\{\hspace{.1cm} \} "width": Int, 
                "height": Int, 
                "depth":Int, 
 } 
        ], 
        "annotations": [ 
\{\hspace{.1cm} \} "class_id": Int, 
                "left": Int, 
                "top": Int, 
                "width": Int, 
                "height": Int, 
                "errors": [ # annotation field errors 
\{ \} "code": String, # annotation field error code 
                        "message": String # Description and additional contextual 
 details of the error 
 } 
 ] 
 }
```

```
 ], 
          "errors": [ #label attribute field errors 
\{\hspace{.1cm} \} "code": String, # error code 
                   "message": String # Description and additional contextual details of 
 the error 
              } 
         \mathbf{I} }, 
     "bounding-box-metadata": { 
          "objects": [ 
             \left\{ \right. "confidence": Float 
 } 
         ], 
          "class-map": { 
              String: String 
         }, 
         "type": String, 
         "human-annotated": String, 
         "creation-date": String, 
          "job-name": String, 
          "errors": [ #metadata field errors 
\{\hspace{.1cm} \} "code": String, # error code 
                   "message": String # Description and additional contextual details of 
 the error 
              } 
         ] 
     }, 
    "errors": [ # image errors 
          { 
              "code": String, # error code 
              "message": String # Description and additional contextual details of the 
 error 
         } 
     ] 
 }
```
### Contoh kesalahan baris JSON

Berikut objek lokalisasi JSON Baris (diformat untuk dibaca) menunjukkan kesalahan. [ERROR\\_BOUNDING\\_BOX\\_TOO\\_SMALL](#page-243-0) Dalam contoh ini, dimensi kotak pembatas (tinggi dan lebar) tidak lebih besar dari 1 x 1.

```
{ 
     "source-ref": "s3://bucket/Manifests/images/199940-1791.jpg", 
     "bounding-box": { 
         "image_size": [ 
\{\hspace{.1cm} \} "width": 3000, 
                 "height": 3000, 
                 "depth": 3 
             } 
         ], 
         "annotations": [ 
             { 
                 "class_id": 1, 
                 "top": 0, 
                 "left": 0, 
                 "width": 1, 
                 "height": 1, 
                 "errors": [ 
\{ \} "code": "ERROR_BOUNDING_BOX_TOO_SMALL", 
                          "message": "The height and width of the bounding box is too 
  small." 
 } 
 ] 
             }, 
\{\hspace{.1cm} \} "class_id": 0, 
                 "top": 65, 
                 "left": 86, 
                 "width": 220, 
                 "height": 334 
 } 
         ] 
     }, 
     "bounding-box-metadata": { 
         "objects": [ 
\{\hspace{.1cm} \}
```

```
 "confidence": 1 
              }, 
\{\hspace{.1cm} \} "confidence": 1 
 } 
          ], 
          "class-map": { 
              "0": "Echo", 
              "1": "Echo Dot" 
          }, 
          "type": "groundtruth/object-detection", 
          "human-annotated": "yes", 
          "creation-date": "2019-11-20T02:57:28.288286", 
          "job-name": "my job" 
     }
}
```
# <span id="page-213-0"></span>Mendapatkan hasil validasi

Hasil validasi berisi informasi kesalahan untuk [Kesalahan konten manifes terminal](#page-202-0) dan[Non terminal](#page-203-0)  [kesalahan validasi baris JSON.](#page-203-0) Ada tiga file hasil validasi.

- training manifest with validation.json Salinan file manifes set data pelatihan dengan informasi kesalahan JSON Line ditambahkan.
- testing manifest with validation.json Salinan file manifes set data pengujian dengan informasi kesalahan JSON Line ditambahkan.
- manifest\_summary.json Ringkasan kesalahan konten manifes dan kesalahan JSON Line yang ditemukan dalam kumpulan data pelatihan dan pengujian. Untuk informasi selengkapnya, lihat [Memahami ringkasan manifes](#page-204-0).

Untuk informasi tentang isi manifes pelatihan dan validasi pengujian, liha[tMendebug pelatihan model](#page-200-0) [yang gagal.](#page-200-0)

## **a** Note

• Hasil validasi dibuat hanya jika tidak ada [Kesalahan berkas manifes terminal](#page-201-0) yang dihasilkan selama pelatihan.

• Jika terjadi [kesalahan layanan](#page-201-1) setelah manifes latihan dan pengujian divalidasi, hasil validasi akan dibuat, tetapi respons dari [DescribeProjectVersions](https://docs.aws.amazon.com/rekognition/latest/APIReference/API_DescribeProjectVersions)tidak menyertakan lokasi file hasil validasi.

Setelah latihan selesai atau gagal, Anda dapat mengunduh hasil validasi dengan menggunakan konsol Amazon Rekognition Custom Labels atau mendapatkan lokasi bucket Amazon S3 dengan memanggil API. [DescribeProjectVersions](https://docs.aws.amazon.com/rekognition/latest/APIReference/API_DescribeProjectVersions)

Mendapatkan hasil validasi (Konsol)

Jika Anda menggunakan konsol untuk melatih model Anda, Anda dapat mengunduh hasil validasi dari daftar model proyek, seperti yang ditunjukkan pada diagram berikut.

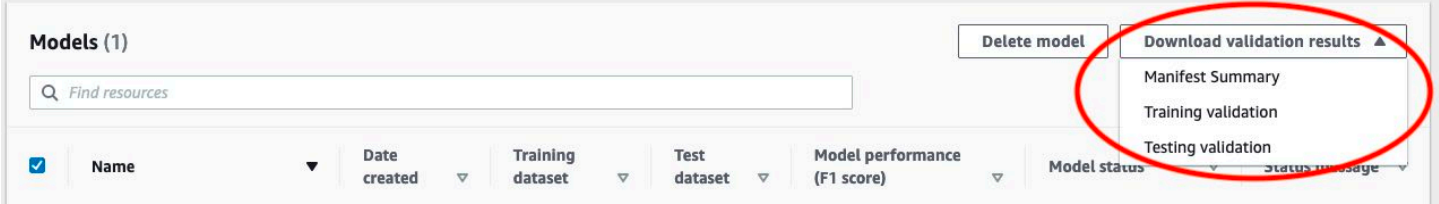

Anda juga dapat mengakses unduhan hasil validasi dari halaman detail model.

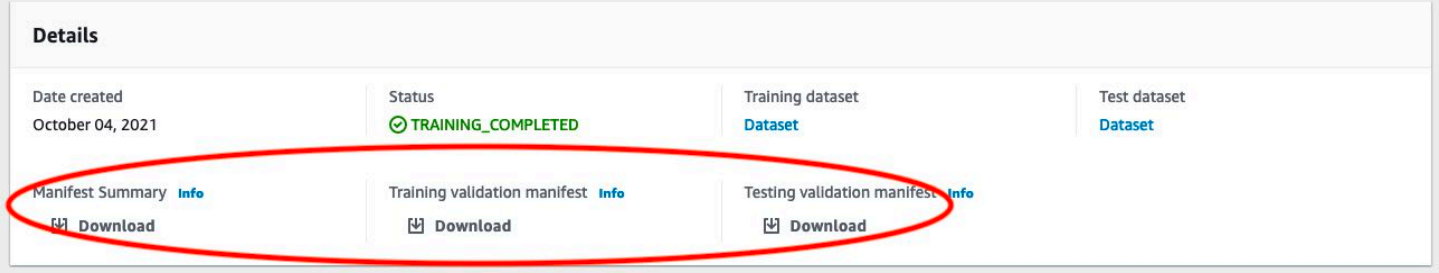

Untuk informasi selengkapnya, lihat [Melatih model \(Konsol\)](#page-185-0).

Mendapatkan hasil validasi (SDK)

Setelah pelatihan model selesai, Label Kustom Amazon Rekognition menyimpan hasil validasi di bucket Amazon S3 yang ditentukan selama latihan. Anda bisa mendapatkan lokasi bucket S3 dengan memanggil [DescribeProjectVersions](https://docs.aws.amazon.com/rekognition/latest/APIReference/API_DescribeProjectVersions)API, setelah latihan selesai. Untuk melatih model, lihat[Melatih](#page-190-0)  [model \(SDK\).](#page-190-0)

[ValidationData](https://docs.aws.amazon.com/rekognition/latest/APIReference/API_ValidationData)Objek dikembalikan untuk set data pelatihan ([TrainingDataResult](https://docs.aws.amazon.com/rekognition/latest/APIReference/API_TrainingDataResult)) dan dataset pengujian [\(TestingDataResult](https://docs.aws.amazon.com/rekognition/latest/APIReference/API_TestingDataResult)). Ringkasan manifes dikembalikanManifestSummary.

Setelah Anda menampilkan lokasi bucket Amazon S3, Anda dapat mengunduh hasil validasi. Untuk informasi lebih lanjut, lihat [Bagaimana cara mengunduh objek dari bucket S3?](https://docs.aws.amazon.com/AmazonS3/latest/user-guide/download-objects.html) . Anda juga dapat menggunakan [GetObject](https://docs.aws.amazon.com/AmazonS3/latest/dev/GettingObjectsUsingAPIs.html)operasi ini juga dapat digunakan.

Untuk mendapatkan data validasi (SDK)

- 1. Jika Anda belum melakukannya, instal dan konfigurasikan AWS CLI dan AWS SDK. Untuk informasi selengkapnya, lihat [Langkah 4: Siapkan AWS CLI dan AWS SDK.](#page-20-0)
- 2. Gunakan contoh berikut untuk mendapatkan lokasi hasil validasi.

### Python

Ganti project\_arn dengan Amazon Resource Name (ARN) proyek yang berisi model. Untuk informasi selengkapnya, lihat [Mengelola proyek Label Kustom Amazon Rekognition.](#page-336-0) Ganti version\_name dengan nama versi model. Untuk informasi selengkapnya, lihat [Melatih](#page-190-0)  [model \(SDK\).](#page-190-0)

```
import boto3
import io
from io import BytesIO
import sys
import json
def describe_model(project_arn, version_name): 
     client=boto3.client('rekognition') 
     response=client.describe_project_versions(ProjectArn=project_arn, 
         VersionNames=[version_name]) 
     for model in response['ProjectVersionDescriptions']: 
         print(json.dumps(model,indent=4,default=str)) 
def main(): 
     project_arn='project_arn' 
     version_name='version_name' 
     describe_model(project_arn, version_name)
if name == " main ":
```
main()

3. Dalam output program, perhatikan Validation bidang dalam TestingDataResult dan TrainingDataResult objek. Ringkasan manifes ada diManifestSummary.

# <span id="page-216-0"></span>Memperbaiki kesalahan pelatihan

Anda menggunakan ringkasan manifes untuk mengidentifikasi [Kesalahan konten manifes terminal](#page-202-0) dan [Non terminal kesalahan validasi baris JSON](#page-203-0) ditemui selama pelatihan. Anda harus memperbaiki kesalahan konten manifes. Sebaiknya Anda juga memperbaiki kesalahan Jalur JSON non-terminal. Untuk informasi selengkapnya tentang kesalahan tertentu, lihat [Non-Terminal JSON Baris Validasi](#page-229-0)  [Kesalahan](#page-229-0) da[nKesalahan konten manifes terminal](#page-219-0).

Anda dapat melakukan perbaikan pada set data pelatihan atau pengujian yang digunakan untuk pelatihan. Atau, Anda dapat melakukan perbaikan dalam file manifes validasi pelatihan dan pengujian dan menggunakannya untuk melatih model.

Setelah melakukan perbaikan, Anda perlu mengimpor manifes yang diperbarui dan melatih ulang modelnya. Untuk informasi selengkapnya, lihat [Membuat file manifes](#page-125-0).

Prosedur berikut ini menunjukkan cara menggunakan ringkasan manifes untuk memperbaiki kesalahan konten manifes terminal. Prosedur ini juga menunjukkan kepada Anda cara menemukan dan memperbaiki kesalahan JSON Line dalam manifes validasi pelatihan dan pengujian.

Untuk memperbaiki kesalahan pelatihan Amazon Rekognition

- 1. Unduh file hasil validasi. Nama file adalah training\_manifest\_with\_validation.json, testing manifest with validation.json dan manifest summary.json. Untuk informasi selengkapnya, lihat [Mendapatkan hasil validasi](#page-213-0).
- 2. Buka file ringkasan manifes (manifest\_summary.json).
- 3. Perbaiki kesalahan apa pun dalam ringkasan manifes. Untuk informasi selengkapnya, lihat [Memahami ringkasan manifes](#page-204-0).
- 4. Dalam ringkasan manifes, iterasi melalui error\_line\_indices larik training dan perbaiki kesalahan training\_manifest\_with\_validation.json di nomor Baris JSON yang sesuai. Untuk informasi selengkapnya, lihat [the section called "Memahami hasil validasi](#page-207-0)  [pelatihan dan pengujian"](#page-207-0).
- 5. Iterate melalui error\_line\_indices array testing dan memperbaiki kesalahan di testing\_manifest\_with\_validation.json pada nomor JSON Baris yang sesuai.

6. Latih ulang model menggunakan file manifes validasi sebagai kumpulan data pelatihan dan pengujian. Untuk informasi selengkapnya, lihat [the section called "Melatih model".](#page-183-0)

Jika Anda menggunakan AWS SDK dan memilih untuk memperbaiki kesalahan dalam latihan atau file manifes data validasi pengujian, gunakan lokasi file manifes data validasi di [TrainingData](https://docs.aws.amazon.com/rekognition/latest/APIReference/API_TrainingData)dan parameter [TestingDatai](https://docs.aws.amazon.com/rekognition/latest/APIReference/API_TestingData)nput ke. [CreateProjectVersion](https://docs.aws.amazon.com/rekognition/latest/APIReference/API_CreateProjectVersion) Untuk informasi selengkapnya, lihat [Melatih](#page-190-0)  [model \(SDK\).](#page-190-0)

## JSON baris kesalahan didahulukan

Kesalahan JSON Baris berikut terdeteksi terlebih dahulu. Jika salah satu kesalahan ini terjadi, validasi kesalahan JSON Line dihentikan. Anda harus memperbaiki kesalahan ini sebelum dapat memperbaiki kesalahan JSON Line lainnya

- MISSING SOURCE REF
- ERROR INVALID SOURCE REF FORMAT
- ERROR\_NO\_LABEL\_ATTRIBUTES
- ERROR\_INVALID\_LABEL\_ATTRIBUTE\_FORMAT
- ERROR\_INVALID\_LABEL\_ATTRIBUTE\_METADATA\_FORMAT
- ERROR\_MISSING\_BOUNDING\_BOX\_CONFIDENCE
- ERROR MISSING CLASS MAP ID
- ERROR\_INVALID\_JSON\_LINE

# Kesalahan berkas manifes terminal

Topik ini menjelaska[nKesalahan berkas manifes terminal.](#page-201-0) Kesalahan berkas manifes tidak memiliki kode galat terkait. Manifestasi hasil validasi tidak dibuat saat terjadi kesalahan berkas manifes terminal. Untuk informasi selengkapnya, lihat [Memahami ringkasan manifes.](#page-204-0) Kesalahan manifes terminal mencegah pelaporan[Non-Terminal JSON Baris Validasi Kesalahan.](#page-229-0)

Ekstensi atau konten file manifes tidak valid.

File manifes pelatihan atau pengujian tidak memiliki ekstensi file atau isinya tidak valid.

Untuk memperbaiki kesalahan Ekstensi file manifes atau konten tidak valid.

• Periksa kemungkinan penyebab berikut dalam file manifes pelatihan dan pengujian.

- File manifes kehilangan ekstensi file. Dengan konvensi ekstensi file.manifest.
- Bucket atau kunci Amazon S3 untuk file manifes tidak dapat ditemukan.

### File manifes kosong.

File manifes pelatihan atau pengujian yang digunakan untuk pelatihan ada, tetapi file tersebut kosong. File manifes membutuhkan JSON Line untuk setiap gambar yang Anda gunakan untuk pelatihan dan pengujian.

Untuk memperbaiki kesalahan File manifes kosong.

- 1. Periksa manifes pelatihan atau pengujian mana yang kosong.
- 2. Tambahkan Garis JSON ke file manifes kosong. Untuk informasi selengkapnya, lihat [Membuat](#page-125-0)  [file manifes.](#page-125-0) Sebagai alternatif, buat set data baru dengan konsol tersebut. Untuk informasi selengkapnya, lihat [the section called "Membuat dataset dengan gambar"](#page-105-0).

Ukuran file manifest melebihi ukuran maksimum yang didukung.

Ukuran file manifes pelatihan atau pengujian (dalam byte) terlalu besar. Untuk informasi selengkapnya, lihat [Pedoman dan kuota di Label Kustom Amazon Rekognition.](#page-492-0) File manifes dapat memiliki kurang dari jumlah maksimum Baris JSON dan masih melebihi ukuran file maksimum.

Anda tidak dapat menggunakan konsol Amazon Rekognition Custom Labels untuk memperbaiki kesalahan Ukuran file manifes melebihi ukuran maksimum yang didukung.

Untuk memperbaiki kesalahan Ukuran file manifes melebihi ukuran maksimum yang didukung.

- 1. Periksa manifes pelatihan dan pengujian mana yang melebihi ukuran file maksimum.
- 2. Kurangi jumlah Baris JSON dalam file manifes yang terlalu besar. Untuk informasi selengkapnya, lihat [Membuat file manifes](#page-125-0).

Izin bucket S3 tidak benar.

Label Kustom Amazon Rekognition tidak memiliki izin untuk satu atau beberapa bucket yang berisi file manifes latihan dan pengujian.

Anda tidak dapat menggunakan konsol Label Kustom Amazon Rekognition untuk memperbaiki kesalahan ini.

Untuk memperbaiki kesalahan Izin bucket S3 salah.

• Periksa izin untuk bucket yang berisi manifes pelatihan dan pengujian. Untuk informasi selengkapnya, lihat [Langkah 2: Siapkan izin konsol Amazon Rekognition Custom Labels.](#page-16-0)

Tidak dapat menulis ke bucket S3 keluaran.

Layanan ini tidak dapat menghasilkan file output pelatihan.

Untuk memperbaiki kesalahan Tidak dapat menulis ke output S3 ember.

• Periksa apakah informasi bucket Amazon S3 dalam parameter [OutputConfigi](https://docs.aws.amazon.com/rekognition/latest/APIReference/API_OutputConfig)nput [CreateProjectVersions](https://docs.aws.amazon.com/rekognition/latest/APIReference/API_CreateProjectVersion)udah benar.

Anda tidak dapat menggunakan konsol Label Kustom Amazon Rekognition untuk memperbaiki kesalahan ini.

# <span id="page-219-0"></span>Kesalahan konten manifes terminal

Topik ini menjelaskan [Kesalahan konten manifes terminal](#page-202-0) laporan dalam ringkasan manifes. Ringkasan manifes mencakup kode kesalahan dan pesan untuk setiap kesalahan yang terdeteksi. Untuk informasi selengkapnya, lihat [Memahami ringkasan manifes.](#page-204-0) Kesalahan konten manifes terminal tidak menghentikan pelaporan[Non terminal kesalahan validasi baris JSON.](#page-203-0)

# ERROR\_TOO\_MANY\_INVALID\_ROWS\_IN\_MANIFEST

### Pesan kesalahan

File manifes berisi terlalu banyak baris yang tidak valid.

#### Informasi lain

Terjadi ERROR\_TOO\_MANY\_INVALID\_ROWS\_IN\_MANIFEST galat jika ada terlalu banyak Baris JSON yang berisi konten yang tidak valid.

Anda tidak dapat menggunakan konsol Label Kustom Amazon Rekognition untuk memperbaiki kesalahanERROR\_TOO\_MANY\_INVALID\_ROWS\_IN\_MANIFEST.

### Untuk memperbaiki ERROR\_TOO\_MANY\_INVALID\_ROWS\_IN\_MANIFEST

- 1. Periksa manifes untuk kesalahan JSON Line. Untuk informasi selengkapnya, lihat [Memahami](#page-207-0)  [hasil validasi pelatihan dan pengujian.](#page-207-0)
- 2. Fix JSON Lines yang memiliki kesalahan Untuk informasi lebih lanjut, liha[tNon-Terminal JSON](#page-229-0) [Baris Validasi Kesalahan.](#page-229-0)

## ERROR\_IMAGES\_IN\_MULTIPLE\_S3\_EMBER

Pesan kesalahan

File manifes berisi gambar dari beberapa bucket S3.

#### Informasi lain

Manifes hanya dapat mereferensikan gambar yang disimpan dalam satu bucket. Setiap JSON Line menyimpan lokasi Amazon S3 dari lokasi gambar dalam nilai. source-ref Pada contoh berikut, nama bucket adalah my-bucket.

"source-ref": "s3://my-bucket/images/sunrise.png"

Anda tidak dapat menggunakan konsol Label Kustom Amazon Rekognition untuk memperbaiki kesalahan ini.

Untuk memperbaiki **ERROR\_IMAGES\_IN\_MULTIPLE\_S3\_BUCKETS**

• Pastikan bahwa semua gambar Anda berada dalam bucket Amazon S3 yang sama dan nilai source-ref di setiap JSON Line mereferensikan bucket tempat gambar Anda disimpan. Atau, pilih bucket Amazon S3 pilihan dan hapus JSON Lines yang source-ref tidak mereferensikan bucket pilihan Anda.

# ERROR\_INVALID\_PERMISSIONS\_IMAGES\_S3\_BUCKET

#### Pesan kesalahan

Izin untuk bucket gambar S3 tidak valid.

#### Informasi lain

Izin pada bucket Amazon S3 yang berisi gambar tidak benar.

Anda tidak dapat menggunakan konsol Label Kustom Amazon Rekognition untuk memperbaiki kesalahan ini.

Untuk memperbaiki **ERROR\_INVALID\_PERMISSIONS\_IMAGES\_S3\_BUCKET**

• Periksa izin bucket yang berisi gambar. Nilai source-ref untuk gambar berisi lokasi bucket.

## ERROR\_INVALID\_IMAGES\_S3\_BUCKET\_OWNER

Pesan kesalahan

Id pemilik tidak valid untuk gambar S3 bucket.

Informasi lain

Pemilik bucket yang berisi gambar pelatihan atau pengujian berbeda dengan pemilik bucket yang berisi manifes pelatihan atau pengujian. Anda dapat menggunakan perintah berikut ini untuk menemukan pemilik bucket.

aws s3api get-bucket-acl --bucket *bucket name*

OWNERIDHarus cocok untuk bucket yang menyimpan gambar dan file manifes.

Untuk memperbaiki ERROR\_INVALID\_IMAGES\_S3\_BUCKET\_OWNER

- 1. Pilih pemilik bucket pelatihan, pengujian, keluaran, dan gambar yang diinginkan. Pemilik harus memiliki izin untuk menggunakan Label Kustom Amazon Rekognition.
- 2. Untuk setiap bucket yang saat ini tidak dimiliki oleh pemilik yang diinginkan, buat bucket Amazon S3 baru yang dimiliki oleh pemilik pilihan.
- 3. Salin isi bucket lama ke bucket baru. Untuk informasi lebih lanjut, [lihat Bagaimana cara menyalin](https://aws.amazon.com/premiumsupport/knowledge-center/move-objects-s3-bucket/)  [objek antara bucket Amazon S3?](https://aws.amazon.com/premiumsupport/knowledge-center/move-objects-s3-bucket/) .

Anda tidak dapat menggunakan konsol Label Kustom Amazon Rekognition untuk memperbaiki kesalahan ini.

# ERROR\_INSUFFICIENT\_IMAGES\_PER\_LABEL\_FOR\_AUTOSPLIT

#### Pesan kesalahan

File manifes berisi gambar berlabel per label yang tidak mencukupi untuk melakukan pembagian otomatis.

#### Informasi lain

Selama pelatihan model, Anda dapat membuat kumpulan data pengujian dengan menggunakan 20% gambar dari set data pelatihan. ERROR\_INSUFFICIENT\_IMAGES\_PER\_LABEL\_FOR\_AUTOSPLIT terjadi ketika tidak ada cukup gambar untuk membuat kumpulan data pengujian yang dapat diterima.

Anda tidak dapat menggunakan konsol Label Kustom Amazon Rekognition untuk memperbaiki kesalahan ini.

Untuk memperbaiki ERROR\_INSUFFICIENT\_IMAGES\_PER\_LABEL\_FOR\_AUTOSPLIT

• Tambahkan lebih banyak gambar berlabel ke set data latihan Anda. Anda dapat menambahkan gambar di konsol Amazon Rekognition Custom Labels dengan menambahkan gambar ke set data latihan, atau dengan menambahkan JSON Lines ke manifes latihan Anda. Untuk informasi selengkapnya, lihat [Mengelola set data](#page-354-0).

# ERROR\_MANIFEST\_TOO\_FEW\_LABELS

Pesan kesalahan

File manifes memiliki terlalu sedikit label.

### Informasi lain

Set data pelatihan dan pengujian memiliki jumlah label minumum yang diperlukan. Minimum tergantung pada apakah dataset melatih/menguji model untuk mendeteksi label tingkat gambar (klasifikasi) atau jika model mendeteksi lokasi objek. Jika kumpulan data pelatihan dibagi untuk membuat kumpulan data pengujian, jumlah label dalam kumpulan data ditentukan setelah kumpulan data pelatihan dibagi. Untuk informasi selengkapnya, lihat [Pedoman dan kuota di Label Kustom](#page-492-0)  [Amazon Rekognition.](#page-492-0)

Untuk memperbaiki ERROR\_MANIFEST\_TOO\_FEW\_LABELS (konsol)

- 1. Menambahkan lebih banyak label baru ke set data. Untuk informasi selengkapnya, lihat [Mengelola label](#page-166-0).
- 2. Tambahkan label baru ke gambar dalam kumpulan data. Jika model Anda mendeteksi label tingkat gambar, lihat. [Menetapkan label tingkat gambar ke gambar](#page-169-0) Jika model Anda mendeteksi lokasi objek, liha[tthe section called "Pelabelan objek dengan kotak pembatas"](#page-172-0).

Untuk memperbaiki ERROR\_MANIFEST\_TOO\_FEW\_LABELS (JSON Line)

• Tambahkan JSON Lines untuk gambar baru yang memiliki label baru. Untuk informasi selengkapnya, lihat [Membuat file manifes.](#page-125-0) Jika model Anda mendeteksi label tingkat gambar, Anda menambahkan nama label baru ke bidang. class-name Misalnya, label untuk gambar berikut adalah Sunrise.

```
{ 
     "source-ref": "s3://bucket/images/sunrise.png", 
     "testdataset-classification_Sunrise": 1, 
     "testdataset-classification_Sunrise-metadata": { 
         "confidence": 1, 
         "job-name": "labeling-job/testdataset-classification_Sunrise", 
         "class-name": "Sunrise", 
         "human-annotated": "yes", 
         "creation-date": "2018-10-18T22:18:13.527256", 
         "type": "groundtruth/image-classification" 
     }
}
```
Jika model Anda mendeteksi lokasi objek, tambahkan label baru keclass-map, seperti yang ditunjukkan pada contoh berikut.

```
\{ "source-ref": "s3://custom-labels-bucket/images/IMG_1186.png", 
  "bounding-box": { 
   "image_size": [{ 
    "width": 640, 
    "height": 480, 
    "depth": 3 
   }],
```

```
 "annotations": [{ 
    "class_id": 1, 
    "top": 251, 
    "left": 399, 
    "width": 155, 
    "height": 101 
   }, { 
    "class_id": 0, 
    "top": 65, 
    "left": 86, 
    "width": 220, 
    "height": 334 
   }] 
  }, 
  "bounding-box-metadata": { 
   "objects": [{ 
    "confidence": 1 
   }, { 
    "confidence": 1 
   }], 
   "class-map": { 
    "0": "Echo", 
    "1": "Echo Dot" 
   }, 
   "type": "groundtruth/object-detection", 
   "human-annotated": "yes", 
   "creation-date": "2018-10-18T22:18:13.527256", 
   "job-name": "my job" 
  }
}
```
Anda perlu memetakan tabel peta kelas ke anotasi kotak pembatas. Untuk informasi selengkapnya, lihat [Lokalisasi objek dalam file manifes.](#page-130-0)

# ERROR\_MANIFEST\_TOO\_MANY\_LABELS

Pesan kesalahan

File manifes memiliki terlalu banyak label.

#### Informasi lain

Jumlah label unik dalam manifes (set data) lebih dari batas yang diizinkan. Jika kumpulan data pelatihan dibagi untuk membuat kumpulan data pengujian, mumber label ditentukan setelah pemisahan.

Untuk memperbaiki ERROR\_MANIFEST\_TOO\_MANY\_LABELS (Konsol)

• Hapus label dari set data. Untuk informasi selengkapnya, lihat [Mengelola label.](#page-166-0) Label secara otomatis dihapus dari gambar dan kotak pembatas di set data Anda.

Untuk memperbaiki ERROR\_MANIFEST\_TOO\_MANY\_LABELS (JSON Line)

• Manifests with image level JSON Lines — Jika gambar memiliki satu label, hapus JSON Lines untuk gambar yang menggunakan label yang diinginkan. Jika JSON Line berisi beberapa label, hapus hanya objek JSON untuk label yang diinginkan. Untuk informasi selengkapnya, lihat [Menambahkan beberapa label tingkat gambar ke gambar.](#page-130-1)

Manifes with object location JSON Lines — Hapus kotak pembatas dan informasi label terkait untuk label yang ingin Anda hapus. Lakukan ini untuk setiap Baris JSON yang berisi label yang diinginkan. Anda perlu menghapus label dari class-map array dan objek yang sesuai dalam objects dan annotations array. Untuk informasi selengkapnya, lihat [Lokalisasi objek dalam](#page-130-0)  [file manifes.](#page-130-0)

## ERROR\_INSUFFICIENT\_LABEL\_OVERLAP

#### Pesan kesalahan

Label kurang dari {}% tumpang tindih antara file manifes latihan dan pengujian.

#### Informasi lain

Ada kurang dari 50% tumpang tindih antara nama label set data pengujian dan nama label set data pelatihan.

### Untuk memperbaiki ERROR\_INSUFFICIENT\_LABEL\_OVERLAP (Console)

• Hapus label dari kumpulan data pelatihan. Atau, tambahkan label yang lebih umum ke set data pengujian Anda. Untuk informasi selengkapnya, lihat [Mengelola label.](#page-166-0) Label secara otomatis dihapus dari gambar dan kotak pembatas di set data Anda.

Untuk memperbaiki ERROR\_INSUFFICIENT\_LABEL\_OVERLAP dengan menghapus label dari set data pelatihan (JSON Line)

• Manifests with image level JSON Lines — Jika gambar memiliki satu label, hapus JSON Line untuk gambar yang menggunakan label yang diinginkan. Jika JSON Line berisi beberapa label, hapus hanya objek JSON untuk label yang diinginkan. Untuk informasi selengkapnya, lihat [Menambahkan beberapa label tingkat gambar ke gambar.](#page-130-1) Lakukan ini untuk setiap Baris JSON dalam manifes yang berisi label yang ingin Anda hapus.

Manifes with object location JSON Lines — Hapus kotak pembatas dan informasi label terkait untuk label yang ingin Anda hapus. Lakukan ini untuk setiap Baris JSON yang berisi label yang diinginkan. Anda perlu menghapus label dari class-map array dan objek yang sesuai dalam objects dan annotations array. Untuk informasi selengkapnya, lihat [Lokalisasi objek dalam](#page-130-0)  [file manifes.](#page-130-0)

Untuk memperbaiki ERROR\_INSUFFICIENT\_LABEL\_OVERLAP dengan menambahkan label umum ke set data pengujian (JSON Line)

• Tambahkan Garis JSON ke set data pengujian yang menyertakan gambar yang diberi label label yang sudah ada dalam kumpulan data pelatihan. Untuk informasi selengkapnya, lihat [Membuat](#page-125-0)  [file manifes.](#page-125-0)

# ERROR\_MANIFEST\_TOO\_FEW\_USABLE\_LABELS

### Pesan kesalahan

File manifes memiliki terlalu sedikit label yang dapat digunakan.

### Informasi lain

Manifes pelatihan dapat berisi Garis JSON dalam format label tingkat gambar dan dalam format lokasi objek. Bergantung pada jenis JSON Lines yang ditemukan dalam manifes latihan, Label Kustom Amazon Rekognition memilih untuk membuat model yang mendeteksi label tingkat gambar, atau model yang mendeteksi lokasi objek. Amazon Rekognition Custom Labels menyaring data JSON yang valid untuk JSON Lines yang tidak dalam format yang dipilih. ERROR\_MANIFEST\_TOO\_FEW\_USABLE\_LABELS terjadi ketika jumlah label dalam manifes tipe model yang dipilih tidak cukup untuk melatih model.

Minimal 1 label diperlukan untuk melatih model yang mendeteksi label tingkat gambar. Minimal 2 label diperlukan untuk melatih model yang objek lokasi.

Untuk memperbaiki ERROR\_MANIFEST\_TOO\_FEW\_USABLE\_LABELS (Konsol)

- 1. Periksa use\_case bidang dalam ringkasan manifes.
- 2. Tambahkan lebih banyak label ke set data pelatihan untuk kasus penggunaan (tingkat gambar atau pelokalan objek) yang cocok dengan nilainya. use\_case Untuk informasi selengkapnya, lihat [Mengelola label](#page-166-0). Label secara otomatis dihapus dari gambar dan kotak pembatas di set data Anda.

Untuk memperbaiki ERROR\_MANIFEST\_TOO\_FEW\_USABLE\_LABELS (JSON Line)

- 1. Periksa use\_case bidang dalam ringkasan manifes.
- 2. Tambahkan lebih banyak label ke set data pelatihan untuk kasus penggunaan (tingkat gambar atau pelokalan objek) yang cocok dengan nilainya. use\_case Untuk informasi selengkapnya, lihat [Membuat file manifes](#page-125-0).

# ERROR\_INSUFFICIENT\_USABLE\_LABEL\_OVERLAP

## Pesan kesalahan

Kurang dari {}% label yang dapat digunakan tumpang tindih antara pelatihan dan pengujian file manifes.

## Informasi lain

Manifes pelatihan dapat berisi Garis JSON dalam format label tingkat gambar dan dalam format lokasi objek. Bergantung pada format yang ditemukan dalam manifes pelatihan, Label Kustom Amazon Rekognition memilih untuk membuat model yang mendeteksi label tingkat gambar, atau model yang mendeteksi lokasi objek. Label Kustom Amazon Rekognition tidak

menggunakan data JSON yang valid untuk Garis JSON yang tidak dalam format model yang dipilih. ERROR\_INSUFFICIENT\_USABLE\_LABEL\_OVERLAP terjadi ketika ada kurang dari 50% tumpang tindih antara label pengujian dan pelatihan yang digunakan.

Untuk memperbaiki ERROR\_INSUFFICIENT\_USABLE\_LABEL\_OVERLAP (Konsol)

• Hapus label dari kumpulan data pelatihan. Atau, tambahkan label yang lebih umum ke set data pengujian Anda. Untuk informasi selengkapnya, lihat [Mengelola label.](#page-166-0) Label secara otomatis dihapus dari gambar dan kotak pembatas di set data Anda.

Untuk memperbaiki ERROR\_INSUFFICIENT\_USABLE\_LABEL\_OVERLAP dengan menghapus label dari set data pelatihan (JSON Line)

• Set data yang digunakan untuk mendeteksi label tingkat gambar - Jika gambar memiliki satu label, hapus Garis JSON untuk gambar yang menggunakan label yang diinginkan. Jika JSON Line berisi beberapa label, hapus hanya objek JSON untuk label yang diinginkan. Untuk informasi selengkapnya, lihat [Menambahkan beberapa label tingkat gambar ke gambar.](#page-130-1) Lakukan ini untuk setiap Baris JSON dalam manifes yang berisi label yang ingin Anda hapus.

Set data yang digunakan untuk mendeteksi lokasi objek - Hapus kotak pembatas dan informasi label terkait untuk label yang ingin Anda hapus. Lakukan ini untuk setiap Baris JSON yang berisi label yang diinginkan. Anda perlu menghapus label dari class-map array dan objek yang sesuai dalam objects dan annotations array. Untuk informasi selengkapnya, lihat [Lokalisasi](#page-130-0)  [objek dalam file manifes.](#page-130-0)

Untuk memperbaiki ERROR\_INSUFFICIENT\_USABLE\_LABEL\_OVERLAP dengan menambahkan label umum ke set data pengujian (JSON Line)

• Tambahkan Garis JSON ke set data pengujian yang menyertakan gambar yang diberi label label yang sudah ada dalam kumpulan data pelatihan. Untuk informasi selengkapnya, lihat [Membuat](#page-125-0)  [file manifes.](#page-125-0)

# ERROR\_FAILED\_IMAGES\_S3\_COPY

Pesan kesalahan

Gagal menyalin gambar dari bucket S3.

#### Informasi lain

Layanan ini tidak dapat menyalin gambar apa pun di kumpulan data Anda.

Anda tidak dapat menggunakan konsol Label Kustom Amazon Rekognition untuk memperbaiki kesalahan ini.

Untuk memperbaiki ERROR\_FAILED\_IMAGES\_S3\_COPY

- 1. Periksa izin gambar Anda.
- 2. Jika Anda menggunakanAWS KMS, periksa kebijakan bucket. Untuk informasi selengkapnya, lihat [Mendekripsi file yang dienkripsi dengan AWS Key Management Service.](#page-31-0)

File manifes memiliki terlalu banyak kesalahan terminal.

Ada terlalu banyak baris JSON dengan kesalahan konten terminal.

#### Untuk memperbaiki **ERROR\_TOO\_MANY\_RECORDS\_IN\_ERROR**

• Kurangi jumlah Garis JSON (gambar) dengan kesalahan konten terminal. Untuk informasi selengkapnya, lihat [Kesalahan konten manifes terminal](#page-219-0).

Anda tidak dapat menggunakan konsol Label Kustom Amazon Rekognition untuk memperbaiki kesalahan ini.

# <span id="page-229-0"></span>Non-Terminal JSON Baris Validasi Kesalahan

Topik ini mencantumkan kesalahan validasi Jalur JSON non-terminal yang dilaporkan oleh Label Kustom Amazon Rekognition selama pelatihan. Kesalahan dilaporkan dalam manifes validasi pelatihan dan pengujian. Untuk informasi selengkapnya, lihat [Memahami hasil validasi pelatihan](#page-207-0) [dan pengujian](#page-207-0). Anda dapat memperbaiki kesalahan Jalur JSON non-terminal dengan memperbarui Jalur JSON dalam file manifes latihan atau pengujian. Anda juga dapat menghapus JSON Line dari manifes, tetapi hal itu dapat mengurangi kualitas model Anda. Jika ada banyak kesalahan validasi non-terminal, Anda mungkin merasa lebih mudah untuk membuat ulang file manifes. Kesalahan validasi biasanya terjadi pada file manifes yang dibuat secara manual. Untuk informasi selengkapnya, lihat [Membuat file manifes](#page-125-0). Untuk informasi selengkapnya tentang memperbaiki kesalahan validasi, lihat[Memperbaiki kesalahan pelatihan.](#page-216-0) Beberapa kesalahan dapat diperbaiki dengan menggunakan konsol Label Kustom Amazon Rekognition.

# ERROR\_MISSING\_SOURCE\_REF

#### Pesan kesalahan

Kunci sumber-ref hilang.

#### Informasi lain

source-refBidang JSON Line menyediakan lokasi Amazon S3 gambar. Kesalahan ini terjadi ketika source-ref kunci hilang atau salah eja. Kesalahan ini biasanya terjadi pada file manifes yang dibuat secara manual. Untuk informasi selengkapnya, lihat [Membuat file manifes.](#page-125-0)

#### Untuk memperbaiki **ERROR\_MISSING\_SOURCE\_REF**

- 1. Periksa apakah source-ref kuncinya ada dan dieja dengan benar. Sebuah source-ref kunci lengkap dan nilai mirip dengan berikut. adalah. "source-ref": "s3://bucket/path/ image"
- 2. Perbarui atau source-ref kunci di JSON Line. Atau, hapus, JSON Line dari file manifes.

Anda tidak dapat menggunakan konsol Label Kustom Amazon Rekognition untuk memperbaiki kesalahan ini.

## ERROR\_INVALID\_SOURCE\_REF\_FORMAT

#### Pesan kesalahan

Format nilai sumber-ref tidak valid.

#### Informasi lain

source-refKuncinya ada di JSON Line, tetapi skema jalur Amazon S3 tidak benar. Misalnya, jalannya https://.... bukanS3://..... Kesalahan ERROR\_INVALID\_SOURCE\_REF\_FORMAT biasanya terjadi pada file manifes yang dibuat secara manual. Untuk informasi selengkapnya, lihat [Membuat file manifes.](#page-125-0)

Untuk memperbaiki **ERROR\_INVALID\_SOURCE\_REF\_FORMAT**

- 1. Periksa apakah skema tersebut. "source-ref": "s3://bucket/path/image" Sebagai contoh, "source-ref": "s3://custom-labels-console-us-east-1-1111111111/ images/000000242287.jpg".
- 2. Perbarui, atau hapus, Baris JSON dalam file manifes.

Anda tidak dapat menggunakan konsol Label Kustom Amazon Rekognition untuk memperbaikinya. ERROR\_INVALID\_SOURCE\_REF\_FORMAT

# ERROR\_NO\_LABEL\_ATTRIBUTES

Pesan kesalahan

Tidak ada atribut label yang ditemukan.

Informasi lain

Atribut label atau nama -metadata kunci atribut label (atau keduanya) tidak valid atau hilang. Pada contoh berikut, ERROR\_NO\_LABEL\_ATTRIBUTES terjadi setiap kali bounding-box atau boundingbox-metadata kunci (atau keduanya) hilang. Untuk informasi selengkapnya, lihat [Membuat file](#page-125-0) [manifes](#page-125-0).

```
{ 
  "source-ref": "s3://custom-labels-bucket/images/IMG_1186.png", 
  "bounding-box": { 
   "image_size": [{ 
    "width": 640, 
    "height": 480, 
    "depth": 3 
   }], 
   "annotations": [{ 
    "class_id": 1, 
    "top": 251, 
    "left": 399, 
    "width": 155, 
    "height": 101 
   }, { 
    "class_id": 0, 
    "top": 65, 
    "left": 86, 
    "width": 220, 
    "height": 334 
   }] 
  }, 
  "bounding-box-metadata": { 
   "objects": [{ 
    "confidence": 1 
   }, { 
    "confidence": 1
```

```
 }], 
   "class-map": { 
    "0": "Echo", 
    "1": "Echo Dot" 
   }, 
   "type": "groundtruth/object-detection", 
   "human-annotated": "yes", 
   "creation-date": "2018-10-18T22:18:13.527256", 
   "job-name": "my job" 
  }
}
```
ERROR\_NO\_LABEL\_ATTRIBUTESKesalahan biasanya terjadi pada file manifes yang dibuat secara manual. Untuk informasi selengkapnya, lihat [Membuat file manifes.](#page-125-0)

Untuk memperbaiki **ERROR\_NO\_LABEL\_ATTRIBUTES**

- 1. Periksa apakah label atribut identifier dan label atribut identifer -metadata kunci yang hadir dan bahwa nama-nama kunci yang dieja dengan benar.
- 2. Perbarui, atau hapus, Baris JSON dalam file manifes.

Anda tidak dapat menggunakan konsol Label Kustom Amazon Rekognition untuk memperbaiki. ERROR\_NO\_LABEL\_ATTRIBUTES

# ERROR\_INVALID\_LABEL\_ATTRIBUTE\_FORMAT

Pesan kesalahan

Format atribut label {} tidak valid.

Informasi lain

Skema untuk kunci atribut label hilang atau tidak valid. Kesalahan ERROR\_INVALID\_LABEL\_ATTRIBUTE\_FORMAT biasanya terjadi pada file manifes yang dibuat secara manual. untuk informasi selengkapnya, lihat. [Membuat file manifes](#page-125-0)

Untuk memperbaiki **ERROR\_INVALID\_LABEL\_ATTRIBUTE\_FORMAT**

1. Periksa apakah bagian JSON Line untuk kunci atribut label sudah benar. Dalam contoh contoh lokasi objek berikut, image\_size dan annotations objek harus benar. Kunci atribut label diberi namabounding-box.

```
 "bounding-box": { 
  "image_size": [{ 
   "width": 640, 
   "height": 480, 
   "depth": 3 
  }], 
  "annotations": [{ 
   "class_id": 1, 
   "top": 251, 
   "left": 399, 
   "width": 155, 
   "height": 101 
  }, { 
   "class_id": 0, 
   "top": 65, 
   "left": 86, 
   "width": 220, 
   "height": 334 
  }] 
 },
```
2. Perbarui, atau hapus, Baris JSON dalam file manifes.

Anda tidak dapat menggunakan konsol Label Kustom Amazon Rekognition untuk memperbaiki kesalahan ini.

# ERROR\_INVALID\_LABEL\_ATTRIBUTE\_METADATA\_FORMAT

Pesan kesalahan

Format metadata atribut label tidak valid.

Informasi lain

Skema untuk kunci metadata atribut label hilang atau tidak valid. Kesalahan ERROR\_INVALID\_LABEL\_ATTRIBUTE\_METADATA\_FORMAT biasanya terjadi pada file manifes yang dibuat secara manual. Untuk informasi selengkapnya, lihat [Membuat file manifes](#page-125-0).

#### Untuk memperbaiki **ERROR\_INVALID\_LABEL\_ATTRIBUTE\_FORMAT**

1. Periksa apakah skema JSON Line untuk kunci metadata atribut label mirip dengan contoh berikut. Kunci metadata atribut label diberi nama. bounding-box-metadata

```
 "bounding-box-metadata": { 
  "objects": [{ 
   "confidence": 1 
  }, { 
   "confidence": 1 
  }], 
  "class-map": { 
   "0": "Echo", 
   "1": "Echo Dot" 
  }, 
  "type": "groundtruth/object-detection", 
  "human-annotated": "yes", 
  "creation-date": "2018-10-18T22:18:13.527256", 
  "job-name": "my job" 
 }
```
2. Perbarui, atau hapus, Baris JSON dalam file manifes.

Anda tidak dapat menggunakan konsol Label Kustom Amazon Rekognition untuk memperbaiki kesalahan ini.

## ERROR\_NO\_VALID\_LABEL\_ATTRIBUTES

Pesan kesalahan

Tidak ditemukan atribut label yang valid.

#### Informasi lain

Tidak ada atribut label yang valid ditemukan di Baris JSON. Amazon Rekognition Custom Labels memeriksa atribut label dan pengenal atribut label. Kesalahan ERROR\_INVALID\_LABEL\_ATTRIBUTE\_FORMAT biasanya terjadi pada file manifes yang dibuat secara manual. untuk informasi selengkapnya, lihat. [Membuat file manifes](#page-125-0)

Jika Baris JSON tidak dalam format SageMaker manifes yang didukung, Label Kustom Amazon Rekognition menandai Baris JSON sebagai tidak valid dan kesalahan dilaporkan.

ERROR\_NO\_VALID\_LABEL\_ATTRIBUTES Saat ini, Amazon Rekognition Custom Labels mendukung tugas klasifikasi dan format kotak pembatas. Untuk informasi selengkapnya, lihat [Membuat file](#page-125-0)  [manifes](#page-125-0).

Untuk memperbaiki **ERROR\_NO\_VALID\_LABEL\_ATTRIBUTES**

- 1. Periksa apakah JSON untuk kunci atribut label dan metadata atribut label sudah benar.
- 2. Perbarui, atau hapus, Baris JSON dalam file manifes. Untuk informasi selengkapnya, lihat [the](#page-125-0)  [section called "Membuat file manifes".](#page-125-0)

Anda tidak dapat menggunakan konsol Label Kustom Amazon Rekognition untuk memperbaiki kesalahan ini.

# ERROR\_MISSING\_BOUNDING\_BOX\_CONFIDENCE

### Pesan kesalahan

Satu atau lebih kotak pembatas memiliki nilai kepercayaan yang hilang.

#### Informasi lain

Kunci keyakinan hilang untuk satu atau lebih kotak pembatas lokasi objek. Kunci keyakinan untuk kotak pembatas ada di metadata atribut label, seperti yang ditunjukkan pada contoh berikut. Kesalahan ERROR\_MISSING\_BOUNDING\_BOX\_CONFIDENCE biasanya terjadi pada file manifes yang dibuat secara manual. Untuk informasi selengkapnya, lihat [the section called "Lokalisasi objek](#page-130-0)  [dalam file manifes".](#page-130-0)

```
 "bounding-box-metadata": { 
  "objects": [{ 
   "confidence": 1 
  }, { 
   "confidence": 1 
  }],
```
Untuk memperbaiki **ERROR\_MISSING\_BOUNDING\_BOX\_CONFIDENCE**

- 1. Periksa apakah objects array dalam atribut label berisi jumlah kunci kepercayaan yang sama karena ada objek dalam annotations array atribut label.
- 2. Perbarui, atau hapus, Baris JSON dalam file manifes.

Anda tidak dapat menggunakan konsol Label Kustom Amazon Rekognition untuk memperbaiki kesalahan ini.

## ERROR\_MISSING\_CLASS\_MAP\_ID

Pesan kesalahan

Salah satu id kelas lainnya hilang dari peta kelas.

Informasi lain

class\_idDalam anotasi (kotak pembatas) objek tidak memiliki entri yang cocok di peta kelas metadata atribut label (). class-map Untuk informasi selengkapnya, lihat [Lokalisasi objek dalam](#page-130-0)  [file manifes.](#page-130-0) Kesalahan ERROR\_MISSING\_CLASS\_MAP\_ID biasanya terjadi pada file manifes yang dibuat secara manual.

Untuk memperbaiki ERROR\_MISSING\_CLASS\_MAP\_ID

1. Periksa bahwa class\_id nilai dalam setiap penjelasan (kotak pembatas) objek memiliki nilai yang sesuai dalam class-map array, seperti yang ditunjukkan pada contoh berikut. annotationsArray dan class\_map array harus memiliki jumlah elemen yang sama.

```
{ 
  "source-ref": "s3://custom-labels-bucket/images/IMG_1186.png", 
  "bounding-box": { 
   "image_size": [{ 
    "width": 640, 
    "height": 480, 
    "depth": 3 
   }], 
   "annotations": [{ 
    "class_id": 1, 
    "top": 251, 
    "left": 399, 
    "width": 155, 
    "height": 101 
   }, { 
    "class_id": 0, 
    "top": 65, 
    "left": 86, 
    "width": 220,
```

```
 "height": 334 
   }] 
  }, 
  "bounding-box-metadata": { 
   "objects": [{ 
    "confidence": 1 
   }, { 
    "confidence": 1 
   }], 
   "class-map": { 
    "0": "Echo", 
    "1": "Echo Dot" 
   }, 
   "type": "groundtruth/object-detection", 
   "human-annotated": "yes", 
   "creation-date": "2018-10-18T22:18:13.527256", 
   "job-name": "my job" 
  }
}
```
2. Perbarui, atau hapus, Baris JSON dalam file manifes.

Anda tidak dapat menggunakan konsol Label Kustom Amazon Rekognition untuk memperbaiki kesalahan ini.

## ERROR\_INVALID\_JSON\_LINE

Pesan kesalahan

Garis JSON memiliki format yang tidak valid.

Informasi lain

Karakter tak terduga ditemukan di JSON Line. Garis JSON diganti dengan Baris JSON baru yang hanya berisi informasi kesalahan. Kesalahan ERROR\_INVALID\_JSON\_LINE biasanya terjadi pada file manifes yang dibuat secara manual. Untuk informasi selengkapnya, lihat [the section called](#page-130-0)  ["Lokalisasi objek dalam file manifes".](#page-130-0)

Anda tidak dapat menggunakan konsol Label Kustom Amazon Rekognition untuk memperbaiki kesalahan ini.

Non-Terminal JSON Baris Validasi Kesalahan 230

#### Untuk memperbaiki **ERROR\_INVALID\_JSON\_LINE**

- 1. Buka file manifes dan arahkan ke Jalur JSON tempat kesalahan ERROR\_INVALID\_JSON\_LINE terjadi.
- 2. Periksa bahwa JSON Line tidak mengandung karakter yang tidak valid dan yang diperlukan ; atau , karakter tidak hilang.
- 3. Perbarui, atau hapus, Baris JSON dalam file manifes.

## ERROR\_INVALID\_IMAGE

Pesan kesalahan

Gambar tidak valid. Periksa jalur S3 dan/atau properti gambar.

#### Informasi lain

File yang direferensikan oleh source-ref bukan gambar yang valid. Potensi penyebab termasuk rasio aspek gambar, ukuran gambar, dan format gambar.

Untuk informasi selengkapnya, lihat [Pedoman dan kuota](#page-492-0).

Untuk memperbaiki **ERROR\_INVALID\_IMAGE**

- 1. Perhatikan hal berikut ini.
	- Rasio aspek gambar kurang dari 20:1.
	- Ukuran gambar lebih besar dari 15 MB
	- Gambar dalam format PNG atau JPEG.
	- Jalur menuju citra source-ref sudah benar.
	- Dimensi gambar minimum gambar lebih besar 64 piksel x 64 piksel.
	- Dimensi gambar maksimum gambar kurang dari 4096 piksel x 4096 piksel.
- 2. Perbarui, atau hapus, Baris JSON dalam file manifes.

Anda tidak dapat menggunakan konsol Label Kustom Amazon Rekognition untuk memperbaiki kesalahan ini.

Non-Terminal JSON Baris Validasi Kesalahan 231

## ERROR\_INVALID\_IMAGE\_DIMENSION

#### Pesan kesalahan

Dimensi gambar tidak sesuai dengan dimensi yang diizinkan.

#### Informasi lain

Gambar yang direferensikan oleh source-ref tidak sesuai dengan dimensi gambar yang diizinkan. Dimensi minimum adalah 64 piksel. Dimensi maksimum adalah 4096 piksel. ERROR\_INVALID\_IMAGE\_DIMENSIONdilaporkan untuk gambar dengan kotak pembatas.

Untuk informasi selengkapnya, lihat [Pedoman dan kuota](#page-492-0).

#### Untuk memperbaiki **ERROR\_INVALID\_IMAGE\_DIMENSION** (Console)

- 1. Perbarui gambar di bucket Amazon S3 dengan dimensi yang dapat diproses oleh Label Kustom Amazon Rekognition.
- 2. Di konsol Label Kustom Amazon Rekognition:
	- a. Hapus kotak pembatas yang ada dari gambar.
	- b. Tambahkan kembali kotak pembatas ke gambar.
	- c. Simpan perubahan Anda.

Untuk informasi lain, [Pelabelan objek dengan kotak pembatas.](#page-172-0)

#### Untuk memperbaiki **ERROR\_INVALID\_IMAGE\_DIMENSION** (SDK)

- 1. Perbarui gambar di bucket Amazon S3 dengan dimensi yang dapat diproses oleh Label Kustom Amazon Rekognition.
- 2. Dapatkan JSON Line yang ada untuk gambar dengan menelepon [ListDatasetEntries.](https://docs.aws.amazon.com/rekognition/latest/APIReference/API_ListDatasetEntries) Untuk parameter SourceRefContains input tentukan lokasi Amazon S3 dan nama file gambar.
- 3. Panggil [UpdateDatasetEntriesd](https://docs.aws.amazon.com/rekognition/latest/APIReference/API_UpdateDatasetEntries)an berikan garis JSON untuk gambar. Pastikan nilainya sourceref cocok dengan lokasi gambar di bucket Amazon S3. Perbarui anotasi kotak pembatas agar sesuai dengan dimensi kotak pembatas yang diperlukan untuk gambar yang diperbarui.

```
 "source-ref": "s3://custom-labels-bucket/images/IMG_1186.png",
```
{

```
 "bounding-box": { 
   "image_size": [{ 
    "width": 640, 
    "height": 480, 
    "depth": 3 
   }], 
   "annotations": [{ 
    "class_id": 1, 
    "top": 251, 
    "left": 399, 
    "width": 155, 
    "height": 101 
   }, { 
    "class_id": 0, 
    "top": 65, 
    "left": 86, 
    "width": 220, 
    "height": 334 
   }] 
  }, 
  "bounding-box-metadata": { 
   "objects": [{ 
   "confidence": 1 
   }, { 
    "confidence": 1 
   }], 
   "class-map": { 
    "0": "Echo", 
    "1": "Echo Dot" 
   }, 
   "type": "groundtruth/object-detection", 
   "human-annotated": "yes", 
   "creation-date": "2013-11-18T02:53:27", 
   "job-name": "my job" 
  }
}
```
## ERROR\_INVALID\_BOUNDING\_BOX

Pesan kesalahan

Kotak pembatas memiliki nilai frame off.

#### Informasi lain

Informasi kotak pembatas menentukan gambar yang baik dari bingkai gambar atau berisi nilai-nilai negatif.

Untuk informasi selengkapnya, lihat [Pedoman dan kuota](#page-492-0).

Untuk memperbaiki **ERROR\_INVALID\_BOUNDING\_BOX**

1. Periksa nilai-nilai kotak melompat-lompat dalam annotations array.

```
 "bounding-box": { 
  "image_size": [{ 
   "width": 640, 
   "height": 480, 
   "depth": 3 
  }], 
  "annotations": [{ 
   "class_id": 1, 
   "top": 251, 
   "left": 399, 
   "width": 155, 
   "height": 101 
  }] 
 },
```
2. Perbarui, atau hapus, Baris JSON dari file manifes.

Anda tidak dapat menggunakan konsol Label Kustom Amazon Rekognition untuk memperbaiki kesalahan ini.

## ERROR\_NO\_VALID\_ANNOTATIONS

Pesan kesalahan

Tidak ditemukan anotasi yang valid.

Informasi lain

Tak satu pun dari objek anotasi di Jalur JSON berisi informasi kotak pembatas valid.

#### Untuk memperbaiki **ERROR\_NO\_VALID\_ANNOTATIONS**

1. Perbarui annotations array untuk menyertakan objek kotak pembatas yang valid. Juga, periksa apakah informasi kotak pembatas yang sesuai (confidencedanclass\_map) dalam metadata atribut label sudah benar. Untuk informasi selengkapnya, lihat [Lokalisasi objek dalam](#page-130-0) [file manifes.](#page-130-0)

```
{ 
  "source-ref": "s3://custom-labels-bucket/images/IMG_1186.png", 
  "bounding-box": { 
   "image_size": [{ 
    "width": 640, 
    "height": 480, 
    "depth": 3 
   }], 
   "annotations": [ 
     \mathcal{L} "class_id": 1, #annotation object 
    "top": 251, 
    "left": 399, 
    "width": 155, 
    "height": 101 
   }, { 
    "class_id": 0, 
    "top": 65, 
    "left": 86, 
    "width": 220, 
    "height": 334 
   }] 
  }, 
  "bounding-box-metadata": { 
   "objects": [ 
   >{ 
   "confidence": 1 #confidence object
   }, 
\overline{\mathcal{L}} "confidence": 1 
   }], 
   "class-map": { 
    "0": "Echo", #label 
    "1": "Echo Dot" 
   }, 
   "type": "groundtruth/object-detection",
```

```
 "human-annotated": "yes", 
   "creation-date": "2018-10-18T22:18:13.527256", 
   "job-name": "my job" 
 }
}
```
2. Perbarui, atau hapus, Baris JSON dari file manifes.

Anda tidak dapat menggunakan konsol Label Kustom Amazon Rekognition untuk memperbaiki kesalahan ini.

## ERROR\_BOUNDING\_BOX\_TOO\_SMALL

Pesan kesalahan

Tinggi dan lebar kotak pembatas terlalu kecil.

Informasi lain

Dimensi kotak pembatas (tinggi dan lebar) harus lebih besar dari 1 x 1 piksel.

Selama latihan, Label Kustom Amazon Rekognition mengubah ukuran gambar jika salah satu dimensinya lebih besar dari 1280 piksel (gambar sumber tidak terpengaruh). Tinggi dan lebar kotak pembatas yang dihasilkan harus lebih besar dari 1 x 1 piksel. Sebuah lokasi kotak melompat-lompat disimpan dalam annotations array lokasi objek JSON Line. Untuk informasi selengkapnya, lihat [Lokalisasi objek dalam file manifes](#page-130-0)

```
 "bounding-box": { 
  "image_size": [{ 
   "width": 640, 
   "height": 480, 
   "depth": 3 
  }], 
  "annotations": [{ 
   "class_id": 1, 
   "top": 251, 
   "left": 399, 
   "width": 155, 
   "height": 101 
  }] 
 },
```
Informasi kesalahan ditambahkan ke objek anotasi.

Untuk memperbaiki ERROR\_BOUNDING\_BOX\_TOO\_SMALL

- Pilih salah satu opsi berikut.
	- Tingkatkan ukuran kotak pembatas yang terlalu kecil.
	- Hapus kotak pembatas yang terlalu kecil. Untuk informasi tentang menghapus kotak pembatas, liha[tERROR\\_TOO\\_MANY\\_BOUNDING\\_BOXES](#page-244-0).
	- Hapus gambar (JSON Line) dari manifes.

# <span id="page-244-0"></span>ERROR\_TOO\_MANY\_BOUNDING\_BOXES

#### Pesan kesalahan

Ada lebih banyak kotak pembatas daripada maksimum yang diizinkan.

#### Informasi lain

Ada lebih banyak kotak pembatas daripada batas yang diizinkan (50). Anda dapat menghapus kotak pembatas berlebih di konsol Amazon Rekognition Custom Labels, atau Anda dapat menghapusnya dari JSON Line.

Untuk memperbaiki **ERROR\_TOO\_MANY\_BOUNDING\_BOXES** (Console).

- 1. Tentukan kotak pembatas mana yang akan dihapus.
- 2. Buka konsol Amazon Rekognition di [https://console.aws.amazon.com/rekognition/.](https://console.aws.amazon.com/rekognition/)
- 3. Pilih Gunakan Label Kustom.
- 4. Pilih Mulai.
- 5. Pada panel navigasi kiri, pilih proyek yang berisi set data yang ingin Anda gunakan.
- 6. Pada Set data, pilih set data yang ingin Anda gunakan.
- 7. Di halaman galeri set data, pilih Mulai pelabelan untuk masuk ke mode pelabelan.
- 8. Pilih gambar yang ingin Anda hapus kotak pembatas.
- 9. Pilih Gambar kotak pembatas.
- 10. Pada alat gambar, pilih kotak pembatas yang ingin Anda hapus.
- 11. Tekan tombol hapus pada keyboard Anda untuk menghapus kotak pembatas.
- 12. Ulangi 2 langkah sebelumnya sampai Anda menghapus kotak pembatas yang cukup.
- 13. Pilih Selesai
- 14. Pilih Simpan perubahan untuk menyimpan perubahan Anda.
- 15. Pilih Keluar untuk keluar dari mode pelabelan.

Untuk memperbaiki ERROR\_TOO\_MANY\_BOUNDING\_BOXES (JSON Line).

- 1. Buka file manifes dan arahkan ke Jalur JSON tempat kesalahan ERROR\_TOO\_MANY\_BOUNDING\_BOXES terjadi.
- 2. Hapus hal berikut ini untuk setiap kotak pembatas yang ingin Anda hapus.
	- Hapus annotation objek yang diperlukan dari annotations array.
	- Hapus confidence objek yang sesuai dari objects array dalam metadata atribut label.
	- Jika tidak lagi digunakan oleh kotak pembatas lainnya, lepaskan label dari. class-map

Gunakan contoh berikut untuk mengidentifikasi item mana yang akan dihapus.

```
{ 
  "source-ref": "s3://custom-labels-bucket/images/IMG_1186.png", 
  "bounding-box": { 
   "image_size": [{ 
    "width": 640, 
    "height": 480, 
    "depth": 3 
   }], 
   "annotations": [ 
      { 
    "class_id": 1, #annotation object 
    "top": 251, 
    "left": 399, 
    "width": 155, 
    "height": 101 
   }, { 
   "class_id": 0,
```

```
 "top": 65, 
    "left": 86, 
    "width": 220, 
    "height": 334 
   }] 
  }, 
  "bounding-box-metadata": { 
   "objects": [ 
  >{ 
  "confidence": 1 #confidence object
   }, 
          { 
    "confidence": 1 
   }], 
   "class-map": { 
    "0": "Echo", #label 
    "1": "Echo Dot" 
   }, 
   "type": "groundtruth/object-detection", 
   "human-annotated": "yes", 
   "creation-date": "2018-10-18T22:18:13.527256", 
   "job-name": "my job" 
  }
}
```
# WARNING\_UNANNOTATED\_RECORD

Pesan Peringatan

Rekam tidak dianotasi.

Informasi lain

Gambar yang ditambahkan ke kumpulan data dengan menggunakan konsol Amazon Rekognition Custom Labels tidak diberi label. Garis JSON untuk gambar tidak digunakan untuk pelatihan.

```
{ 
     "source-ref": "s3://bucket/images/IMG_1186.png", 
     "warnings": [ 
         { 
              "code": "WARNING_UNANNOTATED_RECORD", 
              "message": "Record is unannotated."
```
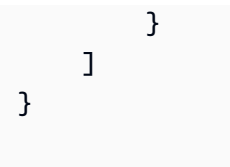

Untuk memperbaiki WARNING\_UNANNOTATED\_RECORD

• Beri label pada gambar dengan menggunakan konsol Amazon Rekognition Custom Labels. Untuk petunjuk, lihat [Menetapkan label tingkat gambar ke gambar](#page-169-0).

## WARNING NO ANNOTATIONS

Pesan Peringatan

Tidak ada anotasi yang disediakan.

#### Informasi lain

JSON Line dalam format Object Localization tidak berisi informasi kotak pembatas, meskipun dianotasi oleh human (). human-annotated = yes JSON Line valid, tetapi tidak digunakan untuk pelatihan. Untuk informasi selengkapnya, lihat [Memahami hasil validasi pelatihan dan pengujian](#page-207-0).

```
{ 
     "source-ref": "s3://bucket/images/IMG_1186.png", 
     "bounding-box": { 
         "image_size": [ 
\{\hspace{.1cm} \} "width": 640, 
                  "height": 480, 
                  "depth": 3 
 } 
         ], 
         "annotations": [ 
         ], 
         "warnings": [ 
\{\hspace{.1cm} \} "code": "WARNING_NO_ATTRIBUTE_ANNOTATIONS", 
                  "message": "No attribute annotations were found." 
 }
```

```
 ] 
     }, 
     "bounding-box-metadata": { 
          "objects": [ 
          ], 
          "class-map": { 
          }, 
          "type": "groundtruth/object-detection", 
          "human-annotated": "yes", 
          "creation-date": "2013-11-18 02:53:27", 
          "job-name": "my job" 
     }, 
     "warnings": [ 
          { 
               "code": "WARNING_NO_ANNOTATIONS", 
               "message": "No annotations were found." 
          } 
    \mathbf{I}}
```
Untuk memperbaiki WARNING\_NO\_ANNOTATIONS

- Pilih salah satu opsi berikut.
	- Tambahkan informasi kotak pembatas (annotations) ke Baris JSON. Untuk informasi selengkapnya, lihat [Lokalisasi objek dalam file manifes.](#page-130-0)
	- Hapus gambar (JSON Line) dari manifes.

# WARNING\_NO\_ATTRIBUTE\_ANNOTATIONS

## Pesan Peringatan

Tidak ada penjelasan atribut yang disediakan.

Informasi lain

Garis JSON dalam format Pelokalan Objek tidak berisi informasi anotasi kotak pembatas, meskipun dianotasi oleh human (). human-annotated = yes annotationsArray tidak hadir atau tidak

diisi. JSON Line valid, tetapi tidak digunakan untuk pelatihan. Untuk informasi selengkapnya, lihat [Memahami hasil validasi pelatihan dan pengujian](#page-207-0).

```
{ 
     "source-ref": "s3://bucket/images/IMG_1186.png", 
     "bounding-box": { 
          "image_size": [ 
              { 
                  "width": 640, 
                  "height": 480, 
                  "depth": 3 
 } 
         ], 
          "annotations": [ 
         ], 
          "warnings": [ 
\{\hspace{.1cm} \} "code": "WARNING_NO_ATTRIBUTE_ANNOTATIONS", 
                  "message": "No attribute annotations were found." 
 } 
         ] 
     }, 
     "bounding-box-metadata": { 
          "objects": [ 
         ], 
          "class-map": { 
         }, 
          "type": "groundtruth/object-detection", 
         "human-annotated": "yes", 
          "creation-date": "2013-11-18 02:53:27", 
          "job-name": "my job" 
     }, 
     "warnings": [ 
          { 
              "code": "WARNING_NO_ANNOTATIONS", 
              "message": "No annotations were found." 
         } 
     ]
}
```
### Untuk memperbaiki WARNING\_NO\_ATTRIBUTE\_ANNOTATIONS

- Pilih salah satu opsi berikut.
	- Tambahkan satu atau lebih annotation objek kotak pembatas ke Garis JSON. Untuk informasi selengkapnya, lihat [Lokalisasi objek dalam file manifes.](#page-130-0)
	- Hapus atribut kotak pembatas.
	- Hapus gambar (JSON Line) dari manifes. Jika atribut kotak pembatas valid lainnya ada di Jalur JSON, Anda dapat menghapus atribut kotak pembatas yang tidak valid dari Jalur JSON.

# ERROR\_UNSUPPORTED\_USE\_CASE\_TYPE

Pesan Peringatan

Informasi lain

Nilai type bidang tidak groundtruth/image-classification ataugroundtruth/objectdetection. Untuk informasi selengkapnya, lihat [Membuat file manifes](#page-125-0).

```
{ 
      "source-ref": "s3://bucket/test_normal_8.jpg", 
      "BB": { 
          "annotations": [ 
\{\hspace{.1cm} \} "left": 1768, 
                    "top": 1007, 
                    "width": 448, 
                    "height": 295, 
                    "class_id": 0 
               }, 
               { 
                    "left": 1794, 
                    "top": 1306, 
                    "width": 432, 
                    "height": 411, 
                    "class_id": 1 
               }, 
\{\hspace{.1cm} \} "left": 2568, 
                    "top": 1346, 
                    "width": 710, 
                    "height": 305,
```

```
 "class_id": 2 
          }, 
          { 
               "left": 2571, 
               "top": 1020, 
               "width": 644, 
               "height": 312, 
               "class_id": 3 
          } 
     ], 
      "image_size": [ 
          { 
               "width": 4000, 
               "height": 2667, 
               "depth": 3 
          } 
     ] 
 }, 
 "BB-metadata": { 
     "job-name": "labeling-job/BB", 
      "class-map": { 
          "0": "comparator", 
          "1": "pot_resistor", 
          "2": "ir_phototransistor", 
          "3": "ir_led" 
     }, 
      "human-annotated": "yes", 
      "objects": [ 
          { 
               "confidence": 1 
          }, 
          { 
               "confidence": 1 
          }, 
          { 
               "confidence": 1 
          }, 
          { 
               "confidence": 1 
          } 
     ], 
      "creation-date": "2021-06-22T09:58:34.811Z", 
     "type": "groundtruth/wrongtype", 
      "cl-errors": [
```
```
\{\hspace{.1cm} \} "code": "ERROR_UNSUPPORTED_USE_CASE_TYPE", 
                  "message": "The use case type of the BB-metadata label attribute 
  metadata is unsupported. Check the type field." 
 } 
          ] 
     }, 
     "cl-metadata": { 
          "is_labeled": true 
     }, 
     "cl-errors": [ 
          { 
              "code": "ERROR_NO_VALID_LABEL_ATTRIBUTES", 
              "message": "No valid label attributes found." 
          } 
    \mathbf{I}}
```
Untuk memperbaiki ERROR\_UNSUPPORTED\_USE\_CASE\_TYPE

- Pilih salah satu opsi berikut:
	- Ubah nilai type bidang ke groundtruth/image-classification ataugroundtruth/ object-detection, tergantung pada jenis model yang ingin Anda buat. Untuk informasi selengkapnya, lihat [Membuat file manifes.](#page-125-0)
	- Hapus gambar (JSON Line) dari manifes.

#### ERROR\_INVALID\_LABEL\_NAME\_LENGTH

Informasi lain

Panjang nama label terlalu panjang. Panjang maksimum adalah 256 karakter.

Untuk memperbaiki ERROR\_INVALID\_LABEL\_NAME\_LENGTH

- Pilih salah satu opsi berikut:
	- Kurangi panjang nama label menjadi 256 karakter atau kurang.
	- Hapus gambar (JSON Line) dari manifes.

# <span id="page-253-1"></span>Meningkatkan model Label Kustom Amazon Rekognition

Saat pelatihan selesai, Anda mengevaluasi kinerja model. Untuk membantu Anda, Label Kustom Amazon Rekognition menyediakan metrik ringkasan dan metrik evaluasi untuk setiap label. Untuk informasi tentang metrik yang tersedia, lihat[Metrik untuk mengevaluasi model Anda.](#page-253-0) Untuk meningkatkan model Anda menggunakan metrik, liha[tMeningkatkan model Label Kustom Amazon](#page-277-0)  [Rekognition](#page-277-0).

Jika Anda puas dengan keakuratan model Anda, Anda dapat mulai menggunakannya. Untuk informasi selengkapnya, lihat [Menjalankan model Label Kustom Rekognition Amazon yang terlatih](#page-280-0).

Topik

- [Metrik untuk mengevaluasi model Anda](#page-253-0)
- [Mengakses metrik evaluasi \(Konsol\)](#page-257-0)
- [Mengakses metrik evaluasi Label Kustom \(SDK\) Amazon Rekognition](#page-260-0)
- [Meningkatkan model Label Kustom Amazon Rekognition](#page-277-0)

## <span id="page-253-0"></span>Metrik untuk mengevaluasi model Anda

Setelah model Anda dilatih, Label Kustom Amazon Rekognition mengembalikan metrik dari pengujian model, yang dapat Anda gunakan untuk mengevaluasi kinerja model Anda. Topik ini menjelaskan metrik yang tersedia untuk Anda, dan bagaimana memahami apakah model terlatih Anda berkinerja baik.

Konsol Label Kustom Amazon Rekognition menyediakan metrik berikut sebagai ringkasan hasil pelatihan dan sebagai metrik untuk setiap label:

- [Presisi](#page-255-0)
- [Ingat](#page-256-0)
- [F1](#page-256-1)

Setiap metrik yang kami sediakan adalah metrik yang umum digunakan untuk mengevaluasi kinerja model Machine Learning. Label Kustom Amazon Rekognition menampilkan metrik untuk hasil pengujian di seluruh kumpulan data pengujian, bersama dengan metrik untuk setiap label khusus.

Anda juga dapat meninjau kinerja model kustom terlatih untuk setiap gambar dalam kumpulan data pengujian Anda. Untuk informasi selengkapnya, lihat [Mengakses metrik evaluasi \(Konsol\)](#page-257-0).

### Mengevaluasi kinerja model

Selama pengujian, Label Kustom Amazon Rekognition memprediksi apakah gambar pengujian berisi label khusus. Skor kepercayaan adalah nilai yang mengukur kepastian prediksi model.

Jika skor kepercayaan untuk label kustom melebihi nilai ambang batas, output model akan menyertakan label ini. Prediksi dapat dikategorikan dengan cara berikut:

- Positif sejati Model Label Kustom Amazon Rekognition memprediksi keberadaan label khusus dalam gambar pengujian dengan benar. Artinya, label yang diprediksi juga merupakan label "ground truth" untuk gambar itu. Misalnya, Amazon Rekognition Custom Labels mengembalikan label bola sepak dengan benar saat bola sepak ada dalam gambar.
- Positif palsu Model Label Kustom Amazon Rekognition salah memprediksi keberadaan label khusus dalam gambar pengujian. Artinya, label yang diprediksi bukanlah label kebenaran dasar untuk gambar. Misalnya, Amazon Rekognition Custom Labels mengembalikan label bola sepak, tetapi tidak ada label bola sepak dalam kebenaran dasar untuk gambar itu.
- Negatif palsu Model Label Kustom Amazon Rekognition tidak memprediksi bahwa label khusus ada dalam gambar, tetapi "kebenaran dasar" untuk gambar tersebut menyertakan label ini. Misalnya, Label Kustom Amazon Rekognition tidak mengembalikan label khusus 'bola sepakbola' untuk gambar yang berisi bola sepak.
- True negative Model Label Kustom Amazon Rekognition dengan benar memprediksi bahwa label khusus tidak ada dalam gambar pengujian. Misalnya, Label Kustom Amazon Rekognition tidak mengembalikan label bola sepak untuk gambar yang tidak mengandung bola sepak.

Konsol menyediakan akses ke nilai positif benar, positif palsu, dan negatif palsu untuk setiap gambar dalam kumpulan data pengujian Anda. Untuk informasi selengkapnya, lihat [Mengakses metrik](#page-257-0) [evaluasi \(Konsol\)](#page-257-0).

Hasil prediksi ini digunakan untuk menghitung metrik berikut untuk setiap label, dan agregat untuk seluruh rangkaian pengujian Anda. Definisi yang sama berlaku untuk prediksi yang dibuat oleh model pada tingkat kotak pembatas, dengan perbedaan bahwa semua metrik dihitung atas setiap kotak pembatas (prediksi atau kebenaran tanah) di setiap gambar pengujian.

### Persimpangan di atas Union (IoU) dan deteksi objek

Intersection over Union (IoU) mengukur persentase tumpang tindih antara dua kotak pembatas objek di atas area gabungannya. Kisarannya adalah 0 (tumpang tindih terendah) hingga 1 (tumpang tindih lengkap). Selama pengujian, kotak pembatas yang diprediksi benar ketika IoU kotak pembatas kebenaran tanah dan kotak pembatas yang diprediksi setidaknya 0,5.

### Ambang yang diasumsikan

Label Kustom Amazon Rekognition secara otomatis menghitung nilai ambang batas yang diasumsikan (0-1) untuk setiap label kustom Anda. Anda tidak dapat mengatur nilai ambang batas yang diasumsikan untuk label kustom. Ambang batas yang diasumsikan untuk setiap label adalah nilai di atas dimana prediksi dihitung sebagai true atau false positive. Ini diatur berdasarkan kumpulan data pengujian Anda. Ambang batas yang diasumsikan dihitung berdasarkan skor F1 terbaik yang dicapai pada set data pengujian selama pelatihan model.

Anda bisa mendapatkan nilai ambang batas yang diasumsikan untuk label dari hasil pelatihan model. Untuk informasi selengkapnya, lihat [Mengakses metrik evaluasi \(Konsol\)](#page-257-0).

Perubahan nilai ambang diasumsikan biasanya digunakan untuk meningkatkan presisi dan penarikan kembali model. Untuk informasi selengkapnya, lihat [Meningkatkan model Label](#page-277-0) [Kustom Amazon Rekognition.](#page-277-0) Karena Anda tidak dapat menetapkan ambang batas model yang diasumsikan untuk label, Anda dapat mencapai hasil yang sama dengan menganalisis gambar denganDetectCustomLabels dan menentukan parameterMinConfidence input. Untuk informasi selengkapnya, lihat [Menganalisis gambar dengan model terlatih.](#page-308-0)

### <span id="page-255-0"></span>Presisi

Label Kustom Amazon Rekognition menyediakan metrik presisi untuk setiap label dan metrik presisi rata-rata untuk seluruh kumpulan data pengujian.

Presisi adalah fraksi prediksi yang benar (true positive) atas semua prediksi model (true and false positive) pada ambang batas yang diasumsikan untuk label individual. Saat ambang batas meningkat, model mungkin membuat prediksi lebih sedikit. Secara umum, bagaimanapun, itu akan memiliki rasio positif sejati yang lebih tinggi dibandingkan positif palsu dibandingkan dengan ambang batas yang lebih rendah. Nilai yang mungkin untuk rentang presisi dari 0-1, dan nilai yang lebih tinggi menunjukkan presisi yang lebih tinggi.

Misalnya, ketika model memprediksi bahwa bola sepak ada dalam gambar, seberapa sering prediksi itu benar? Misalkan ada gambar dengan 8 bola sepak dan 5 batu. Jika model memprediksi 9 bola

sepak — 8 benar diprediksi dan 1 false positive—maka presisi untuk contoh ini adalah 0.89. Namun, jika model memprediksi 13 bola sepak pada gambar dengan 8 prediksi yang benar dan 5 salah, maka presisi yang dihasilkan lebih rendah.

Untuk informasi selengkapnya, lihat [Precision dan recall](https://en.wikipedia.org/wiki/Precision_and_recall).

### <span id="page-256-0"></span>Ingat

Label Kustom Amazon Rekognition menyediakan metrik penarikan rata-rata untuk setiap label dan metrik penarikan rata-rata untuk seluruh kumpulan data pengujian.

Ingat adalah sebagian kecil dari label set pengujian Anda yang diprediksi dengan benar di atas ambang batas yang diasumsikan. Ini adalah ukuran seberapa sering model dapat memprediksi label kustom dengan benar ketika itu benar-benar ada dalam gambar set pengujian Anda. Rentang untuk penarikan adalah 0-1. Nilai yang lebih tinggi menunjukkan penarikan yang lebih tinggi.

Misalnya, jika gambar berisi 8 bola sepak, berapa banyak dari mereka yang terdeteksi dengan benar? Dalam contoh ini di mana gambar memiliki 8 bola sepak dan 5 batu, jika model mendeteksi 5 bola sepak, nilai penarikan adalah 0,62. Jika setelah pelatihan ulang, model baru mendeteksi 9 bola sepak, termasuk semua 8 yang ada dalam gambar, maka nilai penarikan kembali adalah 1.0.

Untuk informasi selengkapnya, lihat [Precision dan recall](https://en.wikipedia.org/wiki/Precision_and_recall).

### <span id="page-256-1"></span>F1

Label Kustom Amazon Rekognition menggunakan metrik skor F1 untuk mengukur kinerja model ratarata setiap label dan kinerja model rata-rata seluruh kumpulan data pengujian.

Performa model adalah ukuran agregat yang memperhitungkan presisi dan penarikan kembali semua label. (misalnya, skor F1 atau presisi rata-rata). Skor kinerja model adalah nilai antara 0 dan 1. Semakin tinggi nilainya, semakin baik performa model untuk penarikan dan presisi. Secara khusus, kinerja model untuk tugas klasifikasi biasanya diukur dengan skor F1. Skor itu adalah mean harmonik dari presisi dan skor penarikan pada ambang batas yang diasumsikan. Misalnya, untuk model dengan presisi 0,9 dan penarikan 1,0, skor F1 adalah 0,947.

Nilai tinggi untuk skor F1 menunjukkan bahwa model berkinerja baik untuk presisi dan penarikan. Jika model tidak berkinerja baik, misalnya, dengan presisi rendah 0,30 dan penarikan tinggi 1,0, skor F1 adalah 0,46. Demikian pula jika presisi tinggi (0,95) dan penarikan kembali rendah (0,20), skor F1 adalah 0,33. Dalam kedua kasus, skor F1 rendah dan menunjukkan masalah dengan model.

Untuk informasi selengkapnya, lihat [Skor F1.](https://en.wikipedia.org/wiki/F1_score)

### Menggunakan metrik

Untuk model tertentu yang telah Anda latih dan bergantung pada aplikasi Anda, Anda dapat melakukan trade-off antara presisi dan penarikan dengan menggunakan parameterMinConfidence input keDetectCustomLabels. PadaMinConfidence nilai yang lebih tinggi, Anda biasanya mendapatkan presisi yang lebih tinggi (prediksi bola sepak yang lebih benar), tetapi daya ingat yang lebih rendah (bola sepak yang lebih aktual akan terlewatkan). PadaMinConfidence nilai yang lebih rendah, Anda mendapatkan penarikan yang lebih tinggi (lebih banyak bola sepak aktual diprediksi dengan benar), tetapi presisi yang lebih rendah (lebih dari prediksi tersebut akan salah). Untuk informasi selengkapnya, lihat [Menganalisis gambar dengan model terlatih.](#page-308-0)

Metrik juga memberi tahu Anda tentang langkah-langkah yang mungkin Anda ambil untuk meningkatkan kinerja model jika diperlukan. Untuk informasi selengkapnya, lihat [Meningkatkan model](#page-277-0) [Label Kustom Amazon Rekognition](#page-277-0).

**a** Note

DetectCustomLabelsmengembalikan prediksi mulai dari 0 hingga 100, yang sesuai dengan kisaran metrik 0-1.

# <span id="page-257-0"></span>Mengakses metrik evaluasi (Konsol)

Selama pengujian, model dievaluasi untuk kinerjanya terhadap dataset pengujian. Label dalam kumpulan data pengujian dianggap 'kebenaran tanah' karena mereka mewakili apa yang diwakili gambar sebenarnya. Selama pengujian, model membuat prediksi menggunakan set data pengujian. Label yang diprediksi dibandingkan dengan label ground truth dan hasilnya tersedia di halaman evaluasi konsol.

Konsol Label Kustom Amazon Rekognition menampilkan metrik ringkasan untuk seluruh model dan metrik untuk masing-masing label. Metrik yang tersedia di konsol adalah penarikan presisi, skor F1, kepercayaan diri, dan ambang kepercayaan. Untuk informasi selengkapnya, lihat [Meningkatkan](#page-253-1) [model Label Kustom Amazon Rekognition](#page-253-1).

Anda dapat menggunakan konsol untuk fokus pada metrik individual. Misalnya, untuk menyelidiki masalah presisi label, Anda dapat memfilter hasil pelatihan berdasarkan label dan hasil positif palsu. Untuk informasi selengkapnya, lihat [Metrik untuk mengevaluasi model Anda.](#page-253-0)

Setelah pelatihan, kumpulan data pelatihan hanya dapat dibaca. Jika Anda memutuskan untuk meningkatkan model, Anda dapat menyalin set data pelatihan ke set data baru. Anda menggunakan salinan dataset untuk melatih versi baru model.

Dalam langkah ini, Anda menggunakan konsol untuk mengakses hasil pelatihan di konsol.

Untuk mengakses metrik evaluasi (konsol)

- 1. Buka konsol Amazon Rekognition di [https://console.aws.amazon.com/rekognition/.](https://console.aws.amazon.com/rekognition/)
- 2. Pilih Gunakan Label Kustom.
- 3. Pilih Mulai.
- 4. Di panel navigasi sebelah kiri, pilih Projects.
- 5. Di halaman Proyek, pilih proyek yang berisi model terlatih yang ingin Anda evaluasi.
- 6. Dalam Model, pilih model yang ingin Anda evaluasi.
- 7. Pilih tab Evaluasi untuk melihat hasil evaluasi. Untuk informasi tentang mengevaluasi model, lihat[Meningkatkan model Label Kustom Amazon Rekognition](#page-253-1).
- 8. Pilih Lihat hasil pengujian untuk melihat hasil gambar pengujian individual. Untuk informasi selengkapnya, lihat [Metrik untuk mengevaluasi model Anda](#page-253-0).

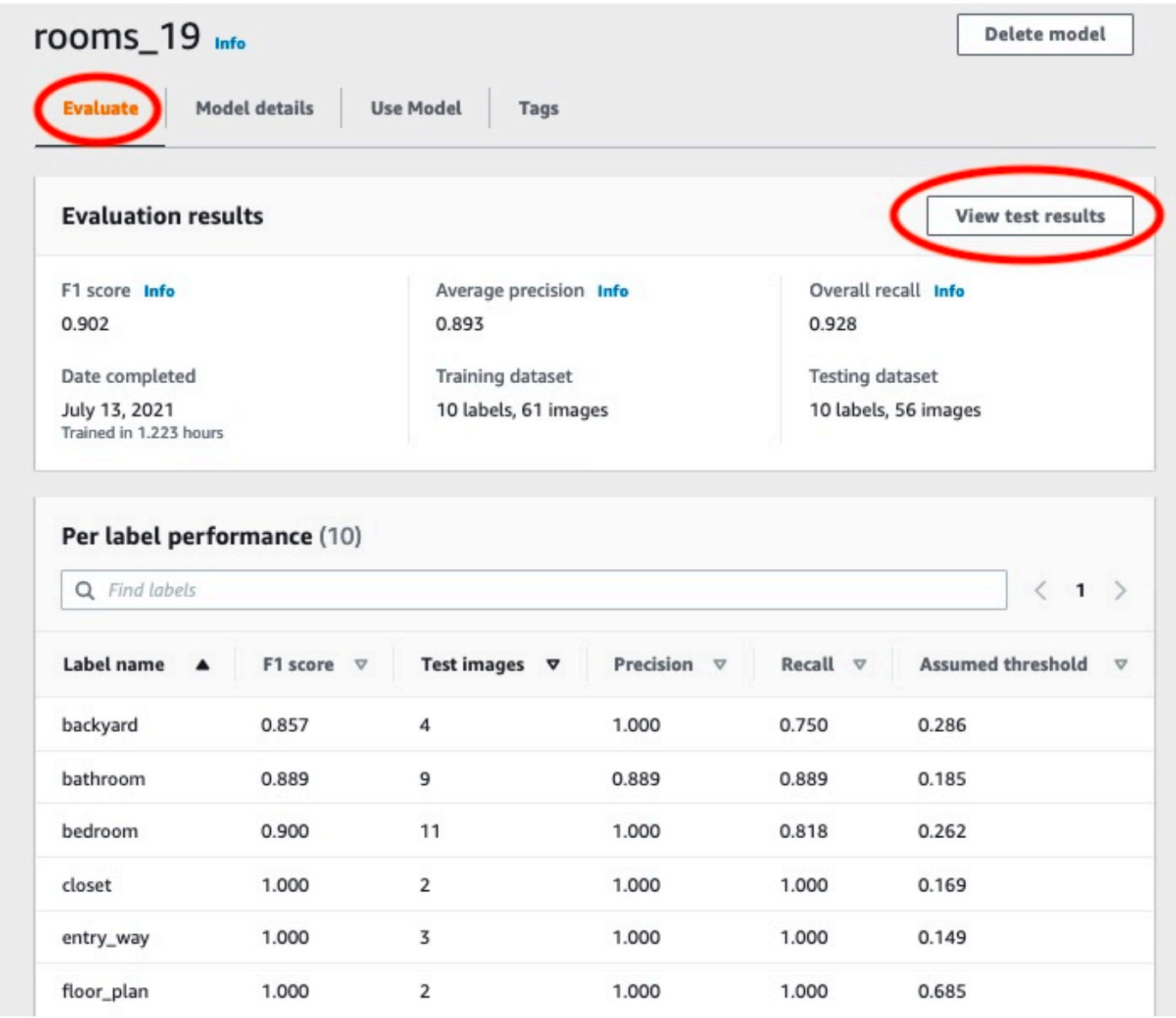

9. Setelah melihat hasil pengujian, pilih nama proyek untuk kembali ke halaman model.

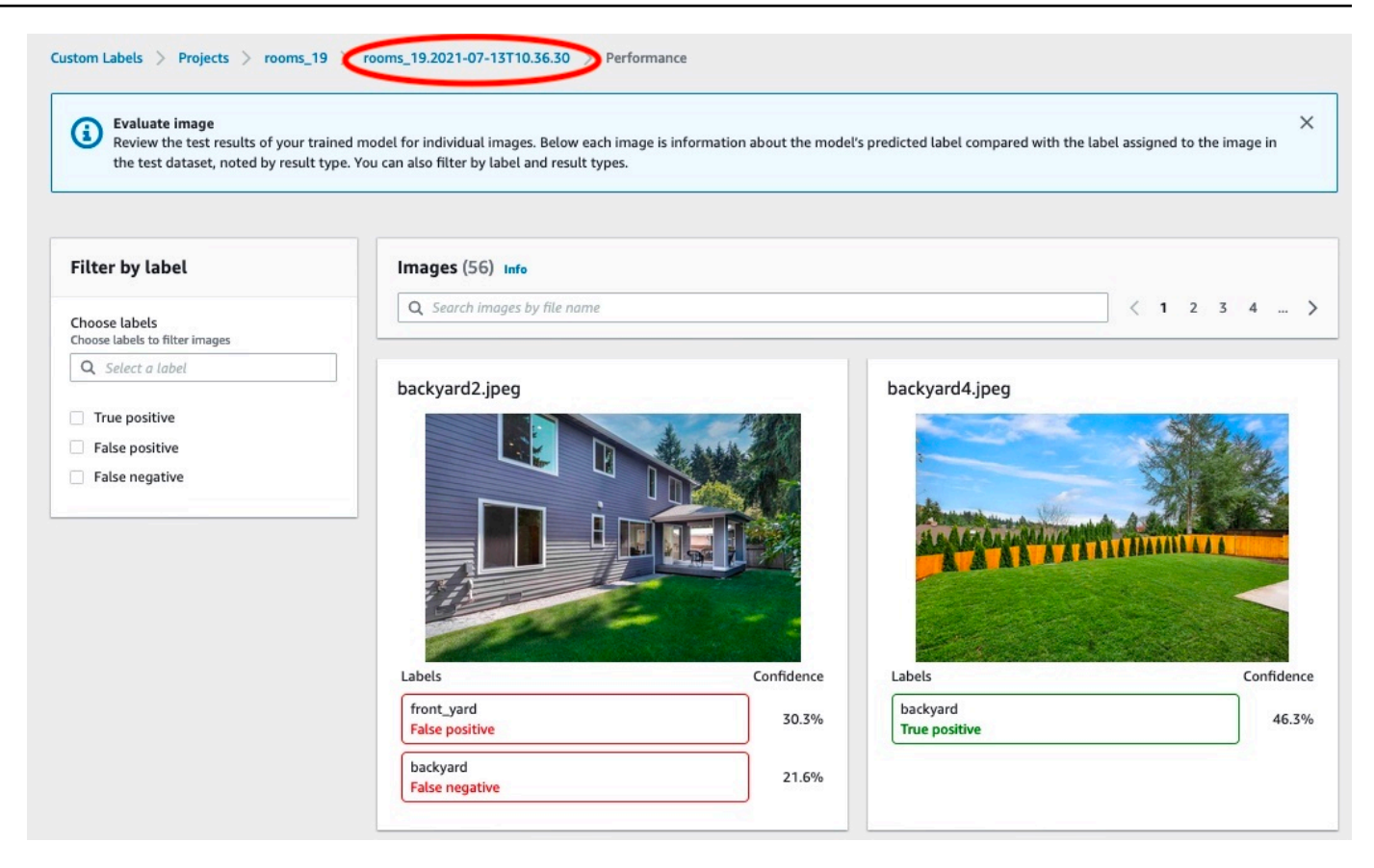

10. Gunakan metrik untuk mengevaluasi kinerja model. Untuk informasi selengkapnya, lihat [Meningkatkan model Label Kustom Amazon Rekognition](#page-277-0).

# <span id="page-260-0"></span>Mengakses metrik evaluasi Label Kustom (SDK) Amazon **Rekognition**

[DescribeProjectVersions](https://docs.aws.amazon.com/rekognition/latest/APIReference/API_DescribeProjectVersions)Operasi ini menyediakan akses ke metrik di luar yang disediakan di konsol.

Seperti konsol,DescribeProjectVersions menyediakan akses ke metrik berikut sebagai informasi ringkasan untuk hasil pengujian dan sebagai hasil pengujian untuk setiap label:

- **[Presisi](#page-255-0)**
- [Ingat](#page-256-0)
- [F1](#page-256-1)

Ambang batas rata-rata untuk semua label dan ambang batas untuk masing-masing label dikembalikan.

DescribeProjectVersionsjuga menyediakan akses ke metrik berikut untuk klasifikasi dan deteksi gambar (lokasi objek pada gambar).

- Matriks Kebingungan untuk klasifikasi gambar. Untuk informasi selengkapnya, lihat [Melihat matriks](#page-268-0)  [kebingungan untuk model](#page-268-0).
- Mean Average Precision (mAP) untuk deteksi gambar.
- Mean Average Recall (MAR) untuk deteksi gambar.

DescribeProjectVersionsjuga menyediakan akses ke nilai positif benar, false positive, false negative, dan true negative. Untuk informasi selengkapnya, lihat [Metrik untuk mengevaluasi model](#page-253-0)  [Anda](#page-253-0).

Metrik skor F1 agregat dikembalikan langsung olehDescribeProjectVersions. Metrik lain dapat diakses dar[iSnapshot manifes evaluasi](#page-263-0) file[File ringkasan](#page-261-0) dan yang disimpan di bucket Amazon S3. Untuk informasi selengkapnya, lihat [Mengakses file ringkasan dan snapshot manifes evaluasi \(SDK\).](#page-267-0)

#### Topik

- [File ringkasan](#page-261-0)
- [Snapshot manifes evaluasi](#page-263-0)
- [Mengakses file ringkasan dan snapshot manifes evaluasi \(SDK\)](#page-267-0)
- [Melihat matriks kebingungan untuk model](#page-268-0)
- [Referensi: File ringkasan hasil pelatihan](#page-275-0)

### <span id="page-261-0"></span>File ringkasan

File ringkasan berisi informasi hasil evaluasi tentang model secara keseluruhan dan metrik untuk setiap label. Metriknya presisi, penarikan, skor F1. Nilai ambang untuk model juga disediakan. Lokasi file ringkasan dapat diakses dariEvaluationResult objek yang dikembalikan olehDescribeProjectVersions. Untuk informasi selengkapnya, lihat [Referensi: File ringkasan](#page-275-0) [hasil pelatihan.](#page-275-0)

Berikut ini adalah sebuah contoh file ringkasan.

```
{ 
   "Version": 1, 
   "AggregatedEvaluationResults": {
```

```
 "ConfusionMatrix": [ 
      \sqrt{ } "GroundTruthLabel": "CAP", 
          "PredictedLabel": "CAP", 
          "Value": 0.9948717948717949 
       }, 
       { 
          "GroundTruthLabel": "CAP", 
          "PredictedLabel": "WATCH", 
          "Value": 0.008547008547008548 
       }, 
       { 
          "GroundTruthLabel": "WATCH", 
          "PredictedLabel": "CAP", 
          "Value": 0.1794871794871795 
       }, 
      \mathcal{L} "GroundTruthLabel": "WATCH", 
          "PredictedLabel": "WATCH", 
          "Value": 0.7008547008547008 
       } 
     ], 
     "F1Score": 0.9726959470546408, 
     "Precision": 0.9719115848331294, 
     "Recall": 0.9735042735042735 
   }, 
   "EvaluationDetails": { 
     "EvaluationEndTimestamp": "2019-11-21T07:30:23.910943", 
     "Labels": [ 
       "CAP", 
       "WATCH" 
     ], 
     "NumberOfTestingImages": 624, 
     "NumberOfTrainingImages": 5216, 
     "ProjectVersionArn": "arn:aws:rekognition:us-east-1:nnnnnnnnn:project/my-project/
version/v0/1574317227432" 
   }, 
   "LabelEvaluationResults": [ 
     { 
        "Label": "CAP", 
        "Metrics": { 
          "F1Score": 0.9794344473007711, 
          "Precision": 0.9819587628865979, 
          "Recall": 0.9769230769230769,
```

```
 "Threshold": 0.9879502058029175 
        }, 
        "NumberOfTestingImages": 390 
     }, 
    \mathcal{L} "Label": "WATCH", 
        "Metrics": { 
          "F1Score": 0.9659574468085106, 
          "Precision": 0.961864406779661, 
          "Recall": 0.9700854700854701, 
          "Threshold": 0.014450683258473873 
        }, 
        "NumberOfTestingImages": 234 
     } 
   ]
}
```
### <span id="page-263-0"></span>Snapshot manifes evaluasi

Snapshot manifes evaluasi berisi informasi terperinci tentang hasil pengujian. Snapshot mencakup peringkat kepercayaan untuk setiap prediksi. Ini juga mencakup klasifikasi prediksi dibandingkan dengan klasifikasi gambar yang sebenarnya (true positive, true negative, false positive, atau false negative).

File adalah snapshot karena hanya gambar yang dapat digunakan untuk pengujian dan pelatihan yang disertakan. Gambar yang tidak dapat diverifikasi, seperti gambar dalam format yang salah, tidak disertakan dalam manifes. Lokasi snapshot pengujian dapat diakses dariTestingDataResult objek yang dikembalikan olehDescribeProjectVersions. Lokasi snapshot pelatihan dapat diakses dariTrainingDataResult objek yang dikembalikan olehDescribeProjectVersions.

Snapshot dalam format keluaran manifes SageMaker Ground Truth dengan bidang yang ditambahkan untuk memberikan informasi tambahan, seperti hasil klasifikasi biner deteksi. Cuplikan berikut menunjukkan bidang tambahan.

```
"rekognition-custom-labels-evaluation-details": { 
     "version": 1, 
     "is-true-positive": true, 
     "is-true-negative": false, 
     "is-false-positive": false, 
     "is-false-negative": false, 
     "is-present-in-ground-truth": true 
     "ground-truth-labelling-jobs": ["rekognition-custom-labels-training-job"]
```
}

- version Versi formatrekognition-custom-labels-evaluation-details bidang dalam snapshot manifes.
- is-true-positive... Klasifikasi biner prediksi berdasarkan bagaimana skor kepercayaan dibandingkan dengan ambang minimum untuk label.
- is-present-in-ground-kebenaran Benar jika prediksi yang dibuat oleh model hadir dalam informasi kebenaran dasar yang digunakan untuk pelatihan, jika tidak salah. Nilai ini tidak didasarkan pada apakah skor kepercayaan melebihi ambang minimum yang dihitung oleh model.
- ground-truth-labeling-jobs- Daftar bidang kebenaran tanah di garis manifes yang digunakan untuk pelatihan.

Untuk informasi tentang format manifes SageMaker Ground Truth, lihat [Keluaran.](https://docs.aws.amazon.com/sagemaker/latest/dg/sms-data-output.html)

Berikut ini adalah contoh snapshot manifes pengujian yang menunjukkan metrik untuk klasifikasi gambar dan deteksi objek.

```
// For image classification
{ 
   "source-ref": "s3://test-bucket/dataset/beckham.jpeg", 
   "rekognition-custom-labels-training-0": 1, 
   "rekognition-custom-labels-training-0-metadata": { 
     "confidence": 1.0, 
     "job-name": "rekognition-custom-labels-training-job", 
     "class-name": "Football", 
     "human-annotated": "yes", 
     "creation-date": "2019-09-06T00:07:25.488243", 
     "type": "groundtruth/image-classification" 
   }, 
   "rekognition-custom-labels-evaluation-0": 1, 
   "rekognition-custom-labels-evaluation-0-metadata": { 
     "confidence": 0.95, 
     "job-name": "rekognition-custom-labels-evaluation-job", 
     "class-name": "Football", 
     "human-annotated": "no", 
     "creation-date": "2019-09-06T00:07:25.488243", 
     "type": "groundtruth/image-classification", 
     "rekognition-custom-labels-evaluation-details": { 
       "version": 1, 
       "ground-truth-labelling-jobs": ["rekognition-custom-labels-training-job"],
```

```
 "is-true-positive": true, 
        "is-true-negative": false, 
        "is-false-positive": false, 
        "is-false-negative": false, 
        "is-present-in-ground-truth": true 
     } 
   }
}
// For object detection
{ 
   "source-ref": "s3://test-bucket/dataset/beckham.jpeg", 
   "rekognition-custom-labels-training-0": { 
     "annotations": [ 
        { 
          "class_id": 0, 
          "width": 39, 
          "top": 409, 
          "height": 63, 
          "left": 712 
        }, 
        ... 
     ], 
     "image_size": [ 
        { 
          "width": 1024, 
          "depth": 3, 
          "height": 768 
        } 
     ] 
   }, 
   "rekognition-custom-labels-training-0-metadata": { 
     "job-name": "rekognition-custom-labels-training-job", 
     "class-map": { 
        "0": "Cap", 
        ... 
     }, 
     "human-annotated": "yes", 
     "objects": [ 
        { 
          "confidence": 1.0 
        }, 
        ...
```
],

```
 "creation-date": "2019-10-21T22:02:18.432644", 
   "type": "groundtruth/object-detection" 
 }, 
 "rekognition-custom-labels-evaluation": { 
   "annotations": [ 
     { 
        "class_id": 0, 
       "width": 39, 
       "top": 409, 
        "height": 63, 
       "left": 712 
     }, 
     ... 
   ], 
   "image_size": [ 
     { 
        "width": 1024, 
        "depth": 3, 
       "height": 768 
     } 
   ] 
 }, 
 "rekognition-custom-labels-evaluation-metadata": { 
   "confidence": 0.95, 
   "job-name": "rekognition-custom-labels-evaluation-job", 
   "class-map": { 
     "0": "Cap", 
     ... 
   }, 
   "human-annotated": "no", 
   "objects": [ 
     { 
        "confidence": 0.95, 
        "rekognition-custom-labels-evaluation-details": { 
          "version": 1, 
          "ground-truth-labelling-jobs": ["rekognition-custom-labels-training-job"], 
          "is-true-positive": true, 
          "is-true-negative": false, 
          "is-false-positive": false, 
          "is-false-negative": false, 
          "is-present-in-ground-truth": true 
       } 
     },
```

```
 ... 
     ], 
     "creation-date": "2019-10-21T22:02:18.432644", 
     "type": "groundtruth/object-detection" 
   }
}
```
### <span id="page-267-0"></span>Mengakses file ringkasan dan snapshot manifes evaluasi (SDK)

Untuk mendapatkan hasil pelatihan, Anda menelepon [DescribeProjectVersions](https://docs.aws.amazon.com/rekognition/latest/APIReference/API_DescribeProjectVersions). Untuk kode sampel, lihat [Menjelaskan model \(SDK\).](#page-428-0)

Lokasi metrik dikembalikan dalamProjectVersionDescription respons dariDescribeProjectVersions.

- EvaluationResult- Lokasi file ringkasan.
- TestingDataResult- Lokasi snapshot manifes evaluasi yang digunakan untuk pengujian.

Skor F1 dan lokasi file ringkasan dikembalikanEvaluationResult. Misalnya:

```
"EvaluationResult": { 
               "F1Score": 1.0, 
               "Summary": { 
                  "S3Object": { 
                      "Bucket": "echo-dot-scans", 
                      "Name": "test-output/EvaluationResultSummary-my-echo-dots-
project-v2.json" 
 } 
 } 
 }
```
Snapshot manifes evaluasi disimpan di lokasi yang ditentukan dalam parameter --output-config input yang Anda tentuka[nMelatih model \(SDK\).](#page-190-0)

#### **a** Note

Jumlah waktu, dalam detik, yang Anda ditagih untuk pelatihan dikembalikanBillableTrainingTimeInSeconds.

Untuk informasi tentang metrik yang ditampilkan oleh Label Kustom Amazon Rekognition, lihat[Mengakses metrik evaluasi Label Kustom \(SDK\) Amazon Rekognition](#page-260-0).

### <span id="page-268-0"></span>Melihat matriks kebingungan untuk model

Matriks kebingungan memungkinkan Anda melihat label yang membingungkan model Anda dengan label lain dalam model Anda. Dengan menggunakan matriks kebingungan, Anda dapat memfokuskan perbaikan Anda pada model.

Selama evaluasi model, Label Kustom Amazon Rekognition membuat matriks kebingungan dengan menggunakan gambar pengujian untuk mengidentifikasi label yang salah teridentifikasi (bingung). Label Kustom Amazon Rekognition hanya membuat matriks kebingungan untuk model klasifikasi. Matriks klasifikasi dapat diakses dari file ringkasan yang dibuat Label Kustom Amazon Rekognition selama pelatihan model. Anda tidak dapat melihat matriks kebingungan di konsol Amazon Rekognition Custom Labels.

Topik

- [Menggunakan matriks kebingungan](#page-268-1)
- [Mendapatkan matriks kebingungan untuk model](#page-270-0)

#### <span id="page-268-1"></span>Menggunakan matriks kebingungan

Tabel berikut adalah matriks kebingungan untuk proyek contoh [klasifikasi gambar Kamar](#page-46-0). Judul kolom adalah label (label kebenaran tanah) yang ditugaskan ke gambar uji. Judul baris adalah label yang diprediksi model untuk gambar uji. Setiap sel adalah persentase prediksi untuk label (baris) yang seharusnya menjadi label kebenaran dasar (kolom). Misalnya, 67% prediksi untuk kamar mandi diberi label dengan benar sebagai kamar mandi. 33% persen kamar mandi salah diberi label sebagai dapur. Model berkinerja tinggi memiliki nilai sel tinggi saat label yang diprediksi cocok dengan label ground truth. Anda dapat melihat ini sebagai garis diagonal dari yang pertama sampai terakhir diprediksi dan label kebenaran tanah. Jika nilai sel adalah 0, tidak ada prediksi yang dibuat untuk label prediksi sel yang seharusnya menjadi label kebenaran tanah sel.

#### **a** Note

Karena model non-deterministik, nilai sel matriks kebingungan yang Anda dapatkan dari pelatihan proyek Rooms mungkin berbeda dari tabel berikut.

Matriks kebingungan mengidentifikasi area yang akan difokuskan. Misalnya, matriks kebingungan menunjukkan bahwa 50% dari waktu model bingung lemari untuk kamar tidur. Dalam situasi ini, Anda harus menambahkan lebih banyak gambar lemari dan kamar tidur ke set data pelatihan Anda. Periksa juga apakah gambar lemari dan kamar tidur yang ada diberi label dengan benar. Ini akan membantu model membedakan antara dua label dengan lebih baik. Untuk menambahkan lebih banyak gambar ke kumpulan data, liha[tMenambahkan lebih banyak gambar ke dataset](#page-364-0).

Meskipun matriks kebingungan sangat membantu, penting untuk mempertimbangkan metrik lain. Misalnya, 100% prediksi dengan benar menemukan label floor\_plan, yang menunjukkan kinerja yang sangat baik. Namun, kumpulan data pengujian hanya memiliki 2 gambar dengan label floor\_plan. Ini juga memiliki 11 gambar dengan label living space. Ketidakseimbangan ini juga ada dalam kumpulan data pelatihan (13 gambar living\_space dan 2 gambar lemari). Untuk mendapatkan evaluasi yang lebih akurat, seimbangkan set data pelatihan dan uji dengan menambahkan lebih banyak gambar label yang kurang terwakili (denah lantai dalam contoh ini). Untuk mendapatkan jumlah gambar uji per label, lihat[Mengakses metrik evaluasi \(Konsol\)](#page-257-0).

#### Label Ground Truth

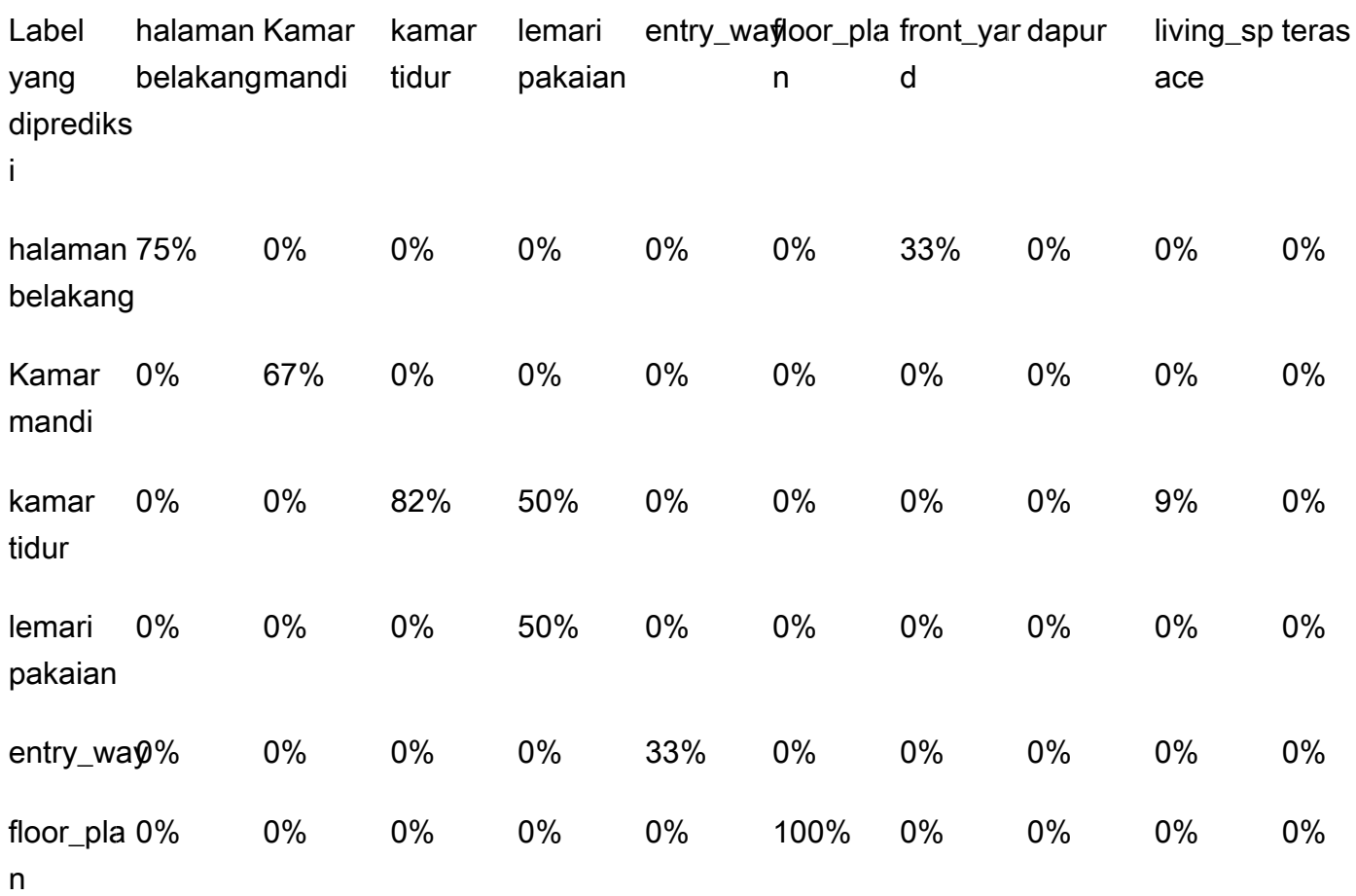

#### Label Ground Truth

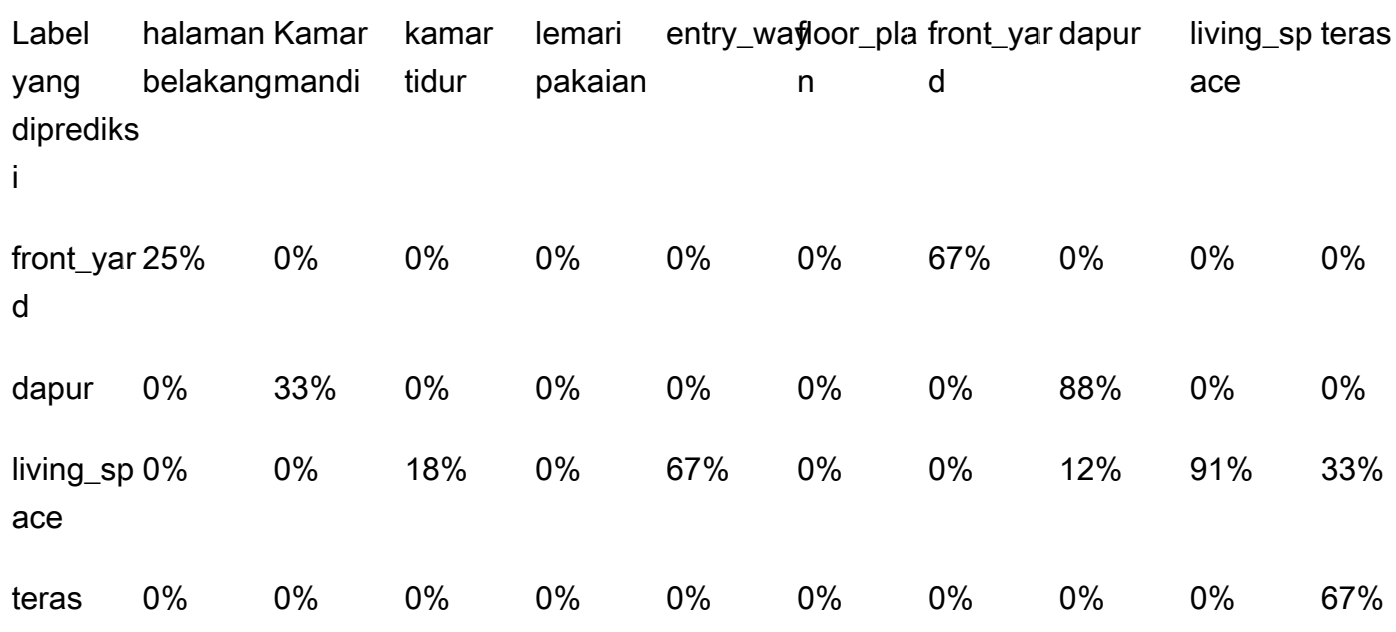

#### <span id="page-270-0"></span>Mendapatkan matriks kebingungan untuk model

Kode berikut menggunakan [DescribeProjectsd](https://docs.aws.amazon.com/rekognition/latest/APIReference/API_DescribeProjects)an [DescribeProjectVersions](https://docs.aws.amazon.com/rekognition/latest/APIReference/API_DescribeProjectVersions)operasi untuk mendapatkan [file ringkasan](#page-261-0) untuk model. Kemudian menggunakan file ringkasan untuk menampilkan matriks kebingungan untuk model.

Untuk menampilkan matriks kebingungan untuk model (SDK)

- 1. Jika Anda belum melakukannya, instal dan konfigurasikanAWS CLI danAWS SDK. Untuk informasi selengkapnya, lihat [Langkah 4: Siapkan AWS CLI dan AWS SDK.](#page-20-0)
- 2. Gunakan kode berikut untuk menampilkan matriks kebingungan untuk model. Menyediakan argumen baris perintah berikut:
	- project\_name— nama proyek yang ingin Anda gunakan. Anda bisa mendapatkan nama proyek dari halaman proyek di konsol Amazon Rekognition Custom Labels.
	- version\_name— versi model yang ingin Anda gunakan. Anda bisa mendapatkan nama versi dari halaman detail proyek di konsol Amazon Rekognition Custom Labels.

# Copyright Amazon.com, Inc. or its affiliates. All Rights Reserved. # SPDX-License-Identifier: Apache-2.0

```
"" "
Purpose
Shows how to display the confusion matrix for an Amazon Rekognition Custom labels 
 image
classification model.
"" ""
import json
import argparse
import logging
import boto3
import pandas as pd
from botocore.exceptions import ClientError
logger = logging.getLogger(__name__)
def get_model_summary_location(rek_client, project_name, version_name): 
    "" "
     Get the summary file location for a model. 
     :param rek_client: A Boto3 Rekognition client. 
     :param project_arn: The Amazon Resource Name (ARN) of the project that contains 
  the model. 
     :param model_arn: The Amazon Resource Name (ARN) of the model. 
     :return: The location of the model summary file. 
     """ 
     try: 
         logger.info( 
             "Getting summary file for model %s in project %s.", version_name, 
  project_name) 
         summary_location = "" 
         # Get the project ARN from the project name. 
         response = rek_client.describe_projects(ProjectNames=[project_name]) 
         assert len(response['ProjectDescriptions']) > 0, \ 
             f"Project {project_name} not found."
```

```
 project_arn = response['ProjectDescriptions'][0]['ProjectArn'] 
         # Get the summary file location for the model. 
         describe_response = 
 rek_client.describe_project_versions(ProjectArn=project_arn, 
 VersionNames=[version_name]) 
        assert len(describe_response['ProjectVersionDescriptions']) > 0, \
             f"Model {version_name} not found." 
         model=describe_response['ProjectVersionDescriptions'][0] 
         evaluation_results=model['EvaluationResult'] 
         summary_location=(f"s3://{evaluation_results['Summary']['S3Object']
['Bucket']}" 
                              f"/{evaluation_results['Summary']['S3Object']
['Name']}") 
         return summary_location 
     except ClientError as err: 
         logger.exception( 
             "Couldn't get summary file location: %s", err.response['Error']
['Message']) 
         raise
def show_confusion_matrix(summary): 
    "" "
     Shows the confusion matrix for an Amazon Rekognition Custom Labels 
     image classification model. 
     :param summary: The summary file JSON object. 
     """ 
     pd.options.display.float_format = '{:.0%}'.format 
     # Load the model summary JSON into a DataFrame. 
     summary_df = pd.DataFrame( 
         summary['AggregatedEvaluationResults']['ConfusionMatrix']) 
     # Get the confusion matrix. 
     confusion_matrix = summary_df.pivot_table(index='PredictedLabel', 
                                                 columns='GroundTruthLabel',
```
fill\_value=0.0).astype(float)

```
 # Display the confusion matrix. 
     print(confusion_matrix)
def get_summary(s3_resource, summary): 
    "" "
     Gets the summary file. 
     : return: The summary file in bytes. 
     """ 
    try: 
         summary_bucket, summary_key = summary.replace( 
              "s3://", "").split("/", 1) 
         bucket = s3_resource.Bucket(summary_bucket) 
         obj = bucket.Object(summary_key) 
        body = obj.get()['Body'].read() logger.info( 
              "Got summary file '%s' from bucket '%s'.", 
              obj.key, obj.bucket_name) 
     except ClientError: 
         logger.exception( 
              "Couldn't get summary file '%s' from bucket '%s'.", 
              obj.key, obj.bucket_name) 
         raise 
     else: 
         return body
def add_arguments(parser): 
    "" ""
     Adds command line arguments to the parser. 
     : param parser: The command line parser. 
     """ 
     parser.add_argument( 
         "project_name", help="The ARN of the project in which the model resides." 
    \lambda parser.add_argument( 
         "version_name", help="The version of the model that you want to describe." 
     )
```

```
def main(): 
    "" "
     Entry point for script. 
    "" "
     logging.basicConfig(level=logging.INFO, 
                          format="%(levelname)s: %(message)s") 
     try: 
         # Get the command line arguments. 
         parser = argparse.ArgumentParser(usage=argparse.SUPPRESS) 
         add_arguments(parser) 
         args = parser.parse_args() 
         print( 
             f"Showing confusion matrix for: {args.version_name} for project 
  {args.project_name}.") 
         session = boto3.Session(profile_name='custom-labels-access') 
         rekognition_client = session.client("rekognition") 
         s3_resource = session.resource('s3') 
         # Get the summary file for the model. 
        summary location = get model summary location(rekognition client,
  args.project_name, 
                                                         args.version_name 
) and the contract of \mathcal{L} summary = json.loads(get_summary(s3_resource, summary_location)) 
         # Check that the confusion matrix is available. 
        assert 'ConfusionMatrix' in summary['AggregatedEvaluationResults'], \
             "Confusion matrix not found in summary. Is the model a classification 
 model?" 
         # Show the confusion matrix. 
         show_confusion_matrix(summary) 
         print("Done") 
     except ClientError as err: 
         logger.exception("Problem showing confusion matrix: %s", err) 
         print(f"Problem describing model: {err}") 
     except AssertionError as err:
```

```
 logger.exception( 
              "Error: %s.\n", err) 
         print( 
              f"Error: {err}\n")
if __name__ == '__main__": main()
```
### <span id="page-275-0"></span>Referensi: File ringkasan hasil pelatihan

Ringkasan hasil pelatihan berisi metrik yang dapat Anda gunakan untuk mengevaluasi model Anda. File ringkasan juga digunakan untuk menampilkan metrik di halaman hasil pelatihan konsol. File ringkasan disimpan di bucket Amazon S3 setelah latihan. Untuk mendapatkan file ringkasan, hubungiDescribeProjectVersion. Untuk kode sampel, lihat [Mengakses file ringkasan dan](#page-267-0) [snapshot manifes evaluasi \(SDK\)](#page-267-0).

#### File ringkasan

JSON berikut adalah format file ringkasan.

#### EvaluationDetails (bagian 3)

Informasi tentang tugas pelatihan. Ini termasuk ARN proyek yang dimiliki model (ProjectVersionArn), tanggal dan waktu pelatihan selesai, versi model yang dievaluasi (EvaluationEndTimestamp), dan daftar label yang terdeteksi selama pelatihan (Labels). Juga termasuk adalah jumlah gambar yang digunakan untuk pelatihan (NumberOfTrainingImages) dan evaluasi (NumberOfTestingImages).

#### AggregatedEvaluationResults (bagian 1)

Anda dapat menggunakanAggregatedEvaluationResults untuk mengevaluasi kinerja keseluruhan model terlatih ketika digunakan dengan set data pengujian. Metrik agregat disertakan untukPrecision,Recall, danF1Score metrik. Untuk deteksi objek (lokasi objek pada gambar),AverageRecall (MAR) danAveragePrecision (mP) metrik dikembalikan. Untuk klasifikasi (jenis objek dalam gambar), metrik matriks kebingungan dikembalikan.

LabelEvaluationResults (bagian 2)

Anda dapat menggunakanlabelEvaluationResults untuk mengevaluasi kinerja label individu. Label diurutkan berdasarkan skor F1 dari setiap label. Metrik yang disertakan adalahPrecision,Recall,F1Score, danThreshold (digunakan untuk klasifikasi).

Nama file diformat sebagai berikut:EvaluationSummary-ProjectName-VersionName.json.

```
{ 
   "Version": "integer", 
   // section-3 
   "EvaluationDetails": { 
     "ProjectVersionArn": "string", 
     "EvaluationEndTimestamp": "string", 
     "Labels": "[string]", 
     "NumberOfTrainingImages": "int", 
     "NumberOfTestingImages": "int" 
   }, 
   // section-1 
   "AggregatedEvaluationResults": { 
     "Metrics": { 
       "Precision": "float", 
       "Recall": "float", 
       "F1Score": "float", 
       // The following 2 fields are only applicable to object detection 
       "AveragePrecision": "float", 
       "AverageRecall": "float", 
       // The following field is only applicable to classification 
       "ConfusionMatrix":[ 
          { 
            "GroundTruthLabel": "string", 
            "PredictedLabel": "string", 
            "Value": "float" 
         }, 
          ... 
       ], 
     } 
   }, 
   // section-2 
   "LabelEvaluationResults": [ 
    \{ "Label": "string", 
       "NumberOfTestingImages", "int", 
       "Metrics": {
```

```
 "Threshold": "float", 
           "Precision": "float", 
           "Recall": "float", 
           "F1Score": "float" 
        }, 
      }, 
      ... 
   ]
}
```
# <span id="page-277-0"></span>Meningkatkan model Label Kustom Amazon Rekognition

Kinerja model pembelajaran mesin sangat bergantung pada faktor-faktor seperti kompleksitas dan variabilitas label khusus Anda (objek dan pemandangan tertentu yang Anda minati), kualitas dan kekuatan representatif dari kumpulan data pelatihan yang Anda berikan, serta kerangka kerja model dan metode pembelajaran mesin yang digunakan untuk melatih model.

Label Kustom Amazon Rekognition, membuat proses ini lebih sederhana, dan tidak diperlukan keahlian machine learning. Namun, proses membangun model yang baik sering melibatkan iterasi atas data dan perbaikan model untuk mencapai kinerja yang diinginkan. Berikut ini adalah informasi tentang cara meningkatkan model Anda.

### Data

Secara umum, Anda dapat meningkatkan kualitas model Anda dengan jumlah data kualitas yang lebih baik. Gunakan gambar latihan yang menunjukkan objek atau pemandangan dengan jelas dan tidak berantakan dengan item yang tidak dibutuhkan. Untuk kotak pembatas di sekitar objek, gunakan gambar pelatihan yang menunjukkan objek sepenuhnya terlihat dan tidak tersumbat oleh objek lain.

Pastikan set data latihan dan pengujian Anda cocok dengan jenis gambar yang pada akhirnya akan Anda jalankan inferensi. Untuk objek, seperti logo, di mana Anda hanya memiliki beberapa contoh pelatihan, Anda harus menyediakan kotak pembatas di sekitar logo dalam gambar pengujian Anda. Gambar-gambar ini mewakili atau menggambarkan skenario di mana Anda ingin melokalisasi objek.

Untuk menambahkan lebih banyak gambar ke set data pelatihan atau pengujian, liha[tMenambahkan](#page-364-0)  [lebih banyak gambar ke dataset](#page-364-0).

### Mengurangi positif palsu (presisi yang lebih baik)

- Pertama, periksa apakah meningkatkan ambang batas yang diasumsikan memungkinkan Anda mempertahankan prediksi yang benar, sambil mengurangi positif palsu. Pada titik tertentu, ini telah berkurang keuntungan karena trade-off antara presisi dan recall untuk model tertentu. Anda tidak dapat mengatur ambang batas yang diasumsikan untuk label, tetapi Anda dapat mencapai hasil yang sama dengan menentukan nilai tinggi untuk parameterMinConfidence inputDetectCustomLabels. Untuk informasi selengkapnya, lihat [Menganalisis gambar dengan](#page-308-0) [model terlatih.](#page-308-0)
- Anda mungkin melihat satu atau lebih label minat khusus Anda (A) secara konsisten bingung dengan kelas objek yang sama (tetapi bukan label yang Anda minati) (B). Untuk membantu, tambahkan B sebagai label kelas objek ke set data pelatihan Anda (bersama dengan gambar yang Anda dapatkan positif palsu). Secara efektif, Anda membantu model belajar memprediksi B dan bukan A melalui gambar pelatihan baru. Untuk menambahkan gambar ke set data pelatihan, lihat[Menambahkan lebih banyak gambar ke dataset.](#page-364-0)
- Anda mungkin menemukan bahwa model bingung dengan dua label kustom Anda (A dan B) gambar uji dengan label A diprediksi memiliki label B dan sebaliknya. Dalam hal ini, periksa dulu gambar yang salah label di set latihan dan tes Anda. Gunakan galeri set data untuk mengelola label yang ditetapkan ke kumpulan data. Untuk informasi selengkapnya, lihat [Mengelola label.](#page-166-0) Selain itu, menambahkan lebih banyak gambar pelatihan yang terkait dengan jenis kebingungan ini akan membantu model yang dilatih ulang dengan lebih baik membedakan antara A dan B. untuk menambahkan gambar ke kumpulan data pelatihan, liha[tMenambahkan lebih banyak gambar ke](#page-364-0) [dataset](#page-364-0).

### Mengurangi negatif palsu (mengingat lebih baik)

- Gunakan nilai yang lebih rendah untuk ambang batas yang diasumsikan. Anda tidak dapat mengatur ambang batas yang diasumsikan untuk label, tetapi Anda dapat mencapai hasil yang sama dengan menentukan parameterMinConfidence input yang lebih rendah keDetectCustomLabels. Untuk informasi selengkapnya, lihat [Menganalisis gambar dengan](#page-308-0)  [model terlatih.](#page-308-0)
- Gunakan contoh yang lebih baik untuk memodelkan variasi objek dan gambar di mana mereka muncul.

• Pisahkan label Anda menjadi dua kelas yang lebih mudah dipelajari. Misalnya, alih-alih cookie yang baik dan cookie yang buruk, Anda mungkin ingin cookie yang baik, cookie yang dibakar, dan cookie yang rusak untuk membantu model mempelajari setiap konsep unik dengan lebih baik.

# <span id="page-280-0"></span>Menjalankan model Label Kustom Rekognition Amazon yang terlatih

Ketika Anda puas dengan kinerja model, Anda dapat mulai menggunakannya. Anda dapat memulai dan menghentikan model dengan menggunakan konsol atau AWS SDK. Konsol juga menyertakan contoh operasi SDK yang dapat Anda gunakan.

#### Topik

- [Unit inferensi](#page-280-1)
- [Zona Ketersediaan](#page-283-0)
- [Memulai model Label Kustom Rekognition Amazon](#page-283-1)
- [Menghentikan model Label Kustom Rekognition Amazon](#page-295-0)
- [Melaporkan durasi berjalan dan unit inferensi yang digunakan](#page-304-0)

# <span id="page-280-1"></span>Unit inferensi

Saat memulai model, Anda menentukan jumlah sumber daya komputasi, yang dikenal sebagai unit inferensi, yang digunakan model.

#### **A** Important

Anda dikenakan biaya untuk jumlah jam yang dijalankan model Anda dan untuk jumlah unit inferensi yang digunakan model Anda saat berjalan, berdasarkan cara Anda mengonfigurasi pengoperasian model Anda. Misalnya, jika Anda memulai model dengan dua unit inferensi dan menggunakan model selama 8 jam, Anda akan dikenakan biaya selama 16 jam inferensi (8 jam waktu berjalan \* dua unit inferensi). Untuk informasi lebih lanjut, lihat [Jam inferensi.](https://aws.amazon.com/rekognition/pricing/#Amazon_Rekognition_Custom_Labels_pricing) Jika Anda tidak secara eksplisit [menghentikan model Anda,](#page-295-0) Anda dikenakan biaya bahkan jika Anda tidak secara aktif menganalisis gambar dengan model Anda.

Transaksi per detik (TPS) yang didukung oleh unit inferensi tunggal dipengaruhi oleh hal-hal berikut.

• Model yang mendeteksi label tingkat gambar (klasifikasi) umumnya memiliki TPS yang lebih tinggi daripada model yang mendeteksi dan melokalisasi objek dengan kotak pembatas (deteksi objek).

- Kompleksitas model.
- Gambar beresolusi lebih tinggi membutuhkan lebih banyak waktu untuk analisis.
- Lebih banyak objek dalam gambar membutuhkan lebih banyak waktu untuk analisis.
- Gambar yang lebih kecil dianalisis lebih cepat daripada gambar yang lebih besar.
- Gambar yang diteruskan sebagai byte gambar dianalisis lebih cepat daripada pertama kali mengunggah gambar ke bucket Amazon S3 dan kemudian merujuk gambar yang diunggah. Gambar yang diteruskan sebagai byte gambar harus lebih kecil dari 4,0 MB. Kami menyarankan Anda menggunakan byte gambar untuk pemrosesan gambar secara real time dan ketika ukuran gambar kurang dari 4,0 MB. Misalnya, gambar yang diambil dari kamera IP.
- Memproses gambar yang disimpan dalam bucket Amazon S3 lebih cepat daripada mengunduh gambar, mengonversi ke byte gambar, dan kemudian meneruskan byte gambar untuk dianalisis.
- Menganalisis gambar yang sudah disimpan dalam bucket Amazon S3 mungkin lebih cepat daripada menganalisis gambar yang sama yang diteruskan sebagai byte gambar. Itu terutama benar jika ukuran gambar lebih besar.

Jika jumlah panggilan DetectCustomLabels melebihi TPS maksimum yang didukung oleh jumlah unit inferensi yang digunakan model, Amazon Rekognition Custom Labels mengembalikan pengecualian. ProvisionedThroughputExceededException

### Mengelola throughput dengan unit inferensi

Anda dapat menambah atau mengurangi throughput model Anda tergantung pada permintaan pada aplikasi Anda. Untuk meningkatkan throughput, gunakan unit inferensi tambahan. Setiap unit inferensi tambahan meningkatkan kecepatan pemrosesan Anda dengan satu unit inferensi. Untuk informasi tentang menghitung jumlah unit inferensi yang Anda butuhkan, lihat [Menghitung unit](https://aws.amazon.com/blogs/machine-learning/calculate-inference-units-for-an-amazon-rekognition-custom-labels-model/)  [inferensi untuk Label Kustom Amazon Rekognition dan Amazon Lookout for](https://aws.amazon.com/blogs/machine-learning/calculate-inference-units-for-an-amazon-rekognition-custom-labels-model/) Vision model. Jika Anda ingin mengubah throughput model yang didukung, Anda memiliki dua opsi:

#### Menambahkan atau menghapus unit inferensi secara manual

[Hentikan](#page-295-0) model dan kemudian [restart](#page-283-1) dengan jumlah unit inferensi yang diperlukan. Kerugian dengan pendekatan ini adalah model tidak dapat menerima permintaan saat memulai ulang dan tidak dapat digunakan untuk menangani lonjakan permintaan. Gunakan pendekatan ini jika model Anda memiliki throughput yang stabil dan kasus penggunaan Anda dapat mentolerir waktu henti 10-20 menit. Contohnya adalah jika Anda ingin melakukan batch panggilan ke model Anda menggunakan jadwal mingguan.

#### Unit inferensi skala otomatis

Jika model Anda harus mengakomodasi lonjakan permintaan, Label Kustom Rekognition Amazon dapat secara otomatis menskalakan jumlah unit inferensi yang digunakan model Anda. Seiring meningkatnya permintaan, Amazon Rekognition Custom Labels menambahkan unit inferensi tambahan ke model dan menghapusnya saat permintaan menurun.

Untuk memungkinkan Amazon Rekognition Custom Labels secara otomatis menskalakan unit inferensi untuk model[,](#page-283-1) mulai model dan atur jumlah maksimum unit inferensi yang dapat digunakan dengan menggunakan parameter. MaxInferenceUnits Menetapkan jumlah maksimum unit inferensi memungkinkan Anda mengelola biaya menjalankan model dengan membatasi jumlah unit inferensi yang tersedia untuknya. Jika Anda tidak menentukan jumlah unit maksimum, Label Kustom Rekognition Amazon tidak akan secara otomatis menskalakan model Anda, hanya menggunakan jumlah unit inferensi yang Anda mulai. Untuk informasi mengenai jumlah maksimum unit inferensi, lihat [Service](https://docs.aws.amazon.com/general/latest/gr/rekognition.html#limits_rekognition) Quotas.

Anda juga dapat menentukan jumlah minimum unit inferensi dengan menggunakan MinInferenceUnits parameter. Ini memungkinkan Anda menentukan throughput minimum untuk model Anda, di mana satu unit inferensi mewakili 1 jam waktu pemrosesan.

#### **a** Note

Anda tidak dapat menyetel jumlah maksimum unit inferensi dengan konsol Amazon Rekognition Custom Labels. Sebagai gantinya, tentukan parameter MaxInferenceUnits input ke StartProjectVersion operasi.

Label Kustom Rekognition Amazon menyediakan metrik Log CloudWatch Amazon berikut yang dapat Anda gunakan untuk menentukan status penskalaan otomatis saat ini untuk model.

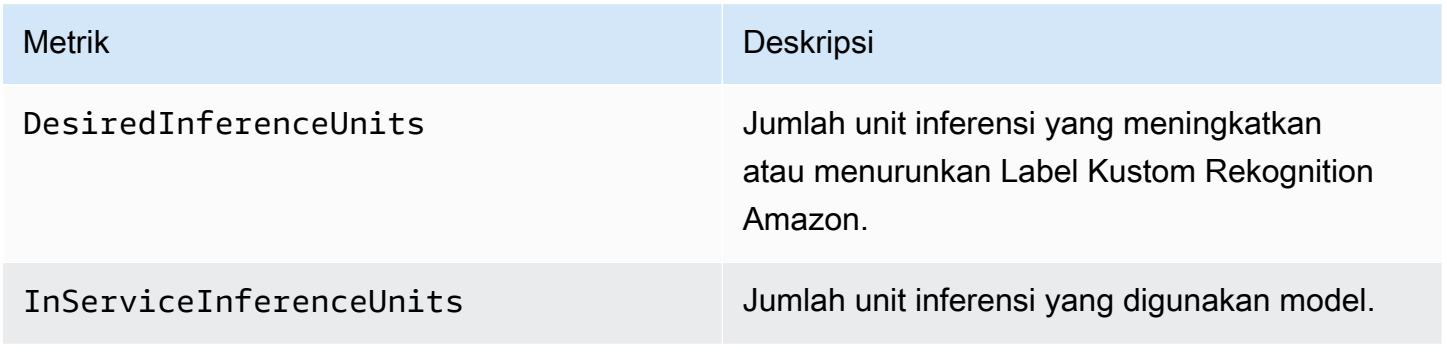

Jika DesiredInferenceUnits =InServiceInferenceUnits, Amazon Rekognition Custom Labels saat ini tidak menskalakan jumlah unit inferensi.

Jika DesiredInferenceUnits >InServiceInferenceUnits, Amazon Rekognition Custom Labels ditingkatkan hingga nilai. DesiredInferenceUnits

Jika DesiredInferenceUnits <InServiceInferenceUnits, Amazon Rekognition Custom Labels memperkecil ke nilai. DesiredInferenceUnits

[Untuk informasi selengkapnya mengenai metrik yang ditampilkan oleh Label Kustom Amazon](https://docs.aws.amazon.com/rekognition/latest/dg/cloudwatch-metricsdim.html)  [Rekognition dan dimensi pemfilteran, CloudWatch lihat metrik untuk Rekognition.](https://docs.aws.amazon.com/rekognition/latest/dg/cloudwatch-metricsdim.html)

Untuk mengetahui jumlah maksimum unit inferensi yang Anda minta untuk model, panggil DescribeProjectsVersion dan periksa MaxInferenceUnits bidang dalam respons. Untuk kode sampel, lihat [Menjelaskan model \(SDK\)](#page-428-0).

# <span id="page-283-0"></span>Zona Ketersediaan

Amazon Rekognition Custom Labels mendistribusikan unit inferensi di beberapa Availability Zone dalam AWS suatu Wilayah untuk meningkatkan ketersediaan. Untuk informasi selengkapnya, lihat [Availability Zone](https://aws.amazon.com/about-aws/global-infrastructure/regions_az/#Availability_Zones). Untuk membantu melindungi model produksi Anda dari pemadaman Availability Zone dan kegagalan unit inferensi, mulailah model produksi Anda dengan setidaknya dua unit inferensi.

Jika terjadi pemadaman Availability Zone, semua unit inferensi di Availability Zone tidak tersedia dan kapasitas model berkurang. Panggilan ke [DetectCustomLabelsd](https://docs.aws.amazon.com/rekognition/latest/APIReference/API_DetectCustomLabels)idistribusikan kembali di seluruh unit inferensi yang tersisa. Panggilan tersebut berhasil jika tidak melebihi Transaksi Per Detik (TPS) yang didukung dari unit inferensi yang tersisa. Setelah AWS memperbaiki Availability Zone, unit inferensi dimulai ulang, dan kapasitas penuh dipulihkan.

Jika unit inferensi tunggal gagal, Label Kustom Rekognition Amazon secara otomatis memulai unit inferensi baru di Availability Zone yang sama. Kapasitas model dikurangi sampai unit inferensi baru dimulai.

# <span id="page-283-1"></span>Memulai model Label Kustom Rekognition Amazon

Anda dapat mulai menjalankan model Amazon Rekognition Custom Labels dengan menggunakan konsol atau dengan menggunakan operasi. [StartProjectVersion](https://docs.aws.amazon.com/rekognition/latest/APIReference/API_StartProjectVersion)

#### **A** Important

Anda dikenakan biaya untuk jumlah jam yang dijalankan model Anda dan untuk jumlah unit inferensi yang digunakan model Anda saat sedang berjalan. Untuk informasi selengkapnya, lihat [Menjalankan model Label Kustom Rekognition Amazon yang terlatih.](#page-280-0)

Memulai model mungkin membutuhkan waktu beberapa menit untuk menyelesaikannya. Untuk memeriksa status kesiapan model saat ini, periksa halaman detail untuk proyek atau penggunaan [DescribeProjectVersions](https://docs.aws.amazon.com/rekognition/latest/APIReference/API_DescribeProjectVersions).

Setelah model dimulai Anda menggunakan [DetectCustomLabels](https://docs.aws.amazon.com/rekognition/latest/APIReference/API_DetectCustomLabels), untuk menganalisis gambar menggunakan model. Untuk informasi selengkapnya, lihat [Menganalisis gambar dengan model](#page-308-0)  [terlatih.](#page-308-0) Konsol juga menyediakan contoh kode untuk dipanggilDetectCustomLabels.

Topik

- [Memulai model Label Kustom Rekognition Amazon \(Konsol\)](#page-284-0)
- [Memulai model Label Kustom Rekognition Amazon \(SDK\)](#page-285-0)

### <span id="page-284-0"></span>Memulai model Label Kustom Rekognition Amazon (Konsol)

Gunakan prosedur berikut untuk mulai menjalankan model Amazon Rekognition Custom Labels dengan konsol. Anda dapat memulai model langsung dari konsol atau menggunakan kode AWS SDK yang disediakan oleh konsol.

Untuk memulai model (konsol)

- 1. Buka konsol Amazon Rekognition di [https://console.aws.amazon.com/rekognition/.](https://console.aws.amazon.com/rekognition/)
- 2. Pilih Gunakan Label Kustom.
- 3. Pilih Mulai.
- 4. Di panel navigasi kiri, pilih Proyek.
- 5. Pada halaman Sumber daya proyek, pilih proyek yang berisi model terlatih yang ingin Anda mulai.
- 6. Di bagian Model, pilih model yang ingin Anda mulai.
- 7. Pilih tab Gunakan model.
- 8. Lakukan salah satu dari cara berikut:

Start model using the console

Di bagian Mulai atau hentikan model lakukan hal berikut:

- 1. Pilih jumlah unit inferensi yang ingin Anda gunakan. Untuk informasi selengkapnya, lihat [Menjalankan model Label Kustom Rekognition Amazon yang terlatih.](#page-280-0)
- 2. Pilih Mulai.
- 3. Dalam kotak dialog Mulai model, pilih Mulai.

Start model using the AWS SDK

Di bagian Gunakan model Anda lakukan hal berikut:

- 1. Pilih Kode API.
- 2. Pilih AWS CLI atau Python.
- 3. Dalam model Mulai salin kode contoh.
- 4. Gunakan kode contoh untuk memulai model Anda. Untuk informasi selengkapnya, lihat [Memulai model Label Kustom Rekognition Amazon \(SDK\)](#page-285-0).
- 9. Untuk kembali ke halaman ikhtisar proyek, pilih nama proyek Anda di bagian atas halaman.
- 10. Di bagian Model, periksa status model. Saat status model sedang BERJALAN, Anda dapat menggunakan model untuk menganalisis gambar. Untuk informasi selengkapnya, lihat [Menganalisis gambar dengan model terlatih.](#page-308-0)

### <span id="page-285-0"></span>Memulai model Label Kustom Rekognition Amazon (SDK)

Anda memulai model dengan memanggil [StartProjectVersionA](https://docs.aws.amazon.com/rekognition/latest/APIReference/API_StartProjectVersion)PI dan meneruskan Amazon Resource Name (ARN) model dalam parameter ProjectVersionArn input. Anda juga menentukan jumlah unit inferensi yang ingin Anda gunakan. Untuk informasi selengkapnya, lihat [Menjalankan model](#page-280-0) [Label Kustom Rekognition Amazon yang terlatih.](#page-280-0)

Sebuah model mungkin membutuhkan waktu beberapa saat untuk memulai. Contoh Python dan Java dalam topik ini menggunakan pelayan untuk menunggu model dimulai. Pelayan adalah metode utilitas yang melakukan polling untuk keadaan tertentu terjadi. Atau, Anda dapat memeriksa status saat ini dengan menelepon [DescribeProjectVersions.](https://docs.aws.amazon.com/rekognition/latest/APIReference/API_DescribeProjectVersions)

Untuk memulai model (SDK)

- 1. Jika Anda belum melakukannya, instal dan konfigurasikan AWS CLI dan AWS SDK. Untuk informasi selengkapnya, lihat [Langkah 4: Siapkan AWS CLI dan AWS SDK.](#page-20-0)
- 2. Gunakan kode contoh berikut untuk memulai model.

CLI

Ubah nilai project-version-arn ke ARN model yang ingin Anda mulai. Ubah nilai - min-inference-units ke jumlah unit inferensi yang ingin Anda gunakan. Secara opsional, ubah --max-inference-units ke jumlah maksimum unit inferensi yang dapat digunakan Label Kustom Rekognition Amazon untuk menskalakan model secara otomatis.

```
aws rekognition start-project-version --project-version-arn model_arn \ 
    --min-inference-units minimum number of units \
    --max-inference-units maximum number of units \
    --profile custom-labels-access
```
Python

Sediakan parameter baris perintah berikut:

- project\_arn— ARN dari proyek yang berisi model yang ingin Anda mulai.
- model arn— ARN dari model yang ingin Anda mulai.
- min\_inference\_units— jumlah unit inferensi yang ingin Anda gunakan.
- (Opsional) --max\_inference\_units Jumlah maksimum unit inferensi yang dapat digunakan Label Kustom Rekognition Amazon untuk menskalakan model secara otomatis.

```
# Copyright Amazon.com, Inc. or its affiliates. All Rights Reserved.
# SPDX-License-Identifier: Apache-2.0
"""
Purpose
Shows how to start running an Amazon Lookout for Vision model.
"""
import argparse
import logging
```

```
import boto3
from botocore.exceptions import ClientError
logger = logging.getLogger(__name__)
def get_model_status(rek_client, project_arn, model_arn): 
    "" "
     Gets the current status of an Amazon Rekognition Custom Labels model 
     :param rek_client: The Amazon Rekognition Custom Labels Boto3 client. 
     :param project_name: The name of the project that you want to use. 
     :param model_arn: The name of the model that you want the status for. 
     :return: The model status 
    .....
     logger.info("Getting status for %s.", model_arn) 
     # Extract the model version from the model arn. 
     version_name = (model_arn.split("version/", 1)[1]).rpartition('/')[0] 
     models = rek_client.describe_project_versions(ProjectArn=project_arn, 
                                                     VersionNames=[version_name]) 
     for model in models['ProjectVersionDescriptions']: 
         logger.info("Status: %s", model['StatusMessage']) 
         return model["Status"] 
    error message = f"Model {model arn} not found."
     logger.exception(error_message) 
     raise Exception(error_message)
def start_model(rek_client, project_arn, model_arn, min_inference_units, 
 max_inference_units=None): 
     """ 
     Starts the hosting of an Amazon Rekognition Custom Labels model. 
     :param rek_client: The Amazon Rekognition Custom Labels Boto3 client. 
     :param project_name: The name of the project that contains the 
     model that you want to start hosting. 
     :param min_inference_units: The number of inference units to use for 
  hosting. 
     :param max_inference_units: The number of inference units to use for auto-
scaling
```
```
 the model. If not supplied, auto-scaling does not happen. 
    "" "
     try: 
         # Start the model 
         logger.info(f"Starting model: {model_arn}. Please wait....") 
         if max_inference_units is None: 
             rek_client.start_project_version(ProjectVersionArn=model_arn, 
 MinInferenceUnits=int(min_inference_units)) 
         else: 
             rek_client.start_project_version(ProjectVersionArn=model_arn, 
                                                 MinInferenceUnits=int( 
                                                    min inference units),
 MaxInferenceUnits=int(max_inference_units)) 
         # Wait for the model to be in the running state 
         version_name = (model_arn.split("version/", 1)[1]).rpartition('/')[0] 
         project_version_running_waiter = rek_client.get_waiter( 
              'project_version_running') 
         project_version_running_waiter.wait( 
             ProjectArn=project_arn, VersionNames=[version_name]) 
         # Get the running status 
         return get_model_status(rek_client, project_arn, model_arn) 
     except ClientError as err: 
         logger.exception("Client error: Problem starting model: %s", err) 
         raise
def add_arguments(parser): 
     """ 
     Adds command line arguments to the parser. 
     :param parser: The command line parser. 
    "" "
     parser.add_argument( 
         "project_arn", help="The ARN of the project that contains that the model 
 you want to start." 
    \lambda parser.add_argument(
```

```
 "model_arn", help="The ARN of the model that you want to start." 
    \lambda parser.add_argument( 
         "min_inference_units", help="The minimum number of inference units to 
  use." 
    \lambda parser.add_argument( 
         "--max_inference_units", help="The maximum number of inference units to 
  use for auto-scaling the model.", required=False 
    \lambdadef main(): 
     logging.basicConfig(level=logging.INFO, 
                           format="%(levelname)s: %(message)s") 
     try: 
         # Get command line arguments. 
         parser = argparse.ArgumentParser(usage=argparse.SUPPRESS) 
         add_arguments(parser) 
         args = parser.parse_args() 
         # Start the model. 
         session = boto3.Session(profile_name='custom-labels-access') 
         rekognition_client = session.client("rekognition") 
         status = start_model(rekognition_client, 
                                args.project_arn, args.model_arn, 
                                args.min_inference_units, 
                                args.max_inference_units) 
         print(f"Finished starting model: {args.model_arn}") 
         print(f"Status: {status}") 
     except ClientError as err: 
         error_message = f"Client error: Problem starting model: {err}" 
         logger.exception(error_message) 
         print(error_message) 
     except Exception as err: 
         error_message = f"Problem starting model:{err}" 
         logger.exception(error_message)
```

```
 print(error_message)
```

```
if __name__ == '__main__": main()
```
Java V2

Sediakan parameter baris perintah berikut:

- project\_arn— ARN dari proyek yang berisi model yang ingin Anda mulai.
- model\_arn— ARN dari model yang ingin Anda mulai.
- min\_inference\_units— jumlah unit inferensi yang ingin Anda gunakan.
- (Opsional) max\_inference\_units jumlah maksimum unit inferensi yang dapat digunakan Label Kustom Rekognition Amazon untuk menskalakan model secara otomatis. Jika Anda tidak menentukan nilai, penskalaan otomatis tidak akan terjadi.

```
/* 
    Copyright Amazon.com, Inc. or its affiliates. All Rights Reserved. 
    SPDX-License-Identifier: Apache-2.0
*/
package com.example.rekognition;
import software.amazon.awssdk.auth.credentials.ProfileCredentialsProvider;
import software.amazon.awssdk.core.waiters.WaiterResponse;
import software.amazon.awssdk.regions.Region;
import software.amazon.awssdk.services.rekognition.RekognitionClient;
import 
  software.amazon.awssdk.services.rekognition.model.DescribeProjectVersionsRequest;
import 
  software.amazon.awssdk.services.rekognition.model.DescribeProjectVersionsResponse;
import 
  software.amazon.awssdk.services.rekognition.model.ProjectVersionDescription;
import software.amazon.awssdk.services.rekognition.model.ProjectVersionStatus;
import software.amazon.awssdk.services.rekognition.model.RekognitionException;
import 
  software.amazon.awssdk.services.rekognition.model.StartProjectVersionRequest;
import 
  software.amazon.awssdk.services.rekognition.model.StartProjectVersionResponse;
import software.amazon.awssdk.services.rekognition.waiters.RekognitionWaiter;
```

```
import java.util.Optional;
import java.util.logging.Level;
import java.util.logging.Logger;
public class StartModel { 
     public static final Logger logger = 
 Logger.getLogger(StartModel.class.getName()); 
     public static int findForwardSlash(String modelArn, int n) { 
        int start = modelAnn.indexOf('/');
        while (start >= 0 && n > 1) {
            start = modelArn.indexOf('/, start + 1);
            n = 1;
         } 
         return start; 
     } 
     public static void startMyModel(RekognitionClient rekClient, String 
  projectArn, String modelArn, 
             Integer minInferenceUnits, Integer maxInferenceUnits 
             ) throws Exception, RekognitionException { 
         try { 
             logger.log(Level.INFO, "Starting model: {0}", modelArn); 
             StartProjectVersionRequest startProjectVersionRequest = null; 
             if (maxInferenceUnits == null) { 
                 startProjectVersionRequest = 
  StartProjectVersionRequest.builder() 
                      .projectVersionArn(modelArn) 
                      .minInferenceUnits(minInferenceUnits) 
                     .build();
 } 
             else { 
                 startProjectVersionRequest = 
  StartProjectVersionRequest.builder() 
                          .projectVersionArn(modelArn)
```

```
 .minInferenceUnits(minInferenceUnits) 
                         .maxInferenceUnits(maxInferenceUnits) 
                        .build();
            } 
            StartProjectVersionResponse response = 
 rekClient.startProjectVersion(startProjectVersionRequest); 
            logger.log(Level.INFO, "Status: {0}", response.statusAsString() ); 
            // Get the model version 
            int start = findForwardSlash(modelArn, 3) + 1; 
            int end = findForwardSlash(modelArn, 4); 
            String versionName = modelArn.substring(start, end); 
            // wait until model starts 
            DescribeProjectVersionsRequest describeProjectVersionsRequest = 
 DescribeProjectVersionsRequest.builder() 
                     .versionNames(versionName) 
                     .projectArn(projectArn) 
                    .build();
            RekognitionWaiter waiter = rekClient.waiter(); 
            WaiterResponse<DescribeProjectVersionsResponse> waiterResponse = 
 waiter 
 .waitUntilProjectVersionRunning(describeProjectVersionsRequest); 
            Optional<DescribeProjectVersionsResponse> optionalResponse = 
 waiterResponse.matched().response(); 
            DescribeProjectVersionsResponse describeProjectVersionsResponse = 
 optionalResponse.get(); 
            for (ProjectVersionDescription projectVersionDescription : 
 describeProjectVersionsResponse 
                     .projectVersionDescriptions()) {
```

```
 if(projectVersionDescription.status() == 
 ProjectVersionStatus.RUNNING) { 
                     logger.log(Level.INFO, "Model is running" ); 
 } 
                 else { 
                     String error = "Model training failed: " + 
 projectVersionDescription.statusAsString() + " " 
                             + projectVersionDescription.statusMessage() + " " + 
 modelArn; 
                     logger.log(Level.SEVERE, error); 
                     throw new Exception(error); 
 } 
             } 
         } catch (RekognitionException e) { 
             logger.log(Level.SEVERE, "Could not start model: {0}", 
 e.getMessage()); 
             throw e; 
         } 
    } 
     public static void main(String[] args) { 
         String modelArn = null; 
         String projectArn = null; 
         Integer minInferenceUnits = null; 
         Integer maxInferenceUnits = null; 
         final String USAGE = "\n" + "Usage: " + "<project_name> <version_name> 
 <min_inference_units> <max_inference_units>\n\n" + "Where:\n" 
                 + " project_arn - The ARN of the project that contains the 
 model that you want to start. \n\n" 
                 + " model_arn - The ARN of the model version that you want to 
 start.\n\n" 
                 + " min_inference_units - The number of inference units to 
start the model with.\n\n"
```

```
 + " max_inference_units - The maximum number of inference 
  units that Custom Labels can use to " 
                  + " automatically scale the model. If the value is null, 
  automatic scaling doesn't happen.\n\n"; 
        if (args.length < 3 || args.length >4) {
             System.out.println(USAGE); 
             System.exit(1); 
         } 
         projectArn = args[0]; 
        modelArr = args[1]; minInferenceUnits=Integer.parseInt(args[2]); 
        if (args.length == 4) {
             maxInferenceUnits = Integer.parseInt(args[3]); 
         } 
         try { 
             // Get the Rekognition client. 
             RekognitionClient rekClient = RekognitionClient.builder() 
              .credentialsProvider(ProfileCredentialsProvider.create("custom-
labels-access")) 
              .region(Region.US_WEST_2) 
             .build();
             // Start the model. 
             startMyModel(rekClient, projectArn, modelArn, minInferenceUnits, 
 maxInferenceUnits); 
             System.out.println(String.format("Model started: %s", modelArn)); 
             rekClient.close(); 
         } catch (RekognitionException rekError) { 
             logger.log(Level.SEVERE, "Rekognition client error: {0}", 
  rekError.getMessage()); 
             System.exit(1); 
         } catch (Exception rekError) { 
             logger.log(Level.SEVERE, "Error: {0}", rekError.getMessage()); 
             System.exit(1);
```
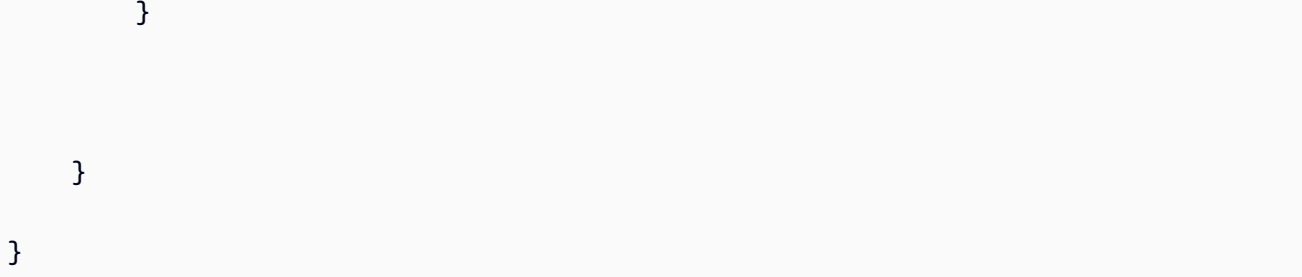

# Menghentikan model Label Kustom Rekognition Amazon

Anda dapat berhenti menjalankan model Amazon Rekognition Custom Labels dengan menggunakan konsol atau dengan menggunakan operasi. [StopProjectVersion](https://docs.aws.amazon.com/rekognition/latest/APIReference/API_StopProjectVersion)

Topik

- [Menghentikan model Label Kustom Rekognition Amazon \(Konsol\)](#page-295-0)
- [Menghentikan model Label Kustom Rekognition Amazon \(SDK\)](#page-296-0)

## <span id="page-295-0"></span>Menghentikan model Label Kustom Rekognition Amazon (Konsol)

Gunakan prosedur berikut untuk menghentikan model Amazon Rekognition Custom Labels yang sedang berjalan dengan konsol. Anda dapat menghentikan model langsung dari konsol atau menggunakan kode AWS SDK yang disediakan oleh konsol.

Untuk menghentikan model (konsol)

- 1. Buka konsol Amazon Rekognition di [https://console.aws.amazon.com/rekognition/.](https://console.aws.amazon.com/rekognition/)
- 2. Pilih Gunakan Label Kustom.
- 3. Pilih Mulai.
- 4. Di panel navigasi kiri, pilih Proyek.
- 5. Pada halaman Sumber daya proyek, pilih proyek yang berisi model terlatih yang ingin Anda hentikan.
- 6. Di bagian Model, pilih model yang ingin Anda hentikan.
- 7. Pilih tab Gunakan model.
- 8. Stop model using the console
	- 1. Di bagian Mulai atau hentikan model, pilih Berhenti.
- 2. Dalam kotak dialog Stop model, masukkan stop untuk mengonfirmasi bahwa Anda ingin menghentikan model.
- 3. Pilih Berhenti untuk menghentikan model Anda.

Stop model using the AWS SDK

- Di bagian Gunakan model Anda lakukan hal berikut:
- 1. Pilih Kode API.
- 2. Pilih AWS CLI atau Python.
- 3. Dalam model Stop salin kode contoh.
- 4. Gunakan kode contoh untuk menghentikan model Anda. Untuk informasi selengkapnya, lihat [Menghentikan model Label Kustom Rekognition Amazon \(SDK\).](#page-296-0)
- 9. Pilih nama proyek Anda di bagian atas halaman untuk kembali ke halaman ikhtisar proyek.
- 10. Di bagian Model, periksa status model. Model telah berhenti ketika status model BERHENTI.

### <span id="page-296-0"></span>Menghentikan model Label Kustom Rekognition Amazon (SDK)

Anda menghentikan model dengan memanggil [StopProjectVersion](https://docs.aws.amazon.com/rekognition/latest/APIReference/API_StopProjectVersion)API dan meneruskan Amazon Resource Name (ARN) model dalam parameter ProjectVersionArn input.

Seorang model mungkin membutuhkan waktu beberapa saat untuk berhenti. Untuk memeriksa status saat ini, gunakanDescribeProjectVersions.

Untuk menghentikan model (SDK)

- 1. Jika Anda belum melakukannya, instal dan konfigurasikan AWS CLI dan AWS SDK. Untuk informasi selengkapnya, lihat [Langkah 4: Siapkan AWS CLI dan AWS SDK.](#page-20-0)
- 2. Gunakan kode contoh berikut untuk menghentikan model yang sedang berjalan.

CLI

Ubah nilai project-version-arn ke ARN dari versi model yang ingin Anda hentikan.

aws rekognition stop-project-version --project-version-arn "*model arn*" \ --profile custom-labels-access

#### Python

Contoh berikut menghentikan model yang sudah berjalan.

Sediakan parameter baris perintah berikut:

- project\_arn— ARN dari proyek yang berisi model yang ingin Anda hentikan.
- model\_arn— ARN dari model yang ingin Anda hentikan.

```
# Copyright Amazon.com, Inc. or its affiliates. All Rights Reserved.
# SPDX-License-Identifier: Apache-2.0
"""
Purpose
Shows how to stop a running Amazon Lookout for Vision model.
"""
import argparse
import logging
import time
import boto3
from botocore.exceptions import ClientError
logger = logging.getLogger(__name__)
def get_model_status(rek_client, project_arn, model_arn): 
    "" ""
     Gets the current status of an Amazon Rekognition Custom Labels model 
     :param rek_client: The Amazon Rekognition Custom Labels Boto3 client. 
     :param project_name: The name of the project that you want to use. 
     :param model_arn: The name of the model that you want the status for. 
    "" "
     logger.info ("Getting status for %s.", model_arn) 
     # Extract the model version from the model arn. 
     version_name=(model_arn.split("version/",1)[1]).rpartition('/')[0]
```

```
 # Get the model status. 
     models=rek_client.describe_project_versions(ProjectArn=project_arn, 
    VersionNames=[version_name])
     for model in models['ProjectVersionDescriptions']: 
         logger.info("Status: %s",model['StatusMessage']) 
         return model["Status"] 
     # No model found. 
     logger.exception("Model %s not found.", model_arn) 
     raise Exception("Model %s not found.", model_arn)
def stop_model(rek_client, project_arn, model_arn): 
     """ 
     Stops a running Amazon Rekognition Custom Labels Model. 
     :param rek_client: The Amazon Rekognition Custom Labels Boto3 client. 
     :param project_arn: The ARN of the project that you want to stop running. 
     :param model_arn: The ARN of the model (ProjectVersion) that you want to 
  stop running. 
    "" "
     logger.info("Stopping model: %s", model_arn) 
     try: 
         # Stop the model. 
         response=rek_client.stop_project_version(ProjectVersionArn=model_arn) 
         logger.info("Status: %s", response['Status']) 
         # stops when hosting has stopped or failure. 
         status = "" 
         finished = False 
         while finished is False: 
             status=get_model_status(rek_client, project_arn, model_arn) 
             if status == "STOPPING": 
                  logger.info("Model stopping in progress...") 
                  time.sleep(10) 
                  continue 
             if status == "STOPPED": 
                  logger.info("Model is not running.")
```

```
 finished = True 
                  continue 
              error_message = f"Error stopping model. Unexepected state: {status}" 
              logger.exception(error_message) 
              raise Exception(error_message) 
         logger.info("finished. Status %s", status) 
         return status 
     except ClientError as err: 
         logger.exception("Couldn't stop model - %s: %s", 
            model_arn,err.response['Error']['Message']) 
         raise
def add_arguments(parser): 
    "" ""
     Adds command line arguments to the parser. 
     :param parser: The command line parser. 
    "" "
     parser.add_argument( 
         "project_arn", help="The ARN of the project that contains the model that 
  you want to stop." 
     ) 
     parser.add_argument( 
        "model_arn", help="The ARN of the model that you want to stop."
    \lambdadef main(): 
     logging.basicConfig(level=logging.INFO, format="%(levelname)s: %(message)s") 
     try: 
         # Get command line arguments. 
         parser = argparse.ArgumentParser(usage=argparse.SUPPRESS) 
         add_arguments(parser) 
         args = parser.parse_args() 
         # Stop the model. 
         session = boto3.Session(profile_name='custom-labels-access') 
         rekognition_client = session.client("rekognition")
```

```
 status=stop_model(rekognition_client, args.project_arn, args.model_arn) 
         print(f"Finished stopping model: {args.model_arn}") 
         print(f"Status: {status}") 
     except ClientError as err: 
         logger.exception("Problem stopping model:%s",err) 
         print(f"Failed to stop model: {err}") 
     except Exception as err: 
         logger.exception("Problem stopping model:%s", err) 
         print(f"Failed to stop model: {err}")
if __name__ == '__main__": main()
```
Java V2

Sediakan parameter baris perintah berikut:

- project\_arn— ARN dari proyek yang berisi model yang ingin Anda hentikan.
- model\_arn— ARN dari model yang ingin Anda hentikan.

```
/* 
    Copyright Amazon.com, Inc. or its affiliates. All Rights Reserved. 
    SPDX-License-Identifier: Apache-2.0
*/
package com.example.rekognition;
import software.amazon.awssdk.auth.credentials.ProfileCredentialsProvider;
import software.amazon.awssdk.regions.Region;
import software.amazon.awssdk.services.rekognition.RekognitionClient;
import 
  software.amazon.awssdk.services.rekognition.model.DescribeProjectVersionsRequest;
import 
  software.amazon.awssdk.services.rekognition.model.DescribeProjectVersionsResponse;
import 
  software.amazon.awssdk.services.rekognition.model.ProjectVersionDescription;
import software.amazon.awssdk.services.rekognition.model.ProjectVersionStatus;
```

```
import software.amazon.awssdk.services.rekognition.model.RekognitionException;
import 
  software.amazon.awssdk.services.rekognition.model.StopProjectVersionRequest;
import 
  software.amazon.awssdk.services.rekognition.model.StopProjectVersionResponse;
import java.util.logging.Level;
import java.util.logging.Logger;
public class StopModel { 
     public static final Logger logger = 
  Logger.getLogger(StopModel.class.getName()); 
     public static int findForwardSlash(String modelArn, int n) { 
        int start = modelArn.indexOf('');
        while (start >= 0 && n > 1) {
            start = modelArn.indexOf('/, start + 1);
            n = 1;
         } 
         return start; 
     } 
     public static void stopMyModel(RekognitionClient rekClient, String 
  projectArn, String modelArn) 
             throws Exception, RekognitionException { 
         try { 
             logger.log(Level.INFO, "Stopping {0}", modelArn); 
             StopProjectVersionRequest stopProjectVersionRequest = 
  StopProjectVersionRequest.builder() 
                      .projectVersionArn(modelArn).build(); 
             StopProjectVersionResponse response = 
  rekClient.stopProjectVersion(stopProjectVersionRequest); 
             logger.log(Level.INFO, "Status: {0}", response.statusAsString()); 
             // Get the model version
```

```
 int start = findForwardSlash(modelArn, 3) + 1; 
            int end = findForwardSlash(modelArn, 4); 
           String versionName = modelArn.substring(start, end);
            // wait until model stops 
            DescribeProjectVersionsRequest describeProjectVersionsRequest = 
 DescribeProjectVersionsRequest.builder() 
                     .projectArn(projectArn).versionNames(versionName).build(); 
            boolean stopped = false; 
            // Wait until create finishes 
            do { 
                 DescribeProjectVersionsResponse describeProjectVersionsResponse 
 = rekClient 
 .describeProjectVersions(describeProjectVersionsRequest); 
                 for (ProjectVersionDescription projectVersionDescription : 
 describeProjectVersionsResponse 
                          .projectVersionDescriptions()) { 
                     ProjectVersionStatus status = 
 projectVersionDescription.status(); 
                     logger.log(Level.INFO, "stopping model: {0} ", modelArn); 
                     switch (status) { 
                     case STOPPED: 
                         logger.log(Level.INFO, "Model stopped"); 
                         stopped = true; 
                         break; 
                     case STOPPING: 
                         Thread.sleep(5000); 
                         break; 
                     case FAILED:
```

```
 String error = "Model stopping failed: " + 
  projectVersionDescription.statusAsString() + " " 
                                   + projectVersionDescription.statusMessage() + " 
  " + modelArn; 
                          logger.log(Level.SEVERE, error); 
                          throw new Exception(error); 
                      default: 
                          String unexpectedError = "Unexpected stopping state: " 
                                   + projectVersionDescription.statusAsString() + " 
 ^{\prime} + projectVersionDescription.statusMessage() + " 
  " + modelArn; 
                          logger.log(Level.SEVERE, unexpectedError); 
                          throw new Exception(unexpectedError); 
1999 1999 1999 1999 1999
 } 
             } while (stopped == false); 
         } catch (RekognitionException e) { 
             logger.log(Level.SEVERE, "Could not stop model: {0}", 
  e.getMessage()); 
             throw e; 
         } 
     } 
     public static void main(String[] args) { 
         String modelArn = null; 
         String projectArn = null; 
        final String USAGE = "\n" + "Usage: " + "<project_name> <version_name>\n
\n" + "Where:\n" 
                  + " project_arn - The ARN of the project that contains the 
 model that you want to stop. \n\n" 
                  + " model_arn - The ARN of the model version that you want to 
  stop.\n\n"; 
        if (args.length != 2) {
             System.out.println(USAGE); 
             System.exit(1);
```

```
 } 
         projectArn = args[0]; 
        modelArr = args[1]; try { 
              // Get the Rekognition client. 
              RekognitionClient rekClient = RekognitionClient.builder() 
              .credentialsProvider(ProfileCredentialsProvider.create("custom-
labels-access")) 
              .region(Region.US_WEST_2) 
             .build();
              // Stop model 
              stopMyModel(rekClient, projectArn, modelArn); 
              System.out.println(String.format("Model stopped: %s", modelArn)); 
              rekClient.close(); 
         } catch (RekognitionException rekError) { 
              logger.log(Level.SEVERE, "Rekognition client error: {0}", 
  rekError.getMessage()); 
              System.exit(1); 
         } catch (Exception rekError) { 
              logger.log(Level.SEVERE, "Error: {0}", rekError.getMessage()); 
              System.exit(1); 
         } 
     }
}
```
### Melaporkan durasi berjalan dan unit inferensi yang digunakan

Jika Anda melatih dan memulai model setelah Agustus 2022, Anda dapat menggunakan CloudWatch metrik InServiceInferenceUnits Amazon untuk menentukan berapa jam model berjalan dan jumlah [unit inferensi](#page-280-0) yang digunakan selama jam-jam tersebut.

### a Note

Jika Anda hanya memiliki satu model di suatu AWS wilayah, Anda juga bisa mendapatkan waktu berjalan untuk model tersebut dengan melacak panggilan yang berhasil ke StartprojectVersion dan StopProjectVersion masuk CloudWatch. Pendekatan ini tidak berfungsi jika Anda menjalankan lebih dari satu model di AWS Wilayah karena metrik tidak menyertakan informasi tentang model.

Atau, Anda dapat menggunakan AWS CloudTrail untuk melacak panggilan ke StartProjectVersion dan StopProjectVersion (yang mencakup model ARN di requestParameters bidang [riwayat acara](https://docs.aws.amazon.com/awscloudtrail/latest/userguide/view-cloudtrail-events.html?icmpid=docs_console_unmapped)). CloudTrail acara dibatasi hingga 90 hari, tetapi Anda dapat menyimpan acara hingga 7 tahun di [CloudTrailDanau.](https://docs.aws.amazon.com/awscloudtrail/latest/userguide/cloudtrail-lake.html)

Prosedur berikut membuat grafik untuk yang berikut:

- Jumlah jam yang dijalankan oleh model.
- Jumlah unit inferensi yang digunakan model.

Anda dapat memilih jangka waktu hingga 15 bulan yang lalu. Untuk informasi selengkapnya tentang retensi metrik, lihat [Retensi metrik.](https://docs.aws.amazon.com/AmazonCloudWatch/latest/monitoring/cloudwatch_concepts.html#metrics-retention)

Untuk menentukan durasi model dan unit inferensi yang digunakan untuk model

- 1. Masuk ke AWS Management Console dan buka CloudWatch konsol di [https://](https://console.aws.amazon.com/cloudwatch/)  [console.aws.amazon.com/cloudwatch/.](https://console.aws.amazon.com/cloudwatch/)
- 2. Di panel navigasi kiri, pilih Semua metrik di bawah Metrik.
- 3. Di panel konten, pilih tab Sumber.
- 4. Pastikan tombol Dashboard dipilih.
- 5. Di kotak edit, ganti JSON yang ada dengan JSON berikut. Ubah nilai berikut:
	- Project\_Name— Proyek yang berisi model yang ingin Anda grafik.
	- Version\_Name— Versi model yang ingin Anda grafik.
	- AWS\_Region— AWS Wilayah yang berisi model. Pastikan CloudWatch konsol berada di AWS Wilayah yang sama, dengan memeriksa pemilih Wilayah di bilah navigasi di bagian atas halaman. Perbarui seperlunya.

```
{ 
     "sparkline": true, 
     "metrics": [ 
         \Gamma { 
                   "expression": "SUM(m1)*m1", 
                   "label": "Inference units used", 
                   "id": "e1" 
              } 
          ], 
         \Gamma { 
                   "expression": "DATAPOINT_COUNT(m1)*m1/m1", 
                   "label": "Hours running", 
                   "id": "e2" 
              } 
          ], 
         \Gamma "AWS/Rekognition", 
               "InServiceInferenceUnits", 
               "ProjectName", 
               "Project_Name", 
               "VersionName", 
               "Version_Name", 
\{\hspace{.1cm} \} "id": "m1", 
                   "visible": false 
 } 
          ] 
     ], 
     "view": "singleValue", 
     "stacked": false, 
     "region": "AWS_Region", 
     "stat": "Average", 
     "period": 3600, 
     "title": "Hours run and inference units used"
}
```
6. Pilih Perbarui.

7. Di bagian atas halaman, pilih garis waktu. Anda akan melihat angka untuk unit inferensi yang digunakan dan jam berjalan selama timeline. Kesenjangan dalam grafik menunjukkan waktu ketika model tidak berjalan.

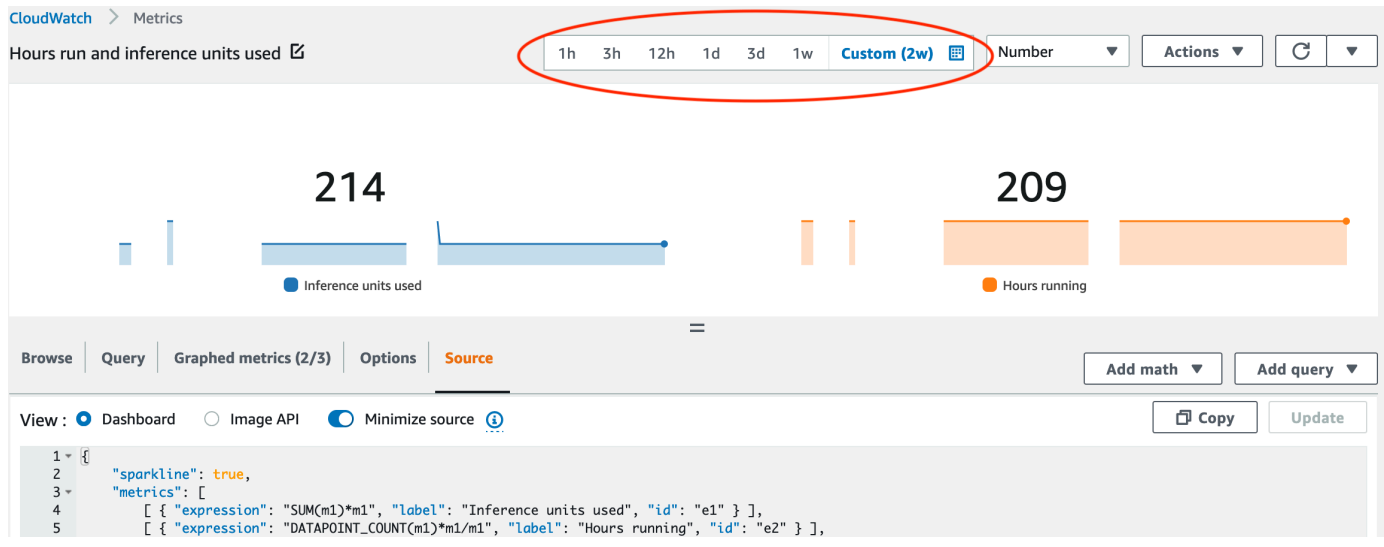

8. (Opsional) Tambahkan grafik ke dasbor dengan memilih Tindakan dan kemudian Tambahkan ke dasbor - ditingkatkan.

# Menganalisis gambar dengan model terlatih

Untuk menganalisis gambar dengan model Label Kustom Amazon Rekognition yang terlatih, Anda memanggil API. [DetectCustomLabels](https://docs.aws.amazon.com/rekognition/latest/APIReference/API_DetectCustomLabels) Hasil dari DetectCustomLabels adalah prediksi bahwa gambar berisi objek, adegan, atau konsep tertentu.

Untuk meneleponDetectCustomLabels, Anda menentukan yang berikut ini:

- Nama Sumber Daya Amazon (ARN) dari model Label Kustom Rekognition Amazon yang ingin Anda gunakan.
- Gambar yang Anda inginkan untuk membuat prediksi dengan model. Anda dapat menyediakan citra input sebagai array bit citra (bit citra yang dikodekan base64), atau sebagai objek Amazon S3. Untuk informasi selengkapnya, lihat [Gambar.](https://docs.aws.amazon.com/rekognition/latest/APIReference/API_Image)

Label kustom dikembalikan dalam array objek [Custom Label.](https://docs.aws.amazon.com/rekognition/latest/APIReference/API_CustomLabel) Setiap label kustom mewakili satu objek, adegan, atau konsep yang ditemukan dalam gambar. Label khusus meliputi:

- Label untuk objek, adegan, atau konsep yang ditemukan dalam gambar.
- Kotak pembatas untuk objek yang ditemukan dalam gambar. Koordinat kotak pembatas menunjukkan di mana objek berada pada gambar sumber. Nilai koordinat adalah rasio ukuran citra secara keseluruhan. Untuk informasi lebih lanjut, lihat [BoundingBox.](https://docs.aws.amazon.com/rekognition/latest/APIReference/API_BoundingBox) DetectCustomLabelsmengembalikan kotak pembatas hanya jika model dilatih untuk mendeteksi lokasi objek.
- Keyakinan yang dimiliki Amazon Rekognition Custom Labels dalam keakuratan label dan kotak pembatas.

Untuk memfilter label berdasarkan kepercayaan deteksi, tentukan nilai MinConfidence yang sesuai dengan tingkat kepercayaan yang Anda inginkan. Misalnya, jika Anda harus sangat yakin dengan prediksi, tentukan nilai tinggi untukMinConfidence. Untuk mendapatkan semua label, terlepas dari kepercayaan diri, tentukan MinConfidence nilai 0.

Kinerja model Anda diukur, sebagian, dengan metrik penarikan dan presisi yang dihitung selama pelatihan model. Untuk informasi selengkapnya, lihat [Metrik untuk mengevaluasi model Anda.](#page-253-0)

Untuk meningkatkan presisi model Anda, tetapkan nilai yang lebih tinggi untukMinConfidence. Untuk informasi selengkapnya, lihat [Mengurangi positif palsu \(presisi yang lebih baik\).](#page-278-0)

Untuk meningkatkan daya ingat model Anda, gunakan nilai yang lebih rendah untukMinConfidence. Untuk informasi selengkapnya, lihat [Mengurangi negatif palsu \(mengingat](#page-278-1) [lebih baik\).](#page-278-1)

Jika Anda tidak menentukan nilai untukMinConfidence, Amazon Rekognition Custom Labels mengembalikan label berdasarkan ambang batas yang diasumsikan untuk label tersebut. Untuk informasi selengkapnya, lihat [Ambang yang diasumsikan](#page-255-0). Anda bisa mendapatkan nilai ambang batas yang diasumsikan untuk label dari hasil pelatihan model. Untuk informasi selengkapnya, lihat [Melatih model \(Konsol\).](#page-185-0)

Dengan menggunakan parameter MinConfidence input, Anda menentukan ambang batas yang diinginkan untuk panggilan. Label yang terdeteksi dengan keyakinan di bawah nilai MinConfidence tidak dikembalikan dalam respons. Juga, ambang batas yang diasumsikan untuk label tidak memengaruhi penyertaan label dalam respons.

### **a** Note

Metrik Amazon Rekognition Custom Labels menyatakan ambang batas yang diasumsikan sebagai nilai floating point antara 0-1. Kisaran MinConfidence menormalkan ambang batas ke nilai persentase (0-100). Tanggapan kepercayaan dari DetectCustomLabels juga dikembalikan sebagai persentase.

Anda mungkin ingin menentukan ambang batas untuk label tertentu. Misalnya, ketika metrik presisi dapat diterima untuk Label A, tetapi tidak untuk Label B. Saat menentukan ambang batas (MinConfidence) yang berbeda, pertimbangkan hal berikut.

- Jika Anda hanya tertarik pada satu label (A), tetapkan nilai MinConfidence ke nilai ambang yang diinginkan. Sebagai tanggapan, prediksi untuk label A dikembalikan (bersama dengan label lain) hanya jika kepercayaan lebih besar dariMinConfidence. Anda perlu menyaring label lain yang dikembalikan.
- Jika Anda ingin menerapkan ambang batas yang berbeda ke beberapa label, lakukan hal berikut:
	- 1. Gunakan nilai 0 untukMinConfidence. Nilai 0 memastikan bahwa semua label dikembalikan, terlepas dari kepercayaan deteksi.
	- 2. Untuk setiap label yang dikembalikan, terapkan ambang batas yang diinginkan dengan memeriksa apakah kepercayaan label lebih besar dari ambang batas yang Anda inginkan untuk label.

Untuk informasi selengkapnya, lihat [Meningkatkan model Label Kustom Amazon Rekognition.](#page-253-1)

Jika Anda menemukan nilai kepercayaan yang dikembalikan DetectCustomLabels terlalu rendah, pertimbangkan untuk melatih kembali modelnya. Untuk informasi selengkapnya, lihat [Melatih model](#page-183-0)  [Label Kustom Amazon Rekognition](#page-183-0). Anda dapat membatasi jumlah label khusus yang dikembalikan DetectCustomLabels dengan menentukan parameter MaxResults input. Hasilnya dikembalikan diurutkan dari kepercayaan tertinggi ke terendah.

Untuk contoh lain yang memanggilDetectCustomLabels, liha[tContoh.](#page-473-0)

Untuk informasi tentang mengamankanDetectCustomLabels, lihat[MengamankanDetectCustomLabels.](#page-490-0)

Untuk mendeteksi label kustom (API)

- 1. Jika belum:
	- a. Pastikan Anda memiliki DetectCustomLabels dan AmazonS3ReadOnlyAccess izin. Untuk informasi selengkapnya, lihat [Siapkan izin SDK](#page-25-0).
	- b. Instal dan konfigurasikan AWS CLI dan AWS SDK. Untuk informasi selengkapnya, lihat [Langkah 4: Siapkan AWS CLI dan AWS SDK.](#page-20-0)
- 2. Latih dan terapkan model Anda. Untuk informasi selengkapnya, lihat [Membuat model Label](#page-91-0)  [Kustom Amazon Rekognition.](#page-91-0)
- 3. Pastikan panggilan pengguna DetectCustomLabels memiliki akses ke model yang Anda gunakan pada langkah 2. Untuk informasi selengkapnya, lihat [MengamankanDetectCustomLabels.](#page-490-0)
- 4. Unggah gambar yang ingin Anda analisis ke bucket S3.

Untuk petunjuk, lihat [Mengunggah Objek ke Amazon](https://docs.aws.amazon.com/AmazonS3/latest/user-guide/UploadingObjectsintoAmazonS3.html) S3 di Panduan Pengguna Layanan Penyimpanan Sederhana Amazon. Contoh Python, Java, dan Java 2 juga menunjukkan cara menggunakan file gambar lokal untuk meneruskan gambar dengan menggunakan byte mentah. File harus lebih kecil dari 4 MB.

5. Gunakan contoh berikut untuk memanggil operasi DetectCustomLabels. Contoh Python dan Java menunjukkan gambar dan melapisi hasil analisis, mirip dengan gambar berikut.

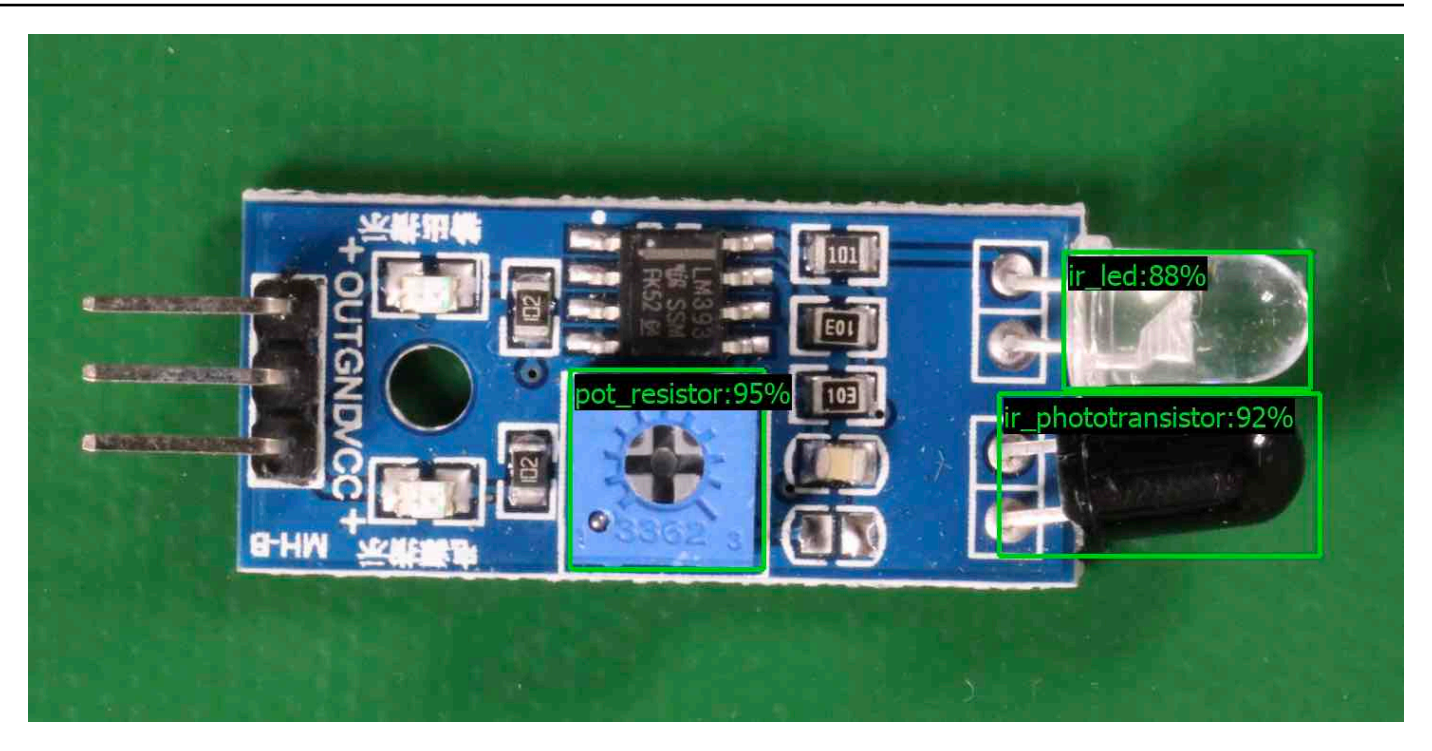

### AWS CLI

AWS CLI Perintah ini menampilkan output JSON untuk operasi DetectCustomLabels CLI. Ubah nilai parameter input berikut.

- bucketdengan nama bucket Amazon S3 yang Anda gunakan di langkah 4.
- imagedengan nama file gambar input yang Anda unggah di langkah 4.
- projectVersionArndengan ARN model yang ingin Anda gunakan.

```
aws rekognition detect-custom-labels --project-version-arn model_arn \ 
   --image '{"S3Object":{"Bucket":"bucket","Name":"image"}}' \ 
    --min-confidence 70 \ 
    --profile custom-labels-access
```
#### Python

Kode contoh berikut menampilkan kotak pembatas dan label tingkat gambar yang ditemukan dalam gambar.

Untuk menganalisis gambar lokal, jalankan program dan berikan argumen baris perintah berikut:

- ARN dari model yang ingin Anda analisis gambar.
- Nama dan lokasi file gambar lokal.

Untuk menganalisis gambar yang disimpan dalam bucket Amazon S3, jalankan program dan berikan argumen baris perintah berikut:

- ARN dari model yang ingin Anda analisis gambar.
- Nama dan lokasi gambar dalam bucket Amazon S3 yang Anda gunakan pada langkah 4.
- --bucket*nama bucket* Bucket Amazon S3 yang Anda gunakan pada langkah 4.

Perhatikan bahwa contoh ini mengasumsikan bahwa versi Pillow Anda adalah >= 8.0.0.

```
# Copyright Amazon.com, Inc. or its affiliates. All Rights Reserved.
# SPDX-License-Identifier: Apache-2.0
^{\rm{m}} ""
Purpose
Amazon Rekognition Custom Labels detection example used in the service 
  documentation:
https://docs.aws.amazon.com/rekognition/latest/customlabels-dg/detecting-custom-
labels.html
Shows how to detect custom labels by using an Amazon Rekognition Custom Labels 
 model.
The image can be stored on your local computer or in an Amazon S3 bucket.
"""
import io
import logging
import argparse
import boto3
from PIL import Image, ImageDraw, ImageFont
from botocore.exceptions import ClientError
logger = logging.getLogger(__name__)
def analyze_local_image(rek_client, model, photo, min_confidence): 
    "" ""
     Analyzes an image stored as a local file. 
     :param rek_client: The Amazon Rekognition Boto3 client.
```

```
 :param s3_connection: The Amazon S3 Boto3 S3 connection object. 
     :param model: The ARN of the Amazon Rekognition Custom Labels model that you 
  want to use. 
     :param photo: The name and file path of the photo that you want to analyze. 
     :param min_confidence: The desired threshold/confidence for the call. 
    "" ""
     try: 
         logger.info("Analyzing local file: %s", photo) 
         image = Image.open(photo) 
         image_type = Image.MIME[image.format] 
         if (image_type == "image/jpeg" or image_type == "image/png") is False: 
             logger.error("Invalid image type for %s", photo) 
             raise ValueError( 
                 f"Invalid file format. Supply a jpeg or png format file: 
  {photo}" 
) # get images bytes for call to detect_anomalies 
        image bytes = io.BytesIO()
         image.save(image_bytes, format=image.format) 
         image_bytes = image_bytes.getvalue() 
        response = rek client.detect custom labels(Image={'Bytes': image bytes},
                                                      MinConfidence=min_confidence, 
                                                      ProjectVersionArn=model) 
         show_image(image, response) 
         return len(response['CustomLabels']) 
    except ClientError as client err:
         logger.error(format(client_err)) 
         raise 
     except FileNotFoundError as file_error: 
         logger.error(format(file_error)) 
         raise
def analyze_s3_image(rek_client, s3_connection, model, bucket, photo, 
 min_confidence): 
    "" "
     Analyzes an image stored in the specified S3 bucket. 
     :param rek_client: The Amazon Rekognition Boto3 client.
```

```
 :param s3_connection: The Amazon S3 Boto3 S3 connection object. 
     :param model: The ARN of the Amazon Rekognition Custom Labels model that you 
  want to use. 
     :param bucket: The name of the S3 bucket that contains the image that you 
 want to analyze. 
     :param photo: The name of the photo that you want to analyze. 
     :param min_confidence: The desired threshold/confidence for the call. 
    "" ""
     try: 
         # Get image from S3 bucket. 
         logger.info("analyzing bucket: %s image: %s", bucket, photo) 
         s3_object = s3_connection.Object(bucket, photo) 
         s3_response = s3_object.get() 
         stream = io.BytesIO(s3_response['Body'].read()) 
         image = Image.open(stream) 
         image_type = Image.MIME[image.format] 
         if (image_type == "image/jpeg" or image_type == "image/png") is False: 
             logger.error("Invalid image type for %s", photo) 
             raise ValueError( 
                  f"Invalid file format. Supply a jpeg or png format file: 
  {photo}") 
         ImageDraw.Draw(image) 
         # Call DetectCustomLabels. 
         response = rek_client.detect_custom_labels( 
             Image={'S3Object': {'Bucket': bucket, 'Name': photo}}, 
             MinConfidence=min_confidence, 
             ProjectVersionArn=model) 
         show_image(image, response) 
         return len(response['CustomLabels']) 
     except ClientError as err: 
         logger.error(format(err)) 
         raise
def show_image(image, response):
```

```
"" "
    Displays the analyzed image and overlays analysis results 
    :param image: The analyzed image 
    :param response: the response from DetectCustomLabels 
   "" "
    try: 
       font\_size = 40 line_width = 5 
        img_width, img_height = image.size 
        draw = ImageDraw.Draw(image) 
        # Calculate and display bounding boxes for each detected custom label. 
       image level label height = \theta for custom_label in response['CustomLabels']: 
            confidence = int(round(custom_label['Confidence'], 0)) 
            label_text = f"{custom_label['Name']}:{confidence}%" 
            fnt = ImageFont.truetype('Tahoma.ttf', font_size) 
            text_left, text_top, text_right, text_bottom = draw.textbbox((0, 0), 
label text, fnt)
            text_width, text_height = text_right - text_left, text_bottom - 
 text_top 
            logger.info("Label: %s", custom_label['Name']) 
            logger.info("Confidence: %s", confidence) 
            # Draw bounding boxes, if present 
            if 'Geometry' in custom_label: 
                 box = custom_label['Geometry']['BoundingBox'] 
                left = imq width * box['Left']
                 top = img_height * box['Top'] 
                 width = img_width * box['Width'] 
                 height = img_height * box['Height'] 
                 logger.info("Bounding box") 
                 logger.info("\tLeft: {0:.0f}".format(left)) 
                 logger.info("\tTop: {0:.0f}".format(top)) 
                 logger.info("\tLabel Width: {0:.0f}".format(width)) 
                 logger.info("\tLabel Height: {0:.0f}".format(height)) 
                 points = ( 
                     (left, top), 
                     (left + width, top),
```

```
 (left + width, top + height), 
                       (left, top + height), 
                      (left, top)) 
                  # Draw bounding box and label text 
                  draw.line(points, fill="limegreen", width=line_width) 
                  draw.rectangle([(left + line_width, top+line_width), 
                                    (left + text_width + line_width, top + 
 line_width + text_height)], fill="black") 
                  draw.text((left + line_width, top + line_width), 
                             label_text, fill="limegreen", font=fnt) 
              # draw image-level label text. 
              else: 
                  draw.rectangle([(10, image_level_label_height), 
                                    (text_width + 10, image_level_label_height
+text_height)], fill="black") 
                  draw.text((10, image_level_label_height), 
                             label_text, fill="limegreen", font=fnt) 
                  image_level_label_height += text_height 
         image.show() 
     except Exception as err: 
         logger.error(format(err)) 
         raise
def add_arguments(parser): 
     """ 
     Adds command line arguments to the parser. 
     :param parser: The command line parser. 
    "''" parser.add_argument( 
         "model_arn", help="The ARN of the model that you want to use." 
     ) 
     parser.add_argument( 
         "image", help="The path and file name of the image that you want to 
  analyze" 
    \lambda parser.add_argument(
```

```
 "--bucket", help="The bucket that contains the image. If not supplied, 
  image is assumed to be a local file.", required=False 
     )
def main(): 
     try: 
         logging.basicConfig(level=logging.INFO, 
                               format="%(levelname)s: %(message)s") 
         # Get command line arguments. 
         parser = argparse.ArgumentParser(usage=argparse.SUPPRESS) 
         add_arguments(parser) 
         args = parser.parse_args() 
        label count = \theta min_confidence = 50 
         session = boto3.Session(profile_name='custom-labels-access') 
         rekognition_client = session.client("rekognition") 
         if args.bucket is None: 
              # Analyze local image. 
              label_count = analyze_local_image(rekognition_client, 
                                                   args.model_arn, 
                                                   args.image, 
                                                   min_confidence) 
         else: 
              # Analyze image in S3 bucket. 
              s3_connection = session.resource('s3') 
              label_count = analyze_s3_image(rekognition_client, 
                                               s3_connection, 
                                               args.model_arn, 
                                               args.bucket, 
                                               args.image, 
                                               min_confidence) 
         print(f"Custom labels detected: {label_count}") 
     except ClientError as client_err: 
         print("A service client error occurred: " + 
                format(client_err.response["Error"]["Message"]))
```

```
 except ValueError as value_err: 
         print("A value error occurred: " + format(value_err)) 
     except FileNotFoundError as file_error: 
         print("File not found error: " + format(file_error)) 
     except Exception as err: 
         print("An error occurred: " + format(err))
if __name__ == '__main__": main()
```
#### Java

Kode contoh berikut menampilkan kotak pembatas dan label tingkat gambar yang ditemukan dalam gambar.

Untuk menganalisis gambar lokal, jalankan program dan berikan argumen baris perintah berikut:

- ARN dari model yang ingin Anda analisis gambar.
- Nama dan lokasi file gambar lokal.

Untuk menganalisis gambar yang disimpan dalam bucket Amazon S3, jalankan program dan berikan argumen baris perintah berikut:

- ARN dari model yang ingin Anda analisis gambar.
- Nama dan lokasi gambar dalam bucket Amazon S3 yang Anda gunakan pada langkah 4.
- Bucket Amazon S3 yang berisi gambar yang Anda gunakan pada langkah 4.

```
/* 
   Copyright Amazon.com, Inc. or its affiliates. All Rights Reserved. 
   SPDX-License-Identifier: Apache-2.0
*/
package com.amazonaws.samples;
import java.awt.*;
import java.awt.image.BufferedImage;
```

```
import java.io.IOException;
import java.util.List;
import javax.imageio.ImageIO;
import javax.swing.*;
import java.io.FileNotFoundException;
import java.awt.font.FontRenderContext;
import java.util.logging.Level;
import java.util.logging.Logger;
import java.io.File;
import java.io.FileInputStream;
import java.io.InputStream;
import java.nio.ByteBuffer;
import java.io.ByteArrayInputStream;
import java.io.ByteArrayOutputStream;
import com.amazonaws.auth.AWSCredentialsProvider;
import com.amazonaws.auth.profile.ProfileCredentialsProvider;
import com.amazonaws.regions.Regions;
import com.amazonaws.services.rekognition.AmazonRekognition;
import com.amazonaws.services.rekognition.AmazonRekognitionClientBuilder;
import com.amazonaws.services.rekognition.model.BoundingBox;
import com.amazonaws.services.rekognition.model.CustomLabel;
import com.amazonaws.services.rekognition.model.DetectCustomLabelsRequest;
import com.amazonaws.services.rekognition.model.DetectCustomLabelsResult;
import com.amazonaws.services.rekognition.model.Image;
import com.amazonaws.services.rekognition.model.S3Object;
import com.amazonaws.services.s3.AmazonS3;
import com.amazonaws.services.s3.AmazonS3ClientBuilder;
import com.amazonaws.services.s3.model.S3ObjectInputStream;
import com.amazonaws.services.rekognition.model.AmazonRekognitionException;
import com.amazonaws.services.s3.model.AmazonS3Exception;
import com.amazonaws.util.IOUtils;
// Calls DetectCustomLabels and displays a bounding box around each detected 
  image.
public class DetectCustomLabels extends JPanel { 
     private transient DetectCustomLabelsResult response; 
     private transient Dimension dimension; 
     private transient BufferedImage image;
```

```
 public static final Logger logger = 
 Logger.getLogger(DetectCustomLabels.class.getName()); 
    // Finds custom labels in an image stored in an S3 bucket. 
    public DetectCustomLabels(AmazonRekognition rekClient, 
            AmazonS3 s3client, 
            String projectVersionArn, 
            String bucket, 
            String key, 
            Float minConfidence) throws AmazonRekognitionException, 
 AmazonS3Exception, IOException { 
        logger.log(Level.INFO, "Processing S3 bucket: {0} image {1}", new 
 Object[] { bucket, key }); 
        // Get image from S3 bucket and create BufferedImage 
        com.amazonaws.services.s3.model.S3Object s3object = 
 s3client.getObject(bucket, key); 
        S3ObjectInputStream inputStream = s3object.getObjectContent(); 
        image = ImageIO.read(inputStream); 
        // Set image size 
        setWindowDimensions(); 
        DetectCustomLabelsRequest request = new DetectCustomLabelsRequest() 
                 .withProjectVersionArn(projectVersionArn) 
                 .withImage(new Image().withS3Object(new 
 S3Object().withName(key).withBucket(bucket))) 
                 .withMinConfidence(minConfidence); 
        // Call DetectCustomLabels 
        response = rekClient.detectCustomLabels(request); 
        logFoundLabels(response.getCustomLabels()); 
        drawLabels(); 
    } 
    // Finds custom label in a local image file. 
    public DetectCustomLabels(AmazonRekognition rekClient, 
            String projectVersionArn, 
            String photo, 
            Float minConfidence) 
            throws IOException, AmazonRekognitionException {
```

```
 logger.log(Level.INFO, "Processing local file: {0}", photo); 
        // Get image bytes and buffered image 
        ByteBuffer imageBytes; 
        try (InputStream inputStream = new FileInputStream(new File(photo))) { 
             imageBytes = ByteBuffer.wrap(IOUtils.toByteArray(inputStream)); 
        } 
        // Get image for display 
        InputStream imageBytesStream; 
        imageBytesStream = new ByteArrayInputStream(imageBytes.array()); 
       ByteArrayOutputStream baos = new ByteArrayOutputStream();
        image = ImageIO.read(imageBytesStream); 
        ImageIO.write(image, "jpg", baos); 
        // Set image size 
        setWindowDimensions(); 
        // Analyze image 
        DetectCustomLabelsRequest request = new DetectCustomLabelsRequest() 
                 .withProjectVersionArn(projectVersionArn) 
                 .withImage(new Image() 
                         .withBytes(imageBytes)) 
                 .withMinConfidence(minConfidence); 
        response = rekClient.detectCustomLabels(request); 
        logFoundLabels(response.getCustomLabels()); 
        drawLabels(); 
    } 
    // Log the labels found by DetectCustomLabels 
    private void logFoundLabels(List<CustomLabel> customLabels) { 
        logger.info("Custom labels found"); 
        if (customLabels.isEmpty()) { 
            logger.log(Level.INFO, "No Custom Labels found. Consider lowering 
 min confidence."); 
        } else { 
            for (CustomLabel customLabel : customLabels) { 
                 logger.log(Level.INFO, " Label: {0} Confidence: {1}",
```

```
 new Object[] { customLabel.getName(), 
 customLabel.getConfidence() }); 
 } 
         } 
    } 
    // Sets window dimensions to 1/2 screen size, unless image is smaller 
    public void setWindowDimensions() { 
         dimension = java.awt.Toolkit.getDefaultToolkit().getScreenSize(); 
        dimension.width = (int) dimension.getWidth() / 2;
         if (image.getWidth() < dimension.width) { 
             dimension.width = image.getWidth(); 
         } 
        dimension.height = (int) dimension.getHeight() / 2;
         if (image.getHeight() < dimension.height) { 
            dimension.height = image.getHeight();
         } 
         setPreferredSize(dimension); 
    } 
    // Draws the image containing the bounding boxes and labels. 
    @Override 
     public void paintComponent(Graphics g) { 
         Graphics2D g2d = (Graphics2D) g; // Create a Java2D version of g. 
         // Draw the image. 
         g2d.drawImage(image, 0, 0, dimension.width, dimension.height, this); 
    } 
    public void drawLabels() { 
         // Draws bounding boxes (if present) and label text. 
         int boundingBoxBorderWidth = 5; 
        int imageHeight = image.getHeight(this); int imageWidth = image.getWidth(this); 
         // Set up drawing
```

```
 Graphics2D g2d = image.createGraphics(); 
         g2d.setColor(Color.GREEN); 
         g2d.setFont(new Font("Tahoma", Font.PLAIN, 50)); 
        Font font = q2d.getFont();
         FontRenderContext frc = g2d.getFontRenderContext(); 
         g2d.setStroke(new BasicStroke(boundingBoxBorderWidth)); 
         List<CustomLabel> customLabels = response.getCustomLabels(); 
         int imageLevelLabelHeight = 0; 
         for (CustomLabel customLabel : customLabels) { 
             String label = customLabel.getName(); 
             int textWidth = (int) (font.getStringBounds(label, frc).getWidth()); 
             int textHeight = (int) (font.getStringBounds(label, 
 frc).getHeight()); 
             // Draw bounding box, if present 
             if (customLabel.getGeometry() != null) { 
                 BoundingBox box = customLabel.getGeometry().getBoundingBox(); 
                float left = imageWidth * box.getLeft();
                 float top = imageHeight * box.getTop(); 
                 // Draw black rectangle 
                 g2d.setColor(Color.BLACK); 
                 g2d.fillRect(Math.round(left + (boundingBoxBorderWidth)), 
Math.round(top + (boundingBoxBorderWidth)),
                          textWidth + boundingBoxBorderWidth, textHeight + 
 boundingBoxBorderWidth); 
                 // Write label onto black rectangle 
                 g2d.setColor(Color.GREEN); 
                 g2d.drawString(label, left + boundingBoxBorderWidth, (top + 
 textHeight)); 
                 // Draw bounding box around label location 
                 g2d.drawRect(Math.round(left), Math.round(top), 
 Math.round((imageWidth * box.getWidth())), 
                         Math.round((imageHeight * box.getHeight()))); 
 } 
             // Draw image level labels. 
             else {
```
```
 // Draw black rectangle 
                  g2d.setColor(Color.BLACK); 
                  g2d.fillRect(10, 10 + imageLevelLabelHeight, textWidth, 
  textHeight); 
                  g2d.setColor(Color.GREEN); 
                  g2d.drawString(label, 10, textHeight + imageLevelLabelHeight); 
                  imageLevelLabelHeight += textHeight; 
 } 
         } 
         g2d.dispose(); 
     } 
     public static void main(String args[]) throws Exception { 
         String photo = null; 
         String bucket = null; 
         String projectVersionArn = null; 
         float minConfidence = 50; 
        final String USAGE = "\n\frac{1}{1} + "Usage: " + "<model_arn> <image> <br/> <br/>sucket>\n\frac{1}{1}\n" + "Where:\n" 
                  + " model_arn - The ARN of the model that you want to use. \n
\n\overline{\mathsf{h}''} + " image - The location of the image on your local file 
 system or within an S3 bucket.\n\n"
                  + " bucket - The S3 bucket that contains the image. Don't 
 specify if image is local.\n\n"; 
         // Collect the arguments. If 3 arguments are present, the image is 
  assumed to be 
         // in an S3 bucket. 
        if (args.length < 2 || args.length > 3) {
              System.out.println(USAGE); 
              System.exit(1); 
         } 
         projectVersionArn = args[0]; 
        photo = args[1];if (args.length == 3) {
```

```
bucket = args[2];
         } 
         DetectCustomLabels panel = null; 
         try { 
             AWSCredentialsProvider provider =new 
 ProfileCredentialsProvider("custom-labels-access"); 
             AmazonRekognition rekClient = 
 AmazonRekognitionClientBuilder.standard() 
                      .withCredentials(provider) 
                      .withRegion(Regions.US_WEST_2) 
                     .build();
             AmazonS3 s3client = AmazonS3ClientBuilder.standard() 
             .withCredentials(provider) 
             .withRegion(Regions.US_WEST_2) 
            .build();
             // Create frame and panel. 
             JFrame frame = new JFrame("Custom Labels"); 
            frame.setDefaultCloseOperation(JFrame.EXIT_ON_CLOSE);
            if (args.length == 2) {
                 // Analyze local image 
                 panel = new DetectCustomLabels(rekClient, projectVersionArn, 
 photo, minConfidence); 
             } else { 
                 // Analyze image in S3 bucket 
                 panel = new DetectCustomLabels(rekClient, s3client, 
 projectVersionArn, bucket, photo, minConfidence); 
 } 
             frame.setContentPane(panel); 
             frame.pack(); 
             frame.setVisible(true); 
         } catch (AmazonRekognitionException rekError) { 
             String errorMessage = "Rekognition client error: " + 
 rekError.getMessage(); 
             logger.log(Level.SEVERE, errorMessage);
```

```
 System.out.println(errorMessage); 
              System.exit(1); 
         } catch (FileNotFoundException fileError) { 
              String errorMessage = "File not found: " + photo; 
              logger.log(Level.SEVERE, errorMessage); 
              System.out.println(errorMessage); 
              System.exit(1); 
         } catch (IOException fileError) { 
              String errorMessage = "Input output exception: " + 
  fileError.getMessage(); 
              logger.log(Level.SEVERE, errorMessage); 
              System.out.println(errorMessage); 
              System.exit(1); 
         } catch (AmazonS3Exception s3Error) { 
              String errorMessage = "S3 error: " + s3Error.getErrorMessage(); 
              logger.log(Level.SEVERE, errorMessage); 
              System.out.println(errorMessage); 
              System.exit(1); 
         } 
     }
}
```
Kode contoh berikut menampilkan kotak pembatas dan label tingkat gambar yang ditemukan dalam gambar.

Untuk menganalisis gambar lokal, jalankan program dan berikan argumen baris perintah berikut:

- projectVersionArn— ARN dari model yang ingin Anda analisis gambar.
- photo— nama dan lokasi file gambar lokal.

Untuk menganalisis gambar yang disimpan dalam bucket S3, jalankan program dan berikan argumen baris perintah berikut:

- ARN dari model yang ingin Anda analisis gambar.
- Nama dan lokasi gambar dalam bucket S3 yang Anda gunakan pada langkah 4.
- Bucket Amazon S3 yang berisi gambar yang Anda gunakan pada langkah 4.

```
/* 
   Copyright Amazon.com, Inc. or its affiliates. All Rights Reserved. 
   SPDX-License-Identifier: Apache-2.0
*/
package com.example.rekognition;
import software.amazon.awssdk.auth.credentials.ProfileCredentialsProvider;
import software.amazon.awssdk.core.ResponseBytes;
import software.amazon.awssdk.core.SdkBytes;
import software.amazon.awssdk.core.sync.ResponseTransformer;
import software.amazon.awssdk.regions.Region;
import software.amazon.awssdk.services.rekognition.RekognitionClient;
import software.amazon.awssdk.services.rekognition.model.S3Object;
import software.amazon.awssdk.services.rekognition.model.Image;
import 
  software.amazon.awssdk.services.rekognition.model.DetectCustomLabelsRequest;
import 
  software.amazon.awssdk.services.rekognition.model.DetectCustomLabelsResponse;
import software.amazon.awssdk.services.rekognition.model.CustomLabel;
import software.amazon.awssdk.services.rekognition.model.RekognitionException;
import software.amazon.awssdk.services.rekognition.model.BoundingBox;
import software.amazon.awssdk.services.s3.S3Client;
import software.amazon.awssdk.services.s3.model.GetObjectRequest;
import software.amazon.awssdk.services.s3.model.GetObjectResponse;
import software.amazon.awssdk.services.s3.model.NoSuchBucketException;
import software.amazon.awssdk.services.s3.model.NoSuchKeyException;
import java.io.ByteArrayInputStream;
import java.io.File;
import java.io.FileInputStream;
import java.io.FileNotFoundException;
import java.io.IOException;
import java.io.InputStream;
import java.util.List;
import java.awt.*;
import java.awt.font.FontRenderContext;
import java.awt.image.BufferedImage;
import javax.imageio.ImageIO;
import javax.swing.*;
```

```
import java.util.logging.Level;
import java.util.logging.Logger;
// Calls DetectCustomLabels on an image. Displays bounding boxes or
// image level labels found in the image.
public class ShowCustomLabels extends JPanel { 
     private transient BufferedImage image; 
     private transient DetectCustomLabelsResponse response; 
     private transient Dimension dimension; 
     public static final Logger logger = 
  Logger.getLogger(ShowCustomLabels.class.getName()); 
     // Finds custom labels in an image stored in an S3 bucket. 
     public ShowCustomLabels(RekognitionClient rekClient, 
             S3Client s3client, 
             String projectVersionArn, 
             String bucket, 
             String key, 
            Float minConfidence) throws RekognitionException,
  NoSuchBucketException, NoSuchKeyException, IOException { 
         logger.log(Level.INFO, "Processing S3 bucket: {0} image {1}", new 
  Object[] { bucket, key }); 
         // Get image from S3 bucket and create BufferedImage 
         GetObjectRequest requestObject = 
  GetObjectRequest.builder().bucket(bucket).key(key).build(); 
         ResponseBytes<GetObjectResponse> result = 
  s3client.getObject(requestObject, ResponseTransformer.toBytes()); 
         ByteArrayInputStream bis = new 
  ByteArrayInputStream(result.asByteArray()); 
         image = ImageIO.read(bis); 
         // Set image size 
         setWindowDimensions(); 
         // Construct request parameter for DetectCustomLabels 
         S3Object s3Object = S3Object.builder().bucket(bucket).name(key).build(); 
         Image s3Image = Image.builder().s3Object(s3Object).build(); 
         DetectCustomLabelsRequest request = 
  DetectCustomLabelsRequest.builder().image(s3Image)
```

```
 .projectVersionArn(projectVersionArn).minConfidence(minConfidence).build(); 
        response = rekClient.detectCustomLabels(request); 
        logFoundLabels(response.customLabels()); 
        drawLabels(); 
    } 
   // Finds custom label in a local image file. 
    public ShowCustomLabels(RekognitionClient rekClient, 
            String projectVersionArn, 
            String photo, 
            Float minConfidence) 
            throws IOException, RekognitionException { 
        logger.log(Level.INFO, "Processing local file: {0}", photo); 
        // Get image bytes and buffered image 
        InputStream sourceStream = new FileInputStream(new File(photo)); 
        SdkBytes imageBytes = SdkBytes.fromInputStream(sourceStream); 
        ByteArrayInputStream inputStream = new 
 ByteArrayInputStream(imageBytes.asByteArray()); 
        image = ImageIO.read(inputStream); 
        setWindowDimensions(); 
        // Construct request parameter for DetectCustomLabels 
        Image localImageBytes = Image.builder().bytes(imageBytes).build(); 
        DetectCustomLabelsRequest request = 
 DetectCustomLabelsRequest.builder().image(localImageBytes) 
 .projectVersionArn(projectVersionArn).minConfidence(minConfidence).build(); 
        response = rekClient.detectCustomLabels(request); 
        logFoundLabels(response.customLabels()); 
        drawLabels(); 
    } 
    // Sets window dimensions to 1/2 screen size, unless image is smaller 
    public void setWindowDimensions() { 
        dimension = java.awt.Toolkit.getDefaultToolkit().getScreenSize();
```

```
dimension.width = (int) dimension.getWidth() / 2;
        if (image.getWidth() < dimension.width) { 
           dimension.width = image.getWidth();
        } 
       dimension.height = (int) dimension.getHeight() / 2;
        if (image.getHeight() < dimension.height) { 
           dimension.height = image.getHeight();
        } 
        setPreferredSize(dimension); 
    } 
    // Draws bounding boxes (if present) and label text. 
    public void drawLabels() { 
        int boundingBoxBorderWidth = 5; 
       int int imageHeight = image.getHeight(this); int imageWidth = image.getWidth(this); 
        // Set up drawing 
        Graphics2D g2d = image.createGraphics(); 
        g2d.setColor(Color.GREEN); 
        g2d.setFont(new Font("Tahoma", Font.PLAIN, 50)); 
       Font font = q2d.getFont();
        FontRenderContext frc = g2d.getFontRenderContext(); 
        g2d.setStroke(new BasicStroke(boundingBoxBorderWidth)); 
        List<CustomLabel> customLabels = response.customLabels(); 
        int imageLevelLabelHeight = 0; 
        for (CustomLabel customLabel : customLabels) { 
            String label = customLabel.name(); 
            int textWidth = (int) (font.getStringBounds(label, frc).getWidth()); 
            int textHeight = (int) (font.getStringBounds(label, 
 frc).getHeight()); 
            // Draw bounding box, if present 
            if (customLabel.geometry() != null) {
```

```
 BoundingBox box = customLabel.geometry().boundingBox(); 
                 float left = imageWidth * box.left(); 
                float top = imageHeight * box.top();
                 // Draw black rectangle 
                 g2d.setColor(Color.BLACK); 
                 g2d.fillRect(Math.round(left + (boundingBoxBorderWidth)), 
Math.round(top + (boundingBoxBorderWidth)),
                          textWidth + boundingBoxBorderWidth, textHeight + 
 boundingBoxBorderWidth); 
                 // Write label onto black rectangle 
                 g2d.setColor(Color.GREEN); 
                 g2d.drawString(label, left + boundingBoxBorderWidth, (top + 
 textHeight)); 
                 // Draw bounding box around label location 
                 g2d.drawRect(Math.round(left), Math.round(top), 
 Math.round((imageWidth * box.width())), 
                         Math.round((imageHeight * box.height()))); 
 } 
             // Draw image level labels. 
             else { 
                 // Draw black rectangle 
                 g2d.setColor(Color.BLACK); 
                 g2d.fillRect(10, 10 + imageLevelLabelHeight, textWidth, 
 textHeight); 
                 g2d.setColor(Color.GREEN); 
                 g2d.drawString(label, 10, textHeight + imageLevelLabelHeight); 
                 imageLevelLabelHeight += textHeight; 
 } 
         } 
         g2d.dispose(); 
    } 
    // Log the labels found by DetectCustomLabels 
    private void logFoundLabels(List<CustomLabel> customLabels) { 
         logger.info("Custom labels found:"); 
         if (customLabels.isEmpty()) { 
             logger.log(Level.INFO, "No Custom Labels found. Consider lowering 
 min confidence.");
```

```
 } 
         else { 
         for (CustomLabel customLabel : customLabels) { 
             logger.log(Level.INFO, " Label: {0} Confidence: {1}", 
                      new Object[] { customLabel.name(), 
  customLabel.confidence() } ); 
 } 
         } 
     } 
     // Draws the image containing the bounding boxes and labels. 
     @Override 
     public void paintComponent(Graphics g) { 
         Graphics2D g2d = (Graphics2D) g; // Create a Java2D version of g. 
         // Draw the image. 
         g2d.drawImage(image, 0, 0, dimension.width, dimension.height, this); 
     } 
     public static void main(String args[]) throws Exception { 
         String photo = null; 
         String bucket = null; 
         String projectVersionArn = null; 
        final String USAGE = "\n" + "Usage: " + "<model_arn> <image> <br/> <br/>bucket>\n
\n" + "Where:\n" 
                  + " model_arn - The ARN of the model that you want to use. \n
\n\overline{\mathsf{h}''} + " image - The location of the image on your local file 
 system or within an S3 bucket.\n\n" 
                  + " bucket - The S3 bucket that contains the image. Don't 
 specify if image is local.\n\n"; 
         // Collect the arguments. If 3 arguments are present, the image is 
  assumed to be 
         // in an S3 bucket. 
        if (args.length < 2 || args.length > 3) {
             System.out.println(USAGE); 
             System.exit(1);
```

```
 } 
         projectVersionArn = args[0]; 
        photo = args[1];if (args.length == 3) {
            bucket = args[2];
         } 
         float minConfidence = 50; 
         ShowCustomLabels panel = null; 
         try { 
             // Get the Rekognition client 
             // Get the Rekognition client. 
             RekognitionClient rekClient = RekognitionClient.builder() 
              .credentialsProvider(ProfileCredentialsProvider.create("custom-
labels-access")) 
              .region(Region.US_WEST_2) 
             .build();
             S3Client s3Client = S3Client.builder() 
              .credentialsProvider(ProfileCredentialsProvider.create("custom-
labels-access")) 
              .region(Region.US_WEST_2) 
              .build(); 
             // Create frame and panel. 
             JFrame frame = new JFrame("Custom Labels"); 
             frame.setDefaultCloseOperation(JFrame.EXIT_ON_CLOSE); 
            if (args.length == 2) {
                 // Analyze local image 
                  panel = new ShowCustomLabels(rekClient, projectVersionArn, 
  photo, minConfidence); 
             } else { 
                  // Analyze image in S3 bucket 
                  panel = new ShowCustomLabels(rekClient, s3Client, 
  projectVersionArn, bucket, photo, minConfidence); 
 }
```

```
 frame.setContentPane(panel); 
             frame.pack(); 
             frame.setVisible(true); 
         } catch (RekognitionException rekError) { 
             String errorMessage = "Rekognition client error: " + 
  rekError.getMessage(); 
             logger.log(Level.SEVERE, errorMessage); 
             System.out.println(errorMessage); 
             System.exit(1); 
         } catch (FileNotFoundException fileError) { 
             String errorMessage = "File not found: " + photo; 
             logger.log(Level.SEVERE, errorMessage); 
             System.out.println(errorMessage); 
             System.exit(1); 
         } catch (IOException fileError) { 
             String errorMessage = "Input output exception: " + 
  fileError.getMessage(); 
             logger.log(Level.SEVERE, errorMessage); 
             System.out.println(errorMessage); 
             System.exit(1); 
         } catch (NoSuchKeyException bucketError) { 
             String errorMessage = String.format("Image not found: %s in bucket 
  %s.", photo, bucket); 
             logger.log(Level.SEVERE, errorMessage); 
             System.out.println(errorMessage); 
             System.exit(1); 
         } catch (NoSuchBucketException bucketError) { 
             String errorMessage = "Bucket not found: " + bucket; 
             logger.log(Level.SEVERE, errorMessage); 
             System.out.println(errorMessage); 
             System.exit(1); 
         } 
     }
}
```
## DetectCustomLabels permintaan operasi

Dalam operasi DetectCustomLabels, Anda menyediakan citra input, sebagai array bit yang dikodekan base64 atau sebagai citra yang disimpan dalam bucket Amazon S3. Contoh permintaan JSON berikut menunjukkan citra yang dimuat dari bucket Amazon S3.

```
{ 
     "ProjectVersionArn": "string", 
       "Image":{ 
          "S3Object":{ 
               "Bucket":"string", 
               "Name":"string", 
               "Version":"string" 
           } 
     }, 
     "MinConfidence": 90, 
     "MaxLabels": 10,
}
```
## DetectCustomLabels respon operasi

Respons JSON berikut dari DetectCustomLabels operasi menunjukkan label kustom yang terdeteksi pada gambar berikut.

```
{ 
     "CustomLabels": [ 
         { 
             "Name": "MyLogo", 
             "Confidence": 77.7729721069336, 
             "Geometry": { 
                 "BoundingBox": { 
                     "Width": 0.198987677693367, 
                     "Height": 0.31296101212501526, 
                      "Left": 0.07924537360668182, 
                      "Top": 0.4037395715713501 
 } 
 } 
         } 
     ]
}
```
# Mengelola Label Kustom Amazon Rekognition

Bagian ini memberi Anda ikhtisar alur kerja yang Anda gunakan untuk melatih dan menggunakan model Label Kustom Amazon Rekognition. Juga disertakan adalah informasi ikhtisar untuk menggunakanAWS SDK untuk melatih dan menggunakan model.

## Mengelola proyek Label Kustom Amazon Rekognition

Dalam Label Kustom Amazon Rekognition, Anda menggunakan proyek untuk mengelola model yang Anda buat untuk kasus penggunaan tertentu. Sebuah proyek mengelola kumpulan data, pelatihan model, versi model, evaluasi model, dan menjalankan model proyek Anda.

Topik

- [Menghapus proyek Label Kustom Amazon Rekognition](#page-336-0)
- [Menjelaskan proyek \(SDK\)](#page-346-0)
- [Membuat proyek denganAWS CloudFormation](#page-353-0)

## <span id="page-336-0"></span>Menghapus proyek Label Kustom Amazon Rekognition

Anda dapat menghapus proyek dengan menggunakan konsol Amazon Rekognition atau dengan memanggil [DeleteProjectA](https://docs.aws.amazon.com/rekognition/latest/APIReference/API_DeleteProject)PI. Untuk menghapus proyek, Anda harus terlebih dahulu menghapus setiap model terkait. Proyek atau model yang dihapus tidak dapat dihapus.

Topik

- [Menghapus proyek Label Kustom Amazon Rekognition](#page-336-1)
- [Menghapus proyek Label Kustom Amazon Rekognition](#page-339-0)

### <span id="page-336-1"></span>Menghapus proyek Label Kustom Amazon Rekognition

Anda dapat menghapus proyek dari halaman proyek, atau Anda dapat menghapus proyek dari halaman detail proyek. Prosedur berikut ini menunjukkan cara menghapus proyek dengan menggunakan halaman proyek.

Konsol Amazon Rekognition Custom Labels menghapus model dan kumpulan data terkait untuk Anda selama penghapusan proyek. Anda tidak dapat menghapus proyek jika salah satu modelnya sedang berjalan atau pelatihan. Untuk menghentikan model yang sedang berjalan, liha[tMenghentikan](#page-296-0)  [model Label Kustom Rekognition Amazon \(SDK\)](#page-296-0). Jika model sedang dalam pelatihan, tunggu sampai selesai sebelum Anda menghapus proyek.

Untuk menghapus proyek (konsol)

- 1. Buka konsol Amazon Rekognition di [https://console.aws.amazon.com/rekognition/.](https://console.aws.amazon.com/rekognition/)
- 2. Pilih Gunakan Label Kustom.
- 3. Pilih Mulai.
- 4. Di panel navigasi kiri, pilih Proyek.
- 5. Pada halaman proyek, pilih tombol radio untuk proyek yang ingin Anda hapus.

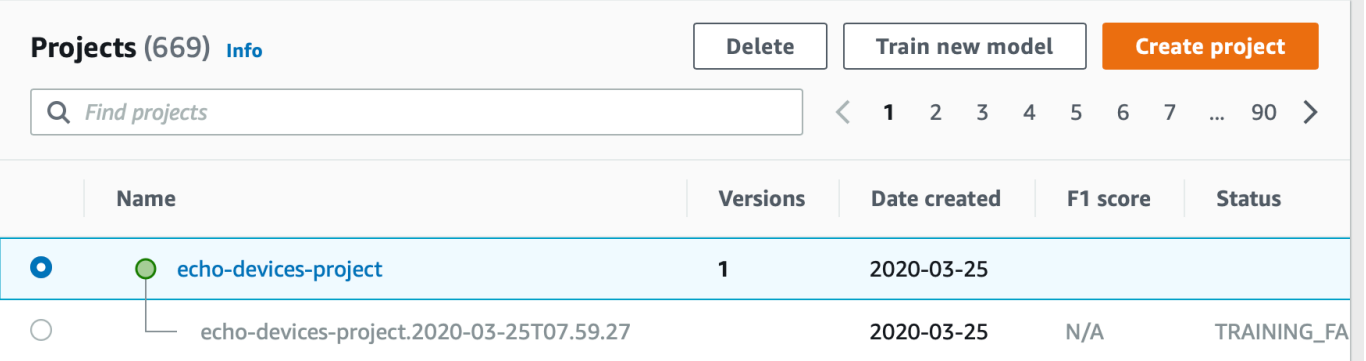

- 6. Pilih Hapus di bagian atas halaman. Hapus proyek kotak dialog akan ditampilkan.
- 7. Jika proyek tidak memiliki model terkait:
	- a. Masukkan hapus untuk menghapus proyek.
	- b. Pilih Hapus untuk menghapus proyek.
- 8. Jika proyek telah terkait model atau dataset:
	- a. Masukkan delete untuk mengonfirmasi bahwa Anda ingin menghapus model dan set data.
	- b. Pilih Hapus model terkait atau Hapus dataset terkait atau Hapus kumpulan data dan model terkait, tergantung pada apakah model memiliki kumpulan data, model, atau keduanya. Model penghapusan mungkin membutuhkan waktu beberapa saat untuk menyelesaikan.

#### **a** Note

Konsol tidak dapat menghapus model yang sedang dalam pelatihan atau berjalan. Coba lagi setelah menghentikan model yang sedang berjalan yang terdaftar, dan tunggu hingga model terdaftar sebagai pelatihan selesai.

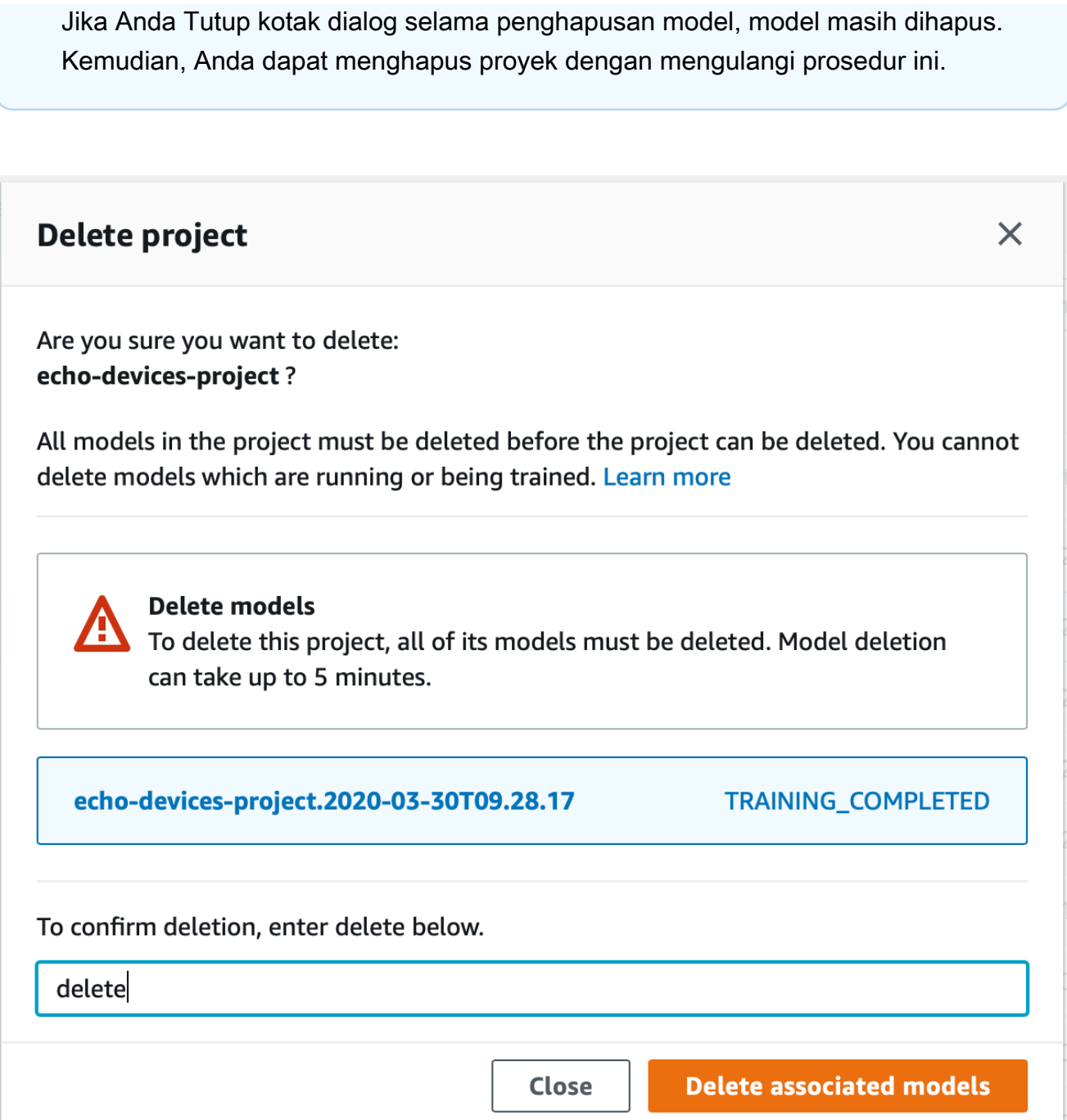

- c. Masukkan delete untuk mengonfirmasi bahwa Anda ingin menghapus proyek.
- d. Pilih Hapus untuk menghapus proyek.

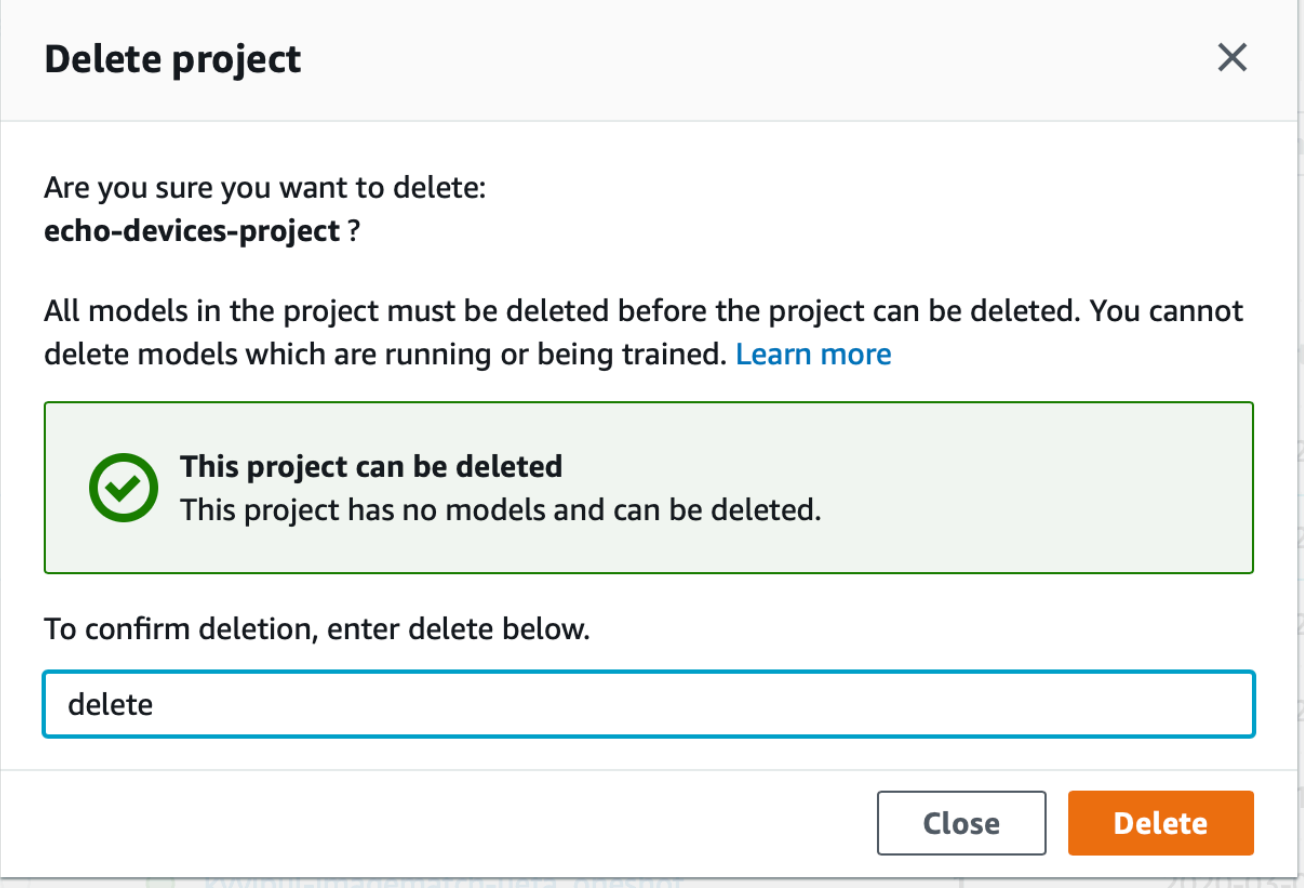

### <span id="page-339-0"></span>Menghapus proyek Label Kustom Amazon Rekognition

Anda menghapus proyek Label Kustom Amazon Rekognition dengan memanggil [DeleteProjectd](https://docs.aws.amazon.com/rekognition/latest/APIReference/API_DeleteProject)an menyediakan Amazon Resource Name (ARN) proyek yang ingin Anda hapus. Untuk mendapatkan ARN proyek diAWS akun Anda, hubungi [DescribeProjects.](https://docs.aws.amazon.com/rekognition/latest/APIReference/API_DescribeProjects) Respon mencakup array [ProjectDescription](https://docs.aws.amazon.com/rekognition/latest/APIReference/API_ProjectDescription)objek. Proyek ARN adalahProjectArn lapangan. Anda dapat menggunakan nama proyek untuk mengidentifikasi ARN proyek. Sebagai contoh, arn:aws:rekognition:useast-1:123456789010:project/*project name*/1234567890123.

Sebelum Anda dapat menghapus proyek, Anda harus terlebih dahulu menghapus semua model dan set data dalam proyek. Untuk informasi selengkapnya, lihat [Menghapus model Label Kustom Amazon](#page-412-0)  [Rekognition](#page-412-0) dan [Menghapus set data.](#page-404-0)

Proyek mungkin membutuhkan waktu beberapa saat untuk menghapus proyek ini. Selama waktu itu, status proyek iniDELETING. Proyek akan dihapus jika panggilan berikutnya [DescribeProjects](https://docs.aws.amazon.com/rekognition/latest/APIReference/API_DescribeProjects)tidak menyertakan proyek yang Anda hapus.

Untuk menghapus proyek (SDK)

- 1. Jika Anda belum melakukannya, instal dan konfigurasikanAWS CLIAWS SDK. Untuk informasi selengkapnya, lihat [Langkah 4: Siapkan AWS CLI dan AWS SDK.](#page-20-0)
- 2. Gunakan kode berikut untuk menghapus proyek.

```
AWS CLI
```
Ubah nilaiproject-arn menjadi nama proyek yang ingin Anda hapus.

```
aws rekognition delete-project --project-arn project_arn \ 
   --profile custom-labels-access
```
#### Python

Gunakan kode berikut. Menyediakan parameter baris perintah berikut:

• project\_arn— ARN proyek yang ingin Anda hapus.

```
# Copyright Amazon.com, Inc. or its affiliates. All Rights Reserved.
# SPDX-License-Identifier: Apache-2.0
"''"Purpose
Amazon Rekognition Custom Labels project example used in the service 
 documentation:
https://docs.aws.amazon.com/rekognition/latest/customlabels-dg/mp-delete-
project.html
Shows how to delete an existing Amazon Rekognition Custom Labels project. 
You must first delete any models and datasets that belong to the project.
"''"import argparse
import logging
import time
import boto3
from botocore.exceptions import ClientError
```

```
logger = logging.getLogger(__name__)
def find_forward_slash(input_string, n): 
    "" ""
     Returns the location of '/' after n number of occurences. 
     :param input_string: The string you want to search 
     : n: the occurence that you want to find. 
     """ 
    position = input_string.find('/'))
    while position >= 0 and n > 1:
        position = input_string.find('/, position + 1)
        n = 1 return position
def delete_project(rek_client, project_arn): 
    "" ""
     Deletes an Amazon Rekognition Custom Labels project. 
     :param rek_client: The Amazon Rekognition Custom Labels Boto3 client. 
     :param project_arn: The ARN of the project that you want to delete. 
    "" "
     try: 
         # Delete the project 
         logger.info("Deleting project: %s", project_arn) 
         response = rek_client.delete_project(ProjectArn=project_arn) 
         logger.info("project status: %s",response['Status']) 
         deleted = False 
         logger.info("waiting for project deletion: %s", project_arn) 
         # Get the project name 
         start = find_forward_slash(project_arn, 1) + 1 
         end = find_forward_slash(project_arn, 2) 
         project_name = project_arn[start:end] 
         project_names = [project_name] 
         while deleted is False:
```

```
 project_descriptions = rek_client.describe_projects( 
                  ProjectNames=project_names)['ProjectDescriptions'] 
              if len(project_descriptions) == 0: 
                  deleted = True 
              else: 
                  time.sleep(5) 
         logger.info("project deleted: %s",project_arn) 
         return True 
     except ClientError as err: 
         logger.exception( 
              "Couldn't delete project - %s: %s", 
              project_arn, err.response['Error']['Message']) 
         raise
def add_arguments(parser): 
    "" ""
     Adds command line arguments to the parser. 
     :param parser: The command line parser. 
    "" ""
     parser.add_argument( 
        "project_arn", help="The ARN of the project that you want to delete."
    \lambdadef main(): 
     logging.basicConfig(level=logging.INFO, 
                           format="%(levelname)s: %(message)s") 
     try: 
         # get command line arguments 
         parser = argparse.ArgumentParser(usage=argparse.SUPPRESS) 
         add_arguments(parser) 
         args = parser.parse_args() 
         print(f"Deleting project: {args.project_arn}")
```

```
 # Delete the project. 
        session = boto3.Session(profile name='custom-labels-access')
         rekognition_client = session.client("rekognition") 
         delete_project(rekognition_client, 
                         args.project_arn) 
         print(f"Finished deleting project: {args.project_arn}") 
     except ClientError as err: 
         error_message = f"Problem deleting project: {err}" 
         logger.exception(error_message) 
         print(error_message)
if __name__ == " __main__":
     main()
```
Gunakan kode berikut. Menyediakan parameter baris perintah berikut:

• project\_arn— ARN proyek yang ingin Anda hapus.

```
/*
Copyright Amazon.com, Inc. or its affiliates. All Rights Reserved.
SPDX-License-Identifier: Apache-2.0
*/
package com.example.rekognition;
import java.util.List;
import java.util.Objects;
import java.util.logging.Level;
import java.util.logging.Logger;
import software.amazon.awssdk.auth.credentials.ProfileCredentialsProvider;
import software.amazon.awssdk.regions.Region;
import software.amazon.awssdk.services.rekognition.RekognitionClient;
import software.amazon.awssdk.services.rekognition.model.DeleteProjectRequest;
import software.amazon.awssdk.services.rekognition.model.DeleteProjectResponse;
```

```
import 
  software.amazon.awssdk.services.rekognition.model.DescribeProjectsRequest;
import 
  software.amazon.awssdk.services.rekognition.model.DescribeProjectsResponse;
import software.amazon.awssdk.services.rekognition.model.ProjectDescription;
import software.amazon.awssdk.services.rekognition.model.RekognitionException;
public class DeleteProject { 
     public static final Logger logger = 
  Logger.getLogger(DeleteProject.class.getName()); 
     public static void deleteMyProject(RekognitionClient rekClient, String 
  projectArn) throws InterruptedException { 
         try { 
             logger.log(Level.INFO, "Deleting project: {0}", projectArn); 
             // Delete the project 
             DeleteProjectRequest deleteProjectRequest = 
  DeleteProjectRequest.builder().projectArn(projectArn).build(); 
             DeleteProjectResponse response = 
  rekClient.deleteProject(deleteProjectRequest); 
             logger.log(Level.INFO, "Status: {0}", response.status()); 
             // Wait until deletion finishes 
             Boolean deleted = false; 
             do { 
         DescribeProjectsRequest describeProjectsRequest = 
 DescribeProjectsRequest.builder().build();
                      DescribeProjectsResponse describeResponse = 
  rekClient.describeProjects(describeProjectsRequest); 
                      List<ProjectDescription> projectDescriptions = 
  describeResponse.projectDescriptions(); 
                      deleted = true;
```

```
 for (ProjectDescription projectDescription : 
  projectDescriptions) { 
                          if (Objects.equals(projectDescription.projectArn(), 
  projectArn)) { 
                              deleted = false; 
                              logger.log(Level.INFO, "Not deleted: {0}", 
  projectDescription.projectArn()); 
                              Thread.sleep(5000); 
                              break; 
 } 
1 1 1 1 1 1 1
             } while (Boolean.FALSE.equals(deleted)); 
             logger.log(Level.INFO, "Project deleted: {0} ", projectArn); 
         } catch ( 
         RekognitionException e) { 
             logger.log(Level.SEVERE, "Client error occurred: {0}", 
  e.getMessage()); 
             throw e; 
         } 
     } 
     public static void main(String[] args) { 
        final String USAGE = "\n" + "Usage: " + "<project_arn>\n\n" + "Where:\n"
              + " project_arn - The ARN of the project that you want to delete.
\n\langle n \rangle n";
        if (args.length != 1) {
              System.out.println(USAGE); 
           System.exit(1); 
         } 
         String projectArn = args[0]; 
         try { 
             RekognitionClient rekClient = RekognitionClient.builder() 
                  .region(Region.US_WEST_2)
```

```
 .credentialsProvider(ProfileCredentialsProvider.create("custom-
labels-access")) 
                 .build();
              // Delete the project. 
              deleteMyProject(rekClient, projectArn); 
              System.out.println(String.format("Project deleted: %s", 
  projectArn)); 
              rekClient.close(); 
         } catch (RekognitionException rekError) { 
              logger.log(Level.SEVERE, "Rekognition client error: {0}", 
  rekError.getMessage()); 
              System.exit(1); 
         } 
         catch (InterruptedException intError) { 
              logger.log(Level.SEVERE, "Exception while sleeping: {0}", 
  intError.getMessage()); 
              System.exit(1); 
         } 
     }
}
```
## <span id="page-346-0"></span>Menjelaskan proyek (SDK)

Anda dapat menggunakanDescribeProjects API untuk mendapatkan informasi tentang proyek Anda.

Menjelaskan proyek (SDK)

- 1. Jika Anda belum melakukannya, instal dan konfigurasikanAWS CLIAWS SDK. Untuk informasi selengkapnya, lihat [Langkah 4: Siapkan AWS CLI dan AWS SDK.](#page-20-0)
- 2. Gunakan contoh kode berikut untuk menggambarkan proyek. Gantiproject\_name dengan nama proyek yang ingin Anda jelaskan. Jika Anda tidak menentukan--project-names, desriptions untuk semua proyek akan dikembalikan.

#### AWS CLI

```
aws rekognition describe-projects --project-names project_name \ 
   --profile custom-labels-access
```
Python

Gunakan kode berikut. Menyediakan parameter baris perintah berikut:

• project\_name — nama proyek yang ingin Anda jelaskan. Jika Anda tidak menentukan nama, deskripsi untuk semua proyek akan dikembalikan.

```
# Copyright Amazon.com, Inc. or its affiliates. All Rights Reserved.
# SPDX-License-Identifier: Apache-2.0
"""
Purpose
Shows how to describe an Amazon Rekognition Custom Labels project.
"""
import argparse
import logging
import json
import boto3
from botocore.exceptions import ClientError
logger = logging.getLogger(__name__)
def display_project_info(project): 
     """ 
     Displays information about a Custom Labels project. 
     :param project: The project that you want to display information about. 
     """ 
     print(f"Arn: {project['ProjectArn']}") 
     print(f"Status: {project['Status']}") 
     if len(project['Datasets']) == 0: 
         print("Datasets: None") 
     else: 
         print("Datasets:")
```

```
 for dataset in project['Datasets']: 
         print(f"\tCreated: {str(dataset['CreationTimestamp'])}") 
         print(f"\tType: {dataset['DatasetType']}") 
         print(f"\tARN: {dataset['DatasetArn']}") 
         print(f"\tStatus: {dataset['Status']}") 
         print(f"\tStatus message: {dataset['StatusMessage']}") 
         print(f"\tStatus code: {dataset['StatusMessageCode']}") 
         print() 
     print()
def describe_projects(rek_client, project_name): 
    "" "
     Describes an Amazon Rekognition Custom Labels project, or all projects. 
     :param rek_client: The Amazon Rekognition Custom Labels Boto3 client. 
     :param project_name: The project you want to describe. Pass None to describe 
  all projects. 
    "" ""
     try: 
         # Describe the project 
         if project_name is None: 
             logger.info("Describing all projects.") 
         else: 
             logger.info("Describing project: %s.",project_name) 
         if project_name is None: 
             response = rek_client.describe_projects() 
         else: 
             project_names = json.loads('["' + project_name + '"]') 
             response = rek_client.describe_projects(ProjectNames=project_names) 
         print('Projects\n--------') 
         if len(response['ProjectDescriptions']) == 0: 
             print("Project(s) not found.") 
         else: 
             for project in response['ProjectDescriptions']: 
                  display_project_info(project) 
         logger.info("Finished project description.") 
     except ClientError as err: 
         logger.exception( 
              "Couldn't describe project - %s: %s",
```

```
 project_name,err.response['Error']['Message'] ) 
         raise
def add_arguments(parser): 
    "" "
     Adds command line arguments to the parser. 
     :param parser: The command line parser. 
     """ 
     parser.add_argument( 
         "--project_name", help="The name of the project that you want to 
  describe.", required=False 
     )
def main(): 
     logging.basicConfig(level=logging.INFO, 
                          format="%(levelname)s: %(message)s") 
     try: 
         # Get command line arguments. 
         parser = argparse.ArgumentParser(usage=argparse.SUPPRESS) 
         add_arguments(parser) 
         args = parser.parse_args() 
         print(f"Describing projects: {args.project_name}") 
         # Describe the project. 
         session = boto3.Session(profile_name='custom-labels-access') 
         rekognition_client = session.client("rekognition") 
         describe_projects(rekognition_client, 
                             args.project_name) 
         if args.project_name is None: 
             print("Finished describing all projects.") 
         else: 
             print("Finished describing project %s.", args.project_name) 
     except ClientError as err:
```

```
 error_message = f"Problem describing project: {err}" 
        logger.exception(error message)
         print(error_message)
if name == " main ":
     main()
```
Gunakan kode berikut. Menyediakan parameter baris perintah berikut:

• project\_name— ARN proyek yang ingin Anda jelaskan. Jika Anda tidak menentukan nama, deskripsi untuk semua proyek akan dikembalikan.

```
/* 
   Copyright Amazon.com, Inc. or its affiliates. All Rights Reserved. 
   SPDX-License-Identifier: Apache-2.0
*/
package com.example.rekognition;
import java.util.ArrayList;
import java.util.List;
import java.util.logging.Level;
import java.util.logging.Logger;
import software.amazon.awssdk.auth.credentials.ProfileCredentialsProvider;
import software.amazon.awssdk.services.rekognition.RekognitionClient;
import software.amazon.awssdk.services.rekognition.model.DatasetMetadata;
import 
  software.amazon.awssdk.services.rekognition.model.DescribeProjectsRequest;
import 
  software.amazon.awssdk.services.rekognition.model.DescribeProjectsResponse;
import software.amazon.awssdk.services.rekognition.model.ProjectDescription;
import software.amazon.awssdk.services.rekognition.model.RekognitionException;
public class DescribeProjects { 
     public static final Logger logger = 
  Logger.getLogger(DescribeProjects.class.getName());
```

```
 public static void describeMyProjects(RekognitionClient rekClient, String 
 projectName) { 
         DescribeProjectsRequest descProjects = null; 
         // If a single project name is supplied, build projectNames argument 
         List<String> projectNames = new ArrayList<String>(); 
         if (projectName == null) { 
            descProjects = DescribeProjectsRequest.builder().build();
         } else { 
             projectNames.add(projectName); 
             descProjects = 
 DescribeProjectsRequest.builder().projectNames(projectNames).build(); 
         } 
         // Display useful information for each project. 
         DescribeProjectsResponse resp = 
 rekClient.describeProjects(descProjects); 
         for (ProjectDescription projectDescription : resp.projectDescriptions()) 
 { 
             System.out.println("ARN: " + projectDescription.projectArn()); 
             System.out.println("Status: " + 
 projectDescription.statusAsString()); 
             if (projectDescription.hasDatasets()) { 
                 for (DatasetMetadata datasetDescription : 
 projectDescription.datasets()) { 
                     System.out.println("\tdataset Type: " + 
 datasetDescription.datasetTypeAsString()); 
                     System.out.println("\tdataset ARN: " + 
 datasetDescription.datasetArn()); 
                     System.out.println("\tdataset Status: " + 
 datasetDescription.statusAsString()); 
 } 
 } 
             System.out.println(); 
         } 
    }
```

```
 public static void main(String[] args) { 
         String projectArn = null; 
         // Get command line arguments 
        final String USAGE = "\n" + "Usage: " + "<project_name>\n\n" + "Where:
\n\overline{\mathsf{h}''} + " project_name - (Optional) The name of the project that you 
 want to describe. If not specified, all projects " 
                  + "are described.\n\n"; 
        if (args.length > 1) {
              System.out.println(USAGE); 
              System.exit(1); 
         } 
        if (args.length == 1) {
              projectArn = args[0]; 
         } 
         try { 
              // Get the Rekognition client 
              RekognitionClient rekClient = RekognitionClient.builder() 
                   .credentialsProvider(ProfileCredentialsProvider.create("custom-
labels-access")) 
                   .region(Region.US_WEST_2) 
                   .build(); 
              // Describe projects 
              describeMyProjects(rekClient, projectArn); 
              rekClient.close(); 
         } catch (RekognitionException rekError) { 
              logger.log(Level.SEVERE, "Rekognition client error: {0}", 
  rekError.getMessage()); 
              System.exit(1); 
         } 
     }
```
}

## <span id="page-353-0"></span>Membuat proyek denganAWS CloudFormation

Label Kustom Amazon Rekognition terintegrasi denganAWS CloudFormation, layanan yang membantu Anda memodelkan dan menyiapkan sumber daya sehingga Anda dapat lebih cepat dalam membuat dan mengelolaAWS sumber daya sehingga Anda dapat lebih cepat dalam membuat dan mengelola sumber daya dan infrastruktur Anda. Anda membuat templat yang menjelaskan semuaAWS sumber daya yang Anda inginkan, dan yang akanAWS CloudFormation mengurus penyediaan dan konfigurasi sumber daya tersebut untuk Anda.

Anda dapat menggunakanAWS CloudFormation untuk menyediakan dan mengonfigurasi proyek Label Kustom Amazon Rekognition.

Saat Anda menggunakanAWS CloudFormation, Anda dapat menggunakan kembali templat Anda untuk menyiapkan proyek Label Kustom Amazon Rekognition Anda secara konsisten dan berulang kali. Cukup jelaskan proyek Anda sekali dan kemudian sediakan proyek yang sama berulang-ulang dalam beberapaAWS akun dan Wilayah.

### Label Kustom Amazon RekognitionAWS CloudFormation

Untuk menyediakan dan mengonfigurasi proyek Label Kustom Amazon Rekognition dan layanan terkait, Anda harus memahami [AWS CloudFormationtemplat.](https://docs.aws.amazon.com/AWSCloudFormation/latest/UserGuide/template-guide.html) Templat adalah file teks dengan format JSON atau YAML. Templat ini menjelaskan sumber daya yang ingin Anda sediakan di tumpukan AWS CloudFormation Anda. Jika Anda tidak terbiasa dengan JSON atau YAML, Anda dapat menggunakan AWS CloudFormation Designer untuk membantu Anda memulai dengan templat AWS CloudFormation. Untuk informasi selengkapnya, lihat [Apa yang dimaksud dengan AWS](https://docs.aws.amazon.com/AWSCloudFormation/latest/UserGuide/working-with-templates-cfn-designer.html) [CloudFormation Designer?](https://docs.aws.amazon.com/AWSCloudFormation/latest/UserGuide/working-with-templates-cfn-designer.html) dalam Panduan Pengguna AWS CloudFormation.

Untuk informasi referensi tentang proyek Label Kustom Amazon Rekognition, termasuk contoh templat JSON dan YAKL, lihat [referensi tipe sumber daya Rekognition.](https://docs.aws.amazon.com/AWSCloudFormation/latest/UserGuide/AWS_Rekognition.html)

### Pelajari selengkapnya tentang AWS CloudFormation

Untuk mempelajari selengkapnya tentang AWS CloudFormation, lihat sumber daya berikut:

- [AWS CloudFormation](https://aws.amazon.com/cloudformation/)
- [AWS CloudFormationPanduan Pengguna](https://docs.aws.amazon.com/AWSCloudFormation/latest/UserGuide/Welcome.html)
- [AWS CloudFormationReferensi API](https://docs.aws.amazon.com/AWSCloudFormation/latest/APIReference/Welcome.html)

#### • [AWS CloudFormationPanduan Pengguna Baris Perintah](https://docs.aws.amazon.com/cloudformation-cli/latest/userguide/what-is-cloudformation-cli.html)

## Mengelola set data

Dataset berisi gambar dan label yang ditetapkan yang Anda gunakan untuk melatih atau menguji model. Topik di bagian ini menunjukkan cara mengelola kumpulan data dengan konsol Amazon Rekognition Custom Labels danAWS SDK.

Topik

- [Menambahkan dataset ke proyek](#page-354-0)
- [Menambahkan lebih banyak gambar ke dataset](#page-364-0)
- [Membuat dataset menggunakan dataset yang ada \(SDK\)](#page-373-0)
- [Menjelaskan dataset \(SDK\)](#page-382-0)
- [Daftar entri set data \(SDK\)](#page-388-0)
- [Mendistribusikan kumpulan data pelatihan \(SDK\)](#page-394-0)
- [Menghapus set data](#page-404-0)

### <span id="page-354-0"></span>Menambahkan dataset ke proyek

Anda dapat menambahkan kumpulan data pelatihan atau kumpulan data pengujian ke proyek yang sudah ada. Jika Anda ingin mengganti kumpulan data yang ada, hapus dulu kumpulan data yang ada. Untuk informasi selengkapnya, lihat [Menghapus set data.](#page-404-0) Kemudian, tambahkan dataset baru.

Topik

- [Menambahkan dataset ke proyek \(Console\)](#page-354-1)
- [Menambahkan dataset ke proyek \(SDK\)](#page-355-0)

#### <span id="page-354-1"></span>Menambahkan dataset ke proyek (Console)

Anda dapat menambahkan set data pelatihan atau pengujian ke proyek dengan menggunakan konsol Label Kustom Amazon Rekognition.

Untuk menambahkan dataset ke proyek

1. Buka konsol Amazon Rekognition di [https://console.aws.amazon.com/rekognition/.](https://console.aws.amazon.com/rekognition/)

- 2. Di panel sebelah kiri, pilih Gunakan Label Kustom. Halaman arahan Amazon Rekognition Custom Labels ditampilkan.
- 3. Di panel navigasi kiri, pilih Proyek. Tampilan Proyek ditampilkan.
- 4. Pilih proyek yang ingin Anda tambahkan set data.
- 5. Di panel navigasi kiri kiri kiri kiri kiri kiri kiri kiri kiri, pilih Set data.
- 6. Jika proyek tidak memiliki dataset yang ada, halaman Create dataset akan ditampilkan. Lakukan hal berikut:
	- a. Pada halaman Buat set data, masukkan informasi sumber gambar. Untuk informasi selengkapnya, lihat [the section called "Membuat dataset dengan gambar"](#page-105-0).
	- b. Pilih Buat set data untuk membuat kumpulan data.
- 7. Jika proyek memiliki dataset yang ada (pelatihan atau pengujian), halaman detail proyek akan ditampilkan. Lakukan hal berikut:
	- a. Pada halaman detail proyek, pilih Tindakan.
	- b. Jika Anda ingin menambahkan kumpulan data pelatihan, pilih Buat set data pelatihan.
	- c. Jika Anda ingin menambahkan kumpulan data pengujian, pilih Buat set data pengujian.
	- d. Pada halaman Buat set data, masukkan informasi sumber gambar. Untuk informasi selengkapnya, lihat [the section called "Membuat dataset dengan gambar"](#page-105-0).
	- e. Pilih Buat set data untuk membuat kumpulan data.
- 8. Tambahkan gambar ke set data Anda. Untuk informasi selengkapnya, lihat [Menambahkan lebih](#page-364-1)  [banyak gambar \(konsol\).](#page-364-1)
- 9. Tambahkan label ke set data Anda. Untuk informasi selengkapnya, lihat [Tambahkan label baru](#page-167-0)  [\(Konsol\).](#page-167-0)
- 10. Tambahkan label ke gambar Anda. Jika Anda menambahkan label tingkat gambar, liha[tthe](#page-169-0)  [section called "Menetapkan label tingkat gambar ke gambar"](#page-169-0). Jika Anda menambahkan kotak pembatas, liha[tPelabelan objek dengan kotak pembatas](#page-172-0). Untuk informasi selengkapnya, lihat [Mengarahkan kumpulan data](#page-98-0).

### <span id="page-355-0"></span>Menambahkan dataset ke proyek (SDK)

Anda dapat menambahkan set data train atau test menjadi proyek yang ada dengan cara berikut:

• Buat kumpulan data menggunakan file manifes. Untuk informasi selengkapnya, lihat [Membuat](#page-114-0) [kumpulan data dengan file manifes SageMaker Ground Truth \(SDK\)](#page-114-0).

• Buat dataset kosong dan isi dataset sesudahnya. Contoh berikut menunjukkan cara membuat set data kosong. Untuk menambahkan entri setelah Anda membuat kumpulan data kosong, lihat[Menambahkan lebih banyak gambar ke dataset.](#page-364-0)

Untuk menambahkan set data ke proyek (SDK)

- 1. Jika Anda belum melakukannya, instal dan konfigurasikanAWS CLI danAWS SDK. Untuk informasi selengkapnya, lihat [Langkah 4: Siapkan AWS CLI dan AWS SDK.](#page-20-0)
- 2. Gunakan contoh berikut untuk menambahkan baris JSON ke dataset.

#### CLI

Gantiproject\_arn dengan proyek yang ingin Anda tambahkan set data. Gantidataset\_type denganTRAIN untuk membuat kumpulan data pelatihan, atauTEST untuk membuat kumpulan data pengujian.

```
aws rekognition create-dataset --project-arn project_arn \ 
   --dataset-type dataset_type \ 
   --profile custom-labels-access
```
Python

Gunakan kode berikut untuk membuat set data. Menyediakan opsi baris perintah berikut:

- project\_arn- ARN proyek yang ingin Anda tambahkan set data pengujian.
- type- jenis set data yang ingin Anda buat (kereta atau uji)

```
# Copyright Amazon.com, Inc. or its affiliates. All Rights Reserved.
# SPDX-License-Identifier: Apache-2.0
import argparse
import logging
import time
import boto3
from botocore.exceptions import ClientError
logger = logging.getLogger(__name__)
```

```
def create_empty_dataset(rek_client, project_arn, dataset_type): 
    "" ""
     Creates an empty Amazon Rekognition Custom Labels dataset. 
     :param rek_client: The Amazon Rekognition Custom Labels Boto3 client. 
     :param project_arn: The ARN of the project in which you want to create a 
  dataset. 
     :param dataset_type: The type of the dataset that you want to create (train 
  or test). 
    "" "
     try: 
         #Create the dataset. 
         logger.info("Creating empty %s dataset for project %s", 
             dataset_type, project_arn) 
         dataset_type=dataset_type.upper() 
         response = rek_client.create_dataset( 
             ProjectArn=project_arn, DatasetType=dataset_type 
         ) 
         dataset_arn=response['DatasetArn'] 
         logger.info("dataset ARN: %s", dataset_arn) 
         finished=False 
         while finished is False: 
             dataset=rek_client.describe_dataset(DatasetArn=dataset_arn) 
             status=dataset['DatasetDescription']['Status'] 
             if status == "CREATE_IN_PROGRESS": 
                  logger.info(("Creating dataset: %s ", dataset_arn)) 
                  time.sleep(5) 
                  continue 
            if status == "CREATE COMPLETE":
                  logger.info("Dataset created: %s", dataset_arn) 
                  finished=True 
                  continue 
             if status == "CREATE_FAILED":
```

```
 error_message = f"Dataset creation failed: {status} : 
  {dataset_arn}" 
                  logger.exception(error_message) 
                  raise Exception(error_message) 
             error message = f"Failed. Unexpected state for dataset creation:
  {status} : {dataset_arn}" 
              logger.exception(error_message) 
              raise Exception(error_message) 
         return dataset_arn 
     except ClientError as err: 
         logger.exception("Couldn't create dataset: %s", err.response['Error']
['Message']) 
         raise
def add_arguments(parser): 
    "" ""
     Adds command line arguments to the parser. 
     :param parser: The command line parser. 
    "" "
     parser.add_argument( 
        "project arn", help="The ARN of the project in which you want to create
  the empty dataset." 
    \lambda parser.add_argument( 
         "dataset_type", help="The type of the empty dataset that you want to 
  create (train or test)." 
    \lambdadef main(): 
     logging.basicConfig(level=logging.INFO, format="%(levelname)s: %(message)s") 
     try: 
         # Get command line arguments. 
         parser = argparse.ArgumentParser(usage=argparse.SUPPRESS) 
         add_arguments(parser) 
         args = parser.parse_args()
```

```
 print(f"Creating empty {args.dataset_type} dataset for project 
  {args.project_arn}") 
         # Create the empty dataset. 
        session = boto3.Session(profile name='custom-labels-access')
         rekognition_client = session.client("rekognition") 
         dataset_arn=create_empty_dataset(rekognition_client, 
             args.project_arn, 
             args.dataset_type.lower()) 
         print(f"Finished creating empty dataset: {dataset_arn}") 
     except ClientError as err: 
         logger.exception("Problem creating empty dataset: %s", err) 
         print(f"Problem creating empty dataset: {err}") 
     except Exception as err: 
         logger.exception("Problem creating empty dataset: %s", err) 
         print(f"Problem creating empty dataset: {err}")
if __name__ == " __main__":
     main()
```
Gunakan kode berikut untuk membuat set data. Menyediakan opsi baris perintah berikut:

- project\_arn- ARN proyek yang ingin Anda tambahkan set data pengujian.
- type- jenis set data yang ingin Anda buat (kereta atau uji)

```
/* 
   Copyright Amazon.com, Inc. or its affiliates. All Rights Reserved. 
   SPDX-License-Identifier: Apache-2.0
*/
package com.example.rekognition;
import software.amazon.awssdk.auth.credentials.ProfileCredentialsProvider;
import software.amazon.awssdk.regions.Region;
```
```
import software.amazon.awssdk.services.rekognition.RekognitionClient;
import software.amazon.awssdk.services.rekognition.model.CreateDatasetRequest;
import software.amazon.awssdk.services.rekognition.model.CreateDatasetResponse;
import software.amazon.awssdk.services.rekognition.model.DatasetDescription;
import software.amazon.awssdk.services.rekognition.model.DatasetStatus;
import software.amazon.awssdk.services.rekognition.model.DatasetType;
import software.amazon.awssdk.services.rekognition.model.DescribeDatasetRequest;
import 
  software.amazon.awssdk.services.rekognition.model.DescribeDatasetResponse;
import software.amazon.awssdk.services.rekognition.model.RekognitionException;
import java.net.URI;
import java.util.logging.Level;
import java.util.logging.Logger;
public class CreateEmptyDataset { 
     public static final Logger logger = 
  Logger.getLogger(CreateEmptyDataset.class.getName()); 
     public static String createMyEmptyDataset(RekognitionClient rekClient, 
 String projectArn, String datasetType) 
             throws Exception, RekognitionException { 
         try { 
             logger.log(Level.INFO, "Creating empty {0} dataset for project : 
  {1}", 
                     new Object[] { datasetType.toString(), projectArn }); 
             DatasetType requestDatasetType = null; 
             switch (datasetType) { 
             case "train": 
                 requestDatasetType = DatasetType.TRAIN; 
                 break; 
             case "test": 
                 requestDatasetType = DatasetType.TEST; 
                 break; 
             default: 
                 logger.log(Level.SEVERE, "Unrecognized dataset type: {0}", 
  datasetType); 
                 throw new Exception("Unrecognized dataset type: " + 
  datasetType);
```

```
 } 
            CreateDatasetRequest createDatasetRequest = 
 CreateDatasetRequest.builder().projectArn(projectArn) 
                     .datasetType(requestDatasetType).build(); 
            CreateDatasetResponse response = 
 rekClient.createDataset(createDatasetRequest); 
            boolean created = false; 
            //Wait until updates finishes 
            do { 
                 DescribeDatasetRequest describeDatasetRequest = 
 DescribeDatasetRequest.builder() 
                          .datasetArn(response.datasetArn()).build(); 
                 DescribeDatasetResponse describeDatasetResponse = 
 rekClient.describeDataset(describeDatasetRequest); 
                 DatasetDescription datasetDescription = 
 describeDatasetResponse.datasetDescription(); 
                 DatasetStatus status = datasetDescription.status(); 
                 logger.log(Level.INFO, "Creating dataset ARN: {0} ", 
 response.datasetArn()); 
                 switch (status) { 
                 case CREATE_COMPLETE: 
                     logger.log(Level.INFO, "Dataset created"); 
                     created = true; 
                     break; 
                 case CREATE_IN_PROGRESS: 
                     Thread.sleep(5000); 
                     break; 
                 case CREATE_FAILED: 
                     String error = "Dataset creation failed: " + 
 datasetDescription.statusAsString() + " "
```

```
 + datasetDescription.statusMessage() + " " + 
  response.datasetArn(); 
                      logger.log(Level.SEVERE, error); 
                      throw new Exception(error); 
                 default: 
                      String unexpectedError = "Unexpected creation state: " + 
  datasetDescription.statusAsString() + " " 
                              + datasetDescription.statusMessage() + " " + 
  response.datasetArn(); 
                      logger.log(Level.SEVERE, unexpectedError); 
                      throw new Exception(unexpectedError); 
 } 
             } while (created == false); 
             return response.datasetArn(); 
         } catch (RekognitionException e) { 
             logger.log(Level.SEVERE, "Could not create dataset: {0}", 
  e.getMessage()); 
             throw e; 
         } 
     } 
     public static void main(String args[]) { 
         String datasetType = null; 
         String datasetArn = null; 
         String projectArn = null; 
         final String USAGE = "\n" + "Usage: " + "<project_arn> <dataset_type>\n
\n" + "Where:\n" 
                 + " project_arn - the ARN of the project that you want to add 
  copy the datast to.\n\n" 
                 + " dataset_type - the type of the empty dataset that you want 
 to create (train or test).\n\n"; 
        if (args.length != 2) {
             System.out.println(USAGE);
```

```
 System.exit(1); 
         } 
         projectArn = args[0]; 
        datasetType = args[1]; try { 
              // Get the Rekognition client 
              RekognitionClient rekClient = RekognitionClient.builder() 
                  .credentialsProvider(ProfileCredentialsProvider.create("custom-
labels-access")) 
                  .region(Region.US_WEST_2) 
                 .build();
              // Create the dataset 
              datasetArn = createMyEmptyDataset(rekClient, projectArn, 
  datasetType); 
              System.out.println(String.format("Created dataset: %s", 
  datasetArn)); 
              rekClient.close(); 
         } catch (RekognitionException rekError) { 
              logger.log(Level.SEVERE, "Rekognition client error: {0}", 
  rekError.getMessage()); 
              System.exit(1); 
         } catch (Exception rekError) { 
              logger.log(Level.SEVERE, "Error: {0}", rekError.getMessage()); 
              System.exit(1); 
         } 
     }
}
```
3. Menambahkan gambar ke set data. Untuk informasi selengkapnya, lihat [Menambahkan lebih](#page-364-0)  [banyak gambar \(SDK\).](#page-364-0)

# Menambahkan lebih banyak gambar ke dataset

Anda dapat menambahkan lebih banyak gambar ke kumpulan data Anda dengan menggunakan konsol Amazon Rekognition Custom Labels atau dengan memanggilUpdateDatasetEntries API.

## Topik

- [Menambahkan lebih banyak gambar \(konsol\)](#page-364-1)
- [Menambahkan lebih banyak gambar \(SDK\)](#page-364-0)

## <span id="page-364-1"></span>Menambahkan lebih banyak gambar (konsol)

Saat Anda menggunakan konsol Amazon Rekognition Custom Labels, Anda mengunggah gambar dari komputer lokal. Gambar ditambahkan ke lokasi bucket Amazon S3 (konsol atau eksternal) tempat gambar yang digunakan untuk membuat kumpulan data disimpan.

Untuk menambahkan lebih banyak gambar ke set data Anda (konsol)

- 1. Buka konsol Amazon Rekognition di [https://console.aws.amazon.com/rekognition/.](https://console.aws.amazon.com/rekognition/)
- 2. Di panel sebelah kiri, pilih Gunakan Label Kustom. Halaman arahan Amazon Rekognition Custom Labels ditampilkan.
- 3. Di panel navigasi kiri, pilih Proyek. Tampilan Proyek ditampilkan.
- 4. Pilih proyek yang ingin Anda gunakan.
- 5. Di panel navigasi kiri kiri kiri kiri kiri kiri kiri kiri kiri kiri, pilih Set Data.
- 6. Pilih Actions dan pilih set data yang ingin Anda tambahkan gambar.
- 7. Pilih gambar yang ingin Anda unggah ke set data. Anda dapat menyeret gambar atau memilih gambar yang ingin Anda unggah dari komputer lokal Anda. Anda dapat mengunggah hingga 30 gambar sekaligus.
- 8. Pilih Unggah gambar.
- 9. Pilih Save changes (Simpan perubahan).
- 10. Beri label pada gambar. Untuk informasi selengkapnya, lihat [Pelabelan gambar.](#page-165-0)

## <span id="page-364-0"></span>Menambahkan lebih banyak gambar (SDK)

UpdateDatasetEntriesmemperbarui atau menambahkan baris JSON ke file manifes. Anda melewati baris JSON sebagai objek data byte64 dikodekan diGroundTruth lapangan. Jika Anda

menggunakanAWS SDK untuk meneleponUpdateDatasetEntries, SDK akan mengkodekan data untuk Anda. Setiap baris JSON berisi informasi untuk satu gambar, seperti label yang ditetapkan atau informasi kotak pembatas. Misalnya:

```
{"source-ref":"s3://bucket/image","BB":{"annotations":
[{"left":1849,"top":1039,"width":422,"height":283,"class_id":0},
{"left":1849,"top":1340,"width":443,"height":415,"class_id":1},
{"left":2637,"top":1380,"width":676,"height":338,"class_id":2},
{"left":2634,"top":1051,"width":673,"height":338,"class_id":3}],"image_size":
[{"width":4000,"height":2667,"depth":3}]},"BB-metadata":{"job-name":"labeling-job/
BB","class-map":
{"0":"comparator","1":"pot_resistor","2":"ir_phototransistor","3":"ir_led"},"human-
annotated":"yes","objects":[{"confidence":1},{"confidence":1},{"confidence":1},
{"confidence":1}],"creation-date":"2021-06-22T10:11:18.006Z","type":"groundtruth/
object-detection"}}
```
Untuk informasi selengkapnya, lihat [Membuat file manifes.](#page-125-0)

Gunakansource-ref kolom sebagai kunci untuk mengidentifikasi gambar yang ingin Anda perbarui. Jika dataset tidak berisi nilaisource-ref bidang yang cocok, baris JSON ditambahkan sebagai gambar baru.

Untuk menambahkan lebih banyak gambar ke dataset (SDK)

- 1. Jika Anda belum melakukannya, instal dan konfigurasikanAWS CLI danAWS SDK. Untuk informasi selengkapnya, lihat [Langkah 4: Siapkan AWS CLI dan AWS SDK.](#page-20-0)
- 2. Gunakan contoh berikut untuk menambahkan baris JSON ke dataset.

CLI

Ganti nilaiGroundTruth dengan Garis JSON yang ingin Anda gunakan. Anda perlu untuk melarikan diri setiap karakter khusus dalam JSON Line.

```
aws rekognition update-dataset-entries\ 
   --dataset-arn dataset_arn \ 
   --changes '{"GroundTruth" : "{\"source-ref\":\"s3://your_bucket/your_image
\",\"BB\":{\"annotations\":[{\"left\":1776,\"top\":1017,\"width\":458,\"height
\":317,\"class_id\":0},{\"left\":1797,\"top\":1334,\"width\":418,\"height
\":415,\"class_id\":1},{\"left\":2597,\"top\":1361,\"width\":655,\"height
\":329,\"class_id\":2},{\"left\":2581,\"top\":1020,\"width\":689,\"height
\":338,\"class_id\":3}],\"image_size\":[{\"width\":4000,\"height\":2667,
```

```
\"depth\":3}]},\"BB-metadata\":{\"job-name\":\"labeling-job/BB\",\"class-map
\":{\"0\":\"comparator\",\"1\":\"pot_resistor\",\"2\":\"ir_phototransistor\",
\"3\":\"ir_led\"},\"human-annotated\":\"yes\",\"objects\":[{\"confidence\":1},
{\"confidence\":1},{\"confidence\":1},{\"confidence\":1}],\"creation-date\":
\"2021-06-22T10:10:48.492Z\",\"type\":\"groundtruth/object-detection\"}}" }' \ 
   --cli-binary-format raw-in-base64-out \ 
   --profile custom-labels-access
```
Python

- set data ARN set data yang ingin Anda perbarui.
- updates\_file file yang berisi pembaruan JSON Line.

```
# Copyright Amazon.com, Inc. or its affiliates. All Rights Reserved.
# SPDX-License-Identifier: Apache-2.0
"""
Purpose
Shows how to add entries to an Amazon Rekognition Custom Labels dataset.
"""
import argparse
import logging
import time
import json
import boto3
from botocore.exceptions import ClientError
logger = logging.getLogger(__name__)
def update_dataset_entries(rek_client, dataset_arn, updates_file): 
     """ 
     Adds dataset entries to an Amazon Rekognition Custom Labels dataset. 
     :param rek_client: The Amazon Rekognition Custom Labels Boto3 client. 
     :param dataset_arn: The ARN of the dataset that yuo want to update. 
     :param updates_file: The manifest file of JSON Lines that contains the 
  updates. 
    "" "
```

```
 try: 
        status="" 
        status_message="" 
        # Update dataset entries. 
        logger.info("Updating dataset %s", dataset_arn) 
        with open(updates_file) as f: 
            manifest_file = f.read() 
        changes=json.loads('{ "GroundTruth" : ' + 
            json.dumps(manifest_file) + 
            '}') 
        rek_client.update_dataset_entries( 
            Changes=changes, DatasetArn=dataset_arn 
        ) 
        finished=False 
        while finished is False: 
            dataset=rek_client.describe_dataset(DatasetArn=dataset_arn) 
            status=dataset['DatasetDescription']['Status'] 
            status_message=dataset['DatasetDescription']['StatusMessage'] 
            if status == "UPDATE_IN_PROGRESS": 
                 logger.info("Updating dataset: %s ", dataset_arn) 
                 time.sleep(5) 
                 continue 
           if status == "UPDATE COMPLETE":
                 logger.info("Dataset updated: %s : %s : %s", 
                     status, status_message, dataset_arn) 
                 finished=True 
                 continue 
            if status == "UPDATE_FAILED": 
                 error_message = f"Dataset update failed: {status} : 
 {status_message} : {dataset_arn}" 
                 logger.exception(error_message)
```

```
 raise Exception (error_message) 
             error_message = f"Failed. Unexpected state for dataset update: 
  {status} : {status_message} : {dataset_arn}" 
             logger.exception(error_message) 
             raise Exception(error_message) 
         logger.info("Added entries to dataset") 
         return status, status_message 
     except ClientError as err: 
         logger.exception("Couldn't update dataset: %s", err.response['Error']
['Message']) 
         raise
def add_arguments(parser): 
    "" ""
     Adds command line arguments to the parser. 
     :param parser: The command line parser. 
     """ 
     parser.add_argument( 
        "dataset_arn", help="The ARN of the dataset that you want to update."
     ) 
     parser.add_argument( 
         "updates_file", help="The manifest file of JSON Lines that contains the 
  updates." 
     )
def main(): 
     logging.basicConfig(level=logging.INFO, format="%(levelname)s: %(message)s") 
     try: 
         #get command line arguments 
         parser = argparse.ArgumentParser(usage=argparse.SUPPRESS) 
         add_arguments(parser) 
         args = parser.parse_args()
```

```
 print(f"Updating dataset {args.dataset_arn} with entries from 
  {args.updates_file}.") 
         # Update the dataset. 
         session = boto3.Session(profile_name='custom-labels-access') 
         rekognition_client = session.client("rekognition") 
         status, status_message=update_dataset_entries(rekognition_client, 
             args.dataset_arn, 
             args.updates_file) 
         print(f"Finished updates dataset: {status} : {status_message}") 
     except ClientError as err: 
         logger.exception("Problem updating dataset: %s", err) 
         print(f"Problem updating dataset: {err}") 
     except Exception as err: 
         logger.exception("Problem updating dataset: %s", err) 
         print(f"Problem updating dataset: {err}")
if __name__ == '__main__": main()
```
- set data ARN set data yang ingin Anda perbarui.
- update\_file file yang berisi pembaruan JSON Line.

```
/* 
   Copyright Amazon.com, Inc. or its affiliates. All Rights Reserved. 
    SPDX-License-Identifier: Apache-2.0
*/
package com.example.rekognition;
import software.amazon.awssdk.auth.credentials.ProfileCredentialsProvider;
import software.amazon.awssdk.core.SdkBytes;
import software.amazon.awssdk.regions.Region;
import software.amazon.awssdk.services.rekognition.RekognitionClient;
```

```
import software.amazon.awssdk.services.rekognition.model.DatasetChanges;
import software.amazon.awssdk.services.rekognition.model.DatasetDescription;
import software.amazon.awssdk.services.rekognition.model.DatasetStatus;
import software.amazon.awssdk.services.rekognition.model.DescribeDatasetRequest;
import 
  software.amazon.awssdk.services.rekognition.model.DescribeDatasetResponse;
import software.amazon.awssdk.services.rekognition.model.RekognitionException;
import 
  software.amazon.awssdk.services.rekognition.model.UpdateDatasetEntriesRequest;
import 
  software.amazon.awssdk.services.rekognition.model.UpdateDatasetEntriesResponse;
import java.io.FileInputStream;
import java.io.InputStream;
import java.util.logging.Level;
import java.util.logging.Logger;
public class UpdateDatasetEntries { 
     public static final Logger logger = 
  Logger.getLogger(UpdateDatasetEntries.class.getName()); 
     public static String updateMyDataset(RekognitionClient rekClient, String 
  datasetArn, 
             String updateFile 
             ) throws Exception, RekognitionException { 
         try { 
             logger.log(Level.INFO, "Updating dataset {0}", 
                     new Object[] { datasetArn}); 
             InputStream sourceStream = new FileInputStream(updateFile); 
             SdkBytes sourceBytes = SdkBytes.fromInputStream(sourceStream); 
             DatasetChanges datasetChanges = DatasetChanges.builder() 
                      .groundTruth(sourceBytes).build(); 
             UpdateDatasetEntriesRequest updateDatasetEntriesRequest = 
 UpdateDatasetEntriesRequest.builder() 
                      .changes(datasetChanges) 
                      .datasetArn(datasetArn) 
                      .build();
```

```
 UpdateDatasetEntriesResponse response = 
 rekClient.updateDatasetEntries(updateDatasetEntriesRequest); 
            boolean updated = false; 
            //Wait until update completes 
            do { 
                 DescribeDatasetRequest describeDatasetRequest = 
 DescribeDatasetRequest.builder() 
                          .datasetArn(datasetArn).build(); 
                 DescribeDatasetResponse describeDatasetResponse = 
 rekClient.describeDataset(describeDatasetRequest); 
                 DatasetDescription datasetDescription = 
 describeDatasetResponse.datasetDescription(); 
                DatasetStatus status = datasetDescription.status();
                 logger.log(Level.INFO, " dataset ARN: {0} ", datasetArn); 
                 switch (status) { 
                 case UPDATE_COMPLETE: 
                     logger.log(Level.INFO, "Dataset updated"); 
                    updated = true;
                     break; 
                 case UPDATE_IN_PROGRESS: 
                     Thread.sleep(5000); 
                     break; 
                 case UPDATE_FAILED: 
                     String error = "Dataset update failed: " + 
 datasetDescription.statusAsString() + " " 
                              + datasetDescription.statusMessage() + " " + 
 datasetArn; 
                     logger.log(Level.SEVERE, error); 
                     throw new Exception(error); 
                 default:
```

```
 String unexpectedError = "Unexpected update state: " + 
  datasetDescription.statusAsString() + " " 
                              + datasetDescription.statusMessage() + " " + 
  datasetArn; 
                      logger.log(Level.SEVERE, unexpectedError); 
                      throw new Exception(unexpectedError); 
 } 
            } while (updated == false);
             return datasetArn; 
         } catch (RekognitionException e) { 
             logger.log(Level.SEVERE, "Could not update dataset: {0}", 
  e.getMessage()); 
             throw e; 
         } 
     } 
     public static void main(String args[]) { 
         String updatesFile = null; 
         String datasetArn = null; 
         final String USAGE = "\n" + "Usage: " + "<project_arn> <dataset_arn> 
  <updates_file>\n\n" + "Where:\n" 
                  + " dataset_arn - the ARN of the dataset that you want to 
  update.\n\n" 
                  + " update_file - The file that includes in JSON Line updates.
\n\langle n \rangle n";
        if (args.length != 2) {
             System.out.println(USAGE); 
             System.exit(1); 
         } 
        datasetArr = args[0];updateFile = args[1]; try {
```

```
 // Get the Rekognition client. 
             RekognitionClient rekClient = RekognitionClient.builder() 
                  .credentialsProvider(ProfileCredentialsProvider.create("custom-
labels-access")) 
                  .region(Region.US_WEST_2) 
                 .build();
              // Update the dataset 
             datasetArn = updateMyDataset(rekClient, datasetArn, updatesFile); 
             System.out.println(String.format("Dataset updated: %s", 
  datasetArn)); 
             rekClient.close(); 
         } catch (RekognitionException rekError) { 
             logger.log(Level.SEVERE, "Rekognition client error: {0}", 
  rekError.getMessage()); 
             System.exit(1); 
         } catch (Exception rekError) { 
             logger.log(Level.SEVERE, "Error: {0}", rekError.getMessage()); 
             System.exit(1); 
         } 
     }
}
```
# Membuat dataset menggunakan dataset yang ada (SDK)

Prosedur berikut ini menunjukkan cara membuat set data dari set data yang ada dengan menggunakan [CreateDataseto](https://docs.aws.amazon.com/rekognition/latest/APIReference/API_CreateDataset)perasi.

- 1. Jika Anda belum melakukannya, instal dan konfigurasikanAWS CLI danAWS SDK. Untuk informasi selengkapnya, lihat [Langkah 4: Siapkan AWS CLI dan AWS SDK.](#page-20-0)
- 2. Gunakan contoh kode berikut untuk membuat dataset dengan menyalin dataset lain.

AWS CLI

Gunakan kode berikut untuk membuat set data. Ganti yang berikut:

- project arn- ARN proyek yang ingin Anda tambahkan set data.
- dataset\_type- dengan jenis dataset (TRAINatauTEST) yang ingin Anda buat dalam proyek.
- dataset\_arn- dengan ARN set data yang ingin Anda salin.

```
aws rekognition create-dataset --project-arn project_arn \ 
   --dataset-type dataset_type \ 
   --dataset-source '{ "DatasetArn" : "dataset_arn" }' \ 
   --profile custom-labels-access
```
Python

Contoh berikut membuat set data menggunakan set data yang ada dan menampilkan ARN nya.

Untuk menjalankan program, berikan argumen baris perintah berikut:

- project\_arn— ARN proyek yang ingin Anda gunakan.
- dataset\_type- jenis dataset proyek yang ingin Anda buat (trainatautest).
- dataset\_arn- ARN set data yang ingin Anda buat set data.

```
# Copyright 2023 Amazon.com, Inc. or its affiliates. All Rights Reserved.
# PDX-License-Identifier: MIT-0 (For details, see https://github.com/
awsdocs/amazon-rekognition-custom-labels-developer-guide/blob/master/LICENSE-
SAMPLECODE.)
import argparse
import logging
import time
import json
import boto3
from botocore.exceptions import ClientError
logger = logging.getLogger(__name__)
```

```
def create_dataset_from_existing_dataset(rek_client, project_arn, dataset_type, 
 dataset arn):
    "" "
     Creates an Amazon Rekognition Custom Labels dataset using an existing 
  dataset. 
    : param rek client: The Amazon Rekognition Custom Labels Boto3 client.
     :param project_arn: The ARN of the project in which you want to create a 
  dataset. 
     :param dataset_type: The type of the dataset that you want to create (train 
 or test). 
     :param dataset_arn: The ARN of the existing dataset that you want to use. 
    "" "
     try: 
         # Create the dataset 
         dataset_type=dataset_type.upper() 
         logger.info( 
              "Creating %s dataset for project %s from dataset %s.", 
                  dataset_type,project_arn, dataset_arn) 
         dataset_source = json.loads( 
              '{ "DatasetArn": "' + dataset_arn + '"}' 
         ) 
         response = rek_client.create_dataset( 
             ProjectArn=project_arn, DatasetType=dataset_type, 
 DatasetSource=dataset_source 
\overline{\phantom{a}} dataset_arn = response['DatasetArn'] 
         logger.info("New dataset ARN: %s", dataset_arn) 
         finished = False 
         while finished is False: 
             dataset = rek_client.describe_dataset(DatasetArn=dataset_arn) 
             status = dataset['DatasetDescription']['Status'] 
             if status == "CREATE_IN_PROGRESS":
```

```
 logger.info(("Creating dataset: %s ", dataset_arn)) 
                  time.sleep(5) 
                  continue 
              if status == "CREATE_COMPLETE": 
                  logger.info("Dataset created: %s", dataset_arn) 
                  finished = True 
                  continue 
              if status == "CREATE_FAILED": 
                  error_message = f"Dataset creation failed: {status} : 
  {dataset_arn}" 
                  logger.exception(error_message) 
                  raise Exception(error_message) 
              error_message = f"Failed. Unexpected state for dataset creation: 
  {status} : {dataset_arn}" 
              logger.exception(error_message) 
              raise Exception(error_message) 
         return dataset_arn 
     except ClientError as err: 
         logger.exception( 
              "Couldn't create dataset: %s",err.response['Error']['Message'] ) 
         raise
def add_arguments(parser): 
     """ 
     Adds command line arguments to the parser. 
     :param parser: The command line parser. 
    "''" parser.add_argument( 
         "project_arn", help="The ARN of the project in which you want to create 
  the dataset." 
     ) 
     parser.add_argument( 
          "dataset_type", help="The type of the dataset that you want to create 
  (train or test)." 
    \lambda
```

```
 parser.add_argument( 
         "dataset_arn", help="The ARN of the dataset that you want to copy from." 
     )
def main(): 
     logging.basicConfig(level=logging.INFO, 
                          format="%(levelname)s: %(message)s") 
     try: 
         # Get command line arguments. 
         parser = argparse.ArgumentParser(usage=argparse.SUPPRESS) 
         add_arguments(parser) 
         args = parser.parse_args() 
         print( 
             f"Creating {args.dataset_type} dataset for project 
  {args.project_arn}") 
         # Create the dataset. 
         session = boto3.Session(profile_name='custom-labels-access') 
         rekognition_client = session.client("rekognition") 
         dataset_arn = create_dataset_from_existing_dataset(rekognition_client, 
                                        args.project_arn, 
                                        args.dataset_type, 
                                        args.dataset_arn) 
         print(f"Finished creating dataset: {dataset_arn}") 
     except ClientError as err: 
         logger.exception("Problem creating dataset: %s", err) 
         print(f"Problem creating dataset: {err}") 
     except Exception as err: 
         logger.exception("Problem creating dataset: %s", err) 
         print(f"Problem creating dataset: {err}")
if __name__ == '__main__": main()
```
Contoh berikut membuat set data menggunakan set data yang ada dan menampilkan ARN nya.

Untuk menjalankan program, berikan argumen baris perintah berikut:

- project\_arn— ARN proyek yang ingin Anda gunakan.
- dataset\_type- jenis dataset proyek yang ingin Anda buat (trainatautest).
- dataset\_arn- ARN set data yang ingin Anda buat set data.

```
/* 
   Copyright Amazon.com, Inc. or its affiliates. All Rights Reserved. 
   SPDX-License-Identifier: Apache-2.0
*/
package com.example.rekognition;
import software.amazon.awssdk.auth.credentials.ProfileCredentialsProvider;
import software.amazon.awssdk.regions.Region;
import software.amazon.awssdk.services.rekognition.RekognitionClient;
import software.amazon.awssdk.services.rekognition.model.CreateDatasetRequest;
import software.amazon.awssdk.services.rekognition.model.CreateDatasetResponse;
import software.amazon.awssdk.services.rekognition.model.DatasetDescription;
import software.amazon.awssdk.services.rekognition.model.DatasetSource;
import software.amazon.awssdk.services.rekognition.model.DatasetStatus;
import software.amazon.awssdk.services.rekognition.model.DatasetType;
import software.amazon.awssdk.services.rekognition.model.DescribeDatasetRequest;
import 
  software.amazon.awssdk.services.rekognition.model.DescribeDatasetResponse;
import software.amazon.awssdk.services.rekognition.model.RekognitionException;
import java.util.logging.Level;
import java.util.logging.Logger;
public class CreateDatasetExisting { 
    public static final Logger logger = 
  Logger.getLogger(CreateDatasetExisting.class.getName());
```

```
 public static String createMyDataset(RekognitionClient rekClient, String 
 projectArn, String datasetType, 
             String existingDatasetArn) throws Exception, RekognitionException { 
         try { 
             logger.log(Level.INFO, "Creating {0} dataset for project : {1} from 
 dataset {2} ", 
                      new Object[] { datasetType.toString(), projectArn, 
 existingDatasetArn }); 
             DatasetType requestDatasetType = null; 
             switch (datasetType) { 
             case "train": 
                 requestDatasetType = DatasetType.TRAIN; 
                 break; 
             case "test": 
                 requestDatasetType = DatasetType.TEST; 
                 break; 
             default: 
                 logger.log(Level.SEVERE, "Unrecognized dataset type: {0}", 
 datasetType); 
                 throw new Exception("Unrecognized dataset type: " + 
 datasetType); 
 } 
             DatasetSource datasetSource = 
 DatasetSource.builder().datasetArn(existingDatasetArn).build(); 
             CreateDatasetRequest createDatasetRequest = 
 CreateDatasetRequest.builder().projectArn(projectArn) 
  .datasetType(requestDatasetType).datasetSource(datasetSource).build(); 
             CreateDatasetResponse response = 
 rekClient.createDataset(createDatasetRequest); 
             boolean created = false; 
             //Wait until create finishes 
             do {
```

```
 DescribeDatasetRequest describeDatasetRequest = 
 DescribeDatasetRequest.builder() 
                          .datasetArn(response.datasetArn()).build(); 
                 DescribeDatasetResponse describeDatasetResponse = 
 rekClient.describeDataset(describeDatasetRequest); 
                 DatasetDescription datasetDescription = 
 describeDatasetResponse.datasetDescription(); 
                 DatasetStatus status = datasetDescription.status(); 
                 logger.log(Level.INFO, "Creating dataset ARN: {0} ", 
 response.datasetArn()); 
                 switch (status) { 
                 case CREATE_COMPLETE: 
                      logger.log(Level.INFO, "Dataset created"); 
                      created = true; 
                      break; 
                 case CREATE_IN_PROGRESS: 
                      Thread.sleep(5000); 
                      break; 
                 case CREATE_FAILED: 
                      String error = "Dataset creation failed: " + 
 datasetDescription.statusAsString() + " " 
                              + datasetDescription.statusMessage() + " " + 
 response.datasetArn(); 
                      logger.log(Level.SEVERE, error); 
                      throw new Exception(error); 
                 default: 
                      String unexpectedError = "Unexpected creation state: " + 
 datasetDescription.statusAsString() + " " 
                              + datasetDescription.statusMessage() + " " + 
 response.datasetArn(); 
                      logger.log(Level.SEVERE, unexpectedError); 
                      throw new Exception(unexpectedError); 
 } 
             } while (created == false);
```

```
 return response.datasetArn(); 
         } catch (RekognitionException e) { 
             logger.log(Level.SEVERE, "Could not create dataset: {0}", 
  e.getMessage()); 
             throw e; 
         } 
     } 
     public static void main(String[] args) { 
         String datasetType = null; 
         String datasetArn = null; 
         String projectArn = null; 
        String datasetSourceArn = null;
         final String USAGE = "\n" + "Usage: " + "<project_arn> <dataset_type> 
  <dataset_arn>\n\n" + "Where:\n" 
                  + " project_arn - the ARN of the project that you want to add 
  copy the datast to.\n\n" 
                  + " dataset_type - the type of the dataset that you want to 
  create (train or test).\n\n" 
                  + " dataset_arn - the ARN of the dataset that you want to copy 
  from.\n\n"; 
         if (args.length != 3) { 
             System.out.println(USAGE); 
             System.exit(1); 
         } 
         projectArn = args[0]; 
        datasetType = args[1];
         datasetSourceArn = args[2]; 
         try { 
             // Get the Rekognition client 
             RekognitionClient rekClient = RekognitionClient.builder() 
                  .credentialsProvider(ProfileCredentialsProvider.create("custom-
labels-access")) 
                  .region(Region.US_WEST_2) 
                  .build();
```

```
 // Create the dataset 
              datasetArn = createMyDataset(rekClient, projectArn, datasetType, 
  datasetSourceArn); 
              System.out.println(String.format("Created dataset: %s", 
  datasetArn)); 
              rekClient.close(); 
         } catch (RekognitionException rekError) { 
              logger.log(Level.SEVERE, "Rekognition client error: {0}", 
  rekError.getMessage()); 
              System.exit(1); 
         } catch (Exception rekError) { 
              logger.log(Level.SEVERE, "Error: {0}", rekError.getMessage()); 
              System.exit(1); 
         } 
     }
}
```
# Menjelaskan dataset (SDK)

Anda dapat menggunakanDescribeDataset API untuk mendapatkan informasi tentang set data.

Menjelaskan set data (SDK)

- 1. Jika Anda belum melakukannya, instal dan konfigurasikanAWS CLI danAWS SDK. Untuk informasi selengkapnya, lihat [Langkah 4: Siapkan AWS CLI dan AWS SDK.](#page-20-0)
- 2. Gunakan contoh kode berikut untuk menggambarkan dataset.

AWS CLI

Ubah nilaidataset-arn menjadi ARN set data yang ingin Anda deskripsikan.

```
aws rekognition describe-dataset --dataset-arn dataset_arn \ 
   --profile custom-labels-access
```
#### Python

Gunakan kode berikut. Menyediakan parameter baris perintah berikut:

• set data - ARN set data yang ingin Anda deskripsikan.

```
# Copyright Amazon.com, Inc. or its affiliates. All Rights Reserved.
# SPDX-License-Identifier: Apache-2.0
"""
Purpose
Shows how to describe an Amazon Rekognition Custom Labels dataset.
"""
import argparse
import logging
import boto3
from botocore.exceptions import ClientError
logger = logging.getLogger(__name__)
def describe_dataset(rek_client, dataset_arn): 
    "" "
     Describes an Amazon Rekognition Custom Labels dataset. 
     :param rek_client: The Amazon Rekognition Custom Labels Boto3 client. 
     :param dataset_arn: The ARN of the dataset that you want to describe. 
    "" ""
     try: 
         # Describe the dataset 
         logger.info("Describing dataset %s", dataset_arn) 
         dataset = rek_client.describe_dataset(DatasetArn=dataset_arn) 
         description = dataset['DatasetDescription'] 
         print(f"Created: {str(description['CreationTimestamp'])}") 
         print(f"Updated: {str(description['LastUpdatedTimestamp'])}") 
         print(f"Status: {description['Status']}")
```

```
 print(f"Status message: {description['StatusMessage']}") 
         print(f"Status code: {description['StatusMessageCode']}") 
         print("Stats:") 
         print( 
             f"\tLabeled entries: {description['DatasetStats']
['LabeledEntries']}") 
         print( 
             f"\tTotal entries: {description['DatasetStats']['TotalEntries']}") 
         print(f"\tTotal labels: {description['DatasetStats']['TotalLabels']}") 
     except ClientError as err: 
         logger.exception("Couldn't describe dataset: %s", 
                           err.response['Error']['Message']) 
         raise
def add_arguments(parser): 
    "" ""
     Adds command line arguments to the parser. 
     :param parser: The command line parser. 
    "" ""
     parser.add_argument( 
         "dataset_arn", help="The ARN of the dataset that you want to describe." 
     )
def main(): 
     logging.basicConfig(level=logging.INFO, 
                          format="%(levelname)s: %(message)s") 
     try: 
         # Get command line arguments. 
         parser = argparse.ArgumentParser(usage=argparse.SUPPRESS) 
         add_arguments(parser) 
         args = parser.parse_args() 
         print(f"Describing dataset {args.dataset_arn}") 
         # Describe the dataset. 
        session = boto3.Session(profile name='custom-labels-access')
         rekognition_client = session.client("rekognition")
```

```
 describe_dataset(rekognition_client, args.dataset_arn) 
         print(f"Finished describing dataset: {args.dataset_arn}") 
     except ClientError as err: 
         error_message=f"Problem describing dataset: {err}" 
         logger.exception(error_message) 
         print(error_message) 
     except Exception as err: 
         error_message = f"Problem describing dataset: {err}" 
         logger.exception(error_message) 
         print(error_message)
if __name__ == '__main__": main()
```
• set data - ARN set data yang ingin Anda deskripsikan.

```
/* 
    Copyright Amazon.com, Inc. or its affiliates. All Rights Reserved. 
    SPDX-License-Identifier: Apache-2.0
*/
package com.example.rekognition;
import software.amazon.awssdk.auth.credentials.ProfileCredentialsProvider;
import software.amazon.awssdk.regions.Region;
import software.amazon.awssdk.services.rekognition.RekognitionClient;
import software.amazon.awssdk.services.rekognition.model.DatasetDescription;
import software.amazon.awssdk.services.rekognition.model.DatasetStats;
import software.amazon.awssdk.services.rekognition.model.DescribeDatasetRequest;
import 
  software.amazon.awssdk.services.rekognition.model.DescribeDatasetResponse;
import software.amazon.awssdk.services.rekognition.model.RekognitionException;
import java.util.logging.Level;
import java.util.logging.Logger;
```

```
public class DescribeDataset { 
     public static final Logger logger = 
  Logger.getLogger(DescribeDataset.class.getName()); 
     public static void describeMyDataset(RekognitionClient rekClient, String 
  datasetArn) { 
         try { 
             DescribeDatasetRequest describeDatasetRequest = 
  DescribeDatasetRequest.builder().datasetArn(datasetArn) 
                     .build();
             DescribeDatasetResponse describeDatasetResponse = 
  rekClient.describeDataset(describeDatasetRequest); 
             DatasetDescription datasetDescription = 
  describeDatasetResponse.datasetDescription(); 
             DatasetStats datasetStats = datasetDescription.datasetStats(); 
             System.out.println("ARN: " + datasetArn); 
             System.out.println("Created: " + 
  datasetDescription.creationTimestamp().toString()); 
             System.out.println("Updated: " + 
  datasetDescription.lastUpdatedTimestamp().toString()); 
             System.out.println("Status: " + 
 datasetDescription.statusAsString());
             System.out.println("Message: " + 
  datasetDescription.statusMessage()); 
             System.out.println("Total Labels: " + 
  datasetStats.totalLabels().toString()); 
             System.out.println("Total entries: " + 
  datasetStats.totalEntries().toString()); 
             System.out.println("Entries with labels: " + 
  datasetStats.labeledEntries().toString()); 
             System.out.println("Entries with at least 1 error: " + 
  datasetStats.errorEntries().toString()); 
         } catch (RekognitionException rekError) { 
             logger.log(Level.SEVERE, "Rekognition client error: {0}", 
  rekError.getMessage()); 
             throw rekError; 
         }
```

```
 } 
     public static void main(String[] args) { 
        final String USAGE = "\n" + "Usage: " + "<dataset_arn>\n\n" + "Where:\n"
                  + " dataset_arn - The ARN of the dataset that you want to 
  describe.\n\n"; 
        if (args.length != 1) {
              System.out.println(USAGE); 
              System.exit(1); 
         } 
         String datasetArn = args[0]; 
         try { 
             // Get the Rekognition client. 
              RekognitionClient rekClient = RekognitionClient.builder() 
              .credentialsProvider(ProfileCredentialsProvider.create("custom-
labels-access")) 
              .region(Region.US_WEST_2) 
              .build(); 
              // Describe the dataset. 
              describeMyDataset(rekClient, datasetArn); 
              rekClient.close(); 
         } catch (RekognitionException rekError) { 
              logger.log(Level.SEVERE, "Rekognition client error: {0}", 
  rekError.getMessage()); 
              System.exit(1); 
         } 
     }
}
```
# Daftar entri set data (SDK)

Anda dapat menggunakanListDatasetEntries API untuk mencantumkan baris JSON untuk setiap gambar dalam kumpulan data. Untuk informasi selengkapnya, lihat [Membuat file manifes](#page-125-0).

Untuk daftar entri set data (SDK)

- 1. Jika Anda belum melakukannya, instal dan konfigurasikanAWS CLI danAWS SDK. Untuk informasi selengkapnya, lihat [Langkah 4: Siapkan AWS CLI dan AWS SDK.](#page-20-0)
- 2. Gunakan daftar kode contoh berikut entri dalam dataset

### AWS CLI

Ubah nilaidataset-arn menjadi ARN set data yang ingin Anda cantumkan.

```
aws rekognition list-dataset-entries --dataset-arn dataset_arn \ 
   --profile custom-labels-access
```
Untuk mencantumkan hanya baris JSON dengan kesalahan, tentukanhas-errors.

```
aws rekognition list-dataset-entries --dataset-arn dataset_arn \ 
   --has-errors \ 
   --profile custom-labels-access
```
### Python

- set data ARN set data yang ingin Anda cantumkan.
- show\_errors\_only tentukantrue jika Anda ingin melihat kesalahan saja. falsejika tidak.

```
# Copyright Amazon.com, Inc. or its affiliates. All Rights Reserved.
# SPDX-License-Identifier: Apache-2.0
"""
Purpose
Shows how to list the entries in an Amazon Rekognition Custom Labels dataset.
"""
import argparse
```

```
import logging
import boto3
from botocore.exceptions import ClientError
logger = logging.getLogger(__name__)
def list_dataset_entries(rek_client, dataset_arn, show_errors): 
    "" ""
     Lists the entries in an Amazon Rekognition Custom Labels dataset. 
     :param rek_client: The Amazon Rekognition Custom Labels Boto3 client. 
     :param dataset_arn: The ARN of the dataet that you want to use. 
     """ 
     try: 
         # List the entries. 
         logger.info("Listing dataset entries for the dataset %s.", dataset_arn) 
         finished = False 
        count = 0 next_token = "" 
         show_errors_only = False 
         if show_errors.lower() == "true": 
             show_errors_only = True 
         while finished is False: 
             response = rek_client.list_dataset_entries( 
                  DatasetArn=dataset_arn, 
                  HasErrors=show_errors_only, 
                  MaxResults=100, 
                  NextToken=next_token) 
             count += len(response['DatasetEntries']) 
             for entry in response['DatasetEntries']: 
                  print(entry) 
             if 'NextToken' not in response: 
                  finished = True 
                  logger.info("No more entries. Total:%s", count) 
             else:
```

```
 next_token = next_token = response['NextToken'] 
                  logger.info("Getting more entries. Total so far :%s", count) 
     except ClientError as err: 
         logger.exception( 
              "Couldn't list dataset: %s", 
               err.response['Error']['Message']) 
         raise
def add_arguments(parser): 
    "" ""
     Adds command line arguments to the parser. 
     :param parser: The command line parser. 
    "" ""
     parser.add_argument( 
        "dataset_arn", help="The ARN of the dataset that you want to list."
    \lambda parser.add_argument( 
         "show_errors_only", help="true if you want to see errors only. false 
  otherwise." 
    \lambdadef main(): 
     logging.basicConfig(level=logging.INFO, 
                           format="%(levelname)s: %(message)s") 
     try: 
         # Get command line arguments. 
         parser = argparse.ArgumentParser(usage=argparse.SUPPRESS) 
         add_arguments(parser) 
         args = parser.parse_args() 
         print(f"Listing entries for dataset {args.dataset_arn}") 
         # List the dataset entries. 
        session = boto3.Session(profile name='custom-labels-access')
         rekognition_client = session.client("rekognition")
```

```
 list_dataset_entries(rekognition_client, 
                                args.dataset_arn, 
                                args.show_errors_only) 
         print(f"Finished listing entries for dataset: {args.dataset_arn}") 
     except ClientError as err: 
         error_message = f"Problem listing dataset: {err}" 
        logger.exception(error message)
         print(error_message) 
     except Exception as err: 
         error_message = f"Problem listing dataset: {err}" 
         logger.exception(error_message) 
         print(error_message)
if __name__ == '__main__": main()
```
- set data ARN set data yang ingin Anda cantumkan.
- show\_errors\_only tentukantrue jika Anda ingin melihat kesalahan saja. falsejika tidak.

```
/* 
    Copyright Amazon.com, Inc. or its affiliates. All Rights Reserved. 
    SPDX-License-Identifier: Apache-2.0
*/
package com.example.rekognition;
import software.amazon.awssdk.auth.credentials.ProfileCredentialsProvider;
import software.amazon.awssdk.regions.Region;
import software.amazon.awssdk.services.rekognition.RekognitionClient;
import 
  software.amazon.awssdk.services.rekognition.model.ListDatasetEntriesRequest;
import software.amazon.awssdk.services.rekognition.model.RekognitionException;
import 
  software.amazon.awssdk.services.rekognition.paginators.ListDatasetEntriesIterable;
```

```
import java.net.URI;
import java.util.logging.Level;
import java.util.logging.Logger;
public class ListDatasetEntries { 
     public static final Logger logger = 
 Logger.getLogger(ListDatasetEntries.class.getName()); 
     public static void listMyDatasetEntries(RekognitionClient rekClient, String 
 datasetArn, boolean showErrorsOnly) 
             throws Exception, RekognitionException { 
         try { 
             logger.log(Level.INFO, "Listing dataset {0}", new Object[] 
  { datasetArn }); 
             ListDatasetEntriesRequest listDatasetEntriesRequest = 
 ListDatasetEntriesRequest.builder() 
  .hasErrors(showErrorsOnly).datasetArn(datasetArn).maxResults(1).build(); 
             ListDatasetEntriesIterable datasetEntriesList = rekClient 
                      .listDatasetEntriesPaginator(listDatasetEntriesRequest); 
             datasetEntriesList.stream().flatMap(r -> 
 r.datasetEntries().stream()) 
                      .forEach(datasetEntry -> 
System.out.println(datasetEntry.toString()));
         } catch (RekognitionException e) { 
             logger.log(Level.SEVERE, "Could not update dataset: {0}", 
  e.getMessage()); 
             throw e; 
         } 
     } 
     public static void main(String args[]) { 
         boolean showErrorsOnly = false;
```

```
 String datasetArn = null; 
         final String USAGE = "\n" + "Usage: " + "<project_arn> <dataset_arn> 
  <updates_file>\n\n" + "Where:\n" 
                  + " dataset_arn - the ARN of the dataset that you want to 
  update.\n\n" 
                  + " show_errors_only - true to show only errors. false 
  otherwise.\n\n"; 
        if (args.length != 2) {
             System.out.println(USAGE); 
             System.exit(1); 
         } 
        datasetArr = args[0]; if (args[1].toLowerCase().equals("true")) { 
             showErrorsOnly = true; 
         } 
         try { 
             // Get the Rekognition client. 
             RekognitionClient rekClient = RekognitionClient.builder() 
              .credentialsProvider(ProfileCredentialsProvider.create("custom-
labels-access")) 
              .region(Region.US_WEST_2) 
              .build(); 
              // list the dataset entries. 
             listMyDatasetEntries(rekClient, datasetArn, showErrorsOnly); 
             System.out.println(String.format("Finished listing entries for : 
  %s", datasetArn)); 
             rekClient.close(); 
         } catch (RekognitionException rekError) { 
             logger.log(Level.SEVERE, "Rekognition client error: {0}", 
  rekError.getMessage()); 
             System.exit(1); 
         } catch (Exception rekError) { 
             logger.log(Level.SEVERE, "Error: {0}", rekError.getMessage());
```
}

```
 System.exit(1); 
      } 
 }
```
# Mendistribusikan kumpulan data pelatihan (SDK)

Label Kustom Amazon Rekognition memerlukan kumpulan data pelatihan dan set data pengujian untuk melatih model Anda.

Jika Anda menggunakan API, Anda dapat menggunakan [DistributeDatasetEntriesA](https://docs.aws.amazon.com/rekognition/latest/APIReference/API_DistributeDatasetEntries)PI untuk mendistribusikan 20% kumpulan data pelatihan ke dalam kumpulan data pengujian kosong. Mendistribusikan set data pelatihan dapat berguna jika Anda hanya memiliki satu file manifes yang tersedia. Gunakan file manifes tunggal untuk membuat set data latihan Anda. Kemudian buat kumpulan data pengujian kosong dan gunakanDistributeDatasetEntries untuk mengisi set data pengujian.

### **a** Note

Jika Anda menggunakan konsol Amazon Rekognition Custom Labels dan memulai dengan satu proyek set data, Amazon Rekognition Custom Labels membagi (mendistribusikan) set data pelatihan, selama pelatihan, untuk membuat set data pengujian. 20% entri set data pelatihan dipindahkan ke set data pengujian.

Mendistribusikan kumpulan data pelatihan (SDK)

- 1. Jika Anda belum melakukannya, instal dan konfigurasikanAWS CLI danAWS SDK. Untuk informasi selengkapnya, lihat [Langkah 4: Siapkan AWS CLI dan AWS SDK.](#page-20-0)
- 2. Buat proyek. Untuk informasi selengkapnya, lihat [Membuat proyek Label Kustom Amazon](#page-92-0)  [Rekognition](#page-92-0).
- 3. Buat kumpulan data latihan Anda. Untuk informasi tentang kumpulan data, lihat[Membuat](#page-97-0)  [kumpulan data pelatihan dan pengujian](#page-97-0).
- 4. Buat set data pengujian kosong.

5. Gunakan kode contoh berikut untuk mendistribusikan 20% entri set data pelatihan ke dalam kumpulan data pengujian. Anda bisa mendapatkan Amazon Resource Names (ARN) untuk kumpulan data proyek dengan menelepon [DescribeProjects](https://docs.aws.amazon.com/rekognition/latest/APIReference/API_DescribeProjects). Untuk kode sampel, lihat [Menjelaskan proyek \(SDK\).](#page-346-0)

AWS CLI

Ubah nilaitraining\_dataset-arn dantest\_dataset\_arn dengan ARNS kumpulan data yang ingin Anda gunakan.

```
aws rekognition distribute-dataset-entries --datasets ['{"Arn": 
  "training_dataset_arn"}, {"Arn": "test_dataset_arn"}'] \ 
   --profile custom-labels-access
```
### Python

- training\_dataset\_arn ARN dari kumpulan data pelatihan tempat Anda mendistribusikan entri.
- test\_dataset\_arn ARN dari kumpulan data pengujian yang Anda distribusikan entri.

```
# Copyright Amazon.com, Inc. or its affiliates. All Rights Reserved.
# SPDX-License-Identifier: Apache-2.0
import argparse
import logging
import time
import json
import boto3
from botocore.exceptions import ClientError
logger = logging.getLogger(__name__)
def check_dataset_status(rek_client, dataset_arn): 
    "" ""
     Checks the current status of a dataset. 
     :param rek_client: The Amazon Rekognition Custom Labels Boto3 client.
```
```
 :param dataset_arn: The dataset that you want to check. 
    :return: The dataset status and status message. 
   "" ""
    finished = False 
    status = "" 
    status_message = "" 
    while finished is False: 
        dataset = rek_client.describe_dataset(DatasetArn=dataset_arn) 
        status = dataset['DatasetDescription']['Status'] 
        status_message = dataset['DatasetDescription']['StatusMessage'] 
        if status == "UPDATE_IN_PROGRESS": 
            logger.info("Distributing dataset: %s ", dataset_arn) 
            time.sleep(5) 
            continue 
       if status == "UPDATE COMPLETE":
            logger.info( 
                 "Dataset distribution complete: %s : %s : %s", 
                     status, status_message, dataset_arn) 
            finished = True 
            continue 
        if status == "UPDATE_FAILED": 
            logger.exception( 
                 "Dataset distribution failed: %s : %s : %s", 
                     status, status_message, dataset_arn) 
            finished = True 
            break 
        logger.exception( 
            "Failed. Unexpected state for dataset distribution: %s : %s : %s", 
            status, status_message, dataset_arn) 
        finished = True 
        status_message = "An unexpected error occurred while distributing the 
 dataset" 
        break 
    return status, status_message
```

```
def distribute_dataset_entries(rek_client, training_dataset_arn, 
 test dataset arn):
     """ 
     Distributes 20% of the supplied training dataset into the supplied test 
  dataset. 
     :param rek_client: The Amazon Rekognition Custom Labels Boto3 client. 
     :param training_dataset_arn: The ARN of the training dataset that you 
  distribute entries from. 
     :param test_dataset_arn: The ARN of the test dataset that you distribute 
  entries to. 
    "" ""
     try: 
         # List dataset labels. 
         logger.info("Distributing training dataset entries (%s) into test 
  dataset (%s).", 
             training_dataset_arn,test_dataset_arn) 
         datasets = json.loads( 
              '[{"Arn" : "' + str(training_dataset_arn) + '"},{"Arn" : "' + 
  str(test_dataset_arn) + '"}]') 
         rek_client.distribute_dataset_entries( 
             Datasets=datasets 
        \lambda training_dataset_status, training_dataset_status_message = 
  check_dataset_status( 
            rek client, training dataset arn)
         test_dataset_status, test_dataset_status_message = check_dataset_status( 
             rek_client, test_dataset_arn) 
         if training_dataset_status == 'UPDATE_COMPLETE' and test_dataset_status 
  == "UPDATE_COMPLETE": 
             print("Distribution complete") 
         else: 
             print("Distribution failed:") 
             print( 
                  f"\ttraining dataset: {training_dataset_status} : 
  {training_dataset_status_message}") 
             print(
```

```
 f"\ttest dataset: {test_dataset_status} : 
  {test_dataset_status_message}") 
     except ClientError as err: 
         logger.exception( 
              "Couldn't distribute dataset: %s",err.response['Error']['Message'] ) 
         raise
def add_arguments(parser): 
     """ 
     Adds command line arguments to the parser. 
     :param parser: The command line parser. 
    "''" parser.add_argument( 
         "training_dataset_arn", help="The ARN of the training dataset that you 
  want to distribute from." 
    \lambda parser.add_argument( 
         "test_dataset_arn", help="The ARN of the test dataset that you want to 
  distribute to." 
    \lambdadef main(): 
     logging.basicConfig(level=logging.INFO, 
                           format="%(levelname)s: %(message)s") 
     try: 
         # Get command line arguments. 
         parser = argparse.ArgumentParser(usage=argparse.SUPPRESS) 
         add_arguments(parser) 
         args = parser.parse_args() 
         print( 
              f"Distributing training dataset entries 
  ({args.training_dataset_arn}) "\ 
              f"into test dataset ({args.test_dataset_arn}).") 
         # Distribute the datasets.
```

```
 session = boto3.Session(profile_name='custom-labels-access') 
         rekognition_client = session.client("rekognition") 
         distribute_dataset_entries(rekognition_client, 
                                      args.training_dataset_arn, 
                                      args.test_dataset_arn) 
         print("Finished distributing datasets.") 
     except ClientError as err: 
         logger.exception("Problem distributing datasets: %s", err) 
         print(f"Problem listing dataset labels: {err}") 
     except Exception as err: 
         logger.exception("Problem distributing datasets: %s", err) 
         print(f"Problem distributing datasets: {err}")
if __name__ == '__main__": main()
```
Gunakan kode berikut. Menyediakan parameter baris perintah berikut:

- training\_dataset\_arn ARN dari kumpulan data pelatihan tempat Anda mendistribusikan entri.
- test dataset arn ARN dari kumpulan data pengujian yang Anda distribusikan entri.

```
/* 
   Copyright Amazon.com, Inc. or its affiliates. All Rights Reserved. 
   SPDX-License-Identifier: Apache-2.0
*/
package com.example.rekognition;
import software.amazon.awssdk.auth.credentials.ProfileCredentialsProvider;
import software.amazon.awssdk.regions.Region;
import software.amazon.awssdk.services.rekognition.RekognitionClient;
import software.amazon.awssdk.services.rekognition.model.DatasetDescription;
import software.amazon.awssdk.services.rekognition.model.DatasetStatus;
import software.amazon.awssdk.services.rekognition.model.DescribeDatasetRequest;
```

```
import 
  software.amazon.awssdk.services.rekognition.model.DescribeDatasetResponse;
import software.amazon.awssdk.services.rekognition.model.DistributeDataset;
import 
 software.amazon.awssdk.services.rekognition.model.DistributeDatasetEntriesRequest;
import software.amazon.awssdk.services.rekognition.model.RekognitionException;
import java.util.ArrayList;
import java.util.logging.Level;
import java.util.logging.Logger;
public class DistributeDatasetEntries { 
     public static final Logger logger = 
  Logger.getLogger(DistributeDatasetEntries.class.getName()); 
     public static DatasetStatus checkDatasetStatus(RekognitionClient rekClient, 
  String datasetArn) 
             throws Exception, RekognitionException { 
         boolean distributed = false; 
         DatasetStatus status = null; 
         // Wait until distribution completes 
         do { 
             DescribeDatasetRequest describeDatasetRequest = 
  DescribeDatasetRequest.builder().datasetArn(datasetArn) 
                     .build();
             DescribeDatasetResponse describeDatasetResponse = 
  rekClient.describeDataset(describeDatasetRequest); 
             DatasetDescription datasetDescription = 
  describeDatasetResponse.datasetDescription(); 
             status = datasetDescription.status(); 
             logger.log(Level.INFO, " dataset ARN: {0} ", datasetArn); 
             switch (status) { 
             case UPDATE_COMPLETE: 
                 logger.log(Level.INFO, "Dataset updated");
```

```
 distributed = true; 
                 break; 
             case UPDATE_IN_PROGRESS: 
                 Thread.sleep(5000); 
                 break; 
             case UPDATE_FAILED: 
                 String error = "Dataset distribution failed: " + 
 datasetDescription.statusAsString() + " " 
                          + datasetDescription.statusMessage() + " " + datasetArn; 
                 logger.log(Level.SEVERE, error); 
                 break; 
             default: 
                 String unexpectedError = "Unexpected distribution state: " + 
 datasetDescription.statusAsString() + " " 
                          + datasetDescription.statusMessage() + " " + datasetArn; 
                 logger.log(Level.SEVERE, unexpectedError); 
 } 
         } while (distributed == false); 
         return status; 
    } 
     public static void distributeMyDatasetEntries(RekognitionClient rekClient, 
 String trainingDatasetArn, 
             String testDatasetArn) throws Exception, RekognitionException { 
         try { 
             logger.log(Level.INFO, "Distributing {0} dataset to {1} ", 
                      new Object[] { trainingDatasetArn, testDatasetArn }); 
             DistributeDataset distributeTrainingDataset = 
 DistributeDataset.builder().arn(trainingDatasetArn).build(); 
             DistributeDataset distributeTestDataset = 
 DistributeDataset.builder().arn(testDatasetArn).build(); 
             ArrayList<DistributeDataset> datasets = new ArrayList();
```

```
 datasets.add(distributeTrainingDataset); 
             datasets.add(distributeTestDataset); 
             DistributeDatasetEntriesRequest distributeDatasetEntriesRequest = 
 DistributeDatasetEntriesRequest.builder() 
                      .datasets(datasets).build(); 
             rekClient.distributeDatasetEntries(distributeDatasetEntriesRequest); 
             DatasetStatus trainingStatus = checkDatasetStatus(rekClient, 
 trainingDatasetArn); 
             DatasetStatus testStatus = checkDatasetStatus(rekClient, 
 testDatasetArn); 
             if (trainingStatus == DatasetStatus.UPDATE_COMPLETE && testStatus == 
 DatasetStatus.UPDATE_COMPLETE) { 
                 logger.log(Level.INFO, "Successfully distributed dataset: {0}", 
 trainingDatasetArn); 
             } else { 
                 throw new Exception("Failed to distribute dataset: " + 
 trainingDatasetArn); 
 } 
         } catch (RekognitionException e) { 
             logger.log(Level.SEVERE, "Could not distribute dataset: {0}", 
 e.getMessage()); 
             throw e; 
         } 
    } 
     public static void main(String[] args) { 
         String trainingDatasetArn = null; 
         String testDatasetArn = null; 
         final String USAGE = "\n" + "Usage: " + "<training_dataset_arn> 
 <test_dataset_arn>\n\n" + "Where:\n" 
                 + " training_dataset_arn - the ARN of the dataset that you 
 want to distribute from.\n\n"
```

```
 + " test_dataset_arn - the ARN of the dataset that you want to 
  distribute to.\n\n"; 
        if (args.length != 2) {
             System.out.println(USAGE); 
             System.exit(1); 
         } 
         trainingDatasetArn = args[0]; 
         testDatasetArn = args[1]; 
         try { 
             // Get the Rekognition client. 
             RekognitionClient rekClient = RekognitionClient.builder() 
                  .credentialsProvider(ProfileCredentialsProvider.create("custom-
labels-access")) 
                  .region(Region.US_WEST_2) 
                 .build();
             // Distribute the dataset 
             distributeMyDatasetEntries(rekClient, trainingDatasetArn, 
 testDatasetArn); 
             System.out.println("Datasets distributed."); 
             rekClient.close(); 
         } catch (RekognitionException rekError) { 
             logger.log(Level.SEVERE, "Rekognition client error: {0}", 
  rekError.getMessage()); 
             System.exit(1); 
         } catch (Exception rekError) { 
             logger.log(Level.SEVERE, "Error: {0}", rekError.getMessage()); 
             System.exit(1); 
         } 
     }
}
```
## Menghapus set data

Anda dapat menghapus kumpulan data pelatihan dan pengujian dari proyek.

Topik

- [Menghapus set data \(Konsol\)](#page-404-0)
- [Menghapus set data Label Kustom \(SDK\) Amazon Rekognition](#page-405-0)

## <span id="page-404-0"></span>Menghapus set data (Konsol)

Gunakan prosedur berikut untuk menghapus set data. Setelah itu, jika proyek memiliki satu set data yang tersisa (train atau test), halaman detail proyek akan ditampilkan. Jika proyek tidak memiliki dataset yang tersisa, halaman Create dataset akan ditampilkan.

Jika Anda menghapus kumpulan data pelatihan, Anda harus membuat kumpulan data pelatihan baru untuk proyek sebelum Anda dapat melatih model. Untuk informasi selengkapnya, lihat [Membuat](#page-105-0) [kumpulan data pelatihan dan uji dengan gambar.](#page-105-0)

Jika Anda menghapus kumpulan data pengujian, Anda dapat melatih model tanpa membuat set data pengujian baru. Selama pelatihan, kumpulan data pelatihan dibagi untuk membuat kumpulan data pengujian baru untuk proyek. Memisahkan kumpulan data pelatihan mengurangi jumlah gambar yang tersedia untuk pelatihan. Untuk menjaga kualitas, sebaiknya buat kumpulan data pengujian baru sebelum melatih model. Untuk informasi selengkapnya, lihat [Menambahkan dataset ke proyek.](#page-354-0)

Untuk menghapus set data

- 1. Buka konsol Amazon Rekognition di [https://console.aws.amazon.com/rekognition/.](https://console.aws.amazon.com/rekognition/)
- 2. Di panel sebelah kiri, pilih Gunakan Label Kustom. Halaman arahan Amazon Rekognition Custom Labels ditampilkan.
- 3. Di panel navigasi kiri, pilih Proyek. Tampilan proyek akan ditampilkan.
- 4. Pilih proyek yang berisi set data yang ingin Anda hapus.
- 5. Di panel navigasi kiri kiri kiri kiri kiri kiri kiri kiri kiri, pilih Set Data
- 6. Pilih Tindakan
- 7. Untuk menghapus set data pelatihan, pilih Hapus set data pelatihan.
- 8. Untuk menghapus kumpulan data pengujian, pilih Hapus set data pengujian.
- 9. Di kotak dialog Delete train atau test dataset, masukkan delete untuk mengonfirmasi bahwa Anda ingin menghapus set data.

10. Pilih Hapus set data kereta atau uji untuk menghapus kumpulan data.

### <span id="page-405-0"></span>Menghapus set data Label Kustom (SDK) Amazon Rekognition

Anda menghapus set data Amazon Rekognition Custom Labels dengan memanggil [DeleteDatasetd](https://docs.aws.amazon.com/rekognition/latest/APIReference/API_DeleteDataset)an memasok Amazon Resource Name (ARN) set data yang ingin Anda hapus. Untuk mendapatkan ARN dari set data pelatihan dan pengujian dalam proyek, hubungi [DescribeProjects](https://docs.aws.amazon.com/rekognition/latest/APIReference/API_DescribeProjects). Respon mencakup array [ProjectDescription](https://docs.aws.amazon.com/rekognition/latest/APIReference/API_ProjectDescription)objek. Arn dataset (DatasetArn) dan tipe dataset (DatasetType) ada dalamDatasets daftar.

Jika Anda menghapus set data pelatihan, Anda perlu membuat set data pelatihan baru untuk proyek sebelum Anda dapat melatih model. Jika Anda menghapus kumpulan data pengujian, Anda perlu membuat kumpulan data pengujian baru sebelum dapat melatih model. Untuk informasi selengkapnya, lihat [Menambahkan dataset ke proyek \(SDK\)](#page-355-0).

Untuk menghapus set data (SDK)

- 1. Jika Anda belum melakukannya, instal dan konfigurasikanAWS CLI danAWS SDK. Untuk informasi selengkapnya, lihat [Langkah 4: Siapkan AWS CLI dan AWS SDK.](#page-20-0)
- 2. Gunakan kode berikut untuk menghapus set data.

#### AWS CLI

Ubah nilaidataset-arn dengan ARN set data yang ingin Anda hapus.

```
aws rekognition delete-dataset --dataset-arn dataset-arn \ 
   --profile custom-labels-access
```
Python

Gunakan kode berikut. Menyediakan parameter baris perintah berikut:

• set data - ARN set data yang ingin Anda hapus.

```
# Copyright Amazon.com, Inc. or its affiliates. All Rights Reserved.
# SPDX-License-Identifier: Apache-2.0
"''"Purpose
```

```
Shows how to delete an Amazon Rekognition Custom Labels dataset.
"" "
import argparse
import logging
import time
import boto3
from botocore.exceptions import ClientError
logger = logging.getLogger(__name__)
def delete_dataset(rek_client, dataset_arn): 
    "''" Deletes an Amazon Rekognition Custom Labels dataset. 
     :param rek_client: The Amazon Rekognition Custom Labels Boto3 client. 
     :param dataset_arn: The ARN of the dataset that you want to delete. 
    "" ""
     try: 
         # Delete the dataset, 
         logger.info("Deleting dataset: %s", dataset_arn) 
         rek_client.delete_dataset(DatasetArn=dataset_arn) 
         deleted = False 
         logger.info("waiting for dataset deletion %s", dataset_arn) 
         # Dataset might not be deleted yet, so wait. 
         while deleted is False: 
             try: 
                  rek_client.describe_dataset(DatasetArn=dataset_arn) 
                  time.sleep(5) 
             except ClientError as err: 
                  if err.response['Error']['Code'] == 'ResourceNotFoundException': 
                      logger.info("dataset deleted: %s", dataset_arn) 
                      deleted = True 
                  else: 
                      raise 
         logger.info("dataset deleted: %s", dataset_arn) 
         return True
```

```
 except ClientError as err: 
         logger.exception("Couldn't delete dataset - %s: %s", 
                            dataset_arn, err.response['Error']['Message']) 
         raise
def add_arguments(parser): 
    "" "
     Adds command line arguments to the parser. 
     :param parser: The command line parser. 
    "" "
     parser.add_argument( 
        "dataset_arn", help="The ARN of the dataset that you want to delete."
    \lambdadef main(): 
     logging.basicConfig(level=logging.INFO, 
                          format="%(levelname)s: %(message)s") 
     try: 
         # Get command line arguments. 
         parser = argparse.ArgumentParser(usage=argparse.SUPPRESS) 
         add_arguments(parser) 
         args = parser.parse_args() 
         print(f"Deleting dataset: {args.dataset_arn}") 
         # Delete the dataset. 
         session = boto3.Session(profile_name='custom-labels-access') 
         rekognition_client = session.client("rekognition") 
         delete_dataset(rekognition_client, 
                         args.dataset_arn) 
         print(f"Finished deleting dataset: {args.dataset_arn}") 
     except ClientError as err: 
         error_message = f"Problem deleting dataset: {err}" 
         logger.exception(error_message)
```

```
 print(error_message)
```

```
if __name__ == '__main__": main()
```
Gunakan kode berikut. Menyediakan parameter baris perintah berikut:

• set data - ARN set data yang ingin Anda hapus.

```
/* 
   Copyright Amazon.com, Inc. or its affiliates. All Rights Reserved. 
    SPDX-License-Identifier: Apache-2.0
*/
package com.example.rekognition;
import java.util.logging.Level;
import java.util.logging.Logger;
import software.amazon.awssdk.auth.credentials.ProfileCredentialsProvider;
import software.amazon.awssdk.regions.Region;
import software.amazon.awssdk.services.rekognition.RekognitionClient;
import software.amazon.awssdk.services.rekognition.model.DeleteDatasetRequest;
import software.amazon.awssdk.services.rekognition.model.DeleteDatasetResponse;
import software.amazon.awssdk.services.rekognition.model.DescribeDatasetRequest;
import software.amazon.awssdk.services.rekognition.model.RekognitionException;
public class DeleteDataset { 
     public static final Logger logger = 
  Logger.getLogger(DeleteDataset.class.getName()); 
     public static void deleteMyDataset(RekognitionClient rekClient, String 
  datasetArn) throws InterruptedException { 
         try { 
             logger.log(Level.INFO, "Deleting dataset: {0}", datasetArn); 
             // Delete the dataset
```

```
 DeleteDatasetRequest deleteDatasetRequest = 
 DeleteDatasetRequest.builder().datasetArn(datasetArn).build(); 
             DeleteDatasetResponse response = 
 rekClient.deleteDataset(deleteDatasetRequest); 
             // Wait until deletion finishes 
             DescribeDatasetRequest describeDatasetRequest = 
 DescribeDatasetRequest.builder().datasetArn(datasetArn) 
                     .build():
             Boolean deleted = false; 
             do { 
                 try { 
                      rekClient.describeDataset(describeDatasetRequest); 
                      Thread.sleep(5000); 
                 } catch (RekognitionException e) { 
                      String errorCode = e.awsErrorDetails().errorCode(); 
                      if (errorCode.equals("ResourceNotFoundException")) { 
                          logger.log(Level.INFO, "Dataset deleted: {0}", 
 datasetArn); 
                          deleted = true; 
                      } else { 
                          logger.log(Level.SEVERE, "Client error occurred: {0}", 
 e.getMessage()); 
                          throw e; 
1999 1999 1999 1999 1999
 } 
             } while (Boolean.FALSE.equals(deleted)); 
             logger.log(Level.INFO, "Dataset deleted: {0} ", datasetArn); 
         } catch ( 
         RekognitionException e) { 
             logger.log(Level.SEVERE, "Client error occurred: {0}", 
 e.getMessage());
```

```
 throw e; 
         } 
     } 
     public static void main(String args[]) { 
        final String USAGE = "\n" + "Usage: " + "<dataset_arn>\n\n" + "Where:\n"
                  + " dataset_arn - The ARN of the dataset that you want to 
  delete.\n\n"; 
        if (args.length != 1) {
             System.out.println(USAGE); 
             System.exit(1); 
         } 
        String datasetArn = args[0];
         try { 
             // Get the Rekognition client. 
             RekognitionClient rekClient = RekognitionClient.builder() 
                  .credentialsProvider(ProfileCredentialsProvider.create("custom-
labels-access")) 
                  .region(Region.US_WEST_2) 
                  .build(); 
             // Delete the dataset 
             deleteMyDataset(rekClient, datasetArn); 
             System.out.println(String.format("Dataset deleted: %s", 
  datasetArn)); 
             rekClient.close(); 
         } catch (RekognitionException rekError) { 
             logger.log(Level.SEVERE, "Rekognition client error: {0}", 
  rekError.getMessage()); 
             System.exit(1); 
         } 
         catch (InterruptedException intError) {
```

```
 logger.log(Level.SEVERE, "Exception while sleeping: {0}", 
  intError.getMessage()); 
              System.exit(1); 
          } 
     }
}
```
# Mengelola model Label Kustom Amazon Rekognition

Model Label Kustom Amazon Rekognition adalah model matematika yang memprediksi keberadaan objek, adegan, dan konsep dalam gambar baru. Hal ini dilakukan dengan menemukan pola dalam gambar yang digunakan untuk melatih model. Bagian ini menunjukkan kepada Anda cara melatih model, mengevaluasi kinerjanya, dan melakukan perbaikan. Ini juga menunjukkan kepada Anda bagaimana membuat model tersedia untuk digunakan dan cara menghapus model saat Anda tidak lagi membutuhkannya.

### Topik

- [Menghapus model Label Kustom Amazon Rekognition](#page-411-0)
- [Menandai model](#page-420-0)
- [Menjelaskan model \(SDK\)](#page-428-0)
- [Menyalin model Label Kustom Amazon Rekognition](#page-435-0)

## <span id="page-411-0"></span>Menghapus model Label Kustom Amazon Rekognition

Anda dapat menghapus model dengan menggunakan konsol Amazon Rekognition Custom Labels atau dengan menggunakan [DeleteProjectVersion](https://docs.aws.amazon.com/rekognition/latest/APIReference/API_DeleteProjectVersion)API. Anda tidak dapat menghapus model jika model sedang berjalan atau jika model sedang dalam pelatihan. Untuk menghentikan model yang sedang berjalan, gunakan [StopProjectVersion](https://docs.aws.amazon.com/rekognition/latest/APIReference/API_StopProjectVersion)API. Untuk informasi selengkapnya, lihat [Menghentikan model](#page-296-0) [Label Kustom Rekognition Amazon \(SDK\)](#page-296-0). Jika model sedang dalam pelatihan, tunggu sampai selesai sebelum Anda hapus model.

Model yang dihapus tidak dapat dibatalkan.

Topik

• [Menghapus model Label Kustom Amazon Rekognition](#page-412-0)

• [Menghapus model Label Kustom Amazon Rekognition](#page-412-1)

## <span id="page-412-0"></span>Menghapus model Label Kustom Amazon Rekognition

Prosedur berikut menunjukkan cara menghapus model dari halaman detail proyek. Anda juga dapat menghapus model dari halaman detail model.

Untuk menghapus model (konsol)

- 1. Buka konsol Amazon Rekognition di [https://console.aws.amazon.com/rekognition/.](https://console.aws.amazon.com/rekognition/)
- 2. Pilih Gunakan Label Kustom.
- 3. Pilih Mulai.
- 4. Di panel navigasi di sebelah kiri, pilih Proyek.
- 5. Pilih proyek yang ingin Anda hapus. Halaman detail proyek terbuka.
- 6. Di bagian Model, pilih model yang ingin Anda hapus.

#### **a** Note

Jika model tidak dapat dipilih, model berjalan atau pelatihan, dan tidak dapat dihapus. Periksa bidang Status dan coba lagi setelah menghentikan model yang sedang berjalan, atau tunggu hingga latihan selesai.

- 7. Pilih Hapus model dan kotak dialog Delete model ditampilkan.
- 8. Masukkan hapus untuk mengonfirmasi penghapusan.
- 9. Pilih Hapus untuk menghapus model. Menghapus waktu beberapa saat untuk menyelesaikan suatu model.
	- **a** Note

Jika Anda Tutup kotak dialog selama penghapusan model, model masih dihapus.

### <span id="page-412-1"></span>Menghapus model Label Kustom Amazon Rekognition

Anda menghapus model Label Kustom Amazon Rekognition dengan memanggil [DeleteProjectVersiond](https://docs.aws.amazon.com/rekognition/latest/APIReference/API_DeleteProjectVersion)an menyediakan Amazon Resource Name (ARN) model yang ingin Anda hapus. Anda bisa mendapatkan model ARN dari bagian Gunakan model Anda pada halaman detail model di konsol Amazon Rekognition Custom Labels. Atau, hubungi [DescribeProjectVersionsd](https://docs.aws.amazon.com/rekognition/latest/APIReference/API_DescribeProjectVersions)an berikan yang berikut ini.

- ARN proyek (ProjectArn) yang terkait dengan model.
- Nama versi (VersionNames) dari model.

Model ARN adalahProjectVersionArn bidang dalam [ProjectVersionDescriptiono](https://docs.aws.amazon.com/rekognition/latest/APIReference/API_ProjectVersionDescription)bjek, dariDescribeProjectVersions respon.

Anda tidak dapat menghapus model jika model sedang berjalan atau sedang dalam pelatihan. Untuk menentukan apakah model sedang berjalan atau pelatihan, panggil [DescribeProjectVersions](https://docs.aws.amazon.com/rekognition/latest/APIReference/API_DescribeProjectVersions)dan periksaStatus bidang [ProjectVersionDescriptiono](https://docs.aws.amazon.com/rekognition/latest/APIReference/API_ProjectVersionDescription)bjek model. Untuk menghentikan model yang sedang berjalan, gunakan [StopProjectVersion](https://docs.aws.amazon.com/rekognition/latest/APIReference/API_StopProjectVersion)API. Untuk informasi selengkapnya, lihat Menghentikan [model Label Kustom Rekognition Amazon \(SDK\)](#page-296-0). Anda harus menunggu model untuk menyelesaikan pelatihan sebelum Anda dapat menghapusnya.

Untuk menghapus model (SDK)

- 1. Jika Anda belum melakukannya, instal dan mengonfigurasiAWS SDK.AWS CLI Untuk informasi selengkapnya, lihat [Langkah 4: Siapkan AWS CLI dan AWS SDK.](#page-20-0)
- 2. Gunakan kode berikut untuk menghapus model.

AWS CLI

Ubah nilaiproject-version-arn menjadi nama proyek yang ingin Anda hapus.

aws rekognition delete-project-version --project-version-arn *model\_arn* \ --profile custom-labels-access

#### Python

Menyediakan parameter baris perintah berikut

- project\_arn— ARN proyek ARN yang berisi model yang ingin Anda hapus.
- model\_arn— versi model ARN ARN yang ingin Anda hapus.

# Copyright Amazon.com, Inc. or its affiliates. All Rights Reserved.

```
# SPDX-License-Identifier: Apache-2.0
"" "
Purpose
Shows how to delete an existing Amazon Rekognition Custom Labels model.
"" "
import argparse
import logging
import time
import boto3
from botocore.exceptions import ClientError
logger = logging.getLogger(__name__)
def find_forward_slash(input_string, n): 
    "" ""
     Returns the location of '/' after n number of occurences. 
     :param input_string: The string you want to search 
     : n: the occurence that you want to find. 
    "" "
    position = input_string.find('/'))
    while position >= 0 and n > 1:
        position = input_string.find('/', position + 1)
        n = 1 return position
def delete_model(rek_client, project_arn, model_arn): 
    "" "
     Deletes an Amazon Rekognition Custom Labels model. 
     :param rek_client: The Amazon Rekognition Custom Labels Boto3 client. 
     :param model_arn: The ARN of the model version that you want to delete. 
    "" "
     try: 
         # Delete the model 
         logger.info("Deleting dataset: {%s}", model_arn) 
         rek_client.delete_project_version(ProjectVersionArn=model_arn) 
         # Get the model version name
```

```
 start = find_forward_slash(model_arn, 3) + 1 
        end = find forward slash(model arn, 4)
         version_name = model_arn[start:end] 
         deleted = False 
         # model might not be deleted yet, so wait deletion finishes. 
         while deleted is False: 
              describe_response = 
  rek_client.describe_project_versions(ProjectArn=project_arn, 
 VersionNames=[version_name]) 
              if len(describe_response['ProjectVersionDescriptions']) == 0: 
                  deleted = True 
              else: 
                  logger.info("Waiting for model deletion %s", model_arn) 
                  time.sleep(5) 
         logger.info("model deleted: %s", model_arn) 
         return True 
     except ClientError as err: 
         logger.exception("Couldn't delete model - %s: %s", 
                          model arn, err.response['Error']['Message'])
         raise
def add_arguments(parser): 
     """ 
     Adds command line arguments to the parser. 
     :param parser: The command line parser. 
    "''" parser.add_argument( 
         "project_arn", help="The ARN of the project that contains the model that 
 you want to delete." 
     ) 
     parser.add_argument( 
         "model_arn", help="The ARN of the model version that you want to 
  delete." 
    \lambda
```

```
def confirm_model_deletion(model_arn): 
    "" "
     Confirms deletion of the model. Returns True if delete entered. 
     :param model_arn: The ARN of the model that you want to delete. 
    "" ""
     print(f"Are you sure you wany to delete model {model_arn} ?\n", model_arn) 
     start = input("Enter delete to delete your model: ") 
     if start == "delete": 
         return True 
     else: 
         return False
def main(): 
     logging.basicConfig(level=logging.INFO, 
                          format="%(levelname)s: %(message)s") 
     try: 
         # Get command line arguments. 
         parser = argparse.ArgumentParser(usage=argparse.SUPPRESS) 
         add_arguments(parser) 
         args = parser.parse_args() 
         if confirm_model_deletion(args.model_arn) is True: 
             print(f"Deleting model: {args.model_arn}") 
             # Delete the model. 
             session = boto3.Session(profile_name='custom-labels-access') 
             rekognition_client = session.client("rekognition") 
             delete_model(rekognition_client, 
                           args.project_arn, 
                           args.model_arn) 
             print(f"Finished deleting model: {args.model_arn}") 
         else: 
             print(f"Not deleting model {args.model_arn}") 
     except ClientError as err: 
         print(f"Problem deleting model: {err}")
```

```
if __name__ == '__main__": main()
```
- project arn— ARN proyek ARN yang berisi model yang ingin Anda hapus.
- model arn— versi model ARN ARN yang ingin Anda hapus.

```
//Copyright 2021 Amazon.com, Inc. or its affiliates. All Rights Reserved.
//PDX-License-Identifier: MIT-0 (For details, see https://github.com/
awsdocs/amazon-rekognition-custom-labels-developer-guide/blob/master/LICENSE-
SAMPLECODE.)
import java.net.URI;
import java.util.logging.Level;
import java.util.logging.Logger;
import software.amazon.awssdk.services.rekognition.RekognitionClient;
import 
  software.amazon.awssdk.services.rekognition.model.DeleteProjectVersionRequest;
import 
  software.amazon.awssdk.services.rekognition.model.DeleteProjectVersionResponse;
import 
  software.amazon.awssdk.services.rekognition.model.DescribeProjectVersionsRequest;
import 
  software.amazon.awssdk.services.rekognition.model.DescribeProjectVersionsResponse;
import software.amazon.awssdk.services.rekognition.model.RekognitionException;
public class DeleteModel { 
     public static final Logger logger = 
  Logger.getLogger(DeleteModel.class.getName()); 
     public static int findForwardSlash(String modelArn, int n) { 
        int start = modelAnn.indexOf('/'); while (start >= 0 && n > 1) { 
            start = modelArn.indexOf('/, start + 1);
            n - 1;
```

```
 } 
        return start; 
    } 
    public static void deleteMyModel(RekognitionClient rekClient, String 
 projectArn, String modelArn) 
            throws InterruptedException { 
        try { 
            logger.log(Level.INFO, "Deleting model: {0}", projectArn); 
            // Delete the model 
            DeleteProjectVersionRequest deleteProjectVersionRequest = 
 DeleteProjectVersionRequest.builder() 
                     .projectVersionArn(modelArn).build(); 
            DeleteProjectVersionResponse response = 
                     rekClient.deleteProjectVersion(deleteProjectVersionRequest); 
            logger.log(Level.INFO, "Status: {0}", response.status()); 
            // Get the model version 
            int start = findForwardSlash(modelArn, 3) + 1; 
            int end = findForwardSlash(modelArn, 4); 
            String versionName = modelArn.substring(start, end); 
            Boolean deleted = false; 
            DescribeProjectVersionsRequest describeProjectVersionsRequest = 
 DescribeProjectVersionsRequest.builder() 
                     .projectArn(projectArn).versionNames(versionName).build(); 
            // Wait until model is deleted. 
            do { 
                 DescribeProjectVersionsResponse describeProjectVersionsResponse 
 = rekClient
```

```
 .describeProjectVersions(describeProjectVersionsRequest); 
if the state of the state of the state of the state of the state of the state of the state of the state of the
  (describeProjectVersionsResponse.projectVersionDescriptions().size()==0) { 
                       logger.log(Level.INFO, "Waiting for model deletion: {0}", 
 modelArn); 
                       Thread.sleep(5000); 
                   } else { 
                       deleted = true; 
                       logger.log(Level.INFO, "Model deleted: {0}", modelArn); 
 } 
              } while (Boolean.FALSE.equals(deleted)); 
              logger.log(Level.INFO, "Model deleted: {0}", modelArn); 
         } catch ( 
         RekognitionException e) { 
              logger.log(Level.SEVERE, "Client error occurred: {0}", 
 e.getMessage()); 
              throw e; 
         } 
     } 
     public static void main(String args[]) { 
         final String USAGE = "\n" + "Usage: " + "<project_arn> <model_arn>\n\n" 
  + "Where:\n" 
                   + " project_arn - The ARN of the project that contains the 
 model that you want to delete.\n\n" 
                   + " model_version - The ARN of the model that you want to 
 delete.\n\n"; 
        if (args.length != 2) {
              System.out.println(USAGE); 
              System.exit(1); 
         } 
         String projectArn = args[0]; 
         String modelVersion = args[1];
```

```
 try { 
             RekognitionClient rekClient = RekognitionClient.builder().build();
              // Delete the model 
              deleteMyModel(rekClient, projectArn, modelVersion); 
              System.out.println(String.format("model deleted: %s", 
 modelVersion)); 
              rekClient.close(); 
         } catch (RekognitionException rekError) { 
              logger.log(Level.SEVERE, "Rekognition client error: {0}", 
  rekError.getMessage()); 
              System.exit(1); 
         } 
         catch (InterruptedException intError) { 
              logger.log(Level.SEVERE, "Exception while sleeping: {0}", 
  intError.getMessage()); 
              System.exit(1); 
         } 
     }
}
```
## <span id="page-420-0"></span>Menandai model

Anda dapat mengidentifikasi, mengatur, mencari, dan memfilter model Amazon Rekognition Anda dengan menggunakan tanda. Setiap tag adalah label yang terdiri dari kunci dan nilai yang ditentukan pengguna. Misalnya, untuk membantu menentukan penagihan untuk model Anda, beri tag pada model Anda denganCost center kunci dan tambahkan nomor pusat biaya yang sesuai sebagai nilai. Untuk informasi selengkapnya, lihat [Menandai sumber daya AWS.](https://docs.aws.amazon.com/general/latest/gr/aws_tagging.html)

Gunakan tag untuk:

• Lacak penagihan untuk model dengan menggunakan tag alokasi biaya. Untuk informasi selengkapnya, lihat [Menggunakan Tag Alokasi Biaya](https://docs.aws.amazon.com/awsaccountbilling/latest/aboutv2/cost-alloc-tags.html).

- Kontrol akses ke model dengan menggunakan Identity and Access Management (IAM). Untuk informasi selengkapnya, lihat [Mengontrol akses ke sumber daya AWS menggunakan tanda sumber](https://docs.aws.amazon.com/IAM/latest/UserGuide/access_tags.html)  [daya](https://docs.aws.amazon.com/IAM/latest/UserGuide/access_tags.html).
- Mengotomatiskan manajemen model. Misalnya, Anda dapat menjalankan skrip start atau stop otomatis yang menonaktifkan model pengembangan selama jam non-bisnis untuk mengurangi biaya. Untuk informasi selengkapnya, lihat [Menjalankan model Label Kustom Rekognition Amazon](#page-280-0)  [yang terlatih](#page-280-0).

Anda dapat menandai model dengan menggunakan konsol Amazon Rekognition atau dengan menggunakanAWS SDK.

Topik

- [Model penandaan \(konsol\)](#page-421-0)
- [Melihat tag model](#page-422-0)
- [Model penandaan \(SDK\)](#page-422-1)

## <span id="page-421-0"></span>Model penandaan (konsol)

Anda dapat menggunakan konsol Rekognition untuk menambahkan tag ke model, melihat tag yang dilampirkan ke model, dan menghapus tag.

Menambah atau menghapus tag

Prosedur ini menjelaskan cara menambahkan tag ke, atau menghapus tag dari, model yang ada. Anda juga dapat menambahkan tag ke model baru saat dilatih. Untuk informasi selengkapnya, lihat [Melatih model Label Kustom Amazon Rekognition](#page-183-0).

Untuk menambahkan tag ke, atau menghapus tag dari, model yang ada menggunakan konsol

- 1. Buka konsol Amazon Rekognition di [https://console.aws.amazon.com/rekognition/.](https://console.aws.amazon.com/rekognition/)
- 2. Pilih Mulai.
- 3. Di panel navigasi, pilih Proyek.
- 4. Pada halaman Resource Projects, pilih proyek yang ingin Anda beri tanda.
- 5. Di panel navigasi, di bawah proyek yang sebelumnya Anda pilih, pilih Model.
- 6. Di bagian Model, pilih model yang ingin Anda tambahkan tag.
- 7. Pada halaman detail model, pilih tab Tag.
- 8. Di bagian Tag, pilih Kelola tag.
- 9. Pada halaman Kelola tag, pilih Tambahkan tag baru.
- 10. Masukkan tombol dan nilai.
	- a. Untuk Kunci, masukkan nama untuk kunci.
	- b. Untuk Nilai, masukkan nilai.
- 11. Untuk menambahkan lebih banyak tag, ulangi langkah 9 dan 10.
- 12. (Opsional) Untuk menghapus tanda, pilih Hapus di samping tanda yang ingin Anda hapus. Jika Anda menghapus tag yang disimpan sebelumnya, tag tersebut akan dihapus saat Anda menyimpan perubahan.
- 13. Pilih Simpan perubahan untuk menyimpan perubahan Anda.

#### <span id="page-422-0"></span>Melihat tag model

Anda dapat menggunakan konsol Amazon Rekognition untuk menampilkan tanda terlampir pada model.

Untuk melihat tag yang dilampirkan ke semua model dalam proyek, Anda harus menggunakan AWS SDK. Untuk informasi selengkapnya, lihat [Daftar tag model.](#page-424-0)

Untuk melihat tag yang dilampirkan ke model

- 1. Buka konsol Amazon Rekognition di [https://console.aws.amazon.com/rekognition/.](https://console.aws.amazon.com/rekognition/)
- 2. Pilih Mulai.
- 3. Di panel navigasi, pilih Proyek.
- 4. Pada halaman sumber daya proyek, pilih proyek yang ingin Anda lihat.
- 5. Di panel navigasi, di bawah proyek yang sebelumnya Anda pilih, pilih Model.
- 6. Di bagian Model, pilih model yang ingin Anda lihat.
- 7. Pada halaman detail model, pilih tab Tag. Tag ditampilkan di bagian Tag.

### <span id="page-422-1"></span>Model penandaan (SDK)

Anda dapat menggunakanAWS SDK untuk:

• Menambahkan tanda ke model baru

- Menambahkan tanda ke model yang ada
- Cantumkan tanda yang dilampirkan ke model
- Menghapus tanda dari sebuah model

Tag dalamAWS CLI contoh berikut adalah dalam format berikut.

--tags '{"*key1*":"*value1*","*key2*":"*value2*"}'

Atau, Anda dapat menggunakan format ini.

--tags *key1*=*value1*,*key2*=*value2*

Jika Anda belum menginstalAWS CLI, lihat[Langkah 4: Siapkan AWS CLI dan AWS SDK](#page-20-0).

Menambahkan tanda ke model baru

Anda dapat menambahkan tanda ke model saat Anda membuatnya menggunakan [CreateProjectVersiono](https://docs.aws.amazon.com/rekognition/latest/APIReference/API_CreateProjectVersion.html)perasi. Tentukan satu tanda atau lebih dalam parameter input array Tags.

```
aws rekognition create-project-version --project-arn project arn \ 
  --version-name version_name \ 
   --output-config '{ "S3Location": { "Bucket": "output bucket", "Prefix": "output 
  folder" } }' \ 
   --tags '{"key1":"value1","key2":"value2"}' \ 
   --profile custom-labels-access
```
Untuk informasi tentang membuat dan melatih model, lihat[Melatih model \(SDK\).](#page-190-0)

Menambahkan tanda ke model yang ada

Untuk menambahkan satu tanda atau lebih ke model yang sudah ada, gunakan [TagResource](https://docs.aws.amazon.com/rekognition/latest/APIReference/API_TagResource)operasi. Tentukan Amazon Resource Name (ARNResourceArn) dan tanda (Tags) yang ingin Anda tambahkan. Contoh berikut menunjukkan cara menambahkan dua tanda.

```
aws rekognition tag-resource --resource-arn resource-arn \ 
   --tags '{"key1":"value1","key2":"value2"}' \ 
   --profile custom-labels-access
```
Anda bisa mendapatkan ARN untuk model dengan menelepon [CreateProjectVersion](https://docs.aws.amazon.com/rekognition/latest/APIReference/API_CreateProjectVersion).

#### <span id="page-424-0"></span>Daftar tag model

Untuk mencamtumkan tanda [ListTagsForResource](https://docs.aws.amazon.com/rekognition/latest/APIReference/API_ListTagsForResource)terlampir di model ARN (ResourceArn). Respons adalah peta kunci dan nilai-nilai yang terlampir pada model tertentu.

```
aws rekognition list-tags-for-resource --resource-arn resource-arn \ 
   --profile custom-labels-access
```
Output menampilkan daftar tanda yang terlampir pada model.

```
{ 
     "Tags": { 
          "Dept": "Engineering", 
          "Name": "Ana Silva Carolina", 
          "Role": "Developer" 
     }
}
```
Untuk melihat model mana dalam proyek yang memiliki tag tertentu,

hubungiDescribeProjectVersions untuk mendapatkan daftar model.

Kemudian panggilanListTagsForResource untuk setiap model dalam respon dariDescribeProjectVersions. Periksa respons dariListTagsForResource untuk melihat apakah tag yang diperlukan ada.

Contoh Python 3 berikut menunjukkan kepada Anda bagaimana mencari semua proyek Anda untuk kunci dan nilai tag tertentu. Output termasuk ARN proyek dan model ARN di mana kunci yang cocok ditemukan.

Untuk mencari nilai tag

1. Simpan kode berikut ke file dengan namafind\_tag.py.

```
# Copyright Amazon.com, Inc. or its affiliates. All Rights Reserved.
# SPDX-License-Identifier: Apache-2.0
"" "
Purpose
Shows how to find a tag value that's associated with models within
your Amazon Rekognition Custom Labels projects.
"''"import logging
import argparse
```

```
import boto3
from botocore.exceptions import ClientError
logger = logging.getLogger(__name__)
def find_tag_in_projects(rekognition_client, key, value): 
    "" ""
     Finds Amazon Rekognition Custom Label models tagged with the supplied key and 
  key value. 
     :param rekognition_client: An Amazon Rekognition boto3 client. 
     :param key: The tag key to find. 
     :param value: The value of the tag that you want to find. 
     return: A list of matching model versions (and model projects) that were found. 
     """ 
    try: 
         found_tags = [] 
         found = False 
         projects = rekognition_client.describe_projects() 
         # Iterate through each project and models within a project. 
         for project in projects["ProjectDescriptions"]: 
             logger.info("Searching project: %s ...", project["ProjectArn"]) 
             models = rekognition_client.describe_project_versions( 
                 ProjectArn=(project["ProjectArn"]) 
) for model in models["ProjectVersionDescriptions"]: 
                 logger.info("Searching model %s", model["ProjectVersionArn"]) 
                 tags = rekognition_client.list_tags_for_resource( 
                     ResourceArn=model["ProjectVersionArn"] 
) logger.info( 
                     "\tSearching model: %s for tag: %s value: %s.", 
                     model["ProjectVersionArn"], 
                     key, 
                     value, 
)
```

```
 # Check if tag exists. 
                if key in tags["Tags"]: 
                    if tags["Tags"][key] == value: 
                        found = True 
                        logger.info( 
                            "\t\tMATCH: Project: %s: model version %s", 
                            project["ProjectArn"], 
                            model["ProjectVersionArn"], 
) found_tags.append( 
\{ "Project": project["ProjectArn"], 
                                "ModelVersion": model["ProjectVersionArn"], 
 } 
) if found is False: 
            logger.info("No match for Tag %s with value %s.", key, value) 
        return found_tags 
     except ClientError as err: 
        logger.info("Problem finding tags: %s. ", format(err)) 
        raise
def main(): 
     """ 
     Entry point for example. 
    "" ""
    logging.basicConfig(level=logging.INFO, 
                        format="%(levelname)s: %(message)s") 
    # Set up command line arguments. 
     parser = argparse.ArgumentParser(usage=argparse.SUPPRESS) 
     parser.add_argument("tag", help="The tag that you want to find.") 
     parser.add_argument("value", help="The tag value that you want to find.") 
    args = parser.parse_args() 
     key = args.tag 
    value = args.value 
     print(f"Searching your models for tag: {key} with value: {value}.")
```

```
 session = boto3.Session(profile_name='custom-labels-access') 
     rekognition_client = session.client("rekognition") 
     # Get tagged models for all projects. 
     tagged_models = find_tag_in_projects(rekognition_client, key, value) 
     print("Matched models\n--------------") 
    if len(tagged models) > 0:
        for model in tagged_models: 
            print( 
                "Project: {project}\nModel version: {version}\n".format( 
                     project=model["Project"], version=model["ModelVersion"] 
)) else: 
         print("No matches found.") 
     print("Done.")
if __name__ == '__main__": main()
```
2. Di prompt perintah, masukkan perintah berikut. Ganti *kunci* dan *nilai* dengan nama kunci dan nilai kunci yang ingin Anda temukan.

python find\_tag.py *key value*

Menghapus tanda dari sebuah model

Untuk menghapus satu tanda atau lebih dari model, gunakan [UntagResourceo](https://docs.aws.amazon.com/rekognition/latest/APIReference/API_UntagResource)perasi. Tentukan ARN dari model (ResourceArn) dan tombol tanda (Tag-Keys) yang ingin Anda hapus.

```
aws rekognition untag-resource --resource-arn resource-arn \ 
   --tag-keys '["key1","key2"]' \ 
   --profile custom-labels-access
```
Atau, Anda dapat menentukantag-keys dalam format ini.

--tag-keys *key1*,*key2*

## <span id="page-428-0"></span>Menjelaskan model (SDK)

Anda dapat menggunakanDescribeProjectVersions API untuk mendapatkan informasi tentang versi model. Jika Anda tidak menentukanVersionName,DescribeProjectVersions mengembalikan deskripsi untuk semua versi model dalam proyek.

Menjelaskan model (SDK)

- 1. Jika Anda belum melakukannya, instal dan mengonfigurasiAWS SDK.AWS CLI Untuk informasi selengkapnya, lihat [Langkah 4: Siapkan AWS CLI dan AWS SDK.](#page-20-0)
- 2. Gunakan contoh kode berikut untuk menggambarkan versi model.

#### AWS CLI

Ubah nilaiproject-arn menjadi ARN proyek yang ingin Anda deskripsikan. Ubah nilaiversion-name menjadi versi model yang ingin Anda deskripsikan.

```
aws rekognition describe-project-versions --project-arn project_arn \ 
   --version-names version_name \ 
   --profile custom-labels-access
```
#### Python

Gunakan kode berikut. Menyediakan parameter baris perintah berikut:

- project\_arn ARN dari model yang ingin Anda jelaskan.
- model\_version versi model yang ingin Anda deskripsikan.

Misalnya: python describe\_model.py *project\_arn model\_version*

```
# Copyright Amazon.com, Inc. or its affiliates. All Rights Reserved.
# SPDX-License-Identifier: Apache-2.0
^{\rm{m}} ""
Purpose
Shows how to describe an Amazon Rekognition Custom Labels model.
"''"
```

```
import argparse
import logging
import boto3
from botocore.exceptions import ClientError
logger = logging.getLogger(__name__)
def describe_model(rek_client, project_arn, version_name): 
    "" "
     Describes an Amazon Rekognition Custom Labels model. 
     :param rek_client: The Amazon Rekognition Custom Labels Boto3 client. 
     :param project_arn: The ARN of the prject that contains the model. 
     :param version_name: The version name of the model that you want to 
  describe. 
    "" "
     try: 
         # Describe the model 
         logger.info("Describing model: %s for project %s", 
                      version_name, project_arn) 
         describe_response = 
  rek_client.describe_project_versions(ProjectArn=project_arn, 
 VersionNames=[version_name]) 
         for model in describe_response['ProjectVersionDescriptions']: 
             print(f"Created: {str(model['CreationTimestamp'])} ") 
             print(f"ARN: {str(model['ProjectVersionArn'])} ") 
             if 'BillableTrainingTimeInSeconds' in model: 
                 print( 
                      f"Billing training time (minutes): 
  {str(model['BillableTrainingTimeInSeconds']/60)} ") 
             print("Evaluation results: ") 
             if 'EvaluationResult' in model: 
                 evaluation results = model['EvaluationResult'] print(f"\tF1 score: {str(evaluation_results['F1Score'])}") 
                  print( 
                      f"\tSummary location: s3://{evaluation_results['Summary']
['S3Object']['Bucket']}/{evaluation_results['Summary']['S3Object']['Name']}") 
             if 'ManifestSummary' in model: 
                  print(
```

```
 f"Manifest summary location: s3://{model['ManifestSummary']
['S3Object']['Bucket']}/{model['ManifestSummary']['S3Object']['Name']}") 
              if 'OutputConfig' in model: 
                  print( 
                      f"Training output location: s3://{model['OutputConfig']
['S3Bucket']}/{model['OutputConfig']['S3KeyPrefix']}") 
              if 'MinInferenceUnits' in model: 
                  print( 
                      f"Minimum inference units: 
  {str(model['MinInferenceUnits'])}") 
              if 'MaxInferenceUnits' in model: 
                  print( 
                      f"Maximum Inference units: 
  {str(model['MaxInferenceUnits'])}") 
              print("Status: " + model['Status']) 
              print("Message: " + model['StatusMessage']) 
     except ClientError as err: 
         logger.exception( 
              "Couldn't describe model: %s", err.response['Error']['Message']) 
         raise
def add arguments(parser):
    "" "
     Adds command line arguments to the parser. 
     :param parser: The command line parser. 
    "" ""
     parser.add_argument( 
         "project_arn", help="The ARN of the project in which the model resides." 
    \lambda parser.add_argument( 
         "version_name", help="The version of the model that you want to 
  describe." 
    \lambdadef main(): 
     logging.basicConfig(level=logging.INFO, 
                           format="%(levelname)s: %(message)s")
```

```
 try: 
         # Get command line arguments. 
         parser = argparse.ArgumentParser(usage=argparse.SUPPRESS) 
         add_arguments(parser) 
         args = parser.parse_args() 
         print( 
             f"Describing model: {args.version_name} for project 
  {args.project_arn}.") 
         # Describe the model. 
         session = boto3.Session(profile_name='custom-labels-access') 
         rekognition_client = session.client("rekognition") 
         describe_model(rekognition_client, args.project_arn, 
                         args.version_name) 
         print( 
             f"Finished describing model: {args.version_name} for project 
  {args.project_arn}.") 
     except ClientError as err: 
         error_message = f"Problem describing model: {err}" 
        logger.exception(error message)
         print(error_message) 
     except Exception as err: 
         error_message = f"Problem describing model: {err}" 
         logger.exception(error_message) 
         print(error_message)
if __name__ == '__main__": main()
```
Gunakan kode berikut. Menyediakan parameter baris perintah berikut:

- project\_arn ARN dari model yang ingin Anda jelaskan.
- model version versi model yang ingin Anda deskripsikan.
```
/* 
   Copyright Amazon.com, Inc. or its affiliates. All Rights Reserved. 
   SPDX-License-Identifier: Apache-2.0
*/
package com.example.rekognition;
import software.amazon.awssdk.auth.credentials.ProfileCredentialsProvider;
import software.amazon.awssdk.regions.Region;
import software.amazon.awssdk.services.rekognition.RekognitionClient;
import 
  software.amazon.awssdk.services.rekognition.model.DescribeProjectVersionsRequest;
import 
 software.amazon.awssdk.services.rekognition.model.DescribeProjectVersionsResponse;
import software.amazon.awssdk.services.rekognition.model.EvaluationResult;
import software.amazon.awssdk.services.rekognition.model.GroundTruthManifest;
import software.amazon.awssdk.services.rekognition.model.OutputConfig;
import 
  software.amazon.awssdk.services.rekognition.model.ProjectVersionDescription;
import software.amazon.awssdk.services.rekognition.model.RekognitionException;
import java.util.logging.Level;
import java.util.logging.Logger;
public class DescribeModel { 
     public static final Logger logger = 
  Logger.getLogger(DescribeModel.class.getName()); 
     public static void describeMyModel(RekognitionClient rekClient, String 
  projectArn, String versionName) { 
         try { 
             // If a single version name is supplied, build request argument 
             DescribeProjectVersionsRequest describeProjectVersionsRequest = 
  null; 
             if (versionName == null) { 
                 describeProjectVersionsRequest = 
  DescribeProjectVersionsRequest.builder().projectArn(projectArn)
```

```
 .build(); 
             } else { 
                 describeProjectVersionsRequest = 
 DescribeProjectVersionsRequest.builder().projectArn(projectArn) 
                         .versionNames(versionName).build(); 
 } 
             DescribeProjectVersionsResponse describeProjectVersionsResponse = 
 rekClient 
                     .describeProjectVersions(describeProjectVersionsRequest); 
             for (ProjectVersionDescription projectVersionDescription : 
 describeProjectVersionsResponse 
                     .projectVersionDescriptions()) { 
                 System.out.println("ARN: " + 
 projectVersionDescription.projectVersionArn()); 
                 System.out.println("Status: " + 
 projectVersionDescription.statusAsString()); 
                 System.out.println("Message: " + 
 projectVersionDescription.statusMessage()); 
                 if (projectVersionDescription.billableTrainingTimeInSeconds() != 
 null) { 
                     System.out.println( 
                             "Billable minutes: " + 
 (projectVersionDescription.billableTrainingTimeInSeconds() / 60)); 
 } 
                 if (projectVersionDescription.evaluationResult() != null) { 
                     EvaluationResult evaluationResult = 
 projectVersionDescription.evaluationResult(); 
                     System.out.println("F1 Score: " + 
 evaluationResult.f1Score()); 
                     System.out.println("Summary location: s3://" + 
 evaluationResult.summary().s3Object().bucket() + "/" 
                             + evaluationResult.summary().s3Object().name()); 
 } 
                 if (projectVersionDescription.manifestSummary() != null) { 
                     GroundTruthManifest manifestSummary = 
 projectVersionDescription.manifestSummary();
```

```
 System.out.println("Manifest summary location: s3://" + 
  manifestSummary.s3Object().bucket() + "/" 
                             + manifestSummary.s3Object().name()); 
 } 
                 if (projectVersionDescription.outputConfig() != null) { 
                     OutputConfig outputConfig = 
  projectVersionDescription.outputConfig(); 
                     System.out.println( 
                             "Training output: s3://" + outputConfig.s3Bucket() + 
  "/" + outputConfig.s3KeyPrefix()); 
 } 
                 if (projectVersionDescription.minInferenceUnits() != null) { 
                     System.out.println("Min inference units: " + 
  projectVersionDescription.minInferenceUnits()); 
 } 
                 System.out.println(); 
 } 
         } catch (RekognitionException rekError) { 
             logger.log(Level.SEVERE, "Rekognition client error: {0}", 
  rekError.getMessage()); 
             throw rekError; 
         } 
     } 
     public static void main(String args[]) { 
         String projectArn = null; 
        String versionName = null;
        final String USAGE = \sqrt{n} + "Usage: " + "<project_arn> <version_name>\sqrt{n}\n" + "Where:\n" 
                 + " project_arn - The ARN of the project that contains the 
 models you want to describe.\n\n" 
                 + " version_name - (optional) The version name of the model 
  that you want to describe. \n\n" 
                 + " If you don't specify a value, all model 
  versions are described.\n\n";
```

```
if (args.length > 2 \mid args.length == 0) {
              System.out.println(USAGE); 
              System.exit(1); 
         } 
         projectArn = args[0]; 
        if (args.length == 2) {
              versionName = args[1]; 
         } 
         try { 
              // Get the Rekognition client. 
              RekognitionClient rekClient = RekognitionClient.builder() 
              .credentialsProvider(ProfileCredentialsProvider.create("custom-
labels-access")) 
              .region(Region.US_WEST_2) 
             .build();
              // Describe the model 
              describeMyModel(rekClient, projectArn, versionName); 
              rekClient.close(); 
         } catch (RekognitionException rekError) { 
              logger.log(Level.SEVERE, "Rekognition client error: {0}", 
  rekError.getMessage()); 
              System.exit(1); 
         } 
     }
}
```
# Menyalin model Label Kustom Amazon Rekognition

Anda dapat menggunakan [CopyProjectVersion](https://docs.aws.amazon.com/rekognition/latest/APIReference/API_CopyProjectVersion)operasi untuk menyalin versi model Label Kustom Amazon Rekognition dari proyek Amazon Rekognition Custom Labels sumber ke proyek tujuan. Proyek tujuan dapat berada diAWS akun yang berbeda, atau diAWS akun yang sama. Skenario tipikal adalah menyalin model yang diuji dariAWS akun pengembangan keAWS akun produksi.

Atau, Anda dapat melatih model di akun tujuan dengan kumpulan data sumber. MenggunakanCopyProjectVersion operasi memiliki keuntungan sebagai berikut.

- Perilaku model konsisten. Pelatihan model bersifat non-deterministik dan dua model yang dilatih dengan kumpulan data yang sama tidak dijamin membuat prediksi yang sama. Menyalin model denganCopyProjectVersion membantu memastikan bahwa perilaku model yang disalin konsisten dengan model sumber dan Anda tidak perlu menguji ulang model.
- Pelatihan model tidak diperlukan. Ini menghemat uang Anda karena Anda dikenakan biaya untuk setiap pelatihan model yang sukses.

Untuk menyalin model keAWS akun lain, Anda harus memiliki proyek Label Kustom Amazon Rekognition diAWS akun tujuan. Untuk informasi tentang membuat proyek, liha[tMembuat proyek.](#page-91-0) Pastikan untuk membuat proyek diAWS akun tujuan.

[Kebijakan proyek adalah kebijakan](#page-437-0) berbasis sumber daya yang menetapkan izin salinan untuk versi model yang ingin Anda salin. Anda akan perlu menggunakan [kebijakan proyek](#page-437-0) ketika proyek tujuan berada diAWS akun yang berbeda dari proyek sumber.

Anda tidak perlu menggunakan [kebijakan proyek](#page-437-0), saat menyalin versi model dalam akun yang sama. Namun, Anda dapat memilih untuk menggunakan [kebijakan proyek](#page-437-0) pada proyek antar-akun jika Anda ingin kontrol lebih besar atas sumber daya ini.

Anda melampirkan kebijakan proyek ke proyek sumber dengan memanggil [PutProjectPolicy](https://docs.aws.amazon.com/rekognition/latest/APIReference/API_PutProjectPolicy)operasi.

Anda tidak dapat menggunakanCopyProjectVersion untuk menyalin model ke proyek diAWS Wilayah yang berbeda. Selain itu, Anda tidak dapat menyalin model dengan konsol Amazon Rekognition Custom Labels. Dalam kasus ini, Anda dapat melatih model dalam proyek tujuan dengan kumpulan data yang digunakan untuk melatih model sumber. Untuk informasi selengkapnya, lihat [Melatih model Label Kustom Amazon Rekognition](#page-183-0).

Untuk menyalin model dari proyek sumber ke proyek tujuan, lakukan hal berikut:

Untuk menyalin model

- 1. [Buat dokumen kebijakan proyek.](#page-437-0)
- 2. [Lampirkan kebijakan proyek ke proyek sumber](#page-439-0).
- 3. Salin model dengan[CopyProjectVersion](#page-448-0) operasi.

Untuk menghapus kebijakan proyek dari proyek, hubungi [DeleteProjectPolicy](https://docs.aws.amazon.com/rekognition/latest/APIReference/API_DeleteProjectPolicy). Untuk mendapatkan daftar kebijakan proyek yang dilampirkan ke proyek, hubungi [ListProjectPolicies](https://docs.aws.amazon.com/rekognition/latest/APIReference/API_ListProjectPolicies).

Topik

- [Membuat dokumen kebijakan proyek](#page-437-0)
- [Melampirkan kebijakan proyek \(SDK\)](#page-439-0)
- [Menyalin model \(SDK\)](#page-448-0)
- [Kebijakan proyek listing \(SDK\)](#page-458-0)
- [Menghapus kebijakan proyek \(SDK\)](#page-465-0)

## <span id="page-437-0"></span>Membuat dokumen kebijakan proyek

Label Kustom Rekognition menggunakan kebijakan berbasis sumber daya, yang dikenal sebagai kebijakan proyek, untuk mengelola izin salinan untuk versi model. Kebijakan proyek adalah dokumen format JSON.

Kebijakan proyek mengizinkan atau menolak izin [utama](https://docs.aws.amazon.com/IAM/latest/UserGuide/intro-structure.html#intro-structure-principal) untuk menyalin versi model dari proyek sumber ke proyek tujuan. Anda memerlukan kebijakan proyek jika proyek tujuan berada diAWS akun yang berbeda. Itu juga benar jika proyek tujuan berada diAWS akun yang sama dengan proyek sumber dan Anda ingin membatasi akses ke versi model tertentu. Misalnya, Anda mungkin ingin menolak izin salinan ke peran IAM tertentu dalamAWS akun.

Contoh berikut memungkinkan kepala sekolaharn:aws:iam::111111111111:role/Admin untuk menyalin versi modelarn:aws:rekognition:us-east-1:123456789012:project/ my\_project/version/test\_1/1627045542080.

```
{ 
   "Version":"2012-10-17", 
   "Statement":[ 
     { 
        "Effect":"Allow", 
       "Principal":{ 
          "AWS":"arn:aws:iam::111111111111:role/Admin" 
       }, 
       "Action":"rekognition:CopyProjectVersion", 
        "Resource":"arn:aws:rekognition:us-east-1:111111111111:project/my_project/
version/test_1/1627045542080" 
     } 
   ]
```
}

#### **a** Note

Action,Resource,Principal, dan bidangEffect yang diperlukan dalam dokumen kebijakan proyek.

Satu-satunya yang didukungaction adalahrekognition:CopyProjectVersion. NotAction,NotResource, danNotPrincipal merupakan bidang yang dilarang dan tidak boleh ada dalam dokumen kebijakan proyek.

Jika Anda tidak menentukan kebijakan proyek, prinsipal dalamAWS akun yang sama dengan proyek sumber masih dapat menyalin model, jika prinsipal memiliki kebijakan berbasis Identitas, seperti AmazonRekognitionCustomLabelsFullAccess, yang memberikan izin untuk meneleponCopyProjectVersion.

Prosedur berikut membuat file dokumen kebijakan proyek yang dapat Anda gunakan dengan contoh Python d[iMelampirkan kebijakan proyek \(SDK\)](#page-439-0). Jika Anda menggunakanput-projectpolicyAWS CLI perintah, Anda menyediakan kebijakan proyek sebagai string JSON.

Untuk membuat dokumen kebijakan proyek

- 1. Di editor teks, buat dokumen berikut. Ubah nilai berikut:
	- Efek TentukanALLOW untuk memberikan izin salinan. TentukanDENY untuk menolak izin salin.
	- Principal Untuk prinsipal yang ingin Anda hapus atau tolak akses ke versi model yang Anda tentukanResource. Misalnya, Anda dapat menentukan [pokok akun AWS](https://docs.aws.amazon.com/IAM/latest/UserGuide/reference_policies_elements_principal.html#principal-accounts) untukAWS akun yang berbeda. Kami tidak membatasi kepala sekolah yang dapat Anda gunakan. Untuk informasi selengkapnya, lihat [Menentukan prinsipal](https://docs.aws.amazon.com/IAM/latest/UserGuide/reference_policies_elements_principal.html#Principal_specifying).
	- Resource Amazon Resource Name (ARN) dari versi model yang ingin Anda tetapkan izin penyalinannya. Jika Anda ingin memberikan izin untuk semua versi model dalam proyek sumber, gunakan format berikutarn:aws:rekognition:*region*:*account*:project/*source project*/ version/\*

}

```
 "Version":"2012-10-17", 
 "Statement":[ 
   { 
      "Effect":"ALLOW or DENY", 
      "Principal":{ 
        "AWS":"principal" 
     }, 
      "Action":"rekognition:CopyProjectVersion", 
      "Resource":"Model version ARN" 
   } 
\overline{1}
```
- 2. Simpan kebijakan proyek ke komputer Anda.
- 3. Lampirkan kebijakan proyek ke proyek sumber dengan mengikuti petunjuk d[iMelampirkan](#page-439-0) [kebijakan proyek \(SDK\).](#page-439-0)

## <span id="page-439-0"></span>Melampirkan kebijakan proyek (SDK)

Anda melampirkan kebijakan proyek ke proyek Label Kustom Amazon Rekognition dengan memanggil [PutProjectpolicyo](https://docs.aws.amazon.com/rekognition/latest/APIReference/API_PutProjectPolicy)perasi.

Lampirkan beberapa kebijakan proyek ke proyek dengan memanggil setiapPutProjectPolicy kebijakan proyek yang ingin Anda tambahkan. Anda dapat melampirkan hingga lima kebijakan proyek proyek ke proyek. Jika Anda perlu melampirkan kebijakan proyek lainnya, Anda dapat meminta peningkatan [batas](#page-492-0).

Saat pertama kali melampirkan kebijakan proyek unik ke proyek, jangan tentukan ID revisi dalam parameterPolicyRevisionId masukan. Respons dariPutProjectPolicy adalah ID revisi untuk kebijakan proyek yang dibuat Label Kustom Amazon Rekognition untuk Anda. Anda dapat menggunakan ID revisi untuk memperbarui atau menghapus revisi terbaru dari kebijakan proyek. Label Kustom Amazon Rekognition hanya menyimpan revisi terbaru dari kebijakan proyek. Jika Anda mencoba memperbarui atau menghapus revisi sebelumnya dari kebijakan proyek, Anda mendapatkanInvalidPolicyRevisionIdException kesalahan.

Untuk memperbarui kebijakan proyek yang ada, tentukan ID revisi kebijakan proyek dalam parameterPolicyRevisionId masukan. Anda bisa mendapatkan ID revisi untuk kebijakan proyek dalam proyek dengan menelepon [ListProjectPolicies.](https://docs.aws.amazon.com/rekognition/latest/APIReference/API_ListProjectPolicies)

Setelah melampirkan kebijakan proyek ke proyek sumber, Anda dapat menyalin model dari proyek sumber ke proyek tujuan. Untuk informasi selengkapnya, lihat [Menyalin model \(SDK\).](#page-448-0)

Untuk menghapus kebijakan proyek dari proyek, hubungi [DeleteProjectPolicy](https://docs.aws.amazon.com/rekognition/latest/APIReference/API_DeleteProjectPolicy). Untuk mendapatkan daftar kebijakan proyek yang dilampirkan ke proyek, hubungi [ListProjectPolicies](https://docs.aws.amazon.com/rekognition/latest/APIReference/API_ListProjectPolicies).

Untuk melampirkan kebijakan proyek ke proyek (SDK)

- 1. Jika Anda belum melakukannya, instal dan mengonfigurasiAWS SDK.AWS CLI Untuk informasi selengkapnya, lihat [Langkah 4: Siapkan AWS CLI dan AWS SDK.](#page-20-0)
- 2. [Buat dokumen kebijakan proyek.](#page-437-0)
- 3. Gunakan kode berikut untuk melampirkan kebijakan proyek ke proyek, diAWS akun kepercayaan, yang berisi versi model yang ingin Anda salin. Untuk mendapatkan proyek ARN, hubungi [DescribeProjects.](https://docs.aws.amazon.com/rekognition/latest/customlabels-dg/md-describing-project-sdk.html) Untuk mendapatkan panggilan ARN versi model [DescribeProjectVersions](https://docs.aws.amazon.com/rekognition/latest/customlabels-dg/md-describing-model-sdk.html).

#### AWS CLI

Ubah nilai berikut:

- project-arnke ARN proyek sumber diAWS akun kepercayaan yang berisi versi model yang ingin Anda salin.
- policy-nameke nama kebijakan yang Anda pilih.
- principalUntuk prinsipal yang ingin Anda hapus akses ke versi model yang Anda tentukanModel version ARN.
- project-version-arnke versi model ARN ARN yang ingin Anda salin.

Jika Anda ingin memperbarui kebijakan proyek yang ada, tentukanpolicy-revision-id parameter dan berikan ID revisi kebijakan proyek yang diinginkan.

```
aws rekognition put-project-policy \ 
   --project-arn project-arn \ 
   --policy-name policy-name \ 
   --policy-document '{ "Version":"2012-10-17", "Statement":
[{ "Effect":"ALLOW or DENY", "Principal":{ "AWS":"principal" }, 
  "Action":"rekognition:CopyProjectVersion", "Resource":"project-version-
arn" }]}' \ 
   --profile custom-labels-access
```
#### Python

- project\_arn- ARN proyek sumber yang ingin Anda lampirkan kebijakan proyek.
- policy\_name- Nama kebijakan yang Anda pilih.
- project\_policy- File yang berisi dokumen kebijakan proyek,.
- policy\_revision\_id- (Opsional). Jika Anda ingin memperbarui revisi kebijakan proyek yang ada, tentukan ID revisi kebijakan proyek.

```
# Copyright Amazon.com, Inc. or its affiliates. All Rights Reserved.
# SPDX-License-Identifier: Apache-2.0
"""
Purpose
Amazon Rekognition Custom Labels model example used in the service 
 documentation:
https://docs.aws.amazon.com/rekognition/latest/customlabels-dg/md-copy-model-
sdk.html
Shows how to attach a project policy to an Amazon Rekognition Custom Labels 
  project.
"""
import boto3
import argparse
import logging
import json
from botocore.exceptions import ClientError
logger = logging.getLogger(__name__)
def put_project_policy(rek_client, project_arn, policy_name, 
  policy_document_file, policy_revision_id=None): 
    "" "
     Attaches a project policy to an Amazon Rekognition Custom Labels project. 
     :param rek_client: The Amazon Rekognition Custom Labels Boto3 client. 
     :param policy_name: A name for the project policy. 
     :param project_arn: The Amazon Resource Name (ARN) of the source project 
     that you want to attach the project policy to.
```

```
 :param policy_document_file: The JSON project policy document to 
    attach to the source project. 
    :param policy_revision_id: (Optional) The revision of an existing policy to 
 update. 
    Pass None to attach new policy. 
    :return The revision ID for the project policy. 
   "''" try: 
        policy_document_json = "" 
        response = None 
        with open(policy_document_file, 'r') as policy_document: 
             policy_document_json = json.dumps(json.load(policy_document)) 
        logger.info( 
             "Attaching %s project_policy to project %s.", 
            policy_name, project_arn) 
        if policy_revision_id is None: 
            response = rek_client.put_project_policy(ProjectArn=project_arn, 
                                                         PolicyName=policy_name, 
 PolicyDocument=policy_document_json) 
        else: 
            response = rek_client.put_project_policy(ProjectArn=project_arn, 
                                                         PolicyName=policy_name, 
 PolicyDocument=policy_document_json, 
 PolicyRevisionId=policy_revision_id) 
        new_revision_id = response['PolicyRevisionId'] 
        logger.info( 
            "Finished creating project policy %s. Revision ID: %s", 
            policy_name, new_revision_id) 
        return new_revision_id 
    except ClientError as err: 
        logger.exception(
```

```
 "Couldn't attach %s project policy to project %s: %s }", 
              policy_name, project_arn, err.response['Error']['Message'] ) 
         raise
def add arguments(parser):
    "" ""
     Adds command line arguments to the parser. 
     :param parser: The command line parser. 
    "" ""
     parser.add_argument( 
         "project_arn", help="The Amazon Resource Name (ARN) of the project " 
         "that you want to attach the project policy to." 
     ) 
     parser.add_argument( 
         "policy_name", help="A name for the project policy." 
     ) 
     parser.add_argument( 
         "project_policy", help="The file containing the project policy JSON" 
    \lambda parser.add_argument( 
         "--policy_revision_id", help="The revision of an existing policy to 
  update. " 
         "If you don't supply a value, a new project policy is created.", 
         required=False 
    \lambdadef main(): 
     logging.basicConfig(level=logging.INFO, 
                           format="%(levelname)s: %(message)s") 
     try: 
         # get command line arguments 
         parser = argparse.ArgumentParser(usage=argparse.SUPPRESS) 
         add_arguments(parser) 
         args = parser.parse_args()
```

```
 print(f"Attaching policy to {args.project_arn}") 
         session = boto3.Session(profile_name='custom-labels-access') 
         rekognition_client = session.client("rekognition") 
         # Attach a new policy or update an existing policy. 
         response = put_project_policy(rekognition_client, 
                                         args.project_arn, 
                                         args.policy_name, 
                                         args.project_policy, 
                                         args.policy_revision_id) 
         print( 
             f"project policy {args.policy_name} attached to project 
  {args.project_arn}") 
         print(f"Revision ID: {response}") 
     except ClientError as err: 
         print("Problem attaching project policy: %s", err)
if name == " main ":
     main()
```
#### Java V2

- project\_arn- ARN proyek sumber yang ingin Anda lampirkan kebijakan proyek.
- project\_policy\_name- Nama kebijakan yang Anda pilih.
- project\_policy\_document- File yang berisi dokumen kebijakan proyek.
- project\_policy\_revision\_id- (Opsional). Jika Anda ingin memperbarui revisi kebijakan proyek yang ada, tentukan ID revisi kebijakan proyek.

```
/* 
    Copyright Amazon.com, Inc. or its affiliates. All Rights Reserved. 
    SPDX-License-Identifier: Apache-2.0
*/
```

```
package com.example.rekognition;
import java.io.IOException;
import java.nio.file.Files;
import java.nio.file.Path;
import java.util.logging.Level;
import java.util.logging.Logger;
import software.amazon.awssdk.auth.credentials.ProfileCredentialsProvider;
import software.amazon.awssdk.regions.Region;
import software.amazon.awssdk.services.rekognition.RekognitionClient;
import 
  software.amazon.awssdk.services.rekognition.model.PutProjectPolicyRequest;
import software.amazon.awssdk.services.rekognition.model.RekognitionException;
public class PutProjectPolicy { 
     public static final Logger logger = 
  Logger.getLogger(PutProjectPolicy.class.getName()); 
     public static void putMyProjectPolicy(RekognitionClient rekClient, String 
  projectArn, String projectPolicyName, 
              String projectPolicyFileName, String projectPolicyRevisionId) 
  throws IOException { 
         try { 
            Path filePath = Path.of(projectPolicyFileName);
             String policyDocument = Files.readString(filePath); 
             String[] logArguments = new String[] { projectPolicyFileName, 
  projectPolicyName }; 
             PutProjectPolicyRequest putProjectPolicyRequest = null; 
             logger.log(Level.INFO, "Attaching Project policy: {0} to project: 
  {1}", logArguments); 
             // Attach the project policy.
```

```
 if (projectPolicyRevisionId == null) { 
                putProjectPolicyRequest = 
 PutProjectPolicyRequest.builder().projectArn(projectArn) 
 .policyName(projectPolicyName).policyDocument(policyDocument).build(); 
            } else { 
                putProjectPolicyRequest = 
 PutProjectPolicyRequest.builder().projectArn(projectArn) 
 .policyName(projectPolicyName).policyRevisionId(projectPolicyRevisionId) 
                         .policyDocument(policyDocument) 
                        .build();
            } 
            rekClient.putProjectPolicy(putProjectPolicyRequest); 
            logger.log(Level.INFO, "Attached Project policy: {0} to project: 
 {1}", logArguments); 
        } catch ( 
        RekognitionException e) { 
            logger.log(Level.SEVERE, "Client error occurred: {0}", 
 e.getMessage()); 
            throw e; 
        } 
   } 
    public static void main(String args[]) { 
       final String USAGE = "\n\n" + "Usage: " + "<project_arn> <project_policy_name> <policy_document> 
 <project_policy_revision_id>\n\n" + "Where:\n" 
                + " project_arn - The ARN of the project that you want to 
 attach the project policy to.\n\n" 
                + " project_policy_name - A name for the project policy.\n\n" 
                + " project_policy_document - The file name of the project 
 policy.\n\n" 
                + " project_policy_revision_id - (Optional) The revision ID of 
 the project policy that you want to update.\n\n"; 
       if (args.length < 3 || args.length > 4) {
```

```
 System.out.println(USAGE); 
              System.exit(1); 
         } 
         String projectArn = args[0]; 
        String projectPolicyName = args[1];
         String projectPolicyDocument = args[2]; 
        String projectPolicyRevisionId = null;
        if (args.length == 4) {
              projectPolicyRevisionId = args[3]; 
         } 
         try { 
              RekognitionClient rekClient = RekognitionClient.builder() 
              .credentialsProvider(ProfileCredentialsProvider.create("custom-
labels-access")) 
              .region(Region.US_WEST_2) 
             .build();
              // Attach the project policy. 
              putMyProjectPolicy(rekClient, projectArn, projectPolicyName, 
  projectPolicyDocument, 
                      projectPolicyRevisionId); 
              System.out.println( 
                      String.format("project policy %s: attached to project: %s", 
  projectPolicyName, projectArn)); 
              rekClient.close(); 
         } catch (RekognitionException rekError) { 
              logger.log(Level.SEVERE, "Rekognition client error: {0}", 
  rekError.getMessage()); 
              System.exit(1); 
         } 
         catch (IOException intError) { 
              logger.log(Level.SEVERE, "Exception while reading policy document: 
  {0}", intError.getMessage()); 
              System.exit(1); 
         }
```

```
 }
```
}

4. Salin versi model dengan mengikuti petunjuk di[Menyalin model \(SDK\).](#page-448-0)

## <span id="page-448-0"></span>Menyalin model (SDK)

Anda dapat menggunakanCopyProjectVersion API untuk menyalin versi model dari proyek sumber ke proyek tujuan. Proyek tujuan dapat berada diAWS akun yang berbeda tetapi harusAWS Wilayah yang sama. Jika proyek tujuan berada diAWS akun yang berbeda (atau jika Anda ingin memberikan izin khusus untuk versi model yang disalin dalamAWS akun), Anda harus melampirkan kebijakan proyek ke proyek sumber. Untuk informasi selengkapnya, lihat [Membuat dokumen](#page-437-0)  [kebijakan proyek](#page-437-0). CopyProjectVersionAPI membutuhkan akses ke bucket Amazon S3 Anda.

Model yang disalin mencakup hasil pelatihan untuk model sumber, tetapi tidak menyertakan kumpulan data sumber.

AWSAkun sumber tidak memiliki kepemilikan atas model yang disalin ke akun tujuan, kecuali jika Anda mengatur izin yang sesuai.

Untuk menyalin model (SDK)

- 1. Jika Anda belum melakukannya, instal dan mengonfigurasiAWS SDK.AWS CLI Untuk informasi selengkapnya, lihat [Langkah 4: Siapkan AWS CLI dan AWS SDK.](#page-20-0)
- 2. Melampirkan kebijakan proyek untuk proyek sumber dengan mengikuti petunjuk di[Melampirkan](#page-439-0) [kebijakan proyek \(SDK\).](#page-439-0)
- 3. Jika Anda menyalin model keAWS akun lain, pastikan Anda memiliki proyek diAWS akun tujuan.
- 4. Gunakan kode berikut untuk menyalin versi model ke proyek tujuan.

AWS CLI

Ubah nilai berikut:

- source-project-arnke ARN proyek sumber ARN yang berisi versi model ARN yang ingin Anda salin.
- source-project-version-arnke versi model ARN ARN yang ingin Anda salin.
- destination-project-arnke ARN proyek tujuan yang ingin Anda salin modelnya.
- version-nameke nama versi untuk model dalam proyek tujuan.
- bucketke bucket S3 yang Anda inginkan hasil pelatihan untuk model sumber disalin.
- folderke folderbucket yang Anda inginkan hasil pelatihan untuk model sumber disalin.
- (Opsional)kms-key-id ke ID kunci AWS Key Management Service untuk model.
- (Opsional)key ke kunci tag yang Anda pilih.
- (Opsional)value ke nilai tag yang Anda pilih.

```
aws rekognition copy-project-version \ 
   --source-project-arn source-project-arn \ 
   --source-project-version-arn source-project-version-arn \ 
   --destination-project-arn destination-project-arn \ 
   --version-name version-name \ 
   --output-config '{"S3Bucket":"bucket","S3KeyPrefix":"folder"}' \ 
   --kms-key-id arn:myKey \ 
   --tags '{"key":"key"}' \ 
   --profile custom-labels-access
```
#### Python

- source\_project\_arn- ARN proyek sumber diAWS akun sumber yang berisi versi model yang ingin Anda salin.
- source\_project\_version-arn- ARN versi model diAWS akun sumber yang ingin Anda salin.
- destination\_project\_arn- ARN dari proyek tujuan yang ingin Anda salin modelnya.
- destination\_version\_name— nama versi untuk model dalam proyek tujuan.
- training\_results— lokasi S3 yang Anda inginkan hasil pelatihan untuk disalin versi model sumber.
- (Opsional)kms\_key\_id ke ID kunci AWS Key Management Service untuk model.
- (Opsional)tag\_name ke kunci tag yang Anda pilih.
- (Opsional)tag value ke nilai tag yang Anda pilih.
- # Copyright Amazon.com, Inc. or its affiliates. All Rights Reserved. # SPDX-License-Identifier: Apache-2.0 Menyalin model (SDK) <sup>442</sup>

```
import argparse
import logging
import time
import boto3
from botocore.exceptions import ClientError
logger = logging.getLogger(__name__)
def copy_model( 
     rekognition_client, source_project_arn, source_project_version_arn, 
         destination_project_arn, training_results, destination_version_name): 
    "" ""
     Copies a version of a Amazon Rekognition Custom Labels model. 
     :param rekognition_client: A Boto3 Amazon Rekognition Custom Labels client. 
     :param source_project_arn: The ARN of the source project that contains the 
     model that you want to copy. 
     :param source_project_version_arn: The ARN of the model version that you 
 want 
     to copy. 
     :param destination_project_Arn: The ARN of the project that you want to copy 
  the model 
     to. 
     :param training_results: The Amazon S3 location where training results for 
  the model 
     should be stored. 
     return: The model status and version. 
    "" "
     try: 
         logger.info("Copying model...%s from %s to %s ", 
  source_project_version_arn, 
                      source_project_arn, 
                      destination_project_arn) 
         output_bucket, output_folder = training_results.replace( 
             "s3://", "").split("/", 1) 
         output_config = {"S3Bucket": output_bucket, 
                           "S3KeyPrefix": output_folder} 
         response = rekognition_client.copy_project_version( 
             DestinationProjectArn=destination_project_arn, 
             OutputConfig=output_config,
```

```
 SourceProjectArn=source_project_arn, 
             SourceProjectVersionArn=source_project_version_arn, 
             VersionName=destination_version_name 
         ) 
         destination_model_arn = response["ProjectVersionArn"] 
         logger.info("Destination model ARN: %s", destination_model_arn) 
         # Wait until training completes. 
         finished = False 
         status = "UNKNOWN" 
         while finished is False: 
             model_description = 
  rekognition_client.describe_project_versions(ProjectArn=destination_project_arn, 
                      VersionNames=[destination_version_name]) 
             status = model_description["ProjectVersionDescriptions"][0]
["Status"] 
             if status == "COPYING_IN_PROGRESS": 
                  logger.info("Model copying in progress...") 
                  time.sleep(60) 
                  continue 
             if status == "COPYING_COMPLETED": 
                  logger.info("Model was successfully copied.") 
             if status == "COPYING_FAILED": 
                  logger.info( 
                      "Model copy failed: %s ", 
                      model_description["ProjectVersionDescriptions"][0]
["StatusMessage"]) 
             finished = True 
     except ClientError: 
         logger.exception("Couldn't copy model.") 
         raise 
     else: 
         return destination_model_arn, status
def add_arguments(parser): 
     """ 
     Adds command line arguments to the parser.
```

```
 :param parser: The command line parser. 
    "" "
     parser.add_argument( 
         "source_project_arn", 
         help="The ARN of the project that contains the model that you want to 
  copy." 
     ) 
     parser.add_argument( 
         "source_project_version_arn", 
         help="The ARN of the model version that you want to copy." 
     ) 
     parser.add_argument( 
         "destination_project_arn", 
         help="The ARN of the project which receives the copied model." 
     ) 
     parser.add_argument( 
         "destination_version_name", 
         help="The version name for the model in the destination project." 
    \lambda parser.add_argument( 
         "training_results", 
         help="The S3 location in the destination account that receives the 
  training results for the copied model." 
     )
def main(): 
     logging.basicConfig(level=logging.INFO, 
                           format="%(levelname)s: %(message)s") 
     try: 
         # get command line arguments 
         parser = argparse.ArgumentParser(usage=argparse.SUPPRESS) 
         add_arguments(parser) 
         args = parser.parse_args() 
         print(
```

```
 f"Copying model version {args.source_project_version_arn} to project 
  {args.destination_project_arn}") 
         session = boto3.Session(profile_name='custom-labels-access') 
         rekognition_client = session.client("rekognition") 
         # Copy the model. 
         model_arn, status = copy_model(rekognition_client, 
                                        args.source_project_arn, 
                                        args.source_project_version_arn, 
                                        args.destination_project_arn, 
                                        args.training_results, 
                                       args.destination version name,
 ) 
         print(f"Finished copying model: {model_arn}") 
         print(f"Status: {status}") 
     except ClientError as err: 
         print(f"Problem copying model: {err}")
if __name__ == '__main__": main()
```
Java V2

- source\_project\_arn- ARN proyek sumber diAWS akun sumber yang berisi versi model yang ingin Anda salin.
- source\_project\_version-arn- ARN versi model diAWS akun sumber yang ingin Anda salin.
- destination\_project\_arn- ARN dari proyek tujuan yang ingin Anda salin modelnya.
- destination\_version\_name— nama versi untuk model dalam proyek tujuan.
- output\_bucket- bucket S3 yang Anda inginkan hasil pelatihan untuk disalin versi model sumber.
- output\_folder- folder di S3 yang Anda inginkan hasil pelatihan untuk versi model sumber disalin.

```
/* 
   Copyright Amazon.com, Inc. or its affiliates. All Rights Reserved. 
    SPDX-License-Identifier: Apache-2.0
*/
package com.example.rekognition;
import software.amazon.awssdk.auth.credentials.ProfileCredentialsProvider;
import software.amazon.awssdk.regions.Region;
import software.amazon.awssdk.services.rekognition.RekognitionClient;
import 
  software.amazon.awssdk.services.rekognition.model.CopyProjectVersionRequest;
import 
  software.amazon.awssdk.services.rekognition.model.CopyProjectVersionResponse;
import 
  software.amazon.awssdk.services.rekognition.model.DescribeProjectVersionsRequest;
import 
  software.amazon.awssdk.services.rekognition.model.DescribeProjectVersionsResponse;
import software.amazon.awssdk.services.rekognition.model.OutputConfig;
import 
  software.amazon.awssdk.services.rekognition.model.ProjectVersionDescription;
import software.amazon.awssdk.services.rekognition.model.RekognitionException;
import java.util.logging.Level;
import java.util.logging.Logger;
public class CopyModel { 
     public static final Logger logger = 
 Logger.getLogger(CopyModel.class.getName()); 
     public static ProjectVersionDescription copyMyModel(RekognitionClient 
 rekClient, 
             String sourceProjectArn, 
             String sourceProjectVersionArn, 
             String destinationProjectArn, 
             String versionName, 
             String outputBucket, 
             String outputFolder) throws InterruptedException { 
         try {
```

```
 OutputConfig outputConfig = 
 OutputConfig.builder().s3Bucket(outputBucket).s3KeyPrefix(outputFolder).build(); 
            String[] logArguments = new String[] { versionName, 
 sourceProjectArn, destinationProjectArn }; 
            logger.log(Level.INFO, "Copying model {0} for from project {1} to 
 project {2}", logArguments); 
            CopyProjectVersionRequest copyProjectVersionRequest = 
 CopyProjectVersionRequest.builder() 
                     .sourceProjectArn(sourceProjectArn) 
                     .sourceProjectVersionArn(sourceProjectVersionArn) 
                     .versionName(versionName) 
                     .destinationProjectArn(destinationProjectArn) 
                     .outputConfig(outputConfig) 
                    .build();
            CopyProjectVersionResponse response = 
 rekClient.copyProjectVersion(copyProjectVersionRequest); 
            logger.log(Level.INFO, "Destination model ARN: {0}", 
 response.projectVersionArn()); 
            logger.log(Level.INFO, "Copying model..."); 
            // wait until copying completes. 
            boolean finished = false; 
            ProjectVersionDescription copiedModel = null; 
            while (Boolean.FALSE.equals(finished)) { 
                DescribeProjectVersionsRequest describeProjectVersionsRequest = 
 DescribeProjectVersionsRequest.builder() 
                         .versionNames(versionName) 
                         .projectArn(destinationProjectArn) 
                         .build(); 
                DescribeProjectVersionsResponse describeProjectVersionsResponse 
 = rekClient 
 .describeProjectVersions(describeProjectVersionsRequest);
```

```
 for (ProjectVersionDescription projectVersionDescription : 
 describeProjectVersionsResponse 
                          .projectVersionDescriptions()) { 
                     copiedModel = projectVersionDescription; 
                     switch (projectVersionDescription.status()) { 
                         case COPYING_IN_PROGRESS: 
                              logger.log(Level.INFO, "Copying model..."); 
                              Thread.sleep(5000); 
                              continue; 
                         case COPYING_COMPLETED: 
                              finished = true; 
                              logger.log(Level.INFO, "Copying completed"); 
                              break; 
                         case COPYING_FAILED: 
                              finished = true; 
                              logger.log(Level.INFO, "Copying failed..."); 
                              break; 
                         default: 
                              finished = true; 
                              logger.log(Level.INFO, "Unexpected copy status %s", 
                                      projectVersionDescription.statusAsString()); 
                              break; 
1 1 1 1 1 1 1
 } 
 } 
             logger.log(Level.INFO, "Finished copying model {0} for from project 
 {1} to project {2}", logArguments); 
             return copiedModel; 
         } catch (RekognitionException e) { 
             logger.log(Level.SEVERE, "Could not train model: {0}", 
 e.getMessage()); 
             throw e;
```

```
 } 
    } 
    public static void main(String args[]) { 
        String sourceProjectArn = null; 
        String sourceProjectVersionArn = null; 
        String destinationProjectArn = null; 
        String versionName = null; 
        String bucket = null; 
        String location = null; 
        final String USAGE = "\n" + "Usage: " 
                 + "<source_project_arn> <source_project_version_arn> 
 <destination_project_arn> <version_name> <output_bucket> <output_folder>\n\n" 
                 + "Where:\n" 
                 + " source_project_arn - The ARN of the project that contains 
the model that you want to copy. \n\lambdan'
                 + " source_project_version_arn - The ARN of the project that 
contains the model that you want to copy. \n\lambdan''
                 + " destination_project_arn - The ARN of the destination 
project that you want to copy the model to. \n\lambdan''
                 + " version_name - A version name for the copied model.\n\n" 
                + " output bucket - The S3 bucket in which to place the
 training output. \n\n" 
                 + " output_folder - The folder within the bucket that the 
 training output is stored in. \n\n"; 
       if (args.length != 6) {
            System.out.println(USAGE); 
            System.exit(1); 
        } 
        sourceProjectArn = args[0]; 
        sourceProjectVersionArn = args[1]; 
        destinationProjectArn = args[2]; 
        versionName = args[3]; 
       bucket = args[4];
       location = args[5];
        try { 
            // Get the Rekognition client.
```

```
 RekognitionClient rekClient = RekognitionClient.builder() 
              .credentialsProvider(ProfileCredentialsProvider.create("custom-
labels-access")) 
              .region(Region.US_WEST_2) 
             .build();
              // Copy the model. 
             ProjectVersionDescription copiedModel = copyMyModel(rekClient,
                      sourceProjectArn, 
                      sourceProjectVersionArn, 
                      destinationProjectArn, 
                      versionName, 
                      bucket, 
                      location); 
              System.out.println(String.format("Model copied: %s Status: %s", 
                      copiedModel.projectVersionArn(), 
                      copiedModel.statusMessage())); 
              rekClient.close(); 
         } catch (RekognitionException rekError) { 
              logger.log(Level.SEVERE, "Rekognition client error: {0}", 
  rekError.getMessage()); 
              System.exit(1); 
         } catch (InterruptedException intError) { 
              logger.log(Level.SEVERE, "Exception while sleeping: {0}", 
  intError.getMessage()); 
              System.exit(1); 
         } 
     }
}
```
<span id="page-458-0"></span>Kebijakan proyek listing (SDK)

Anda dapat menggunakan [ListProjectPolicies](https://docs.aws.amazon.com/rekognition/latest/APIReference/API_ListProjectPolicies)operasi untuk mencantumkan kebijakan proyek yang dilampirkan ke proyek Label Kustom Amazon Rekognition.

Untuk mencantumkan kebijakan proyek yang dilampirkan ke proyek (SDK)

- 1. Jika Anda belum melakukannya, instal dan mengonfigurasiAWS SDK.AWS CLI Untuk informasi selengkapnya, lihat [Langkah 4: Siapkan AWS CLI dan AWS SDK.](#page-20-0)
- 2. Gunakan kode berikut untuk daftar kebijakan proyek.

AWS CLI

Ubahproject-arn ke Amazon Resource Name proyek yang ingin Anda cantumkan kebijakan proyek terlampir.

```
aws rekognition list-project-policies \ 
   --project-arn project-arn \ 
   --profile custom-labels-access
```
### Python

Gunakan kode berikut. Menyediakan parameter baris perintah berikut:

• project\_arn — Nama Sumber Daya Amazon dari proyek yang ingin Anda cantumkan kebijakan proyek terlampir.

Misalnya: python list\_project\_policies.py *project\_arn*

```
# Copyright Amazon.com, Inc. or its affiliates. All Rights Reserved.
# SPDX-License-Identifier: Apache-2.0
"''"Purpose
Amazon Rekognition Custom Labels model example used in the service 
  documentation:
https://docs.aws.amazon.com/rekognition/latest/customlabels-dg/md-copy-model-
sdk.html
Shows how to list the project policies in an Amazon Rekogntion Custom Labels 
 project.
^{\rm{m}} ""
import argparse
import logging
import boto3
```

```
from botocore.exceptions import ClientError
logger = logging.getLogger( name )def display_project_policy(project_policy): 
 """ 
     Displays information about a Custom Labels project policy. 
     :param project_policy: The project policy (ProjectPolicy) 
     that you want to display information about. 
     """ 
     print(f"Policy name: {(project_policy['PolicyName'])}") 
     print(f"Project Arn: {project_policy['ProjectArn']}") 
     print(f"Document: {(project_policy['PolicyDocument'])}") 
     print(f"Revision ID: {(project_policy['PolicyRevisionId'])}") 
     print()
def list_project_policies(rek_client, project_arn): 
    " " Describes an Amazon Rekognition Custom Labels project, or all projects. 
     :param rek_client: The Amazon Rekognition Custom Labels Boto3 client. 
     :param project_arn: The Amazon Resource Name of the project you want to use. 
    "" ""
     try: 
        max\_results = 5 pagination_token = '' 
         finished = False 
         logger.info("Listing project policies in: %s.", project_arn) 
         print('Projects\n--------') 
         while not finished: 
             response = rek_client.list_project_policies( 
                  ProjectArn=project_arn, MaxResults=max_results, 
 NextToken=pagination_token) 
             for project in response['ProjectPolicies']: 
                  display_project_policy(project) 
             if 'NextToken' in response:
```

```
 pagination_token = response['NextToken'] 
              else: 
                  finished = True 
         logger.info("Finished listing project policies.") 
     except ClientError as err: 
         logger.exception( 
              "Couldn't list policies for - %s: %s", 
              project_arn,err.response['Error']['Message']) 
         raise
def add_arguments(parser): 
    "''" Adds command line arguments to the parser. 
     :param parser: The command line parser. 
    "" ""
     parser.add_argument( 
         "project_arn", help="The Amazon Resource Name of the project for which 
  you want to list project policies." 
    \lambdadef main(): 
     logging.basicConfig(level=logging.INFO, 
                          format="%(levelname)s: %(message)s") 
     try: 
         # get command line arguments 
         parser = argparse.ArgumentParser(usage=argparse.SUPPRESS) 
         add_arguments(parser) 
         args = parser.parse_args() 
         print(f"Listing project policies in: {args.project_arn}") 
         # List the project policies. 
         session = boto3.Session(profile_name='custom-labels-access') 
         rekognition_client = session.client("rekognition")
```

```
 list_project_policies(rekognition_client, 
                                 args.project_arn) 
     except ClientError as err: 
         print(f"Problem list project_policies: {err}")
if __name__ == '__main__": main()
```
Java V2

Gunakan kode berikut. Menyediakan parameter baris perintah berikut:

• project\_arn - ARN proyek yang memiliki kebijakan proyek yang ingin Anda daftarkan.

```
/* 
   Copyright Amazon.com, Inc. or its affiliates. All Rights Reserved. 
   SPDX-License-Identifier: Apache-2.0
*/
package com.example.rekognition;
import java.util.logging.Level;
import java.util.logging.Logger;
import software.amazon.awssdk.auth.credentials.ProfileCredentialsProvider;
import software.amazon.awssdk.regions.Region;
import software.amazon.awssdk.services.rekognition.RekognitionClient;
import 
  software.amazon.awssdk.services.rekognition.model.ListProjectPoliciesRequest;
import 
 software.amazon.awssdk.services.rekognition.model.ListProjectPoliciesResponse;
import software.amazon.awssdk.services.rekognition.model.ProjectPolicy;
import software.amazon.awssdk.services.rekognition.model.RekognitionException;
public class ListProjectPolicies { 
     public static final Logger logger = 
  Logger.getLogger(ListProjectPolicies.class.getName()); 
     public static void listMyProjectPolicies(RekognitionClient rekClient, String 
  projectArn) {
```

```
 try { 
             logger.log(Level.INFO, "Listing project policies for project: {0}", 
 projectArn); 
            // List the project policies. 
             Boolean finished = false; 
             String nextToken = null; 
             while (Boolean.FALSE.equals(finished)) { 
                 ListProjectPoliciesRequest listProjectPoliciesRequest = 
 ListProjectPoliciesRequest.builder() 
                         .maxResults(5) 
                         .projectArn(projectArn) 
                         .nextToken(nextToken) 
                        .build();
                 ListProjectPoliciesResponse response = 
 rekClient.listProjectPolicies(listProjectPoliciesRequest); 
                 for (ProjectPolicy projectPolicy : response.projectPolicies()) { 
                     System.out.println(String.format("Name: %s", 
 projectPolicy.policyName())); 
                     System.out.println(String.format("Revision ID: %s\n", 
 projectPolicy.policyRevisionId())); 
 } 
                 nextToken = response.nextToken(); 
                 if (nextToken == null) { 
                     finished = true; 
 } 
 } 
             logger.log(Level.INFO, "Finished listing project policies for 
 project: {0}", projectArn);
```

```
 } catch ( 
         RekognitionException e) { 
              logger.log(Level.SEVERE, "Client error occurred: {0}", 
  e.getMessage()); 
              throw e; 
         } 
     } 
     public static void main(String args[]) { 
        final String USAGE = "\n" + "Usage: " + "<project_arn> \n\n" + "Where:
\n\overline{\mathsf{h}''} + " project_arn - The ARN of the project with the project 
  policies that you want to list.\n\n"; 
         ; 
        if (args.length != 1) {
              System.out.println(USAGE); 
              System.exit(1); 
         } 
         String projectArn = args[0]; 
         try { 
              RekognitionClient rekClient = RekognitionClient.builder() 
              .credentialsProvider(ProfileCredentialsProvider.create("custom-
labels-access")) 
              .region(Region.US_WEST_2) 
              .build(); 
              // List the project policies. 
              listMyProjectPolicies(rekClient, projectArn); 
              rekClient.close(); 
         } catch (RekognitionException rekError) { 
              logger.log(Level.SEVERE, "Rekognition client error: {0}", 
  rekError.getMessage()); 
              System.exit(1); 
         }
```
 } }

<span id="page-465-0"></span>Menghapus kebijakan proyek (SDK)

Anda dapat menggunakan [DeleteProjectPolicy](https://docs.aws.amazon.com/rekognition/latest/APIReference/API_DeleteProjectPolicy)operasi untuk menghapus revisi kebijakan proyek yang ada dari proyek Label Kustom Amazon Rekognition. Jika Anda ingin menghapus semua revisi kebijakan proyek yang dilampirkan ke proyek, gunakan [ListProjectPoliciesu](https://docs.aws.amazon.com/rekognition/latest/APIReference/API_ListProjectPolicies)ntuk mendapatkan ID revisi dari setiap kebijakan proyek yang dilampirkan ke proyek. Kemudian panggilDeletePolicy untuk setiap nama kebijakan.

Menghapus revisi kebijakan proyek (SDK)

- 1. Jika Anda belum melakukannya, instal dan mengonfigurasiAWS SDK.AWS CLI Untuk informasi selengkapnya, lihat [Langkah 4: Siapkan AWS CLI dan AWS SDK.](#page-20-0)
- 2. Gunakan kode berikut untuk menghapus kebijakan proyek.

DeletePolicy mengambilProjectARN,PolicyName danPolicyRevisionId. ProjectARNdanPolicyName diperlukan untuk API ini. PolicyRevisionIdbersifat opsional, tetapi dapat dimasukkan untuk keperluan pembaruan atom.

AWS CLI

Ubah nilai berikut:

- policy-nameuntuk nama kebijakan proyek yang ingin Anda hapus.
- policy-revision-idke ID revisi kebijakan proyek yang ingin Anda hapus.
- project-arnke Amazon Resource Name proyek yang berisi revisi kebijakan proyek yang ingin Anda hapus.

```
aws rekognition delete-project-policy \ 
     --policy-name policy-name \ 
     --policy-revision-id policy-revision-id \ 
     --project-arn project-arn \ 
   --profile custom-labels-access
```
#### Python

Gunakan kode berikut. Menyediakan parameter baris perintah berikut:

- policy-name— Nama kebijakan proyek yang ingin Anda hapus.
- project-arn— Amazon Resource Name proyek yang ingin Anda hapus.
- policy-revision-id— ID revisi kebijakan proyek yang ingin Anda hapus.

Misalnya:python delete\_project\_policy.py *policy\_name project\_arn policy\_revision\_id*

```
# Copyright Amazon.com, Inc. or its affiliates. All Rights Reserved.
# SPDX-License-Identifier: Apache-2.0
"""
Purpose
Amazon Rekognition Custom Labels model example used in the service 
  documentation:
https://docs.aws.amazon.com/rekognition/latest/customlabels-dg/md-copy-model-
sdk.html
Shows how to delete a revision of a project policy.
"""
import argparse
import logging
import boto3
from botocore.exceptions import ClientError
logger = logging.getLogger(__name__)
def delete_project_policy(rekognition_client, policy_name, project_arn, 
  policy_revision_id=None): 
    "''" Deletes a project policy. 
     :param rekognition_client: A Boto3 Amazon Rekognition client. 
     :param policy_name: The name of the project policy that you want to delete. 
     :param policy_revision_id: The revsion ID for the project policy that you 
  want to delete.
```

```
 :param project_arn: The Amazon Resource Name of the project that contains 
  the project policy 
     that you want to delete. 
     """ 
     try: 
         logger.info("Deleting project policy: %s", policy_name) 
         if policy_revision_id is None: 
              rekognition_client.delete_project_policy( 
                  PolicyName=policy_name, 
                  ProjectArn=project_arn) 
         else: 
              rekognition_client.delete_project_policy( 
                  PolicyName=policy_name, 
                  PolicyRevisionId=policy_revision_id, 
                  ProjectArn=project_arn) 
         logger.info("Deleted project policy: %s", policy_name) 
     except ClientError: 
         logger.exception("Couldn't delete project policy.") 
         raise
def confirm_project_policy_deletion(policy_name): 
    " " Confirms deletion of the project policy. Returns True if delete entered. 
     :param model_arn: The ARN of the model that you want to delete. 
    "" ""
     print( 
         f"Are you sure you wany to delete project policy {policy_name} ?\n", 
  policy_name) 
     delete = input("Enter delete to delete your project policy: ") 
     if delete == "delete": 
         return True 
     else: 
         return False
def add_arguments(parser): 
     """ 
     Adds command line arguments to the parser. 
     :param parser: The command line parser.
```
```
"" ""
     parser.add_argument( 
         "policy_name", help="The ARN of the project that contains the project 
  policy that you want to delete." 
    \lambda parser.add_argument( 
          "project_arn", help="The ARN of the project project policy you want to 
  delete." 
    \lambda parser.add_argument( 
         "--policy_revision_id", help="(Optional) The revision ID of the project 
  policy that you want to delete.", 
         required=False 
    \lambdadef main(): 
     logging.basicConfig(level=logging.INFO, 
                           format="%(levelname)s: %(message)s") 
     try: 
         # Get command line arguments. 
         parser = argparse.ArgumentParser(usage=argparse.SUPPRESS) 
         add_arguments(parser) 
         args = parser.parse_args() 
         if confirm_project_policy_deletion(args.policy_name) is True: 
              print(f"Deleting project_policy: {args.policy_name}") 
              session = boto3.Session(profile_name='custom-labels-access') 
              rekognition_client = session.client("rekognition") 
              # Delete the project policy. 
              delete_project_policy(rekognition_client, 
                                      args.policy_name, 
                                      args.project_arn, 
                                      args.policy_revision_id)
```

```
 print(f"Finished deleting project policy: {args.policy_name}") 
         else: 
             print(f"Not deleting project policy {args.policy_name}") 
     except ClientError as err: 
         print(f"Couldn't delete project policy in {args.policy_name}: {err}")
if __name__ == '__main__": main()
```
Java V2

Gunakan kode berikut. Menyediakan parameter baris perintah berikut:

- policy-name— Nama kebijakan proyek yang ingin Anda hapus.
- project-arn— Amazon Resource Name proyek yang ingin Anda hapus.
- policy-revision-id— ID revisi kebijakan proyek yang ingin Anda hapus.

```
/* 
   Copyright Amazon.com, Inc. or its affiliates. All Rights Reserved. 
   SPDX-License-Identifier: Apache-2.0
*/
package com.example.rekognition;
import java.util.logging.Level;
import java.util.logging.Logger;
import software.amazon.awssdk.auth.credentials.ProfileCredentialsProvider;
import software.amazon.awssdk.regions.Region;
import software.amazon.awssdk.services.rekognition.RekognitionClient;
import 
 software.amazon.awssdk.services.rekognition.model.DeleteProjectPolicyRequest;
import software.amazon.awssdk.services.rekognition.model.RekognitionException;
public class DeleteProjectPolicy { 
     public static final Logger logger = 
 Logger.getLogger(DeleteProjectPolicy.class.getName());
```

```
 public static void deleteMyProjectPolicy(RekognitionClient rekClient, String 
 projectArn, 
             String projectPolicyName, 
             String projectPolicyRevisionId) 
             throws InterruptedException { 
        try { 
             String[] logArguments = new String[] { projectPolicyName, 
 projectPolicyRevisionId }; 
             logger.log(Level.INFO, "Deleting: Project policy: {0} revision: 
 {1}", logArguments); 
            // Delete the project policy. 
             DeleteProjectPolicyRequest deleteProjectPolicyRequest = 
 DeleteProjectPolicyRequest.builder() 
                      .policyName(projectPolicyName) 
                      .policyRevisionId(projectPolicyRevisionId) 
                      .projectArn(projectArn).build(); 
             rekClient.deleteProjectPolicy(deleteProjectPolicyRequest); 
             logger.log(Level.INFO, "Deleted: Project policy: {0} revision: {1}", 
 logArguments); 
        } catch ( 
        RekognitionException e) { 
             logger.log(Level.SEVERE, "Client error occurred: {0}", 
 e.getMessage()); 
             throw e; 
        } 
    } 
    public static void main(String args[]) { 
       final String USAGE = "\n\begin{bmatrix}\nn'' + "Usage: " + " { \n'6} \n\end{bmatrix} <project_policy_name> <project_policy_revision_id>\n\n" 
                 + "Where:\n" 
                 + " project_arn - The ARN of the project that has the project 
 policy that you want to delete.\n\n"
```

```
 + " project_policy_name - The name of the project policy that 
 you want to delete.\n\n" 
                  + " project_policy_revision_id - The revision of the project 
  policy that you want to delete.\n\n"; 
        if (args.length != 3) {
             System.out.println(USAGE); 
             System.exit(1); 
         } 
         String projectArn = args[0]; 
         String projectPolicyName = args[1]; 
         String projectPolicyRevisionId = args[2]; 
         try { 
             RekognitionClient rekClient = RekognitionClient.builder() 
              .credentialsProvider(ProfileCredentialsProvider.create("custom-
labels-access")) 
              .region(Region.US_WEST_2) 
             .build():
             // Delete the project policy. 
             deleteMyProjectPolicy(rekClient, projectArn, projectPolicyName, 
  projectPolicyRevisionId); 
             System.out.println(String.format("project policy deleted: %s 
  revision: %s", projectPolicyName, 
                      projectPolicyRevisionId)); 
             rekClient.close(); 
         } catch (RekognitionException rekError) { 
             logger.log(Level.SEVERE, "Rekognition client error: {0}", 
  rekError.getMessage()); 
             System.exit(1); 
         } 
         catch (InterruptedException intError) { 
             logger.log(Level.SEVERE, "Exception while sleeping: {0}", 
  intError.getMessage()); 
             System.exit(1); 
         }
```
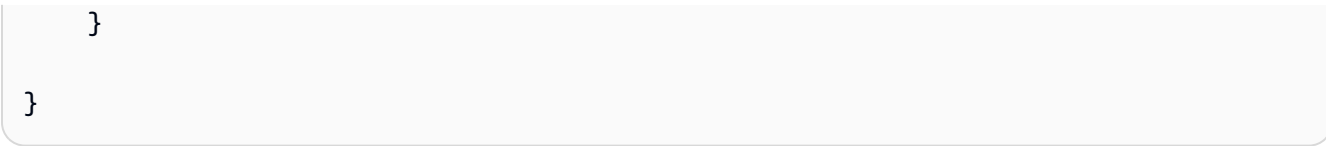

## Contoh

Bagian ini berisi informasi tentang contoh yang dapat Anda gunakan dengan Label Kustom Amazon Rekognition.

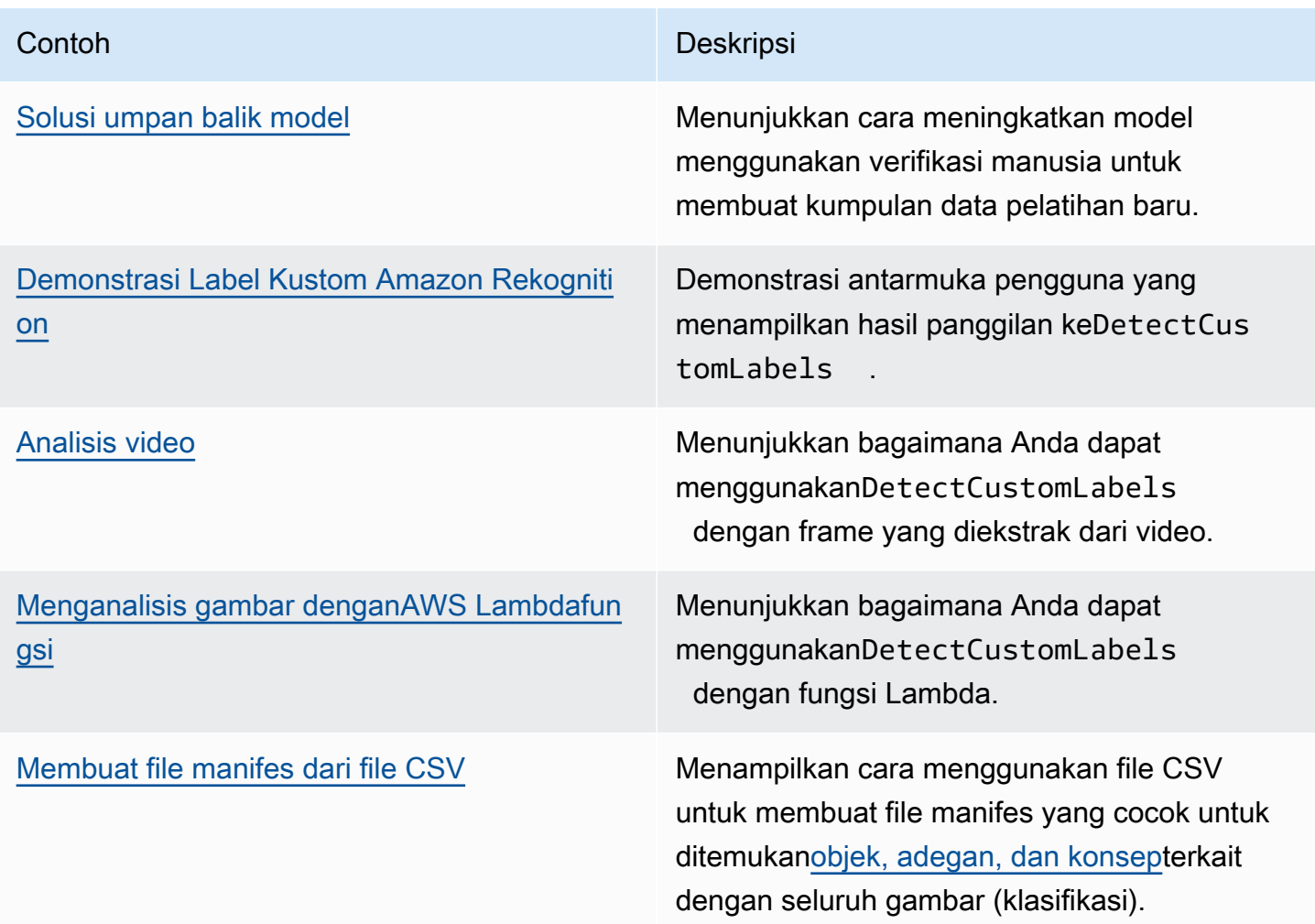

## <span id="page-473-0"></span>Solusi umpan balik model

Solusi Umpan Balik Model memungkinkan Anda memberikan umpan balik tentang prediksi model Anda dan melakukan perbaikan dengan menggunakan verifikasi manusia. Bergantung pada kasus penggunaan, Anda bisa sukses dengan kumpulan data pelatihan yang hanya memiliki beberapa gambar. Set pelatihan anotasi yang lebih besar mungkin diperlukan untuk membuat model yang lebih akurat. Dengan menggunakan solusi Umpan Balik Model, Anda dapat membuat kumpulan data yang lebih besar melalui bantuan model.

Untuk menginstal dan mengkonfigurasi solusi Umpan Balik Model, liha[tSolusi Umpan Balik Model](https://github.com/aws-samples/amazon-rekognition-custom-labels-feedback-solution).

Alur kerja untuk perbaikan model berkelanjutan adalah sebagai berikut:

- 1. Latih versi pertama model Anda (mungkin dengan kumpulan data pelatihan kecil).
- 2. Menyediakan dataset unannotated untuk solusi Model Feedback.
- 3. Solusi Umpan Balik Model menggunakan model saat ini. Ini memulai pekerjaan verifikasi manusia untuk membuat anotasi kumpulan data baru.
- 4. Berdasarkan umpan balik manusia, solusi Model Feedback menghasilkan file manifes yang Anda gunakan untuk membuat model baru.

### <span id="page-474-0"></span>Demonstrasi Label Kustom Amazon Rekognition

Demonstrasi Label Kustom Amazon Rekognition menunjukkan antarmuka pengguna yang menganalisis gambar dari komputer lokal Anda dengan menggunakan[DetectCustomLabels](https://docs.aws.amazon.com/rekognition/latest/APIReference/API_DetectCustomLabels)API.

Aplikasi ini menampilkan informasi tentang model Label Kustom Amazon Rekognition diAWSakun. Setelah Anda memilih model yang sedang berjalan, Anda dapat menganalisis gambar dari komputer lokal Anda. Jika perlu, Anda bisa memulai model. Anda juga dapat menghentikan model yang sedang berjalan. Aplikasi ini menunjukkan integrasi dengan Layanan AWS lainnya seperti Amazon Cognito, Amazon S3, dan AmazonCloudFront.

<span id="page-474-1"></span>Untuk informasi lebih lanjut, lihat[Amazon Rekognition Label Kustom Demo](https://github.com/aws-samples/amazon-rekognition-custom-labels-demo).

### Analisis video

Contoh berikut menunjukkan bagaimana Anda dapat menggunakanDetectCustomLabelsdengan frame yang diekstrak dari video. Kode telah diuji dengan file video dimovdanmp4format.

#### Menggunakan**DetectCustomLabels**dengan bingkai yang ditangkap

1. Jika Anda belum melakukannya, instal dan konfigurasikanAWS CLIdan yangAWSSDK. Untuk informasi selengkapnya, lihat [Langkah 4: Siapkan AWS CLI dan AWS SDK.](#page-20-0)

#### 2. Pastikan Anda

memilikirekognition:DetectCustomLabelsdanAmazonS3ReadOnlyAccessizin. Untuk informasi selengkapnya, lihat [Langkah 4: Siapkan AWS CLI dan AWS SDK.](#page-20-0)

3. Gunakan kode contoh berikut. Ubah nilaivideoFileuntuk nama file video. Ubah nilaiprojectVersionArnke Amazon Resource Name (ARN) model Label Kustom Amazon Rekognition Anda.

```
# Copyright Amazon.com, Inc. or its affiliates. All Rights Reserved.
# SPDX-License-Identifier: Apache-2.0
^{\rm{m}} ""
Purpose
Shows how to analyze a local video with an Amazon Rekognition Custom Labels model.
"""
import argparse
import logging
import json
import math
import cv2
import boto3
from botocore.exceptions import ClientError
logger = logging.getLogger(__name__)
def analyze_video(rek_client, project_version_arn, video_file): 
    ^{\mathrm{m}} ""
     Analyzes a local video file with an Amazon Rekognition Custom Labels model. 
     Creates a results JSON file based on the name of the supplied video file. 
     :param rek_client: A Boto3 Amazon Rekognition client. 
     :param project_version_arn: The ARN of the Custom Labels model that you want to 
  use. 
     :param video_file: The video file that you want to analyze. 
     """ 
     custom_labels = [] 
     cap = cv2.VideoCapture(video_file) 
    frame_rate = cap.get(5) # Frame rate.
     while cap.isOpened(): 
        frame_id = cap.get(1) # Current frame number.
         print(f"Processing frame id: {frame_id}") 
         ret, frame = cap.read() 
         if ret is not True: 
             break 
         if frame_id % math.floor(frame_rate) == 0:
```

```
 has_frame, image_bytes = cv2.imencode(".jpg", frame) 
             if has_frame: 
                 response = rek_client.detect_custom_labels( 
                     Image={ 
                          'Bytes': image_bytes.tobytes(), 
\}, \{ ProjectVersionArn=project_version_arn 
) for elabel in response["CustomLabels"]: 
                 elabel["Timestamp"] = (frame_id/frame_rate)*1000 
                 custom_labels.append(elabel) 
     print(custom_labels) 
    with open(video_file + ".json", "w", encoding="utf-8") as f:
         f.write(json.dumps(custom_labels)) 
     cap.release()
def add_arguments(parser): 
     """ 
     Adds command line arguments to the parser. 
     :param parser: The command line parser. 
     """ 
     parser.add_argument( 
         "project_version_arn", help="The ARN of the model that you want to use." 
     ) 
     parser.add_argument( 
         "video_file", help="The local path to the video that you want to analyze." 
     )
def main(): 
     logging.basicConfig(level=logging.INFO, 
                          format="%(levelname)s: %(message)s") 
     try: 
         # Get command line arguments.
```

```
 parser = argparse.ArgumentParser(usage=argparse.SUPPRESS) 
         add_arguments(parser) 
         args = parser.parse_args() 
         session = boto3.Session(profile_name='custom-labels-access') 
         rekognition_client = session.client("rekognition") 
         analyze_video(rekognition_client, 
                      args.project version arn, args.video file)
     except ClientError as err: 
         print(f"Couldn't analyze video: {err}")
if __name__ == '__main__": main()
```
### <span id="page-477-0"></span>Menganalisis gambar denganAWS Lambdafungsi

AWS Lambda adalah layanan komputasi yang memungkinkan Anda menjalankan kode tanpa perlu menyediakan atau mengelola server. Misalnya, Anda dapat menganalisis gambar yang dikirimkan dari aplikasi seluler tanpa harus membuat server untuk meng-host kode aplikasi. Petunjuk berikut menunjukkan cara membuat fungsi Lambda dengan Python yang memanggil[DetectCustomLabels](https://docs.aws.amazon.com/rekognition/latest/APIReference/API_DetectCustomLabels). Fungsi ini menganalisis gambar yang disediakan dan mengembalikan daftar label yang ditemukan dalam gambar. Instruksi termasuk contoh kode Python yang menunjukkan cara memanggil fungsi Lambda dengan gambar dalam bucket Amazon S3, atau gambar yang disediakan dari komputer lokal.

Topik

- [Langkah 1: BuatAWS Lambdafungsi \(konsol\)](#page-477-1)
- [Langkah 2: \(Opsional\) Buat layer \(konsol\)](#page-480-0)
- [Langkah 3: Tambahkan kode Python \(konsol\)](#page-481-0)
- [Langkah 4: Coba fungsi Lambda Anda](#page-484-0)

### <span id="page-477-1"></span>Langkah 1: BuatAWS Lambdafungsi (konsol)

Pada langkah ini, Anda membuat kosongAWSfungsi dan peran eksekusi IAM yang memungkinkan fungsi Anda memanggilDetectCustomLabelsoperasi. Ini juga memberikan akses ke bucket

Amazon S3 yang menyimpan gambar untuk dianalisis. Anda juga menentukan variabel lingkungan untuk berikut ini:

- Model Label Kustom Amazon Rekognition yang Anda inginkan untuk digunakan fungsi Lambda Anda.
- Batas kepercayaan diri yang Anda inginkan untuk digunakan model.

Kemudian Anda menambahkan kode sumber dan opsional lapisan ke fungsi Lambda.

Untuk membuatAWS Lambdafungsi (konsol)

- 1. Masuk ke AWS Management Console dan buka konsol AWS Lambda di [https://](https://console.aws.amazon.com/lambda/)  [console.aws.amazon.com/lambda/](https://console.aws.amazon.com/lambda/).
- 2. Pilih Buat fungsi. Untuk informasi lebih lanjut, liha[tMembuat Fungsi Lambda dengan Konsol.](https://docs.aws.amazon.com/lambda/latest/dg/getting-started-create-function.html)
- 3. Pilih opsi berikut.
	- Pilih Penulis dari scratch.
	- Masukkan nilai untukNama fungsi.
	- UntukRuntimepilihPython 3.10.
- 4. PilihBuat fungsiuntuk membuatAWS Lambdafungsi.
- 5. Pada halaman fungsi, PilihKonfigurasitab.
- 6. PadaVariabel lingkunganpanel, pilihMengedit.
- 7. Tambahkan variabel lingkungan berikut. Untuk setiap variabel pilihTambahkan variabel lingkungandan kemudian masukkan kunci variabel dan nilai.

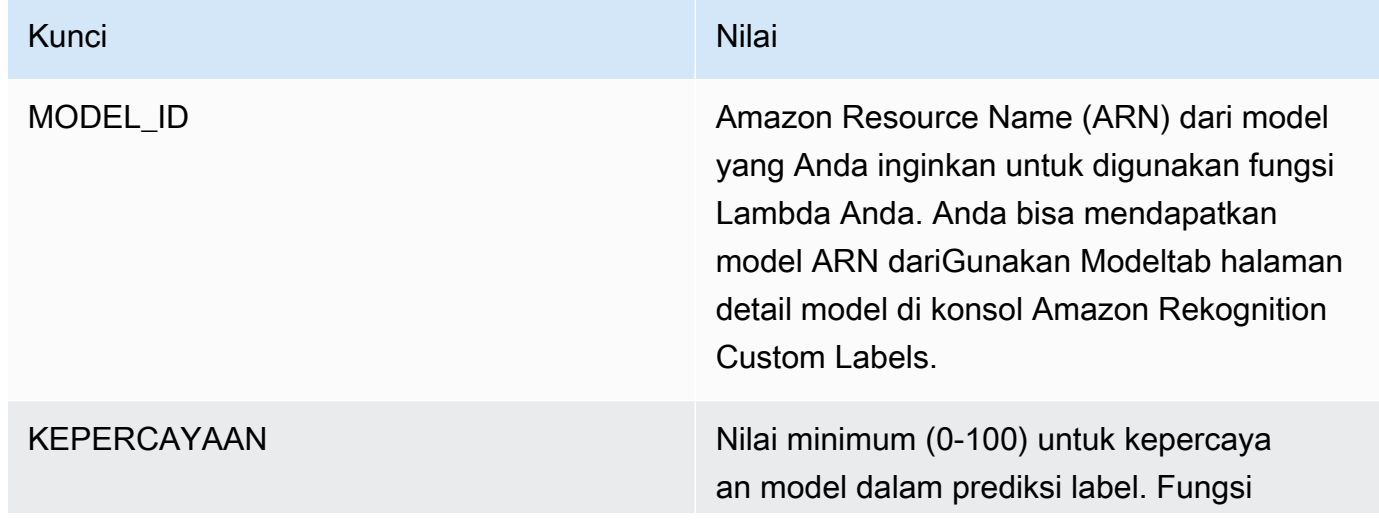

# Kunci Nilai kwa mwaka wa 1999, alikuwa mwaka wa 1999, alikuwa mwaka wa 1991, alikuwa mwaka wa 1991, alikuwa m

Lambda tidak menampilkan label dengan nilai keyakinan lebih rendah dari nilai ini.

- 8. PilihSimpanuntuk menyimpan variabel lingkungan.
- 9. PadaIzinpanel, Di bawahNama peran, pilih peran eksekusi untuk membuka peran di konsol IAM.
- 10. DalamIzintab, pilihTambahkan izindan kemudianBuat kebijakan inline.
- 11. PilihJSONdan mengganti kebijakan yang ada dengan kebijakan berikut.

```
{ 
     "Version": "2012-10-17", 
     "Statement": [ 
          { 
              "Action": "rekognition:DetectCustomLabels", 
              "Resource": "*", 
              "Effect": "Allow", 
               "Sid": "DetectCustomLabels" 
          } 
     ]
}
```
- 12. Pilih Selanjutnya.
- 13. DalamRincian kebijakan, masukkan nama untuk kebijakan, sepertiDetectCustomLabels-akses.
- 14. Pilih Buat kebijakan.
- 15. Jika Anda menyimpan gambar untuk analisis dalam bucket Amazon S3, ulangi langkah 10—14.
	- a. Untuk langkah 11, gunakan kebijakan berikut. Ganti*jalur ember/folder*dengan bucket Amazon S3 dan jalur folder ke gambar yang ingin Anda analisis.

```
{ 
     "Version": "2012-10-17", 
     "Statement": [ 
          { 
              "Sid": "S3Access", 
              "Effect": "Allow", 
              "Action": "s3:GetObject", 
              "Resource": "arn:aws:s3:::bucket/folder path/*" 
          } 
     ]
```
}

b. Untuk langkah 13, pilih nama kebijakan yang berbeda, sepertiS3Bucket-akses.

#### <span id="page-480-0"></span>Langkah 2: (Opsional) Buat layer (konsol)

Untuk menjalankan contoh ini, Anda tidak perlu melakukan langkah ini.

YangDetectCustomLabelsoperasi disertakan dalam lingkungan default Lambda Python sebagai bagian dariAWSSDK untuk Python (Boto3). Jika bagian lain dari fungsi Lambda Anda perlu terbaruAWSpembaruan layanan yang tidak ada di lingkungan Lambda Python default, lakukan langkah ini untuk menambahkan rilis Boto3 SDK terbaru sebagai lapisan ke fungsi Anda.

Pertama, Anda membuat arsip file.zip yang berisi Boto3 SDK. Anda kemudian membuat layer dan menambahkan arsip file.zip ke layer. Untuk informasi lebih lanjut, lihat[Menggunakan layer dengan](https://docs.aws.amazon.com/lambda/latest/dg/invocation-layers.html#invocation-layers-using) [fungsi Lambda.](https://docs.aws.amazon.com/lambda/latest/dg/invocation-layers.html#invocation-layers-using)

Untuk membuat dan menambahkan layer (konsol)

1. Buka prompt perintah dan masukkan perintah berikut.

```
pip install boto3 --target python/.
zip boto3-layer.zip -r python/
```
- 2. Perhatikan nama file zip (boto3-layer.zip). Anda membutuhkannya pada langkah 6 dari prosedur ini.
- 3. Buka konsol AWS Lambda tersebut di<https://console.aws.amazon.com/lambda/>.
- 4. Di panel navigasi, pilih Layers (Lapisan).
- 5. Pilih Buat lapisan.
- 6. Masukkan nilai untukNamadanDeskripsi.
- 7. PilihUnggah file.zipdan pilihlahUnggah.
- 8. Di kotak dialog, pilih arsip file.zip (boto3-layer.zip) yang Anda buat pada langkah 1 dari prosedur ini.
- 9. Untuk runtime yang kompatibel, pilihPython 3.9.
- 10. PilihBuatuntuk membuat layer.
- 11. Pilih ikon menu panel navigasi.
- 12. Di panel navigasi, pilih Fungsi.
- 13. Dalam daftar sumber daya, pilih fungsi yang Anda buat[Langkah 1: BuatAWS Lambdafungsi](#page-477-1) [\(konsol\).](#page-477-1)
- 14. PilihKodetab.
- 15. Di dalamLapisanbagian, pilihTambahkan layer.
- 16. PilihLapisan kustom.
- 17. DalamLapisan kustom, pilih nama layer yang Anda masukkan pada langkah 6.
- 18. DalamVersipilih versi layer, yang seharusnya 1.
- 19. Pilih Tambahkan.

#### <span id="page-481-0"></span>Langkah 3: Tambahkan kode Python (konsol)

Pada langkah ini, Anda menambahkan kode Python ke fungsi Lambda Anda dengan menggunakan editor kode konsol Lambda. Kode menganalisis gambar yang disediakan denganDetectCustomLabelsdan mengembalikan daftar label yang ditemukan dalam gambar. Gambar yang disediakan dapat ditemukan di bucket Amazon S3 atau disediakan sebagai byte gambar yang dikodekan byte64.

Untuk menambahkan kode Python (konsol)

- 1. Jika Anda tidak berada di konsol Lambda, lakukan hal berikut:
	- a. Buka konsol AWS Lambda tersebut di<https://console.aws.amazon.com/lambda/>.
	- b. Buka fungsi Lambda yang Anda buat[Langkah 1: BuatAWS Lambdafungsi \(konsol\).](#page-477-1)
- 2. PilihKodetab.
- 3. DalamSumber kode, ganti kode dilambda\_function.pydengan yang berikut:

```
# Copyright Amazon.com, Inc. or its affiliates. All Rights Reserved.
# SPDX-License-Identifier: Apache-2.0
"""
Purpose
An AWS lambda function that analyzes images with an the Amazon Rekognition
Custom Labels model.
"" "
import json
import base64
from os import environ
```

```
import logging
import boto3
from botocore.exceptions import ClientError
# Set up logging.
logger = logging.getLogger(__name__)
# Get the model ARN and confidence.
model_arn = environ['MODEL_ARN']
min_confidence = int(environ.get('CONFIDENCE', 50))
# Get the boto3 client.
rek_client = boto3.client('rekognition')
def lambda_handler(event, context): 
    "" "
     Lambda handler function 
     param: event: The event object for the Lambda function. 
     param: context: The context object for the lambda function. 
     return: The labels found in the image passed in the event 
     object. 
     """ 
     try: 
         # Determine image source. 
         if 'image' in event: 
             # Decode the image 
             image_bytes = event['image'].encode('utf-8') 
             img_b64decoded = base64.b64decode(image_bytes) 
             image = {'Bytes': img_b64decoded} 
         elif 'S3Object' in event: 
             image = {'S3Object': 
                       {'Bucket': event['S3Object']['Bucket'], 
                        'Name': event['S3Object']['Name']} 
 } 
         else: 
             raise ValueError(
```

```
 'Invalid source. Only image base 64 encoded image bytes or S3Object 
 are supported.') 
         # Analyze the image. 
         response = rek_client.detect_custom_labels(Image=image, 
             MinConfidence=min_confidence, 
             ProjectVersionArn=model_arn) 
         # Get the custom labels 
         labels = response['CustomLabels'] 
         lambda_response = { 
             "statusCode": 200, 
             "body": json.dumps(labels) 
         } 
     except ClientError as err: 
        error_message = f"Couldn't analyze image. " + \setminus err.response['Error']['Message'] 
         lambda_response = { 
              'statusCode': 400, 
             'body': { 
                  "Error": err.response['Error']['Code'], 
                  "ErrorMessage": error_message 
 } 
         } 
         logger.error("Error function %s: %s", 
             context.invoked_function_arn, error_message) 
     except ValueError as val_error: 
         lambda_response = { 
             'statusCode': 400, 
             'body': { 
                  "Error": "ValueError", 
                  "ErrorMessage": format(val_error) 
 } 
         } 
         logger.error("Error function %s: %s", 
             context.invoked_function_arn, format(val_error)) 
     return lambda_response
```
4. PilihMenyebarkanuntuk menyebarkan fungsi Lambda Anda.

#### <span id="page-484-0"></span>Langkah 4: Coba fungsi Lambda Anda

Pada langkah ini Anda menggunakan kode Python di komputer Anda untuk meneruskan gambar lokal, atau gambar dalam bucket Amazon S3, ke fungsi Lambda Anda. Gambar yang dilewatkan dari komputer lokal harus lebih kecil dari 6291456 byte. Jika gambar Anda lebih besar, unggah gambar ke bucket Amazon S3 dan panggil skrip dengan jalur Amazon S3 ke gambar. Untuk informasi tentang mengunggah file gambar ke bucket Amazon S3, liha[tMengunggah objek](https://docs.aws.amazon.com/AmazonS3/latest/userguide/upload-objects.html).

Pastikan Anda menjalankan kode dalam hal yang samaAWSWilayah di mana Anda membuat fungsi Lambda. Anda dapat melihatAWSWilayah untuk fungsi Lambda Anda di bilah navigasi halaman detail fungsi di[Konsol Lambda](https://console.aws.amazon.com/lambda/).

JikaAWS Lambdafungsi mengembalikan kesalahan batas waktu, memperpanjang periode batas waktu untuk fungsi fungsi Lambda, Untuk informasi lebih lanjut, lihat[Mengkonfigurasi batas waktu](https://docs.aws.amazon.com/lambda/latest/dg/configuration-function-common.html#configuration-timeout-console)  [fungsi \(konsol\)](https://docs.aws.amazon.com/lambda/latest/dg/configuration-function-common.html#configuration-timeout-console).

Untuk informasi selengkapnya tentang menjalankan fungsi Lambda dari kode Anda, lihat[MemintaAWS LambdaFungsi.](https://docs.aws.amazon.com/lambda/latest/dg/invoking-lambda-functions.html)

Untuk mencoba fungsi Lambda

1. Pastikan Anda memilikilambda:InvokeFunctionizin. Anda dapat menggunakan kebijakan berikut.

```
{ 
      "Version": "2012-10-17", 
      "Statement": [ 
          { 
               "Sid": "InvokeLambda", 
               "Effect": "Allow", 
               "Action": "lambda:InvokeFunction", 
               "Resource": "ARN for lambda function" 
          } 
     \mathbf{I}}
```
Anda bisa mendapatkan ARN untuk fungsi fungsi Lambda Anda dari ikhtisar fungsi di[Konsol](https://console.aws.amazon.com/lambda/)  [Lambda](https://console.aws.amazon.com/lambda/).

Untuk menyediakan akses, tambahkan izin ke pengguna, grup, atau peran Anda:

• Pengguna dan grup diAWS IAM Identity Center:

Buat set izin. Ikuti instruksi di[Buat set izin](https://docs.aws.amazon.com/singlesignon/latest/userguide/howtocreatepermissionset.html)di dalamAWS IAM Identity CenterPanduan Pengguna.

• Pengguna yang dikelola dalam IAM melalui penyedia identitas:

Buat peran untuk federasi identitas. Ikuti instruksi di[Membuat peran untuk penyedia identitas](https://docs.aws.amazon.com/IAM/latest/UserGuide/id_roles_create_for-idp.html)  [pihak ketiga \(federasi\)d](https://docs.aws.amazon.com/IAM/latest/UserGuide/id_roles_create_for-idp.html)i dalamPanduan Pengguna IAM.

- Pengguna IAM:
	- Buat peran yang dapat diasumsikan pengguna Anda. Ikuti instruksi di[Membuat peran untuk](https://docs.aws.amazon.com/IAM/latest/UserGuide/id_roles_create_for-user.html)  [pengguna IAM](https://docs.aws.amazon.com/IAM/latest/UserGuide/id_roles_create_for-user.html)di dalamPanduan Pengguna IAM.
	- (Tidak disarankan) Lampirkan kebijakan langsung ke pengguna atau tambahkan pengguna ke grup pengguna. Ikuti instruksi d[iMenambahkan izin ke pengguna \(konsol\)](https://docs.aws.amazon.com/IAM/latest/UserGuide/id_users_change-permissions.html#users_change_permissions-add-console)di dalamPanduan Pengguna IAM.
- 2. Instal dan konfigurasikanAWSSDK untuk Python. Untuk informasi selengkapnya, lihat [Langkah](#page-20-0) [4: Siapkan AWS CLI dan AWS SDK](#page-20-0).
- 3. [Mulai modelnya](#page-283-0)yang Anda tentukan pada langkah [7Langkah 1: BuatAWS Lambdafungsi](#page-477-1) [\(konsol\).](#page-477-1)
- 4. Simpan kode berikut ke file bernamaclient.py.

```
# Copyright Amazon.com, Inc. or its affiliates. All Rights Reserved.
# SPDX-License-Identifier: Apache-2.0
"""
Purpose
Test code for running the Amazon Rekognition Custom Labels Lambda
function example code.
"""
import argparse
import logging
import base64
import json
```

```
import boto3
from botocore.exceptions import ClientError
logger = logging.getLogger(__name__)
def analyze_image(function_name, image): 
     """Analyzes an image with an AWS Lambda function. 
     :param image: The image that you want to analyze. 
     :return The status and classification result for 
     the image analysis. 
     """ 
     lambda_client = boto3.client('lambda') 
    lambda_payload = \{\} if image.startswith('s3://'): 
         logger.info("Analyzing image from S3 bucket: %s", image) 
        bucket, key = image.replace("s3://", "").split("/", 1)
        s3_object = \{ 'Bucket': bucket, 
              'Name': key 
         } 
         lambda_payload = {"S3Object": s3_object} 
     # Call the lambda function with the image. 
     else: 
         with open(image, 'rb') as image_file: 
             logger.info("Analyzing local image image: %s ", image) 
             image_bytes = image_file.read() 
             data = base64.b64encode(image_bytes).decode("utf8") 
            lambda[payload = {"image": data}
     response = lambda_client.invoke(FunctionName=function_name, 
                                       Payload=json.dumps(lambda_payload)) 
     return json.loads(response['Payload'].read().decode())
def add_arguments(parser):
```

```
 """ 
     Adds command line arguments to the parser. 
     :param parser: The command line parser. 
     """ 
     parser.add_argument( 
        "function", help="The name of the AWS Lambda function that you want " \setminus "to use to analyze the image.") 
     parser.add_argument( 
         "image", help="The local image that you want to analyze.")
def main(): 
     """ 
     Entrypoint for script. 
    "" "
     try: 
         logging.basicConfig(level=logging.INFO, 
                               format="%(levelname)s: %(message)s") 
         # Get command line arguments. 
         parser = argparse.ArgumentParser(usage=argparse.SUPPRESS) 
         add_arguments(parser) 
         args = parser.parse_args() 
         # Get analysis results. 
         result = analyze_image(args.function, args.image) 
         status = result['statusCode'] 
         if status == 200: 
              labels = result['body'] 
              labels = json.loads(labels) 
              print(f"There are {len(labels)} labels in the image.") 
              for custom_label in labels: 
                  confidence = int(round(custom_label['Confidence'], 0)) 
                  print( 
                      f"Label: {custom_label['Name']}: Confidence: {confidence}%") 
         else: 
              print(f"Error: {result['statusCode']}") 
              print(f"Message: {result['body']}") 
     except ClientError as error: 
         logging.error(error) 
         print(error)
```

```
if name == " main ":
    main()
```
5. Jalankan kode tersebut. Untuk argumen baris perintah, berikan nama fungsi Lambda dan gambar yang ingin Anda analisis. Anda dapat menyediakan jalur ke gambar lokal, atau jalur S3 ke gambar yang disimpan dalam bucket Amazon S3. Misalnya:

python client.py *function\_name s3://bucket/path/image.jpg*

Jika gambar berada dalam bucket Amazon S3, pastikan itu adalah bucket yang sama dengan yang Anda tentukan pada langkah 15[Langkah 1: BuatAWS Lambdafungsi \(konsol\)](#page-477-1).

Jika berhasil, output adalah daftar label yang ditemukan dalam gambar. Jika tidak ada label yang dikembalikan, pertimbangkan untuk menurunkan nilai kepercayaan yang Anda tetapkan pada langkah [7Langkah 1: BuatAWS Lambdafungsi \(konsol\)](#page-477-1).

6. Jika Anda telah selesai dengan fungsi Lambda dan model tidak digunakan oleh aplikasi lain,[hentikan modelnya.](#page-295-0) Ingatlah untuk[mulai model](#page-283-0)lain kali Anda ingin menggunakan fungsi Lambda.

## Keamanan

Anda dapat mengamankan pengelolaan proyek, model, danDetectCustomLabelsoperasi yang digunakan pelanggan Anda untuk mendeteksi label khusus.

Untuk informasi selengkapnya tentang mengamankan Amazon Rekognition, liha[tKeamanan](https://docs.aws.amazon.com/rekognition/latest/dg/security.html) [Rekognition Amazon.](https://docs.aws.amazon.com/rekognition/latest/dg/security.html)

### Mengamankan proyek Label Kustom Amazon Rekognition

Anda dapat mengamankan proyek Label Kustom Amazon Rekognition dengan menentukan izin tingkat sumber daya yang ditentukan dalam kebijakan berbasis identitas. Untuk informasi lebih lanjut, lihat[Kebijakan Berbasis Identitas dan Kebijakan Berbasis Sumber Daya](https://docs.aws.amazon.com/IAM/latest/UserGuide/access_policies_identity-vs-resource.html).

Sumber daya Amazon Rekognition Custom Labels yang dapat Anda amankan adalah:

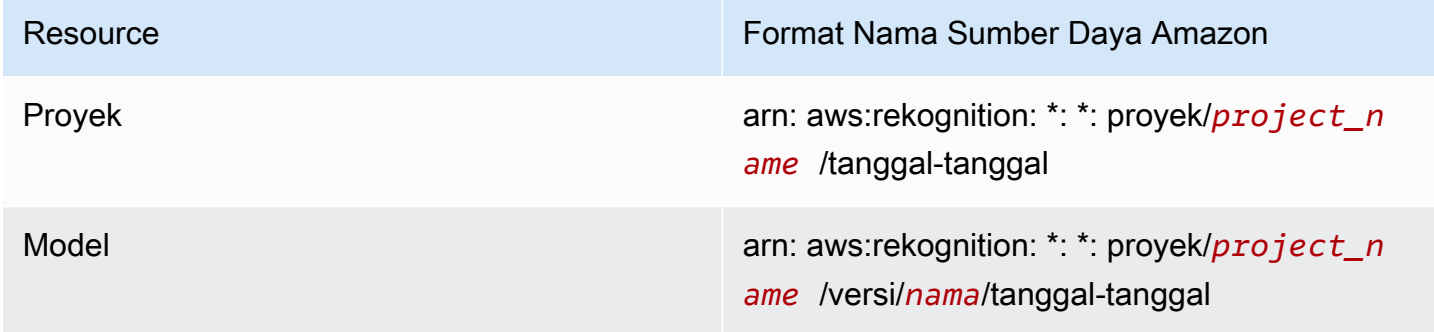

Contoh kebijakan berikut menunjukkan cara memberikan izin identitas kepada:

- Jelaskan semua proyek.
- Buat, mulai, hentikan, dan gunakan model tertentu untuk inferensi.
- Buat proyek. Buat dan jelaskan model tertentu.
- Menyangkal penciptaan proyek tertentu.

```
{ 
     "Version": "2012-10-17", 
     "Statement": [ 
          {
```

```
 "Sid": "AllResources", 
              "Effect": "Allow", 
              "Action": "rekognition:DescribeProjects", 
              "Resource": "*" 
          }, 
          { 
              "Sid": "SpecificProjectVersion", 
              "Effect": "Allow", 
              "Action": [ 
                   "rekognition:StopProjectVersion", 
                   "rekognition:StartProjectVersion", 
                   "rekognition:DetectCustomLabels", 
                   "rekognition:CreateProjectVersion" 
              ], 
              "Resource": "arn:aws:rekognition:*:*:project/MyProject/version/MyVersion/*" 
         }, 
          { 
              "Sid": "SpecificProject", 
              "Effect": "Allow", 
              "Action": [ 
                   "rekognition:CreateProject", 
                   "rekognition:DescribeProjectVersions", 
                   "rekognition:CreateProjectVersion" 
              ], 
              "Resource": "arn:aws:rekognition:*:*:project/MyProject/*" 
          }, 
          { 
              "Sid": "ExplicitDenyCreateProject", 
              "Effect": "Deny", 
              "Action": [ 
                   "rekognition:CreateProject" 
              ], 
              "Resource": ["arn:aws:rekognition:*:*:project/SampleProject/*"] 
          } 
    \mathbf{I}}
```
### MengamankanDetectCustomLabels

Identitas yang digunakan untuk mendeteksi label kustom mungkin berbeda dari identitas yang mengelola model Label Kustom Amazon Rekognition.

Anda dapat mengamankan akses identitas keDetectCustomLabelsdengan menerapkan kebijakan pada identitas. Contoh berikut membatasi akses keDetectCustomLabelshanya dan untuk model tertentu. Identitas tidak memiliki akses ke salah satu operasi Amazon Rekognition lainnya.

```
{ 
     "Version": "2012-10-17", 
     "Statement": [ 
          { 
               "Effect": "Allow", 
               "Action": [ 
                   "rekognition:DetectCustomLabels" 
              ], 
               "Resource": "arn:aws:rekognition:*:*:project/MyProject/version/MyVersion/*" 
          } 
     ]
}
```
## Kebijakan terkelola AWS

Kami menyediakanAmazonRekognitionCustomLabelsFullAccess AWSkebijakan terkelola yang dapat Anda gunakan untuk mengontrol akses ke Label Kustom Amazon Rekognition. Untuk informasi lebih lanjut, lihat[Kebijakan yang dikelola AWS:](https://docs.aws.amazon.com/rekognition/latest/dg/security-iam-awsmanpol.html#security-iam-awsmanpol-custom-labels-full-access)  [AmazonRekognitionCustomLabelsFullAccess](https://docs.aws.amazon.com/rekognition/latest/dg/security-iam-awsmanpol.html#security-iam-awsmanpol-custom-labels-full-access).

## Pedoman dan kuota di Label Kustom Amazon Rekognition

Bagian berikut memberikan Pedoman dan kuota saat menggunakan Label Kustom Amazon Rekognition.

## Wilayah yang didukung

Untuk daftar AWS Wilayah yang terdapat Label Kustom Amazon Rekognition, lihat [Wilayah dan Titik](https://docs.aws.amazon.com/general/latest/gr/rekognition.html)  [Akhir AWS](https://docs.aws.amazon.com/general/latest/gr/rekognition.html) dalam Referensi Umum Amazon Web Services.

### **Quotas**

Berikut ini adalah daftar batasan di Label Kustom Amazon Rekognition. Untuk informasi tentang batasan yang dapat Anda ubah, lihat [Batas AWS Layanan](https://docs.aws.amazon.com/general/latest/gr/rekognition.html). Untuk mengubah batas, lihat [Membuat](https://console.aws.amazon.com/support/v1#/case/create?issueType=service-limit-increase)  [Kasus](https://console.aws.amazon.com/support/v1#/case/create?issueType=service-limit-increase).

### Pelatihan

- Format file yang didukung adalah format citra PNG dan JPEG.
- Jumlah maksimum kumpulan data pelatihan dalam versi model adalah 1.
- Ukuran file manifes set data maksimum adalah 1 GB.
- Jumlah minimum label unik per Objek, Pemandangan, dan Konsep (klasifikasi) dataset adalah 2.
- Jumlah minimum label unik per set data Lokasi Objek (deteksi) adalah 1.
- Jumlah maksimum label unik per manifes adalah 250.
- Jumlah citra minimum citra per label adalah 1.
- Jumlah maksimum gambar per set data Lokasi Objek (deteksi) adalah 250.000.

Batas untuk AWS Wilayah Asia Pasifik (Mumbai) dan Eropa (London) adalah 28.000 gambar.

• Jumlah maksimum gambar per Objek, Pemandangan, dan Konsep (klasifikasi) dataset adalah 500.000. Default adalah 250.000. Untuk meminta peningkatan, lihat [Membuat Kasus.](https://console.aws.amazon.com/support/v1#/case/create?issueType=service-limit-increase)

Batas untuk AWS Wilayah Asia Pasifik (Mumbai) dan Eropa (London) adalah 28.000 gambar. Anda tidak dapat meminta kenaikan batas.

- Jumlah maksimum label per citra adalah 50.
- Jumlah minimum kotak pembatas di citra adalah 0.
- Jumlah maksimum kotak pembatas di citra adalah 50.
- Dimensi gambar minimum file gambar dalam bucket Amazon S3 adalah 64 piksel x 64 piksel.
- Dimensi gambar maksimum file gambar dalam bucket Amazon S3 adalah 4096 piksel x 4096 piksel.
- Ukuran citra maksimum di bucket Amazon S3 adalah 15 MB.
- Rasio aspek gambar maksimum adalah 20:1.

### Pengujian

- Jumlah maksimum dataset pengujian dalam versi model adalah 1.
- Ukuran file manifes set data maksimum adalah 1 GB.
- Jumlah minimum label unik per Objek, Pemandangan, dan Konsep (klasifikasi) dataset adalah 2.
- Jumlah minimum label unik per set data Lokasi Objek (deteksi) adalah 1.
- Jumlah maksimum label unik per set data adalah 250.
- Jumlah citra minimum citra per label adalah 0.
- Jumlah citra maksimum citra per label adalah 1000.
- Jumlah maksimum gambar per set data Lokasi Objek (deteksi) adalah 250.000.

Batas untuk AWS Wilayah Asia Pasifik (Mumbai) dan Eropa (London) adalah 7.000 gambar.

• Jumlah maksimum gambar per Objek, Pemandangan, dan Konsep (klasifikasi) dataset adalah 500.000. Defaultnya adalah 250.000. Untuk meminta peningkatan, lihat [Membuat Kasus.](https://console.aws.amazon.com/support/v1#/case/create?issueType=service-limit-increase)

Batas untuk AWS Wilayah Asia Pasifik (Mumbai) dan Eropa (London) adalah 7.000 gambar. Anda tidak dapat meminta kenaikan batas.

- Jumlah minimum label per gambar per manifes adalah 0.
- Jumlah maksimum label per gambar per manifes adalah 50.
- Jumlah minimum kotak pembatas di citra per manifes adalah 0.
- Jumlah maksimum kotak pembatas di citra per manifes adalah 50.
- Dimensi gambar minimum file gambar dalam bucket Amazon S3 adalah 64 piksel x 64 piksel.
- Dimensi gambar maksimum file gambar dalam bucket Amazon S3 adalah 4096 piksel x 4096 piksel.
- Ukuran citra maksimum di bucket Amazon S3 adalah 15 MB.
- Format file yang didukung adalah format citra PNG dan JPEG.

• Rasio aspek gambar maksimum adalah 20:1.

### Deteksi

- Ukuran maksimum gambar yang dilewatkan sebagai byte mentah adalah 4 MB.
- Ukuran citra maksimum di bucket Amazon S3 adalah 15 MB.
- Dimensi citra minimum citra input (disimpan dalam bucket Amazon S3 atau disediakan sebagai bit citra) adalah 64 piksel x 64 piksel.
- Dimensi gambar maksimum file gambar input (disimpan dalam Amazon S3 atau disediakan sebagai byte gambar) adalah 4096 piksel x 4096 piksel.
- Format file yang didukung adalah format citra PNG dan JPEG.
- Rasio aspek gambar maksimum adalah 20:1.

### Model Menyalin

- Jumlah maksimum kebijakan proyek yang dapat Anda [lampirkan](#page-439-0) ke proyek adalah 5.
- Jumlah maksimum tugas salinan bersamaan di tujuan adalah 5.

## Referensi API Amazon Rekognition

Amazon Rekognition Custom Labels API didokumentasikan sebagai bagian dari konten referensi Amazon Rekognition API. Ini adalah daftar operasi Amazon Rekognition Custom Labels API dengan tautan ke topik referensi Amazon Rekognition API yang sesuai. Selain itu, tautan referensi API dalam dokumen ini masuk ke topik referensi API Panduan Pengembang Amazon Rekognition yang sesuai. Untuk informasi selengkapnya tentang menggunakan API, lihat

[Bagian ini memberi Anda ikhtisar alur kerja untuk melatih dan menggunakan model Label Kustom](#page-35-0)  [Amazon Rekognition dengan konsol danAWS SDK.](#page-35-0)

#### **G** Note

[Amazon Rekognition Custom Labels sekarang mengelola kumpulan data dalam proyek. Anda](#page-35-0)  dapat membuat kumpulan data untuk proyek Anda dengan konsol dan denganAWS SDK.

[Jika sebelumnya Anda telah menggunakan Label Kustom Amazon Rekognition, kumpulan](#page-35-0) 

[data lama Anda mungkin perlu dikaitkan dengan proyek baru. Untuk informasi selengkapnya,](#page-35-0)  lihat [Langkah 6: \(Opsional\) Kaitkan kumpulan data sebelumnya dengan proyek baru](#page-32-0)

[Topik](#page-35-0)

- [Tentukan tipe model Anda](#page-35-0)
- **[Buat model](#page-35-0)**
- [Meningkatkan model Anda](#page-35-0)
- [Mulai model Anda](#page-35-0)
- [Menganalisis citra](#page-35-0)
- [Hentikan model Anda](#page-35-0)

### [Tentukan tipe model Anda](#page-35-0)

[Anda pertama kali memutuskan jenis model yang ingin Anda latih, yang tergantung pada tujuan](#page-35-0)  [bisnis Anda. Misalnya, Anda dapat melatih model untuk menemukan logo Anda di pos media sosial,](#page-35-0)  [mengidentifikasi produk Anda di rak-rak penyimpanan, atau mengklasifikasikan bagian-bagian mesin](#page-35-0)  [dalam jalur perakitan.](#page-35-0) Tentuk antara tipe model Anda 488 komunikan tipe model Anda 488 komunikan tipe model Anda 488 [Label Kustom Amazon Rekognition dapat melatih jenis model berikut:](#page-35-0)

- [Temukan objek, adegan, dan konsep](#page-35-0)
- [Temukan lokasi objek](#page-35-0)
- [Temukan lokasi merek](#page-35-0)

[Untuk membantu Anda menentukan jenis model yang akan dilatih, Amazon Rekognition Custom](#page-35-0)  [Labels menyediakan contoh proyek yang dapat Anda gunakan. Untuk informasi selengkapnya, lihat](#page-35-0) [Memulai dengan Amazon Rekognition Custom Labels.](#page-35-0)

### [Temukan objek, adegan, dan konsep](#page-35-0)

[Model memprediksi klasifikasi untuk objek, adegan, dan konsep yang terkait dengan keseluruhan](#page-35-0)  [gambar. Misalnya, Anda dapat melatih model yang menentukan apakah sebuah citra berisi objek](#page-35-0)  [wisata, atau tidak. Untuk contoh proyek, lihatKlasifikasi gambar.](#page-35-0)

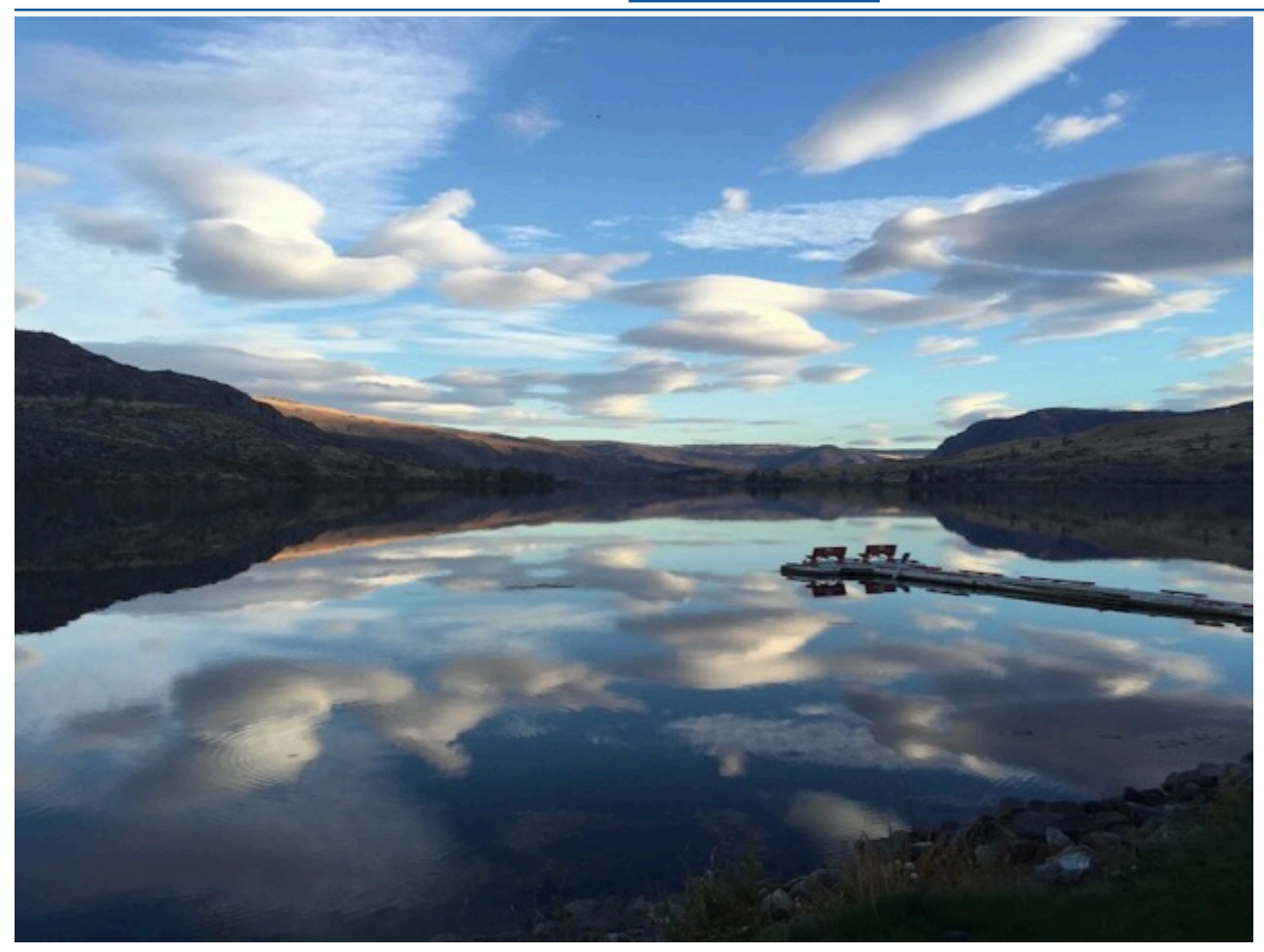

[Atau, Anda dapat melatih model yang mengkategorikan gambar ke dalam beberapa kategori.](#page-35-0)  [Misalnya, gambar sebelumnya mungkin memiliki kategori seperti warna langit, refleksi, atau danau.](#page-35-0)  [Untuk contoh proyek, lihatKlasifikasi gambar multi-label.](#page-35-0)

#### [Temukan lokasi objek](#page-35-0)

[Model memprediksi lokasi objek pada gambar. Prediksi termasuk informasi kotak pembatas untuk](#page-35-0)  [lokasi objek dan label yang mengidentifikasi objek dalam kotak pembatas. Misalnya, gambar berikut](#page-35-0)  [menunjukkan kotak pembatas di sekitar berbagai bagian papan sirkuit, seperti komparator atau](#page-35-0) [resistor pot.](#page-35-0)

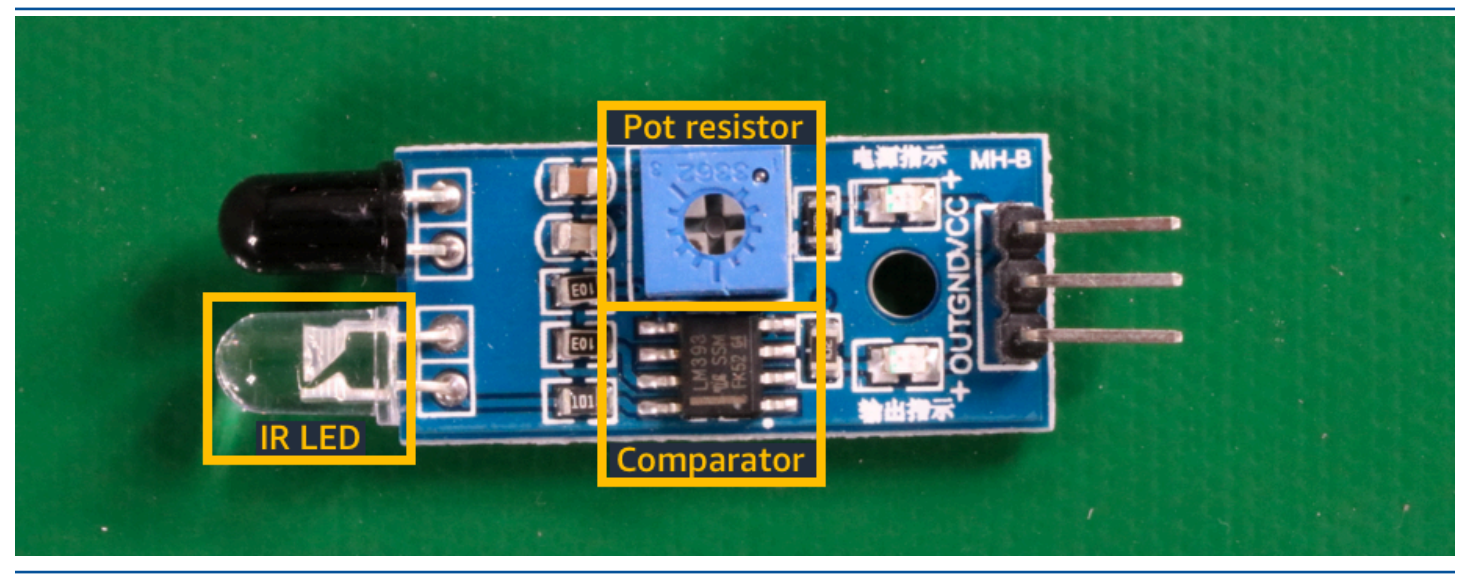

[Lokalisasi objekContoh proyek menunjukkan bagaimana Amazon Rekognition Custom Labels](#page-35-0)  [menggunakan kotak pembatas berlabel untuk melatih model yang menemukan lokasi objek.](#page-35-0)

#### [Temukan lokasi merek](#page-35-0)

[Label Kustom Amazon Rekognition dapat melatih model yang menemukan lokasi merek, seperti](#page-35-0)  [logo, pada gambar. Prediksi mencakup informasi kotak pembatas untuk lokasi merek dan label yang](#page-35-0)  [mengidentifikasi objek dalam kotak pembatas. Untuk contoh proyek, lihatDeteksi merek.](#page-35-0)

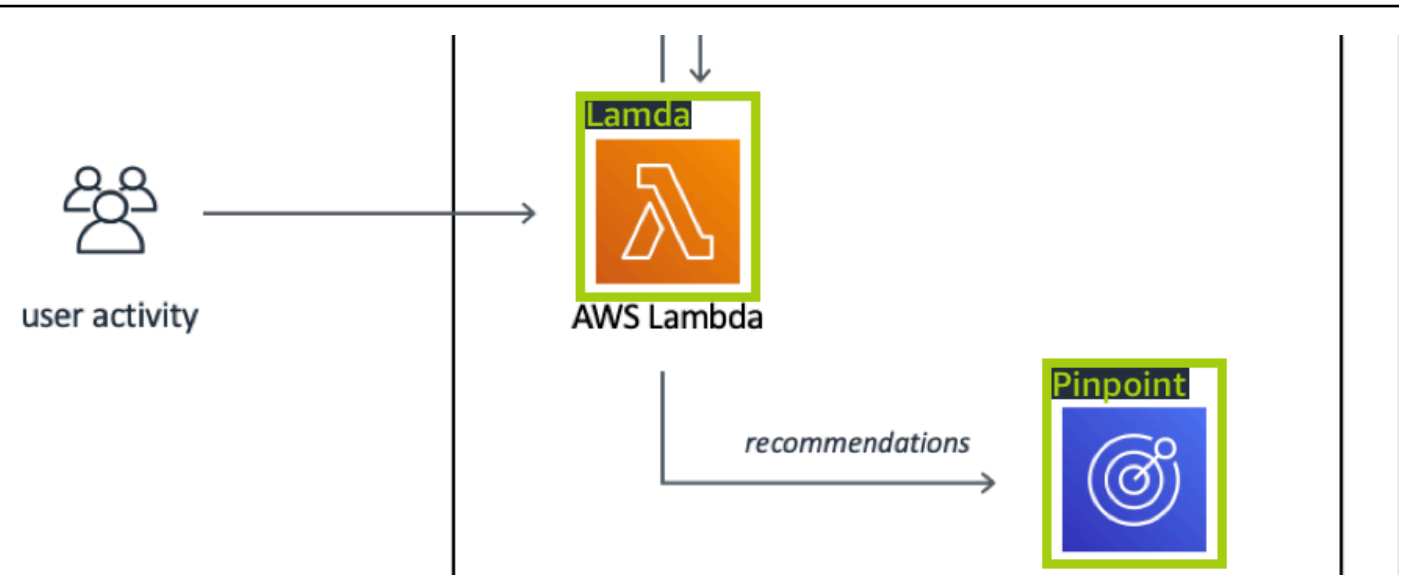

### [Buat model](#page-35-0)

[Langkah-langkah untuk membuat model adalah membuat proyek, membuat set data pelatihan dan](#page-35-0)  [pengujian, dan melatih model.](#page-35-0)

### [Membuat proyek](#page-35-0)

[Proyek Label Kustom Amazon Rekognition adalah sekelompok sumber daya yang dibutuhkan untuk](#page-35-0)  [membuat dan mengelola model. Sebuah proyek mengelola hal berikut:](#page-35-0)

- Dataset [Gambar dan label gambar yang digunakan untuk melatih model. Sebuah proyek memiliki](#page-35-0)  kumpulan data pelatihan dan kumpulan data pengujian.
- Model Perangkat lunak yang Anda latih untuk menemukan konsep, pemandangan, dan objek [yang unik untuk bisnis Anda. Anda dapat memiliki beberapa versi model dalam sebuah proyek.](#page-35-0) [Kami menyarankan Anda menggunakan proyek untuk kasus penggunaan tunggal, seperti](#page-35-0)  [menemukan bagian papan sirkuit pada papan sirkuit.](#page-35-0)

[Anda dapat membuat proyek dengan konsol Amazon Rekognition Custom Labels dan dengan](#page-35-0) [CreateProjectAPI. Untuk informasi selengkapnya, lihat Membuat proyek.](#page-35-0)

#### [Membuat set data pelatihan dan uji](#page-35-0)

[Dataset adalah sekumpulan gambar dan label yang menggambarkan gambar-gambar tersebut.](#page-35-0)  [Dalam proyek Anda, Anda membuat kumpulan data pelatihan dan kumpulan data pengujian yang](#page-35-0)  [digunakan Label Kustom Amazon Rekognition untuk melatih dan menguji model Anda.](#page-35-0)

[Label mengidentifikasi objek, adegan, konsep, atau kotak pembatas di sekitar objek dalam gambar.](#page-35-0)  [Label ditetapkan ke seluruh gambar \(tingkat gambar\) atau ditugaskan ke kotak pembatas yang](#page-35-0)  [mengelilingi objek pada gambar.](#page-35-0)

#### **A** Important

Cara Anda memberi label pada gambar dalam kumpulan data menentukan jenis model [yang dibuat oleh Amazon Rekognition Custom Labels. Misalnya, untuk melatih model yang](#page-35-0) 

[menemukan objek, pemandangan, dan konsep, Anda menetapkan label tingkat gambar ke](#page-35-0) 

[gambar dalam kumpulan data pelatihan dan pengujian Anda. Untuk informasi selengkapnya,](#page-35-0)  lihat [Mengarahkan kumpulan data.](#page-98-0)

[Gambar harus dalam format PNG dan JPEG, dan Anda harus mengikuti rekomendasi gambar](#page-35-0)  [masukan. Untuk informasi selengkapnya, lihat Mempersiapkan gambar.](#page-35-0)

#### [Membuat set data pelatihan dan uji \(Konsol\)](#page-35-0)

[Anda dapat memulai proyek dengan satu set data, atau dengan kumpulan data pelatihan dan](#page-35-0)  [pengujian terpisah. Jika Anda memulai dengan satu set data, Amazon Rekognition Custom Labels](#page-35-0)  [membagi kumpulan data Anda selama pelatihan untuk membuat set data pelatihan \(80%\) dan](#page-35-0)  [kumpulan data pengujian \(20%\) untuk proyek Anda. Mulailah dengan satu set data jika Anda ingin](#page-35-0)  [Amazon Rekognition Custom Labels memutuskan gambar mana yang digunakan untuk pelatihan dan](#page-35-0)  [pengujian. Untuk kontrol penuh atas pelatihan, pengujian, dan penyetelan kinerja, kami menyarankan](#page-35-0)  [Anda memulai proyek dengan kumpulan data pelatihan dan pengujian terpisah.](#page-35-0)

[Untuk membuat set data untuk proyek, Anda mengimpor gambar dengan salah satu cara berikut:](#page-35-0)

- [Impor gambar dari komputer lokal Anda.](#page-35-0)
- [Impor gambar dari bucket S3. Label Kustom Amazon Rekognition dapat memberi label pada](#page-35-0)  gambar menggunakan nama folder yang berisi gambar.

Membuat set data pelatihan dan uji 492

• [Impor file manifes Amazon SageMaker Ground Truth.](#page-35-0)

• [Salin set data Label Kustom Amazon Rekognition yang ada.](#page-35-0)

[Untuk informasi selengkapnya, lihat Membuat kumpulan data pelatihan dan uji dengan gambar.](#page-35-0)

[Tergantung dari mana Anda mengimpor gambar Anda, gambar Anda mungkin tidak diberi label.](#page-35-0)  [Misalnya, gambar yang diimpor dari komputer lokal tidak diberi label. Gambar yang diimpor dari file](#page-35-0)  [manifes Amazon SageMaker Ground Truth diberi label. Anda dapat menggunakan konsol Label](#page-35-0)  [Kustom Amazon Rekognition untuk menambah, mengubah, dan menetapkan label. Untuk informasi](#page-35-0)  [selengkapnya, lihat Pelabelan gambar.](#page-35-0)

[Untuk membuat set data latihan dan pengujian Anda dengan konsol, lihatMembuat kumpulan data](#page-35-0)  [pelatihan dan uji dengan gambar. Untuk tutorial yang mencakup pembuatan set data pelatihan dan](#page-35-0)  [pengujian, lihatTutorial: Mengklasifikasikan gambar.](#page-35-0)

#### [Membuat set data pelatihan dan uji \(SDK\)](#page-35-0)

[Untuk membuat set data pelatihan dan pengujian, Anda menggunakan](#page-35-0)CreateDataset API. Anda [dapat membuat kumpulan data dengan menggunakan file manifes format Amazon Sagemaker atau](#page-35-0)  [dengan menyalin kumpulan data Label Kustom Amazon Rekognition yang ada. Untuk informasi](#page-35-0)  [selengkapnya, lihatBuat kumpulan data pelatihan dan pengujian \(SDK\) Jika perlu, Anda dapat](#page-35-0)  [membuat file manifes sendiri. Untuk informasi selengkapnya, lihat the section called "Membuat file](#page-35-0)  [manifes".](#page-35-0)

#### [Latih model Anda](#page-35-0)

[Latih model Anda dengan kumpulan data pelatihan. Versi baru dari sebuah model dibuat setiap kali](#page-35-0)  [dilatih. Selama latihan, Label Kustom Amazon Rekognition menguji kinerja model terlatih Anda. Anda](#page-35-0)  [dapat menggunakan hasil untuk mengevaluasi dan meningkatkan model Anda. Membutuhkan waktu](#page-35-0)  [beberapa saat untuk menyelesaikan pelatihan. Anda hanya dikenakan biaya untuk pelatihan model](#page-35-0)  [yang sukses. Untuk informasi selengkapnya, lihat Melatih model Label Kustom Amazon Rekognition.](#page-35-0)  [Jika pelatihan model gagal, Label Kustom Amazon Rekognition menyediakan informasi debugging](#page-35-0)  [yang dapat Anda gunakan. Untuk informasi selengkapnya, lihat Mendebug pelatihan model yang](#page-35-0)  [gagal.](#page-35-0)

[Latih model Anda \(Console\)](#page-35-0)

[Untuk melatih model Anda dengan konsol, lihatMelatih model \(Konsol\).](#page-35-0)

[Melatih model \(SDK\)](#page-35-0)

[Anda melatih model Label Kustom Amazon Rekognition dengan menelepon CreateProjectVersion.](#page-35-0)  [Untuk informasi selengkapnya, lihat Melatih model \(SDK\).](#page-35-0)

### [Meningkatkan model Anda](#page-35-0)

[Selama pengujian, Label Kustom Amazon Rekognition membuat metrik evaluasi yang dapat Anda](#page-35-0)  [gunakan untuk meningkatkan model terlatih.](#page-35-0)

#### [Evaluasi model Anda](#page-35-0)

[Evaluasi kinerja model Anda dengan menggunakan metrik kinerja yang dibuat selama pengujian.](#page-35-0)  [Metrik kinerja, seperti F1, presisi, dan penarikan, memungkinkan Anda memahami kinerja model](#page-35-0)  [terlatih Anda, dan memutuskan apakah Anda siap menggunakannya dalam produksi. Untuk informasi](#page-35-0)  [selengkapnya, lihat Metrik untuk mengevaluasi model Anda.](#page-35-0)

[Mengevaluasi model \(konsol\)](#page-35-0)

[Untuk melihat metrik kinerja, lihatMengakses metrik evaluasi \(Konsol\).](#page-35-0)

[Mengevaluasi model \(SDK\)](#page-35-0)

[Untuk mendapatkan metrik kinerja, Anda menelepon DescribeProjectVersionsuntuk mendapatkan](#page-35-0)  [hasil pengujian. Untuk informasi selengkapnya, lihat Mengakses metrik evaluasi Label Kustom \(SDK\)](#page-35-0)  [Amazon Rekognition. Hasil pengujian mencakup metrik yang tidak tersedia di konsol, seperti matriks](#page-35-0)  [kebingungan untuk hasil klasifikasi. Hasil pengujian dikembalikan dalam format berikut:](#page-35-0)

- [Skor F1 Nilai tunggal yang mewakili kinerja presisi dan penarikan keseluruhan untuk model.](#page-35-0)  Untuk informasi selengkapnya, lihat [F1.](#page-256-0)
- Lokasi file ringkasan Ringkasan pengujian mencakup metrik evaluasi agregat untuk seluruh set data dan metrik pengujian untuk setiap label. DescribeProjectVersionsmengembalikan [bucket S3 dan lokasi folder dari file ringkasan. Untuk informasi selengkapnya, lihat File ringkasan.](#page-35-0)
- Lokasi snapshot manifes evaluasi Snapshot berisi detail tentang hasil pengujian, [termasuk peringkat kepercayaan dan hasil pengujian klasifikasi biner, seperti positif palsu.](#page-35-0) DescribeProjectVersionsmengembalikan bucket S3 dan lokasi folder dari file snapshot. [Untuk informasi selengkapnya, lihat Snapshot manifes evaluasi.](#page-35-0)

[Meningkatkan model Anda](#page-35-0)

[Jika perbaikan diperlukan, Anda dapat menambahkan lebih banyak gambar pelatihan atau](#page-35-0)  [meningkatkan pelabelan set data. Untuk informasi selengkapnya, lihat Meningkatkan model Label](#page-35-0)  [Kustom Amazon Rekognition. Anda juga dapat memberikan umpan balik tentang prediksi yang dibuat](#page-35-0)  [model Anda dan menggunakannya untuk melakukan perbaikan pada model Anda. Untuk informasi](#page-35-0)  [selengkapnya, lihat Solusi umpan balik model.](#page-35-0)

[Tingkatkan model Anda \(konsol\)](#page-35-0)

[Untuk menambahkan gambar ke dataset, lihatMenambahkan lebih banyak gambar ke dataset. Untuk](#page-35-0)  [menambah atau mengubah label, lihatthe section called "Pelabelan gambar".](#page-35-0)

[Untuk melatih model Anda, lihatMelatih model \(Konsol\).](#page-35-0)

[Tingkatkan model Anda \(SDK\)](#page-35-0)

[Untuk menambahkan gambar ke kumpulan data atau mengubah label untuk gambar,](#page-35-0)  gunakanUpdateDatasetEntries API. [UpdateDatasetEntries](#page-35-0)memperbarui atau [menambahkan baris JSON ke file manifes. Setiap baris JSON berisi informasi untuk satu gambar,](#page-35-0)  [seperti label yang ditetapkan atau informasi kotak pembatas. Untuk informasi selengkapnya,](#page-35-0)  [lihat Menambahkan lebih banyak gambar \(SDK\). Untuk melihat entri dalam kumpulan data,](#page-35-0)  gunakan[ListDatasetEntries](#page-35-0) API.

[Untuk melatih model Anda, lihatMelatih model \(SDK\).](#page-35-0)

### [Mulai model Anda](#page-35-0)

[Sebelum dapat menggunakan model, Anda memulai model dengan menggunakan konsol Amazon](#page-35-0)  Rekognition Custom Labels atauStartProjectVersion [API. Anda dikenai biaya untuk jumlah](#page-35-0)  [waktu yang digunakan untuk menjalankan model Anda. Untuk informasi selengkapnya, lihat](#page-35-0) [Menjalankan model terlatih.](#page-35-0)

#### [Mulai model Anda \(konsol\)](#page-35-0)

[Untuk memulai model Anda menggunakan konsol, lihatMemulai model Label Kustom Rekognition](#page-35-0)  [Amazon \(Konsol\).](#page-35-0)

#### [Mulai model Anda](#page-35-0)

[Anda memulai panggilan model Anda StartProjectVersion. Untuk informasi selengkapnya, lihat](#page-35-0) [Memulai model Label Kustom Rekognition Amazon \(SDK\).](#page-35-0)

### [Menganalisis citra](#page-35-0)

[Untuk menganalisis gambar dengan model Anda, Anda menggunakan](#page-35-0)DetectCustomLabels [API. Anda dapat menentukan citra lokal, atau citra yang tersimpan di bucket S3. Operasi ini juga](#page-35-0)  [memerlukan Amazon Resource Name \(ARN\) dari model yang ingin Anda gunakan.](#page-35-0)

[Jika model Anda menemukan objek, pemandangan, dan konsep, responsnya mencakup daftar label](#page-35-0)  [tingkat gambar yang ditemukan dalam gambar. Misalnya, gambar berikut menunjukkan label tingkat](#page-35-0)  [citra yang ditemukan menggunakan proyek contoh Kamar.](#page-35-0)

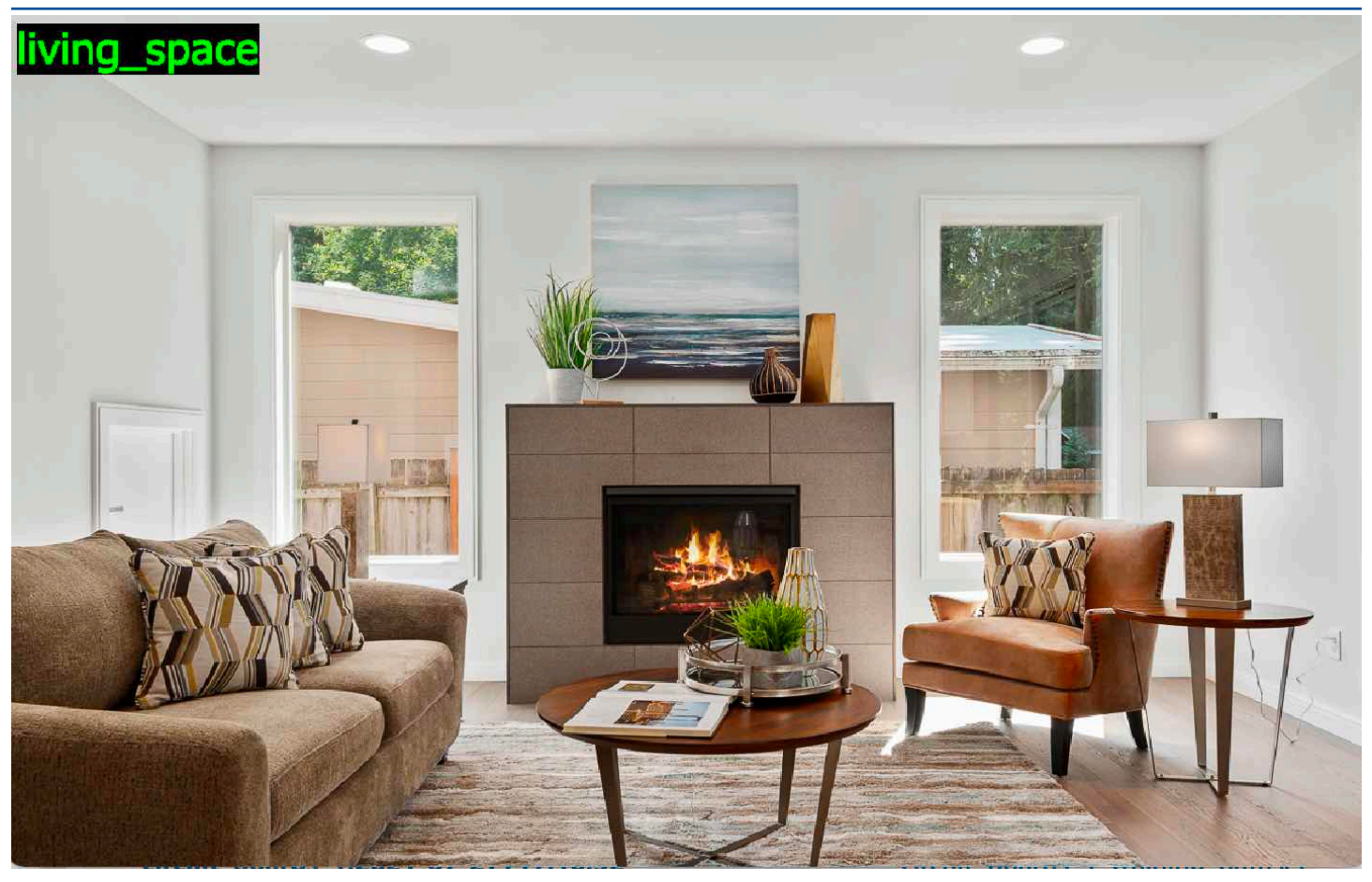

[Jika model menemukan lokasi objek, respon termasuk daftar kotak pembatas berlabel ditemukan](#page-35-0)  [dalam gambar. Sebuah kotak melompat-lompat mewakili lokasi objek pada gambar. Anda dapat](#page-35-0)  [menggunakan informasi kotak pembatas untuk menggambar kotak pembatas di sekitar objek.](#page-35-0)  [Misalnya, gambar berikut menunjukkan kotak pembatas di sekitar bagian papan sirkuit yang](#page-35-0)  [ditemukan menggunakan proyek contoh papan Sirkuit.](#page-35-0)
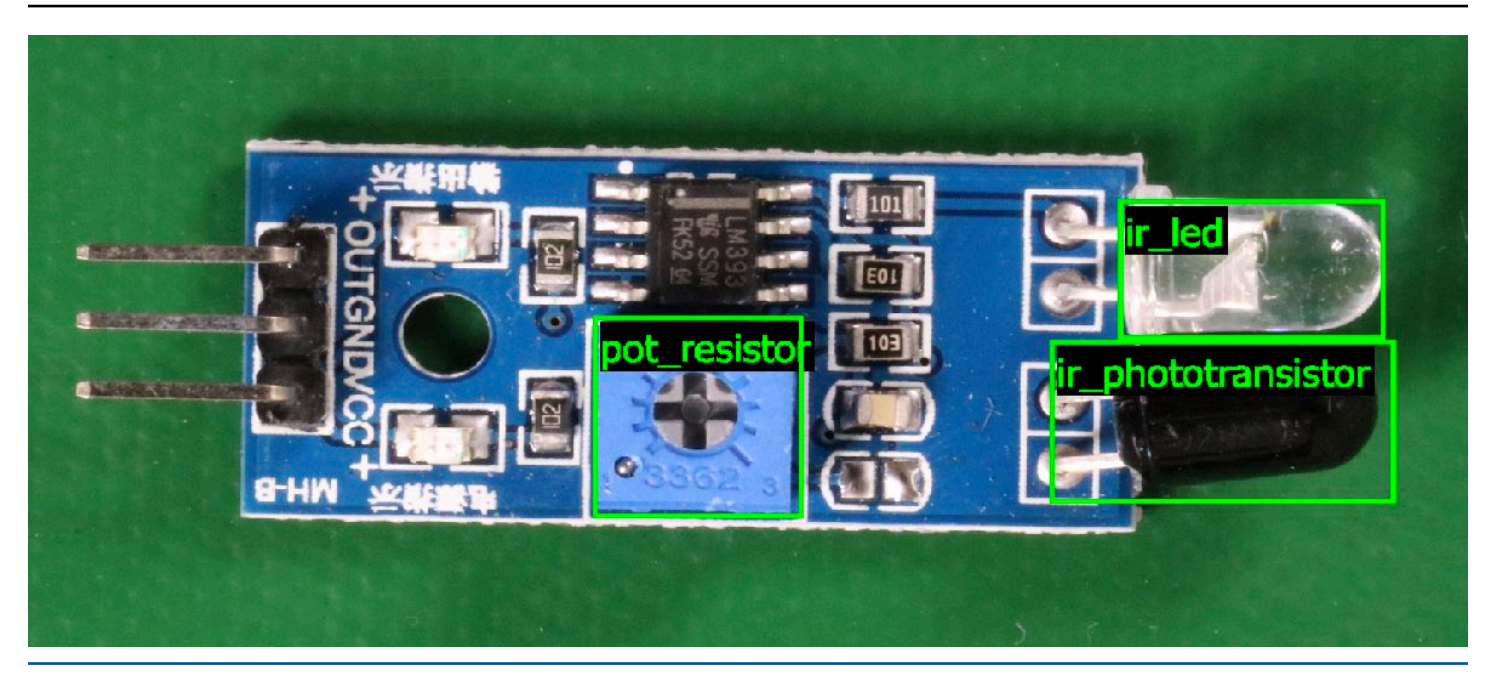

[Untuk informasi selengkapnya, lihat Menganalisis gambar dengan model terlatih.](#page-35-0)

# [Hentikan model Anda](#page-35-0)

[Anda dikenai biaya untuk waktu yang digunakan untuk menjalankan model Anda. Jika Anda tidak lagi](#page-35-0)  [menggunakan model, hentikan model dengan menggunakan konsol Amazon Rekognition Custom](#page-35-0)  Labels, atau dengan menggunakanStopProjectVersion [API. Untuk informasi selengkapnya, lihat](#page-35-0) [Menghentikan model Label Kustom Rekognition Amazon.](#page-35-0)

#### [Hentikan model Anda \(Console\)](#page-35-0)

[Untuk menghentikan model yang sedang berjalan dengan konsol, lihatMenghentikan model Label](#page-35-0)  [Kustom Rekognition Amazon \(Konsol\).](#page-35-0)

### [Hentikan model Anda \(SDK\)](#page-35-0)

[Untuk menghentikan model yang sedang berjalan, panggil StopProjectVersion. Untuk informasi](#page-35-0)  [selengkapnya, lihat Menghentikan model Label Kustom Rekognition Amazon \(SDK\).](#page-35-0)

.

## Melatih model Anda

#### Proyek

- [CreateProject](https://docs.aws.amazon.com/rekognition/latest/APIReference/API_CreateProject) Menciptakan proyek Label Kustom Amazon Rekognition Anda yang merupakan pengelompokan logis sumber daya (citra, Label, model) dan operasi (pelatihan, evaluasi, dan deteksi).
- [DeleteProject-](https://docs.aws.amazon.com/rekognition/latest/APIReference/API_DeleteProject) Menghapus proyek Label Kustom Amazon Rekognition.
- [DescribeProjects-](https://docs.aws.amazon.com/rekognition/latest/APIReference/API_DescribeProjects) Mengembalikan daftar semua proyek Label Kustom Amazon Rekognition Label Kustom Anda.

### Kebijakan proyek

- [PutProjectPolicy](https://docs.aws.amazon.com/rekognition/latest/APIReference/API_PutProjectPolicy) Melampirkan kebijakan proyek ke proyek Label Kustom Amazon Rekognition diAWS akun kepercayaan.
- [ListProjectPolicies](https://docs.aws.amazon.com/rekognition/latest/APIReference/API_ListProjectPolicies) Mengembalikan daftar kebijakan proyek yang melekat pada proyek.
- [DeleteProjectPolicy-](https://docs.aws.amazon.com/rekognition/latest/APIReference/API_DeleteProjectPolicy) Menghapus kebijakan proyek yang ada.

### Set Data

- [CreateDataset](https://docs.aws.amazon.com/rekognition/latest/APIReference/API_CreateDataset) Membuat kumpulan data Amazon Rekognition Label Kustom Amazon Rekognition.
- [DeleteDataset-](https://docs.aws.amazon.com/rekognition/latest/APIReference/API_DeleteDataset) Menghapus kumpulan data Amazon Rekognition Label Kustom Amazon Rekognition.
- [DescribeDataset-](https://docs.aws.amazon.com/rekognition/latest/APIReference/API_DescribeDataset) Menjelaskan kumpulan data Amazon Rekognition Label Kustom Amazon Rekognition.
- [DistributeDatasetEntries](https://docs.aws.amazon.com/rekognition/latest/APIReference/API_DistributeDatasetEntries) Mendistribusikan entri (gambar) dalam kumpulan data pelatihan di seluruh kumpulan data pelatihan dan set data pengujian untuk proyek.
- [ListDatasetEntries](https://docs.aws.amazon.com/rekognition/latest/APIReference/API_ListDatasetEntries) Mengembalikan daftar entri (gambar) dalam kumpulan data Label Kustom Amazon Rekognition.
- [ListDatasetLabels](https://docs.aws.amazon.com/rekognition/latest/APIReference/API_ListDatasetLabels) Mengembalikan daftar label yang ditetapkan ke kumpulan data Label Kustom Amazon Rekognition.
- [UpdateDatasetEntries](https://docs.aws.amazon.com/rekognition/latest/APIReference/API_UpdateDatasetEntries) Menambahkan atau memperbarui entri (gambar) dalam kumpulan data Label Kustom Amazon Rekognition.

#### Model

- [CreateProjectVersion-](https://docs.aws.amazon.com/rekognition/latest/APIReference/API_CreateProjectVersion) Melatih model Label Kustom Amazon Rekognition Anda.
- [CopyProjectVersion-](https://docs.aws.amazon.com/rekognition/latest/APIReference/API_CopyProjectVersion) Menyalin model Label Kustom Amazon Rekognition Anda.
- [DeleteProjectVersion-](https://docs.aws.amazon.com/rekognition/latest/APIReference/API_DeleteProjectVersion) Menghapus model Label Kustom Amazon Rekognition.
- [DescribeProjectVersions](https://docs.aws.amazon.com/rekognition/latest/APIReference/API_DescribeProjectVersions) Mengembalikan daftar semua model Label Kustom Amazon Rekognition dalam proyek tertentu.

#### Tanda

- [TagResource](https://docs.aws.amazon.com/rekognition/latest/APIReference/API_TagResource) Menambahkan satu tanda nilai kunci atau lebih ke model Label Kustom Amazon Rekognition.
- [UntagResource](https://docs.aws.amazon.com/rekognition/latest/APIReference/API_UntagResource) Menghapus satu tanda atau lebih ke model Label Kustom Amazon Rekognition.

### Menggunakan model Anda

- [DetectCustomLabels](https://docs.aws.amazon.com/rekognition/latest/APIReference/API_DetectCustomLabels) Menganalisis gambar dengan model label khusus Anda.
- [StartProjectVersion](https://docs.aws.amazon.com/rekognition/latest/APIReference/API_StartProjectVersion) Mulai model label kustom Anda.
- [StopProjectVersion-](https://docs.aws.amazon.com/rekognition/latest/APIReference/API_StopProjectVersion) Menghentikan model label khusus Anda.

# <span id="page-507-0"></span>Riwayat dokumen untuk Label Kustom Amazon Rekognition

Tabel berikut menjelaskan perubahan penting dalam setiap rilis Panduan Developer Label Kustom Amazon Rekognition. Untuk notifikasi tentang pembaruan dokumentasi ini, Anda dapat berlangganan ke umpan RSS.

• Update dokumentasi terbaru: 19 April 2023

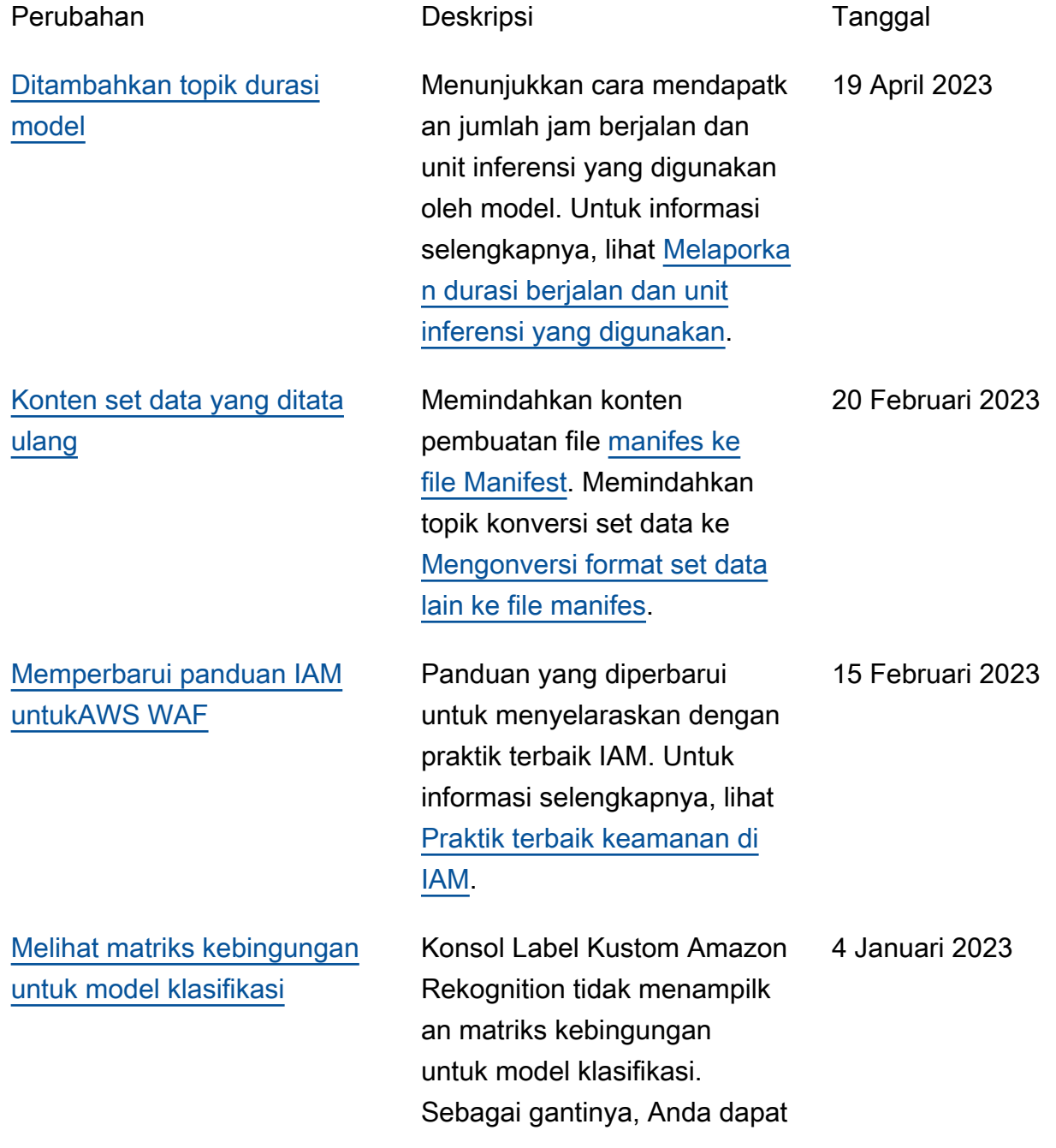

[diperbarui](#page-507-0)

menggunakanAWS SDK untuk mendapatkan dan menunjukk an matriks kebingungan. Untuk informasi lebih lanjut, lihat [Melihat matriks kebingung](https://docs.aws.amazon.com/rekognition/latest/customlabels-dg/im-confusion-matrix.html) [an untuk model.](https://docs.aws.amazon.com/rekognition/latest/customlabels-dg/im-confusion-matrix.html)

Contoh fungsi Lambda sekarang menunjukkan cara menganalisis gambar yang diteruskan dari file lokal atau bucket Amazon S3. Untuk informasi selengkapnya, lihat [Menganalisis gambar dengan](https://docs.aws.amazon.com/rekognition/latest/customlabels-dg/ex-lambda.html)  [fungsi AWS Lambda.](https://docs.aws.amazon.com/rekognition/latest/customlabels-dg/ex-lambda.html)

Anda sekarang dapat menyalin model terlatih dari satuAWS akun keAWS akun lain dalamAWS Wilayah yang sama. Untuk informasi selengkapnya, lihat [Menyalin](https://docs.aws.amazon.com/rekognition/latest/customlabels-dg/md-copy-model-overview.html)  [model Label Kustom Amazon](https://docs.aws.amazon.com/rekognition/latest/customlabels-dg/md-copy-model-overview.html) [Rekognition.](https://docs.aws.amazon.com/rekognition/latest/customlabels-dg/md-copy-model-overview.html)

2 Desember 2022

[Label Kustom Amazon](#page-507-0) [Rekognition sekarang dapat](#page-507-0) [menyalin model terlatih](#page-507-0)

[Contoh fungsi Lambda yang](#page-507-0) 

[Label Kustom Amazon](#page-507-0) [Rekognition sekarang dapat](#page-507-0) [secara otomatis menskalakan](#page-507-0) [unit inferensi.](#page-507-0)

Untuk membantu dengan lonjakan permintaan, Label Kustom Amazon Rekognition sekarang dapat menskalak an jumlah unit inferensi yang digunakan model Anda. Untuk informasi selengkapnya, lihat [Menjalankan model Label](https://docs.aws.amazon.com/rekognition/latest/customlabels-dg/running-model.html) [Kustom Amazon Rekognition](https://docs.aws.amazon.com/rekognition/latest/customlabels-dg/running-model.html).

16 Agustus 2022

16 Agustus 2022

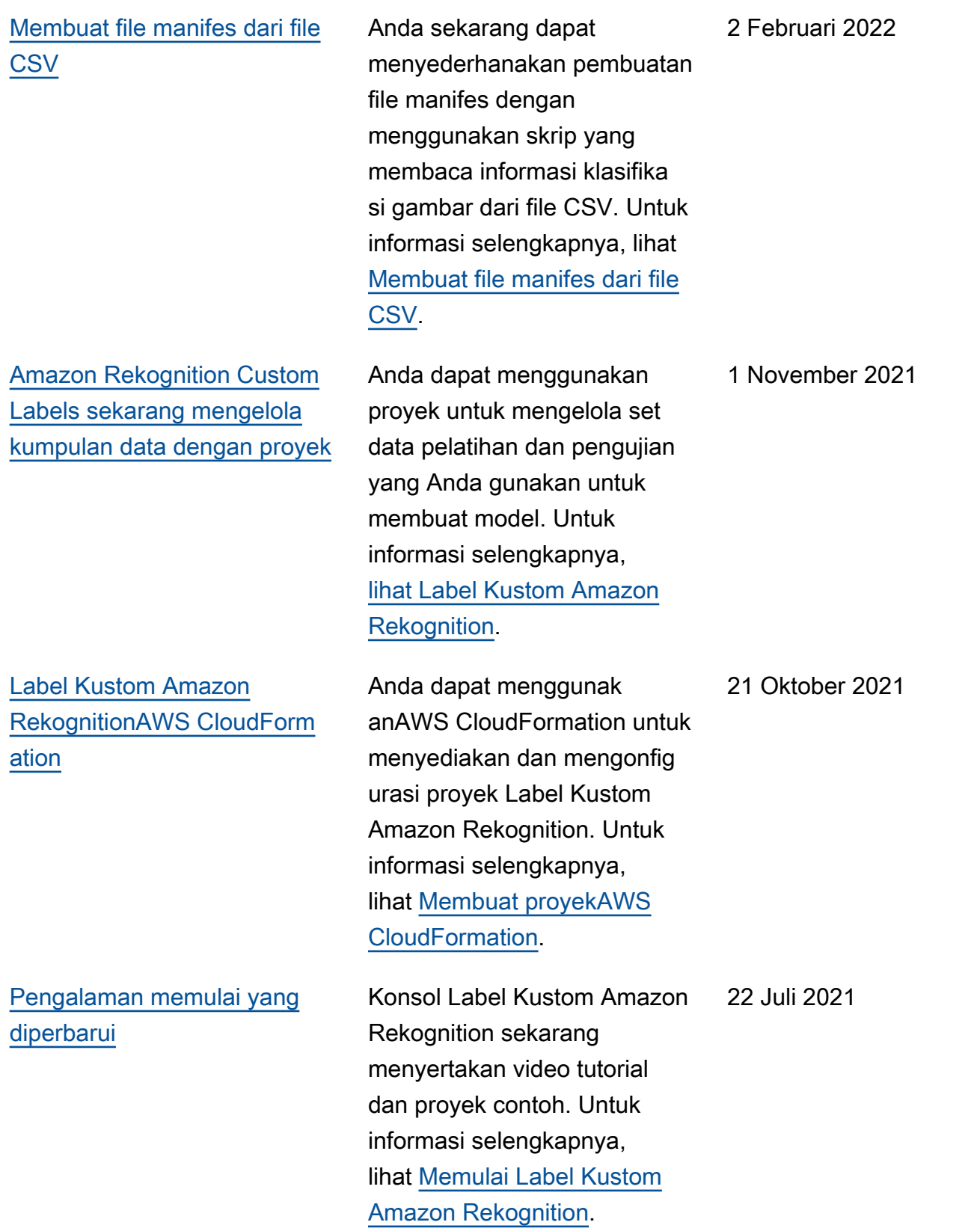

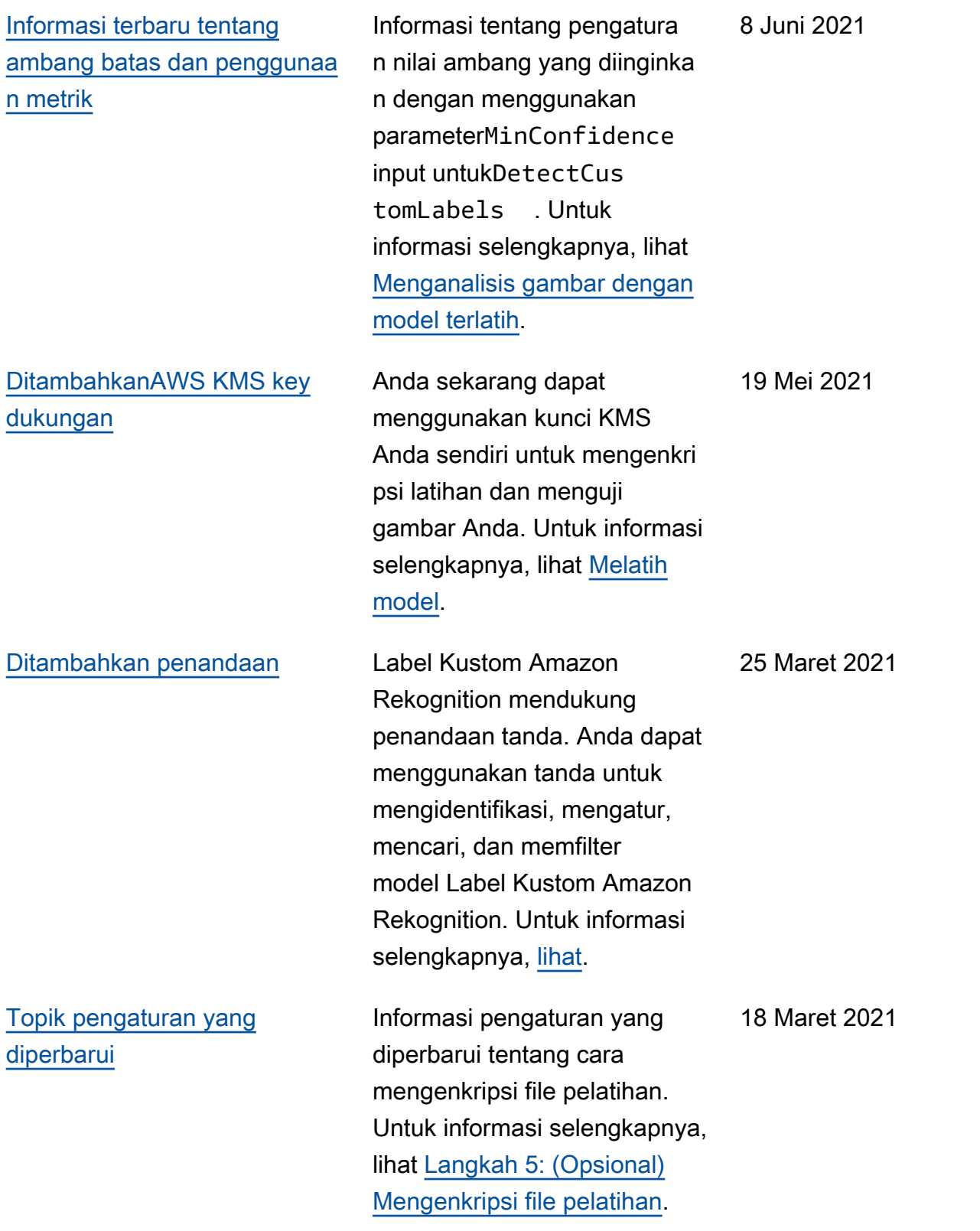

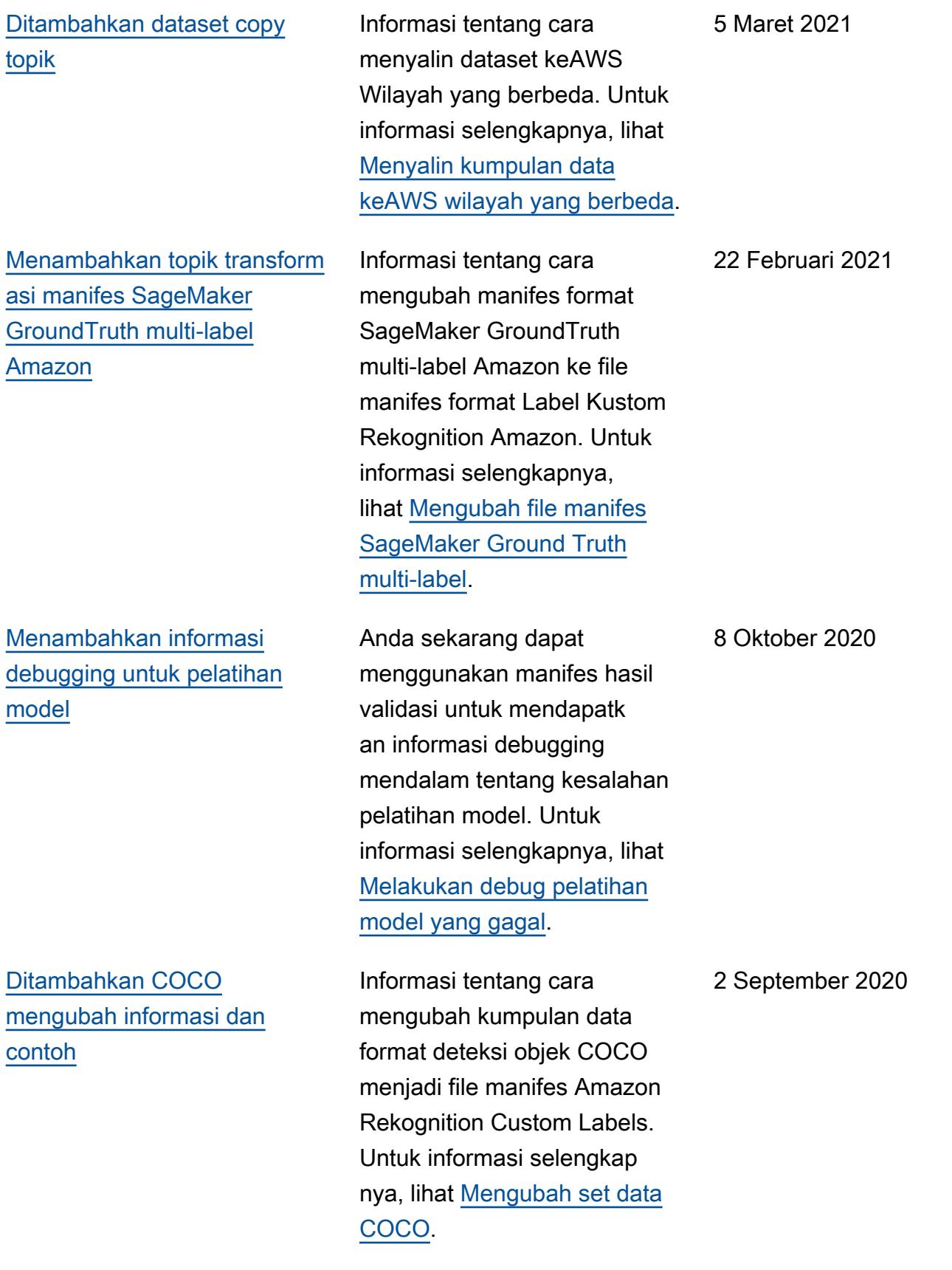

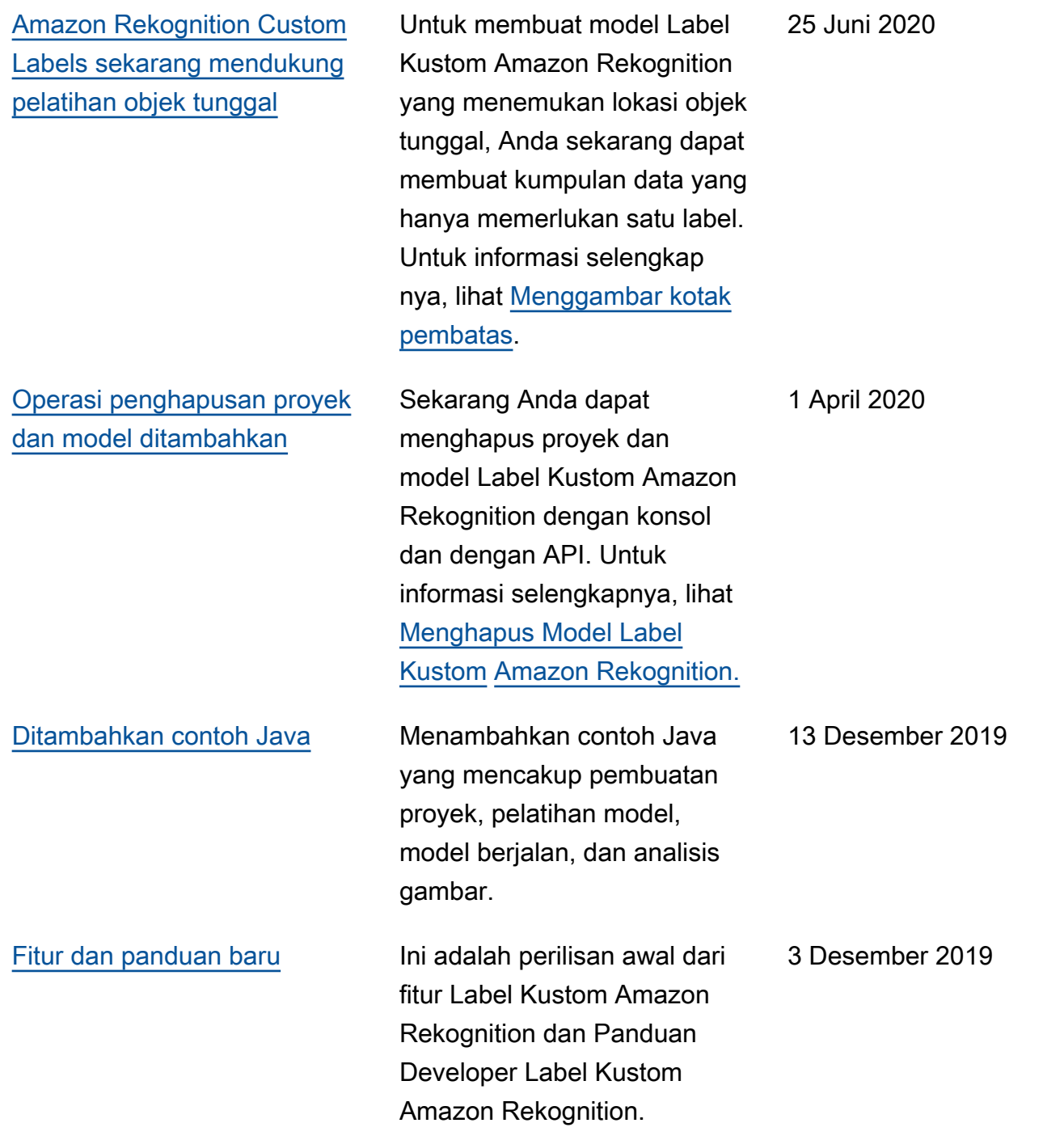

# Glosarium AWS

Lihat terminologi AWS terbaru di [AWS glosarium](https://docs.aws.amazon.com/glossary/latest/reference/glos-chap.html) dalam Referensi Glosarium AWS.

Terjemahan disediakan oleh mesin penerjemah. Jika konten terjemahan yang diberikan bertentangan dengan versi bahasa Inggris aslinya, utamakan versi bahasa Inggris.